IBM Networking OS 7.5

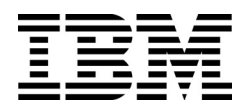

# Menu-Based CLI Command Reference

for the CN4093 10Gb Converged Scalable Switch

IBM Networking OS 7.5

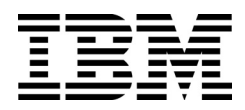

# Menu-Based CLI Command Reference

for the CN4093 10Gb Converged Scalable Switch

**Note:** Before using this information and the product it supports, read the general information in the *Safety information and Environmental Notices and User Guide* documents on the IBM *Documentation* CD and the *Warranty Information* document that comes with the product.

**First edition (November 2012)**

**© Copyright IBM Corporation 2012**

# **Contents**

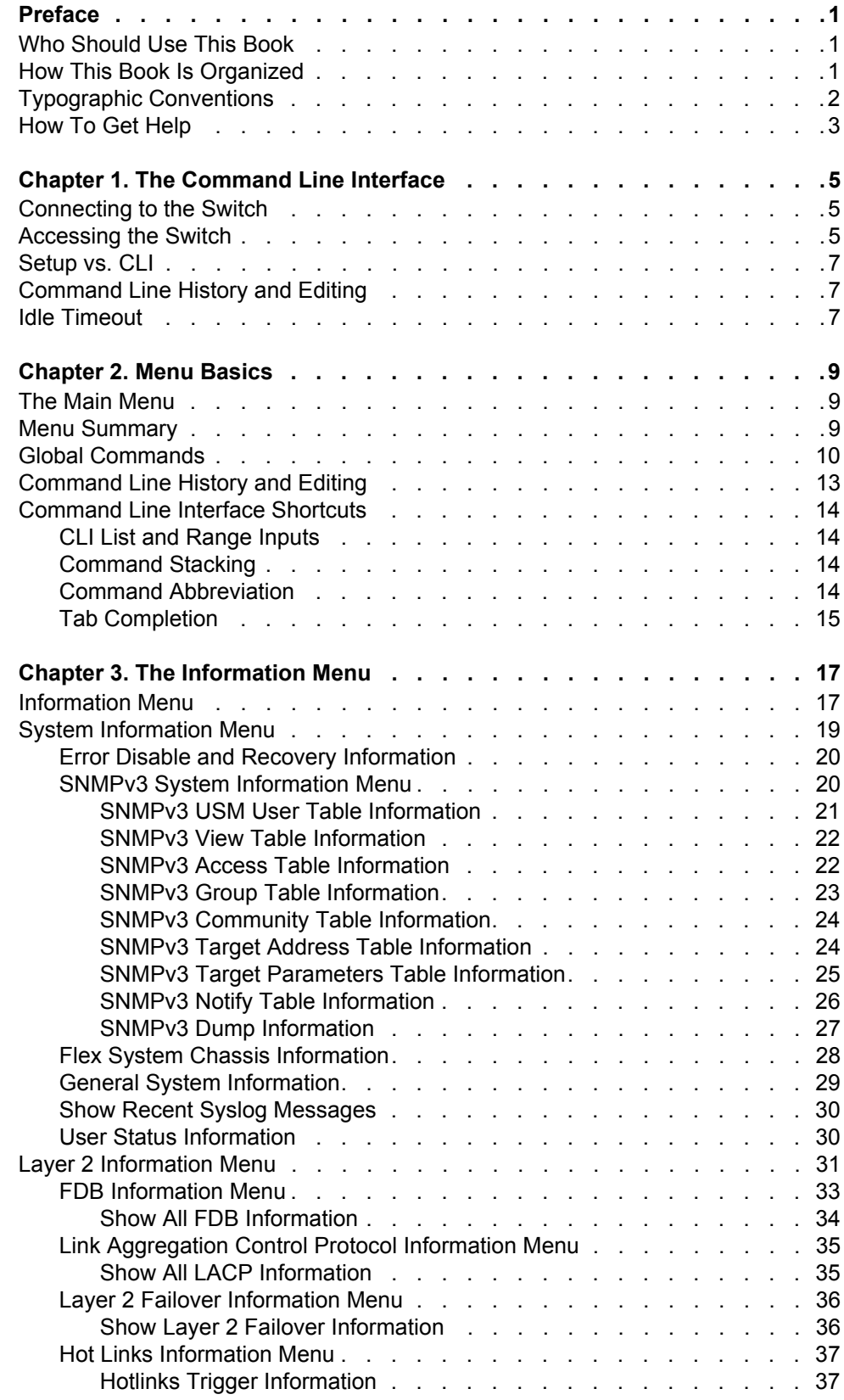

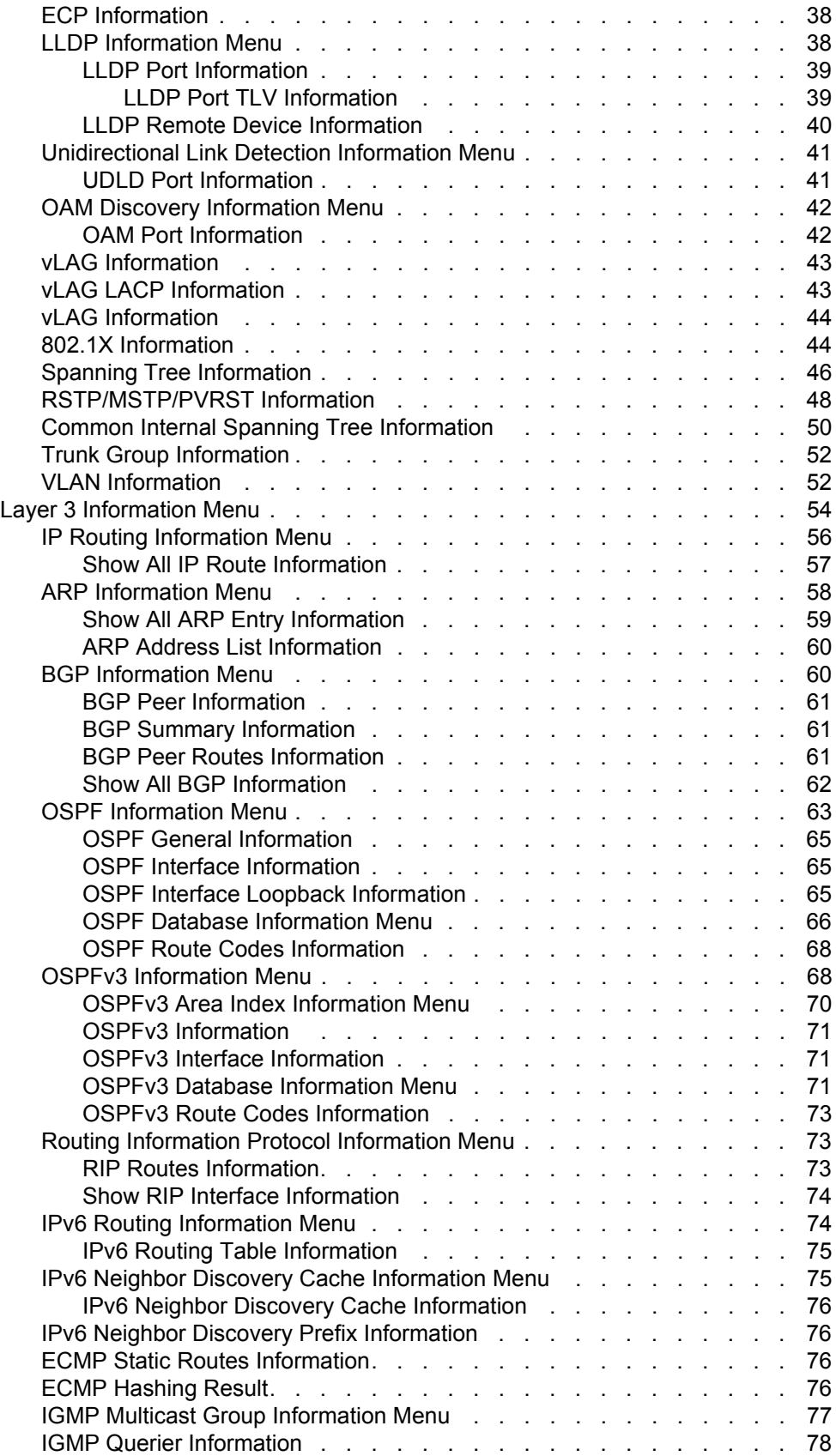

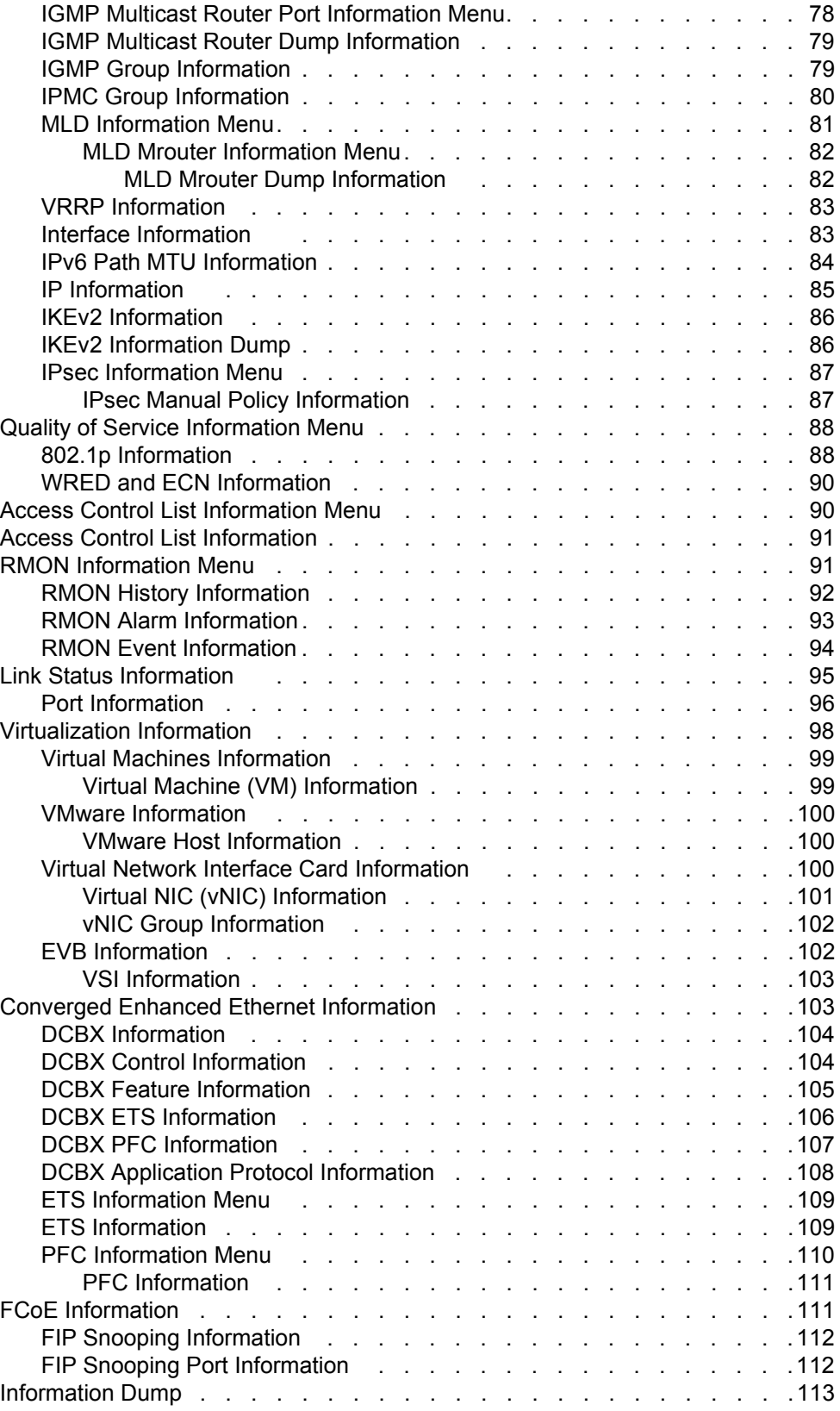

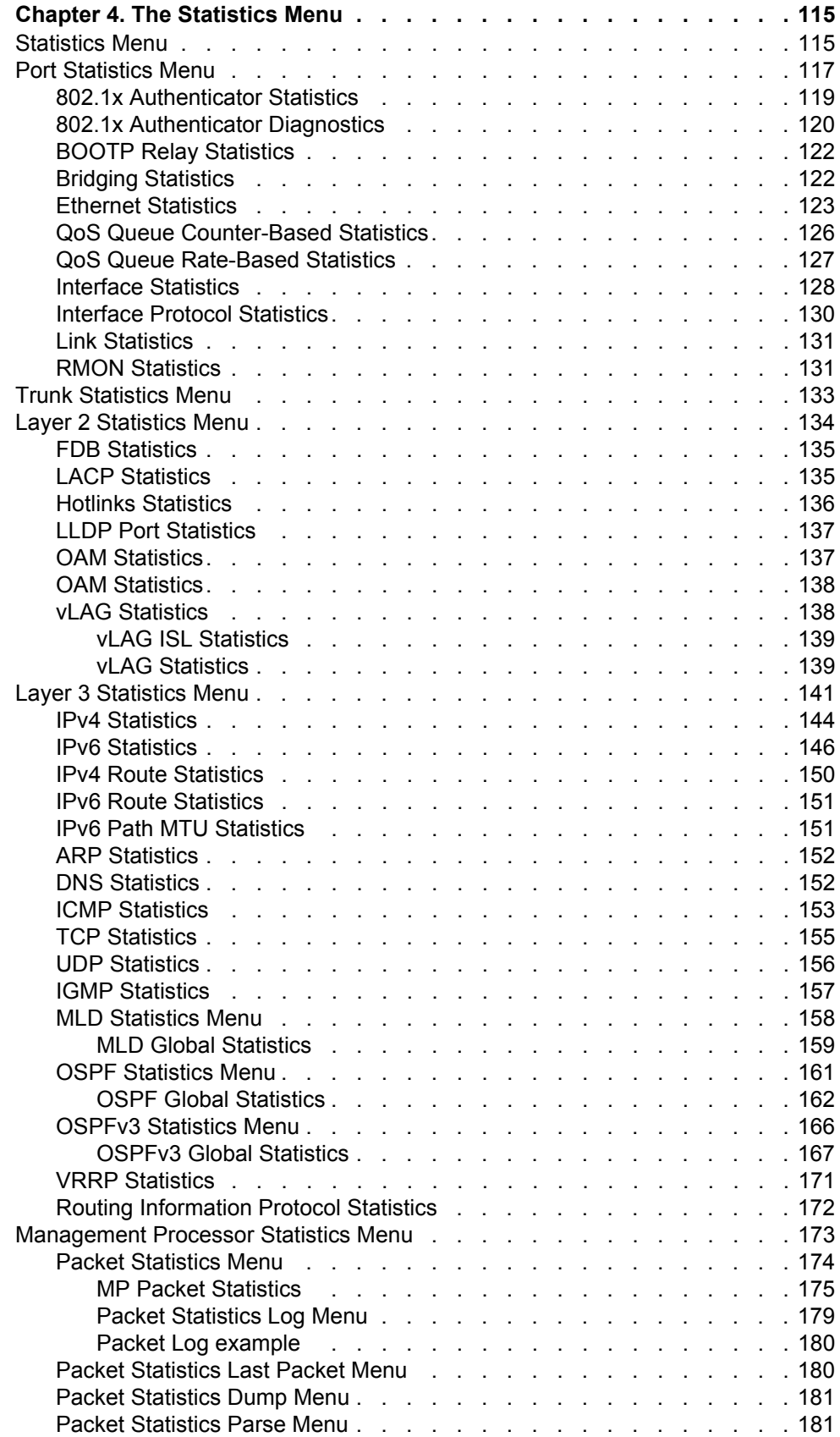

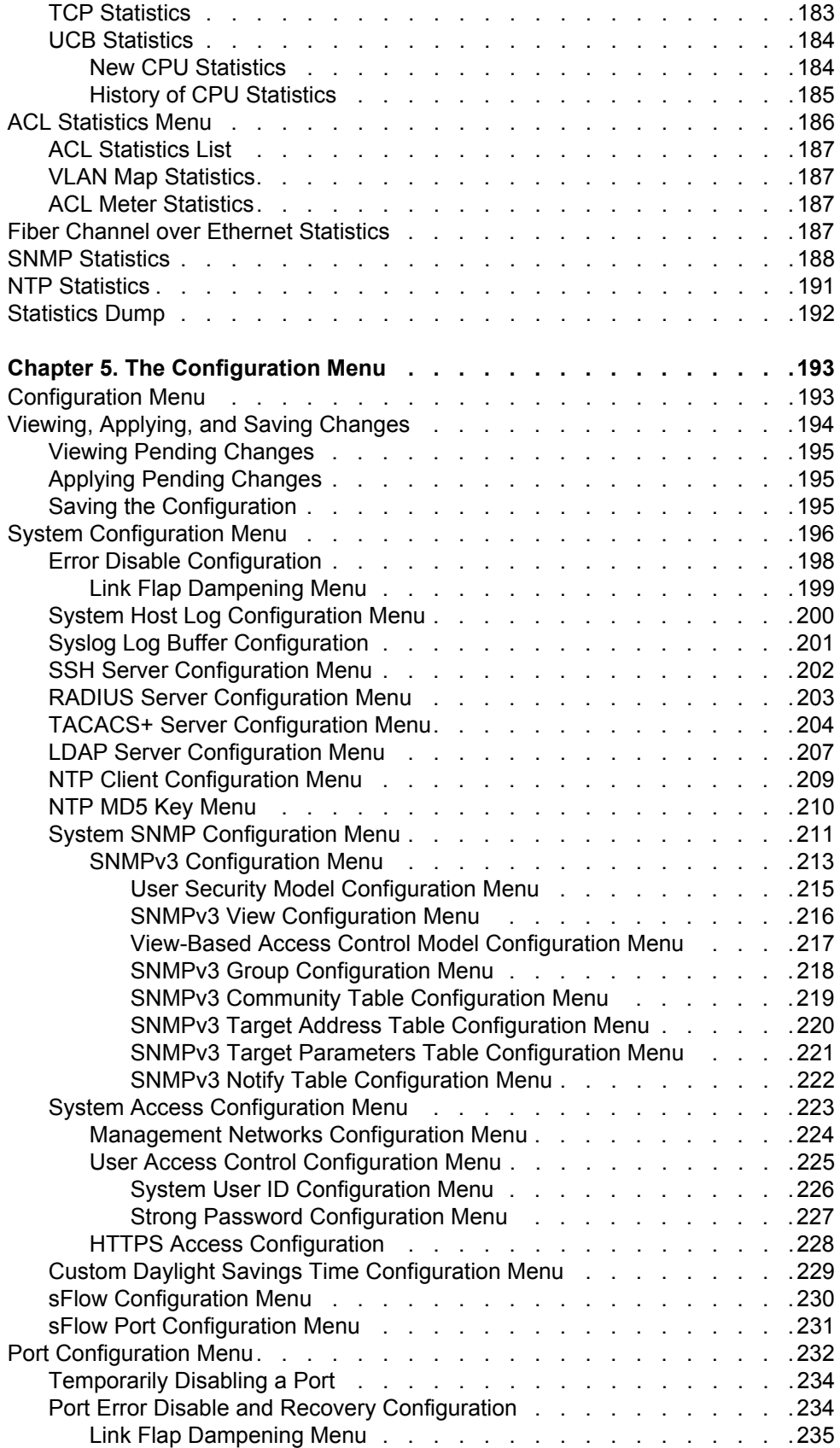

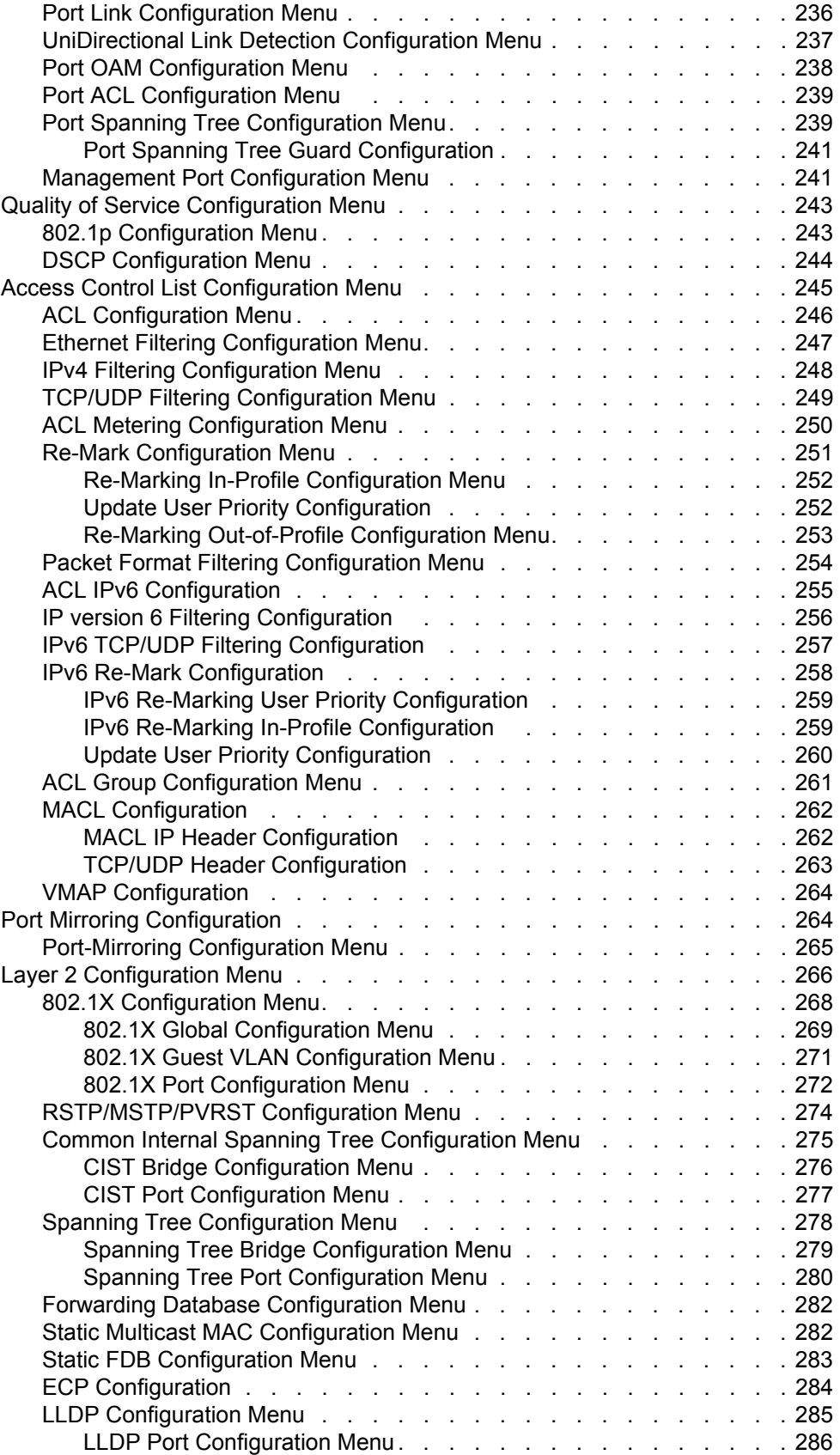

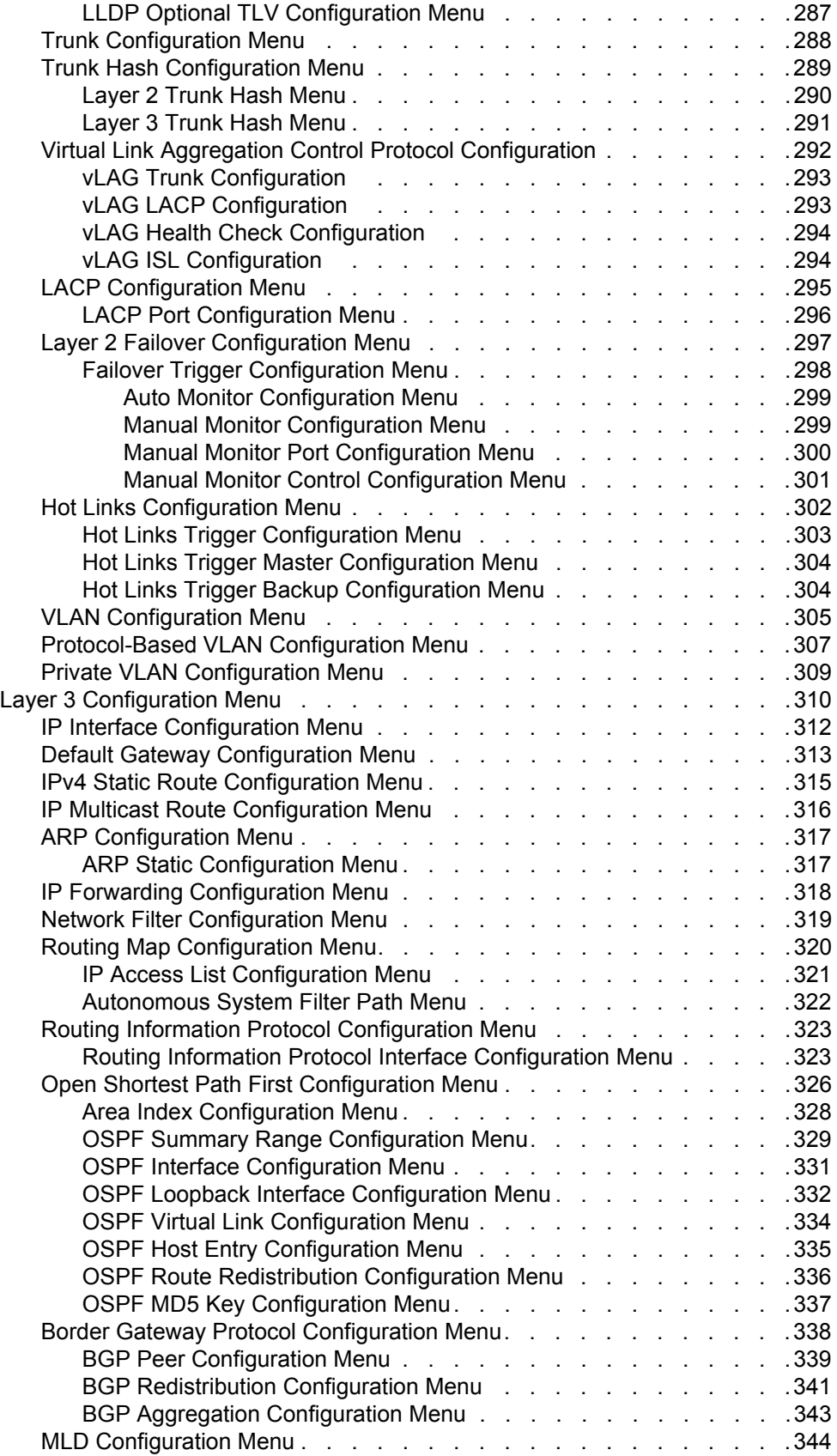

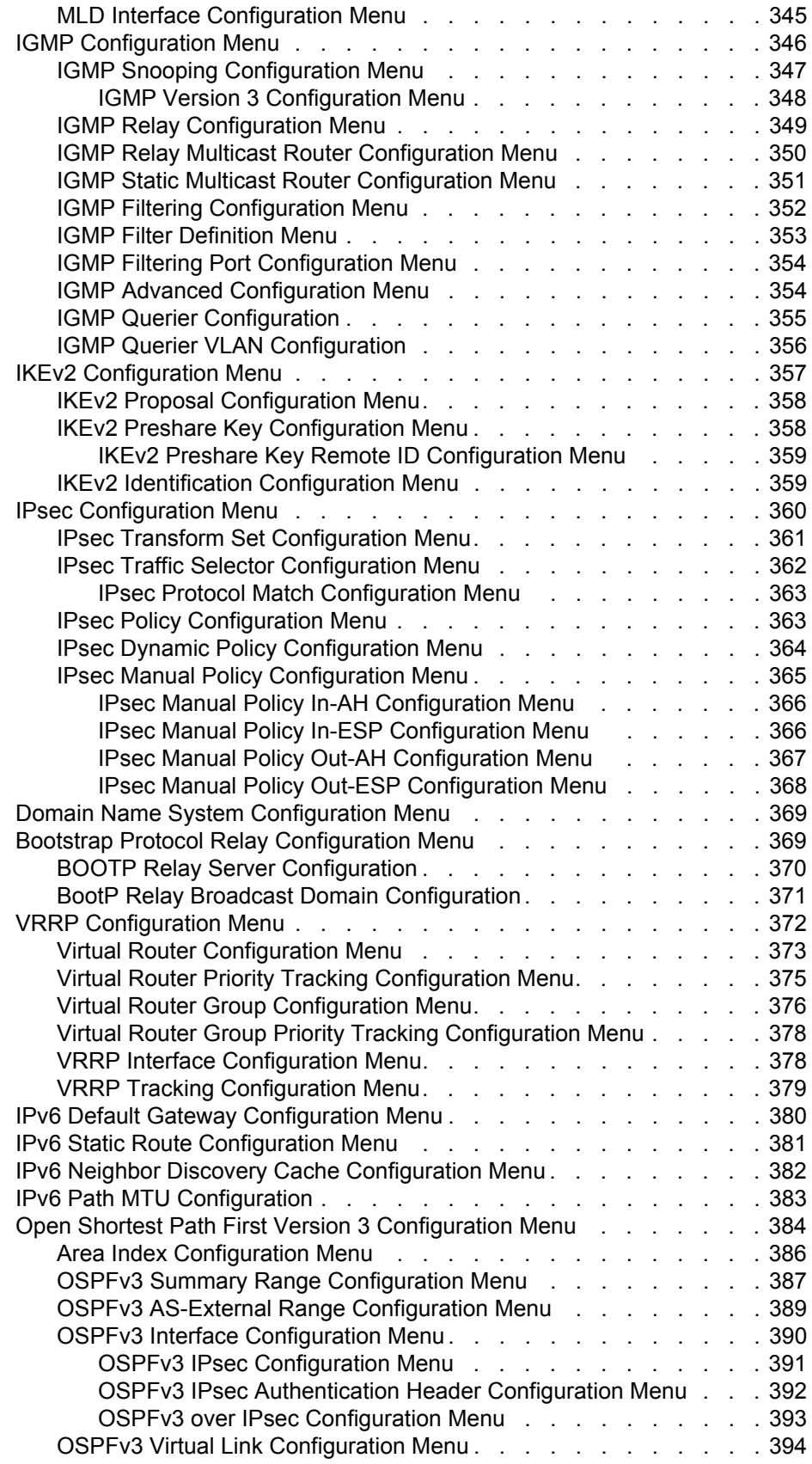

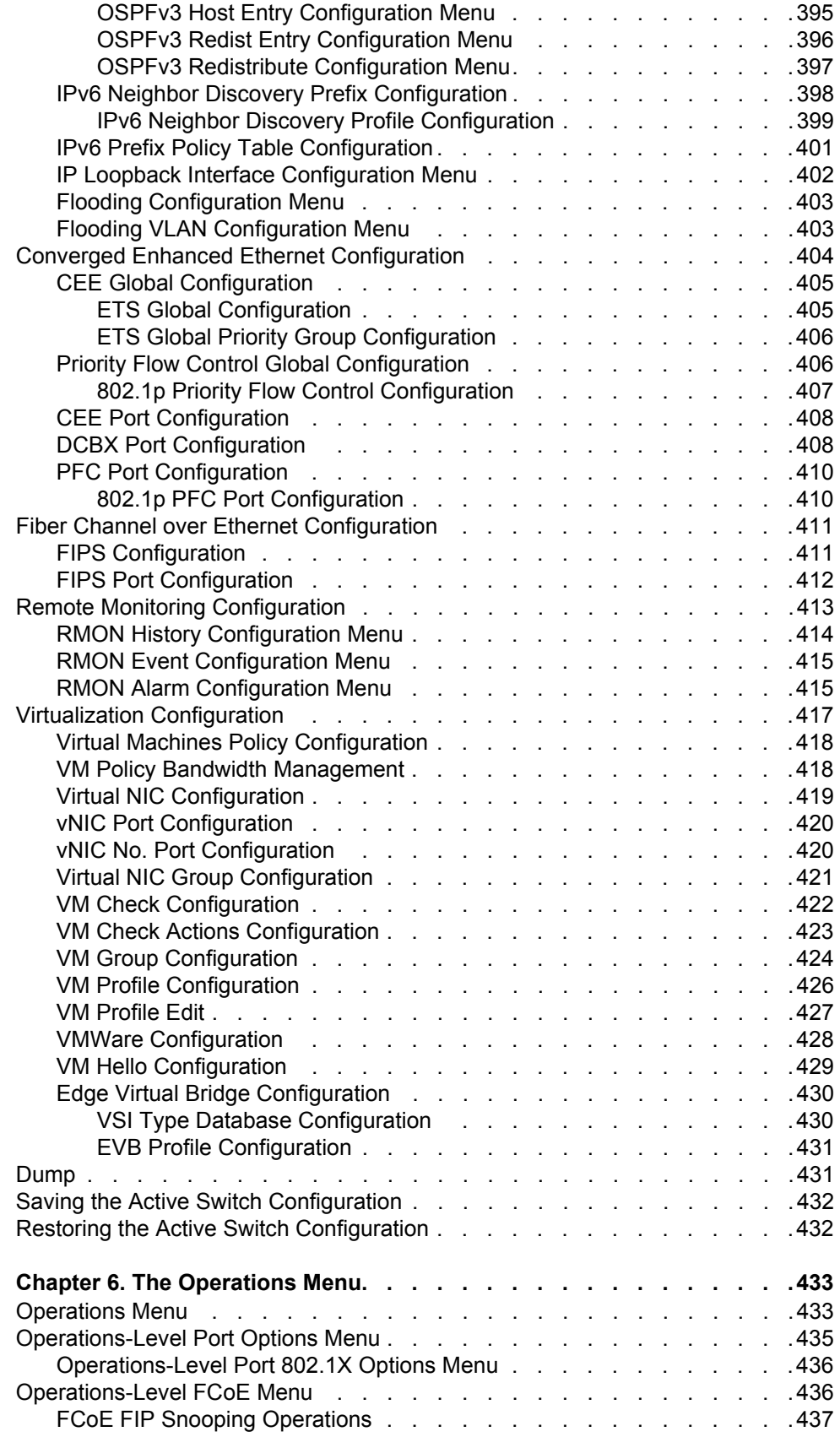

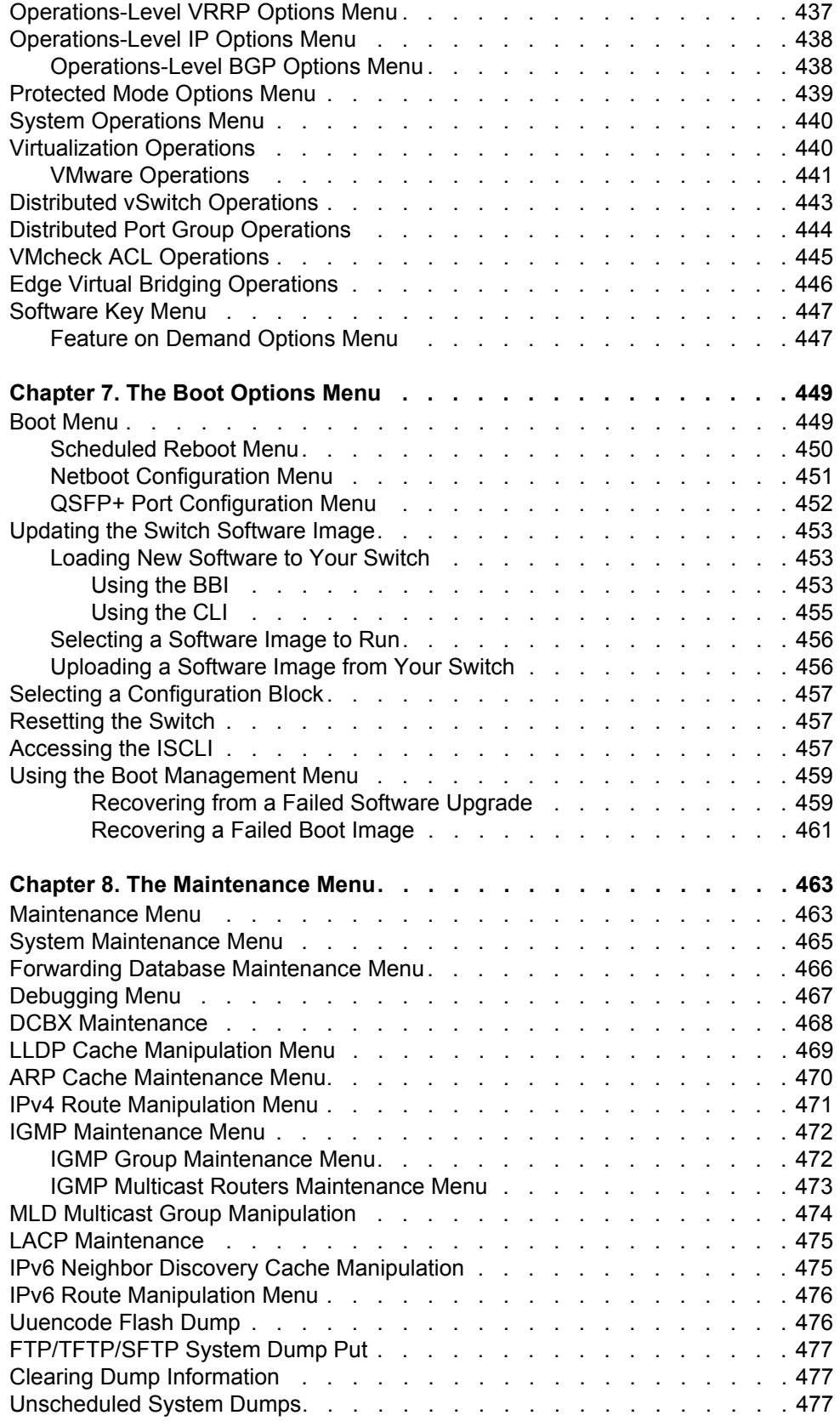

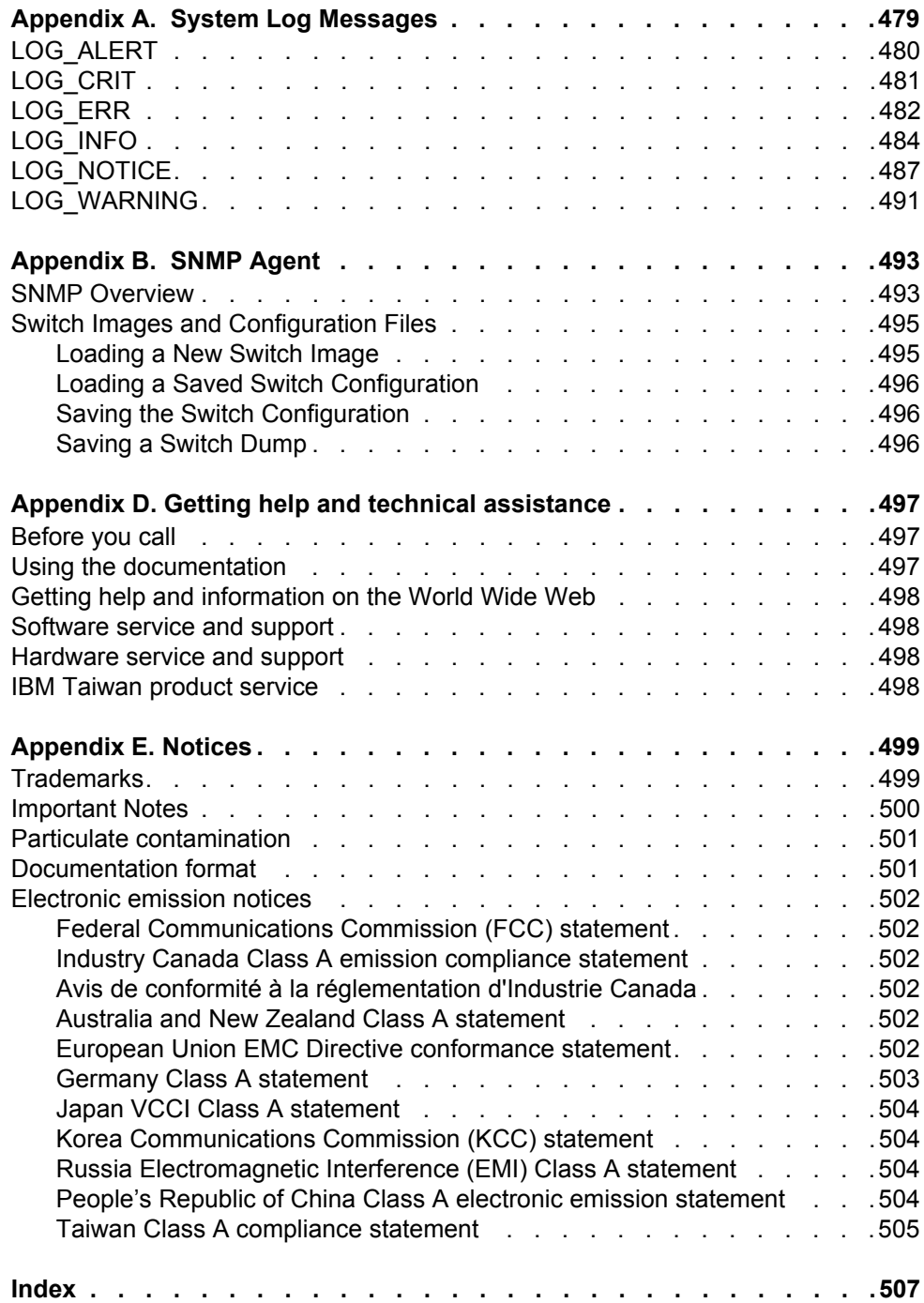

# <span id="page-16-0"></span>**Preface**

This *Menu-Based CLI Command Reference* describes how to configure and use the IBM Networking OS 7.5 software with your IBM Flex System Fabric CN4093 10Gb Converged Scalable Switch (CN4093).

For documentation on installing the switches physically, see the *Installation Guide* for your CN4093. For details about configuration and operation of your CN4093, see the *IBM Networking OS 7.5 Application Guide*.

# <span id="page-16-1"></span>**Who Should Use This Book**

This book is intended for network installers and system administrators engaged in configuring and maintaining a network. The administrator should be familiar with Ethernet concepts, IP addressing, the IEEE 802.1D Spanning Tree Protocol, and SNMP configuration parameters.

### <span id="page-16-2"></span>**How This Book Is Organized**

**[Chapter 1, "The Command Line Interface](#page-20-3),"** describes how to connect to the switch and access the information and configuration menus.

**Chapter 2, "First-Time Configuration,"** describes how to use the Setup utility for initial switch configuration and how to change the system passwords.

**[Chapter 2, "Menu Basics,](#page-24-3)"** provides an overview of the menu system, including a menu map, global commands, and menu shortcuts.

**[Chapter 3, "The Information Menu,](#page-32-2)"** shows how to view switch configuration parameters.

**[Chapter 4, "The Statistics Menu,](#page-130-2)"** shows how to view switch performance statistics.

**[Chapter 5, "The Configuration Menu,](#page-208-2)"** shows how to configure switch system parameters, ports, VLANs, Spanning Tree Protocol, SNMP, Port Mirroring, IP Routing, Port Trunking, and more.

**[Chapter 6, "The Operations Menu,](#page-448-2)"** shows how to use commands which affect switch performance immediately, but do not alter permanent switch configurations (such as temporarily disabling ports). The menu describes how to activate or deactivate optional software features.

**[Chapter 7, "The Boot Options Menu,](#page-464-2)"** describes the use of the primary and alternate switch images, how to load a new software image, and how to reset the software to factory defaults.

**[Chapter 8, "The Maintenance Menu](#page-478-2),"** shows how to generate and access a dump of critical switch state information, how to clear it, and how to clear part or all of the forwarding database.

**[Appendix A, "System Log Messages](#page-494-1),"** shows a listing of syslog messages.

**[Appendix B, "SNMP Agent,](#page-508-2)"** lists the Management Interface Bases (MIBs) supported in the switch software.

**["Index](#page-522-1)"** includes pointers to the description of the key words used throughout the book.

# <span id="page-17-0"></span>**Typographic Conventions**

The following table describes the typographic styles used in this book.

*Table 1. Typographic Conventions*

| <b>Typeface or Symbol</b>   | <b>Meaning</b>                                                                                                    |
|-----------------------------|----------------------------------------------------------------------------------------------------|
| plain fixed-width<br>t.ext. | This type is used for names of commands, files, and<br>directories used within the text. For example:                                                                                      |
|                             | View the readme. txt file.                                                                                                    |
|                             | It also depicts on-screen computer output and prompts.                                                                                                    |
| bold fixed-width<br>text    | This bold type appears in command examples. It shows<br>text that must be typed in exactly as shown. For<br>example:                                                                       |
|                             | /info/sys/gen                                                                                                    |
| bold body text              | This bold type indicates objects such as window names,<br>dialog box names, and icons, as well as user interface<br>objects such as buttons, and tabs.                                     |
| italicized body text        | This italicized type indicates book titles, special terms,<br>or words to be emphasized.                                                                                                   |
| angle brackets $<$ >        | Indicate a variable to enter based on the description<br>inside the brackets. Do not type the brackets when<br>entering the command.                                                       |
|                             | Example: If the command syntax is<br>$\text{ping}$ <ip address=""></ip>                                                                                                    |
|                             | you enter<br>ping 192.32.10.12                                                                                                    |
| braces $\{\}$               | Indicate required elements in syntax descriptions where<br>there is more than one option. You must choose only<br>one of the options. Do not type the braces when<br>entering the command. |
|                             | Example: If the command syntax is<br>$/cfg/12/vlan/wmap$ {add rem} < $l$ - $l27$ >                                                                                                    |
|                             | you enter:<br>/cfg/12/vlan/vmap add 1                                                                                                    |
|                             | or<br>/cfg/12/vlan/vmap rem 1                                                                                                    |

*Table 1. Typographic Conventions*

| <b>Typeface or Symbol</b> | <b>Meaning</b>                                                                                                    |
|---------------------------|----------------------------------------------------------------------------------------------------|
| $brackets \lceil \rceil$  | Indicate optional elements in syntax descriptions. Do not<br>type the brackets when entering the command.                                           |
|                           | Example: If the command syntax is<br>/cfg/sys/dhcp [mgta mgtb] enable                                                                               |
|                           | you enter<br>/cfg/sys/dhcp mgta enable                                                                                                    |
|                           | or<br>/cfg/sys/dhcp mgtb enable                                                                                                    |
| vertical line             | Separates choices for command keywords and<br>arguments. Enter only one of the choices. Do not type<br>the vertical line when entering the command. |
|                           | Example: If the command syntax is<br>/cfg/13/route/ecmphash [sip dipsip]                                                                            |
|                           | you enter:<br>/cfg/13/route/ecmphash sip                                                                                                    |
|                           | or<br>/cfg/13/route/ecmphash dipsip                                                                                                    |

# <span id="page-18-0"></span>**How To Get Help**

If you need help, service, or technical assistance, visit our website at the following address:

You also can visit our web site at the following address:

[http://www.ibm.com/support](http://www.bladenetwork.net)

Click the **Support** tab.

The warranty card received with your product provides details for contacting a customer support representative. If you are unable to locate this information, please contact your reseller. Before you call, prepare the following information:

- Serial number of the switch unit
- Software release version number
- Brief description of the problem and the steps you have already taken
- Technical support dump information (# **show tech-support**)

# <span id="page-20-0"></span>**Chapter 1. The Command Line Interface**

<span id="page-20-3"></span>Your CN4093 10Gb Converged Scalable Switch (CN4093) is ready to perform basic switching functions right out of the box. Some of the more advanced features, however, require some administrative configuration before they can be used effectively.

The extensive IBM Networking OS switching software included in your switch provides a variety of options for accessing and configuring the switch:

- A built-in, text-based command line interface and menu system for access via a Telnet session or serial-port connection
- SNMP support for access through network management software such as IBM Director or HP OpenView
- IBM Networking OS Browser-Based Interface (BBI)

The command line interface is the most direct method for collecting switch information and performing switch configuration. Using a basic terminal, you are presented with a hierarchy of menus that enable you to view information and statistics about the switch, and to perform any necessary configuration.

This chapter explains how to access the Command Line Interface (CLI) for the switch.

# <span id="page-20-1"></span>**Connecting to the Switch**

You can access the command line interface in any one of the following ways:

- Using a Telnet connection via the chassis management module
- Using a Telnet connection over the network
- Using a SSH connection via the management module
- Using a serial connection via the serial port on the CN4093

### <span id="page-20-2"></span>**Accessing the Switch**

To enable better switch management and user accountability, three levels or *classes* of user access have been implemented on the CN4093. Levels of access to CLI, Web management functions, and screens increase as needed to perform various switch management tasks. Conceptually, access classes are defined as follows:

- User interaction with the switch is completely passive—nothing can be changed on the CN4093. Users may display information that has no security or privacy implications, such as switch statistics and current operational state information.
- Operators can only effect temporary changes on the CN4093. These changes will be lost when the switch is rebooted/reset. Operators have access to the switch management features used for daily switch operations. Because any changes an operator makes are undone by a reset of the switch, operators cannot severely impact switch operation.
- Administrators are the only ones that may make permanent changes to the switch configuration—changes that are persistent across a reboot/reset of the switch. Administrators can access switch functions to configure and troubleshoot problems on the CN4093. Because administrators can also make temporary (operator-level) changes as well, they must be aware of the interactions between temporary and permanent changes.

Access to switch functions is controlled through the use of unique surnames and passwords. Once you are connected to the switch via local Telnet, remote Telnet, or SSH, you are prompted to enter a password. The default user names/password for each access level are listed in the following table.

**Note:** It is recommended that you change default switch passwords after initial configuration and as regularly as required under your network security policies. For more information, see "Setting Passwords" on page 11.

*Table 2. User Access Levels*

| <b>User Account</b> | <b>Description and Tasks Performed</b>                                                                                                    | <b>Password</b> |
|---------------------|----------------------------------------------------------------------------------------------------|-----------------|
| User                | The User has no direct responsibility for switch<br>management. He or she can view all switch status<br>information and statistics, but cannot make any<br>configuration changes to the switch.          | user            |
| Operator            | The Operator manages all functions of the switch.<br>The Operator can reset ports, except the<br>management ports.                                                                                       | oper            |
| Administrator       | The superuser Administrator has complete access<br>to all menus, information, and configuration<br>commands on the CN4093, including the ability to<br>change both the user and administrator passwords. | admin           |

**Note:** With the exception of the "admin" user, access to each user level can be disabled by setting the password to an empty value.

# <span id="page-22-0"></span>**Setup vs. CLI**

Once the administrator password is verified, you are given complete access to the switch. If the switch is still set to its factory default configuration, the system will ask whether you wish to run Setup, a utility designed to help you through the first-time configuration process. If the switch has already been configured, the Main Menu of the CLI is displayed instead.

The following table shows the Main Menu with administrator privileges.

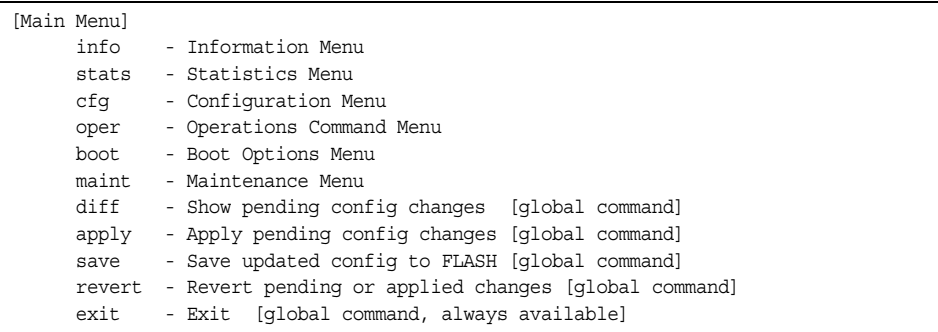

**Note:** If you are accessing a user account, some menu options are not available.

# <span id="page-22-1"></span>**Command Line History and Editing**

For a description of global commands, shortcuts, and command line editing functions, see ["Menu Basics" on page 9](#page-24-3)."

# <span id="page-22-2"></span>**Idle Timeout**

By default, the switch will disconnect your Telnet session after 10 minutes of inactivity. This function is controlled by the idle timeout parameter, which can be set from 1 to 60 minutes, or disabled when set to 0. For information on changing this parameter, see ["System Configuration Menu" on page 196](#page-211-1).

# <span id="page-24-0"></span>**Chapter 2. Menu Basics**

<span id="page-24-3"></span>The IBM Networking OS Command Line Interface (CLI) is used for viewing switch information and statistics. In addition, the administrator can use the CLI for performing all levels of switch configuration.

To make the CLI easy to use, the various commands have been logically grouped into a series of menus and sub-menus. Each menu displays a list of commands and/or sub-menus that are available, along with a summary of what each command will do. Below each menu is a prompt where you can enter any command appropriate to the current menu.

This chapter describes the Main Menu commands, and provides a list of commands and shortcuts that are commonly available from all the menus within the CLI.

### <span id="page-24-1"></span>**The Main Menu**

The Main Menu appears after a successful connection and login. The following table shows the Main Menu for the administrator login. Some features are not available under the user login.

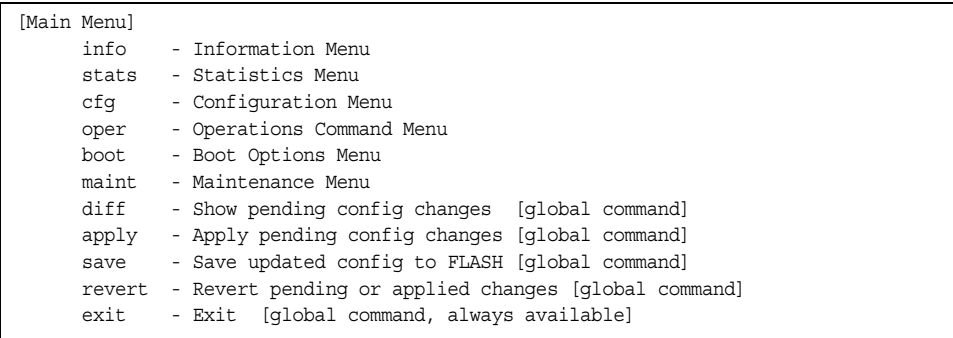

### <span id="page-24-2"></span>**Menu Summary**

The following menus are available from the Main Menu:

• **Information Menu**

Provides sub-menus for displaying information about the current status of the switch: from basic system settings to VLANs, and more.

• **Statistics Menu**

Provides sub-menus for displaying switch performance statistics. Included are port, IF, IP, ICMP, TCP, UDP, SNMP, routing, ARP, DNS, and VRRP statistics.

• **Configuration Menu**

This menu is available only from an administrator login. It includes sub-menus for configuring every aspect of the switch. Changes to configuration are not active until explicitly applied. Changes can be saved to non-volatile memory.

#### • **Operations Menu**

Operations-level commands are used for making immediate and temporary changes to switch configuration. This menu is used for bringing ports temporarily in and out of service, enabling or disabling FDB learning on a port, or sending NTP requests. It is also used for activating or deactivating optional software packages.

#### • **Boot Options Menu**

This menu is used for upgrading switch software, selecting configuration blocks, and for resetting the switch when necessary.

#### • **Maintenance Menu**

This menu is used for debugging purposes, enabling you to generate a dump of the critical state information in the switch, and to clear entries in the forwarding database and the ARP and routing tables.

### <span id="page-25-0"></span>**Global Commands**

Some basic commands are recognized throughout the menu hierarchy. These commands are useful for obtaining online help, navigating through menus, and for applying and saving configuration changes.

For help on a specific command, type help. You will see the following screen:

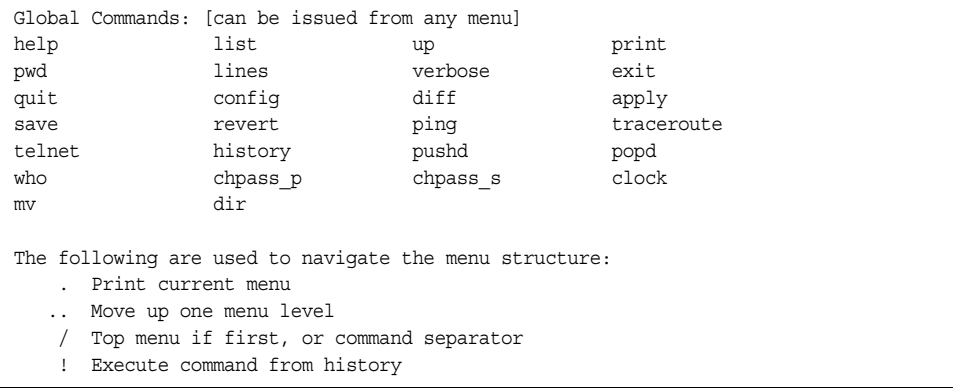

#### *Table 3. Description of Global Commands*

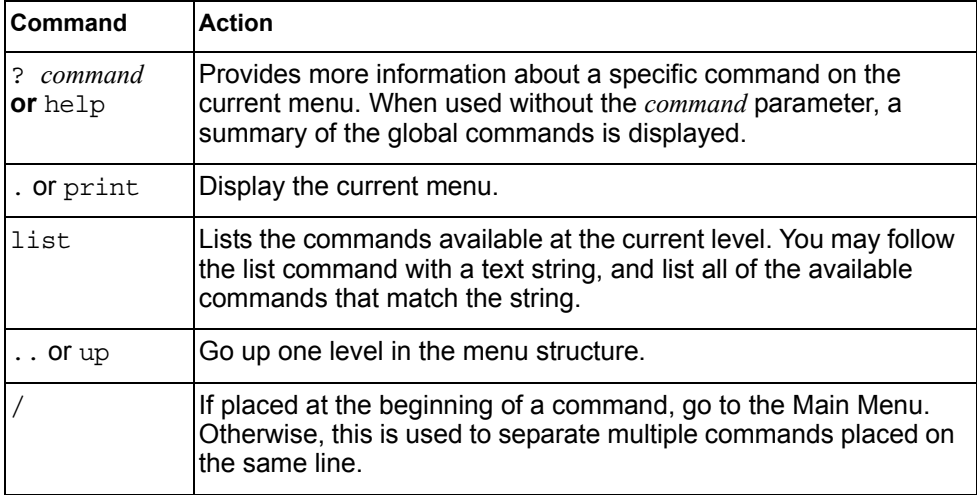

| Command                              | <b>Action</b>                                                                                                    |
|--------------------------------------|----------------------------------------------------------------------------------------------------|
| lines<br>$\lceil \leq n \geq \rceil$ | Set the number of lines $(n)$ that display on the screen at one time.<br>The default is 28 lines. When used without a value, the current<br>setting is displayed. Set lines to a value of 0 (zero) to disable<br>pagination.                                                                                                    |
| diff                                 | Show any pending configuration changes.                                                                                                    |
| apply                                | Apply pending configuration changes.                                                                                                    |
| save                                 | Write configuration changes to non-volatile flash memory.                                                                                                    |
| revert                               | Remove pending configuration changes between "apply"<br>commands. Use this command to remove any configuration<br>changes made since last apply.                                                                                                    |
| revert<br>apply                      | Remove pending or applied configuration changes between<br>"save" commands. Use this command to remove any<br>configuration changes made since last save.                                                                                                    |
| exit or quit                         | Exit from the command line interface and log out.                                                                                                    |
| config                               | Displays the switch configuration dump.                                                                                                    |
| ping                                 | Use this command to verify station-to-station connectivity across<br>the network. The format is as follows:                                                                                                    |
|                                      | ping <host name=""><math> \langle IP \text{ address&gt; } [-n \langle \text{ tries } (0-4294967295) \rangle]</math><br/><math>[-w \; 5m \; \text{m} \; \text{m} \; \</math><br/><math>(0/32 - 65500/2080)</math> [-s <ip (0-255)="" <tos="" [-v="" ]="" source="">]<br/><math>[-f]</math> <math>[-t]</math></ip></host> |
|                                      | Where:                                                                                                    |
|                                      | - -n: Sets the number of attempts (optional).                                                                                                    |
|                                      | $-$ -w: Sets the number of milliseconds between attempts<br>(optional).                                                                                                    |
|                                      | $-$ -1: Sets the ping request payload size (optional).                                                                                                    |
|                                      | $-$ -s: Sets the IP source address for the IP packet (optional).                                                                                                    |
|                                      | $-$ -v: Sets the Type Of Service bits in the IP header.                                                                                                    |
|                                      | -f: Sets the don't fragment bit in the IP header (only for<br>IPv4 addresses).                                                                                                    |
|                                      | $-$ -t: Pings continuously (same as -n 0).                                                                                                    |
|                                      | The DNS parameters must be configured if specifying hostnames<br>(see "Domain Name System Configuration Menu" on page 369).                                                                                                    |

*Table 3. Description of Global Commands (continued)*

| Command          | <b>Action</b>                                                                                                    |
|------------------|----------------------------------------------------------------------------------------------------|
| traceroute       | Use this command to identify the route used for station-to-station<br>connectivity across the network. The format is as follows:                                                                                                    |
|                  | traceroute <hostname>   <ip address=""> [<max-hops (1-32)=""><br/>[&lt;<math>msec</math>-delay (1-4294967295)&gt;]]</max-hops></ip></hostname>                                                                                                    |
|                  | Where <i>hostname/IP address</i> is the hostname or IP address of the<br>target station, max-hops (optional) is the maximum distance to<br>trace (1-32 devices), and <i>msec-delay</i> (optional) is the number of<br>milliseconds to wait for the response. |
|                  | As with ping, the DNS parameters must be configured if<br>specifying hostnames.                                                                                                    |
| pwd              | Display the command path used to reach the current menu.                                                                                                    |
| verbose n        | Sets the level of information displayed on the screen:                                                                                                    |
|                  | $0 =$ Quiet: Nothing appears except errors—not even prompts.                                                                                                    |
|                  | $1 =$ Normal: Prompts and requested output are shown, but no<br>menus.                                                                                                    |
|                  | $2 =$ Verbose: Everything is shown.                                                                                                    |
|                  | When used without a value, the current setting is displayed.                                                                                                    |
| telnet           | This command is used to telnet out of the switch. The format is as<br>follows:                                                                                                    |
|                  | telnet <hostname> <ip address=""> [<port>]</port></ip></hostname>                                                                                                    |
|                  | Where IP address is the hostname or IP address of the device.                                                                                                    |
| history          | This command displays the most recent commands.                                                                                                    |
| pushd            | Save the current menu path, so you can jump back to it using<br>popd.                                                                                                    |
| popd             | Go to the menu path and position previously saved by using<br>pushd.                                                                                                    |
| who              | Displays a list of users that are logged on to the switch.                                                                                                    |
| chpass p         | Configures the password for the primary TACACS+ server.                                                                                                    |
| chpass s         | Configures the password for the secondary TACACS+ server.                                                                                                    |
| clock            | Displays the configured date and time for the switch.                                                                                                    |
| $mv$ file1 file2 | Move (rename) a file                                                                                                    |
| dir              | Lists image and configuration files. The format is as follows:                                                                                                    |
|                  | dir [images configs]                                                                                                    |

*Table 3. Description of Global Commands (continued)*

# <span id="page-28-0"></span>**Command Line History and Editing**

Using the command line interface, you can retrieve and modify previously entered commands with just a few keystrokes. The following options are available globally at the command line:

| Option                  | <b>Description</b>                                                                                                    |
|-------------------------|----------------------------------------------------------------------------------------------------|
| history                 | Display a numbered list of the last 64 previously entered<br>commands.                                                                                                    |
| $\mathbf{1}$            | Repeat the last entered command.                                                                                                    |
| !n                      | Repeat the $n^{\text{th}}$ command shown on the history list.                                                                                                    |
| <ctrl-p></ctrl-p>       | (Also the up arrow key.) Recall the previous command from the<br>history list. This can be used multiple times to work backward<br>through the last 64 commands. The recalled command can be<br>entered as is, or edited using the options below. |
| <ctrl-n></ctrl-n>       | (Also the down arrow key.) Recall the next command from the<br>history list. This can be used multiple times to work forward<br>through the last 64 commands. The recalled command can be<br>entered as is, or edited using the options below.    |
| <ctrl-a></ctrl-a>       | Move the cursor to the beginning of command line.                                                                                                    |
| <ctrl-e></ctrl-e>       | Move cursor to the end of the command line.                                                                                                    |
| <ctrl-b></ctrl-b>       | (Also the left arrow key.) Move the cursor back one position to the<br>left.                                                                                                    |
| <ctrl-f></ctrl-f>       | (Also the right arrow key.) Move the cursor <i>forward</i> one position to<br>the right.                                                                                                    |
| <backspace></backspace> | (Also the Delete key.) Erase one character to the left of the cursor<br>position.                                                                                                    |
| <ctrl-d></ctrl-d>       | Delete one character at the cursor position.                                                                                                    |
| <ctrl-k></ctrl-k>       | Kill (erase) all characters from the cursor position to the end of the<br>command line.                                                                                                    |
| <ctrl-l></ctrl-l>       | Redraw the screen.                                                                                                    |
| <ctrl-u></ctrl-u>       | Clear the entire line.                                                                                                    |
| Other keys              | Insert new characters at the cursor position.                                                                                                    |

*Table 4. Command Line History and Editing Options*

## <span id="page-29-0"></span>**Command Line Interface Shortcuts**

The following shortcuts allow you to enter commands quickly and easily.

# <span id="page-29-1"></span>**CLI List and Range Inputs**

For CLI commands that allow an individual item to be selected from within a numeric range, lists and ranges of items can now be specified. For example, the /info/vlan command permits the following options:

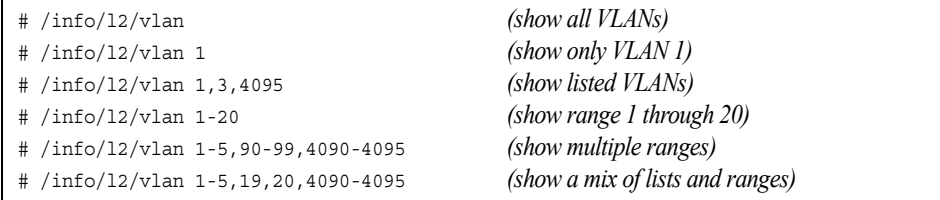

The numbers in a range must be separated by a dash: *<start of range>*-*<end of range>*

Multiple ranges or list items are permitted using a comma: *<range or item 1>*,*<range or item 2>*

Do not use spaces within list and range specifications.

Ranges can also be used to apply the same command option to multiple items. For example, to enable multiple ports with one command:

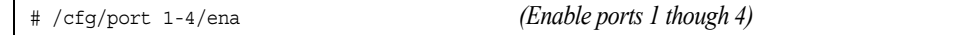

**Note:** Port ranges accept only port numbers, not aliases such as INT1 or EXT1.

# <span id="page-29-2"></span>**Command Stacking**

As a shortcut, you can type multiple commands on a single line, separated by forward slashes (/). You can connect as many commands as required to access the menu option that you want. For example, the keyboard shortcut to access the Spanning Tree Port Configuration Menu from the Main# prompt is as follows:

Main# cfg/l2/stg 1/port

## <span id="page-29-3"></span>**Command Abbreviation**

Most commands can be abbreviated by entering the first characters which distinguish the command from the others in the same menu or sub-menu. For example, the command shown above could also be entered as follows:

Main# c/l2/stg 1/po

# <span id="page-30-0"></span>**Tab Completion**

By entering the first letter of a command at any menu prompt and hitting <Tab>, the CLI will display all commands or options in that menu that begin with that letter. Entering additional letters will further refine the list of commands or options displayed. If only one command fits the input text when <Tab> is pressed, that command will be supplied on the command line, waiting to be entered. If the <Tab> key is pressed without any input on the command line, the currently active menu will be displayed.

# <span id="page-32-0"></span>**Chapter 3. The Information Menu**

<span id="page-32-2"></span>You can view configuration information for the switch in both the user and administrator command modes. This chapter discusses how to use the command line interface to display switch information.

# <span id="page-32-1"></span>/info **Information Menu**

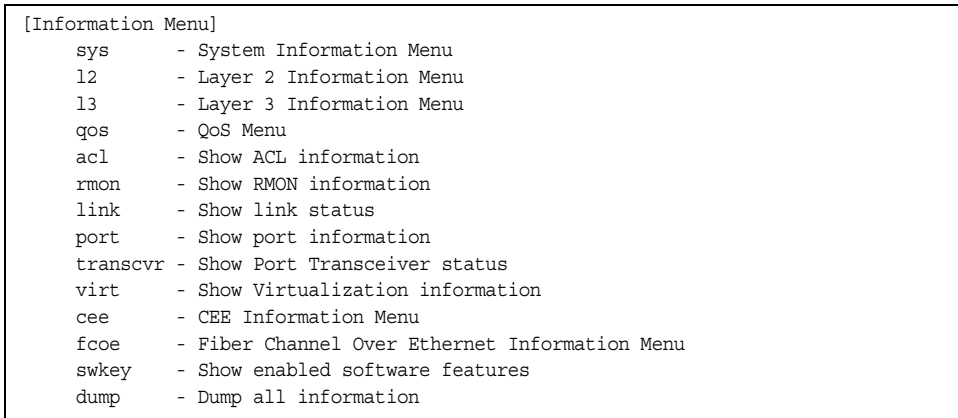

The information provided by each menu option is briefly described in [Table 5](#page-32-3), with pointers to detailed information.

<span id="page-32-3"></span>*Table 5. Information Menu Options (/info)*

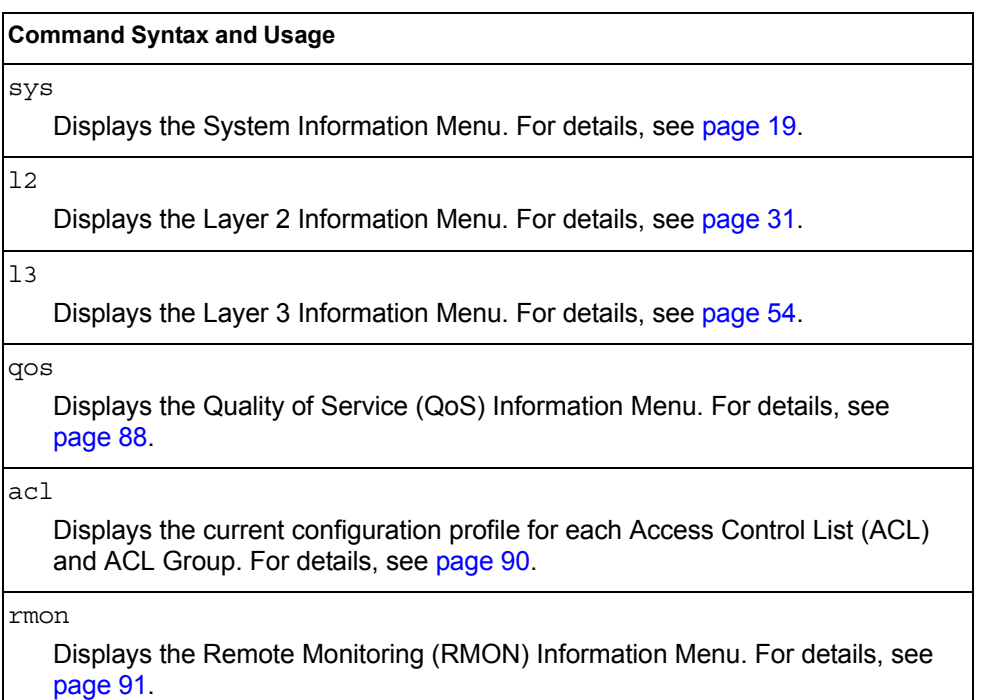

*Table 5. Information Menu Options (/info)*

|          | <b>Command Syntax and Usage</b>                                                                                                    |
|----------|----------------------------------------------------------------------------------------------------|
| link     | Displays configuration information about each port, including:<br>- Port alias and number<br>- Port speed<br>- Duplex mode (half, full, or auto)<br>- Flow control for transmit and receive (no, yes, or both)                                                                            |
|          | - Link status (up, down, or disabled)<br>For details, see page 95.                                                                                                    |
|          |                                                                                                    |
| port     | Displays port status information, including:<br>- Port alias and number<br>- Whether the port uses VLAN Tagging or not<br>- Port VLAN ID (PVID)<br>- Port name<br>- VLAN membership<br>- Fast Fowarding status<br>- FDB Learning status<br>- Flooding status<br>For details, see page 96. |
|          |                                                                                                    |
| transcvr | Displays the status of the port transceiver module on each external port.<br>For details, see page 97.                                                                                                    |
| virt     | Displays the Virtualization information menu. For details, see page 98.                                                                                                    |
| cee      | Displays the Converged Enhanced Ethernet (CEE) information menu. For<br>details, see page 103.                                                                                                    |
| fcoe     | Displays the Fiber Channel over Ethernet (FCoE) information menu. For<br>details, see page 111.                                                                                                    |
| swkey    | Displays the enabled software features.                                                                                                    |
| dump     | Dumps all switch information available from the Information Menu (10K or<br>more, depending on your configuration).<br>If you want to capture dump data to a file, set your communication software on<br>your workstation to capture session data prior to issuing the dump commands.     |

# <span id="page-34-1"></span><span id="page-34-0"></span>/info/sys **System Information Menu**

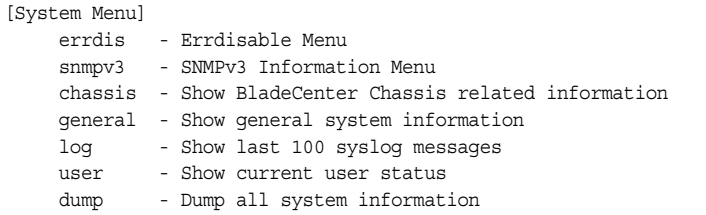

The information provided by each menu option is briefly described in [Table 6](#page-34-2), with pointers to where detailed information can be found.

<span id="page-34-2"></span>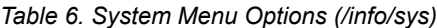

# **Command Syntax and Usage** errdis Displays Error Disable and Recovery Information menu. To view the menu options, see [page 20](#page-35-3). snmpv3 Displays SNMPv3 Information Menu. To view the menu options, see [page 20.](#page-35-2) chassis Displays information about the Flex System chassis. For details, see [page 27.](#page-42-1) general Displays system information, including: – System date and time – Switch model name and number – Switch name and location – Time of last boot – MAC address of the switch management processor – IP address of management interface – Hardware version and part number – Software image file and version number – Configuration name – Log-in banner, if one is configured For details, see [page 29](#page-44-1). log Displays most recent syslog messages. For details, see [page 30.](#page-45-2)

user

Displays configured user names and their status. For details, see [page 30](#page-45-3).

#### dump

Dumps all switch information available from the Information Menu (10K or more, depending on your configuration).

# <span id="page-35-3"></span><span id="page-35-0"></span>/info/sys/errdis **Error Disable and Recovery Information**

```
[ErrDisable Information Menu]
recovery - Show ErrDisable recovery information
timers - Show ErrDisable timer information
dump - Show all of the above
```
This menu allows you to display information about the Error Disable and Recovery feature for interface ports.

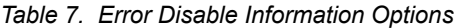

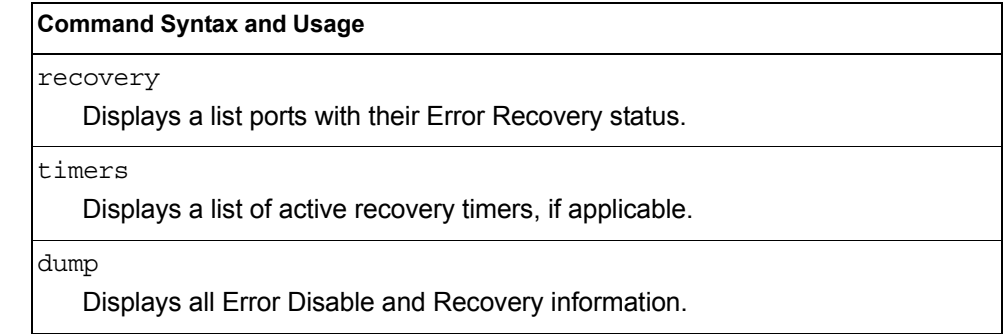

# <span id="page-35-2"></span><span id="page-35-1"></span>/info/sys/snmpv3 **SNMPv3 System Information Menu**

SNMP version 3 (SNMPv3) is an extensible SNMP Framework that supplements the SNMPv2 Framework by supporting the following:

- a new SNMP message format
- security for messages
- access control
- remote configuration of SNMP parameters

For more details on the SNMPv3 architecture please refer to RFC2271 to RFC2276.

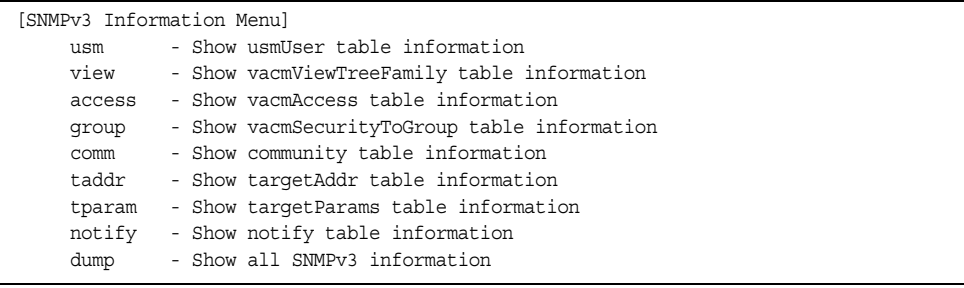
*Table 8. SNMPv3 information Menu Options (/info/sys/snmpv3)*

#### **Command Syntax and Usage**

usm

Displays User Security Model (USM) table information. To view the table, see [page 21](#page-36-0).

view

Displays information about view, sub-trees, mask and type of view. To view a sample, see [page 22](#page-37-0).

#### access

Displays View-based Access Control information. To view a sample, see [page 22](#page-37-1).

#### group

Displays information about the group that includes, the security model, user name, and group name. To view a sample, see [page 23.](#page-38-0)

#### comm

Displays information about the community table information. To view a sample, see [page 24](#page-39-0).

taddr

Displays the Target Address table information. To view a sample, see [page 24](#page-39-1).

tparam

Displays the Target parameters table information. To view a sample, see [page 25](#page-40-0).

#### notify

Displays the Notify table information. To view a sample, see [page 26.](#page-41-0)

dump

Displays all the SNMPv3 information. To view a sample, see [page 27](#page-42-0).

### <span id="page-36-0"></span>/info/sys/snmpv3/usm **SNMPv3 USM User Table Information**

The User-based Security Model (USM) in SNMPv3 provides security services such as authentication and privacy of messages. This security model makes use of a defined set of user identities displayed in the USM user table. The USM user table contains the following information:

- the user name
- a security name in the form of a string whose format is independent of the Security Model
- an authentication protocol, which is an indication that the messages sent on behalf of the user can be authenticated

• the privacy protocol

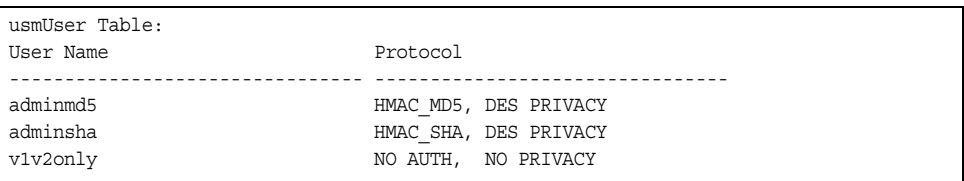

*Table 9. USM User Table Information Parameters (/info/sys/usm)*

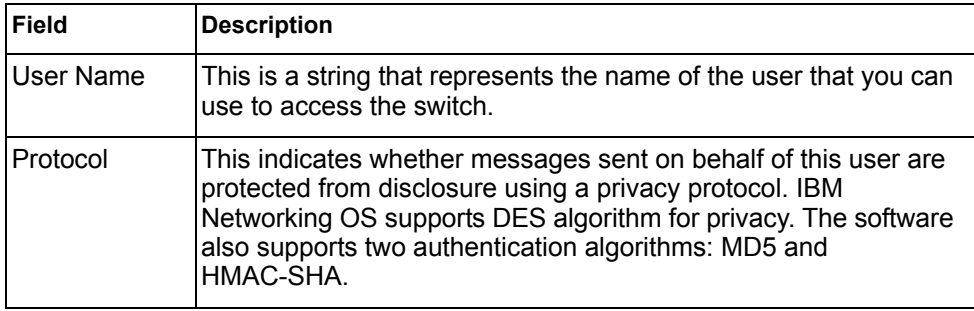

### <span id="page-37-0"></span>/info/sys/snmpv3/view **SNMPv3 View Table Information**

### The user can control and restrict the access allowed to a group to only a subset of the management information in the management domain that the group can access within each context by specifying the group's rights in terms of a particular MIB view for security reasons.

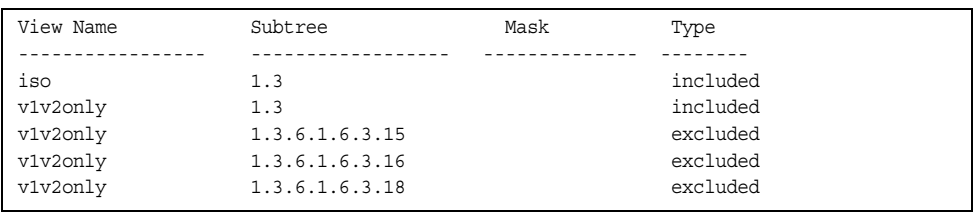

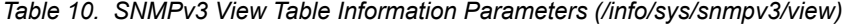

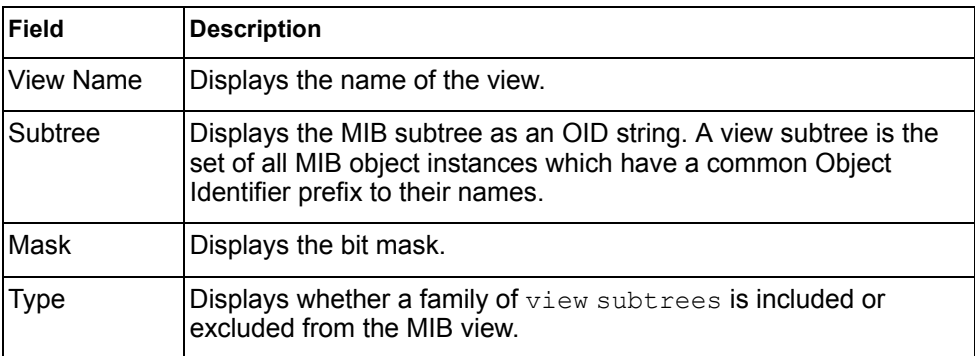

## <span id="page-37-1"></span>/info/sys/snmpv3/access

### **SNMPv3 Access Table Information**

The access control sub system provides authorization services.

The vacmAccessTable maps a group name, security information, a context, and a message type, which could be the read or write type of operation or notification into a MIB view.

The View-based Access Control Model defines a set of services that an application can use for checking access rights of a group. This group's access rights are determined by a read-view, a write-view and a notify-view. The read-view represents the set of object instances authorized for the group while reading the objects. The write-view represents the set of object instances authorized for the group when writing objects. The notify-view represents the set of object instances authorized for the group when sending a notification.

| <b>Field</b> | <b>Description</b>                                                                                                    |
|--------------|----------------------------------------------------------------------------------------------------|
| Group Name   | Displays the name of group.                                                                                                    |
| Model        | Displays the security model used, for example, SNMPv1, or<br>SNMP <sub>v2</sub> or USM.                                             |
| Level        | Displays the minimum level of security required to gain rights of<br>access. For example, noAuthNoPriv, authNoPriv, or<br>authPriv. |
| ReadV        | Displays the MIB view to which this entry authorizes the read<br>access.                                                            |
| WriteV       | Displays the MIB view to which this entry authorizes the write<br>access.                                                           |
| NotifyV      | Displays the Notify view to which this entry authorizes the notify<br>access.                                                       |

*Table 11. SNMPv3 Access Table Information (/info/sys/snmpv3/access)*

# <span id="page-38-0"></span>/info/sys/snmpv3/group

# **SNMPv3 Group Table Information**

A group is a combination of security model and security name that defines the access rights assigned to all the security names belonging to that group. The group is identified by a group name.

| Sec Model | User Name | Group Name |
|-----------|-----------|------------|
|           |           |            |
| snmpv1    | v1v2only  | v1v2qrp    |
| usm       | adminmd5  | admingrp   |
| usm       | adminsha  | admingrp   |

*Table 12. SNMPv3 Group Table Information Parameters (/info/sys/snmpv3/group)*

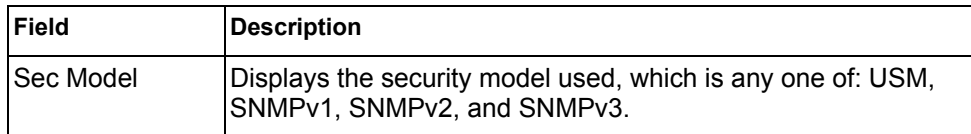

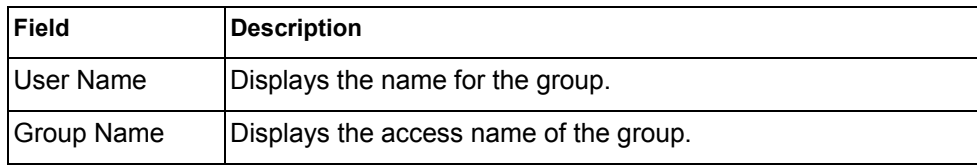

*Table 12. SNMPv3 Group Table Information Parameters (/info/sys/snmpv3/group)*

### <span id="page-39-0"></span>/info/sys/snmpv3/comm **SNMPv3 Community Table Information**

This command displays the community table information stored in the SNMP engine.

| Index | Name   | User Name | Taq      |
|-------|--------|-----------|----------|
|       |        |           |          |
| trap1 | public | v1v2only  | v1v2trap |

*Table 13. SNMPv3 Community Table Parameters (/info/sys/snmpv3/comm)*

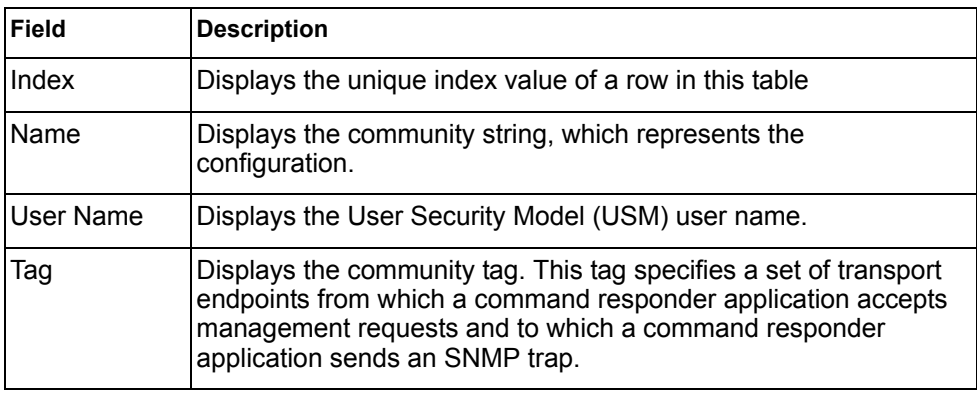

## <span id="page-39-1"></span>/info/sys/snmpv3/taddr

### **SNMPv3 Target Address Table Information**

This command displays the SNMPv3 target address table information, which is stored in the SNMP engine.

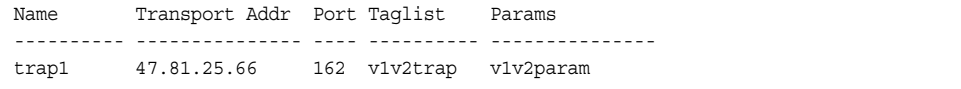

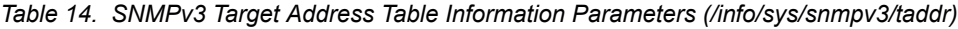

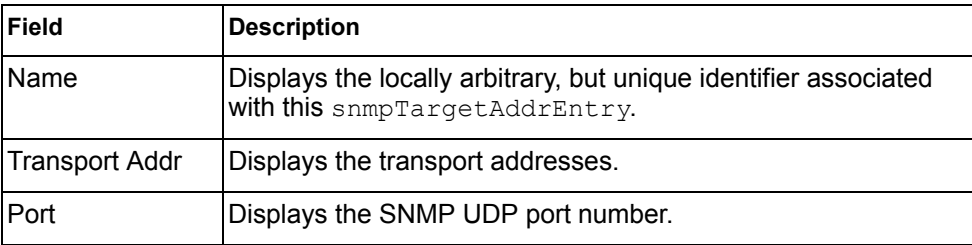

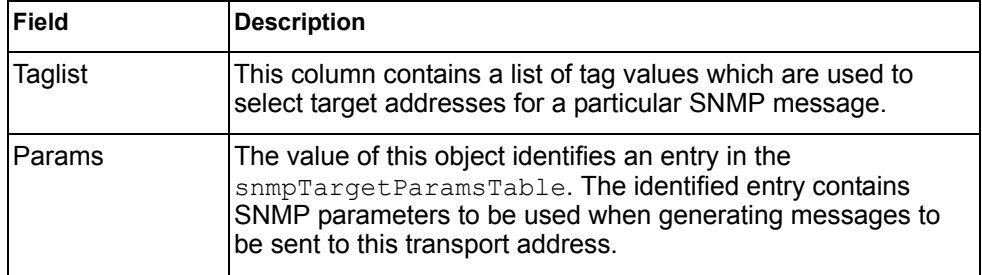

*Table 14. SNMPv3 Target Address Table Information Parameters (/info/sys/snmpv3/taddr)*

## <span id="page-40-0"></span>/info/sys/snmpv3/tparam

### **SNMPv3 Target Parameters Table Information**

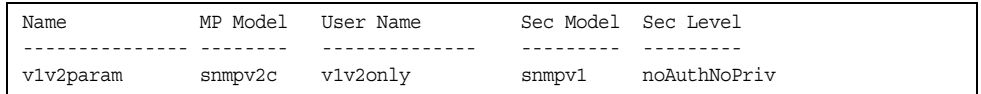

This command displays the SNMPv3 target parameters table information.

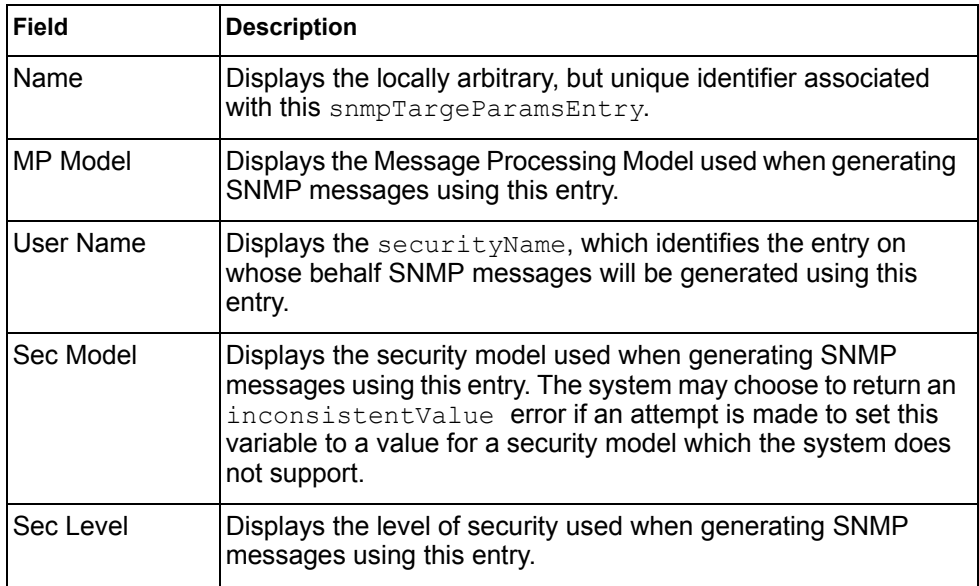

*Table 15. SNMPv3 Target Parameters Table Information (/info/sys/snmpv3/tparam)*

### <span id="page-41-0"></span>/info/sys/snmpv3/notify **SNMPv3 Notify Table Information**

Name Tag -------------------- ------------------- v1v2trap v1v2trap

This command displays the SNMPv3 notify table information.

*Table 16. SNMPv3 Notify Table Information (/info/sys/snmpv3/notify)*

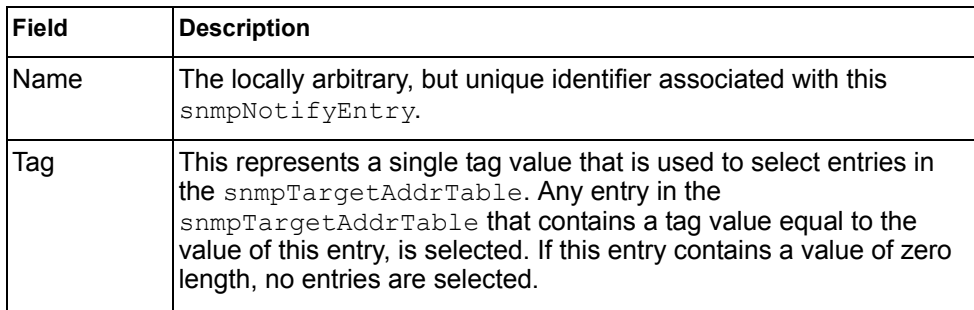

# <span id="page-42-0"></span>/info/sys/snmpv3/dump

# **SNMPv3 Dump Information**

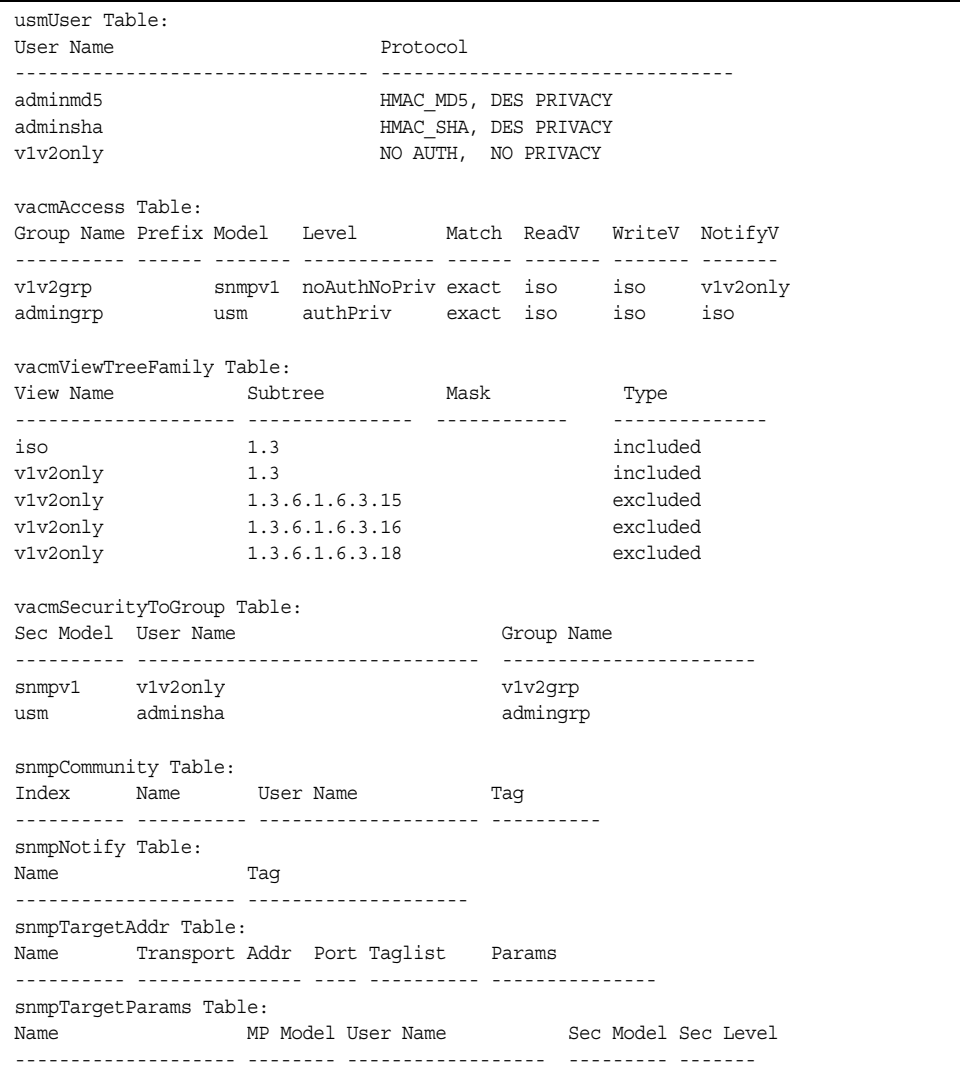

## info/sys/chassis

## **Flex System Chassis Information**

```
IBM Flex System Chassis Related Information:
Switch Module Bay = 1
Chassis Type = BladeCenter E
 Chassis UUID = 00000000000000000000000000000000
POST Results = 0xff
    Management Module Control -
Default Configuration = FALSE
Skip Extended Memory Test = TRUE
Disable External Ports = FALSE
      POST Diagnostics Control = Normal Diagnostics
      Control Reqister = 0x39
       Extended Control Register = 0x00
    Management Module Status Reporting -
      Device PowerUp Complete = TRUE<br>Over Current Fault = FALSE
      Over Current Fault = FAL<br>Fault LED = OFF
      Fault LED
       Primary Temperature Warning = OK
       Secondary Temperature Warning = OK
      Status Register = 0x40
      Extended Status Register = 0x01
```
Chassis information includes details about the chassis type and position, and management module settings.

## /info/sys/general **General System Information**

System Information at 0:16:42 Wed Jan 3, 2012 Time zone: America/US/Pacific Daylight Savings Time Status: Disabled IBM Flex System Fabric CN4093 10Gb Converged Scalable Switch Switch has been up 5 days, 2 hours, 16 minutes and 42 seconds. Last boot: 0:00:47 Wed Jan 3, 2012 (reset from console) MAC address: 00:00:00:00:00:00 IP (If 1) address: 0.0.0.0 Internal Management Port MAC Address: 00:00:00:00:00:ef Internal Management Port IP Address (if 128): 9.43.95.121 External Management Port MAC Address: 00:00:00:00:00:fe External Management Port IP Address (if 127): Software Version 7.5.0 (FLASH image2), active configuration. Hardware Part Number: 46C7193 Hardware Revision: 05<br>Serial Number: PROTO2C04E Serial Number: Manufacturing Date: 43/08 PCBA Part Number: BAC-00072-00 PCBA Revision: 0 PCBA Number: 00 Board Revision: 05 PLD Firmware Version: 1.3 Temperature Warning: 26 C (Warn at 60 C/Recover at 55 C) Temperature Shutdown: 27 C (Shutdown at 65 C/Recover at 60 C) Temperature Inlet: 23 C Temperature Exhaust: 26 C Power Consumption: 42.570 W (12.000 V, 3.543 A) Switch is in I/O Module Bay 1

**Note:** The display of temperature will come up only if the temperature of any of the sensors exceeds the temperature threshold. There will be a warning from the software if any of the sensors exceeds this temperature threshold. The switch will shut down if the power supply overheats.

System information includes:

- System date and time
- Switch model
- Switch name and location
- Time of last boot
- MAC address of the switch management processor
- Software image file and version number, and configuration name.
- IP address of the management interface
- Hardware version and part number
- Log-in banner, if one is configured

## /info/sys/log **Show Recent Syslog Messages**

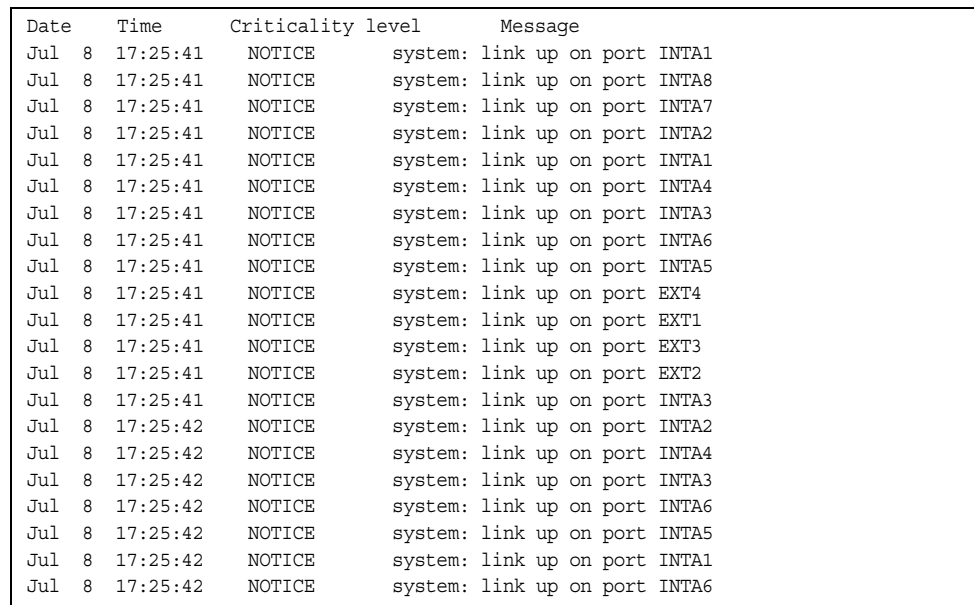

Each syslog message has a criticality level associated with it, included in text form as a prefix to the log message. One of eight different prefixes is used, depending on the condition that the administrator is being notified of, as shown below.

- EMERG: indicates the system is unusable
- ALERT: Indicates action should be taken immediately
- CRIT: Indicates critical conditions
- ERR: indicates error conditions or errored operations
- WARNING: indicates warning conditions
- NOTICE: indicates a normal but significant condition
- INFO: indicates an information message
- DEBUG: indicates a debug-level message

## /info/sys/user **User Status Information**

```
Usernames:
  user - enabled - offline
  oper - disabled - offline
  admin - Always Enabled - online 1 session
Current User ID table:
 1: name paul , dis, cos user , password valid, offline
Current strong password settings:
  strong password status: disabled
```
This command displays the status of the configured usernames.

## /info/l2 **Layer 2 Information Menu**

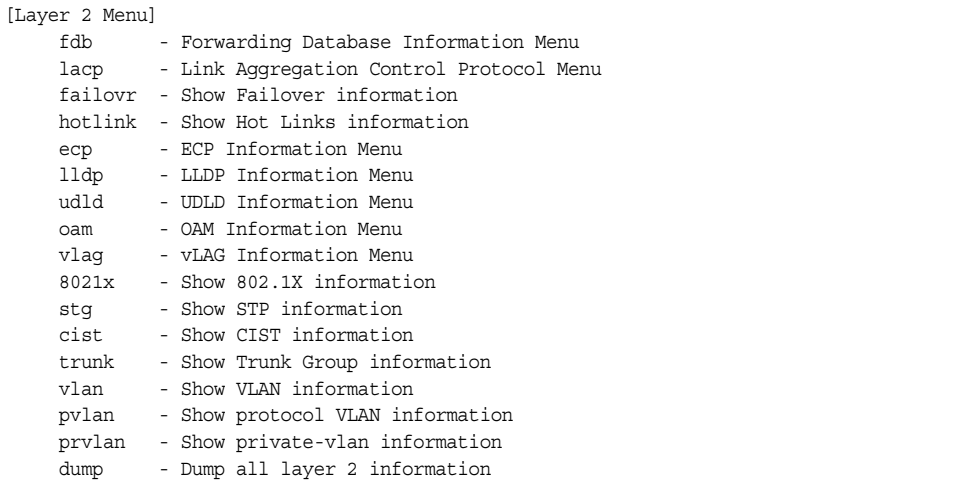

The information provided by each menu option is briefly described in [Table 17](#page-46-0), with pointers to where detailed information can be found.

<span id="page-46-0"></span>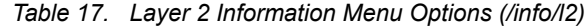

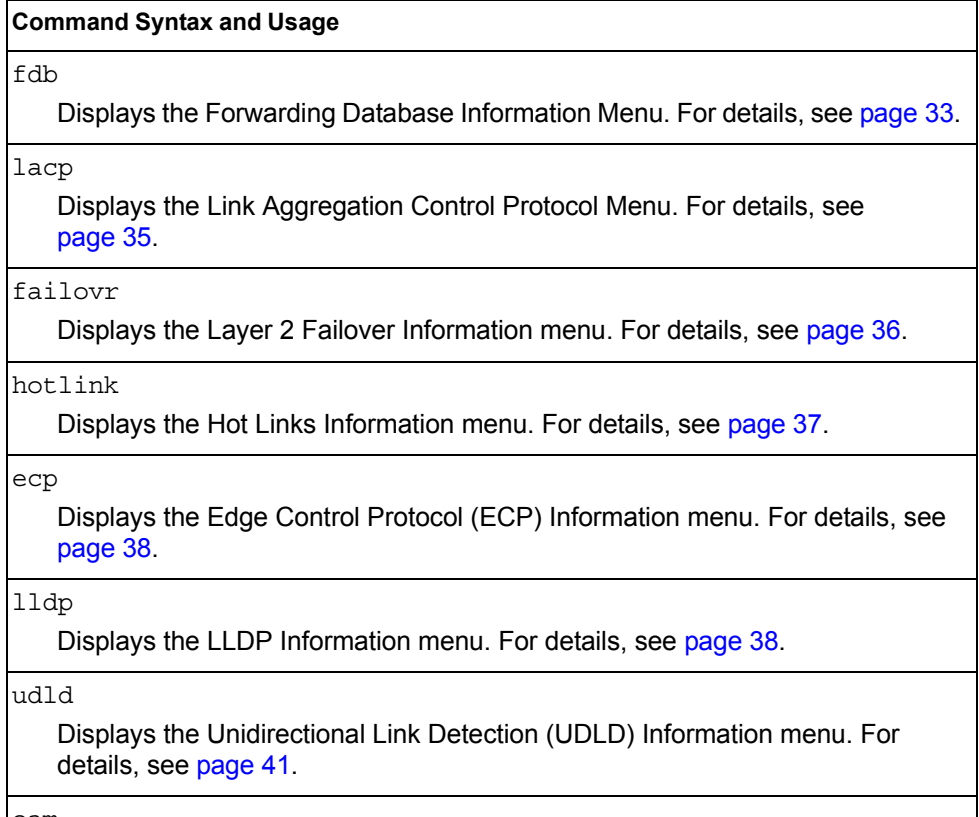

#### oam

Displays the Operation, Administration, and Maintenance (OAM) Information menu. For details, see [page 42](#page-57-0).

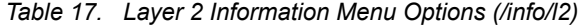

### **Command Syntax and Usage**

vlag

Displays the vLAG Information Menu. For details, see [page 43](#page-58-0).

### 8021x

Displays the 802.1X Information Menu. For details, see [page 44.](#page-59-0)

#### stg

Displays Spanning Tree information, including the status (on or off), Spanning Tree mode (PVRST, RSTP, or MSTP), and VLAN membership.

In addition to seeing if STG is enabled or disabled, you can view the following STG bridge information:

- Priority
- Hello interval
- Maximum age value
- Forwarding delay
- Aging time

You can also see the following port-specific STG information:

- Port alias and priority
- Cost
- State

For details, see [page 46.](#page-61-0)

### cist

Displays Common Internal Spanning Tree (CIST) information, including the MSTP digest and VLAN membership.

CIST bridge information includes:

- Priority
- Hello interval
- Maximum age value
- Forwarding delay
- Root bridge information (priority, MAC address, path cost, root port)

CIST port information includes:

- Port number and priority
- Cost
- State

For details, see [page 50.](#page-65-0)

#### trunk

When trunk groups are configured, you can view the state of each port in the various trunk groups. For details, see [page 52.](#page-67-0)

*Table 17. Layer 2 Information Menu Options (/info/l2)*

| <b>Command Syntax and Usage</b>                                                                                                    |
|----------------------------------------------------------------------------------------------------|
| vlan                                                                                                    |
| Displays VLAN configuration information, including:                                                                                                    |
| - VLAN Number                                                                                                    |
| - VLAN Name                                                                                                    |
| - Status                                                                                                    |
| - Port membership of the VLAN                                                                                                    |
| For details, see page 52.                                                                                                    |
| pvlan                                                                                                    |
| Displays Protocol VLAN information.                                                                                                    |
| prvlan                                                                                                    |
| Displays Private VLAN information.                                                                                                    |
| dump                                                                                                    |
| Dumps all switch information available from the Layer 2 menu (10K or more,<br>depending on your configuration).                                                |
| If you want to capture dump data to a file, set your communication software on<br>your workstation to capture session data prior to issuing the dump commands. |

## <span id="page-48-0"></span>/info/l2/fdb **FDB Information Menu**

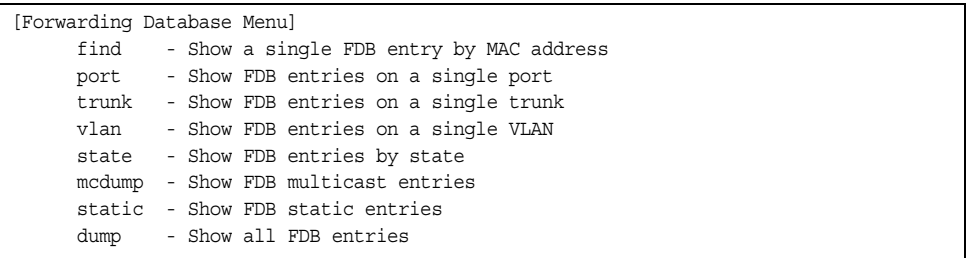

The forwarding database (FDB) contains information that maps the media access control (MAC) address of each known device to the switch port where the device address was learned. The FDB also shows which other ports have seen frames destined for a particular MAC address.

**Note:** The master forwarding database supports up to K MAC address entries on the MP per switch.

*Table 18. FDB Information Menu Options (/info/l2/fdb)*

| <b>Command Syntax and Usage</b>                                                                                                    |
|----------------------------------------------------------------------------------------------------|
| find < <i>MAC address</i> > [< <i>VLAN</i> >]                                                                                                    |
| Displays a single database entry by its MAC address. You are prompted to<br>enter the MAC address of the device. Enter the MAC address using the format,<br>xx: xx: xx: xx: xx: xx. For example, 08:00:20:12:34:56 |
| You can also enter the MAC address using the format, xxxxxxxxxxxx. For<br>example, 080020123456                                                                                                    |
| port <port alias="" number="" or=""></port>                                                                                                    |
| Displays all FDB entries for a particular port.                                                                                                    |
| $trunk <$ trunk number>                                                                                                    |
| Displays all FDB entries for a particular trunk.                                                                                                    |
| $v \tan \langle VIAN$ number>                                                                                                    |
| Displays all FDB entries on a single VLAN.                                                                                                    |
| state unknown   forward   trunk                                                                                                    |
| Displays all FDB entries of a particular state.                                                                                                    |
| mcdump                                                                                                    |
| Displays all Multicast MAC entries in the FDB.                                                                                                    |
| static                                                                                                    |
| Displays all static MAC entries in the FDB.                                                                                                    |
| dump                                                                                                    |
| Displays all entries in the Forwarding Database. For more information, see<br>page 34.                                                                                                    |

### <span id="page-49-0"></span>/info/l2/fdb/dump **Show All FDB Information**

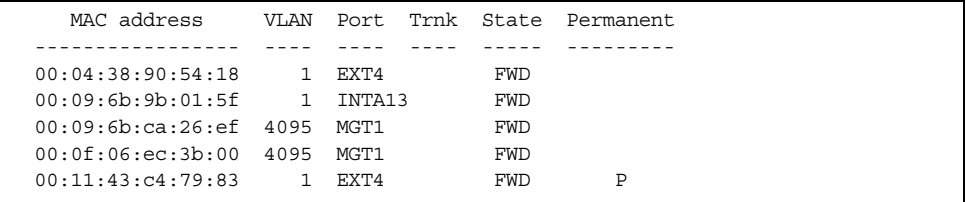

An address that is in the forwarding (FWD) state, means that it has been learned by the switch. When in the trunking (TRK) state, the port field represents the trunk group number. If the state for the port is listed as unknown (UNK), the MAC address has not yet been learned by the switch, but has only been seen as a destination address.

When an address is in the unknown state, no outbound port is indicated, although ports which reference the address as a destination will be listed under "Reference ports."

### **Clearing Entries from the Forwarding Database**

To clear the entire FDB, refer to ["Forwarding Database Maintenance Menu" on](#page-481-0)  [page 466.](#page-481-0)

## <span id="page-50-0"></span>/info/l2/lacp **Link Aggregation Control Protocol Information Menu**

[LACP Menu]

```
 aggr - Show LACP aggregator information
 port - Show LACP port information
 dump - Show all LACP ports information
```
Use these commands to display Link Aggregation Protocol (LACP) status information about each port on the switch.

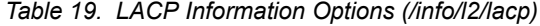

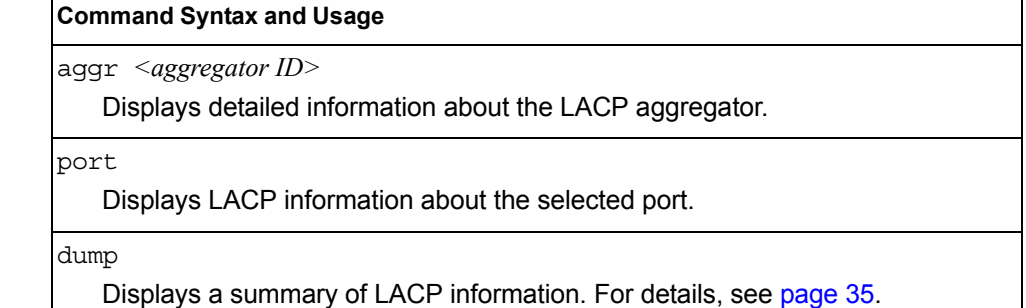

### <span id="page-50-1"></span>/info/l2/lacp/dump **Show All LACP Information**

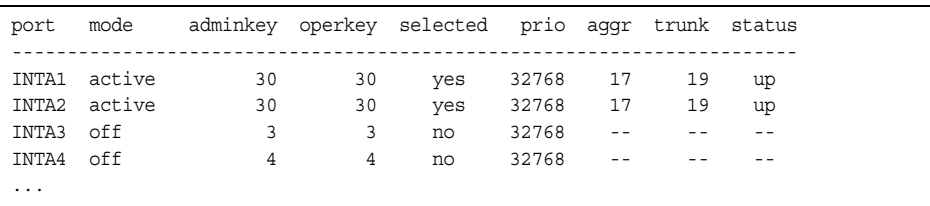

LACP dump includes the following information for each external port in the CN4093:

- mode **Displays the port's LACP mode (active, passive, or off).**
- adminkey Displays the value of the port's *adminkey*.
- operkey Shows the value of the port's operational key.
- selected Indicates whether the port has been selected to be part of a Link Aggregation Group.
- prio Shows the value of the port priority.
- aggr **Displays the aggregator associated with each port.**
- trunk This value represents the LACP trunk group number.
- status Displays the status of LACP on the port (up or down).

## <span id="page-51-0"></span>/info/l2/failovr **Layer 2 Failover Information Menu**

[Failover Info Menu] trigger - Show Trigger information

[Table 20](#page-51-1) describes the Layer 2 Failover information options.

<span id="page-51-1"></span>*Table 20. Failover Information Options (/info/l2/failovr)*

#### **Command Syntax and Usage**

trigger *<trigger number>*

Displays detailed information about the selected Layer 2 Failover trigger.

# /info/l2/failovr/trigger *<trigger number>*

### **Show Layer 2 Failover Information**

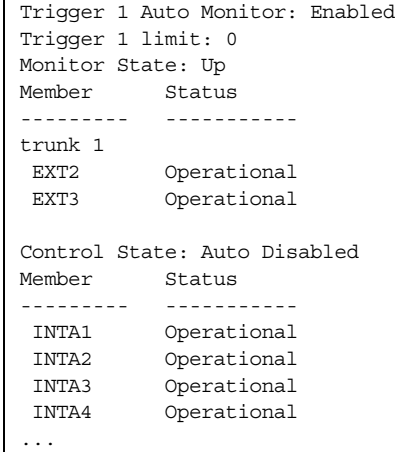

A monitor port's Failover status is Operational only if all the following conditions hold true:

- Port link is up.
- If Spanning-Tree is enabled, the port is in the Forwarding state.
- If the port is a member of an LACP trunk group, the port is aggregated.

If any of the above conditions are not true, the monitor port is considered to be failed.

A control port is considered to be operational if the monitor trigger state is  $Up$ . Even if a port's link status is  $Down$ , Spanning-Tree status is  $Blocking$ , and the LACP status is Not Aggregated, from a teaming perspective the port status is Operational, since the trigger is Up.

A control port's status is displayed as Failed only if the monitor trigger state is Down.

## <span id="page-52-0"></span>/info/l2/hotlink **Hot Links Information Menu**

[Hot Links Info Menu] trigger - Show Trigger information

*Table 21. Hot Links Information Options (/info/l2/hotlink)*

#### **Command Syntax and Usage**

trigger

Displays status and configuration information for each Hot Links trigger. To view a sample display, see [page 37](#page-52-1).

### <span id="page-52-1"></span>/info/l2/hotlink/trigger **Hotlinks Trigger Information**

```
Hot Links Info: Trigger
Current global Hot Links setting: ON
bpdu disabled
sndfdb disabled
Current Trigger 1 setting: enabled
name "Trigger 1", preempt enabled, fdelay 1 sec
Active state: None
Master settings:
port EXT1
Backup settings:
port EXT2
```
Hot Links trigger information includes the following:

- Hot Links status (on or off)
- Status of BPDU flood option
- Status of FDB send option
- Status and configuration of each Hot Links trigger

## <span id="page-53-1"></span>/info/l2/ecp **ECP Information**

```
[ECP Information Menu]
     channels - Show all ECP channels
     ulps - Show all Registered ULPs
```
*Table 22. ECP Information Options*

### **Command Syntax and Usage**

channels

Displays all Edge Control Protocol (ECP) channels.

ulps

Displays all registered Upper-Level Protocols (ULPs).

## <span id="page-53-0"></span>/info/l2/lldp **LLDP Information Menu**

| [LLDP Information Menu] |                                                |
|-------------------------|------------------------------------------------|
| port                    | - Show LLDP port information                   |
| rx.                     | - Show LLDP receive state machine information  |
| t.x                     | - Show LLDP transmit state machine information |
|                         | remodey - Show LLDP remote devices information |
| dump                    | - Show all LLDP information                    |

*Table 23. LLDP Information Menu Options (/info/l2/lldp)*

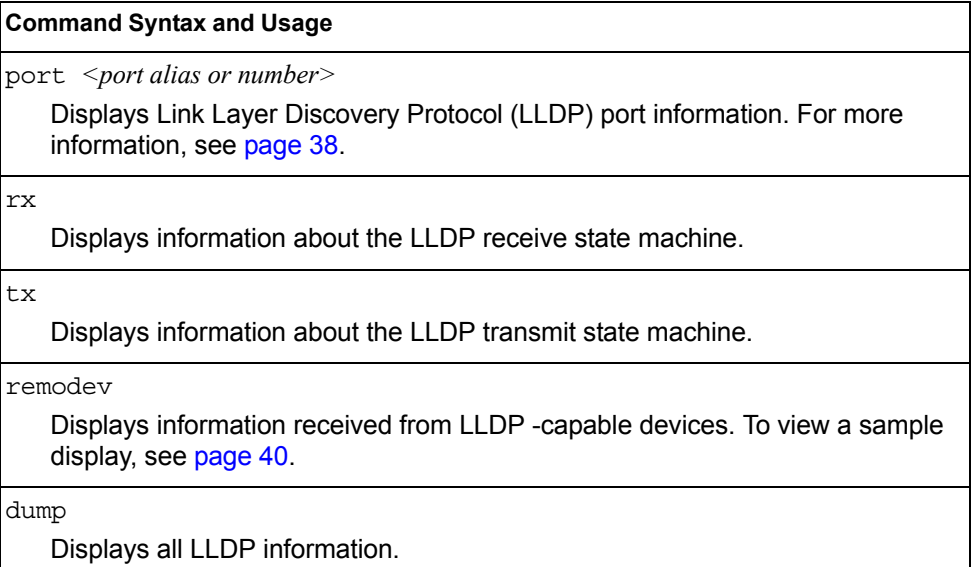

<span id="page-53-2"></span>/info/l2/lldp/port

### **LLDP Port Information**

|      | [Show LLDP port information] |
|------|------------------------------|
| tlv  | - Optional TLVs Menu         |
| dump | - Show LLDP port information |

*Table 24. LLDP Information Options*

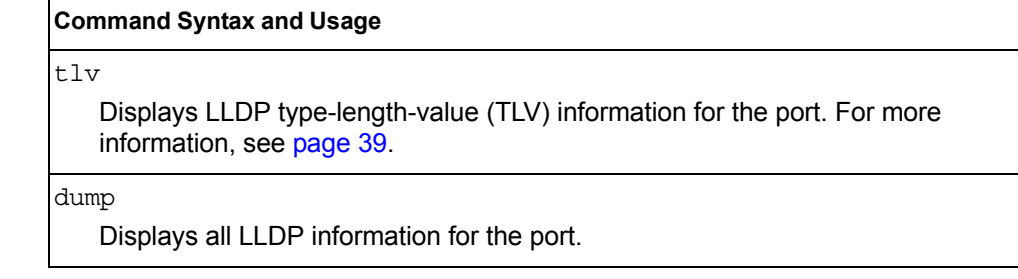

## <span id="page-54-0"></span>/info/l2/lldp/port *<port no.>*/tlv *LLDP Port TLV Information*

|      | [Optional TLVs Menu]        |  |
|------|-----------------------------|--|
| evb  | - Show EVB TLV information  |  |
| dump | - Show all TLVs information |  |

*Table 25. LLDP Information Options*

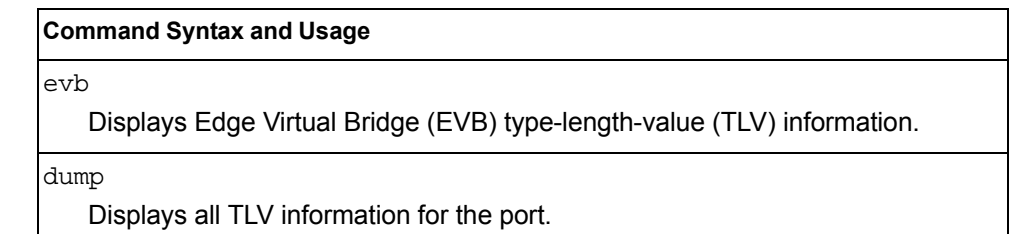

## <span id="page-55-0"></span>/info/l2/lldp/remodev **LLDP Remote Device Information**

LLDP Remote Devices Information

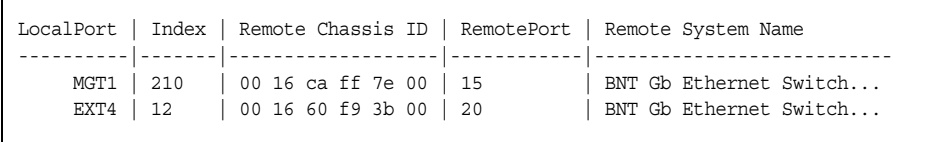

LLDP remote device information provides a summary of information about remote devices connected to the switch. To view detailed information about a device, as shown, follow the remodev command with the index number of the remote device. To view detailed information about all devices, use the detail option.

```
Local Port Alias: EXT1
      Remote Device Index : 15
      Remote Device TTL : 99
       Remote Device RxChanges : false
       Chassis Type : Mac Address
       Chassis Id : 00-18-b1-33-1d-00
      Port Type \qquad \qquad : Locally Assigned
      Port Id : 23
      Port Description : EXT1
       System Name :
       System Description : IBM Networking Operating System CN4093 10Gb Converged 
Scalable Switch, IBM Networking OS: version 7.5.0,45 Boot image: version 7.5.0.45
        System Capabilities Supported : bridge, router
        System Capabilities Enabled : bridge, router
        Remote Management Address:
               Subtype : IPv4
             Address : 10.100.120.181
              Interface Subtype : ifIndex
              Interface Number : 128
              Object Identifier :
```
## <span id="page-56-0"></span>/info/l2/udld **Unidirectional Link Detection Information Menu**

```
[UDLD Information Menu]
     port - Show UDLD port information
     dump - Show all UDLD information
```
### *Table 26. UDLD Information Menu Options (/info/l2/udld)*

### **Command Syntax and Usage**

port *<port alias or number>*

Displays UDLD information about the selected port. To view a sample display, see [page 41](#page-56-1).

dump

Displays all UDLD information.

## <span id="page-56-1"></span>/info/l2/udld/port *<port alias or number>* **UDLD Port Information**

```
UDLD information on port EXT1
Port enable administrative configuration setting: Enabled
Port administrative mode: normal
Port enable operational state: link up
Port operational state: advertisement
Port bidirectional status: bidirectional
Message interval: 15
Time out interval: 5
Neighbor cache: 1 neighbor detected
    Entry #1
   Expiration time: 31 seconds
   Device Name:
    Device ID: 00:da:c0:00:04:00
    Port ID: EXT1
```
UDLD information includes the following:

- Status (enabled or disabled)
- Mode (normal or aggressive)
- Port state (link up or link down)
- Bi-directional status (unknown, unidirectional, bidirectional, TX-RX loop, neighbor mismatch)

## <span id="page-57-0"></span>/info/l2/oam **OAM Discovery Information Menu**

```
[OAM Information Menu]
     port - Show OAM port information
     dump - Show all OAM information
```
*Table 27. OAM Discovery Information Menu Options (/info/l2/oam)*

### **Command Syntax and Usage**

port *<port alias or number>*

Displays OAM information about the selected port. To view a sample display, see [page 42.](#page-57-1)

dump

Displays all OAM information.

### <span id="page-57-1"></span>/info/l2/oam/port *<port alias or number>* **OAM Port Information**

```
OAM information on port EXT1
State enabled
Mode active
Link up
Satisfied Yes
Evaluating No
Remote port information:
Mode active
MAC address 00:da:c0:00:04:00
Stable Yes
State valid Yes
Evaluating No
```
OAM port display shows information about the selected port and the peer to which the link is connected.

## <span id="page-58-0"></span>/info/l2/vlag **vLAG Information**

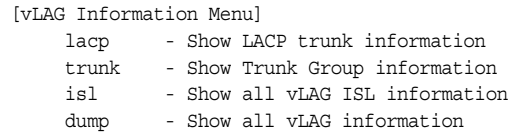

The following table describes the vLAG information parameters.

*Table 28. vLAG Information Menu Options*

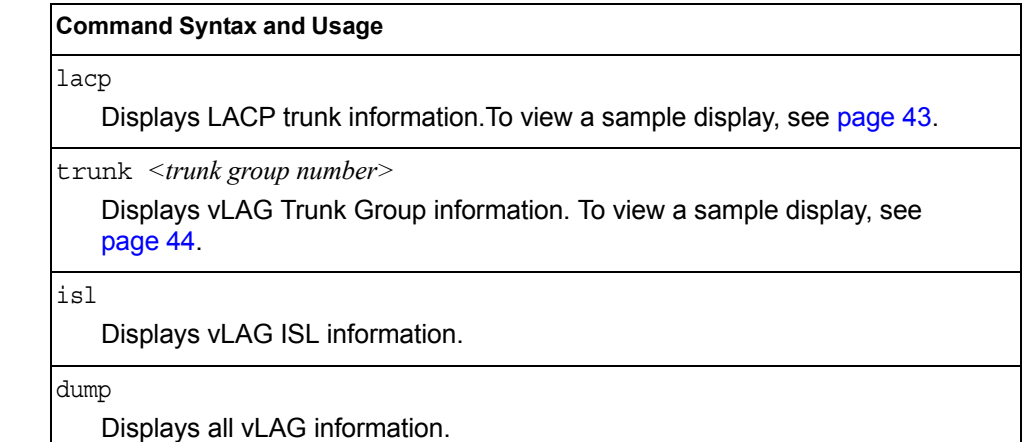

## <span id="page-58-1"></span>/info/l2/vlag/lacp **vLAG LACP Information**

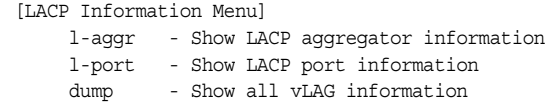

*Table 29. vLAG LACP Information Options*

### **Command Syntax and Usage**

l-aggr *<port alias or number>*

Displays information about local vLAG LACP aggregators.

l-port *<port alias or number>*

Displays information about local vLAG LACP ports.

dump

Displays all vLAG information.

# <span id="page-59-1"></span>/info/l2/vlag/trunk

## **vLAG Information**

```
vLAG is enabled on trunk 3
Protocol - Static
Current settings: enabled
  ports: 60
Current L2 trunk hash settings: 
   smac 
Current L3 trunk hash settings: 
   sip dip 
Current ingress port hash: disabled
Current L4 port hash: disabled
```
## <span id="page-59-0"></span>/info/l2/8021x **802.1X Information**

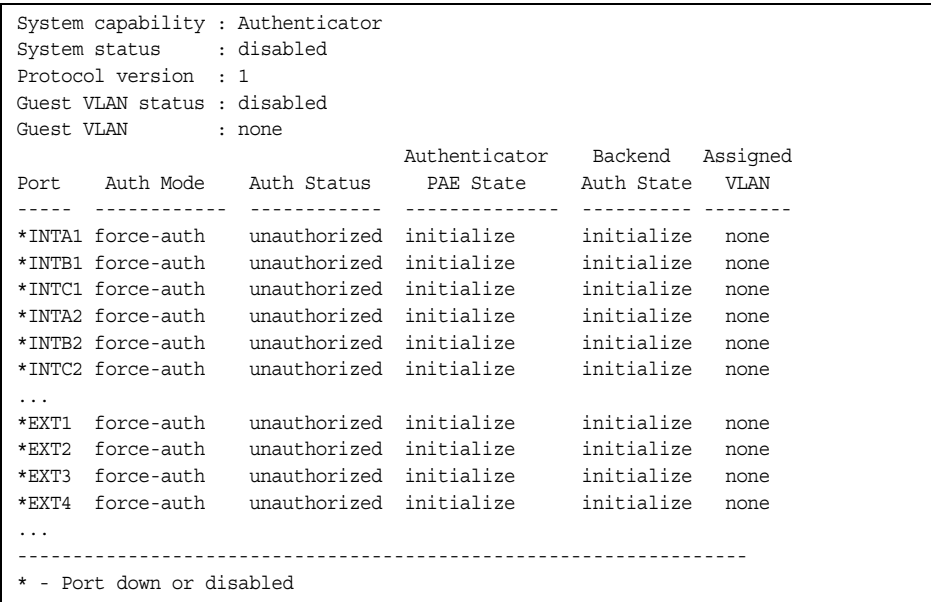

**Note:** The sample screens that appear in this document might differ slightly from the screens displayed by your system. Screen content varies based on the type of Flex System unit that you are using and the firmware versions and options that are installed.

The following table describes the IEEE 802.1X parameters.

| <b>Parameter</b>                    | <b>Description</b>                                                                                                    |  |
|-------------------------------------|----------------------------------------------------------------------------------------------------|--|
| Port                                | Displays each port's alias.                                                                                                    |  |
| <b>Auth Mode</b>                    | Displays the Access Control authorization mode for the port. The<br>Authorization mode can be one of the following:<br>force-unauth<br>$\bullet$<br>auto<br>٠<br>force-auth<br>$\bullet$ |  |
| <b>Auth Status</b>                  | Displays the current authorization status of the port, either<br>authorized or unauthorized.                                                                                             |  |
| Authenticator<br><b>PAE State</b>   | Displays the Authenticator Port Access Entity State. The PAE<br>state can be one of the following:                                                                                       |  |
|                                     | initialize<br>$\bullet$                                                                                                    |  |
|                                     | disconnected                                                                                                    |  |
|                                     | connecting                                                                                                    |  |
|                                     | authenticating                                                                                                    |  |
|                                     | authenticated                                                                                                    |  |
|                                     | aborting                                                                                                    |  |
|                                     | held<br>٠                                                                                                    |  |
|                                     | forceAuth                                                                                                    |  |
| <b>Backend</b><br><b>Auth State</b> | Displays the Backend Authorization State. The Backend<br>Authorization state can be one of the following:                                                                                |  |
|                                     | initialize<br>$\bullet$                                                                                                    |  |
|                                     | request                                                                                                    |  |
|                                     | response                                                                                                    |  |
|                                     | success                                                                                                    |  |
|                                     | fail                                                                                                    |  |
|                                     | timeout<br>٠                                                                                                    |  |
|                                     | idle                                                                                                    |  |

*Table 30. 802.1X Parameter Descriptions (/info/l2/8021x)*

## <span id="page-61-0"></span>/info/l2/stg **Spanning Tree Information**

------------------------------------------------------------------ Pvst+ compatibility mode enabled ------------------------------------------------------------------ Spanning Tree Group 1: On (PVRST) VLANs: 1 Current Root: Path-Cost Port Hello MaxAge FwdDel ffff 00:13:0a:4f:7d:d0 0 EXT2 2 20 15 Parameters: Priority Hello MaxAge FwdDel Aging Topology Change Counts 65535 2 20 15 300 0 Port Prio Cost State Role Designated Bridge Des Port Type ----- ---- --------- ----- ---- ---------------------- -------- ---- INTA1 128 2000! FWD ROOT 8000-00:22:00:ee:cc:00 8001 P2P INTA2 128 2000! DISC ALTN 8000-00:22:00:ee:cc:00 8002 P2P INTA3 128 2000! DISC ALTN 8000-00:22:00:ee:cc:00 8003 P2P ... EXT1 128 2000! DISC DESG 8001-00:22:00:7d:5f:00 800a P2P EXT2 128 2000! DISC DESG 8001-00:22:00:7d:5f:00 800b P2P ... ! = Automatic path cost. ------------------------------------------------------------------ Spanning Tree Group 128: Off (PVRST), FDB aging timer 300 VLANs: 4095 Port Prio Cost State Role Designated Bridge Des Port Type ----- ---- --------- ----- ---- ---------------------- -------- ---- EXTM  $\qquad \qquad 0 \qquad \qquad 0 \qquad \text{FWD} \; *$  $MGT1$  0 0 FWD  $*$ \* = STP turned off for this port.

**Note:** The sample screens that appear in this document might differ slightly from the screens displayed by your system. Screen content varies based on the type of Flex system chassis that you are using and the firmware versions and options that are installed.

The switch software uses the Per VLAN Rapid Spanning Tree Protocol (PVRST) Spanning Tree mode, with IEEE 802.1w Rapid Spanning Tree Protocol (RSTP) or IEEE 802.1s Multiple Spanning Tree Protocol (MSTP), as alternatives. For details see ["RSTP/MSTP/PVRST Information" on page 48.](#page-63-0)

When STP is enabled, in addition to seeing if STG is enabled or disabled, you can view the following STG bridge information:

*Table 31. Spanning Tree Bridge Parameter Descriptions*

| Parameter         | <b>Description</b>                                                                                                    |
|-------------------|----------------------------------------------------------------------------------------------------|
| Current Root      | The Current Root shows information about the root bridge for<br>the Spanning Tree. Information includes the priority (in<br>hexadecimal notation) and the MAC address of the root. |
| Priority (bridge) | The Bridge Priority parameter controls which bridge on the<br>network will become the STG root bridge.                                                                             |

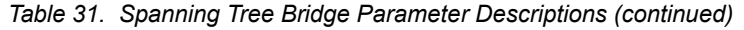

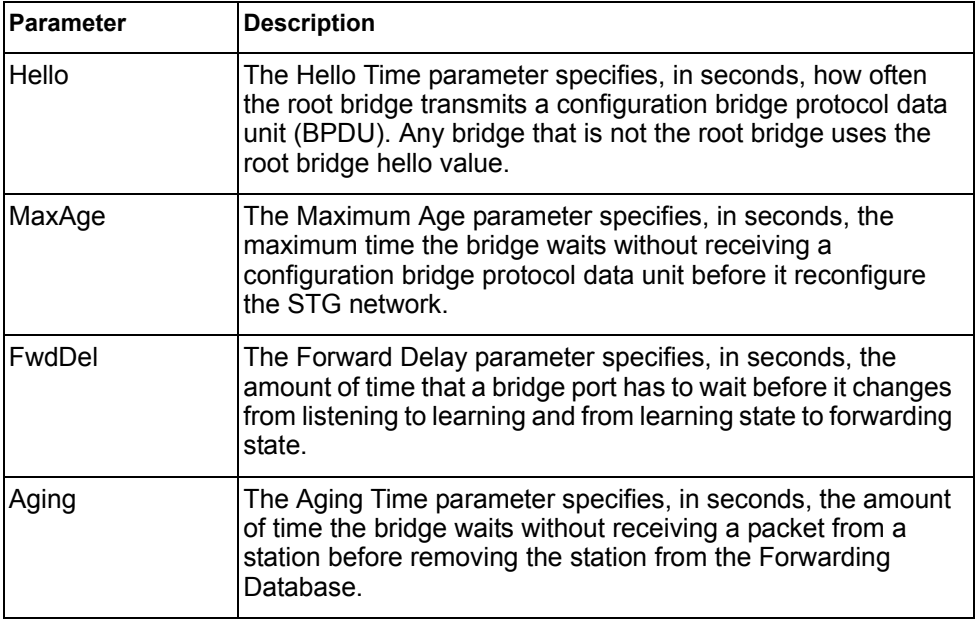

The following port-specific information is also displayed:

*Table 32. Spanning Tree Port Parameter Descriptions*

| <b>Parameter</b>            | <b>Description</b>                                                                                                    |
|-----------------------------|----------------------------------------------------------------------------------------------------|
| Priority (port)             | The Port Priority parameter helps determine which bridge port<br>becomes the designated port. In a network topology that has<br>multiple bridge ports connected to a single segment, the port<br>with the lowest port priority becomes the designated port for<br>the segment.                       |
| Cost                        | The Port Path cost parameter is used to help determine the<br>designated port for a segment. Generally speaking, the faster<br>the port, the lower the path cost. A setting of 0 indicates that<br>the cost will be set to the appropriate default after the link<br>speed has been auto negotiated. |
| State                       | The State field shows the current state of the port. The state<br>field can be FWD (Forwarding), DISC (Discarding) or LRN<br>(Learning).                                                                                                    |
| Role                        | The role field shows the current role of the port: DESG<br>(Designated), ROOT (Root Port), ALTN (Alternate) or BKUP<br>(Backup).                                                                                                    |
| Designated<br><b>Bridge</b> | The Designated Bridge shows information about the bridge<br>connected to each port, if applicable. Information includes the<br>priority (in hexadecimal notation) and MAC address of the<br>Designated Bridge.                                                                                       |
| Designated Port             | The Designated Port field shows the port on the Designated<br>Bridge to which this port is connected.                                                                                                    |

## <span id="page-63-0"></span>/info/l2/stg **RSTP/MSTP/PVRST Information**

Spanning Tree Group 1: On (RSTP) VLANs: 1 Current Root: Path-Cost Port Hello MaxAge FwdDel ffff 00:13:0a:4f:7d:d0 0 EXT4 2 20 15 Parameters: Priority Hello MaxAge FwdDel Aging 61440 2 20 15 300 Port Prio Cost State Role Designated Bridge Des Port Type ----- ---- --------- ----- ---- ---------------------- -------- ---- INTA1 128 2000! FWD ROOT 8000-00:22:00:ee:cc:00 8001 P2P INTA2 128 2000! DISC ALTN 8000-00:22:00:ee:cc:00 8002 P2P INTA3 128 2000! DISC ALTN 8000-00:22:00:ee:cc:00 8003 P2P ... EXT1 128 2000 FWD DESG 8000-00:11:58:ae:39:00 8011 P2P EXT2 128 2000 DISC BKUP 8000-00:11:58:ae:39:00 8011 P2P EXT3 128 2000 FWD DESG 8000-00:11:58:ae:39:00 8013 P2P EXT4 128 20000 DISC BKUP 8000-00:11:58:ae:39:00 8013 Shared EXT5 128 2000 FWD ... ------------------------------------------------------------------ Spanning Tree Group 128: Off (RSTP), FDB aging timer 300 VLANs: 4095 Port Prio Cost State Role Designated Bridge Des Port Type ----- ---- --------- ----- ---- ---------------------- -------- ---- EXTM  $\qquad \qquad 0 \qquad \qquad 0 \qquad \text{FWD} \; *$  $MGT1$  0 0 FWD  $*$ \* = STP turned off for this port.

**Note:** The sample screens that appear in this document might differ slightly from the screens displayed by your system. Screen content varies based on the type of Flex System chassis that you are using and the firmware versions and options that are installed.

The switch software can be set to use the IEEE 802.1w Rapid Spanning Tree Protocol (RSTP) or the IEEE 802.1s Multiple Spanning Tree Protocol (MSTP). If RSTP/MSTP is turned on (see [page 274\)](#page-289-0), you can view RSTP/MSTP bridge information for the Spanning Tree Group and port-specific RSTP information.

If RSTP/MSTP/PVRST is turned on, you can view the following bridge information for the Spanning Tree Group:.

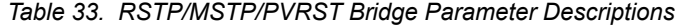

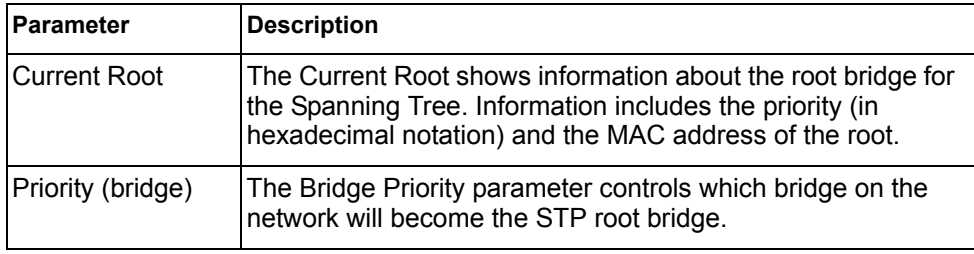

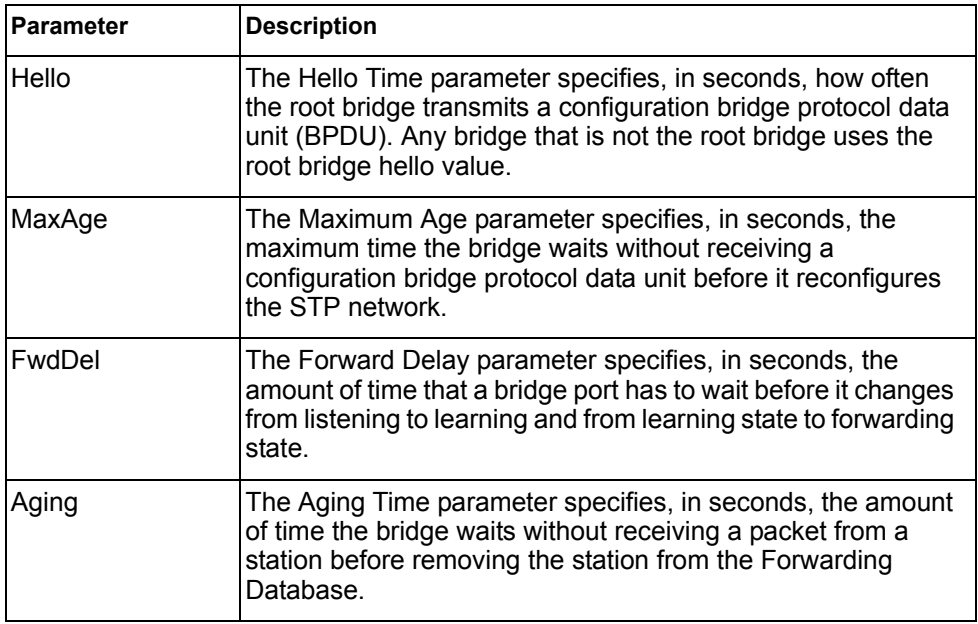

*Table 33. RSTP/MSTP/PVRST Bridge Parameter Descriptions (continued)*

The following port-specific information is also displayed:

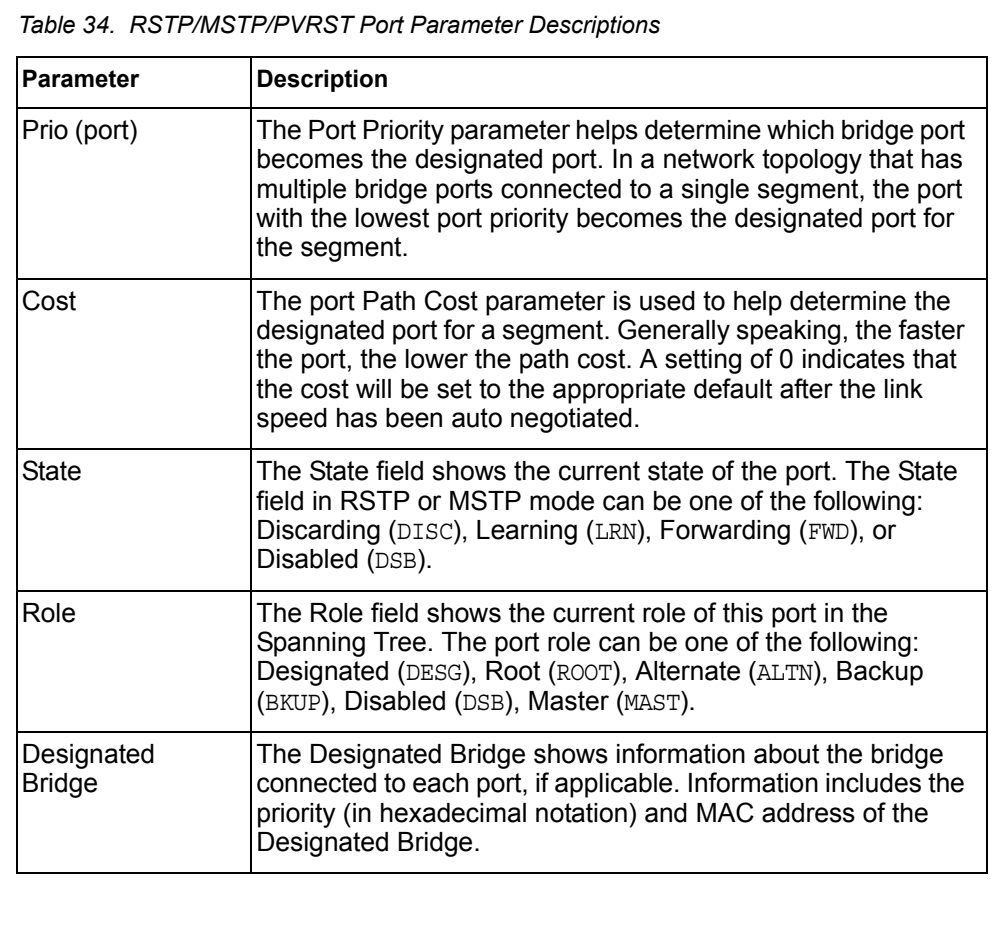

| Parameter       | <b>Description</b>                                                                                                    |
|-----------------|----------------------------------------------------------------------------------------------------|
| Designated Port | The port ID of the port on the Designated Bridge to which this<br>port is connected.                                    |
| Type            | Type of link connected to the port, and whether the port is an<br>edge port. Link type values are AUTO, P2P, or SHARED. |

*Table 34. RSTP/MSTP/PVRST Port Parameter Descriptions (continued)*

## <span id="page-65-0"></span>/info/l2/cist **Common Internal Spanning Tree Information**

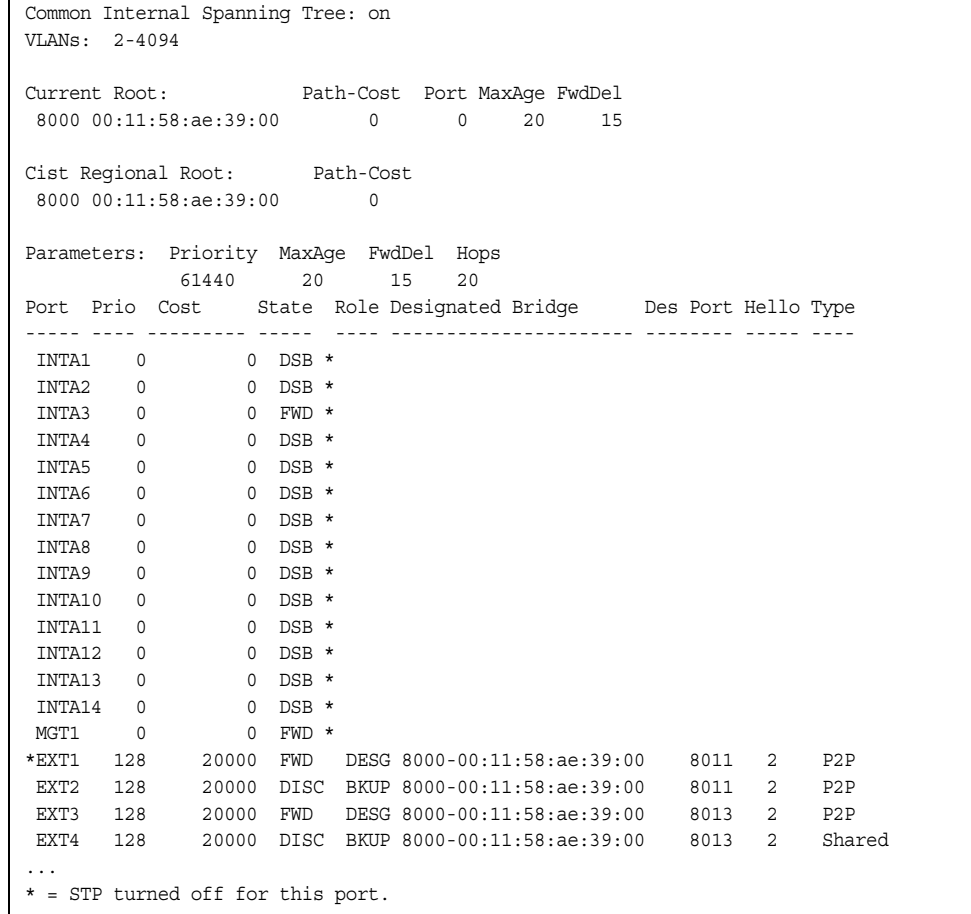

**Note:** The sample screens that appear in this document might differ slightly from the screens displayed by your system. Screen content varies based on the type of Flex System chassis that you are using and the firmware versions and options that are installed.

In addition to seeing if Common Internal Spanning Tree (CIST) is enabled or disabled, you can view CIST bridge and port-specific information. The following table describes the CIST parameters.

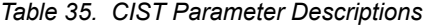

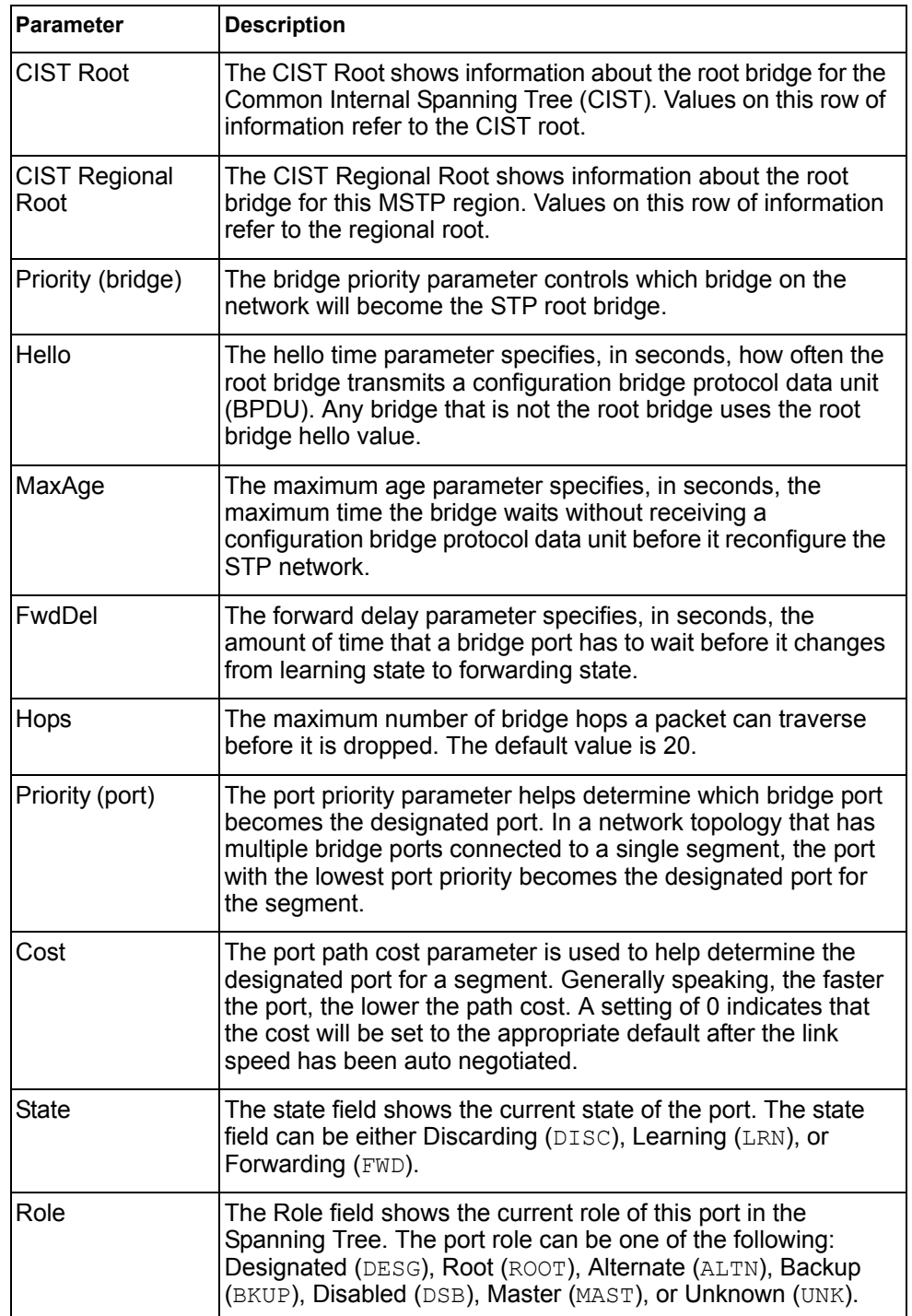

*Table 35. CIST Parameter Descriptions*

| <b>Parameter</b>            | <b>Description</b>                                                                                                    |
|-----------------------------|----------------------------------------------------------------------------------------------------|
| Designated<br><b>Bridge</b> | The Designated Bridge shows information about the bridge<br>connected to each port, if applicable. Information includes the<br>priority (in hexadecimal notation) and MAC address of the<br>Designated Bridge. |
| Designated Port             | The port ID of the port on the Designated Bridge to which this<br>port is connected.                                                                                                    |
| Type                        | Type of link connected to the port, and whether the port is an<br>edge port. Link type values are AUTO, P2P, or SHARED.                                                                                        |

## <span id="page-67-0"></span>/info/l2/trunk **Trunk Group Information**

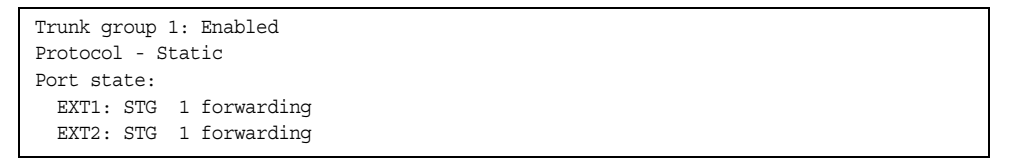

When trunk groups are configured, you can view the state of each port in the various trunk groups.

**Note:** If Spanning Tree Protocol on any port in the trunk group is set to forwarding, the remaining ports in the trunk group will also be set to forwarding.

## <span id="page-67-1"></span>/info/l2/vlan **VLAN Information**

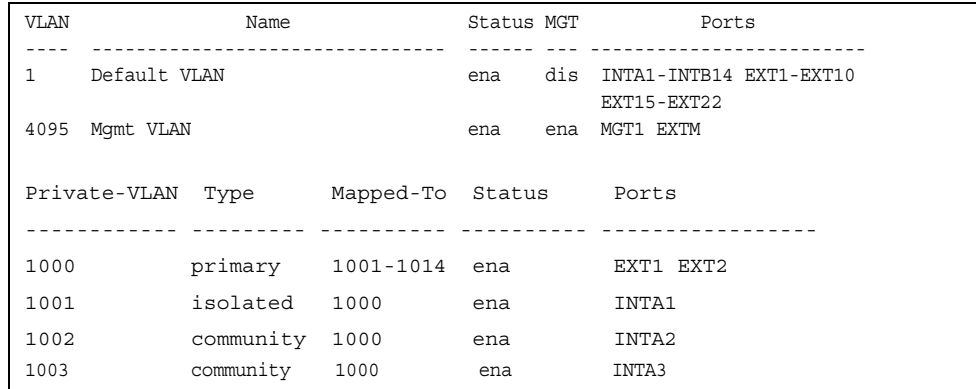

**Note:** The sample screens that appear in this document might differ slightly from the screens displayed by your system. Screen content varies based on the type of Flex System chassis that you are using and the firmware versions and options that are installed.

This information display includes all configured VLANs and all member ports that have an active link state. Port membership is represented in slot/port format.

VLAN information includes:

- VLAN Number
- VLAN Name
- Status
- Port membership of the VLAN
- Protocol-based VLAN information, if applicable
- Private VLAN configuration, if applicable

## /info/l3 **Layer 3 Information Menu**

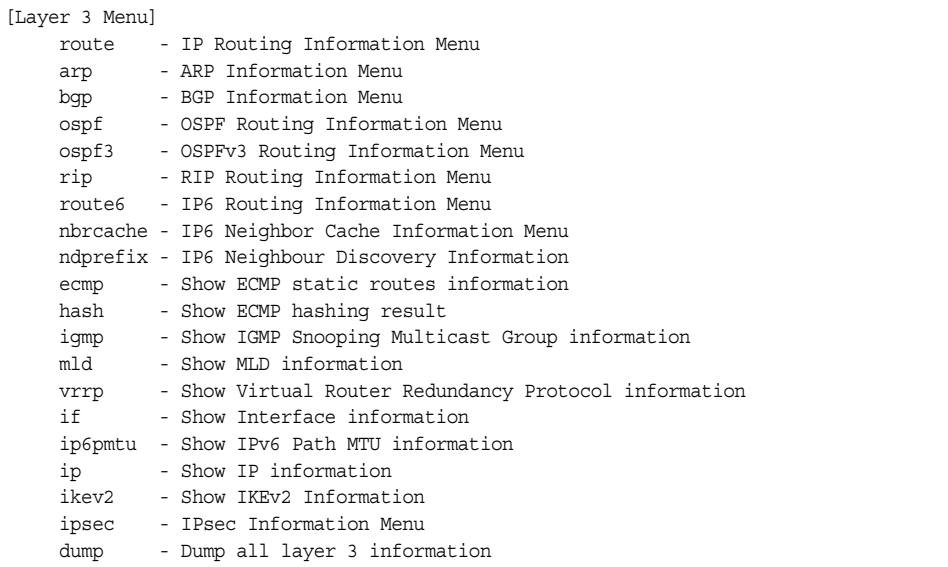

The information provided by each menu option is briefly described in [Table 36,](#page-69-0) with pointers to detailed information.

<span id="page-69-0"></span>*Table 36. Layer 3 Information Options (/info/l3)*

| route |                                                                                                    |
|-------|----------------------------------------------------------------------------------------------------|
|       | Displays the IP Routing Menu. Using the options of this menu, the system<br>displays the following for each configured or learned route: |
|       | - Route destination IP address, subnet mask, and gateway address                                                                         |
|       | - Type of route                                                                                                    |
|       | - Tag indicating origin of route                                                                                                    |
|       | - Metric for RIP tagged routes, specifying the number of hops to the<br>destination (1-15 hops, or 16 for infinite hops)                 |
|       | - The IP interface that the route uses                                                                                                   |
|       | For details, see page 56.                                                                                                    |
| arp   |                                                                                                    |
|       | Displays the Address Resolution Protocol (ARP) Information Menu. For details,<br>see page 58.                                            |
| bgp   |                                                                                                    |
|       | Displays BGP Information Menu. To view menu options, see page 60.                                                                        |
| ospf  |                                                                                                    |
|       | Displays OSPF routing Information Menu. For details, see page 63.                                                                        |
| ospf3 |                                                                                                    |
|       | Displays OSPFv3 routing Information Menu. For details, see page 68.                                                                      |

*Table 36. Layer 3 Information Options (/info/l3)*

#### **Command Syntax and Usage**

rip

Displays Routing Information Protocol Menu. For details, see [page 73](#page-88-0).

#### route6

Displays the IPv6 Routing information menu. To view menu options, see [page 74](#page-89-0).

#### nbrcache

Displays the IPv6 Neighbor Discovery cache information menu. To view menu options, see [page 75](#page-90-0).

### ndprefix

Displays the IPv6 Neighbor Discovery Prefix information menu. To view menu options, see [page 76](#page-91-0).

### ecmp

Displays information about ECMP static routes. For details, see [page 76](#page-91-1).

hash *<Source IP address> <destination IP address> <number of ECMP paths>* Displays information about ECMP hashing results. For details, see [page 76](#page-91-2).

### ip

Displays IP Information. For details, see [page 85.](#page-100-0)

IP information, includes:

- IP interface information: Interface number, IP address, subnet mask, VLAN number, and operational status.
- Default gateway information: Metric for selecting which configured gateway to use, gateway number, IP address, and health status
- IP forwarding settings, network filter settings, route map settings

#### igmp

Displays IGMP Information Menu. For details, see [page 77.](#page-92-0)

### mld

Displays MLD Information Menu. For details, see [page 81](#page-96-0).

### vrrp

Displays VRRP Information. For details, see [page 83.](#page-98-0)

### if

Displays interface information. For details, see [page 83](#page-98-1).

ip6pmtu [*<destination IPv6 address>*]

Displays IPv6 Path MTU information. For details, see [page 84](#page-99-0).

*Table 36. Layer 3 Information Options (/info/l3)*

| <b>Command Syntax and Usage</b>                                                                                                    |  |  |
|----------------------------------------------------------------------------------------------------|--|--|
| ip                                                                                                    |  |  |
| Displays IP Information. For details, see page 85.                                                                                                    |  |  |
| IP information, includes:                                                                                                    |  |  |
| - IP interface information: Interface number, IP address, subnet mask, VLAN<br>number, and operational status.                                                 |  |  |
| - Default gateway information: Metric for selecting which configured<br>gateway to use, gateway number, IP address, and health status                          |  |  |
| - IP forwarding settings, network filter settings, route map settings                                                                                          |  |  |
| ikev2                                                                                                    |  |  |
| Displays IKEv2 Information menu. For details, see page 86.                                                                                                    |  |  |
| ipsec                                                                                                    |  |  |
| Displays IPsec Information menu. For details, see page 87.                                                                                                    |  |  |
| dump                                                                                                    |  |  |
| Dumps all switch information available from the Layer 3 menu (10K or more,<br>depending on your configuration).                                                |  |  |
| If you want to capture dump data to a file, set your communication software on<br>your workstation to capture session data prior to issuing the dump commands. |  |  |

## <span id="page-71-0"></span>/info/l3/route **IP Routing Information Menu**

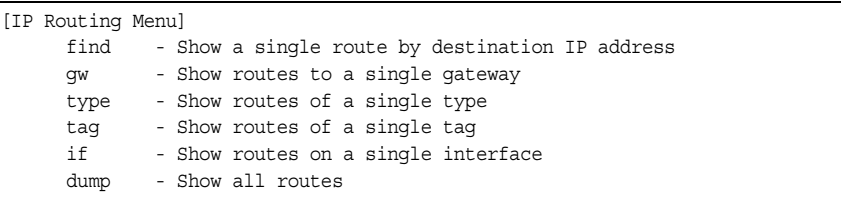

Using the commands listed in the following table, you can display all or a portion of the IP routes currently held in the switch.

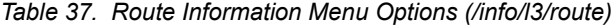

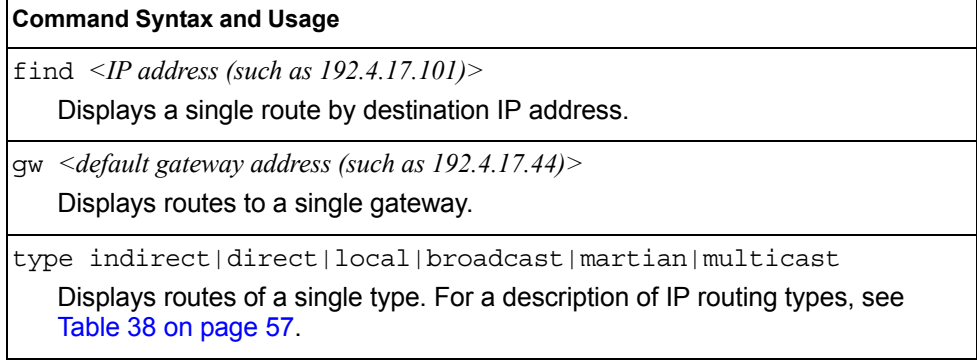
*Table 37. Route Information Menu Options (/info/l3/route)*

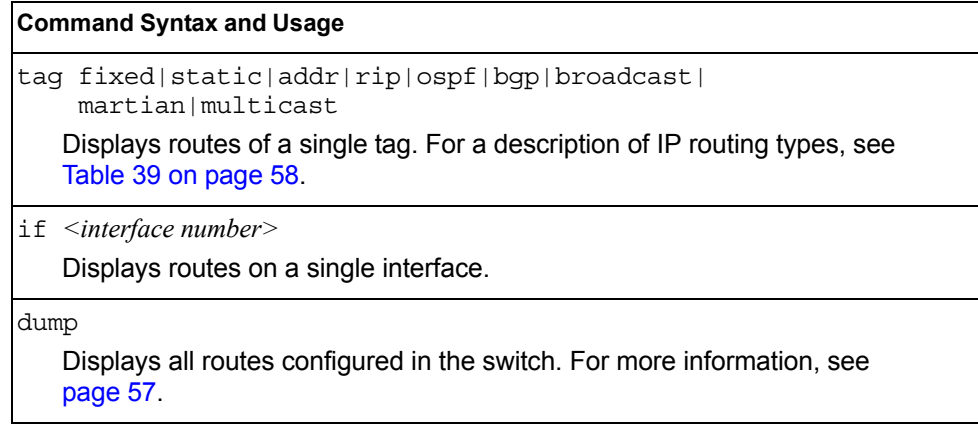

#### <span id="page-72-0"></span>/info/l3/route/dump **Show All IP Route Information**

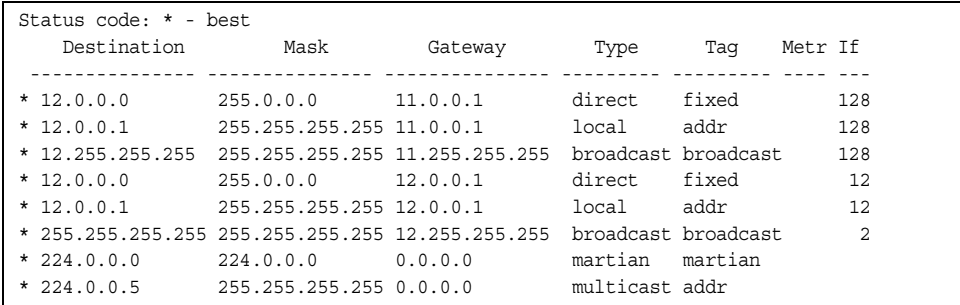

The following table describes the Type parameters.

<span id="page-72-1"></span>*Table 38. IP Routing Type Parameters* 

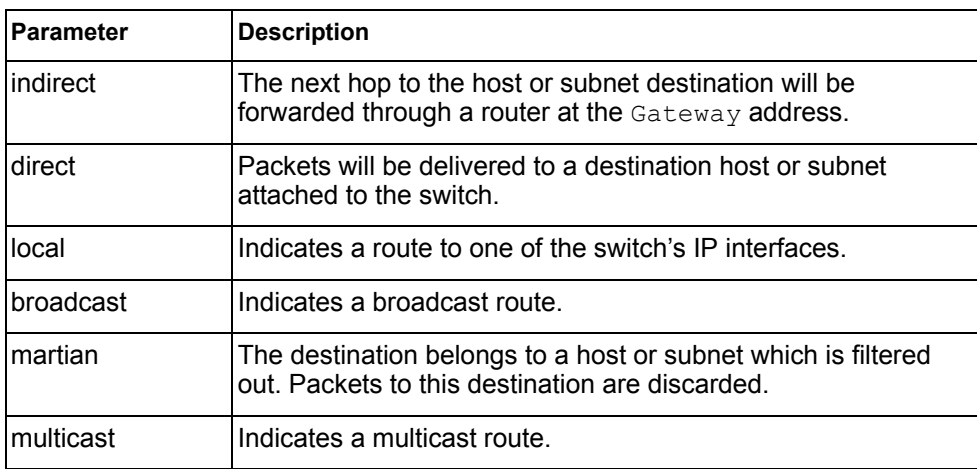

The following table describes the Tag parameters.

<span id="page-73-0"></span>*Table 39. IP Routing Tag Parameters* 

| Parameter  | <b>Description</b>                                                        |
|------------|---------------------------------------------------------------------------|
| fixed      | The address belongs to a host or subnet attached to the<br>switch.        |
| static     | The address is a static route which has been configured on the<br>CN4093. |
| laddr      | The address belongs to one of the switch's IP interfaces.                 |
| rip        | The address was learned by the Routing Information Protocol<br>(RIP).     |
| ospf       | The address was learned by Open Shortest Path First (OSPF).               |
| bgp        | The address was learned via Border Gateway Protocol (BGP)                 |
| Ibroadcast | Indicates a broadcast address.                                            |
| Imartian   | The address belongs to a filtered group.                                  |
| Imulticast | Indicates a multicast address.                                            |

## /info/l3/arp **ARP Information Menu**

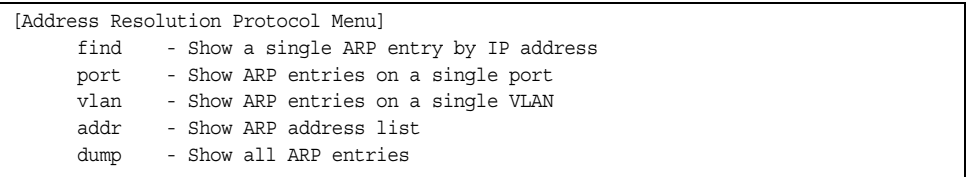

The ARP information includes IP address and MAC address of each entry, address status flags (see [Table 40](#page-73-1)), VLAN and port for the address, and port referencing information.

<span id="page-73-1"></span>*Table 40. ARP Information Menu Options (/info/l3/arp)*

| <b>Command Syntax and Usage</b>                                                              |  |
|----------------------------------------------------------------------------------------------|--|
| find $\leq IP$ address (such as, 192.4.17.101><br>Displays a single ARP entry by IP address. |  |
| port <port alias="" number="" or=""><br/>Displays the ARP entries on a single port.</port>   |  |
| $v$ lan $\langle VLAN$ number $\rangle$<br>Displays the ARP entries on a single VLAN.        |  |

*Table 40. ARP Information Menu Options (/info/l3/arp)*

#### **Command Syntax and Usage**

addr

Displays the ARP address list: IP address, IP mask, MAC address, and VLAN flags.

dump

Displays all ARP entries. including:

- IP address and MAC address of each entry
- Address status flag (see below)
- The VLAN and port to which the address belongs
- The ports which have referenced the address (empty if no port has routed traffic to the IP address shown)

For more information, see [page 59.](#page-74-0)

### /info/l3/arp/dump **Show All ARP Entry Information**

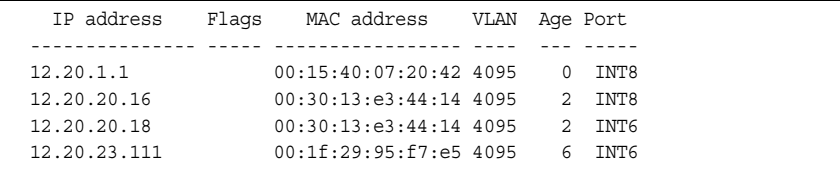

The Port field shows the target port of the ARP entry.

The Flag field is interpreted as follows:

<span id="page-74-0"></span>*Table 41. ARP Dump Flag Parameters*

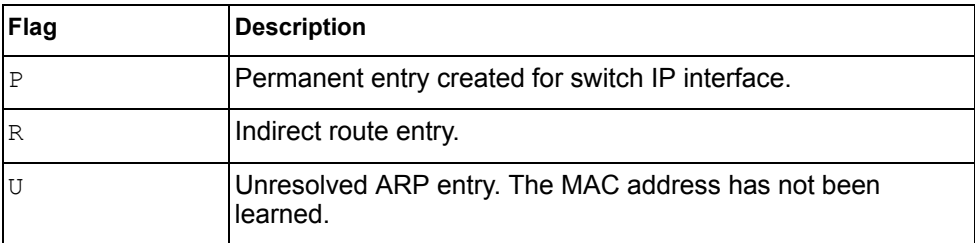

### /info/l3/arp/addr **ARP Address List Information**

```
 IP address IP mask MAC address VLAN Pass-Up
  --------------- --------------- ----------------- ---- -------
 205.178.18.66 255.255.255.255 00:70:cf:03:20:04 
 205.178.50.1 255.255.255.255 00:70:cf:03:20:06 1
  205.178.18.64 255.255.255.255 00:70:cf:03:20:05 1
```
## /info/l3/bgp **BGP Information Menu**

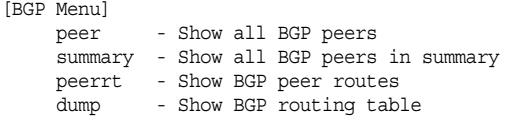

*Table 42. BGP Peer Information Menu Options (/info/l3/bgp)*

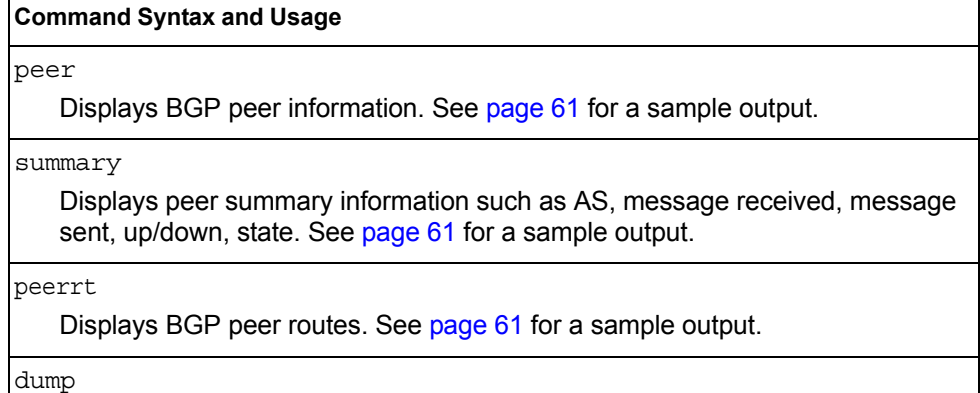

Displays the BGP routing table. See [page 62](#page-77-0) for a sample output.

#### <span id="page-76-0"></span>/info/l3/bgp/peer **BGP Peer Information**

Following is an example of the information that /info/l3/bgp/peer provides.

```
BGP Peer Information:
  3: 2.1.1.1 , version 4, TTL 225
    Remote AS: 100, Local AS: 100, Link type: IBGP
    Remote router ID: 3.3.3.3, Local router ID: 1.1.201.5
    BGP status: idle, Old status: idle
    Total received packets: 0, Total sent packets: 0
    Received updates: 0, Sent updates: 0
    Keepalive: 60, Holdtime: 180, MinAdvTime: 60
    LastErrorCode: unknown(0), LastErrorSubcode: unspecified(0)
    Established state transitions: 1
  4: 2.1.1.4 , version 4, TTL 225
    Remote AS: 100, Local AS: 100, Link type: IBGP
    Remote router ID: 4.4.4.4, Local router ID: 1.1.201.5
    BGP status: idle, Old status: idle
    Total received packets: 0, Total sent packets: 0
    Received updates: 0, Sent updates: 0
    Keepalive: 60, Holdtime: 180, MinAdvTime: 60
    LastErrorCode: unknown(0), LastErrorSubcode: unspecified(0)
    Established state transitions: 1
```
#### <span id="page-76-1"></span>/info/l3/bgp/summary **BGP Summary Information**

Following is an example of the information that  $/info/13/bqp/summary$ provides.

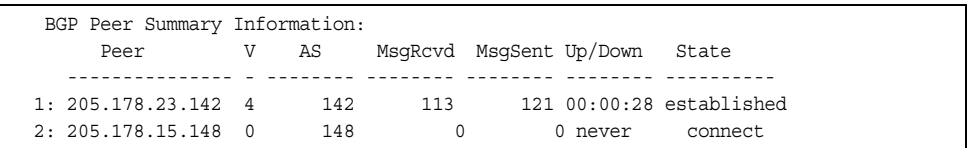

## <span id="page-76-2"></span>/info/l3/bgp/peerrt **BGP Peer Routes Information**

Following is an example of the information for BGP peer routes.

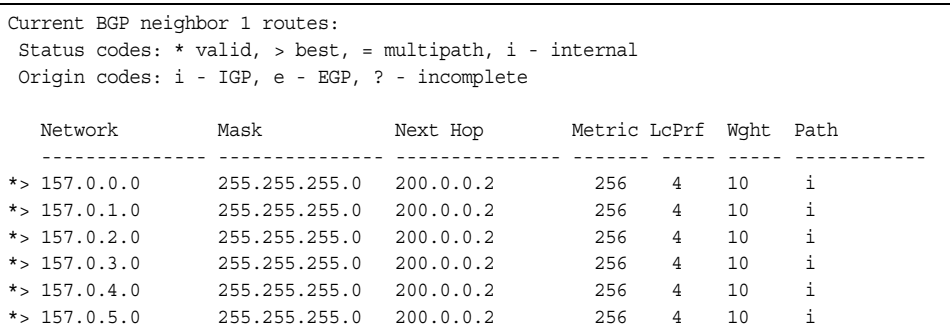

### <span id="page-77-0"></span>/info/l3/bgp/dump **Show All BGP Information**

Following is an example of the information that /info/l3/bgp/dump provides.

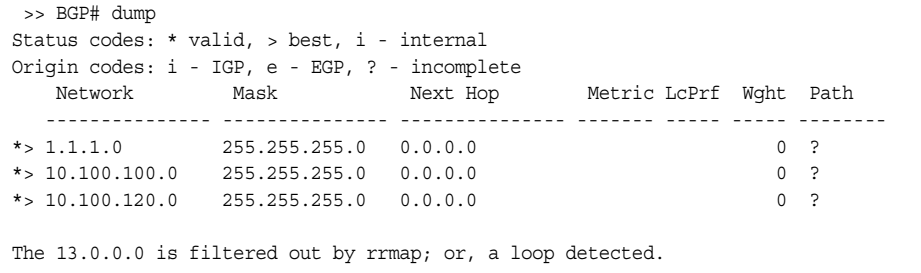

## /info/l3/ospf **OSPF Information Menu**

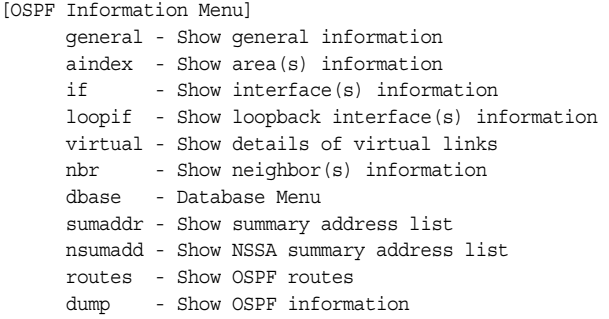

*Table 43. OSPF Information Menu Options (/info/l3/ospf)*

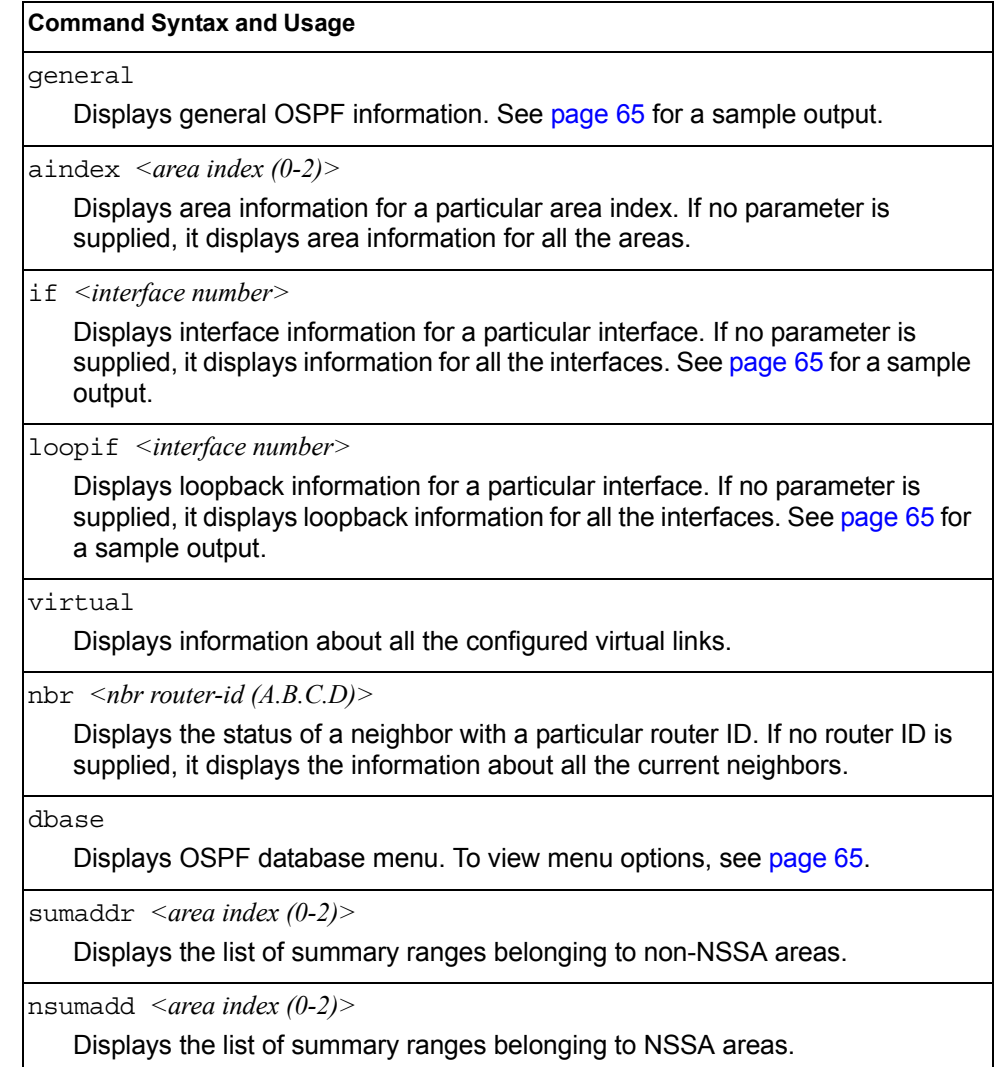

*Table 43. OSPF Information Menu Options (/info/l3/ospf)*

#### **Command Syntax and Usage**

routes

Displays OSPF routing table. See [page 68](#page-83-0) for a sample output.

dump

Displays the OSPF information.

## <span id="page-80-0"></span>/info/l3/ospf/general **OSPF General Information**

```
OSPF Version 2
Router ID: 10.10.10.1
Started at 1663 and the process uptime is 4626
Area Border Router: yes, AS Boundary Router: no
LS types supported are 6
External LSA count 0
External LSA checksum sum 0x0
Number of interfaces in this router is 2
Number of virtual links in this router is 1
16 new lsa received and 34 lsa originated from this router
Total number of entries in the LSDB 10
Database checksum sum 0x0
Total neighbors are 1, of which
                                   2 are >=INIT state,
                                   2 are >=EXCH state,
                                   2 are =FULL state
Number of areas is 2, of which 3-transit 0-nssa
        Area Id : 0.0.0.0
        Authentication : none
        Import ASExtern : yes
        Number of times SPF ran : 8
        Area Border Router count : 2
        AS Boundary Router count : 0
        LSA count : 5
        LSA Checksum sum : 0x2237B
        Summary : noSummary
```
<span id="page-80-1"></span>/info/l3/ospf/if *<interface number>* **OSPF Interface Information**

> Ip Address 10.10.12.1, Area 0.0.0.1, Admin Status UP Router ID 10.10.10.1, State DR, Priority 1 Designated Router (ID) 10.10.10.1, Ip Address 10.10.12.1 Backup Designated Router (ID) 10.10.14.1, Ip Address 10.10.12.2 Timer intervals, Hello 10, Dead 40, Wait 1663, Retransmit 5, Neighbor count is 1 If Events 4, Authentication type none

#### /info/l3/ospf/loopif *<interface number>*  **OSPF Interface Loopback Information**

Ip Address 123.123.123.1, Area 0.0.0.0, Passive interface, Admin Status UP Router ID 1.1.1.1, State Loopback, Priority 1 Designated Router (ID) 0.0.0.0, Ip Address 0.0.0.0 Backup Designated Router (ID) 0.0.0.0, Ip Address 0.0.0.0 Timer intervals, Hello 10, Dead 40, Wait 40, Retransmit 5, Transit delay 1 Neighbor count is 0 If Events 1, Authentication type none

<span id="page-80-2"></span>/info/l3/ospf/dbase

#### **OSPF Database Information Menu**

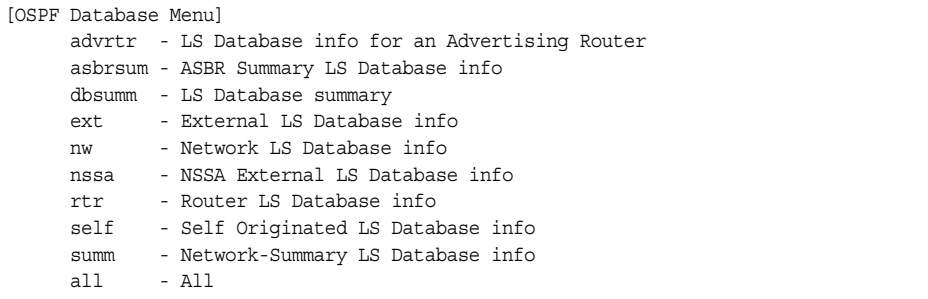

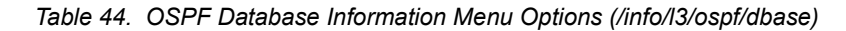

#### **Command Syntax and Usage** advrtr *<router-id (A.B.C.D)>* Takes advertising router as a parameter. Displays all the Link State Advertisements (LSAs) in the LS database that have the advertising router with the specified router ID, for example: 20.1.1.1. asbrsum *<adv-rtr (A.B.C.D)>* | <*link\_state\_id (A.B.C.D>* | <*self>* Displays ASBR summary LSAs. The usage of this command is as follows: – asbrsum adv-rtr 20.1.1.1 Displays ASBR summary LSAs having the advertising router 20.1.1.1. – asbrsum link-state-id 10.1.1.1 Displays ASBR summary LSAs having the link state ID 10.1.1.1. – asbrsum self Displays the self advertised ASBR summary LSAs. – asbrsum with no parameters displays all the ASBR summary LSAs. dbsumm Displays the following information about the LS database in a table format: – Number of LSAs of each type in each area. – Total number of LSAs for each area. – Total number of LSAs for each LSA type for all areas combined. – Total number of LSAs for all LSA types for all areas combined. No parameters are required.  $ext \leq adv-trr (A.B.C.D)$ )  $\leq$ link state id (A.B.C.D)  $\leq$ self> Displays the AS-external (type 5) LSAs with detailed information of each field of the LSAs. The usage of this command is the same as the usage of the command asbrsum. nw *<adv-rtr (A.B.C.D)>*|*<link\_state\_id (A.B.C.D>*|*<self>* Displays the network (type 2) LSAs with detailed information of each field of the LSA.network LS database. The usage of this command is the same as the usage of the command asbrsum.

*Table 44. OSPF Database Information Menu Options (/info/l3/ospf/dbase)*

#### **Command Syntax and Usage**

nssa *<adv-rtr (A.B.C.D)>*|*<link\_state\_id (A.B.C.D>*|*<self>*

Displays the NSSA (type 7) LSAs with detailed information of each field of the LSAs. The usage of this command is the same as the usage of the command asbrsum.

rtr  $\langle adv-rtr(A.B.C.D)\rangle$   $|\langle link \rangle$  state id (A.B.C.D $>|\langle self\rangle$ )

Displays the router (type 1) LSAs with detailed information of each field of the LSAs. The usage of this command is the same as the usage of the command asbrsum.

self

Displays all the self-advertised LSAs. No parameters are required.

summ *<adv-rtr (A.B.C.D)>*  $|\langle$ *ink\_state\_id (A.B.C.D>* $|\langle$ *self>* 

Displays the network summary (type 3) LSAs with detailed information of each field of the LSAs. The usage of this command is the same as the usage of the command asbrsum.

all

Displays all the LSAs.

### <span id="page-83-0"></span>/info/l3/ospf/routes **OSPF Route Codes Information**

```
Codes: IA - OSPF inter area,
      N1 - OSPF NSSA external type 1, N2 - OSPF NSSA external type 2
       E1 - OSPF external type 1, E2 - OSPF external type 2
 IA 10.10.0.0/16 via 200.1.1.2
 IA 40.1.1.0/28 via 20.1.1.2
 IA 80.1.1.0/24 via 200.1.1.2
 IA 100.1.1.0/24 via 20.1.1.2
 IA 140.1.1.0/27 via 20.1.1.2
 IA 150.1.1.0/28 via 200.1.1.2
 E2 172.18.1.1/32 via 30.1.1.2
 E2 172.18.1.2/32 via 30.1.1.2
 E2 172.18.1.3/32 via 30.1.1.2
 E2 172.18.1.4/32 via 30.1.1.2
 E2 172.18.1.5/32 via 30.1.1.2
 E2 172.18.1.6/32 via 30.1.1.2
 E2 172.18.1.7/32 via 30.1.1.2
 E2 172.18.1.8/32 via 30.1.1.2
```
## /info/l3/ospf3 **OSPFv3 Information Menu**

| [OSPFv3 Information Menul |                                                        |
|---------------------------|--------------------------------------------------------|
|                           | aindex - Show area database information Menu           |
|                           | dbase - Database Menu                                  |
|                           | areas - Show areas information                         |
|                           | if - Show interface(s) information                     |
|                           | virtual - Show details of virtual links                |
| nbr                       | - Show neighbor(s) information                         |
|                           | host - Show host information                           |
|                           | reglist - Show request list                            |
|                           | retlist - Show retransmission list                     |
|                           | sumaddr - Show summary address information             |
|                           | redist - Show config applied to routes learnt from RTM |
|                           | ranges - Show OSPFv3 summary ranges                    |
|                           | routes - Show OSPFy3 routes                            |
|                           | borderrt - Show OSPFv3 routes to an abr/asbr           |
| dump                      | - Show OSPFv3 information                              |

*Table 45. OSPFv3 Information Menu Options (/info/l3/ospf3)*

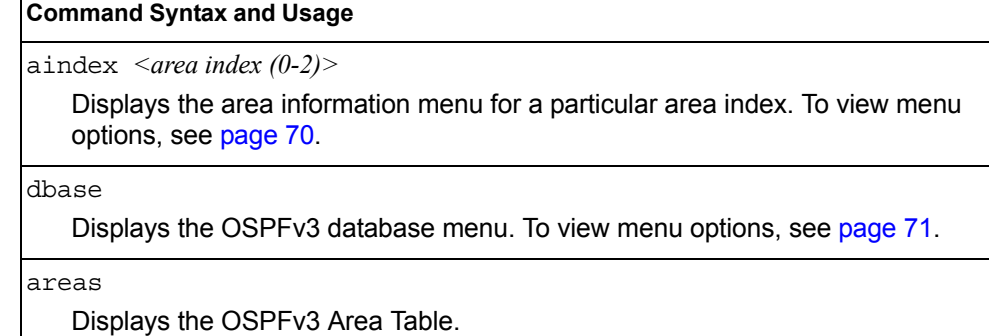

*Table 45. OSPFv3 Information Menu Options (/info/l3/ospf3)*

#### **Command Syntax and Usage**

if *<interface number>*

Displays interface information for a particular interface. If no parameter is supplied, it displays information for all the interfaces. To view a sample display, see [page 71](#page-86-2).

virtual

Displays information about all the configured virtual links.

nbr *<nbr router-id (A.B.C.D)>*

Displays the status of a neighbor with a particular router ID. If no router ID is supplied, it displays the information about all the current neighbors.

host

Displays OSPFv3 host configuration information.

reqlist *<nbr router-id (A.B.C.D)>*

Displays the OSPFv3 request list. If no router ID is supplied, it displays the information about all the current neighbors.

retlist *<nbr router-id (A.B.C.D)>*

Displays the OSPFv3 retransmission list. If no router ID is supplied, it displays the information about all the current neighbors.

sumaddr

Displays the OSPFv3 external summary-address configuration information.

#### redist

Displays OSPFv3 redistribution information to be applied to routes learned from the route table.

ranges

Displays the OSPFv3 list of all area address ranges information.

routes

Displays OSPFv3 routing table. To view a sample display, see [page 73](#page-88-0).

borderrt

Displays OSPFv3 routes to an ABR or ASBR.

#### dump

Displays all OSPFv3 information. To view a sample display, see [page 71.](#page-86-1)

## <span id="page-85-0"></span>/info/l3/ospf3/aindex *<0-2>*

## **OSPFv3 Area Index Information Menu**

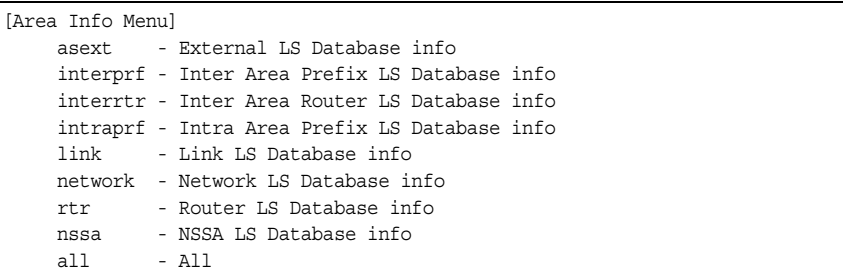

The following commands allow you to display database information about the specified area.

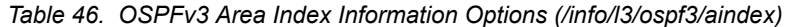

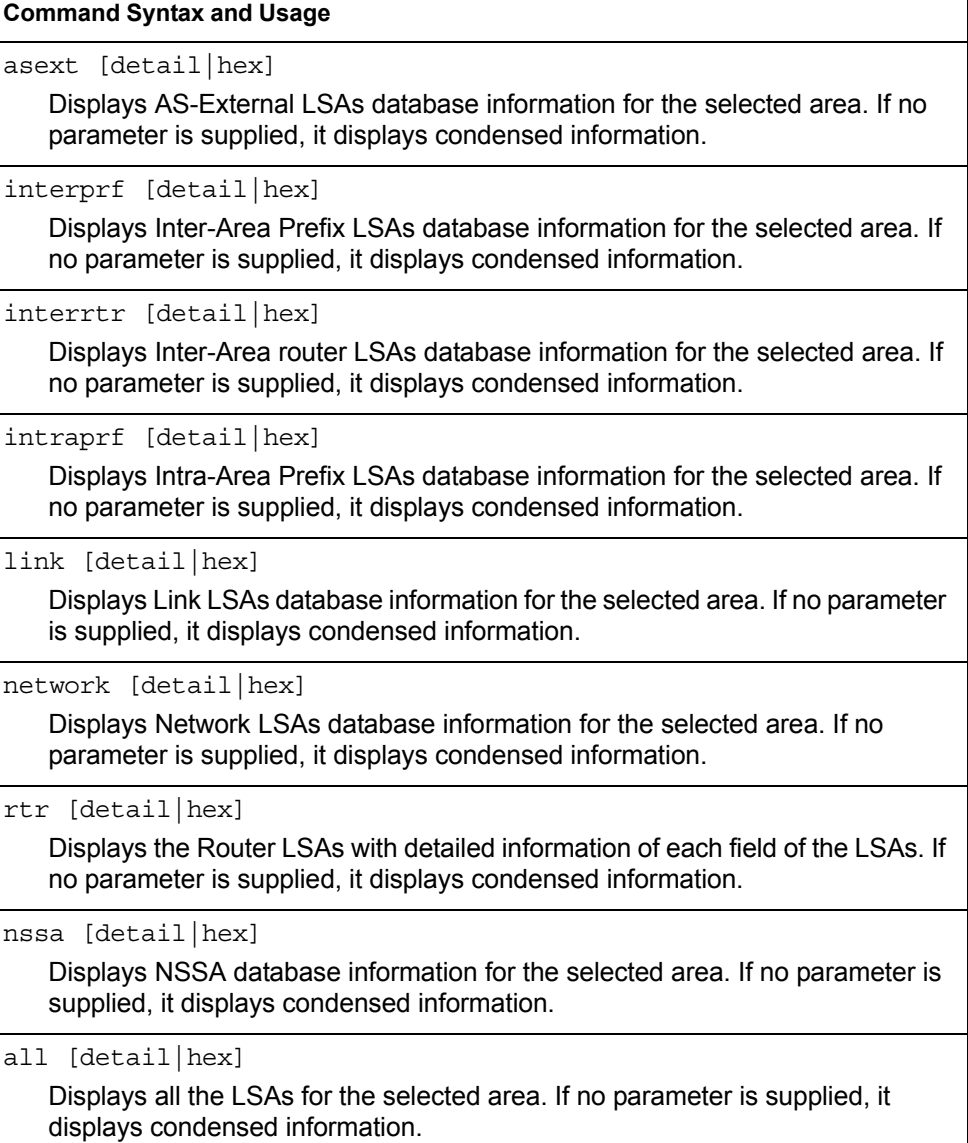

# <span id="page-86-1"></span>/info/l3/ospf3/dump

#### **OSPFv3 Information**

Router Id: 1.0.0.1 ABR Type: Standard ABR SPF schedule delay: 5 secs Hold time between two SPFs: 10 secs Exit Overflow Interval: 0 Ref BW: 100000 Ext Lsdb Limit: none Trace Value: 0x00008000 As Scope Lsa: 2 Checksum Sum: 0xfe16 Passive Interface: Disable Nssa Asbr Default Route Translation: Disable Autonomous System Boundary Router Redistributing External Routes from connected, metric 10, metric type asExtType1, no tag set Number of Areas in this router 1 Area 0.0.0.0 Number of interfaces in this area is 1 Number of Area Scope Lsa: 7 Checksum Sum: 0x28512 Number of Indication Lsa: 0 SPF algorithm executed: 2 times

## <span id="page-86-2"></span>/info/l3/ospf3/if *<interface number>* **OSPFv3 Interface Information**

 Ospfv3 Interface Information Interface Id: 1 Instance Id: 0 Area Id: 0.0.0.0 Local Address: fe80::222:ff:fe7d:5d00 Router Id: 1.0.0.1 Network Type: BROADCAST Cost: 1 State: BACKUP Designated Router Id: 2.0.0.2 local address: fe80::218:b1ff:fea1:6c01 Backup Designated Router Id: 1.0.0.1 local address: fe80::222:ff:fe7d:5d00 Transmit Delay: 1 sec Priority: 1 IfOptions: 0x0 Timer intervals configured: Hello: 10, Dead: 40, Retransmit: 5 Hello due in 6 sec Neighbor Count is: 1, Adjacent neighbor count is: 1 Adjacent with neighbor 2.0.0.2

#### <span id="page-86-0"></span>/info/l3/ospf3/dbase **OSPFv3 Database Information Menu**

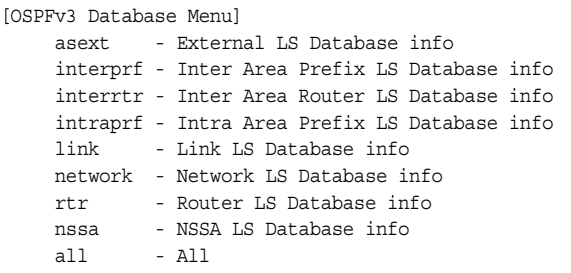

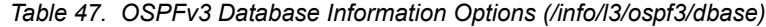

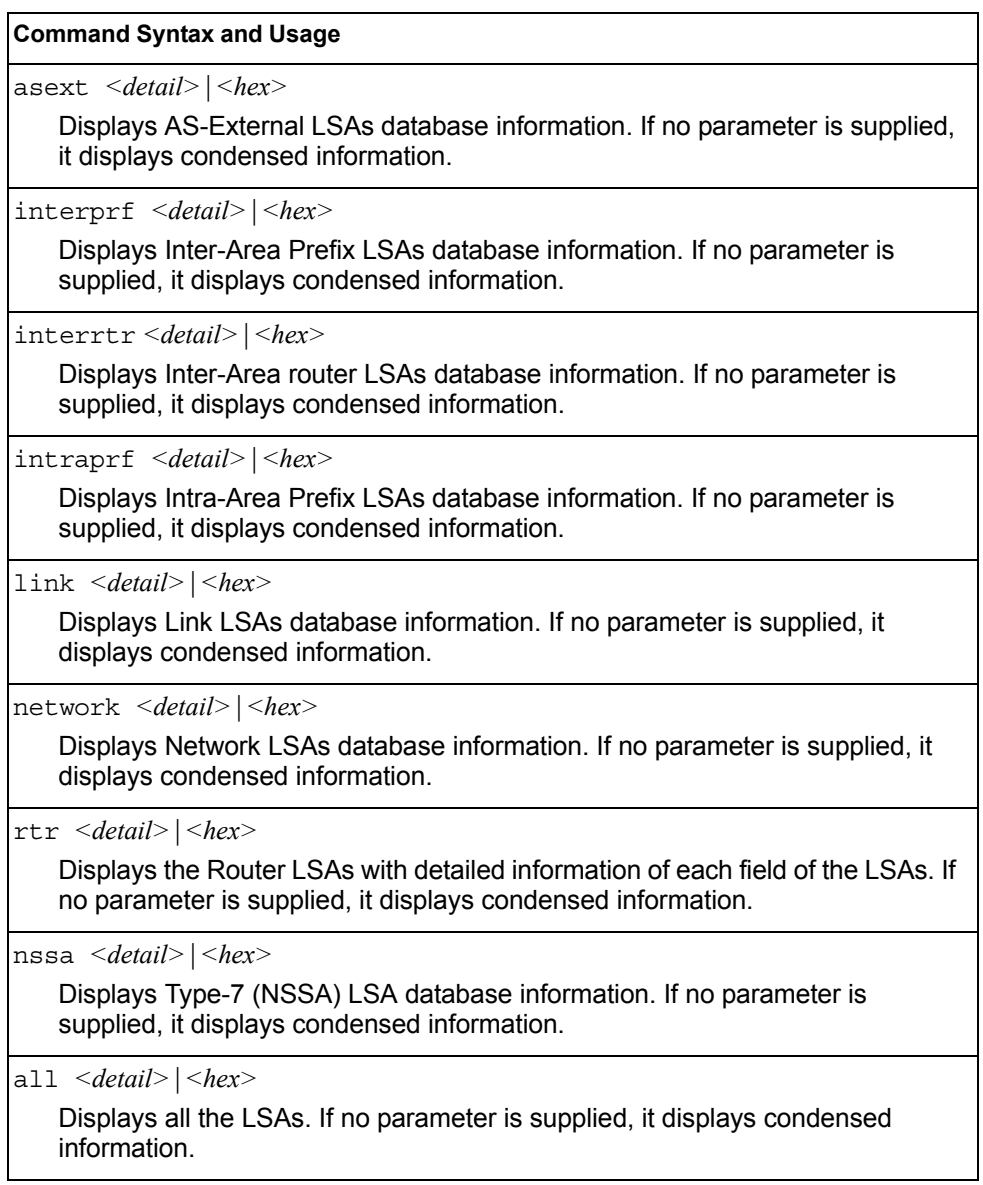

#### <span id="page-88-0"></span>/info/l3/ospf3/routes **OSPFv3 Route Codes Information**

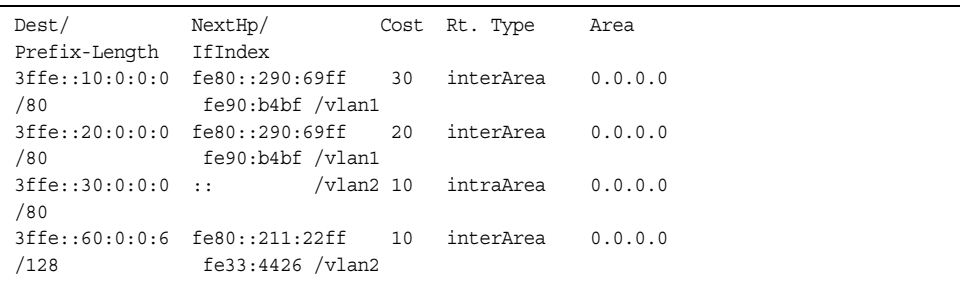

## /info/l3/rip **Routing Information Protocol Information Menu**

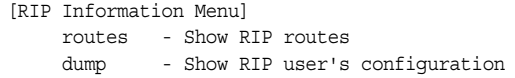

Use this menu to view information about the Routing Information Protocol (RIP) configuration and statistics.

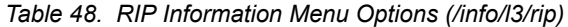

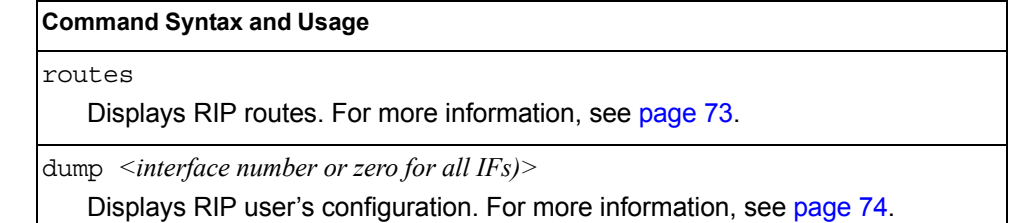

#### <span id="page-88-1"></span>/info/l3/rip/routes

#### **RIP Routes Information**

```
>> IP Routing# /info/l3/rip/routes
30.1.1.0/24 directly connected
3.0.0.0/8 via 30.1.1.11 metric 4
4.0.0.0/16 via 30.1.1.11 metric 16
10.0.0.0/8 via 30.1.1.2 metric 3
20.0.0.0/8 via 30.1.1.2 metric 2
```
This table contains all dynamic routes learned through RIP, including the routes that are undergoing garbage collection with metric = 16. This table does not contain locally configured static routes.

## <span id="page-89-0"></span>/info/l3/rip/dump *<interface number>*

## **Show RIP Interface Information**

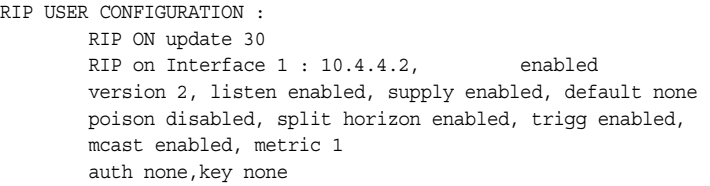

## /info/l3/route6 **IPv6 Routing Information Menu**

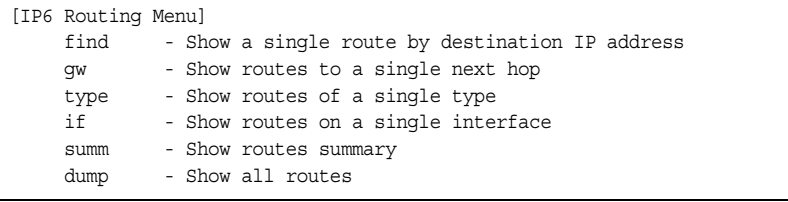

[Table 49](#page-89-1) describes the IPv6 Routing information options.

<span id="page-89-1"></span>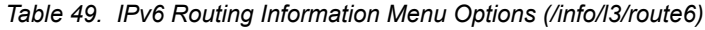

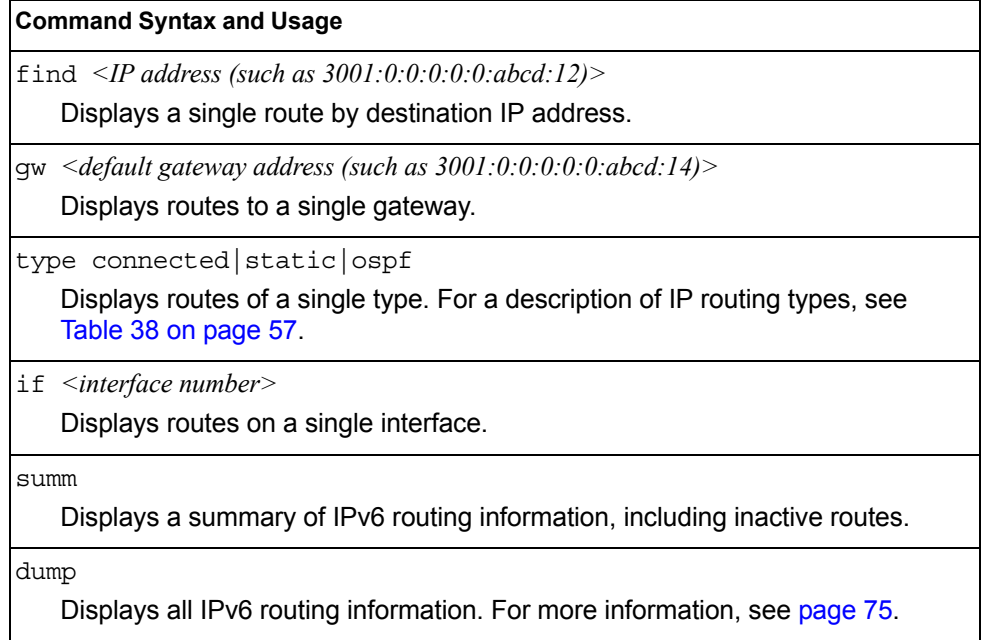

### <span id="page-90-0"></span>/info/l3/route6/dump **IPv6 Routing Table Information**

```
IPv6 Routing Table - 3 entries
Codes : C - Connected, S - Static
       O - OSPF
S ::/0 [1/20]
       via 2001:2:3:4::1, Interface 2
C 2001:2:3:4::/64 [1/1]
       via ::, Interface 2
C fe80::20f:6aff:feec:f701/128 [1/1]
        via ::, Interface 2
```
Note that the first number inside the brackets represents the metric and the second number represents the preference for the route.

#### /info/l3/nbrcache **IPv6 Neighbor Discovery Cache Information Menu**

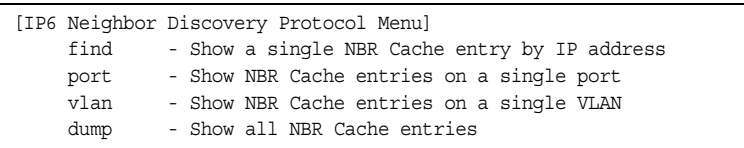

[Table 50](#page-90-1) describes IPv6 Neighbor Discovery cache information menu options.

<span id="page-90-1"></span>*Table 50. IPv6 Neighbor Discovery Cache Information Options (/info/l3/nbrcache)*

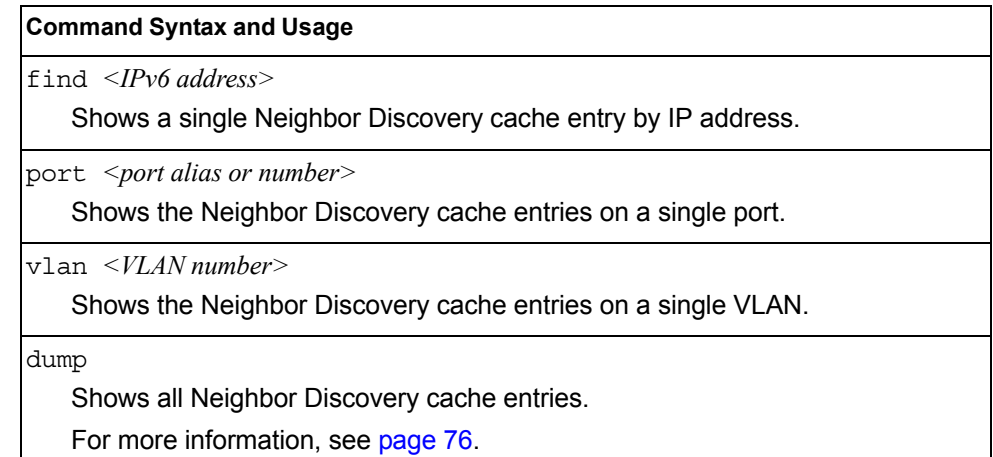

#### <span id="page-91-0"></span>/info/l3/nbrcache/dump **IPv6 Neighbor Discovery Cache Information**

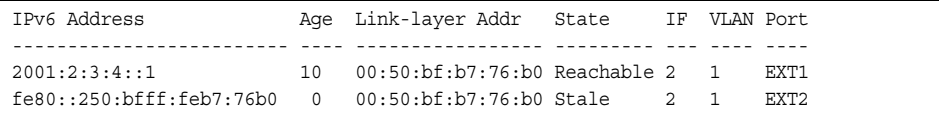

## /info/l3/ndprefix **IPv6 Neighbor Discovery Prefix Information**

```
Codes: A - Address , P - Prefix-Advertisement
       D - Default , N - Not Advertised
       [L] - On-link Flag is set
      [A] - Autonomous Flag is set
AD 10:: 64 [LA] Valid lifetime 2592000 , Preferred lifetime 604800
P 20:: 64 [LA] Valid lifetime 200 , Preferred lifetime 100
```
Neighbor Discovery prefix information includes information about all configured prefixes.

#### /info/l3/ecmp **ECMP Static Routes Information**

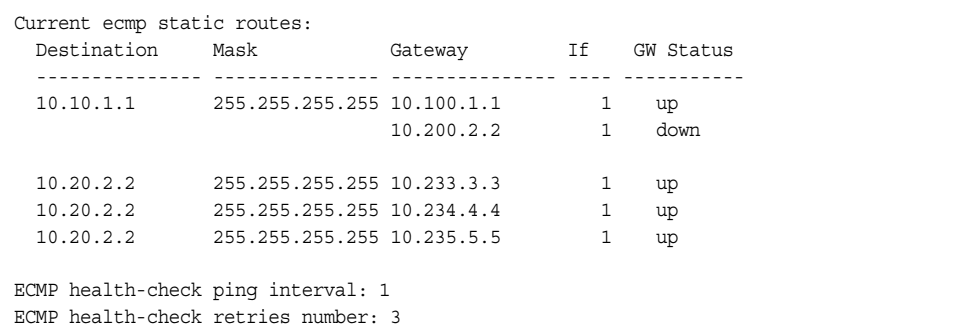

ECMP route information shows the status of each ECMP route configured on the switch.

## /info/l3/hash **ECMP Hashing Result**

Enter SIP address: 10.0.0.1 Enter DIP address (0 for SIP only): 10.0.0.2 Enter number of ECMP paths: 3 Source 10.0.0.1 will go through route number 3

ECMP hashing information shows the status of ECMP hashing.

## /info/l3/igmp **IGMP Multicast Group Information Menu**

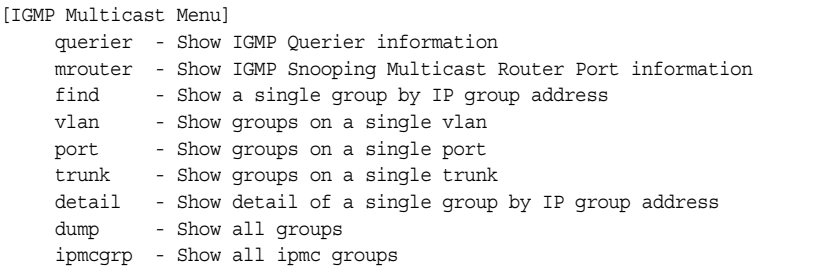

[Table 51](#page-92-0) describes the commands used to display information about IGMP groups learned by the switch.

<span id="page-92-0"></span>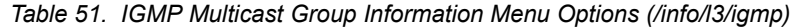

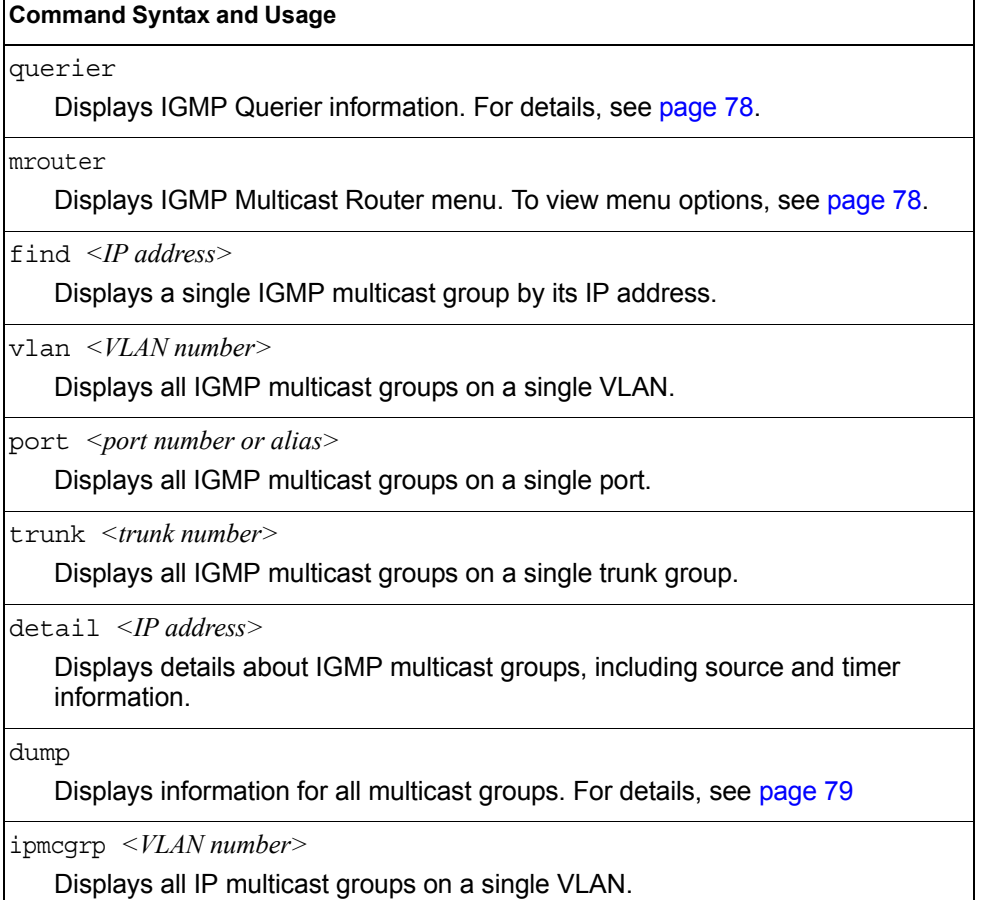

### <span id="page-93-1"></span>/info/l3/igmp/querier *<VLAN number>*

#### **IGMP Querier Information**

```
Current IGMP Querier information:
 IGMP Querier information for vlan 1:
 Other IGMP querier - none
 Switch-querier enabled, current state: Querier
 Switch-querier type: Ipv4, address 0.0.0.0,
 Switch-querier general query interval: 125 secs,
 Switch-querier max-response interval: 100 'tenths of secs',
 Switch-querier startup interval: 31 secs, count: 2
 Switch-querier robustness: 2
 IGMP configured version is v3
 IGMP Operating version is v3
```
IGMP Querier information includes:

- VLAN number
- Querier status
	- Other IGMP querier—none
	- IGMP querier present, address: (IP or MAC address) Other IGMP querier present, interval (minutes:seconds)
- Querier election type (IPv4 or MAC) and address
- Query interval
- Querier startup interval
- Maximum query response interval
- Querier robustness value
- IGMP version number

## <span id="page-93-0"></span>/info/l3/igmp/mrouter

### **IGMP Multicast Router Port Information Menu**

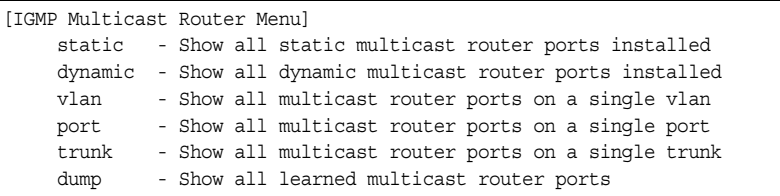

[Table 52](#page-93-2) describes the commands used to display information about multicast routers (Mrouters) learned through IGMP Snooping.

<span id="page-93-2"></span>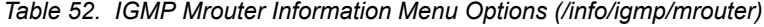

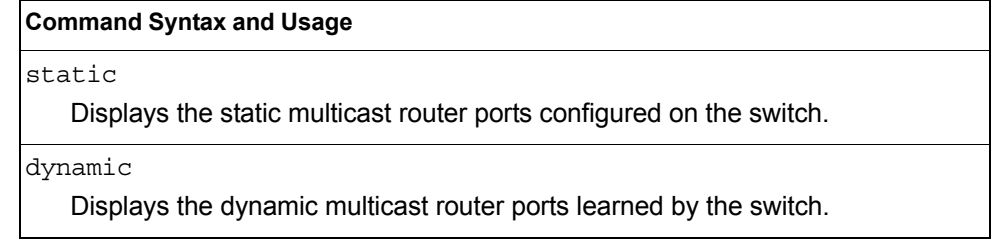

*Table 52. IGMP Mrouter Information Menu Options (/info/igmp/mrouter)*

**Command Syntax and Usage**

vlan *<VLAN number>*

Displays the multicast router ports configured or learned on the selected VLAN.

port *<port no./alias>*

Displays the multicast router ports configured or learned on the specified physical port.

trunk *<1-128>*

Displays the multicast router ports configured or learned on the specified trunk.

dump

Displays information for all multicast groups learned by the switch.

#### <span id="page-94-0"></span>/info/l3/igmp/mrouter/dump **IGMP Multicast Router Dump Information**

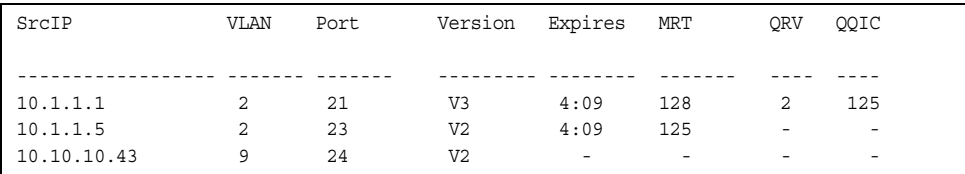

IGMP Mrouter information includes:

- Source IP address
- VLAN and port where the Mrouter is connected
- **IGMP** version
- Mrouter expiration
- Maximum query response time
- Querier's Robustness Variable (QRV)
- Querier's Query Interval Code (QQIC)

## /info/l3/igmp/dump

## **IGMP Group Information**

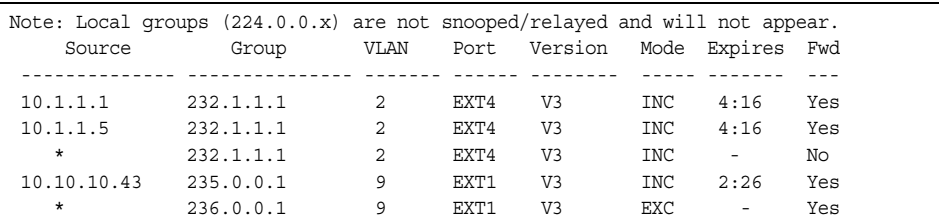

IGMP Group information includes:

• IGMP source address

- IGMP Group address
- VLAN and port
- IGMP version
- IGMPv3 filter mode
- Expiration timer value
- IGMP multicast forwarding state

## /info/l3/igmp/ipmcgrp **IPMC Group Information**

```
Total number of displayed ipmc groups: 4
Legend(possible values in Type column) :
SH - static host DR - dynamic registered
SP - static primary DU - dynamic unregistered
SB - static backup M - mrouter
 O - other
- - - - - - - - - - - - - - - - - - - - - - - - - - - - - - - 
   Source Group Vlan Port Type Timeleft 
=============== =============== ==== ============ 
* 232.0.0.1 1 - DU 6 sec
 * 232.0.0.2 1 - DU 6 sec 
 * 232.0.0.3 1 - DU 6 sec 
 * 232.0.0.4 1 - DU 6 sec
```
IGMP IPMC Group information includes:

- IGMP source address
- IGMP Group address
- VLAN and port
- Type of IPMC group
- Expiration timer value

## /info/l3/mld **MLD Information Menu**

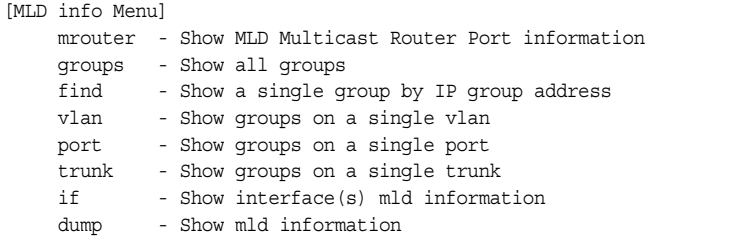

[Table 53](#page-96-0) describes the MLD information menu options.

<span id="page-96-0"></span>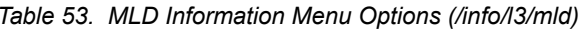

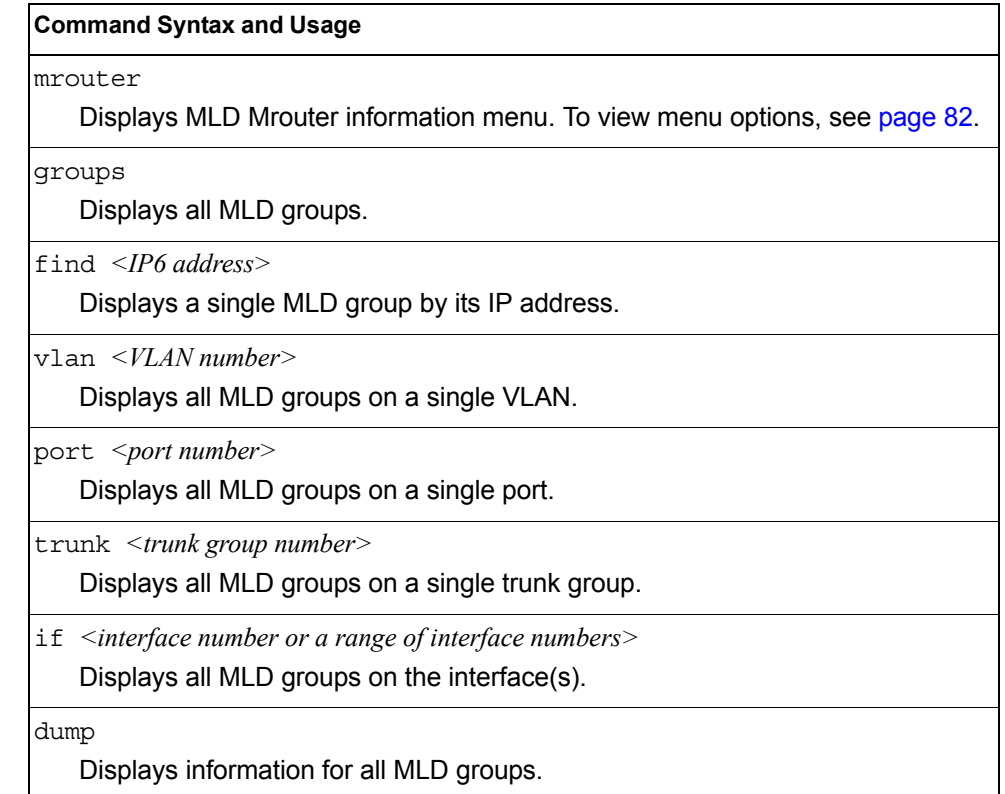

## <span id="page-97-0"></span>/info/l3/mld/mrouter

#### **MLD Mrouter Information Menu**

```
[MLD Multicast Router Menu]
     dump - Show all MLD multicast router ports
```
[Table 54](#page-97-1) describes the commands used to display information about MLD Mrouter ports.

<span id="page-97-1"></span>*Table 54. MLD Mrouter Information Menu Options (/info/l3/mld/mrouter)*

#### **Command Syntax and Usage**

dump

Displays information for MLD Mrouter ports. See [page 82](#page-97-2) for sample output.

#### <span id="page-97-2"></span>/info/l3/mld/mrouter/dump *MLD Mrouter Dump Information*

```
Source: fe80:0:0:0:200:bff:fe88:2748 
Port/Vlan: XGE2/4 
Interface: 3 
QRV: 2 QQIC:125 
Maximum Response Delay: 1000 
Version: MLDv2 Expires:1:03
```
[Table 55](#page-97-3) describes the MLD Mrouter dump information displayed in the output.

<span id="page-97-3"></span>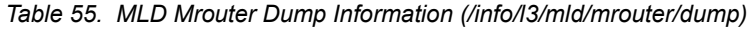

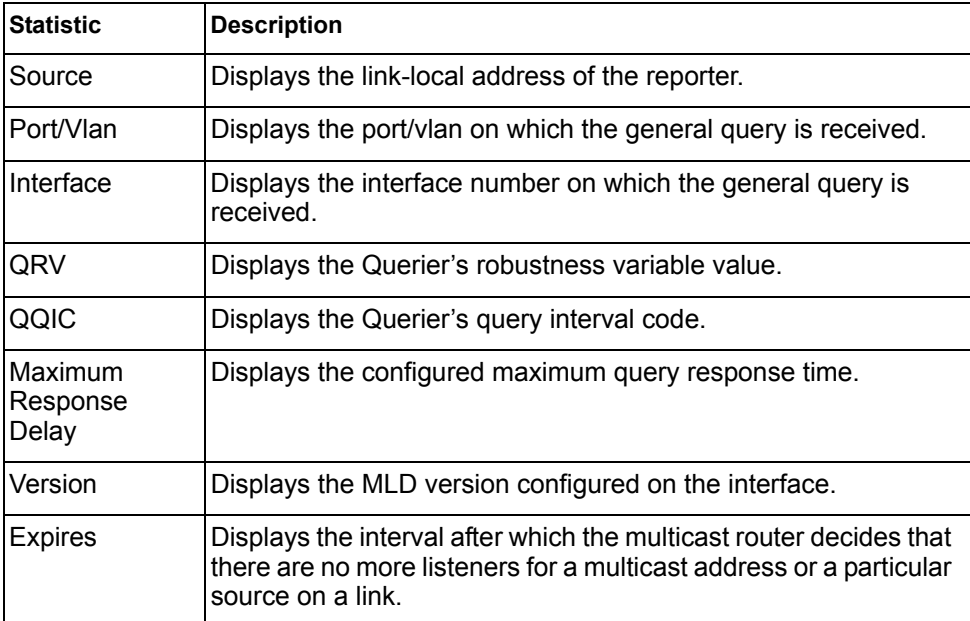

## /info/l3/vrrp **VRRP Information**

Virtual Router Redundancy Protocol (VRRP) support on the CN4093 provides redundancy between routers in a LAN. This is accomplished by configuring the same virtual router IP address and ID number on each participating VRRP-capable routing device. One of the virtual routers is then elected as the master, based on a number of priority criteria, and assumes control of the shared virtual router IP address. If the master fails, one of the backup virtual routers will assume routing authority and take control of the virtual router IP address.

```
VRRP information:
 1: vrid 2, 205.178.18.210, if 1, renter, prio 100, master
 2: vrid 1, 205.178.18.202, if 1, renter, prio 100, backup
 3: vrid 3, 205.178.18.204, if 1, renter, prio 100, master
```
When virtual routers are configured, you can view the status of each virtual router using this command. VRRP information includes:

- Virtual router number
- Virtual router ID and IP address
- Interface number
- Ownership status
	- $-$  owner identifies the preferred master virtual router. A virtual router is the owner when the IP address of the virtual router and its IP interface are the same.
	- renter identifies virtual routers which are not owned by this device.
- Priority value. During the election process, the virtual router with the highest priority becomes master.
- Activity status
	- master identifies the elected master virtual router.
	- backup identifies that the virtual router is in backup mode.
	- $-$  init identifies that the virtual router is waiting for a startup event. For example, once it receives a startup event, it transitions to master if its priority is 255, (the IP address owner), or transitions to backup if it is not the IP address owner.

#### /info/l3/if **Interface Information**

Interface information: 126: IP6 0:0:0:0:0:0:0:0/0 , vlan 4095, up fe80::a17:f4ff:fe0a:1ef 127: IP4 10.43.98.33 255.255.255.0 9.43.98.255, vlan 4095, up 128: IP4 10.43.95.162 255.255.255.0 9.43.95.255, vlan 4095, up

For each interface, the following information is displayed:

- IPv4 interface address and subnet mask
- IPv6 address and prefix
- VLAN assignment

• Status (up, DOWN, disabled)

### /info/l3/ip6pmtu [*<destination IPv6 address>*] **IPv6 Path MTU Information**

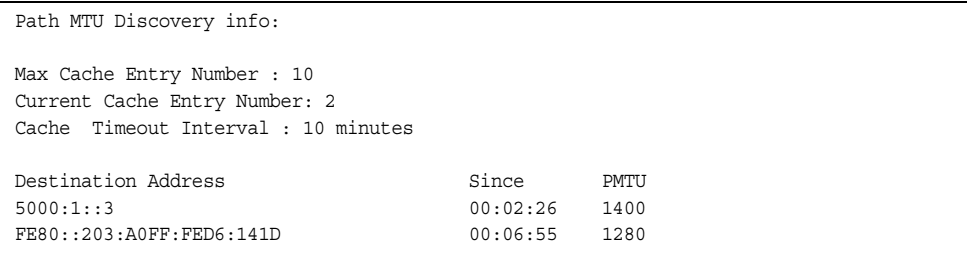

Path MTU Discovery information provides information about entries in the Path MTU cache. The PMTU field indicates the maximum packet size in octets that can successfully traverse the path from the switch to the destination node. It is equal to the minimum link MTU of all the links in the path to the destination node.

## /info/l3/ip **IP Information**

```
IP information:
  AS number 0
Interface information:
126: IP6 0:0:0:0:0:0:0:0/0 , vlan 4095, up
       fe80::200:ff:fe00:ef
128: IP4 9.43.95.121 255.255.255.0 9.43.95.255, vlan 4095, up
Loopback interface information:
Default gateway information: metric strict
  4: 9.43.95.254, FAILED
Default IP6 gateway information:
Current BOOTP relay settings: OFF
Global servers:
-------------------------
Server 1 address 0.0.0.0
Server 2 address 0.0.0.0
Server 3 address 0.0.0.0
Server 4 address 0.0.0.0
Server 5 address 0.0.0.0
Current IP forwarding settings: ON, dirbr disabled, icmprd disabled
Current network filter settings:
  none
Current route map settings:
RIP is disabled.
OSPF is disabled.
OSPFv3 is disabled.
BGP is disabled.
```
IP information includes:

- IP interface information: Interface number, IP address, subnet mask, broadcast address, VLAN number, and operational status.
- Loopback interface information, if applicable
- Default gateway information: Metric for selecting which configured gateway to use, gateway number, IP address, and health status
- BootP relay settings
- IP forwarding settings, including the forwarding status of directed broadcasts, and the status of ICMP re-directs
- Network filter settings, if applicable
- Route map settings, if applicable

## /info/l3/ikev2 **IKEv2 Information**

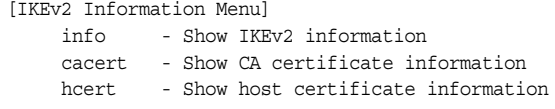

[Table 56](#page-101-0) describes the commands used to display information about IKEv2.

<span id="page-101-0"></span>*Table 56. IKEv2 Information Menu Options (/info/l3/ikev2)*

| <b>Command Syntax and Usage</b>                                |  |
|----------------------------------------------------------------|--|
| info                                                           |  |
| Displays all IKEv2 information. See page 86 for sample output. |  |
| cacert                                                         |  |
| Displays CA certificate information.                           |  |
| hcert                                                          |  |
| Displays host certificate information.                         |  |

## <span id="page-101-1"></span>/info/l3/ikev2/info **IKEv2 Information Dump**

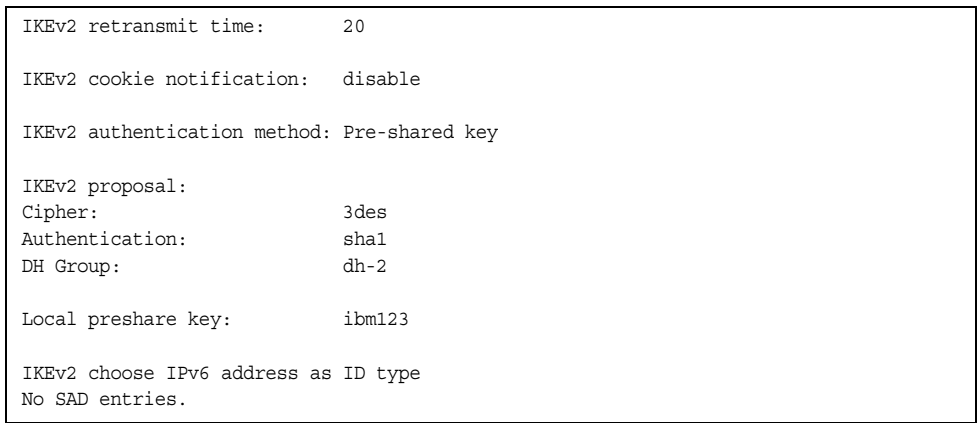

IKEv2 information includes:

- IKEv2 retransmit time, in seconds.
- Whether IKEv2 cookie notification is enabled.
- The IKEv2 proposal in force. This includes the encryption algorithm (cipher), the authentication algorithm type, and the Diffie-Hellman (DH) group, which determines the strength of the key used in the key exchange process. Higher DH group numbers are more secure but require additional time to compute the key.
- The local preshare key.
- Whether IKEv2 is using IPv4 or IPv6 addresses as the ID type.
- Security Association Database (SAD) entries, if applicable.

## /info/l3/ipsec **IPsec Information Menu**

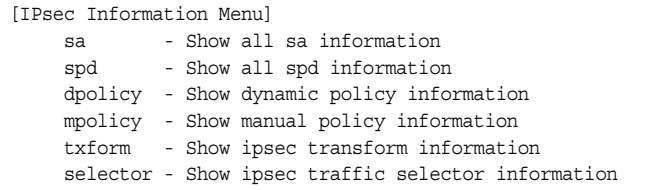

[Table 57](#page-102-0) describes the commands used to display information about IPsec.

<span id="page-102-0"></span>*Table 57. IPsec Information Menu Options (/info/l3/ipsec)*

| <b>Command Syntax and Usage</b>                                                        |  |
|----------------------------------------------------------------------------------------|--|
| sa<br>Displays all security association information.                                   |  |
| spd<br>Displays all security policy information.                                       |  |
| dpolicy $\langle$ -lo $\rangle$<br>Displays dynamic policy information.                |  |
| $mpolicy <1-I0>$<br>Displays manual policy information. See page 87 for sample output. |  |
| $txform < l-l/2$<br>Displays IPsec transform information.                              |  |
| selector $\langle$ - $l$ - $l$ 0><br>Displays IPsec traffic selector information.      |  |

## <span id="page-102-1"></span>/info/l3/ipsec/mpolicy

## **IPsec Manual Policy Information**

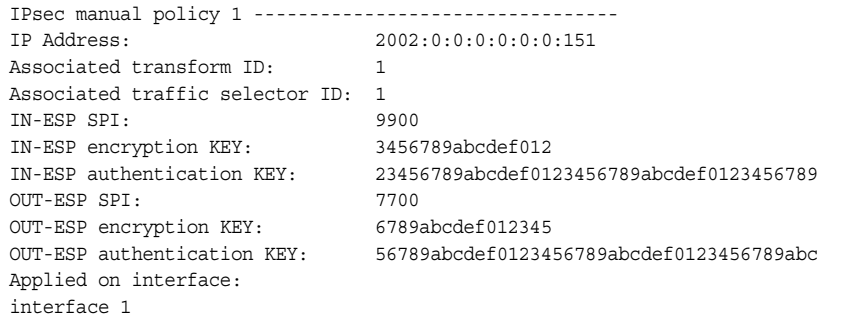

IPsec manual policy information includes:

- The IP address of the remote peer
- The transform set ID associated with this policy
- Traffic selector ID associated with this policy
- ESP inbound SPI
- ESP inbound encryption key
- ESP inbound authentication key
- ESP outbound SPI
- ESP outbound encryption key
- ESP outbound authentication key
- The interface to which this manual policy has been applied

### /info/qos **Quality of Service Information Menu**

```
[QoS Menu]
     8021p - Show QOS 802.1p information
     rdetect - Show QOS WRED ECN information
```
*Table 58. QoS Menu Options (/info/qos)*

#### **Command Syntax and Usage**

8021p

Displays 802.1p Information. For details, see [page 88.](#page-103-0)

rdetect

Displays WRED ECN information. For details, see [page 90.](#page-105-0)

# <span id="page-103-0"></span>/info/qos/8021p

## **802.1p Information**

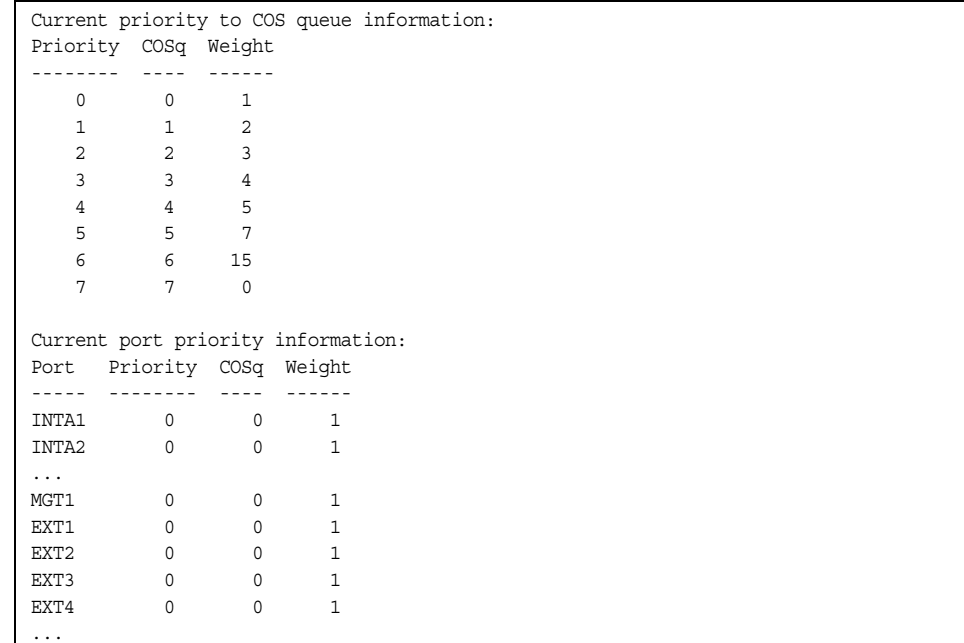

The following table describes the IEEE 802.1p priority to COS queue information.

*Table 59. 802.1p Priority-to-COS Queue Parameter Descriptions*

| <b>Parameter</b> | <b>Description</b>                               |
|------------------|--------------------------------------------------|
| Priority         | Displays the 802.1p priority level.              |
| <b>COSq</b>      | Displays the Class of Service queue.             |
| Weight           | Displays the scheduling weight of the COS queue. |

The following table describes the IEEE 802.1p port priority information.

*Table 60. 802.1p Port Priority Parameter Descriptions*

| Parameter | <b>Description</b>                   |
|-----------|--------------------------------------|
| Port      | Displays the port alias.             |
| Priority  | Displays the 802.1p priority level.  |
| COSq      | Displays the Class of Service queue. |
| Weight    | Displays the scheduling weight.      |

## <span id="page-105-0"></span>/info/qos/rdetect **WRED and ECN Information**

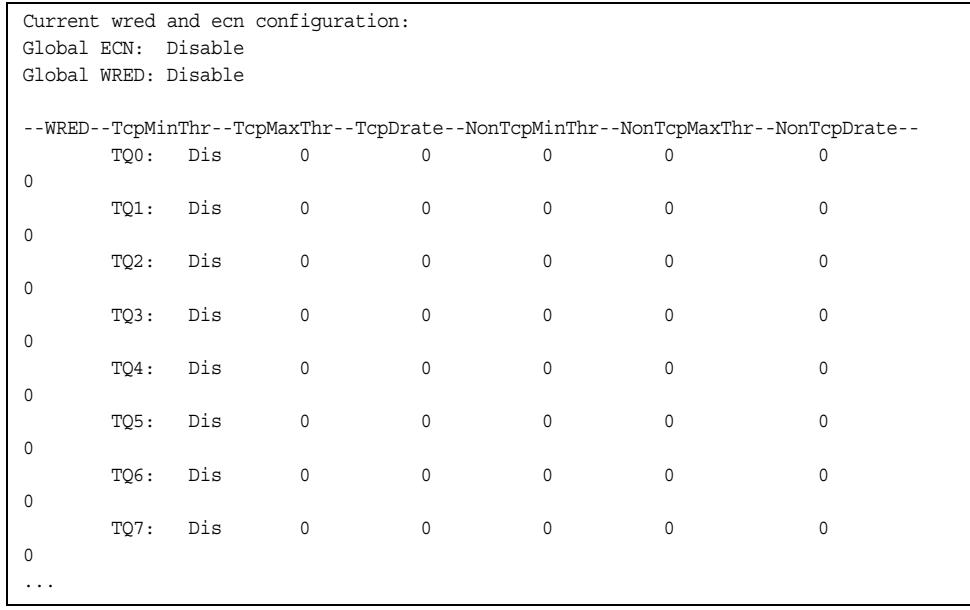

## /info/acl

## **Access Control List Information Menu**

| [ACL Information Menu] |                                  |             |
|------------------------|----------------------------------|-------------|
|                        | acl-list - Show ACL list         |             |
|                        | acl-list6 - Show IPv6 ACL list   |             |
|                        | acl-grp - Show ACL group<br>vmap | - Show VMAP |

*Table 61. ACL Information Menu Options (/info/acl)*

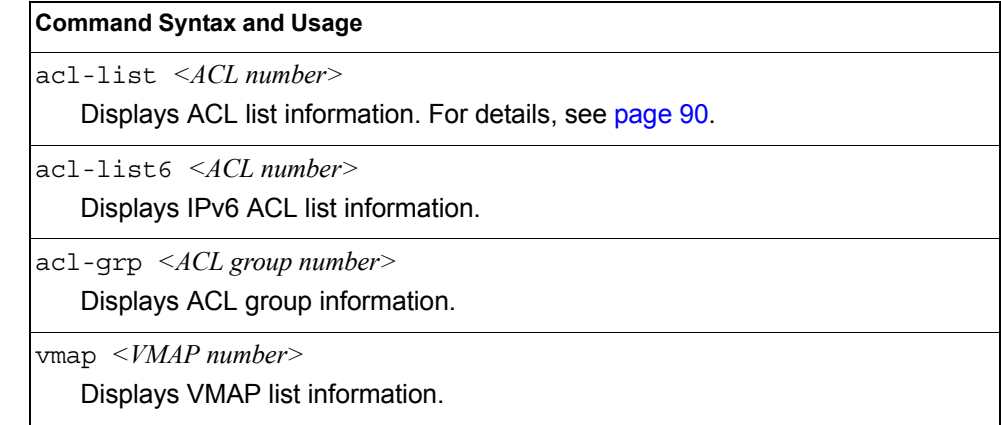

<span id="page-105-1"></span>/info/acl/acl-list

## **Access Control List Information**

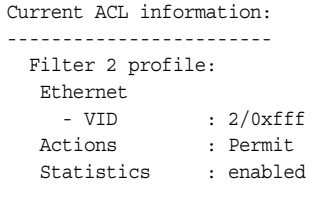

Access Control List (ACL) information includes configuration settings for each ACL list.

*Table 62. ACL List Parameter Descriptions*

| <b>IParameter</b> | <b>Description</b>                                                            |
|-------------------|-------------------------------------------------------------------------------|
| Filter x profile  | Indicates the ACL number.                                                     |
| Actions           | Displays the configured action for the ACL.                                   |
| <b>Statistics</b> | Displays the status of ACL statistics configuration (enabled or<br>disabled). |

## /info/rmon **RMON Information Menu**

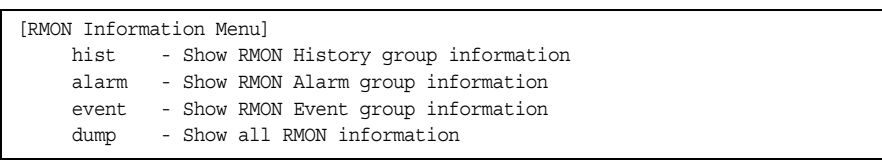

The following table describes the Remote Monitoring (RMON) Information menu options.

*Table 63. RMON Information Menu Options (/info/rmon)*

| <b>Command Syntax and Usage</b>                              |  |
|--------------------------------------------------------------|--|
| hist                                                         |  |
| Displays RMON History information. For details, see page 92. |  |
| alarm                                                        |  |
| Displays RMON Alarm information. For details, see page 93.   |  |
| event                                                        |  |
| Displays RMON Event information. For details, see page 94.   |  |
| dump                                                         |  |
| Displays all RMON information.                               |  |

## <span id="page-107-0"></span>/info/rmon/hist **RMON History Information**

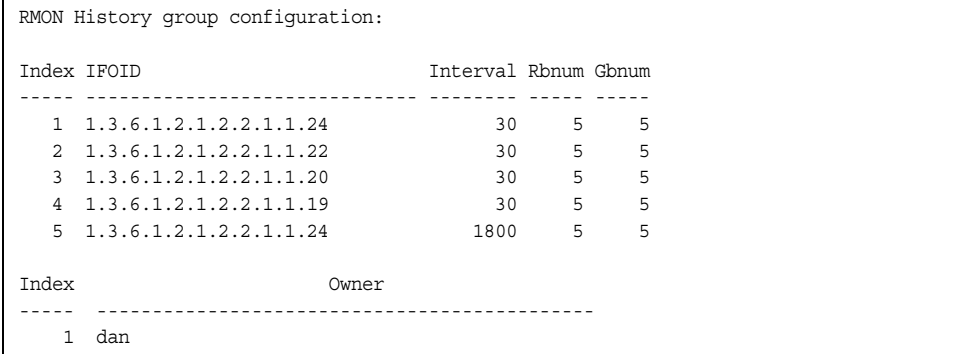

The following table describes the RMON History Information parameters.

| Parameter    | <b>Description</b>                                                                                             |
|--------------|----------------------------------------------------------------------------------------------------|
| Index        | Displays the index number that identifies each history<br>instance.                                            |
| <b>IFOID</b> | Displays the MIB Object Identifier.                                                                            |
| Interval     | Displays the time interval for each sampling bucket.                                                           |
| Rbnum        | Displays the number of requested buckets, which is the<br>number of data slots into which data is to be saved. |
| Gbnum        | Displays the number of granted buckets that may hold<br>sampled data.                                          |
| Owner        | Displays the owner of the history instance.                                                                    |

*Table 64. RMON History Parameter Descriptions*
## /info/rmon/alarm **RMON Alarm Information**

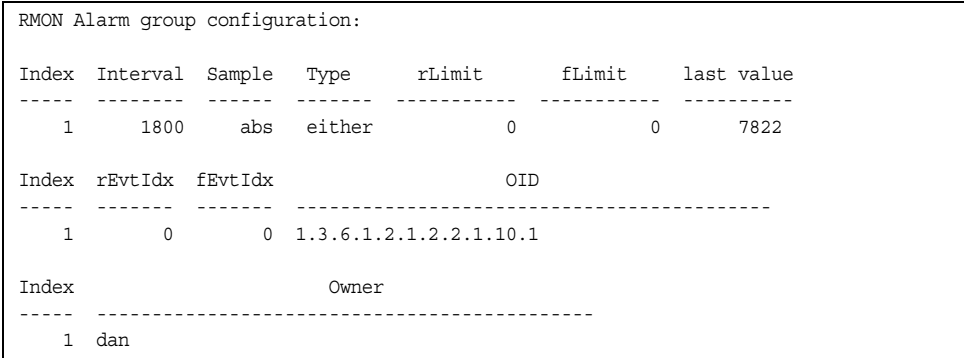

The following table describes the RMON Alarm Information parameters.

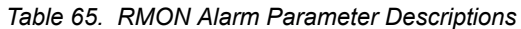

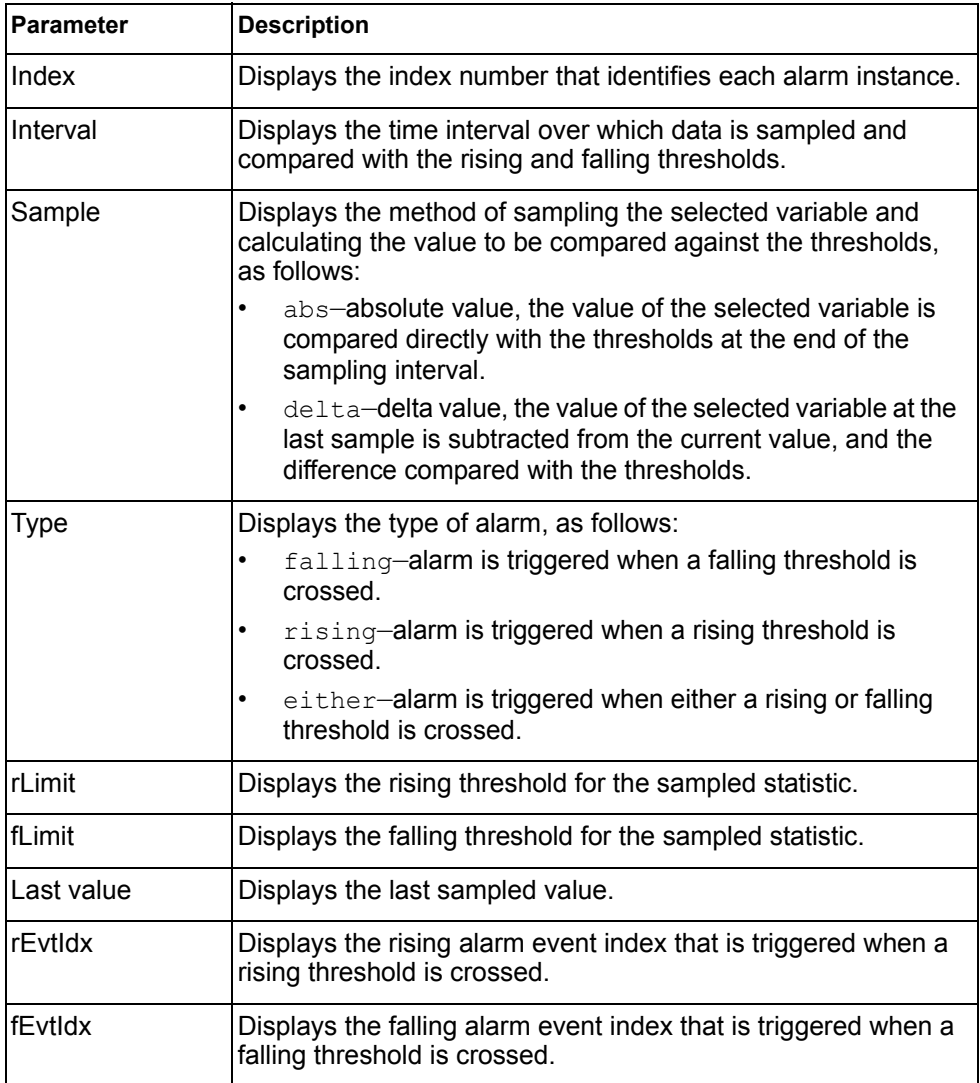

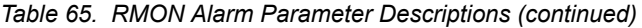

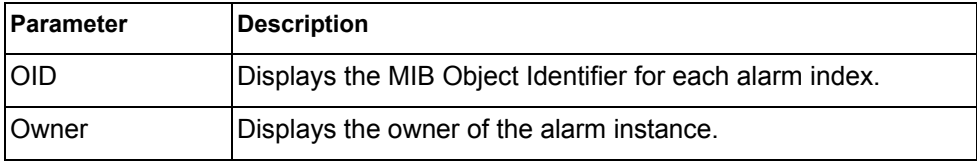

# /info/rmon/event **RMON Event Information**

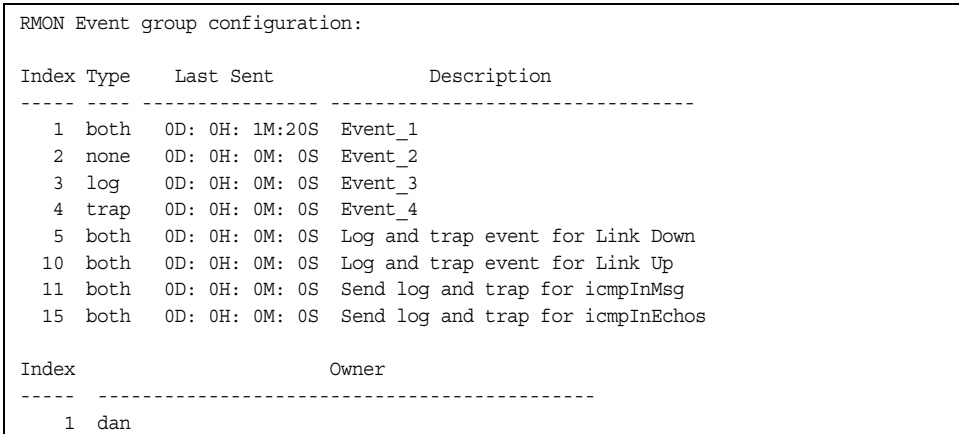

The following table describes the RMON Event Information parameters.

| <b>Parameter</b> | <b>Description</b>                                                                                                    |
|------------------|----------------------------------------------------------------------------------------------------|
| Index            | Displays the index number that identifies each event instance.                                                                                             |
| <b>Type</b>      | Displays the type of notification provided for this event, as<br>follows: none, log, trap, both.                                                           |
| Last sent        | Displays the time that passed since the last switch reboot,<br>when the most recent event was triggered. This value is<br>cleared when the switch reboots. |
| Description      | Displays a text description of the event.                                                                                                    |
| Owner            | Displays the owner of the event instance.                                                                                                    |

*Table 66. RMON Event Parameter Descriptions*

## /info/link **Link Status Information**

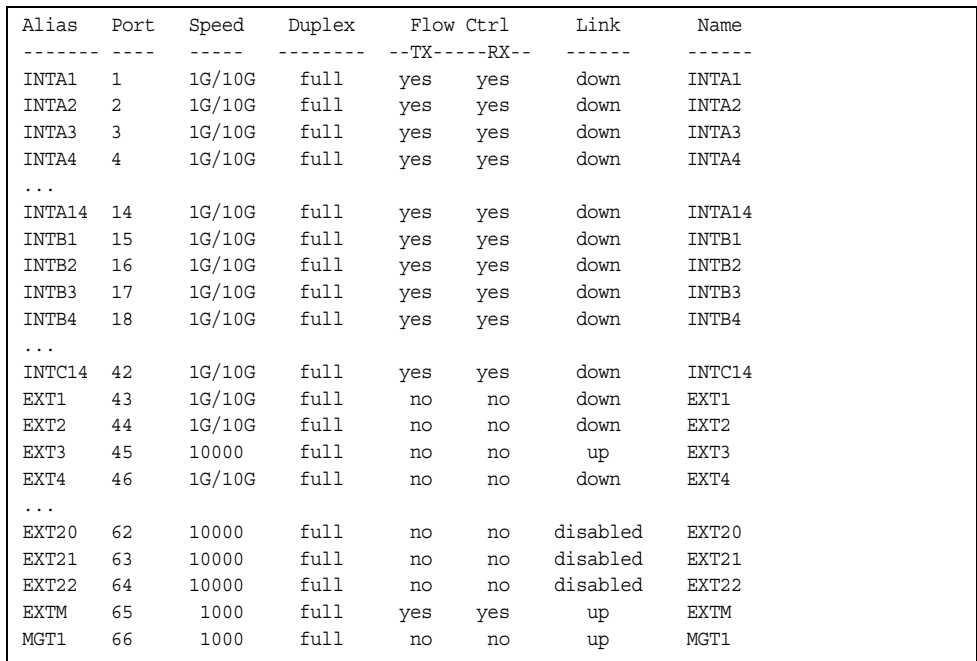

**Note:** The sample screen might differ slightly from the screens displayed by your system. Screen content varies based on the type of Flex system chassis that you are using and the firmware versions and options that are installed.

Use this command to display link status information about each port on a CN4093 slot, including:

- Port alias and number
- Port speed
- Duplex mode (half, full, any)
- Flow control for transmit and receive (no, yes, or both)
- Link status (up, down, or disabled)

## /info/port **Port Information**

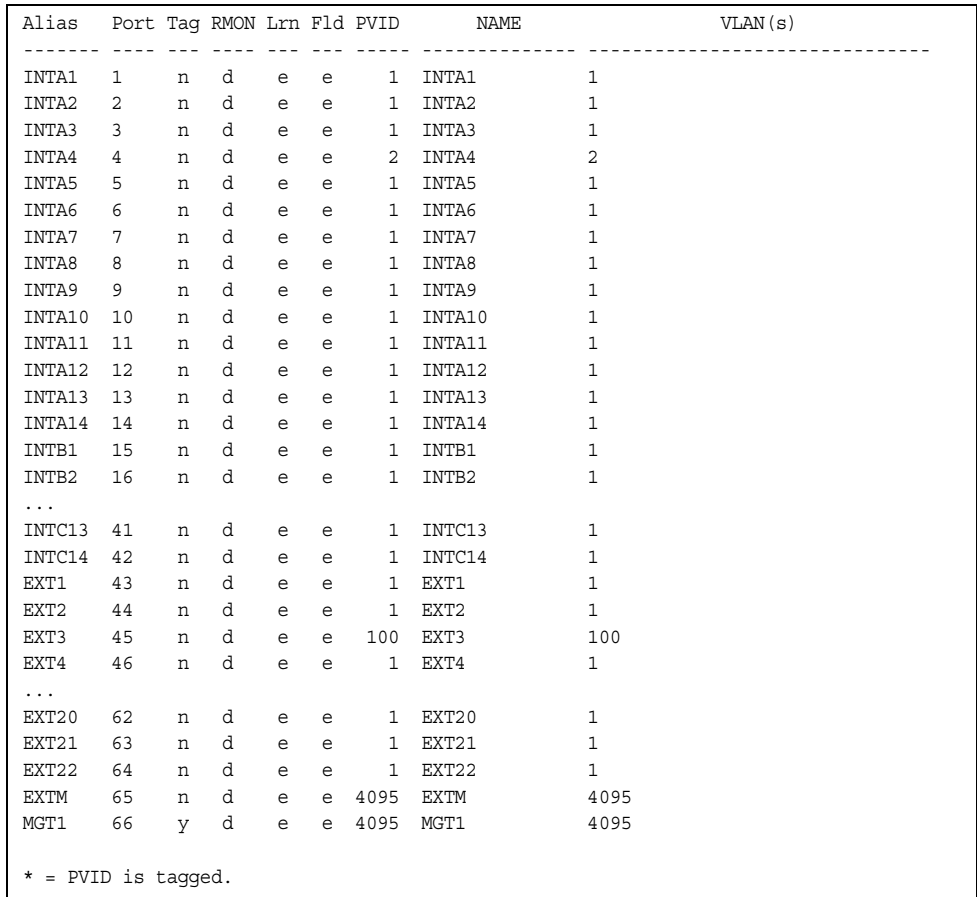

**Note:** The sample screens that appear in this document might differ slightly from the screens displayed by your system. Screen content varies based on the type of Flex System chassis that you are using and the firmware versions and options that are installed.

Port information includes:

- Port alias and number
- Whether the port uses VLAN tagging or not  $(y \text{ or } n)$
- Type of port (Internal, External, or Management)
- Whether the port has Remote Monitoring (RMON) enabled
- Whether the port has FDB learning enabled  $(Lrn)$
- Whether the port has Port Flooding enabled (F1d)
- Port VLAN ID (PVID)
- Port name
- VLAN membership

### /info/transcvr

# **Port Transceiver Status** This command displays information about the

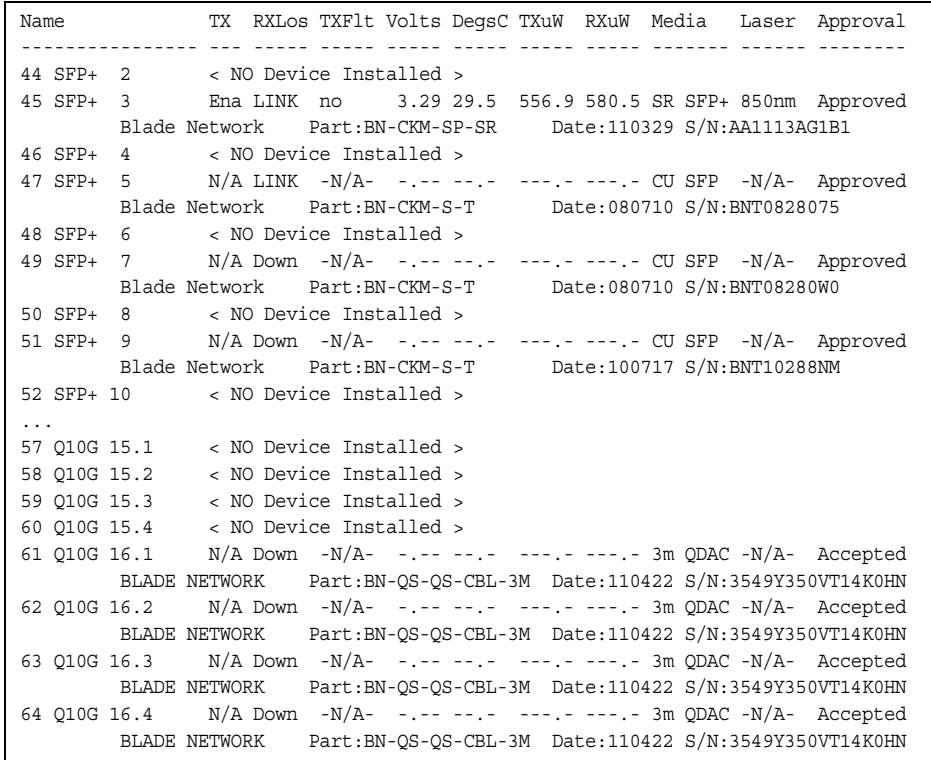

transceiver module on each port, as follows:

- Port number and media type
- TX: Transmission status
- RXlos: Receive Loss of Signal indicator
- TXflt: Transmission fault indicator
- Volts: Power usage, in volts
- DegsC: Temperature, in degrees centigrade
- TXuW: Transmit power, in micro-watts
- RXuW: Receive power, in micro-watts
- Media type (LX, LR, SX, SR)
- Laser wavelength, in nano-meters
- Approval status

The optical power levels shown for transmit and receive functions for the transceiver should fall within the expected range defined in the IEEE 802-3-2008 specification for each transceiver type. For convenience, the expected range values are summarized in the following table.

| <b>Transceiver Type</b> | <b>Tx Minimum</b> | <b>Tx Maximum</b> | <b>Rx Minimum</b> | <b>Rx Maximum</b> |
|-------------------------|-------------------|-------------------|-------------------|-------------------|
| <b>SFP SX</b>           | $112 \mu W$       | $1000\mu$ W       | $20 \mu W$        | 1000µW            |
| <b>SFPLX</b>            | 70.8µW            | $501 \mu W$       | $12.6 \mu W$      | $501 \mu W$       |
| SFP+ SR                 | 186µW             | 794µW             | $102\mu W$        | 794µW             |
| SFP+LR                  | $151 \mu W$       | $891 \mu W$       | $27.5 \mu W$      | $891 \mu W$       |

*Table 67. Expected Transceiver Optical Power Levels*

**Note:** Power level values in the IEEE specification are shown in dBm, but have been converted to mW in this table to match the unit of measure shown in the display output.

### /info/virt **Virtualization Information**

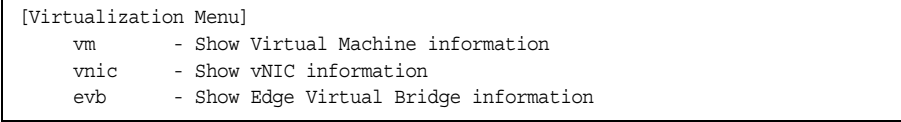

[Table 68](#page-113-0) describes general virtualization information options. More details are available in the following sections.

<span id="page-113-0"></span>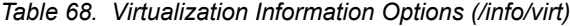

#### **Command Syntax and Usage**

vm

Displays the Virtual Machines (VM) information menu. For details, see [page 99.](#page-114-0)

vnic

Displays the Virtual Network Interface Card (vNIC) information menu. For details, see [page 99](#page-114-0).

#### evb

Displays the Edge Virtual Bridge (EVB) information menu. For details, see [page 102](#page-117-0).

## <span id="page-114-0"></span>/info/virt/vm **Virtual Machines Information**

| [Virtual Machine Menu] |                                              |
|------------------------|----------------------------------------------|
| vmware                 | - Show VMware-specific information           |
| port                   | - Show per port Virtual Machine information  |
| trunk                  | - Show per trunk Virtual Machine information |
| dump                   | - Show all the Virtual Machine information   |

*Table 69. Virtual Machines (VM) Information Options (/info/virt/vm)*

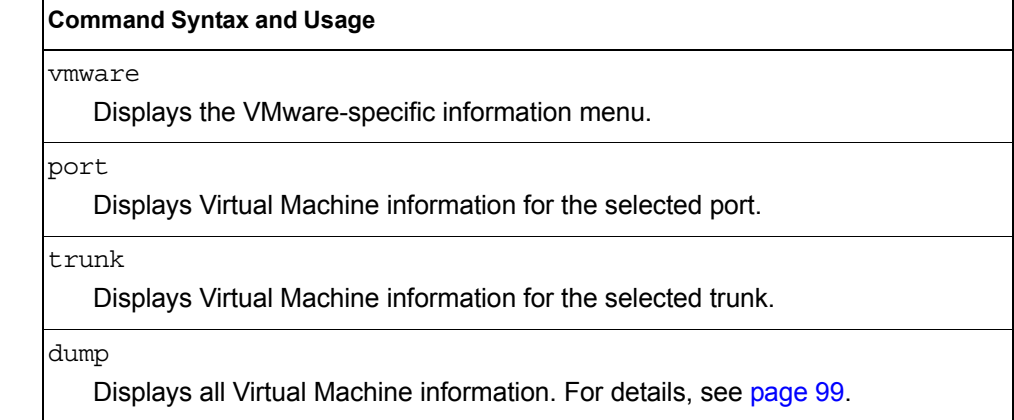

### <span id="page-114-1"></span>/info/virt/vm/dump **Virtual Machine (VM) Information**

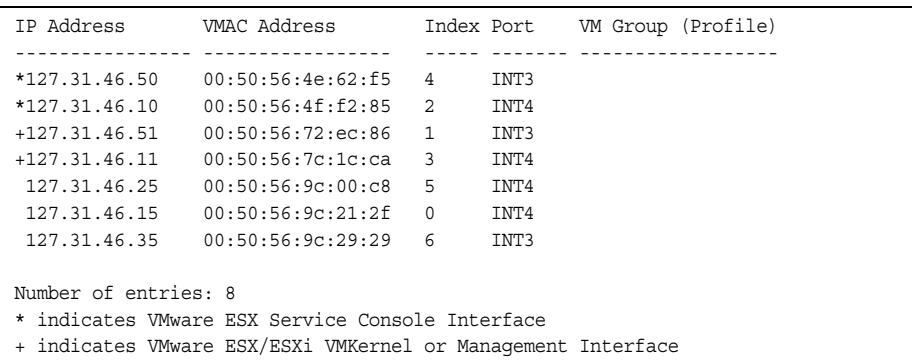

VM information includes the following for each Virtual Machine (VM):

- IP address
- MAC address
- Index number assigned to the VM
- Internal port on which the VM was detected
- VM group that contains the VM, if applicable

### /info/virt/vm/vmware

## **VMware Information**

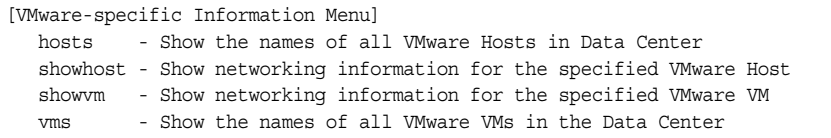

Use these commands to display information about Virtual Machines (VMs) and VMware hosts in the data center. These commands require the presence of a configured Virtual Center.

*Table 70. VMware Information Options (/info/virt/vm/vmware)*

| <b>Command Syntax and Usage</b>                                                                                                    |
|----------------------------------------------------------------------------------------------------|
| hosts<br>Displays a list of VMware hosts. For details, see page 100.                                                                                                    |
| showhost $\langle$ host UUID> $ \langle$ host IP address> $ \langle$ host host name><br>Displays detailed information about a specific VM ware host.                                                       |
| showym $\langle VM \text{ } UUID \rangle$   $\langle VM \text{ } IP \text{ } address \rangle$   $\langle VM \text{ } name \rangle$<br>Displays detailed information about a specific Virtual Machine (VM). |
| vms<br>Displays a list of VMs.                                                                                                    |

### <span id="page-115-0"></span>/info/virt/vm/vmware/hosts

### **VMware Host Information**

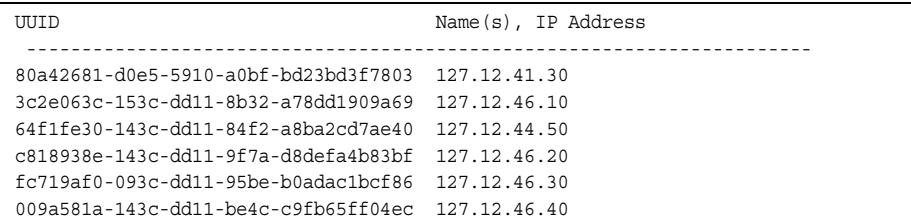

VM host information includes the following:

- UUID associated with the VMware host.
- Name or IP address of the VMware host.

#### /info/virt/vnic

## **Virtual Network Interface Card Information**

```
[vNIC Information Menu]
    vnic - Show vNIC Information
     vnicgrp - Show vNIC Group Information
    dump - Show vNIC and vNIC Group Information
```
*Table 71. Virtual Network Interface Card (vNIC) Information Options (/info/virt/vnic)*

#### **Command Syntax and Usage**

vnic

Displays vNIC information. For details, see [page 101](#page-116-0).

#### vnicgrp

Displays information about each vNIC Group, including:

- Status (enabled or disabled)
- VLAN assigned to the vNIC Group
- Uplink Failover status (enabled or disabled)
- Link status for each vNIC (up, down, or disabled)
- Port link status for each port associated with the vNIC Group (up, down, or disabled)

For details, see [page 102.](#page-117-1)

dump

Displays vnic and vnic group information.

### <span id="page-116-0"></span>/info/virt/vnic/vnic **Virtual NIC (vNIC) Information**

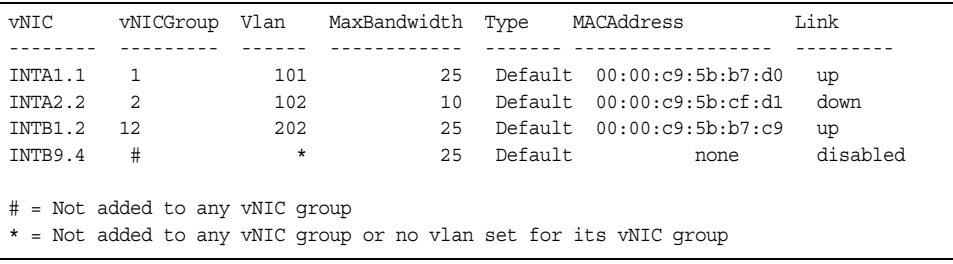

vNIC information includes the following for each vNIC:

- vNIC ID
- vNIC Group that contains the vNIC
- VLAN assigned to the vNIC Group
- Maximum bandwidth allocated to the vNIC
- MAC address of the vNIC, if applicable
- Link status (up, down, or disabled)

## <span id="page-117-1"></span>/info/virt/vnic/vnicgrp

#### **vNIC Group Information**

```
vNIC Group 1: enabled 
--------------------------------------------------------------------
VLAN : 101
Failover : disabled
vNIC Link 
---------- ---------
INTA9.1 up 
INTA10.1 up 
INTB10.2 down 
Port Link
---------- ---------
INTA11 up
UplinkPort Link 
---------- ---------
EXT6 up
```
vNIC Group information includes the following for each vNIC Group:

- Status (enabled or disabled)
- VLAN assigned to the vNIC Group
- Uplink Failover status (enabled or disabled)
- Link status for each vNIC (up, down, or disabled)
- Port link status for each port associated with the vNIC Group (up, down, or disabled)

## <span id="page-117-0"></span>/info/virt/evb **EVB Information**

```
[EVB Information Menu]
     vdp - Show Virtual Station Interface information
```
[Table 72](#page-117-2) describes the Edge Virtual Bridge (EVB) information options.

<span id="page-117-2"></span>*Table 72. EVB Information Options* 

#### **Command Syntax and Usage**

vdp

Displays the Virtual Station Interface information menu. For details, see [page 103](#page-118-0).

### <span id="page-118-0"></span>/info/virt/evb/vdp

#### **VSI Information**

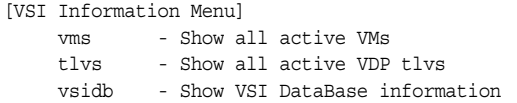

[Table 73](#page-118-1) describes the Virtual Station Interface (VSI) information options.

<span id="page-118-1"></span>*Table 73. VSI Information Options* 

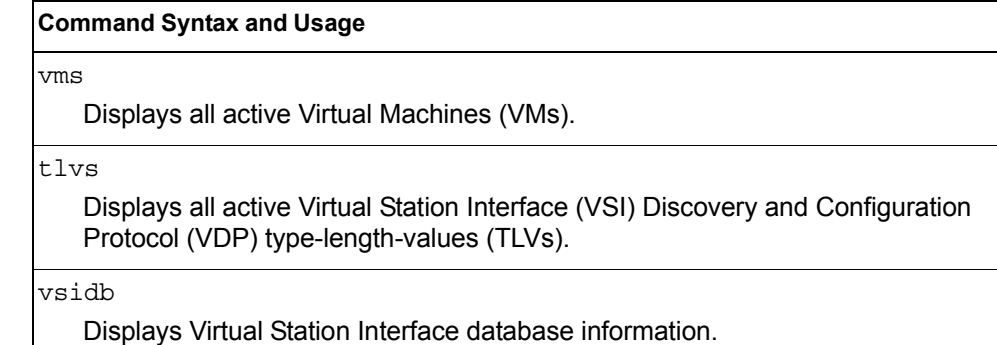

#### /info/cee

## **Converged Enhanced Ethernet Information**

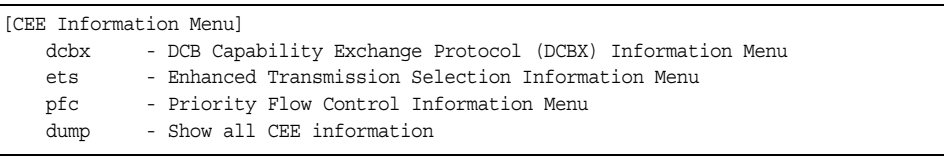

[Table 74](#page-118-2) describes the Converged Enhanced Ethernet (CEE) information options.

<span id="page-118-2"></span>*Table 74. CEE Information Options (/info/cee)*

#### **Command Syntax and Usage**

#### dcbx

Displays the DCB Capability Exchange Protocol (DCBX) information menu. To view the menu options, see [page 104.](#page-119-0)

#### ets

Displays the Enhanced Transmission Selection (ETS) information menu. To view the menu options, see [page 109.](#page-124-0)

#### pfc

Displays the Priority Flow Control (PFC) information menu. To view the menu options, see [page 110.](#page-125-0)

#### dump

Displays all CEE information.

# <span id="page-119-0"></span>/info/cee/dcbx **DCBX Information**

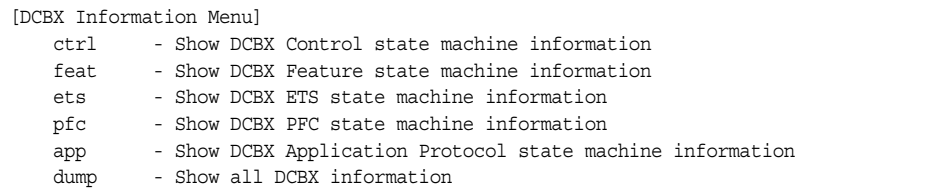

[Table 75](#page-119-1) describes the Data Center Bridging Capability Exchange (DCBX) protocol information options.

<span id="page-119-1"></span>*Table 75. DCBX Information Options (/info/cee/dcbx)*

| <b>Command Syntax and Usage</b>                                                                                                    |
|----------------------------------------------------------------------------------------------------|
| $ctrl \ [5]$ [sport alias or number>]<br>Displays information about the DCBX Control state machine. For details, see<br>page 104.                                            |
| feat $[\leq$ <i>port alias or number</i> >]<br>Displays information about the DCBX Feature state machine. For details, see<br>page 105.                                      |
| ets $[$ <port alias="" number="" or=""> <math>]</math><br/>Displays information about the DCBX ETS state machine. For details, see<br/>page 106.</port>                      |
| pfc $[\leq$ <i>port alias or number</i> >]<br>Displays information about the DCBX PFC state machine. For details, see<br>page 107.                                           |
| app [ $\leq$ <i>port alias or number</i> $>$ ]<br>Displays information about the DCBX Application Protocol state machine on<br>the selected port. For details, see page 108. |
| dump [ <i><port alias="" i="" number<="" or="">&gt;]<br/>Displays all DCBX information, globally or only for a selected port.</port></i>                                     |

## <span id="page-119-2"></span>/info/cee/dcbx/ctrl [*<port alias or number>*] **DCBX Control Information**

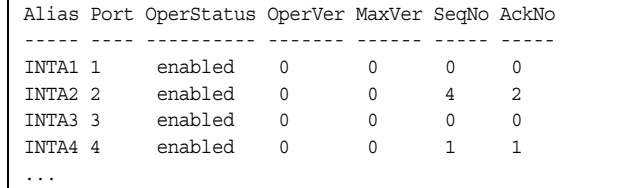

DCBX Control information includes the following:

• Port alias and number

- DCBX status (enabled or disabled)
- Operating version negotiated with the peer device
- Maximum operating version supported by the system
- Sequence number that changes each time a DCBX parameter in one or more DCB feature TLVs changes
- Sequence number of the most recent DCB feature TLV that has been acknowledged

### <span id="page-120-0"></span>/info/cee/dcbx/feat [*<port alias or number>*] **DCBX Feature Information**

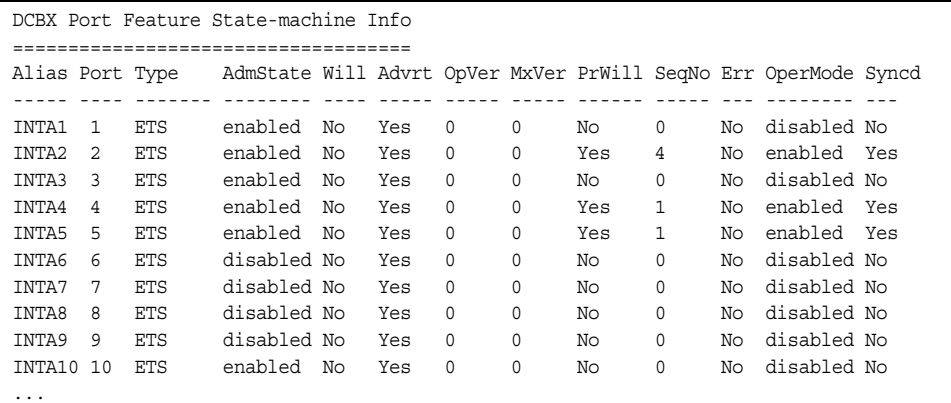

The following table describes the DCBX Feature information.

*Table 76. DCBX Feature Information Fields*

| <b>Parameter</b> | <b>Description</b>                                                                                                    |
|------------------|----------------------------------------------------------------------------------------------------|
| Alias            | Displays each port's alias.                                                                                                    |
| Port             | Displays each port's number.                                                                                                    |
| Type             | Feature type                                                                                                    |
| AdmState         | Feature status (Enabled or Disabled)                                                                                                  |
| Will             | Willing flag status (Yes/True or No/Untrue)                                                                                           |
| Advrt            | Advertisement flag status (Yes/True or No/Untrue)                                                                                     |
| OpVer            | Operating version negotiated with the peer device                                                                                     |
| MxVer            | Maximum operating version supported by the system                                                                                     |
| PrWill           | Peer's Willing flag status (Yes/True or No/Untrue)                                                                                    |
| SeqNo            | Sequence number that changes each time a DCBX parameter<br>in one or more DCB feature TLVs changes                                    |
| Err              | Error condition flag (Yes or No). Yes indicates that an error<br>occurred during the exchange od configuration data with the<br>peer. |

*Table 76. DCBX Feature Information Fields*

| <b>Parameter</b> | Description                                                               |
|------------------|---------------------------------------------------------------------------|
| OperMode         | Operating status negotiated with the peer device (enabled or<br>disabled) |
| Syncd            | Synchronization status between this port and the peer (Yes or<br>No)      |

## <span id="page-121-0"></span>/info/cee/dcbx/ets [*<port alias or number>*] **DCBX ETS Information**

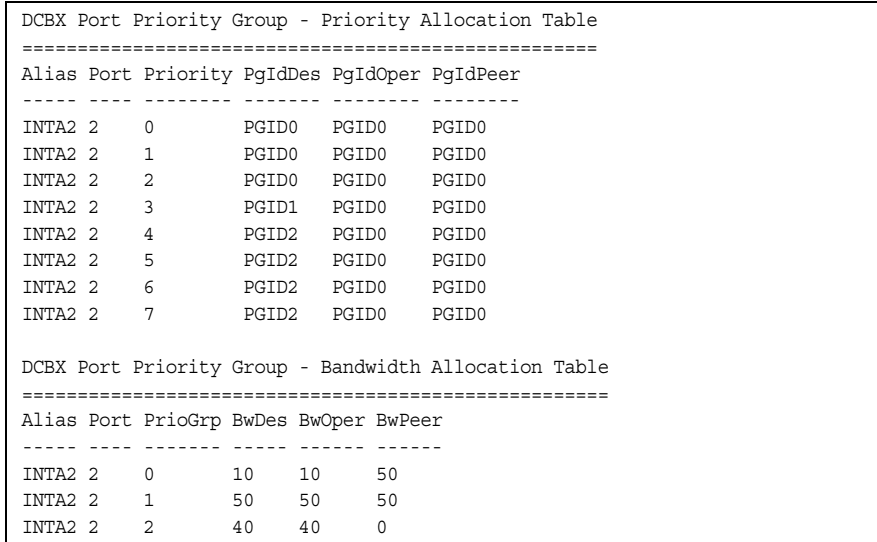

The following table describes the DCBX ETS information.

*Table 77. DCBX Feature Information Fields*

| <b>Parameter</b> | <b>Description</b>                                                     |
|------------------|------------------------------------------------------------------------|
|                  | <b>DCBX Port Priority Group - Priority Allocation Table</b>            |
| Alias            | Displays each port's alias                                             |
| Port             | Displays each port's number                                            |
| PgIdDes          | Priority Group ID configured on this switch                            |
| PgIdOper         | Priority Group negotiated with the peer (operating Priority<br>Group). |
| PgIdPeer         | Priority Group ID configured on the peer                               |
|                  | <b>DCBX Port Priority Group - Bandwidth Allocation Table</b>           |
| <b>BwDes</b>     | Bandwidth allocation configured on this switch                         |

*Table 77. DCBX Feature Information Fields*

| <b>Parameter</b> | <b>Description</b>                                                     |
|------------------|------------------------------------------------------------------------|
| <b>BwOper</b>    | Bandwidth allocation negotiated with the peer (operating<br>bandwidth) |
| <b>BwPeer</b>    | Bandwidth allocation configured on the peer                            |

## <span id="page-122-0"></span>/info/cee/dcbx/pfc [*<port alias or number>*] **DCBX PFC Information**

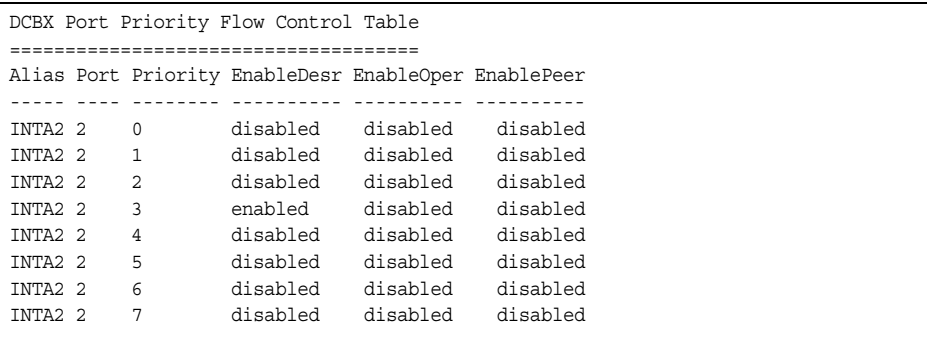

DCBX PFC information includes the following:

- Port alias and number
- 802.1p value
- **EnableDesr**: Status configured on this switch
- **EnableOper**: Status negotiated with the peer (operating status)
- **EnablePeer**: Status configured on the peer

## <span id="page-123-0"></span>/info/cee/dcbx/app [*<port alias or number>*] **DCBX Application Protocol Information**

DCBX Application Protocol Table =============================== FCoE Priority Information ========================= Protocol ID : 0x8906 Selector Field : 0 Organizationally Unique ID: 0x1b21 Alias Port Priority EnableDesr EnableOper EnablePeer ----- ---- -------- ---------- ---------- ---------- INTA2 2 0 enabled enabled enabled INTA2 2 1 disabled disabled disabled INTA2 2 2 disabled disabled disabled INTA2 2 3 enabled enabled enabled INTA2 2 4 disabled disabled disabled INTA2 2 5 disabled disabled disabled INTA2 2 6 disabled disabled disabled INTA2 2 7 disabled disabled disabled FIP Snooping Priority Information ================================= Protocol ID : 0x8914 Selector Field : 0 Organizationally Unique ID: 0x1b21 Alias Port Priority EnableDesr EnableOper EnablePeer ----- ---- -------- ---------- ---------- ---------- INTA2 2 0 enabled enabled enabled INTA2 2 1 disabled disabled disabled INTA2 2 2 disabled disabled disabled INTA2 2 3 enabled enabled enabled INTA2 2 4 disabled disabled disabled INTA2 2 5 disabled disabled disabled INTA2 2 6 disabled disabled disabled INTA2 2 7 disabled disabled disabled

The following table describes the DCBX Application Protocol information.

*Table 78. DCBX Application Protocol Information Fields*

| <b>Parameter</b>              | <b>Description</b>                                                                                    |
|-------------------------------|----------------------------------------------------------------------------------------------------|
| Protocol ID                   | Identifies the supported Application Protocol.                                                        |
| Selector Field                | Specifies the Application Protocol type, as follows:<br>$- 0$ = Ethernet Type<br>$-1$ = TCP socket ID |
| Organizationally<br>Unique ID | <b>DCBX TLV identifier</b>                                                                            |
| Alias                         | Port alias                                                                                            |
| Port                          | Port number                                                                                           |
| Priority                      | 802.1p value                                                                                          |

| <b>Parameter</b>  | <b>Description</b>                                 |
|-------------------|----------------------------------------------------|
| EnableDesr        | Status configured on this switch                   |
| EnableOper        | Status negotiated with the peer (operating status) |
| <b>EnablePeer</b> | Status configured on the peer                      |

*Table 78. DCBX Application Protocol Information Fields*

## <span id="page-124-0"></span>/info/cee/ets **ETS Information Menu**

[ETS Information Menu] dump - Show all ETS information

[Table 79](#page-124-1) describes the Enhanced Transmission Selection (ETS) information options.

<span id="page-124-1"></span>*Table 79. ETS Information Options (/info/cee/ets)*

#### **Command Syntax and Usage**

```
dump
```
Displays global ETS information. For details, see [page 109](#page-124-2).

### <span id="page-124-2"></span>/info/cee/ets/dump

### **ETS Information**

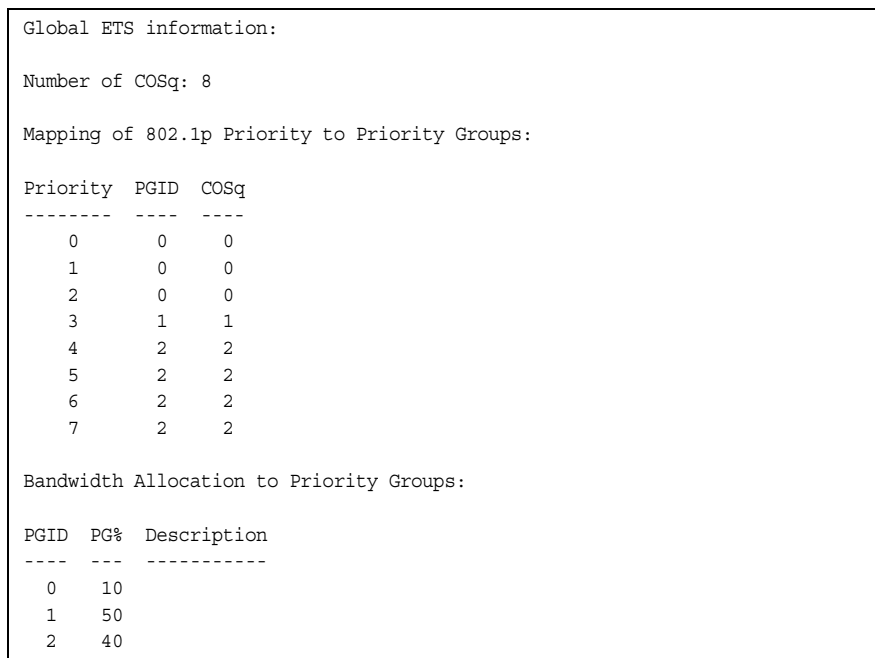

Enhanced Transmission Selection (ETS) information includes the following:

• Number of Class of Service queues (COSq) configured

- 802.1p mapping to Priority Groups and Class of Service queues
- Bandwidth allocated to each Priority Group

## <span id="page-125-0"></span>/info/cee/pfc **PFC Information Menu**

<span id="page-125-1"></span>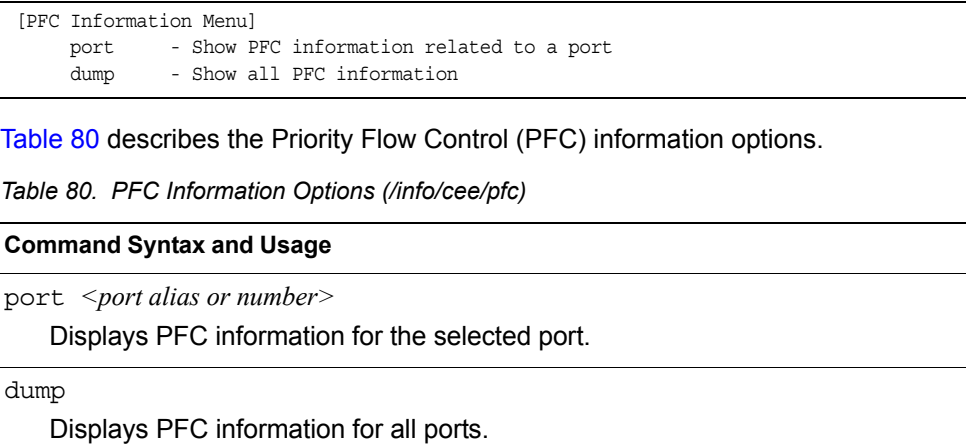

### /info/cee/pfc/dump

#### **PFC Information**

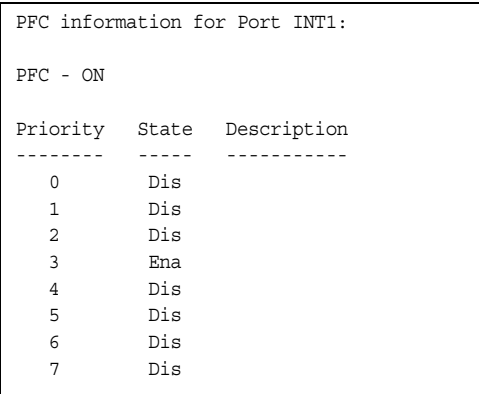

## /info/fcoe **FCoE Information**

[Fibre Channel over Ethernet Information Menu] fips - FIP Snooping Information Menu<br>dump - Show all FCOE information - Show all FCOE information

[Table 81](#page-126-0) describes the Fiber Channel over Ethernet (FCoE) information options.

<span id="page-126-0"></span>*Table 81. FCoE Information Options (/info/fcoe)*

#### **Command Syntax and Usage**

fips

Displays the FIP Snooping information menu.

dump

Displays all current FCoE information.

# /info/fcoe/fips **FIP Snooping Information**

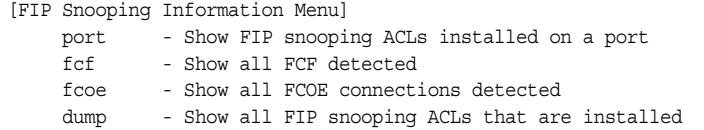

[Table 82](#page-127-0) describes the Fiber Channel Initialization Protocol (FIP) Snooping information options.

<span id="page-127-0"></span>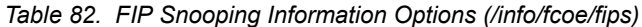

```
Command Syntax and Usage
port <port alias or number>
    Displays FIP Snooping (FIPS) information for the selected port, including a list 
   of current FIPS ACLs. For details, see page 112.
fcf
    Displays FCF information for all ports. 
fcoe
    Displays FCoE connections established on the switch. 
dump
    Displays FIP Snooping information for all ports.
```

```
/info/fcoe/fips/port <port alias or number>
 FIP Snooping Port Information
```

```
FIP Snooping on port INT2:
This port has been configured to automatically detect FCF.
 It has currently detected to have 0 FCF connecting to it.
FIPS ACLs configured on this port:
SMAC 00:c0:dd:13:9b:6f, action deny.
SMAC 00:c0:dd:13:9b:70, action deny.
SMAC 00:c0:dd:13:9b:6d, action deny.
SMAC 00:c0:dd:13:9b:6e, action deny.
DMAC 00:c0:dd:13:9b:6f, ethertype 0x8914, action permit.
DMAC 00:c0:dd:13:9b:70, ethertype 0x8914, action permit.
DMAC 00:c0:dd:13:9b:6d, ethertype 0x8914, action permit.
DMAC 00:c0:dd:13:9b:6e, ethertype 0x8914, action permit.
SMAC 0e:fc:00:01:0a:00, DMAC 00:c0:dd:13:9b:6d, ethertype 0x8906, vlan 1002, action 
permit.
DMAC 01:10:18:01:00:01, Ethertype 0x8914, action permit.
DMAC 01:10:18:01:00:02, Ethertype 0x8914, action permit.
Ethertype 0x8914, action deny.
Ethertype 0x8906, action deny.
SMAC 0e:fc:00:00:00:00, SMAC mask ff:ff:ff:00:00:00, action deny.
```
FIP Snooping port information includes the following:

Fiber Channel Forwarding (FCF) mode

- Number of FCF links connected to the port
- List of FIP Snooping ACLs assigned to the port

## /info/dump **Information Dump**

Use the dump command to dump all switch information available from the Information Menu (10K or more, depending on your configuration). This data is useful for tuning and debugging switch performance.

If you want to capture dump data to a file, set your communication software on your workstation to capture session data prior to issuing the dump commands.

# **Chapter 4. The Statistics Menu**

You can view switch performance statistics in both the user and administrator command modes. This chapter discusses how to use the command line interface to display switch statistics.

### /stats **Statistics Menu**

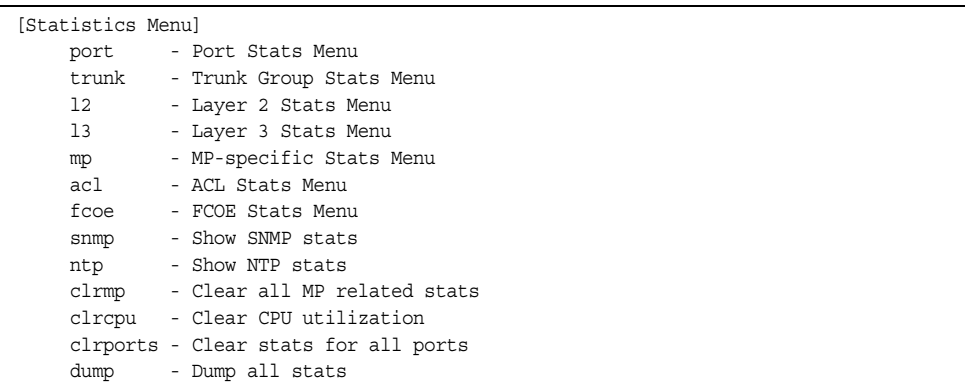

The information provided by each menu option is briefly described in [Table 83](#page-130-0), with pointers to detailed information.

<span id="page-130-0"></span>*Table 83. Statistics Menu Options (/stats)*

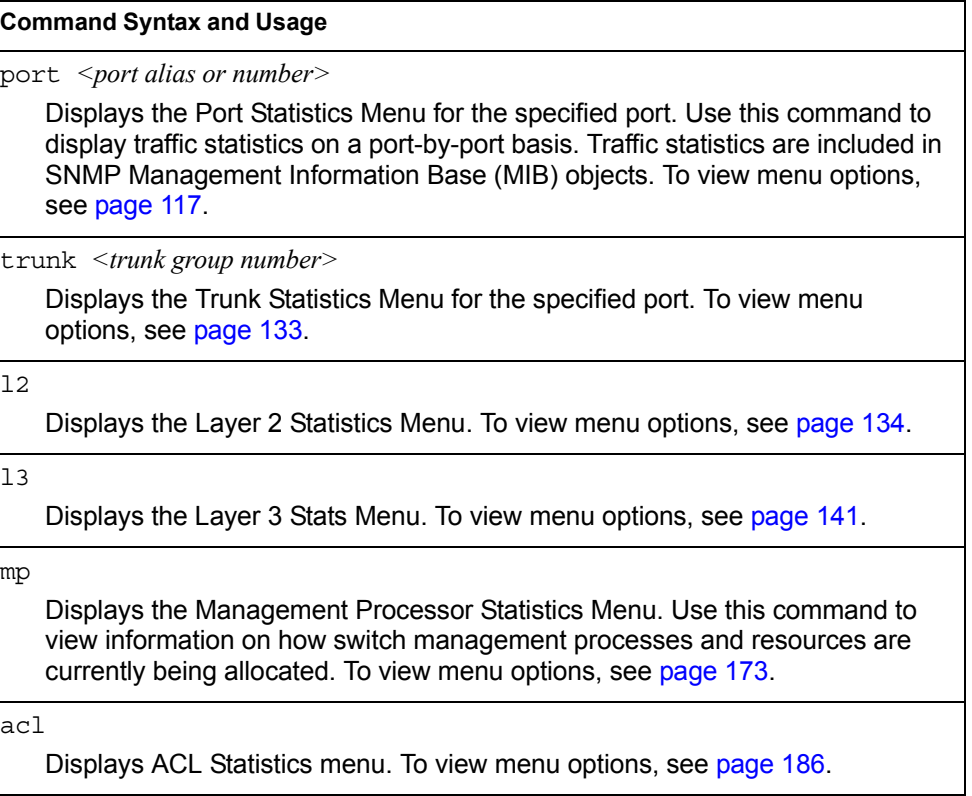

*Table 83. Statistics Menu Options (/stats)*

| <b>Command Syntax and Usage</b>                                                                                                    |
|----------------------------------------------------------------------------------------------------|
| fcoe [clear]                                                                                                    |
| Displays Fiber Channel over Ethernet (FCoE) Statistics. To view details, see<br>page 187.                                                                                                    |
| You can use the clear option to delete all FCoE statistics.                                                                                                    |
| snmp                                                                                                    |
| Displays SNMP statistics. See page 188 for sample output.                                                                                                    |
| ntp [clear]                                                                                                    |
| Displays Network Time Protocol (NTP) Statistics. See page 191 for a sample<br>output and a description of NTP Statistics.                                                                                                    |
| You can use the $\text{clear}$ option to delete all NTP statistics.                                                                                                    |
| clrmp                                                                                                    |
| Clears all management processor statistics.                                                                                                    |
| clrcpu                                                                                                    |
| Clears all CPU use statistics.                                                                                                    |
| clrports                                                                                                    |
| Clears statistics counters for all ports.                                                                                                    |
| dump                                                                                                    |
| Dumps all switch statistics. Use this command to gather data for tuning and<br>debugging switch performance. If you want to capture dump data to a file, set<br>your communication software on your workstation to capture session data prior |

to issuing the dump command. For details, see [page 192.](#page-207-0)

#### <span id="page-132-0"></span>/stats/port *<port alias or number>*

### **Port Statistics Menu**

This menu displays traffic statistics on a port-by-port basis. Traffic statistics include SNMP Management Information Base (MIB) objects.

| [Port Statistics Menu] |  |                                                         |
|------------------------|--|---------------------------------------------------------|
|                        |  | 8021x - Show 802.1x stats                               |
|                        |  | bootp - Show BOOTP relay stats                          |
|                        |  | brate - Show interface bitrate [Kbps] usage (continuos) |
|                        |  | brg - Show bridging ("dot1") stats                      |
|                        |  | brg-rate - Show bridging ("dot1") stats/second          |
|                        |  | ether - Show Ethernet ("dot3") stats                    |
|                        |  | eth-rate - Show Ethernet ("dot3") stats/second          |
|                        |  | gos-cnt - Show OoS Oueues Counters                      |
|                        |  | gos-rate - Show QoS Queues Rate                         |
| if a                   |  | - Show interface ("if") stats                           |
|                        |  | $if$ -rate - Show interface ("if") stats/second         |
|                        |  | ip - Show Internet Protocol ("IP") stats                |
|                        |  | ip-rate - Show Internet Protocol ("IP") stats/second    |
|                        |  | link - Show link stats                                  |
|                        |  | maint - Show port maintenance stats                     |
| rmon                   |  | - Show RMON stats                                       |
|                        |  | dump - Show all port stats                              |
| clear                  |  | - Clear all port stats                                  |

*Table 84. Port Statistics Menu Options (/stats/port)*

## **Command Syntax and Usage** 8021x Displays IEEE 802.1x statistics for the port. See [page 119](#page-134-0) for sample output. bootp Displays BOOTP Relay statistics for the port. See [page 122](#page-137-1) for sample output. brate Displays continuous interface bitrate usage in Kb per second. brg Displays bridging ("dot1") statistics for the port. See [page 122](#page-137-0) for sample output. brg-rate Displays bridging ("dot1") statistics per second for the port. ether Displays Ethernet ("dot3") statistics for the port. See [page 123](#page-138-0) for sample output. ether-rate Displays Ethernet ("dot3") statistics per second for the port. qos-cnt Displays the total number of packets and bytes either successfully transmitted

or dropped for each queue of the port. See [page 126](#page-141-0) for sample output.

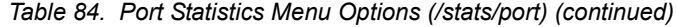

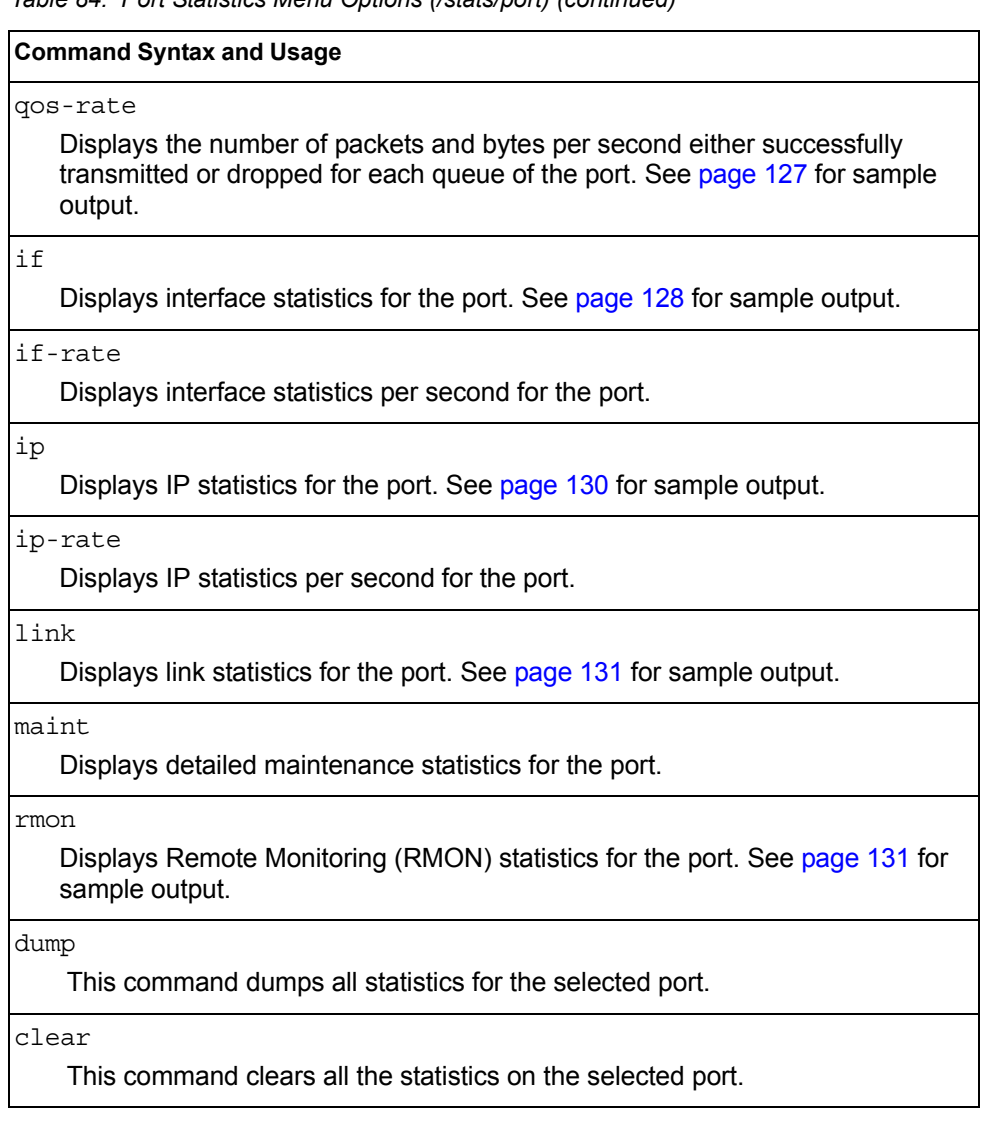

## <span id="page-134-0"></span>/stats/port *<port alias or number>*/8021x

# **802.1x Authenticator Statistics**

This menu option enables you to display the 802.1x authenticator statistics of the selected port.

| Authenticator Statistics:    |       |                       |  |  |
|------------------------------|-------|-----------------------|--|--|
| eapolFramesRx                |       | $= 925$               |  |  |
| eapolFramesTx                |       | $= 3201$              |  |  |
| eapolStartFramesRx           | $= 2$ |                       |  |  |
| eapolLogoffFramesRx          | $= 0$ |                       |  |  |
| eapolRespIdFramesRx          |       | $= 463$               |  |  |
| eapolRespFramesRx            |       | $= 460$               |  |  |
| eapolRegIdFramesTx           |       | $= 1820$              |  |  |
| eapolRegFramesTx             |       | $= 1381$              |  |  |
| invalidEapolFramesRx         | $= 0$ |                       |  |  |
| $eapLengthErrorFrameSRx = 0$ |       |                       |  |  |
| lastEapolFrameVersion        | $= 1$ |                       |  |  |
| lastEapolFrameSource         |       | $= 00:01:02:45:ac:51$ |  |  |

*Table 85. 802.1x Authenticator Statistics of a Port (/stats/port/8021x)*

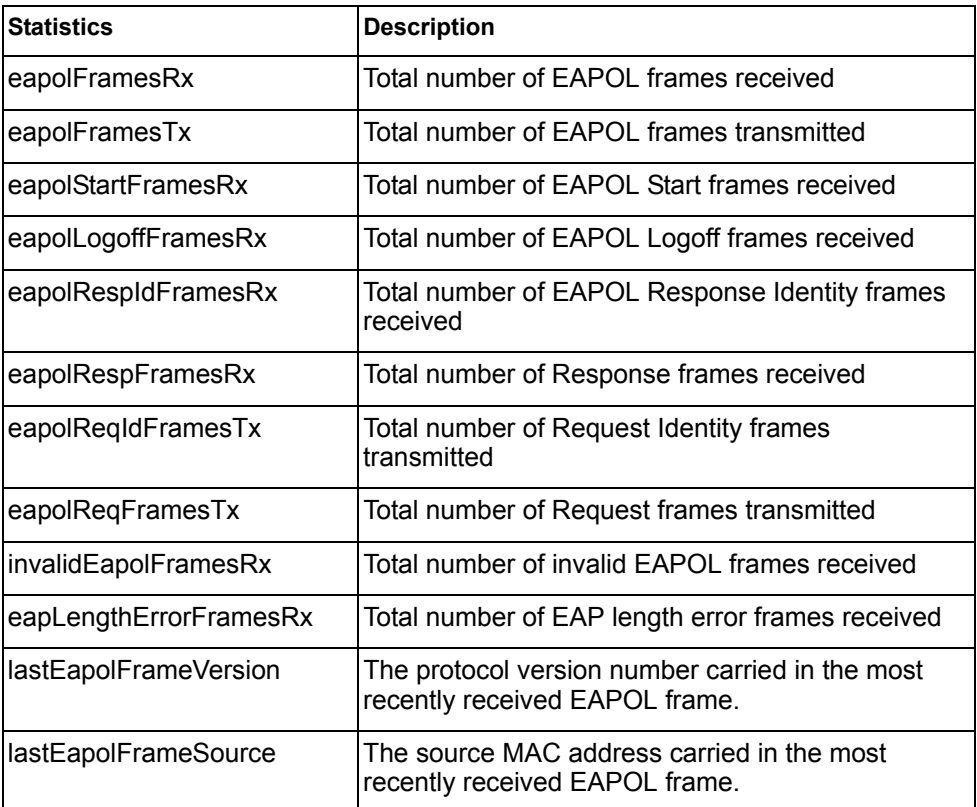

# **802.1x Authenticator Diagnostics**

This menu option enables you to display the 802.1x authenticator diagnostics of the selected port.

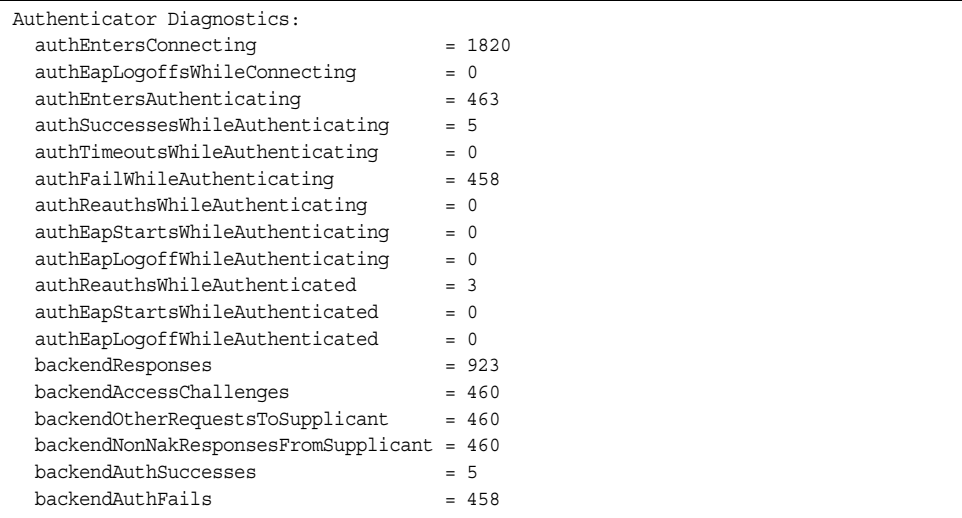

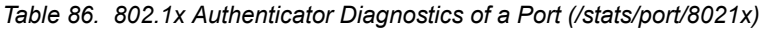

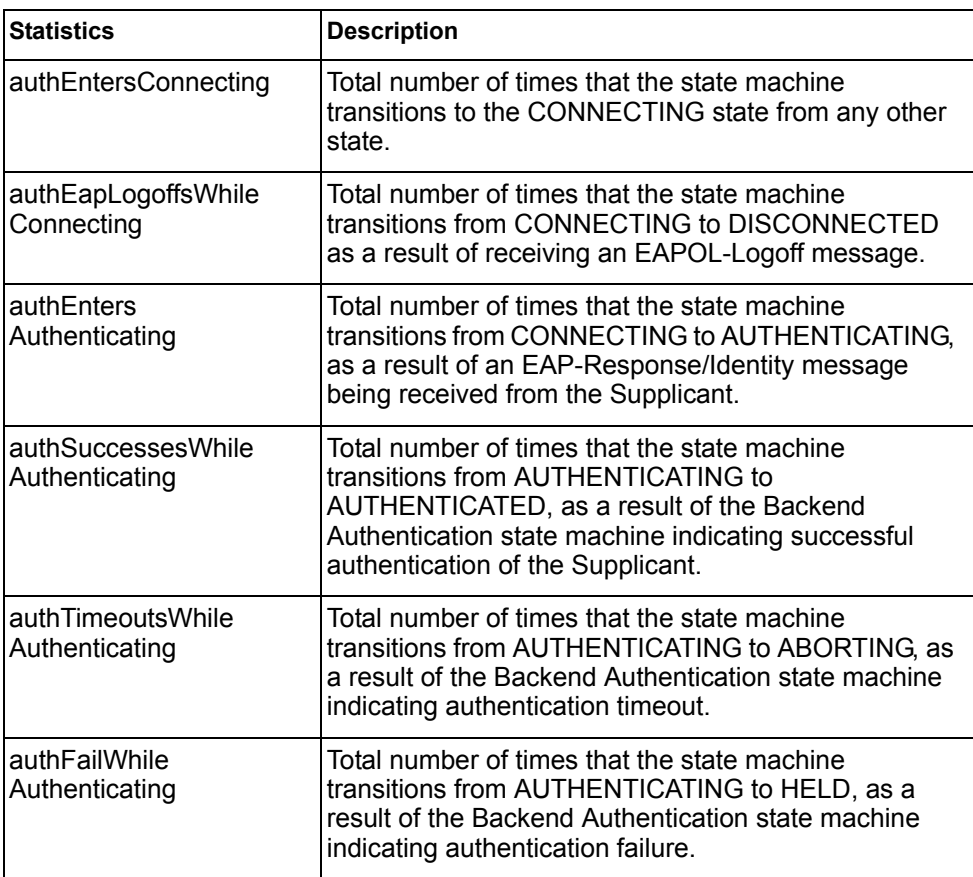

| <b>Statistics</b>                            | <b>Description</b>                                                                                                    |
|----------------------------------------------|----------------------------------------------------------------------------------------------------|
| authReauthsWhile<br>Authenticating           | Total number of times that the state machine<br>transitions from AUTHENTICATING to ABORTING, as<br>a result of a re-authentication request                                                                                                    |
| authEapStartsWhile<br>Authenticating         | Total number of times that the state machine<br>transitions from AUTHENTICATING to ABORTING, as<br>a result of an EAPOL-Start message being received<br>from the Supplicant.                                                                                      |
| authEapLogoffWhile<br>Authenticating         | Total number of times that the state machine<br>transitions from AUTHENTICATING to ABORTING, as<br>a result of an EAPOL-Logoff message being received<br>from the Supplicant.                                                                                     |
| authReauthsWhile<br>Authenticated            | Total number of times that the state machine<br>transitions from AUTHENTICATED to CONNECTING.<br>as a result of a re-authentication request.                                                                                                    |
| authEapStartsWhile<br>Authenticated          | Total number of times that the state machine<br>transitions from AUTHENTICATED to CONNECTING,<br>as a result of an EAPOL-Start message being received<br>from the Supplicant.                                                                                     |
| authEapLogoffWhile<br>Authenticated          | Total number of times that the state machine<br>transitions from AUTHENTICATED to<br>DISCONNECTED, as a result of an EAPOL-Logoff<br>message being received from the Supplicant.                                                                                  |
| backendResponses                             | Total number of times that the state machine sends an<br>initial Access-Request packet to the Authentication<br>server. Indicates that the Authenticator attempted<br>communication with the Authentication Server.                                               |
| backendAccess<br>Challenges                  | Total number of times that the state machine receives<br>an initial Access-Challenge packet from the<br>Authentication server. Indicates that the Authentication<br>Server has communication with the Authenticator.                                              |
| backendOtherRequests<br><b>ToSupplicant</b>  | Total number of times that the state machine sends an<br>EAP-Request packet (other than an Identity,<br>Notification, Failure, or Success message) to the<br>Supplicant. Indicates that the Authenticator chose an<br>EAP-method.                                 |
| backendNonNak<br>ResponsesFrom<br>Supplicant | Total number of times that the state machine receives<br>a response from the Supplicant to an initial<br>EAP-Request, and the response is something other<br>than EAP-NAK. Indicates that the Supplicant can<br>respond to the Authenticator.s chosen EAP-method. |

*Table 86. 802.1x Authenticator Diagnostics of a Port (/stats/port/8021x)*

| <b>Statistics</b>    | <b>Description</b>                                                                                                    |
|----------------------|----------------------------------------------------------------------------------------------------|
| backendAuthSuccesses | Total number of times that the state machine receives<br>an Accept message from the Authentication Server.<br>Indicates that the Supplicant has successfully<br>authenticated to the Authentication Server. |
| backendAuthFails     | Total number of times that the state machine receives<br>a Reject message from the Authentication Server.<br>Indicates that the Supplicant has<br>not authenticated to the Authentication Server.           |

*Table 86. 802.1x Authenticator Diagnostics of a Port (/stats/port/8021x)*

## <span id="page-137-1"></span>/stats/port *<port alias or number>*/bootp **BOOTP Relay Statistics**

This menu option enables you to display the BOOTP Relay statistics of the selected port.

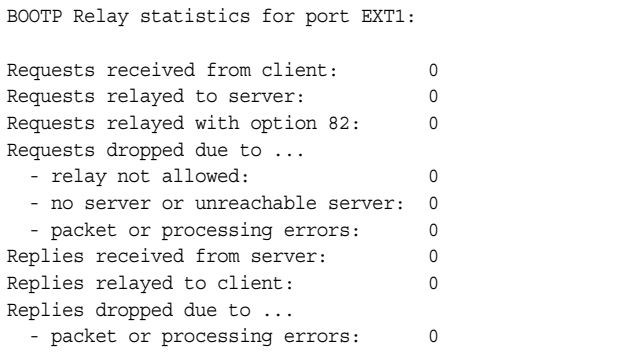

## <span id="page-137-0"></span>/stats/port *<port alias or number>*/brg **Bridging Statistics**

This menu option enables you to display the bridging statistics of the selected port.

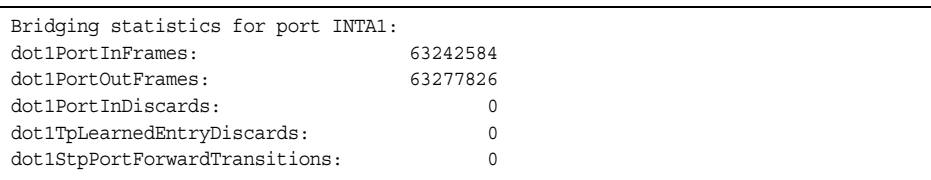

| <b>Statistics</b>                 | <b>Description</b>                                                                                                    |
|-----------------------------------|----------------------------------------------------------------------------------------------------|
| dot1PortInFrames                  | The number of frames that have been received by this<br>port from its segment. A frame received on the<br>interface corresponding to this port is only counted by<br>this object if and only if it is for a protocol being<br>processed by the local bridging function, including<br>bridge management frames.                                                                                                    |
| dot1PortOutFrames                 | The number of frames that have been transmitted by<br>this port to its segment. Note that a frame transmitted<br>on the interface corresponding to this port is only<br>counted by this object if and only if it is for a protocol<br>being processed by the local bridging function,<br>including bridge management frames.                                                                                                    |
| dot1PortInDiscards                | Count of valid frames received which were discarded<br>(that is, filtered) by the Forwarding Process.                                                                                                    |
| dot1TpLearnedEntry<br>Discards    | The total number of Forwarding Database entries,<br>which have been or would have been learnt, but have<br>been discarded due to a lack of space to store them in<br>the Forwarding Database. If this counter is increasing,<br>it indicates that the Forwarding Database is regularly<br>becoming full (a condition which has unpleasant<br>performance effects on the subnetwork). If this counter<br>has a significant value but is not presently increasing, it<br>indicates that the problem has been occurring but is<br>not persistent. |
| dot1StpPortForward<br>Transitions | The number of times this port has transitioned from the<br>Learning state to the Forwarding state.                                                                                                    |

*Table 87. Bridging Statistics of a Port (/stats/port/brg)*

# <span id="page-138-0"></span>/stats/port *<port alias or number>*/ether

## **Ethernet Statistics**

This menu option enables you to display the bridging statistics of the selected port.

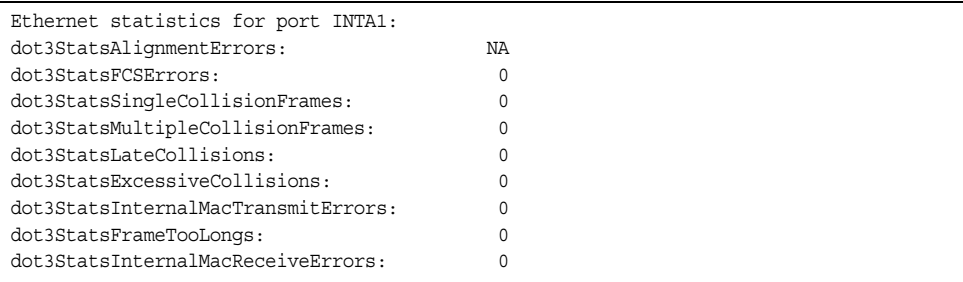

*Table 88. Ethernet Statistics of a Port*

| <b>Statistics</b>                    | <b>Description</b>                                                                                                    |
|--------------------------------------|----------------------------------------------------------------------------------------------------|
| dot3StatsAlignmentErrors             | A count of frames received on a particular interface<br>that are not an integral number of octets in length<br>and do not pass the Frame Check Sequence (FCS)<br>check.                                                                                                    |
|                                      | The count represented by an instance of this object<br>is incremented when the alignmentError status<br>is returned by the MAC service to the Logical Link<br>Control (LLC) (or other MAC user). Received frames<br>for which multiple error conditions obtained are,<br>according to the conventions of IEEE 802.3 Layer<br>Management, counted exclusively according to the<br>error status presented to the LLC. |
| dot3StatsFCSErrors                   | A count of frames received on a particular interface<br>that are an integral number of octets in length but do<br>not pass the Frame Check Sequence (FCS) check.                                                                                                    |
|                                      | The count represented by an instance of this object<br>is incremented when the frameCheckError status<br>is returned by the MAC service to the LLC (or other<br>MAC user). Received frames for which multiple error<br>conditions obtained are, according to the<br>conventions of IEEE 802.3 Layer Management,<br>counted exclusively according to the error status<br>presented to the LLC.                       |
| dot3StatsSingleCollision<br>Frames   | A count of successfully transmitted frames on a<br>particular interface for which transmission is inhibited<br>by exactly one collision.                                                                                                    |
|                                      | A frame that is counted by an instance of this object<br>is also counted by the corresponding instance of<br>either the <i>ifOutUcastPkts</i> .<br>ifOutMulticastPkts, or<br>ifOutBroadcastPkts, and is not counted by the<br>corresponding instance of the<br>dot3StatsMultipleCollisionFrame object.                                                                                                    |
| dot3StatsMultipleCollision<br>Frames | A count of successfully transmitted frames on a<br>particular interface for which transmission is inhibited<br>by more than one collision.                                                                                                    |
|                                      | A frame that is counted by an instance of this object<br>is also counted by the corresponding instance of<br>either the <i>ifOutUcastPkts</i> ,<br>ifOutMulticastPkts, or<br>ifOutBroadcastPkts, and is not counted by the                                                                                                    |
|                                      | corresponding instance of the<br>dot3StatsSingleCollisionFrames object.                                                                                                    |

| <b>Statistics</b>                            | <b>Description</b>                                                                                                    |
|----------------------------------------------|----------------------------------------------------------------------------------------------------|
| dot3StatsLateCollisions                      | The number of times that a collision is detected on a<br>particular interface later than 512 bit-times into the<br>transmission of a packet.                                                                                                    |
|                                              | Five hundred and twelve bit-times corresponds to<br>51.2 microseconds on a 10 Mbit/s system. A (late)<br>collision included in a count represented by an<br>instance of this object is also considered as a<br>(generic) collision for purposes of other<br>collision-related statistics.                                                                                                    |
| dot3StatsExcessive<br>Collisions             | A count of frames for which transmission on a<br>particular interface fails due to excessive collisions.                                                                                                    |
| dot3StatsInternalMac<br>TransmitErrors       | A count of frames for which transmission on a<br>particular interface fails due to an internal MAC sub<br>layer transmit error. A frame is only counted by an<br>instance of this object if it is not counted by the<br>corresponding instance of either the<br>dot3StatsLateCollisions object, the<br>dot3StatsExcessiveCollisions object, or the<br>dot3StatsCarrierSenseErrors object.<br>The precise meaning of the count represented by an<br>instance of this object is implementation-specific. In<br>particular, an instance of this object may represent a<br>count of transmission errors on a particular interface           |
|                                              | that are not otherwise counted.                                                                                                    |
| dot3StatsFrameToo<br>Longs                   | A count of frames received on a particular interface<br>that exceed the maximum permitted frame size.<br>The count represented by an instance of this object<br>is incremented when the frameTooLong status is<br>returned by the MAC service to the LLC (or other<br>MAC user). Received frames for which multiple error<br>conditions obtained are, according to the<br>conventions of IEEE 802.3 Layer Management,<br>counted exclusively according to the error status<br>presented to the LLC.                                                                                                    |
| dot3StatsInternalMac<br><b>ReceiveErrors</b> | A count of frames for which reception on a particular<br>interface fails due to an internal MAC sub layer<br>receive error. A frame is only counted by an instance<br>of this object if it is not counted by the corresponding<br>instance of either the dot3StatsFrameTooLongs<br>object, the dot3StatsAlignmentErrors object,<br>or the dot3StatsFCSErrors object.<br>The precise meaning of the count represented by an<br>instance of this object is implementation-specific. In<br>particular, an instance of this object may represent a<br>count of received errors on a particular interface that<br>are not otherwise counted. |

*Table 88. Ethernet Statistics of a Port (continued)*

## <span id="page-141-0"></span>/stats/port *<port alias or number>*/qos-cnt **QoS Queue Counter-Based Statistics**

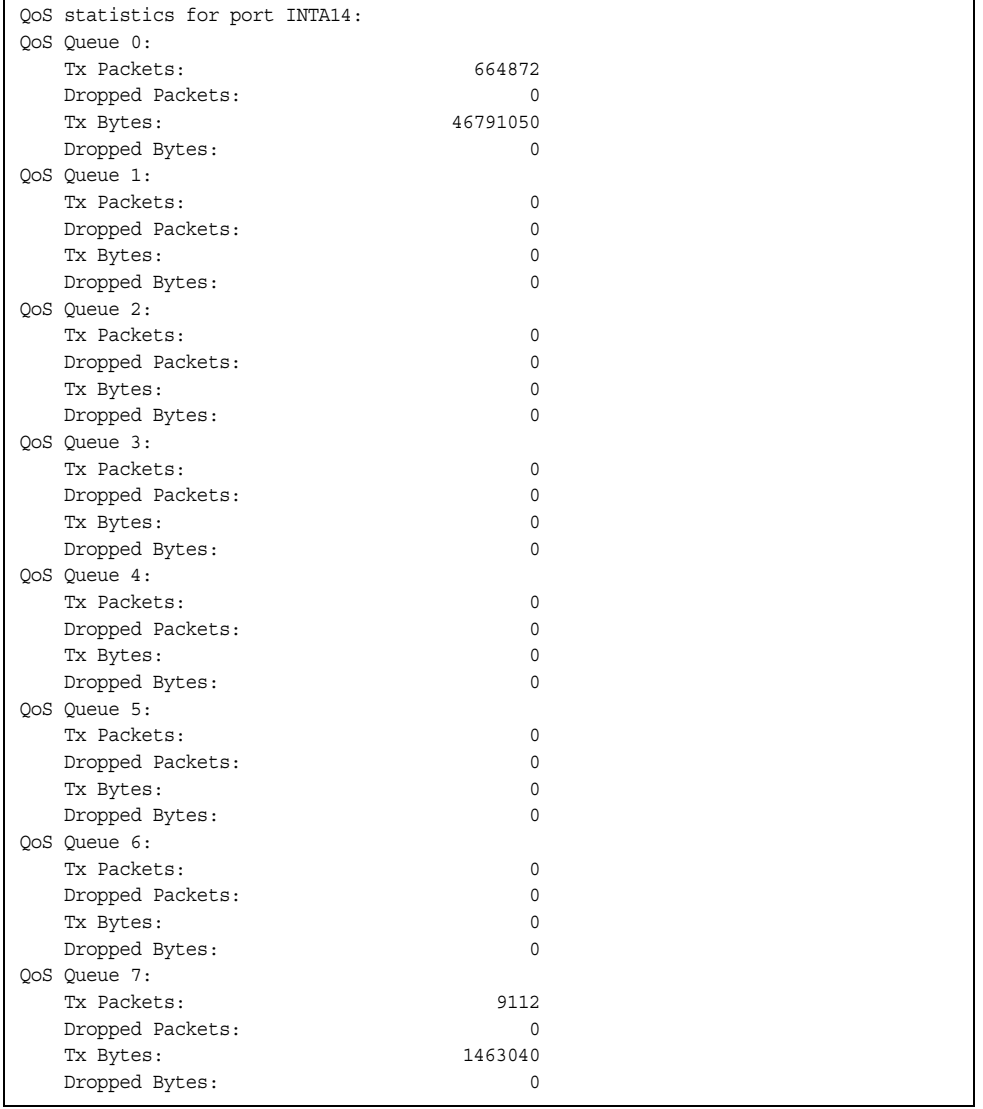

This option displays the counter-based QoS queue statistics of the selected port

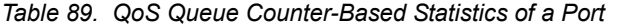

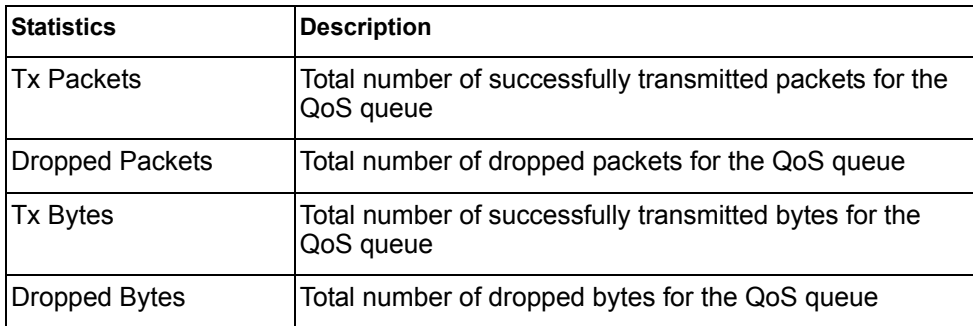

## <span id="page-142-0"></span>/stats/port *<port alias or number>*/qos-rate **QoS Queue Rate-Based Statistics**

QoS Rate for port INTA14: QoS Queue 0: Tx Packets: 5 Dropped Packets: 0 Tx Bytes: 363 Dropped Bytes: 0 QoS Queue 1: Tx Packets: 0 Dropped Packets: 0 Tx Bytes: 0 Dropped Bytes: 0 QoS Queue 2: Tx Packets: 0 Dropped Packets: 0 Tx Bytes: 0 Dropped Bytes: 0 QoS Queue 3: Tx Packets: 0 Dropped Packets: 0 Tx Bytes: 0 Dropped Bytes: 0 QoS Queue 4: Tx Packets: 0 Dropped Packets: 0 Tx Bytes: 0 Dropped Bytes: 0 QoS Queue 5: Tx Packets: 0 Dropped Packets: 0 Tx Bytes: 0 Dropped Bytes: 0 QoS Queue 6: Tx Packets: 0 Dropped Packets: 0 Tx Bytes: 0 Dropped Bytes: 0 QoS Queue 7: Tx Packets: 0 Dropped Packets: 0 Tx Bytes: 0 Dropped Bytes: 0

This option displays the rate-based QoS queue statistics of the selected port

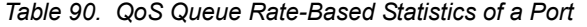

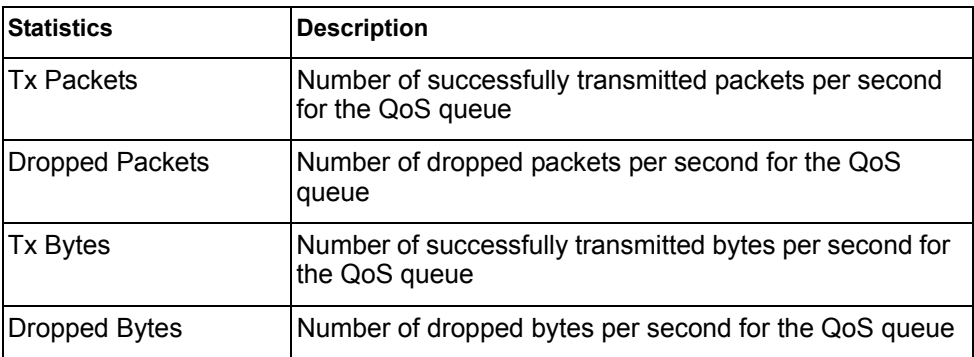

## <span id="page-143-0"></span>/stats/port *<port alias or number>*/if **Interface Statistics**

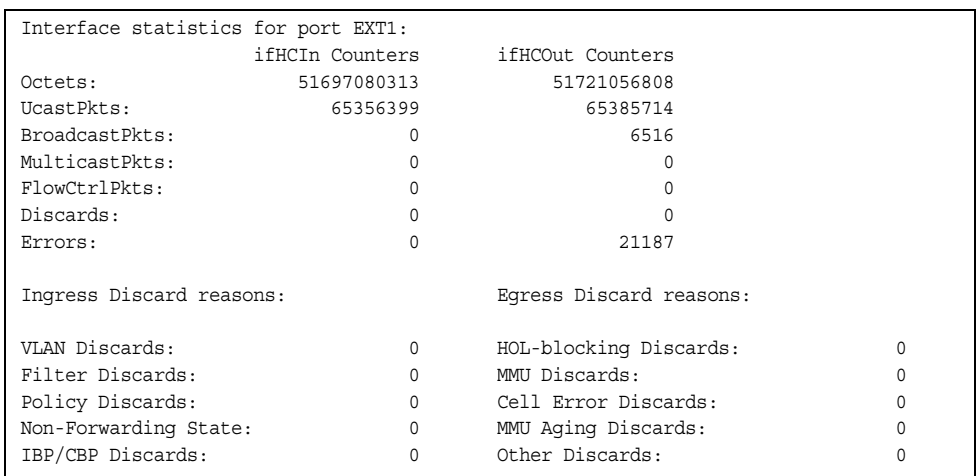

This menu option enables you to display the interface statistics of the selected port.

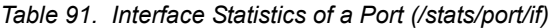

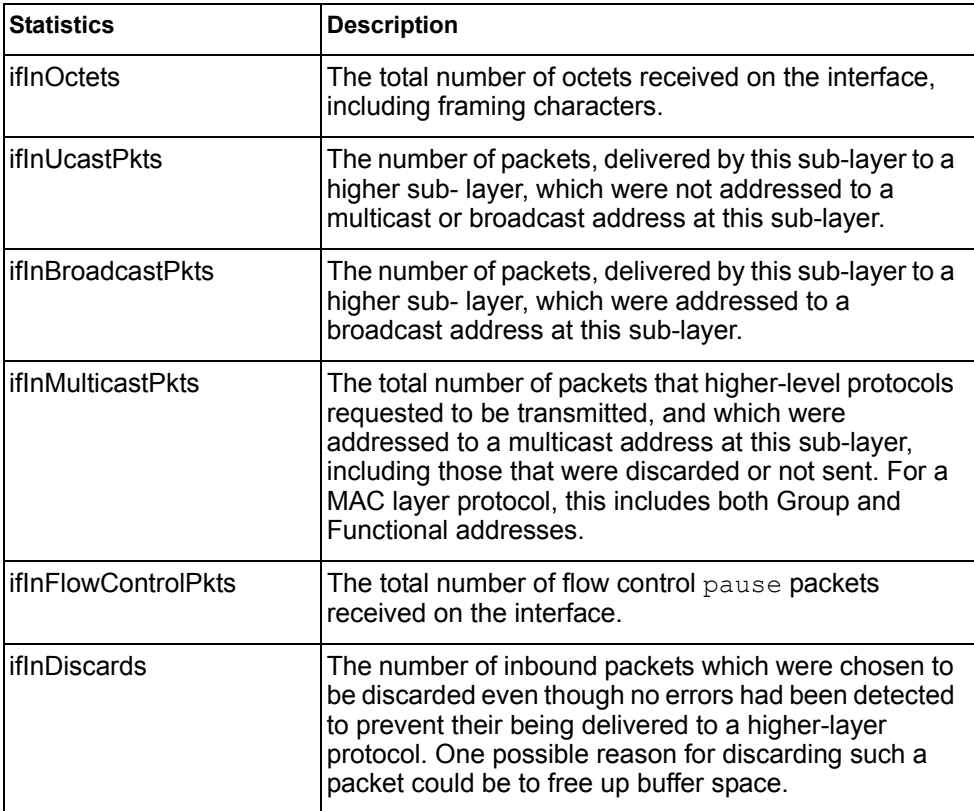
| <b>Statistics</b>           | <b>Description</b><br>For packet-oriented interfaces, the number of inbound<br>packets that contained errors preventing them from<br>being delivered to a higher-layer protocol. For<br>character-oriented or fixed-length interfaces, the<br>number of inbound transmission units that contained<br>errors preventing them from being deliverable to a<br>higher-layer protocol. |  |  |
|-----------------------------|----------------------------------------------------------------------------------------------------|--|--|
| ifInErrors                  |                                                                                                    |  |  |
| <b>ifOutOctets</b>          | The total number of octets transmitted out of the<br>interface, including framing characters.                                                                                                    |  |  |
| <b>ifOutUcastPkts</b>       | The total number of packets that higher-level protocols<br>requested to be transmitted, and which were not<br>addressed to a multicast or broadcast address at this<br>sub-layer, including those that were discarded or not<br>sent.                                                                                                    |  |  |
| <b>ifOutBroadcastPkts</b>   | The total number of packets that higher-level protocols<br>requested to be transmitted, and which were<br>addressed to a broadcast address at this sub-layer,<br>including those that were discarded or not sent. This<br>object is a 64-bit version of <i>ifOutBroadcastPkts</i> .                                                                                               |  |  |
| <b>ifOutMulticastPkts</b>   | The total number of packets that higher-level protocols<br>requested to be transmitted, and which were<br>addressed to a multicast address at this sub-layer,<br>including those that were discarded or not sent. For a<br>MAC layer protocol, this includes both Group and<br>Functional addresses. This object is a 64-bit version of<br>ifOutMulticastPkts.                    |  |  |
| <b>ifOutFlowControlPkts</b> | The total number of flow control pause packets<br>transmitted out of the interface.                                                                                                    |  |  |
| ifOutDiscards               | The number of outbound packets which were chosen<br>to be discarded even though no errors had been<br>detected to prevent their being transmitted. One<br>possible reason for discarding such a packet could be<br>to free up buffer space.                                                                                                    |  |  |
| <b>ifOutErrors</b>          | For packet-oriented interfaces, the number of<br>outbound packets that could not be transmitted<br>because of errors. For character-oriented or<br>fixed-length interfaces, the number of outbound<br>transmission units that could not be transmitted<br>because of errors.                                                                                                    |  |  |
| <b>VLAN Discards</b>        | Discarded because the packet was tagged with a<br>VLAN to which this port is not a member.                                                                                                    |  |  |
| <b>Filter Discards</b>      | Dropped by the Content Aware Engine<br>(user-configured filter).                                                                                                    |  |  |
| <b>Policy Discards</b>      | Dropped due to policy setting. For example, due to a<br>user-configured static entry.                                                                                                    |  |  |

*Table 91. Interface Statistics of a Port (/stats/port/if)*

| <b>Statistics</b>            | <b>Description</b>                                                                                                    |  |
|------------------------------|----------------------------------------------------------------------------------------------------|--|
| Non-Forwarding State         | Discarded because the ingress port is not in the<br>forwarding state.                                                                                                    |  |
| <b>IBP/CBP Discards</b>      | Discarded because of Ingress Back Pressure (flow<br>control), or because the Common Buffer Pool is full (for<br>example, insufficient packet buffering).                                                                                                    |  |
| <b>HOL-blocking Discards</b> | HOL-blocking Discards = Discarded because of Head<br>Of Line (HOL) blocking mechanism. Low priority<br>packets are placed in a separate queue and can be<br>discarded as applications or the TCP protocol keep<br>track of whether a retransmission is necessary or not.<br>HOL blocking is necessary to wait until an overloaded<br>egress port buffer can receive data again. |  |
| <b>MMU Discards</b>          | Discarded because of Memory Management Unit.                                                                                                    |  |
| Other Discards               | Discarded packets not included in any category.                                                                                                    |  |

*Table 91. Interface Statistics of a Port (/stats/port/if)*

### /stats/port *<port alias or number>*/ip **Interface Protocol Statistics**

This menu option enables you to display the interface statistics of the selected port.

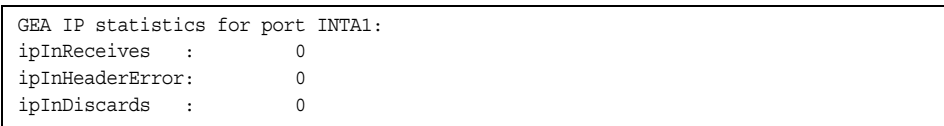

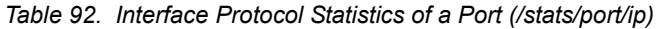

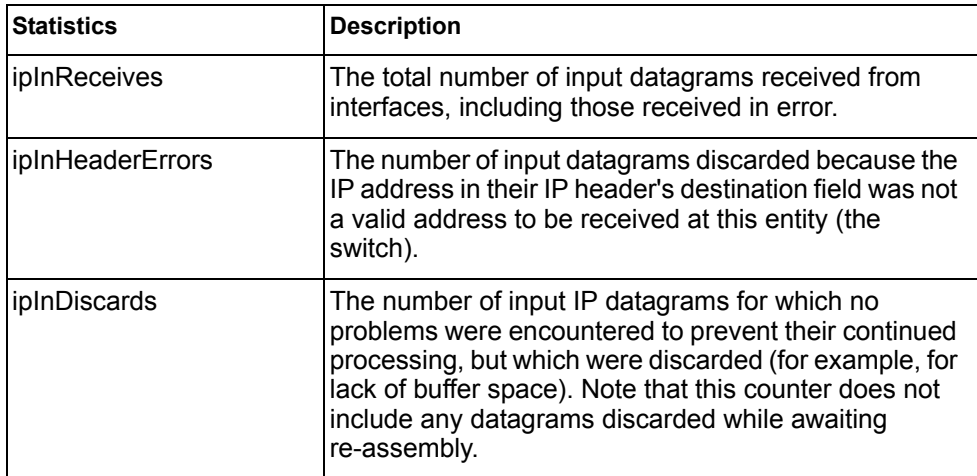

### /stats/port *<port alias or number>*/link **Link Statistics**

This menu enables you to display the link statistics of the selected port.

|                  | Link statistics for port INTA1: |  |
|------------------|---------------------------------|--|
| linkStateChange: |                                 |  |

*Table 93. Link Statistics of a Port (/stats/port/link)*

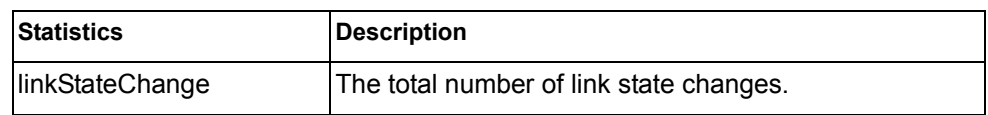

/stats/port *<port alias or number>*/rmon

### **RMON Statistics**

This menu enables you to display the Remote Monitoring (RMON) statistics of the selected port.

| etherStatsDropEvents:<br>NA                |
|--------------------------------------------|
| etherStatsOctets:<br>O                     |
| etherStatsPkts:<br>$\cap$                  |
| etherStatsBroadcastPkts:<br>$\cap$         |
| etherStatsMulticastPkts:<br>$\Omega$       |
| etherStatsCRCAlignErrors:<br>$\cap$        |
| etherStatsUndersizePkts:<br>$\cap$         |
| etherStatsOversizePkts:<br>$\Omega$        |
| etherStatsFraqments:<br>NA                 |
| etherStatsJabbers:<br>O                    |
| etherStatsCollisions:<br>$\cap$            |
| etherStatsPkts640ctets:<br>O               |
| etherStatsPkts65to1270ctets:<br>$\cap$     |
| etherStatsPkts128to2550ctets:<br>$\cap$    |
| etherStatsPkts256to5110ctets:<br>$\Omega$  |
| etherStatsPkts512to10230ctets:<br>$\Omega$ |
| etherStatsPkts1024to1518Octets:<br>O       |

*Table 94. RMON Statistics of a Port (/stats/port/rmon)*

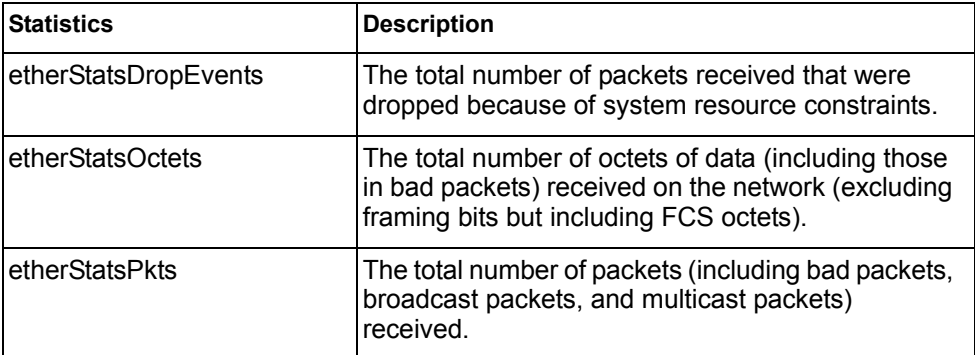

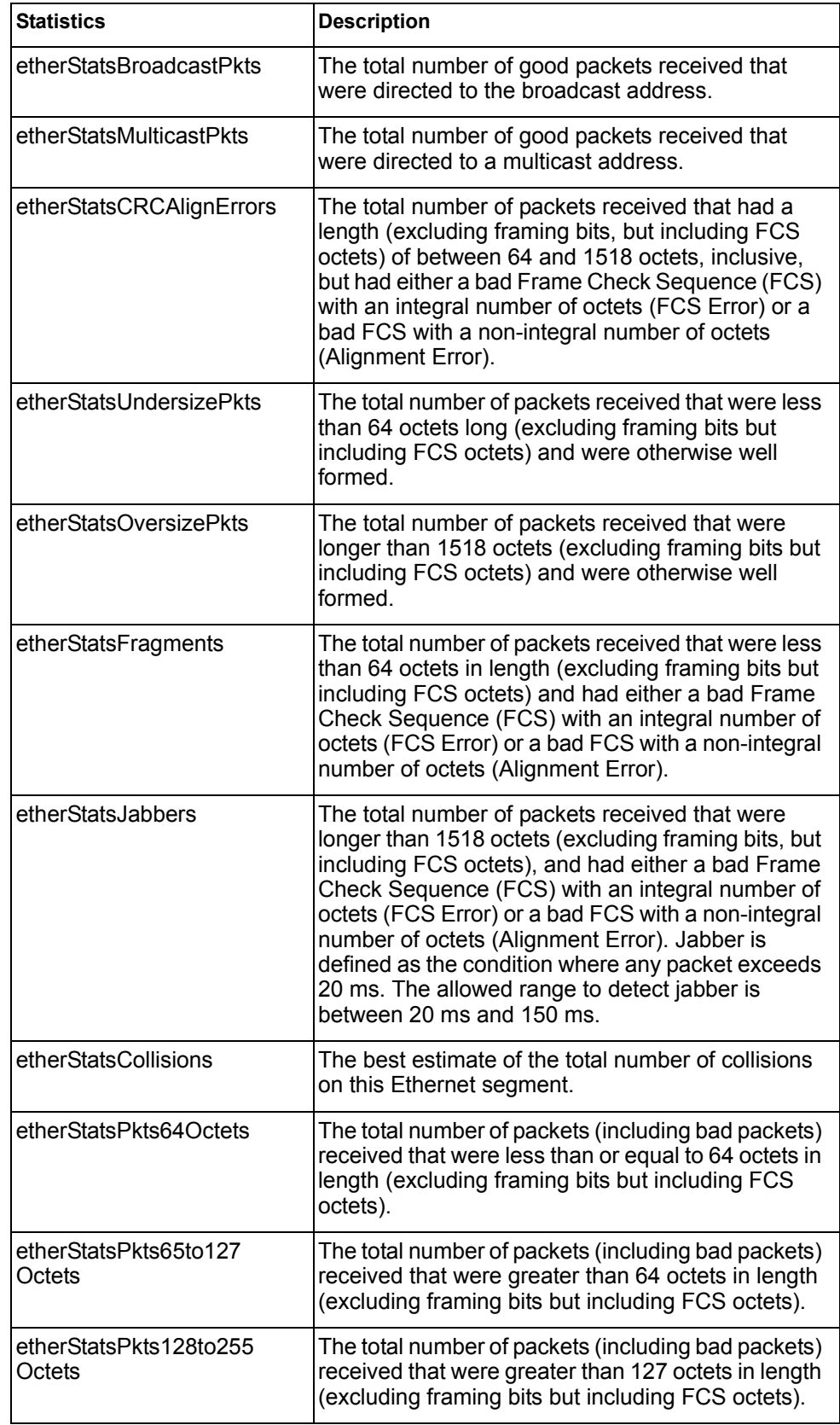

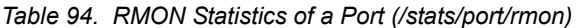

*Table 94. RMON Statistics of a Port (/stats/port/rmon)*

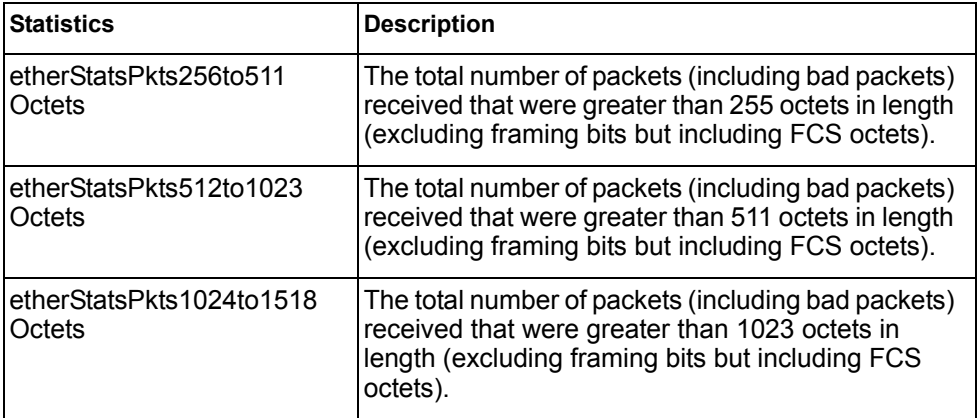

### /stats/trunk *<trunk group number>*

### **Trunk Statistics Menu**

This menu allows you to display traffic statistics for the selected trunk group.

```
[Trunk Group Statistics Menu]
     if - Show interface ("if") stats
     clear - Clear all trunk group stats
```
*Table 95. Trunk Statistics Menu Options (/stats/trunk)*

#### **Command Syntax and Usage**

if

Displays interface statistics for the trunk group.

clear

This command clears all the statistics on the selected trunk group.

### /stats/l2 **Layer 2 Statistics Menu**

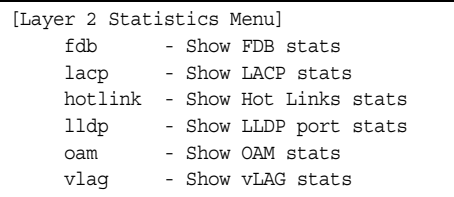

The Layer 2 statistics provided by each menu option are briefly described in [Table 96](#page-149-0), with pointers to detailed information.

<span id="page-149-0"></span>*Table 96. Layer 2 Statistics Menu Options (/stats/l2)*

| <b>Command Syntax and Usage</b>                                                                                                    |
|----------------------------------------------------------------------------------------------------|
| fdb [clear]                                                                                                    |
| Displays FDB statistics. See page 135 for sample output.                                                                                                    |
| Use the clear option to delete all FDB statistics.                                                                                                    |
| $l$ acp [ <i><port alias="" i="" number<="" or=""> &gt; <math> clear </math>]</port></i>                                                                        |
| Displays Link Aggregation Control Protocol (LACP) statistics for a specified<br>port, or for all ports if no port is specified. See page 135 for sample output. |
| Use the clear option to delete all LACP statistics.                                                                                                    |
| hotlink                                                                                                    |
| Displays Hotlinks statistics. See page 136 for sample output.                                                                                                   |
| $\lfloor \log \rfloor$ [ <i>sport alias or number</i> > $\lfloor$ clear]                                                                                        |
| Displays LLDP statistics for a specified port, or for all ports if no port is<br>specified. See page 137 for sample output.                                     |
| Use the clear option to delete all LLDP statistics.                                                                                                    |
| oam                                                                                                    |
| Displays the OAM Statistics menu. See page 137 for sample output.                                                                                               |
| vlaq                                                                                                    |
| Displays vLAG Statistics menu. See page 138 for sample output.                                                                                                  |

### <span id="page-150-1"></span>/stats/l2/fdb [clear]

### **FDB Statistics**

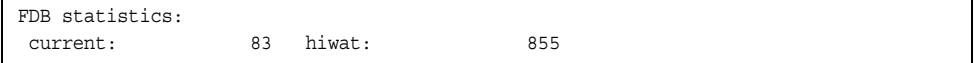

This menu option enables you to display statistics regarding the use of the forwarding database, including the number of new entries, finds, and unsuccessful searches.

FDB statistics are described in the following table:

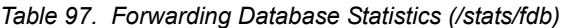

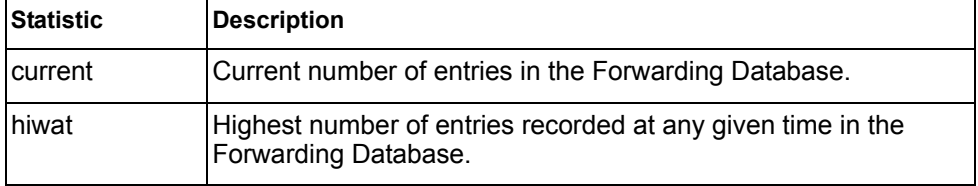

Use the clear option to delete all FDB statistics.

### <span id="page-150-0"></span>/stats/l2/lacp [*<port alias or number>|*clear] **LACP Statistics**

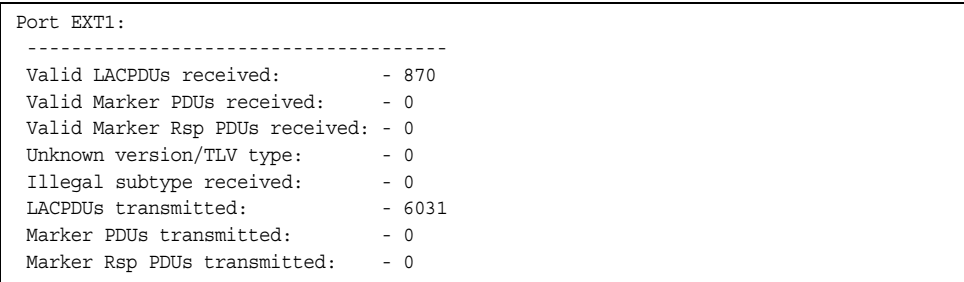

Link Aggregation Control Protocol (LACP) statistics are described in the following table:

*Table 98. LACP Statistics (/stats/l2/lacp)*

| <b>Statistic</b>                         | <b>Description</b>                                                                                    |
|------------------------------------------|----------------------------------------------------------------------------------------------------|
| IValid LACPDUs<br>received               | Total number of valid LACP data units received.                                                       |
| IValid Marker PDUs<br>received           | Total number of valid LACP marker data units received.                                                |
| Valid Marker Rsp<br><b>PDUs received</b> | Total number of valid LACP marker response data units<br>received.                                    |
| Unknown version/TLV<br>type              | Total number of LACP data units with an unknown<br>version or type, length, and value (TLV) received. |

*Table 98. LACP Statistics (/stats/l2/lacp)*

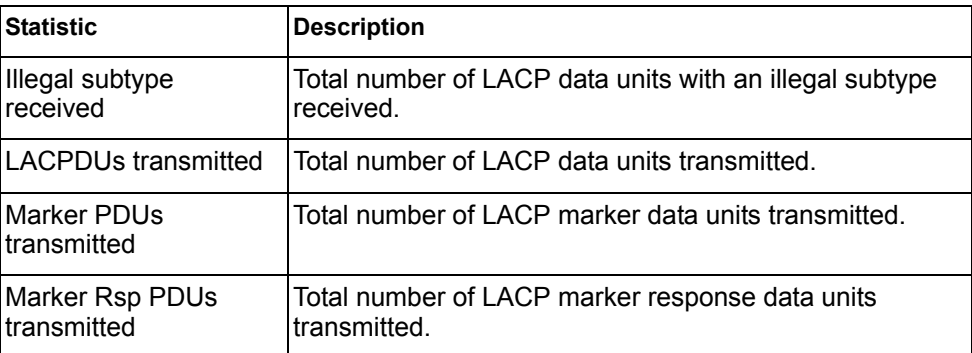

Use the clear option to delete all LACP statistics.

### <span id="page-151-0"></span>/stats/l2/hotlink **Hotlinks Statistics**

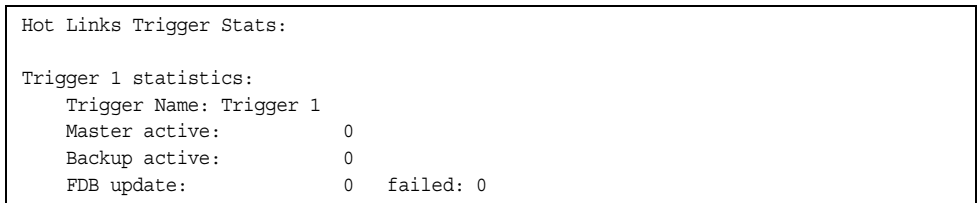

The following table describes the Hotlinks statistics:

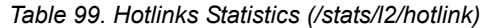

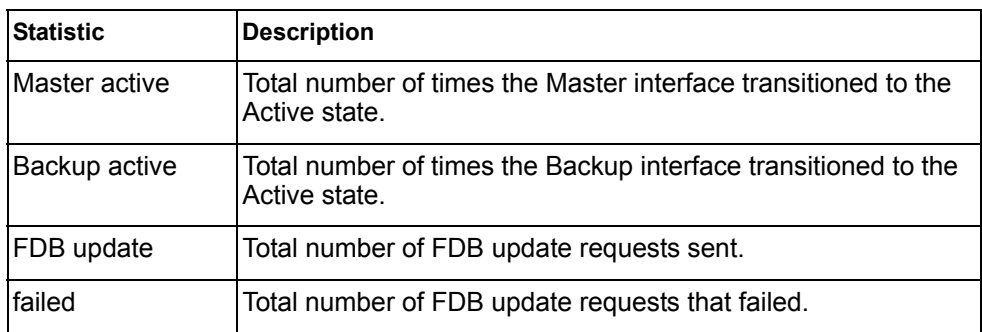

### <span id="page-152-0"></span>/stats/l2/lldp *<port alias or number>*|clear **LLDP Port Statistics**

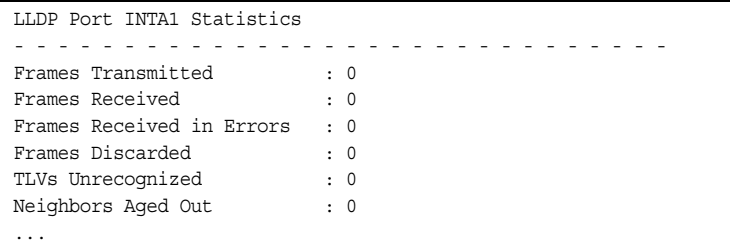

The following table describes the LLDP port statistics:

*Table 100. LLDP Port Statistics (/stats/l2/lldp)*

| <b>Statistic</b>             | <b>Description</b>                                                                 |  |  |
|------------------------------|------------------------------------------------------------------------------------|--|--|
| Frames Transmitted           | Total number of LLDP frames transmitted.                                           |  |  |
| Frames Received              | Total number of LLDP frames received.                                              |  |  |
| Frames Received in<br>Errors | Total number of LLDP frames that had errors.                                       |  |  |
| Frames Discarded             | Total number of LLDP frames discarded.                                             |  |  |
| TLVs Unrecognized            | Total number of unrecognized TLV (Type, Length, and<br>Value) fields received.     |  |  |
| Neighbors Aged Out           | Total number of neighbor devices that have had their<br>LLDP information aged out. |  |  |

### <span id="page-152-1"></span>/stats/l2/oam **OAM Statistics**

[OAM statistics Menu] port - Show OAM port statistics dump - Show all OAM statistics

The following table describes the OAM statistics commands:

*Table 101. OAM Statistics Menu Options (/stats/l2/oam)*

#### **Command Syntax and Usage**

port *<port alias or number>*

Displays OAM statistics for the selected port. See [page 138](#page-153-1) for sample output.

dump

Displays all OAM statistics.

# <span id="page-153-1"></span>/stats/l2/oam/port *<port alias or number>*

### **OAM Statistics**

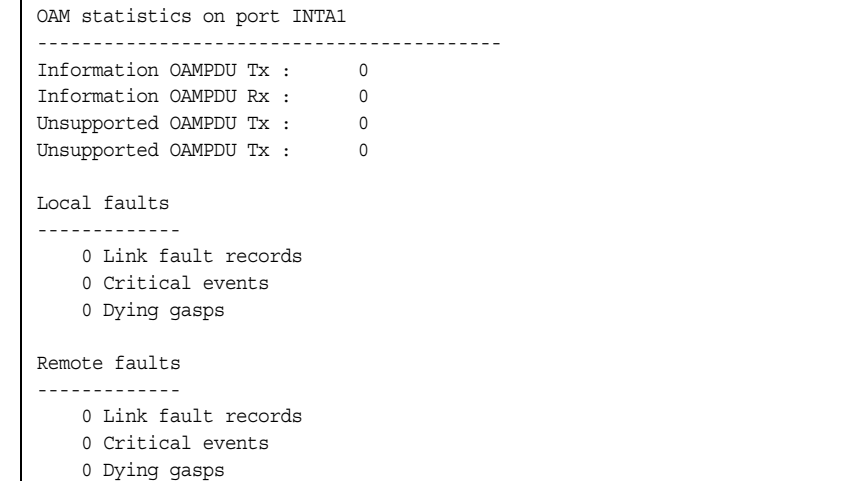

OAM statistics include the following:

- Total number of OAM Protocol Data Units (OAMPDU) transmitted and received.
- Total number of unsupported OAM Protocol Data Units (OAMPDU) transmitted and received.
- Local faults detected
- Remote faults detected

### <span id="page-153-0"></span>/stats/l2/vlag **vLAG Statistics**

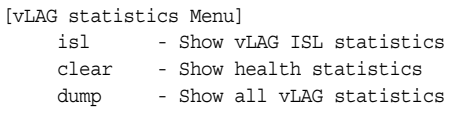

The following table describes the vLAG statistics commands:

```
Table 102. vLAG Statistics Menu Options (/stats/l2/vlag)
```
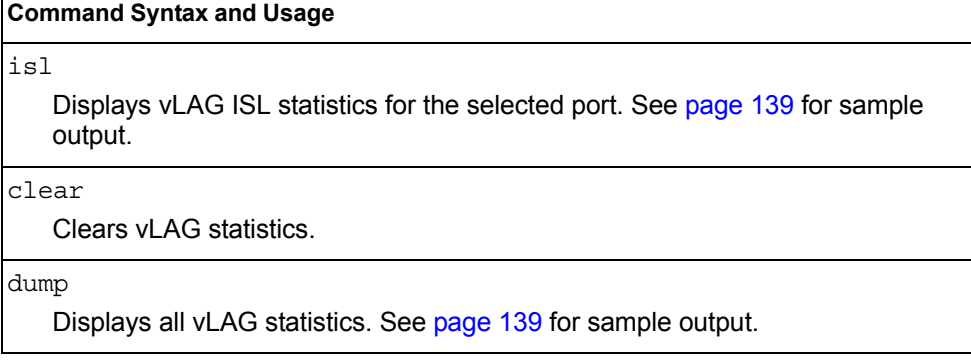

### <span id="page-154-0"></span>/stats/l2/vlag/isl

### **vLAG ISL Statistics**

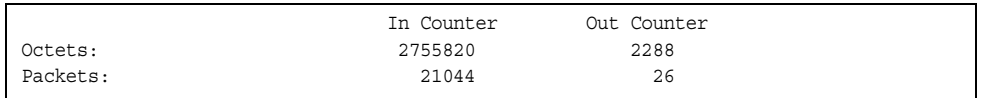

ISL statistics include the total number of octets received/transmitted, and the total number of packets received/transmitted over the Inter-Switch Link (ISL).

### <span id="page-154-1"></span>/stats/l2/vlag/isl/dump **vLAG Statistics**

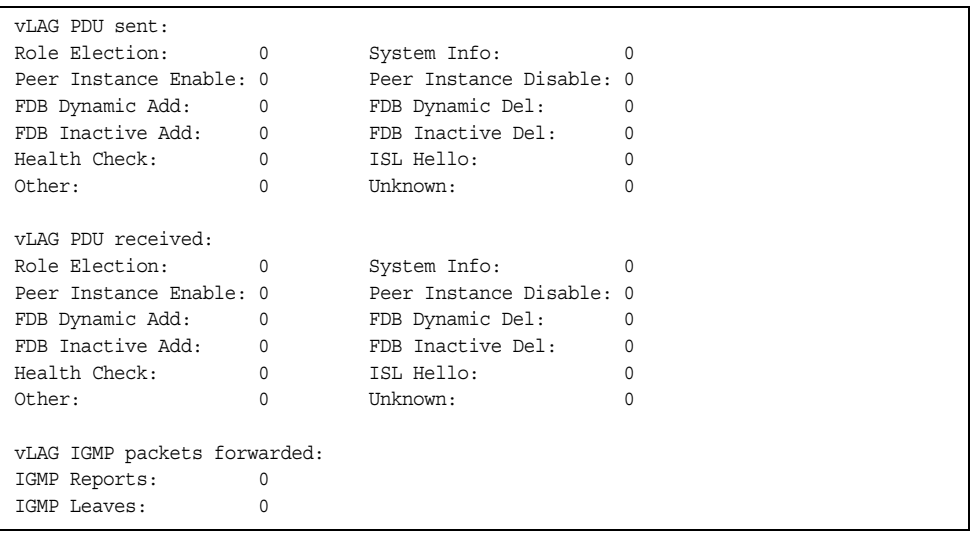

The following table describes the vLAG statistics:

#### *Table 103. vLAG Statistics*

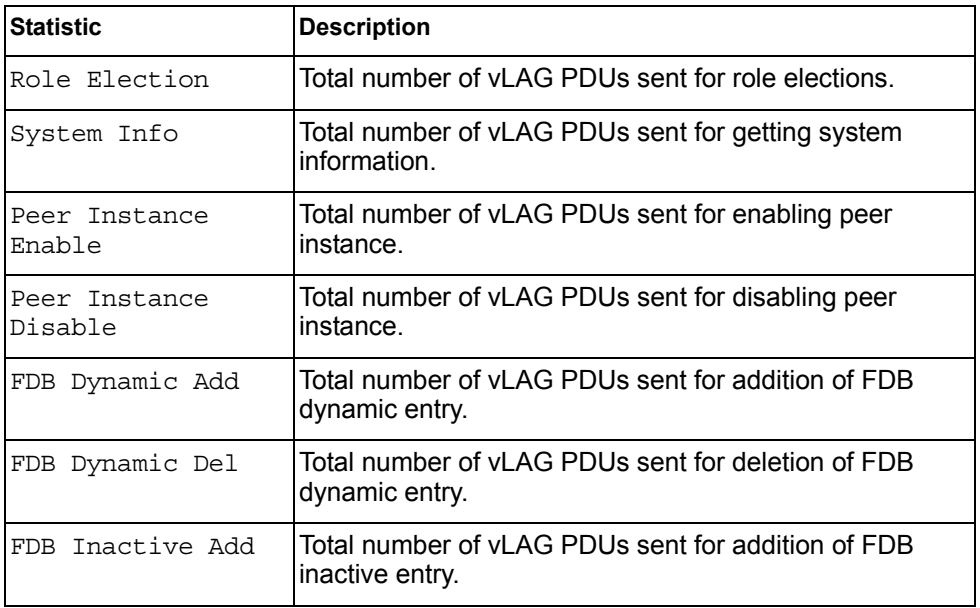

*Table 103. vLAG Statistics (continued)*

| <b>Statistic</b> | <b>Description</b>                                                    |  |  |
|------------------|-----------------------------------------------------------------------|--|--|
| FDB Inactive Del | Total number of vLAG PDUs sent for deletion of FDB<br>inactive entry. |  |  |
| Health Check     | Total number of vLAG PDUs sent for health checks.                     |  |  |
| ISL Hello        | Total number of vLAG PDUs sent for ISL hello.                         |  |  |
| Other            | Total number of vLAG PDUs sent for other reasons.                     |  |  |
| <b>IInknown</b>  | Total number of vLAG PDUs sent for unknown<br>operations.             |  |  |
|                  | <b>vLAG IGMP packets forwarded</b>                                    |  |  |
| IGMP Reports     | Total number of IGMP Reports forwarded over vLAG.                     |  |  |
| IGMP Leaves      | Total number of IGMP Leave messages forwarded over<br>vLAG.           |  |  |

### /stats/l3 **Layer 3 Statistics Menu**

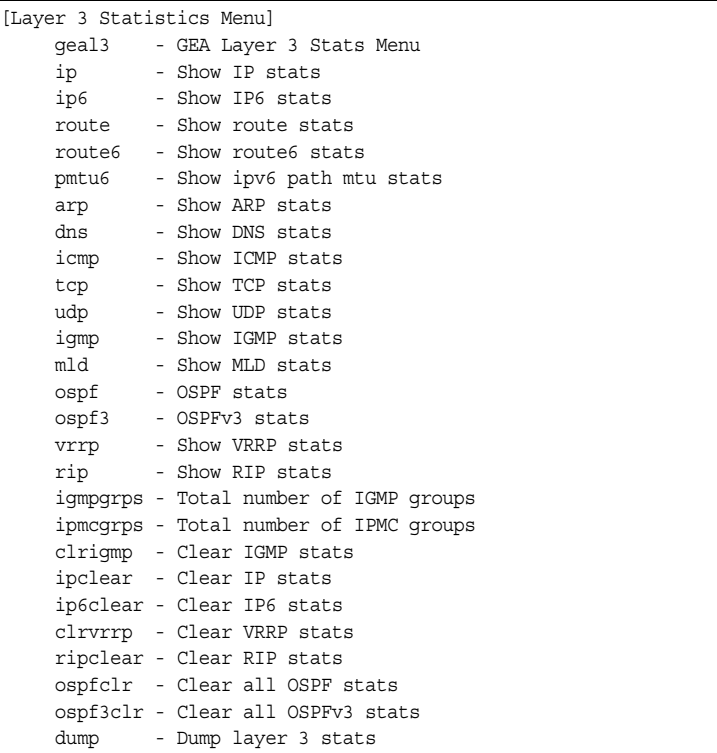

The Layer 3 statistics provided by each menu option are briefly described in [Table 104](#page-156-0), with pointers to detailed information.

<span id="page-156-0"></span>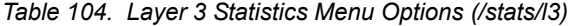

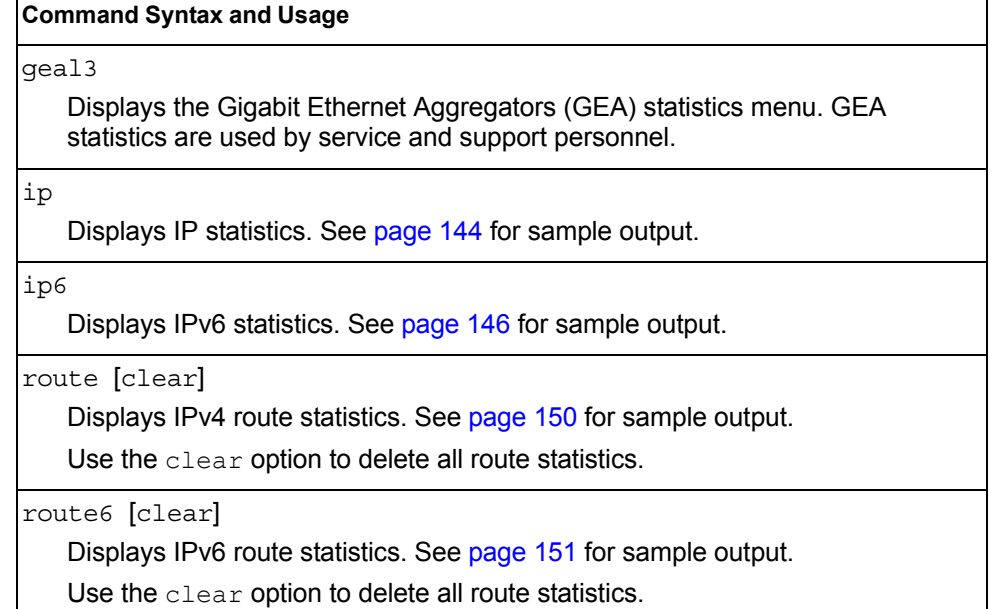

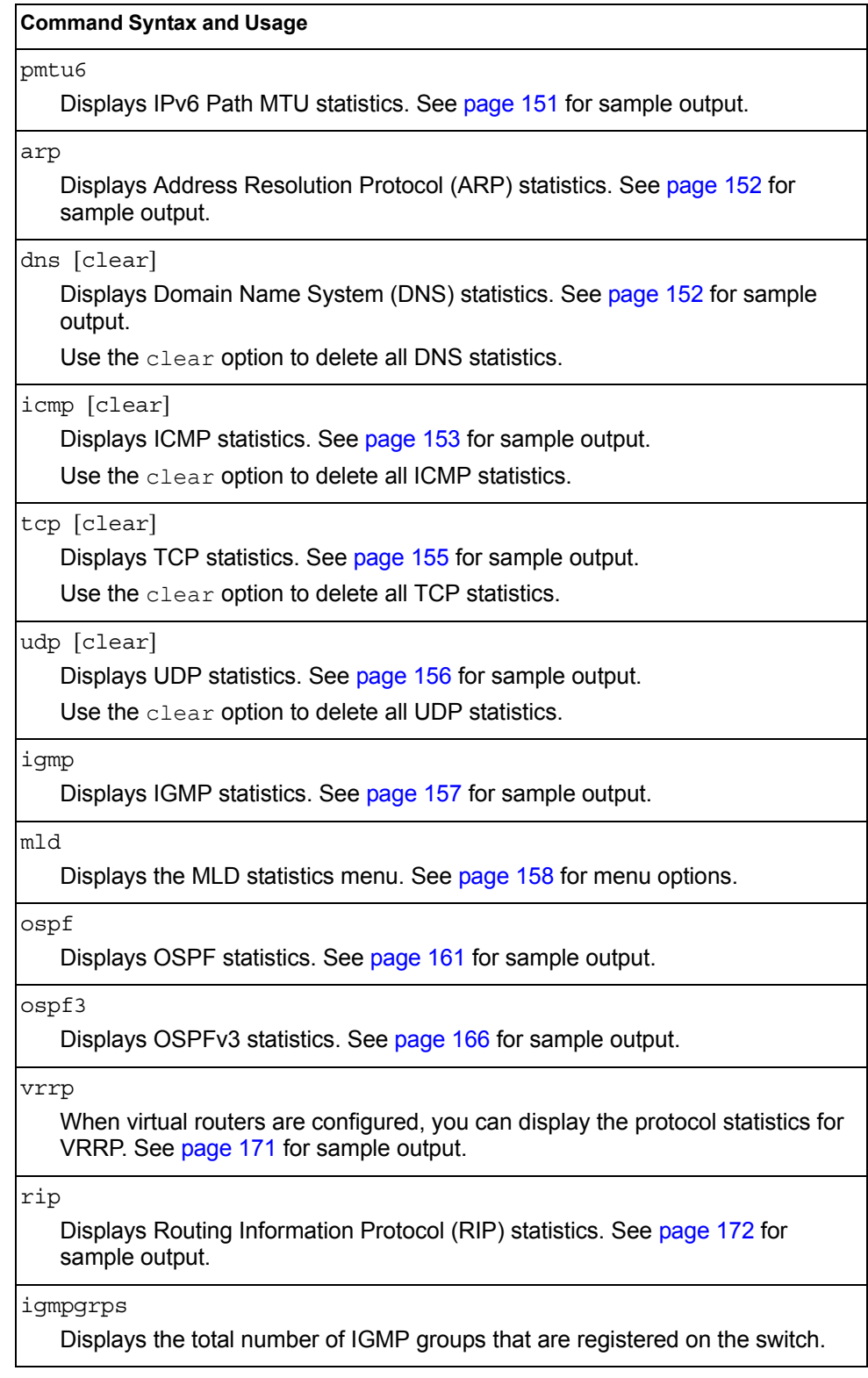

*Table 104. Layer 3 Statistics Menu Options (/stats/l3)*

*Table 104. Layer 3 Statistics Menu Options (/stats/l3)*

#### **Command Syntax and Usage**

#### ipmcgrps

Displays the total number of current IP multicast groups that are registered on the switch.

#### clrigmp

Clears IGMP statistics.

#### ipclear

Clears IPv4 statistics. Use this command with caution as it will delete all the IPv4 statistics.

#### ip6clear

Clears IPv6 statistics. Use this command with caution as it will delete all the IPv6 statistics.

#### clrvrrp

Clears VRRP statistics.

#### ripclear

Clears Routing Information Protocol (RIP) statistics.

#### ospfclr

Clears Open Shortest Path First (OSPF) statistics.

#### ospf3clr

Clears OSPFv3 statistics.

#### dump

Dumps all Layer 3 statistics. Use this command to gather data for tuning and debugging switch performance. If you want to capture dump data to a file, set your communication software on your workstation to capture session data prior to issuing the dump command.

# <span id="page-159-0"></span>/stats/l3/ip **IPv4 Statistics**

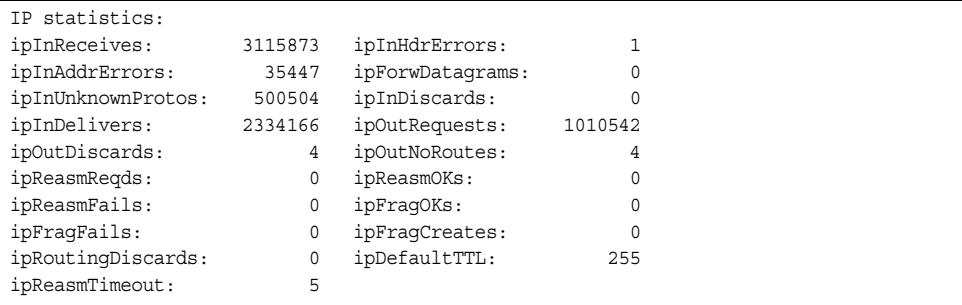

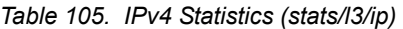

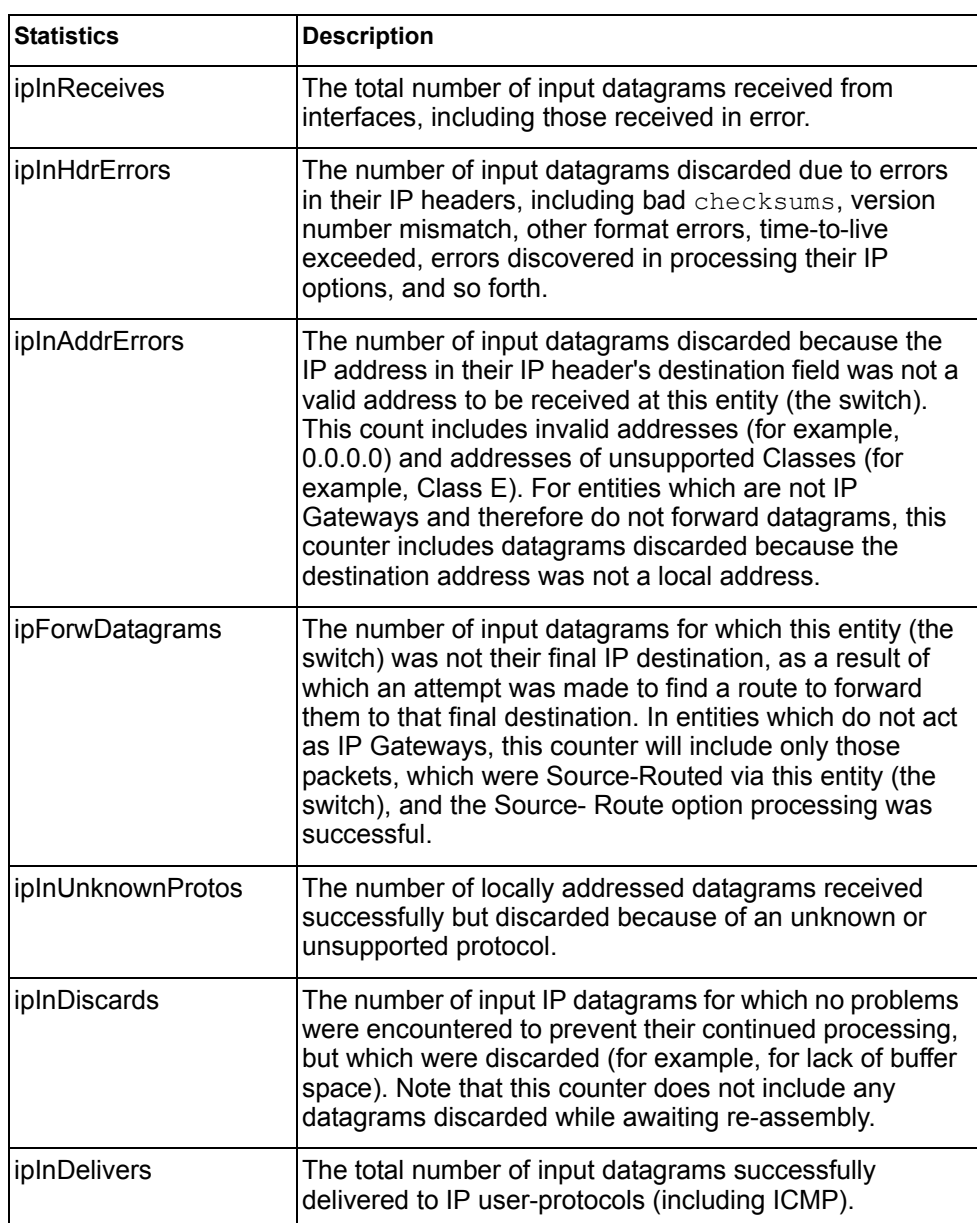

*Table 105. IPv4 Statistics (stats/l3/ip)*

| Statistics        | <b>Description</b>                                                                                                    |  |  |
|-------------------|----------------------------------------------------------------------------------------------------|--|--|
| ipOutRequests     | The total number of IP datagrams which local IP<br>user-protocols (including ICMP) supplied to IP in<br>requests for transmission. Note that this counter does not<br>include any datagrams counted in ipForwDatagrams.                                                                                                    |  |  |
| ipOutDiscards     | The number of output IP datagrams for which no problem<br>was encountered to prevent their transmission to their<br>destination, but which were discarded (for example, for<br>lack of buffer space). Note that this counter would include<br>datagrams counted in ipForwDatagrams if any such<br>packets met this (discretionary) discard criterion.   |  |  |
| ipOutNoRoutes     | The number of IP datagrams discarded because no route<br>could be found to transmit them to their destination. Note<br>that this counter includes any packets counted in<br>ipForwDatagrams, which meet this no-route criterion.<br>Note that this includes any datagrams which a host<br>cannot route because all of its default gateways are<br>down. |  |  |
| ipReasmReqds      | The number of IP fragments received which needed to be<br>reassembled at this entity (the switch).                                                                                                    |  |  |
| ipReasmOKs        | The number of IP datagrams successfully re-assembled.                                                                                                    |  |  |
| ipReasmFails      | The number of failures detected by the IP re- assembly<br>algorithm (for whatever reason: timed out, errors, and so<br>forth). Note that this is not necessarily a count of<br>discarded IP fragments since some algorithms (notably<br>the algorithm in RFC 815) can lose track of the number of<br>fragments by combining them as they are received.  |  |  |
| ipFragOKs         | The number of IP datagrams that have been successfully<br>fragmented at this entity (the switch).                                                                                                    |  |  |
| ipFragFails       | The number of IP datagrams that have been discarded<br>because they needed to be fragmented at this entity (the<br>switch) but could not be, for example, because their<br>Don't Fragment flag was set.                                                                                                    |  |  |
| ipFragCreates     | The number of IP datagram fragments that have been<br>generated as a result of fragmentation at this entity (the<br>switch).                                                                                                    |  |  |
| ipRoutingDiscards | The number of routing entries, which were chosen to be<br>discarded even though they are valid. One possible<br>reason for discarding such an entry could be to free-up<br>buffer space for other routing entries.                                                                                                    |  |  |

*Table 105. IPv4 Statistics (stats/l3/ip)*

| <b>Statistics</b>   | <b>Description</b>                                                                                                    |
|---------------------|----------------------------------------------------------------------------------------------------|
| <b>ipDefaultTTL</b> | The default value inserted into the $Time-To-Live$ (TTL)<br>field of the IP header of datagrams originated at this<br>entity (the switch), whenever a TTL value is not supplied<br>by the transport layer protocol. |
| ipReasmTimeout      | The maximum number of seconds, which received<br>fragments are held while they are awaiting reassembly at<br>this entity (the switch).                                                                              |

### <span id="page-161-0"></span>/stats/l3/ip6 **IPv6 Statistics**

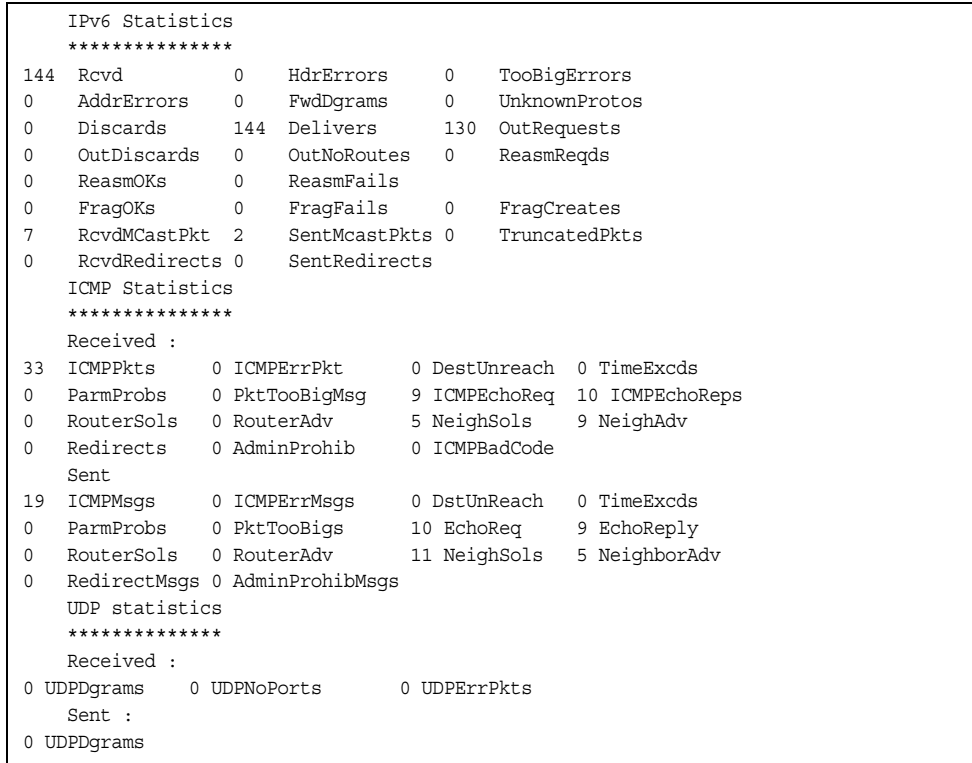

The following table describes the IPv6 statistics.

*Table 106. IPv6 Statistics (stats/l3/ip6)*

| <b>Statistics</b> | <b>Description</b>                                                                                                    |
|-------------------|----------------------------------------------------------------------------------------------------|
| Rcvd              | Number of datagrams received from interfaces, including<br>those received in error.                                                                                                    |
| HdrErrors         | Number of datagrams discarded due to errors in their IP<br>headers, including bad checksums, version number<br>mismatch, other format errors, time-to-live exceeded,<br>errors discovered in processing their IP options, and so<br>forth. |

*Table 106. IPv6 Statistics (stats/l3/ip6)*

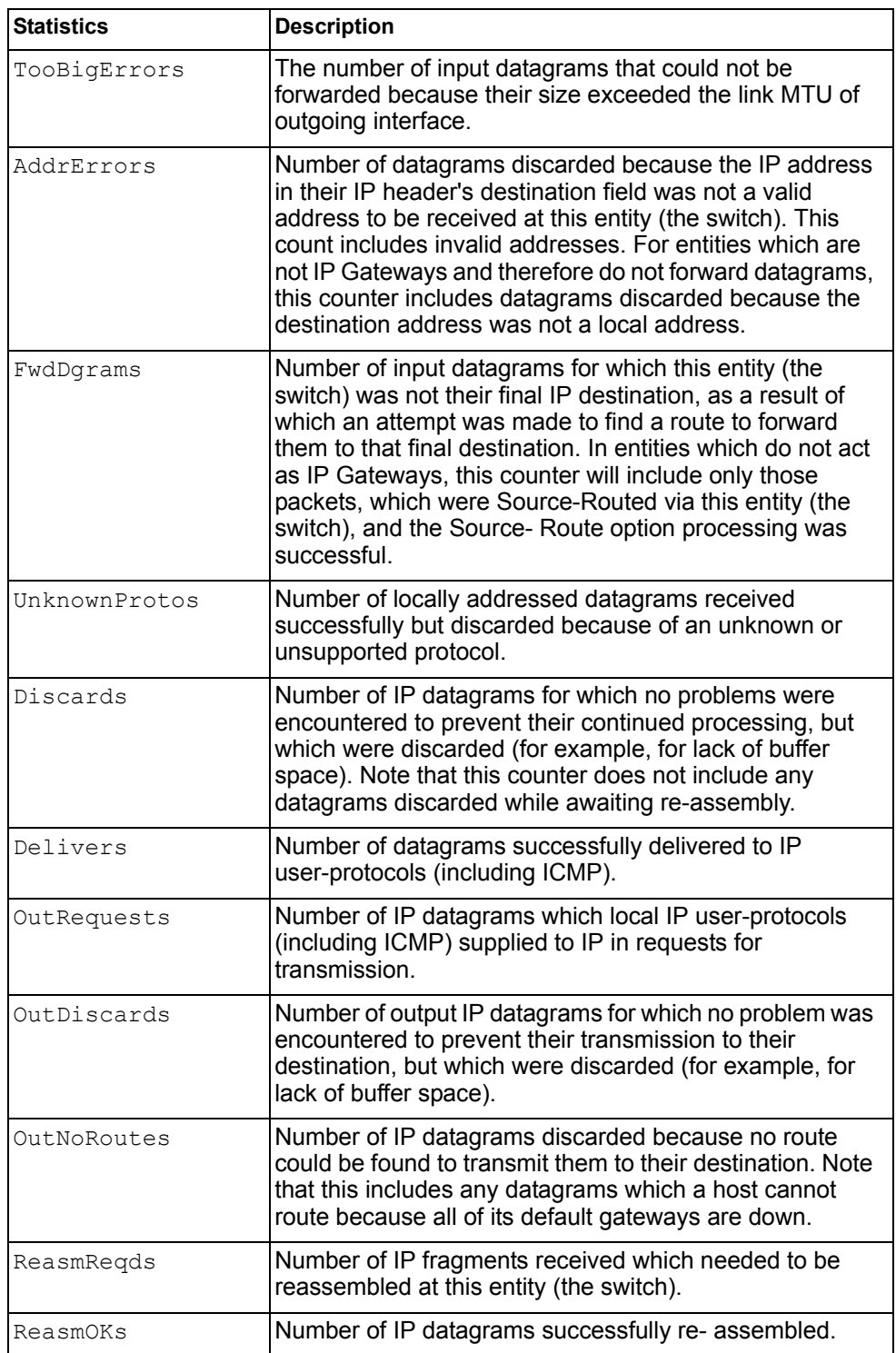

*Table 106. IPv6 Statistics (stats/l3/ip6)*

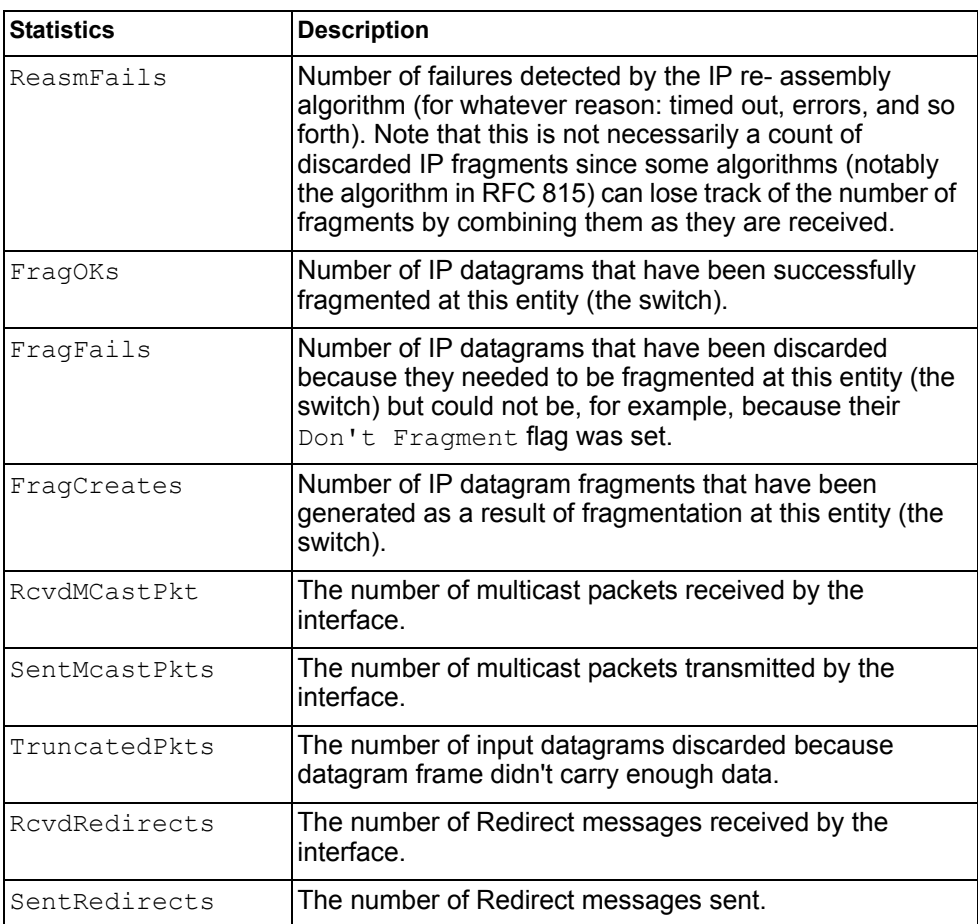

The following table describes the IPv6 ICMP statistics.

*Table 107. ICMP Statistics (stats/l3/ip6)*

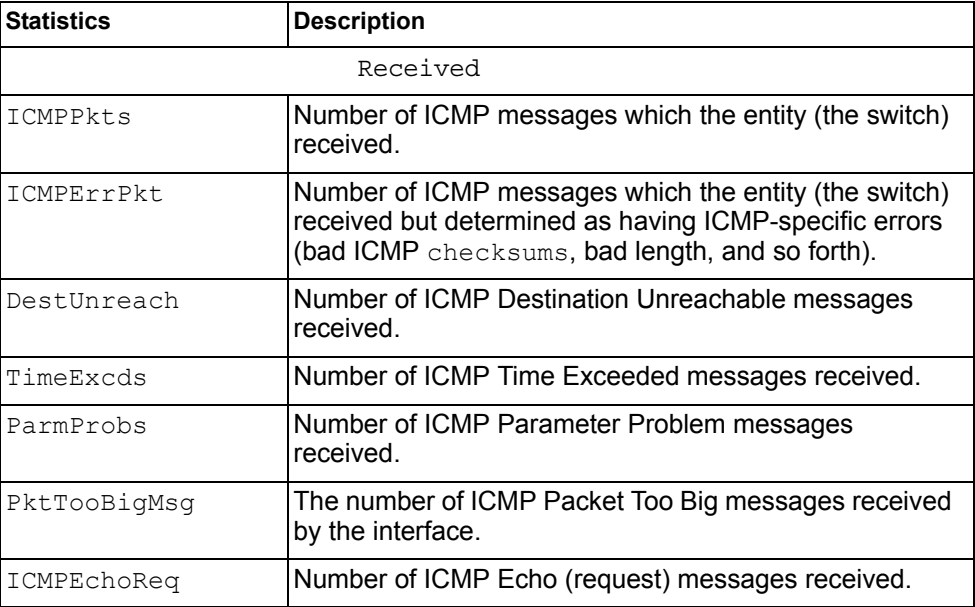

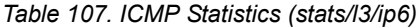

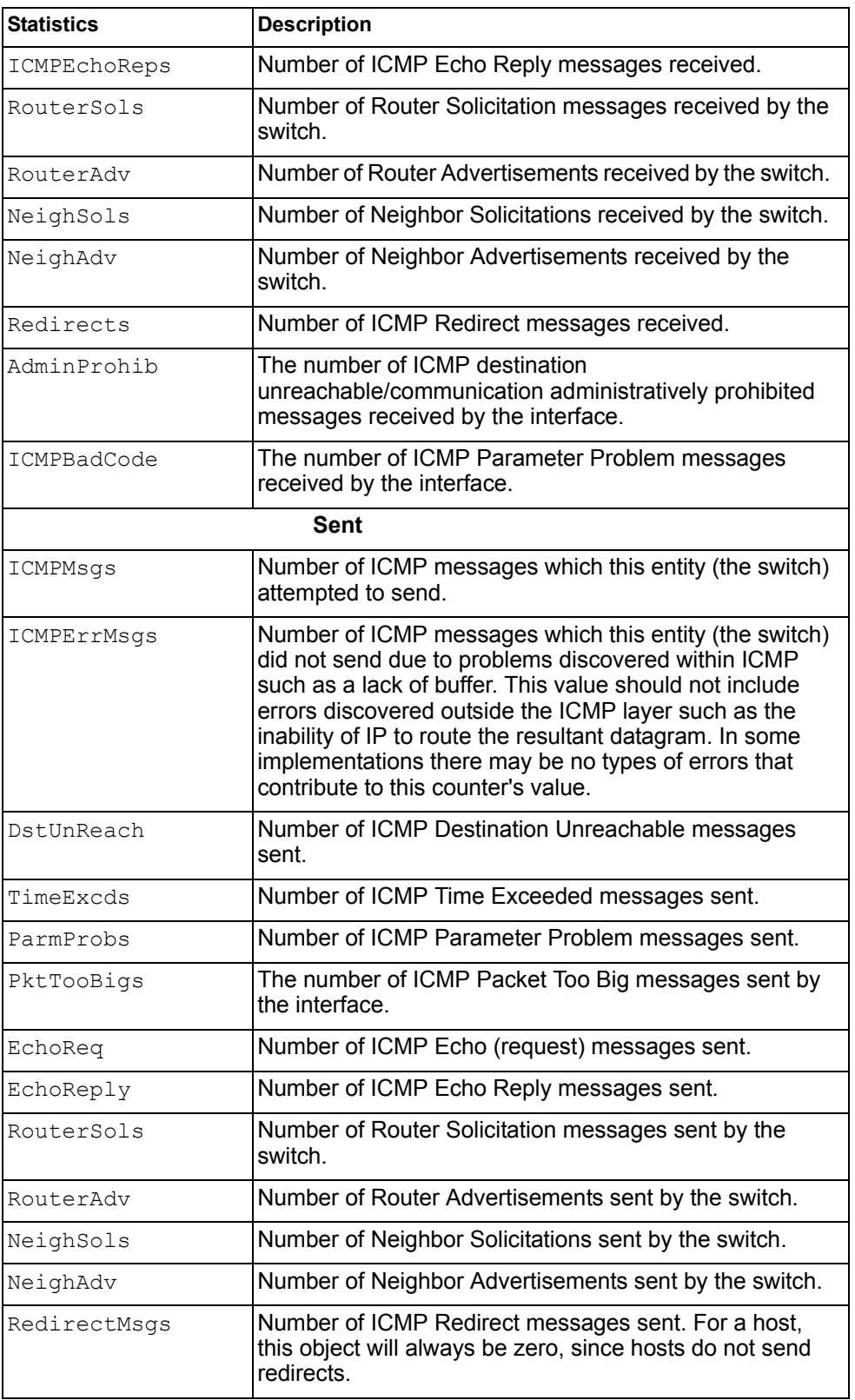

*Table 107. ICMP Statistics (stats/l3/ip6)*

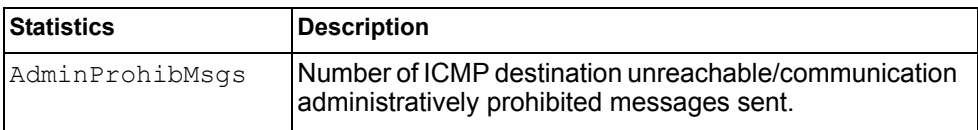

The following table describes the UDP statistics.

*Table 108. UDP Statistics (stats/l3/ip6)*

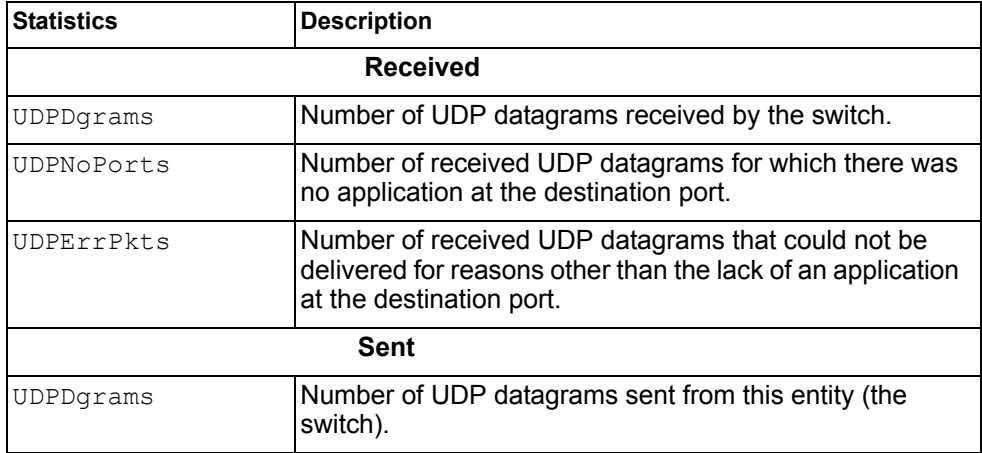

### <span id="page-165-0"></span>/stats/l3/route [clear] **IPv4 Route Statistics**

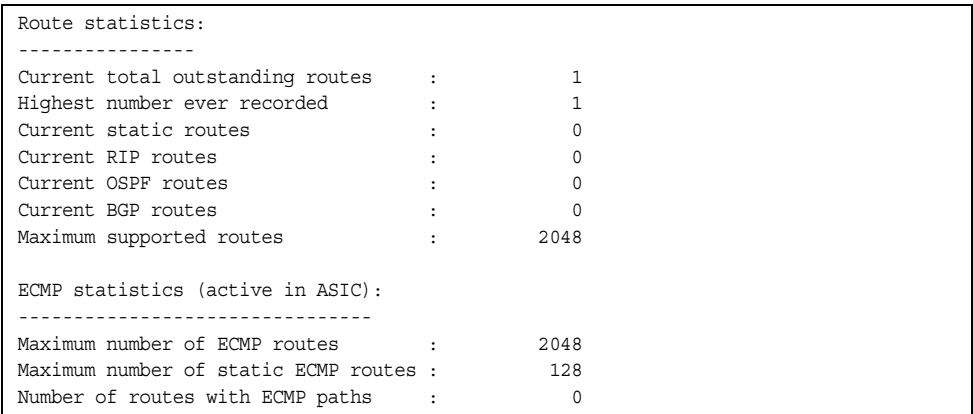

Use the clear option to delete all IPv4 route statistics.

### <span id="page-166-0"></span>/stats/l3/route6 [clear]

### **IPv6 Route Statistics**

| IPV6 Route statistics:                 |                      |  |
|----------------------------------------|----------------------|--|
| ipv6RoutesCur:<br>1                    | ipv6RoutesHighWater: |  |
| ipv6RoutesMax:<br>1880                 |                      |  |
|                                        |                      |  |
| ECMP statistics:                       |                      |  |
|                                        |                      |  |
| Maximum number of ECMP routes          | 600                  |  |
| Max ECMP paths allowed for one route : | 5                    |  |

*Table 109. IPv6 Route Statistics (/stats/l3/route)*

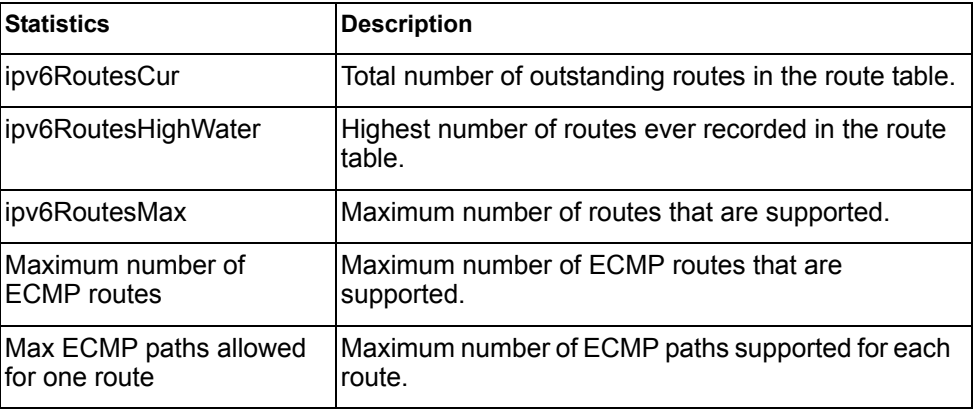

Use the clear option to delete all IPv6 route statistics.

### /stats/l3/pmtu6 **IPv6 Path MTU Statistics**

Max Cache Entry Number : 10 Current Cache Entry Number: 0

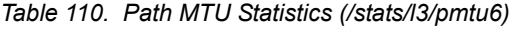

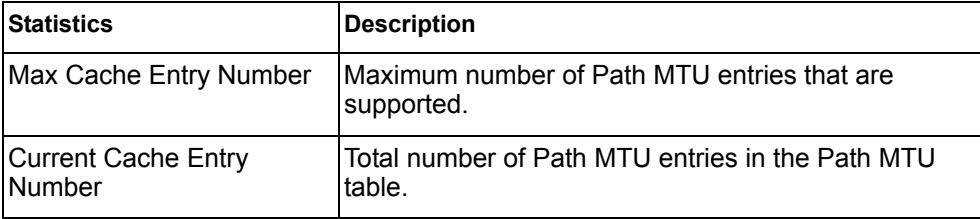

### <span id="page-167-0"></span>/stats/l3/arp **ARP Statistics**

This menu option enables you to display Address Resolution Protocol statistics.

```
ARP statistics:
arpEntriesCur: 3 arpEntriesHighWater: 4
arpEntriesMax: 4095
```
*Table 111. ARP Statistics (/stats/l3/arp)*

| <b>Statistics</b>   | <b>Description</b>                                                    |
|---------------------|-----------------------------------------------------------------------|
| arpEntriesCur       | The total number of outstanding ARP entries in the<br>IARP table.     |
| arpEntriesHighWater | The highest number of ARP entries ever recorded in<br>lthe ARP table. |
| arpEntriesMax       | The maximum number of ARP entries that are<br>supported.              |

### <span id="page-167-1"></span>/stats/l3/dns [clear] **DNS Statistics**

This menu option enables you to display Domain Name System statistics.

| DNS statistics: |  |
|-----------------|--|
| dnsInRequests:  |  |
| dnsOutRequests: |  |
| dnsBadRequests: |  |

*Table 112. DNS Statistics (/stats/dns)*

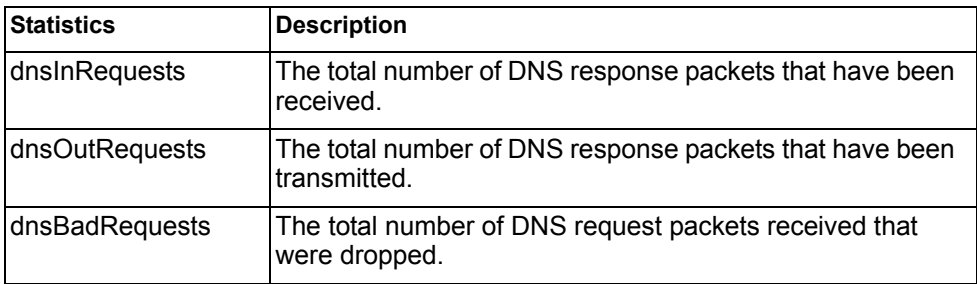

Use the clear option to delete all DNS statistics.

# <span id="page-168-0"></span>/stats/l3/icmp [clear]

# **ICMP Statistics**

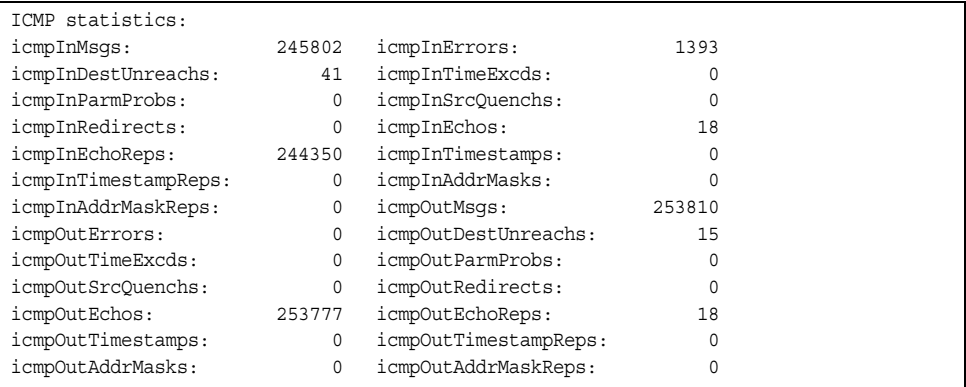

*Table 113. ICMP Statistics (/stats/l3/icmp)*

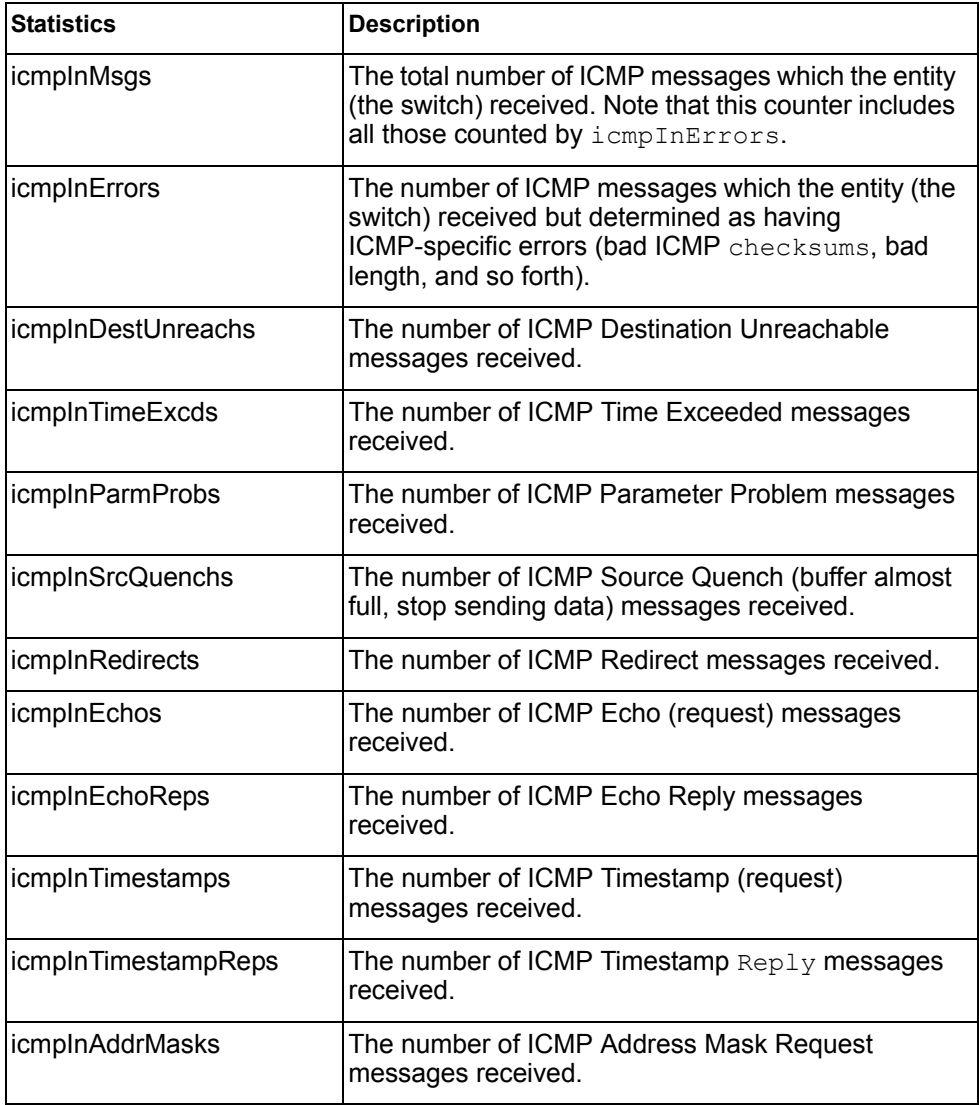

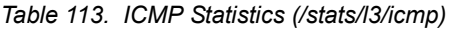

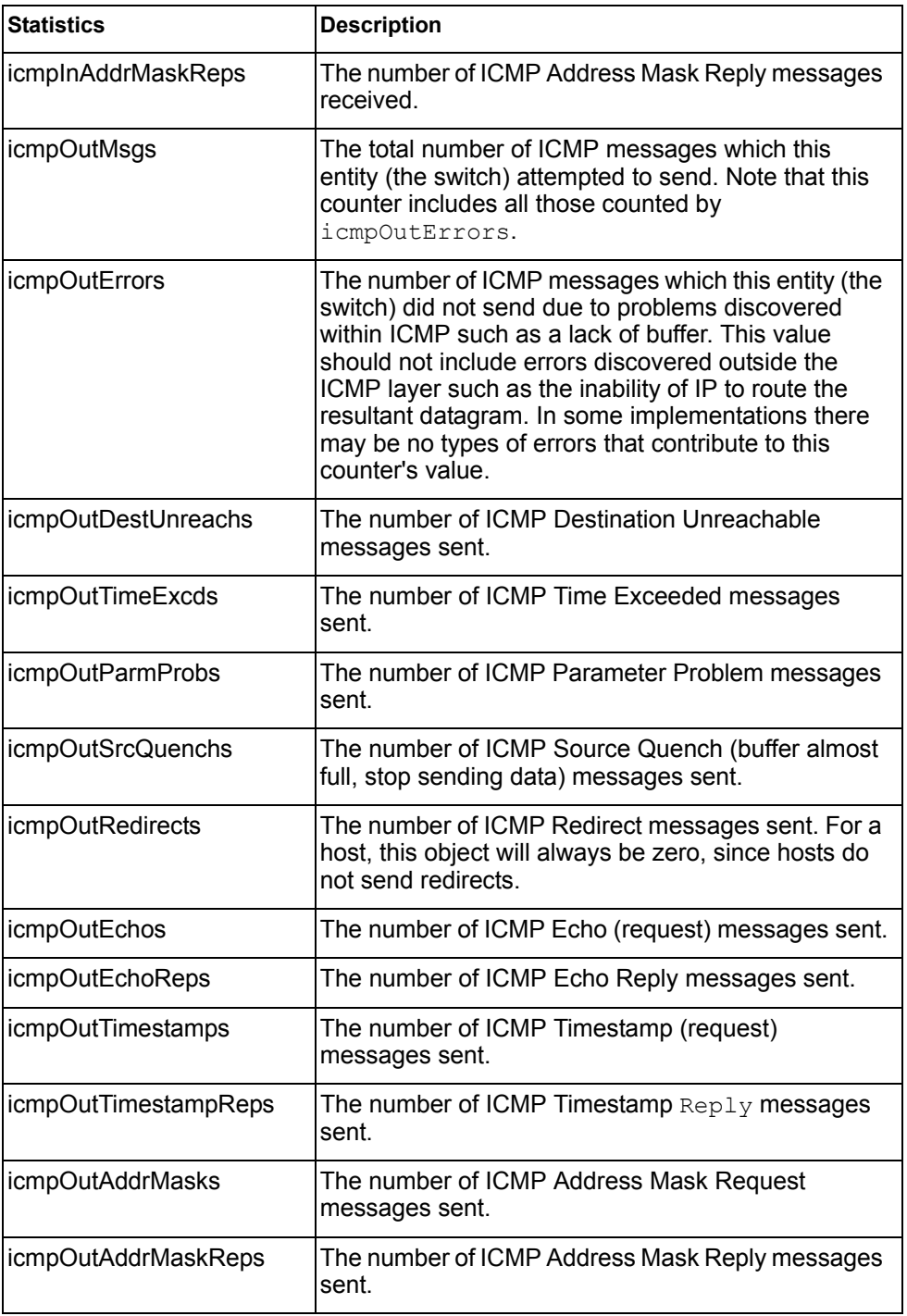

Use the clear option to delete all ICMP statistics.

# <span id="page-170-0"></span>/stats/l3/tcp [clear]

# **TCP Statistics**

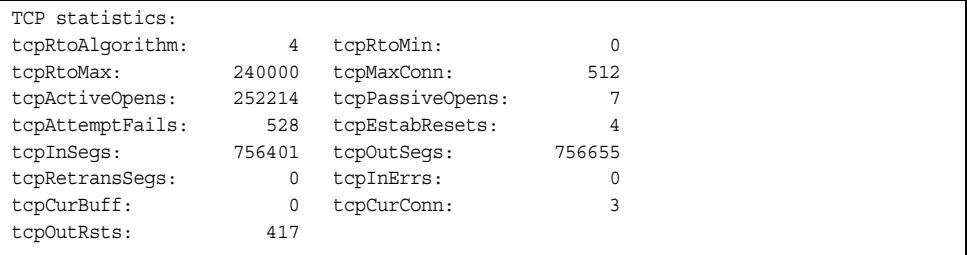

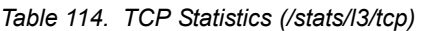

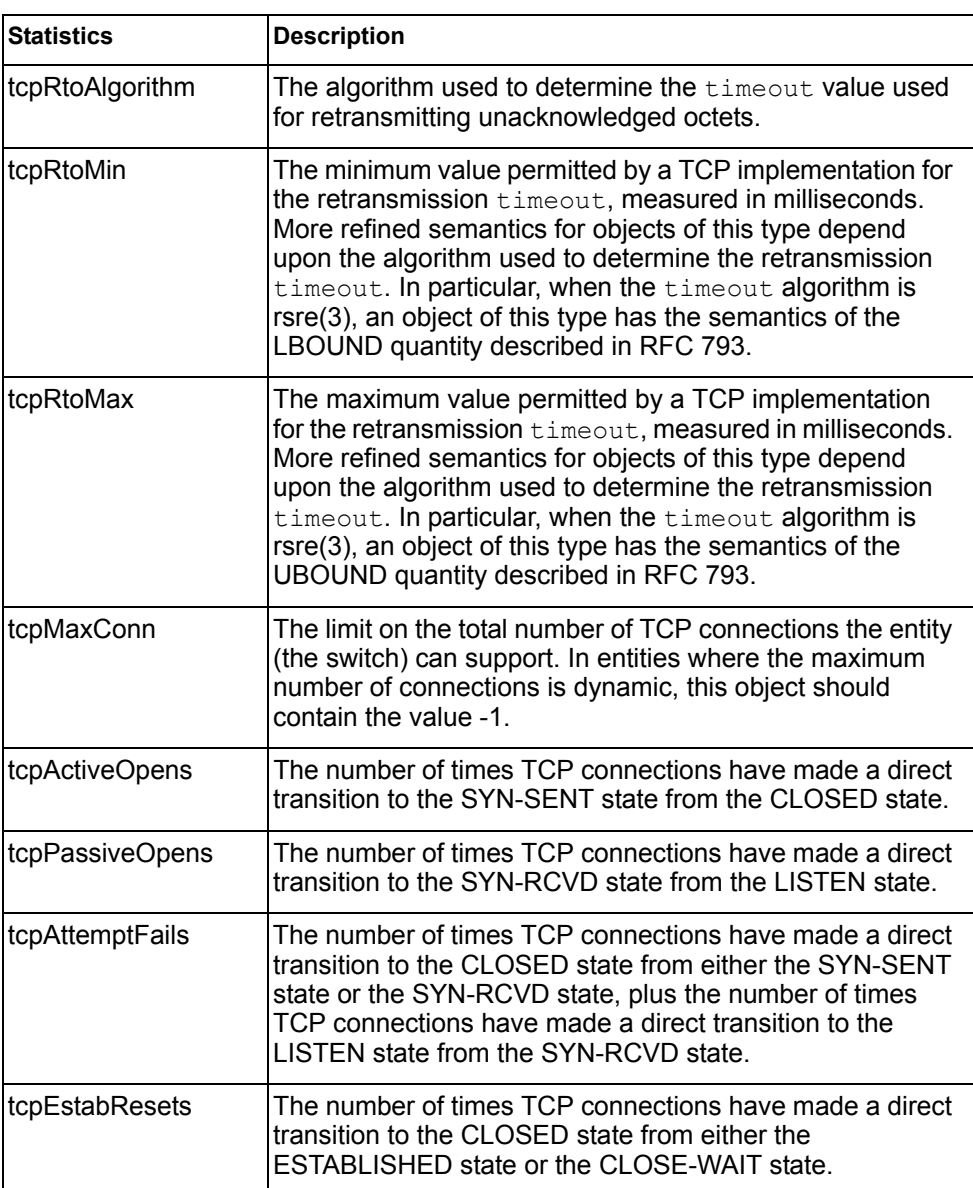

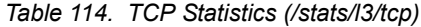

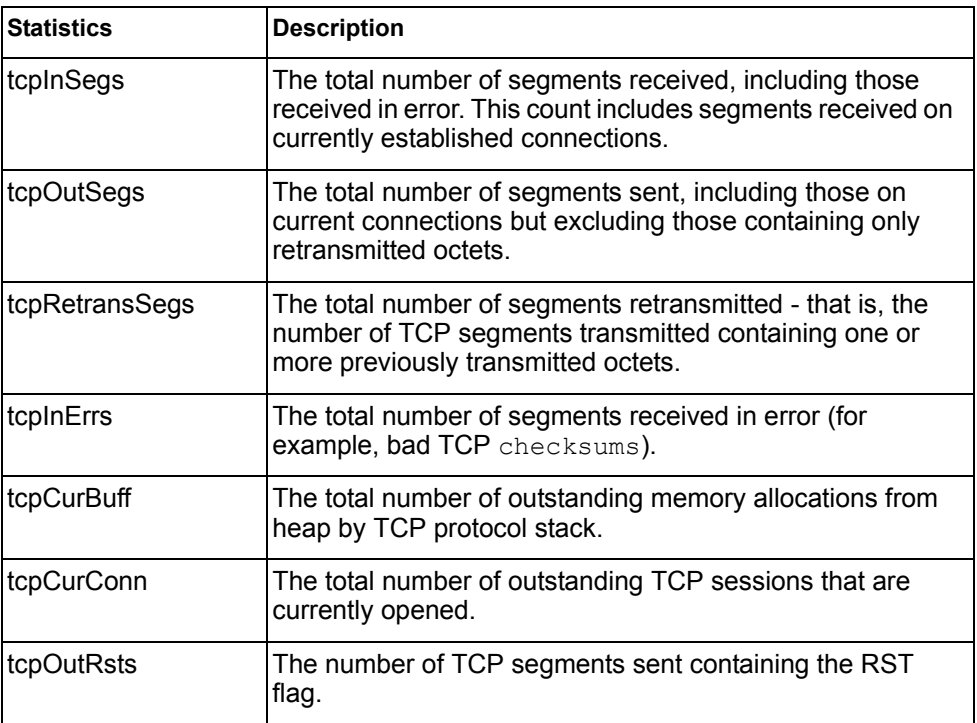

Use the clear option to delete all TCP statistics.

### <span id="page-171-0"></span>/stats/l3/udp [clear] **UDP Statistics**

| UDP statistics: |    |                  |         |
|-----------------|----|------------------|---------|
| udpInDatagrams: | 54 | udpOutDatagrams: |         |
| udpInErrors:    |    | udpNoPorts:      | 1578077 |

*Table 115. UDP Statistics (/stats/l3/udp)*

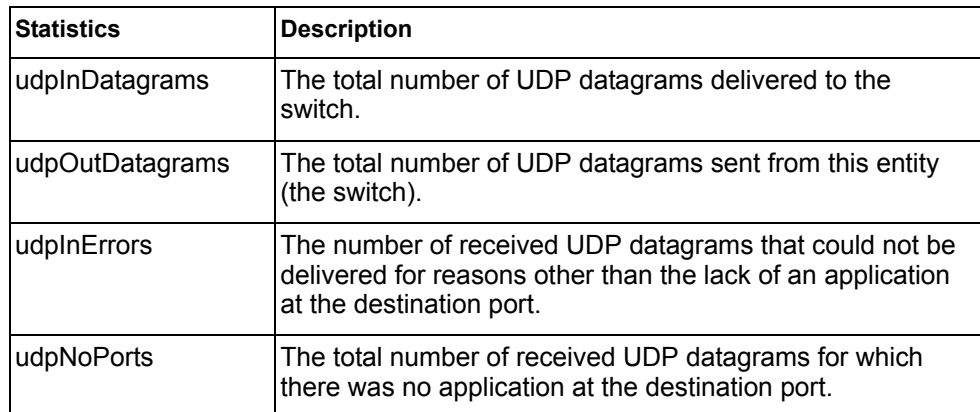

Use the clear option to delete all UDP statistics.

### <span id="page-172-0"></span>/stats/l3/igmp *<VLAN number>* **IGMP Statistics**

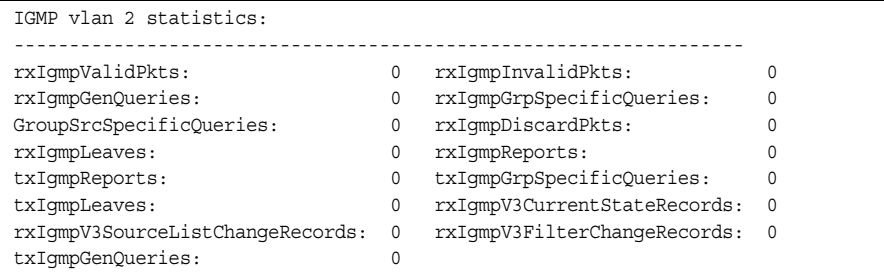

This menu option displays statistics about the use of the IGMP Multicast Groups. IGMP statistics are described in the following table:

*Table 116. IGMP Statistics (/stats/l3/igmp)*

| <b>Statistic</b>                    | <b>Description</b>                                                         |
|-------------------------------------|----------------------------------------------------------------------------|
| rxlgmpValidPkts                     | Total number of valid IGMP packets received                                |
| rxlgmpInvalidPkts                   | Total number of invalid packets received                                   |
| rxIgmpGenQueries                    | Total number of General Membership Query packets<br>received               |
| rxIgmpGrpSpecific<br>Queries        | Total number of Membership Query packets received<br>from specific groups  |
| rxlgmpGroupSrcSpecific<br>Queries   | Total number of Group Source-Specific Queries<br>(GSSQ) received           |
| rxlgmpDiscardPkts                   | Total number of IGMP packets discarded                                     |
| rxlgmpLeaves                        | Total number of Leave requests received                                    |
| rxlgmpReports                       | Total number of Membership Reports received                                |
| txlgmpReports                       | Total number of Membership reports transmitted                             |
| txlgmpGrpSpecific<br>Queries        | Total number of Membership Query packets<br>transmitted to specific groups |
| txlgmpLeaves                        | Total number of Leave messages transmitted                                 |
| rxlgmpV3CurrentState<br>Records     | Total number of Current State records received                             |
| rxlgmpV3SourceList<br>ChangeRecords | Total number of Source List Change records<br>received.                    |
| rxlgmpV3FilterChange<br>Records     | Total number of Filter Change records received.                            |
| txIgmpGenQueries                    | Total number of General Membership Query packets<br>transmitted.           |

### <span id="page-173-0"></span>/stats/l3/mld **MLD Statistics Menu**

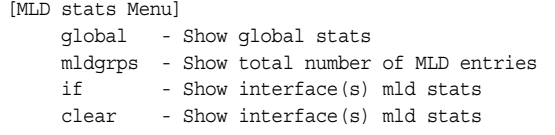

#### [Table 117](#page-173-1) describes the MLD statistics menu options.

<span id="page-173-1"></span>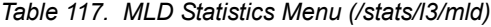

#### **Command Syntax and Usage**

global

Displays MLD global statistics. See [page 159](#page-174-0) for sample output.

mldgrps

Displays total number of MLD entries.

if

Displays MLD interface statistics.

clear

Clears all MLD statistics.

### <span id="page-174-0"></span>/stats/l3/mld/global

### **MLD Global Statistics**

The MLD global statistics displays information for all MLD packets received on all interfaces.

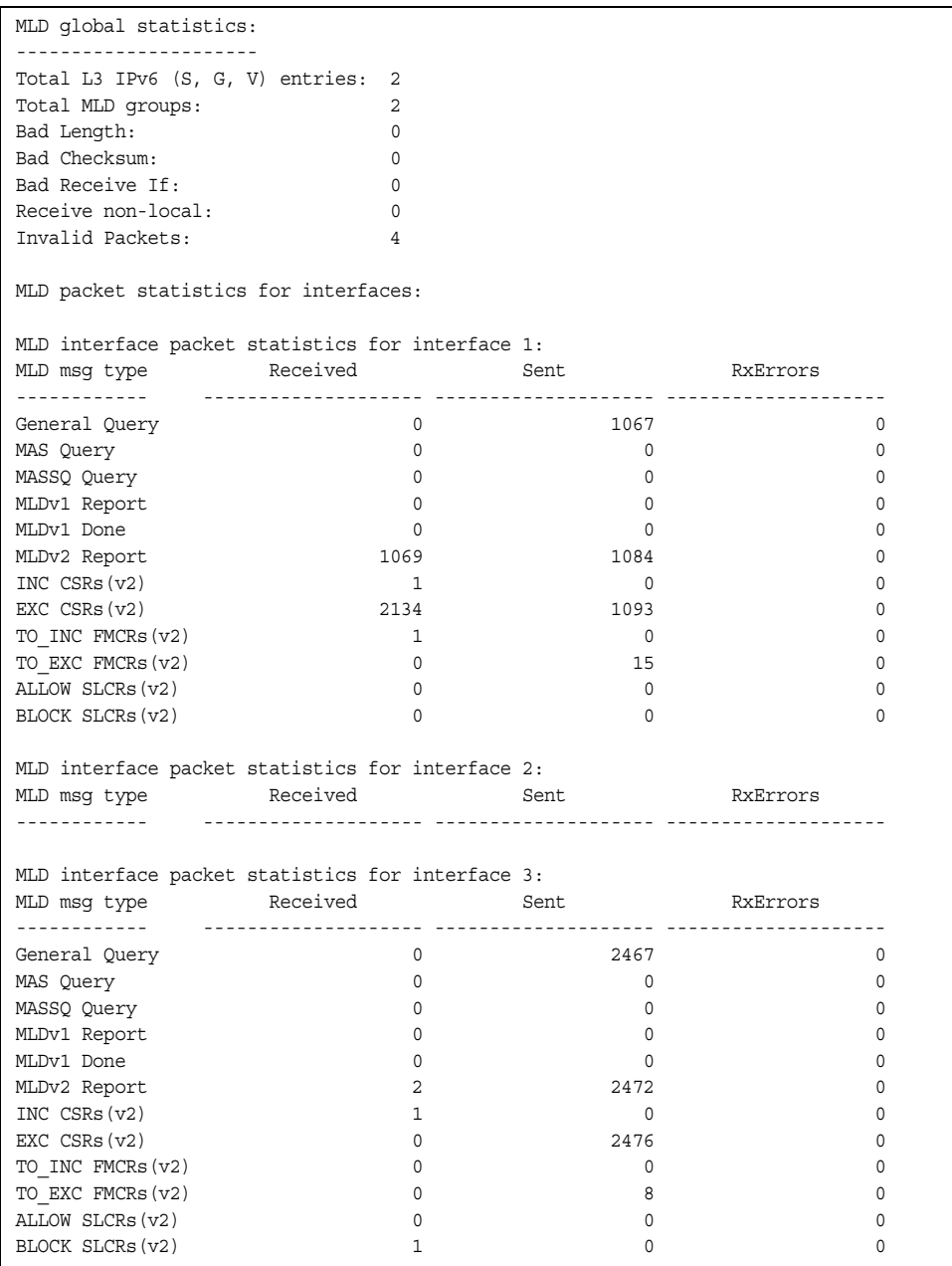

The following table describes the fields in the MLD global statistics output.

| <b>Statistic</b>         | <b>Description</b>                                                                                                    |
|--------------------------|----------------------------------------------------------------------------------------------------|
| <b>Bad Length</b>        | Number of messages received with length errors.                                                                                    |
| <b>Bad Checksum</b>      | Number of messages received with an invalid IP<br>checksum.                                                                        |
| <b>Bad Receive If</b>    | Number of messages received on an interface not<br>enabled for MLD.                                                                |
| Receive non-local        | Number of messages received from non-local<br>senders.                                                                             |
| Invalid packets          | Number of rejected packets.                                                                                                    |
| General Query (v1/v2)    | Number of general query packets.                                                                                                   |
| MAS Query(v1/v2)         | Number of multicast address specific query packets.                                                                                |
| MASSQ Query (v2)         | Number of multicast address and source specific<br>query packets.                                                                  |
| Listener Report(v1)      | Number of packets sent by a multicast listener in<br>response to MLDv1 query.                                                      |
| Listener Done(v1/v2)     | Number of packets sent by a host when it wants to<br>stop receiving multicast traffic.                                             |
| Listener Report(v2)      | Number of packets sent by a multicast listener in<br>response to MLDv2 query.                                                      |
| MLDv2 INC mode CSRs      | Number of current state records with include filter<br>mode.                                                                       |
| MLDv2 EXC mode CSRs      | Number of current state records with exclude filter<br>mode.                                                                       |
| MLDv2 TO_INC FMCRs       | Number of filter mode change records for which the<br>filter mode has changed to include mode.                                     |
| MLDv2 TO_EXC FMCRs       | Number of filter mode change records for which the<br>filter mode has changed to exclude mode.                                     |
| MLDv2 ALLOW SLCRs        | Number of source list change records for which the<br>specified sources from where the data is to be<br>received has changed.      |
| <b>MLDv2 BLOCK SLCRs</b> | Number of source list change records for which the<br>specified sources from where the data is to be<br>received is to be blocked. |

*Table 118. MLD Global Statistics (/stats/l3/mld/global)*

## <span id="page-176-0"></span>/stats/l3/ospf **OSPF Statistics Menu**

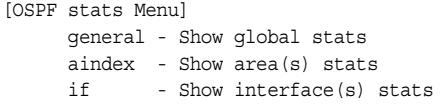

*Table 119. OSPF Statistics Menu (/stats/l3/ospf)*

#### **Command Syntax and Usage**

general

Displays global statistics. See [page 162](#page-177-0) for sample output.

aindex

Displays area statistics.

if

Displays interface statistics.

### <span id="page-177-0"></span>/stats/l3/ospf/general

### **OSPF Global Statistics**

The OSPF General Statistics contain the sum total of all OSPF packets received on all OSPF areas and interfaces.

| OSPF stats               |                 |                    |                |  |
|--------------------------|-----------------|--------------------|----------------|--|
| <u>.</u><br>Rx/Tx Stats: | Rx<br>--------  | Tx<br>.            |                |  |
| Pkts                     | $\mathbf{0}$    | $\mathbf{0}$       |                |  |
| hello                    | 23              | 518                |                |  |
| database                 | $4\overline{4}$ | 12                 |                |  |
| ls requests              | $\overline{3}$  | $\mathbf{1}$       |                |  |
| ls acks                  | 7               | $7\phantom{.0}$    |                |  |
| ls updates               | 9               | $7\overline{ }$    |                |  |
| Nbr change stats:        |                 | Intf change Stats: |                |  |
| hello                    | 2               | up                 | 4              |  |
| start                    | $\circ$         | down               | 2              |  |
| n2way                    | $\overline{c}$  | loop               | $\Omega$       |  |
| adjoint ok               | $\overline{c}$  | unloop             | $\mathbf{0}$   |  |
| negotiation done         | $\overline{2}$  | wait timer         | $\overline{2}$ |  |
| exchange done            | $\overline{2}$  | backup             | $\Omega$       |  |
| bad requests             | $\mathbf 0$     | nbr change         | 5              |  |
| bad sequence             | $\Omega$        |                    |                |  |
| loading done             | $\overline{2}$  |                    |                |  |
| nlway                    | $\Omega$        |                    |                |  |
| rst ad                   | $\Omega$        |                    |                |  |
| down                     | $\mathbf{1}$    |                    |                |  |
| Timers kickoff           |                 |                    |                |  |
| hello                    | 514             |                    |                |  |
| retransmit               | 1028            |                    |                |  |
| lsa lock                 | $\Omega$        |                    |                |  |
| lsa ack                  | $\mathbf 0$     |                    |                |  |
| dbage                    | $\mathbf 0$     |                    |                |  |
| summary                  | $\mathbf 0$     |                    |                |  |
| ase export               | 0               |                    |                |  |

*Table 120. OSPF General Statistics (stats/l3/ospf/general)*

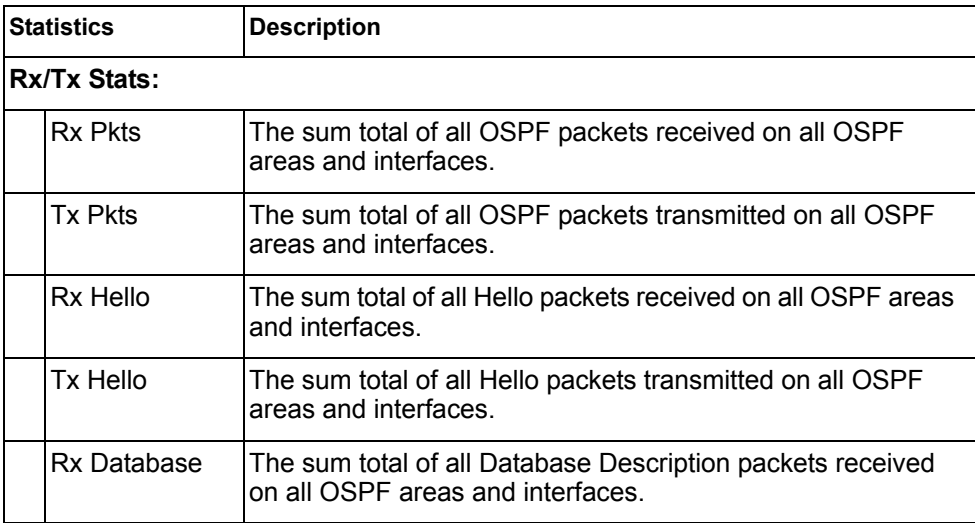

| <b>Statistics</b> |                          | <b>Description</b>                                                                                                    |  |  |  |
|-------------------|--------------------------|----------------------------------------------------------------------------------------------------|--|--|--|
|                   | Tx Database              | The sum total of all Database Description packets transmitted<br>on all OSPF areas and interfaces.                                                                                                    |  |  |  |
|                   | Rx Is Requests           | The sum total of all Link State Request packets received on<br>all OSPF areas and interfaces.                                                                                                    |  |  |  |
|                   | Tx Is Requests           | The sum total of all Link State Request packets transmitted<br>on all OSPF areas and interfaces.                                                                                                    |  |  |  |
|                   | Rx Is Acks               | The sum total of all Link State Acknowledgement packets<br>received on all OSPF areas and interfaces.                                                                                                    |  |  |  |
|                   | Tx Is Acks               | The sum total of all Link State Acknowledgement packets<br>transmitted on all OSPF areas and interfaces.                                                                                                    |  |  |  |
|                   | Rx Is Updates            | The sum total of all Link State Update packets received on all<br>OSPF areas and interfaces.                                                                                                    |  |  |  |
|                   | Tx Is Updates            | The sum total of all Link State Update packets transmitted on<br>all OSPF areas and interfaces.                                                                                                    |  |  |  |
|                   | <b>Nbr Change Stats:</b> |                                                                                                    |  |  |  |
|                   | hello                    | The sum total of all Hello packets received from neighbors on<br>all OSPF areas and interfaces.                                                                                                    |  |  |  |
|                   | <b>Start</b>             | The sum total number of neighbors in this state (that is, an<br>indication that Hello packets should now be sent to the<br>neighbor at intervals of HelloInterval seconds.) across<br>all OSPF areas and interfaces. |  |  |  |
|                   | n2way                    | The sum total number of bidirectional communication<br>establishment between this router and other neighboring<br>routers.                                                                                           |  |  |  |
|                   | adjoint ok               | The sum total number of decisions to be made (again) as to<br>whether an adjacency should be established/maintained with<br>the neighbor across all OSPF areas and interfaces.                                       |  |  |  |
|                   | negotiation<br>done      | The sum total number of neighbors in this state wherein the<br>Master/slave relationship has been negotiated, and<br>sequence numbers have been exchanged, across all OSPF<br>areas and interfaces.                  |  |  |  |
|                   | exchange<br>done         | The sum total number of neighbors in this state (that is, in an<br>adjacency's final state) having transmitted a full sequence of<br>Database Description packets, across all OSPF areas and<br>interfaces.          |  |  |  |
|                   | bad requests             | The sum total number of Link State Requests which have<br>been received for a link state advertisement not contained in<br>the database across all interfaces and OSPF areas.                                        |  |  |  |

*Table 120. OSPF General Statistics (stats/l3/ospf/general) (continued)*

| <b>Statistics</b> |              | <b>Description</b>                                                                                                    |  |  |
|-------------------|--------------|----------------------------------------------------------------------------------------------------|--|--|
|                   | bad sequence | The sum total number of Database Description packets which<br>have been received that either:                                                        |  |  |
|                   |              | a. Has an unexpected DD sequence number                                                                                                    |  |  |
|                   |              | b. Unexpectedly has the init bit set                                                                                                    |  |  |
|                   |              | c. Has an options field differing from the last Options field<br>received in a Database Description packet.                                          |  |  |
|                   |              | Any of these conditions indicate that some error has occurred<br>during adjacency establishment for all OSPF areas and<br>interfaces.                |  |  |
|                   | loading done | The sum total number of link state updates received for all<br>out-of-date portions of the database across all OSPF areas<br>and interfaces.         |  |  |
|                   | n1way        | The sum total number of Hello packets received from<br>neighbors, in which this router is not mentioned across all<br>OSPF interfaces and areas.     |  |  |
| rst_ad            |              | The sum total number of times the Neighbor adjacency has<br>been reset across all OPSF areas and interfaces.                                         |  |  |
| down              |              | The total number of Neighboring routers down (that is, in the<br>initial state of a neighbor conversation.) across all OSPF<br>areas and interfaces. |  |  |

*Table 120. OSPF General Statistics (stats/l3/ospf/general) (continued)*
| <b>Statistics</b> |                        | <b>Description</b>                                                                                                    |  |
|-------------------|------------------------|----------------------------------------------------------------------------------------------------|--|
|                   | Intf Change Stats:     |                                                                                                    |  |
|                   | up                     | The sum total number of interfaces up in all OSPF areas.                                                                                                    |  |
|                   | down                   | The sum total number of interfaces down in all OSPF areas.                                                                                                    |  |
|                   | loop                   | The sum total of interfaces no longer connected to the<br>attached network across all OSPF areas and interfaces.                                                                                                   |  |
|                   | unloop                 | The sum total number of interfaces, connected to the<br>attached network in all OSPF areas.                                                                                                    |  |
|                   | wait timer             | The sum total number of times the Wait Timer has been fired,<br>indicating the end of the waiting period that is required before<br>electing a (Backup) Designated Router across all OSPF<br>areas and interfaces. |  |
|                   | backup                 | The sum total number of Backup Designated Routers on the<br>attached network for all OSPF areas and interfaces.                                                                                                    |  |
|                   | nbr change             | The sum total number of changes in the set of bidirectional<br>neighbors associated with any interface across all OSPF<br>areas.                                                                                   |  |
|                   | <b>Timers Kickoff:</b> |                                                                                                    |  |
|                   | hello                  | The sum total number of times the Hello timer has been fired<br>(which triggers the send of a Hello packet) across all OPSF<br>areas and interfaces.                                                               |  |
|                   | retransmit             | The sum total number of times the Retransmit timer has been<br>fired across all OPSF areas and interfaces.                                                                                                    |  |
|                   | Isa lock               | The sum total number of times the Link State Advertisement<br>(LSA) lock timer has been fired across all OSPF areas and<br>interfaces.                                                                             |  |
|                   | Isa ack                | The sum total number of times the LSA Ack timer has been<br>fired across all OSPF areas and interfaces.                                                                                                    |  |
|                   | dbage                  | The total number of times the data base age (Dbage) has<br>been fired.                                                                                                    |  |
|                   | summary                | The total number of times the Summary timer has been fired.                                                                                                    |  |
|                   | ase export             | The total number of times the Autonomous System Export<br>(ASE) timer has been fired.                                                                                                    |  |

*Table 120. OSPF General Statistics (stats/l3/ospf/general) (continued)*

## /stats/l3/ospf3 **OSPFv3 Statistics Menu**

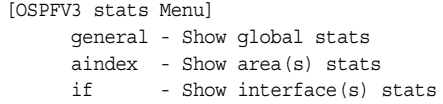

*Table 121. OSPFv3 Statistics Menu (/stats/l3/ospf3)*

#### **Command Syntax and Usage**

general

Displays global statistics. See [page 167](#page-182-0) for sample output.

aindex

Displays area statistics.

if

Displays interface statistics.

# <span id="page-182-0"></span>/stats/l3/ospf3/general

## **OSPFv3 Global Statistics**

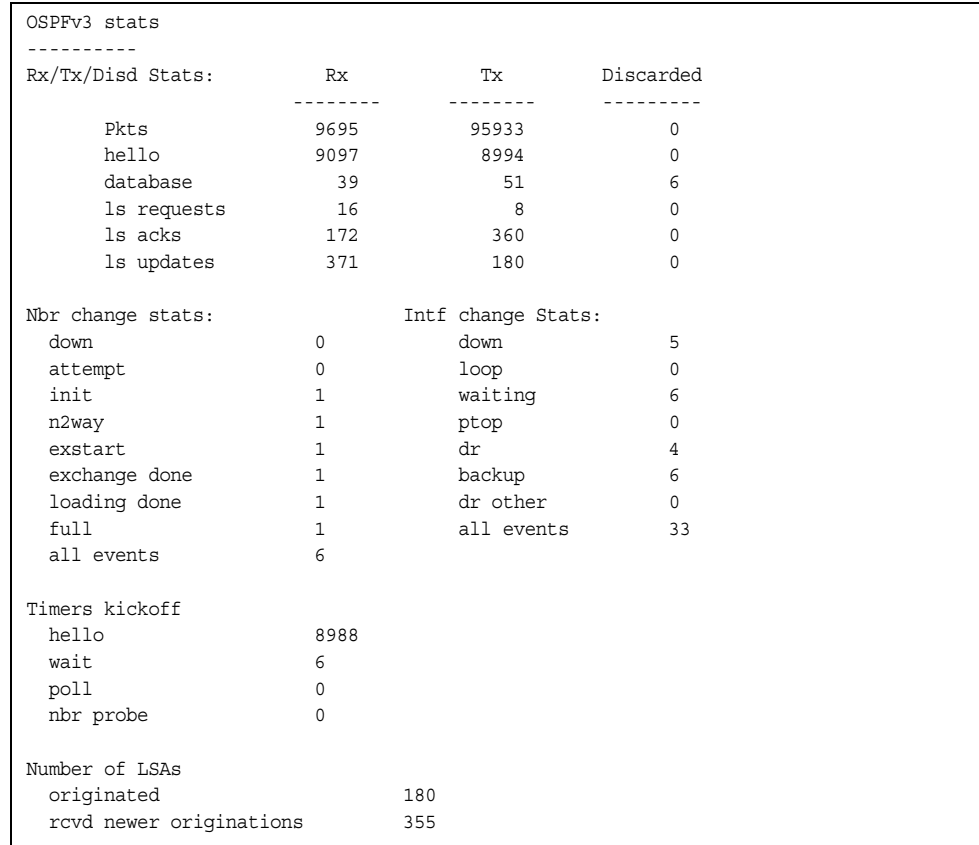

The OSPFv3 General Statistics contain the sum total of all OSPF packets received on all OSPFv3 areas and interfaces.

*Table 122. OSPFv3 General Statistics (stats/l3/ospf3/general)*

| <b>Statistics</b> |                           | <b>Description</b>                                                                                                   |  |
|-------------------|---------------------------|----------------------------------------------------------------------------------------------------|--|
|                   | <b>Rx/Tx Stats:</b>       |                                                                                                    |  |
|                   | <b>Rx Pkts</b>            | The sum total of all OSPFv3 packets received on all OSPFv3<br>interfaces.                                            |  |
|                   | <b>Tx Pkts</b>            | The sum total of all OSPFv3 packets transmitted on all<br>OSPFv3 interfaces.                                         |  |
|                   | <b>Discarded Pkts</b>     | The sum total of all OSPFv3 packets discarded.                                                                       |  |
|                   | Rx hello                  | The sum total of all Hello packets received on all OSPFv3<br>interfaces.                                             |  |
|                   | Tx hello                  | The sum total of all Hello packets transmitted on all OSPFv3<br>interfaces.                                          |  |
|                   | <b>Discarded</b><br>hello | The sum total of all Hello packets discarded, including<br>packets for which no associated interface has been found. |  |

| <b>Statistics</b> |                          | <b>Description</b>                                                                                                    |  |
|-------------------|--------------------------|----------------------------------------------------------------------------------------------------|--|
|                   | Rx database              | The sum total of all Database Description packets received<br>on all OSPFv3 interfaces.                                                      |  |
|                   | Tx database              | The sum total of all Database Description packets transmitted<br>on all OSPFv3 interfaces.                                                   |  |
|                   | Discarded<br>database    | The sum total of all Database Description packets discarded.                                                                                 |  |
|                   | Rx Is requests           | The sum total of all Link State Request packets received on<br>all OSPFv3 interfaces.                                                        |  |
|                   | Tx Is requests           | The sum total of all Link State Request packets transmitted<br>on all OSPFv3 interfaces.                                                     |  |
|                   | Discarded Is<br>requests | The sum total of all Link State Request packets discarded.                                                                                   |  |
|                   | Rx Is acks               | The sum total of all Link State Acknowledgement packets<br>received on all OSPFv3 interfaces.                                                |  |
|                   | Tx Is acks               | The sum total of all Link State Acknowledgement packets<br>transmitted on all OSPFv3 interfaces.                                             |  |
|                   | Discarded Is<br>acks     | The sum total of all Link State Acknowledgement packets<br>discarded.                                                                        |  |
|                   | Rx Is updates            | The sum total of all Link State Update packets received on all<br>OSPFv3 interfaces.                                                         |  |
|                   | Tx Is updates            | The sum total of all Link State Update packets transmitted on<br>all OSPFv3 interfaces.                                                      |  |
|                   | Discarded Is<br>updates  | The sum total of all Link State Update packets discarded.                                                                                    |  |
|                   | <b>Nbr Change Stats:</b> |                                                                                                    |  |
|                   | down                     | The total number of Neighboring routers down (that is, in the<br>initial state of a neighbor conversation.) across all OSPFv3<br>interfaces. |  |
|                   | attempt                  | The total number of transitions into attempt state of<br>neighboring routers across all OSPFv3 interfaces.                                   |  |
|                   | init                     | The total number of transitions into init state of neighboring<br>routers across all OSPFv3 interfaces.                                      |  |
|                   | n2way                    | The total number of bidirectional communication<br>establishment between this router and other neighboring<br>routers.                       |  |
|                   | exstart                  | The total number of transitions into exstart state of<br>neighboring routers across all OSPFv3 interfaces                                    |  |

*Table 122. OSPFv3 General Statistics (stats/l3/ospf3/general) (continued)*

| <b>Statistics</b> |                  | <b>Description</b>                                                                                                    |
|-------------------|------------------|----------------------------------------------------------------------------------------------------|
|                   | exchange<br>done | The total number of neighbors in this state (that is, in an<br>adjacency's final state) having transmitted a full sequence of<br>Database Description packets, across all OSPFv3 interfaces. |
|                   | loading done     | The total number of link state updates received for all<br>out-of-date portions of the database across all OSPFv3<br>interfaces.                                                             |
|                   | full             | The total number of transitions into full state of neighboring<br>routers across all OSPFv3 interfaces.                                                                                      |
|                   | all events       | The total number of state transitions of neighboring routers<br>across all OSPFv3 interfaces.                                                                                                |

*Table 122. OSPFv3 General Statistics (stats/l3/ospf3/general) (continued)*

|                        | <b>Statistics</b>          | <b>Description</b>                                                                                                    |  |
|------------------------|----------------------------|----------------------------------------------------------------------------------------------------|--|
|                        | Intf Change Stats:         |                                                                                                    |  |
|                        | down                       | The total number of transitions into down state of all OSPFv3<br>interfaces.                                                                                                |  |
|                        | loop                       | The total number of transitions into loopback state of all<br>OSPFv3 interfaces.                                                                                            |  |
|                        | waiting                    | The total number of transitions into waiting state of all<br>OSPFv3 interfaces.                                                                                             |  |
|                        | ptop                       | The total number of transitions into point-to-point state of all<br>OSPFv3 interfaces.                                                                                      |  |
|                        | dr                         | The total number of transitions into Designated Router other<br>state of all OSPFv3 interfaces.                                                                             |  |
|                        | backup                     | The total number of transitions into backup state of all<br>OSPFv3 interfaces.                                                                                              |  |
|                        | all events                 | The total number of changes associated with any OSPFv3<br>interface, including changes into internal states.                                                                |  |
|                        | <b>Timers Kickoff:</b>     |                                                                                                    |  |
|                        | hello                      | The total number of times the Hello timer has been fired<br>(which triggers the send of a Hello packet) across all<br>OSPFv3 interfaces.                                    |  |
|                        | wait                       | The total number of times the wait timer has been fired (which<br>causes an interface to exit waiting state), across all OPSFv3<br>interfaces.                              |  |
|                        | poll                       | The total number of times the timer whose firing causes<br>hellos to be sent to inactive NBMA and Demand Circuit<br>neighbors has been fired, across all OPSFv3 interfaces. |  |
|                        | nbr probe                  | The total number of times the neighbor probe timer has been<br>fired, across all OPSFv3 interfaces.                                                                         |  |
| <b>Number of LSAs:</b> |                            |                                                                                                    |  |
|                        | originated                 | The number of LSAs originated by this router.                                                                                                    |  |
|                        | rcvd newer<br>originations | The number of LSAs received that have been determined to<br>be newer originations.                                                                                          |  |

*Table 122. OSPFv3 General Statistics (stats/l3/ospf3/general) (continued)*

### /stats/l3/vrrp **VRRP Statistics**

Virtual Router Redundancy Protocol (VRRP) support on the CN4093 10Gb Converged Scalable Switch (CN4093) provides redundancy between routers in a LAN. This is accomplished by configuring the same virtual router IP address and ID number on each participating VRRP-capable routing device. One of the virtual routers is then elected as the master, based on a number of priority criteria, and assumes control of the shared virtual router IP address. If the master fails, one of the backup virtual routers will assume routing authority and take control of the virtual router IP address.

When virtual routers are configured, you can display the protocol statistics for VRRP:

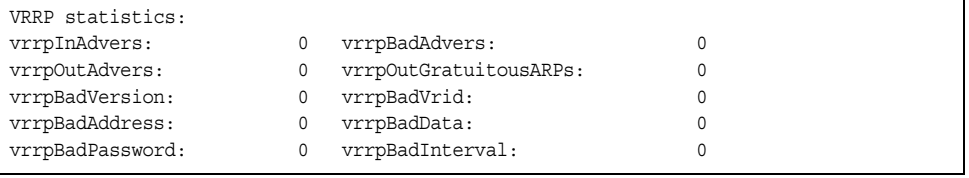

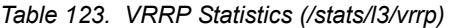

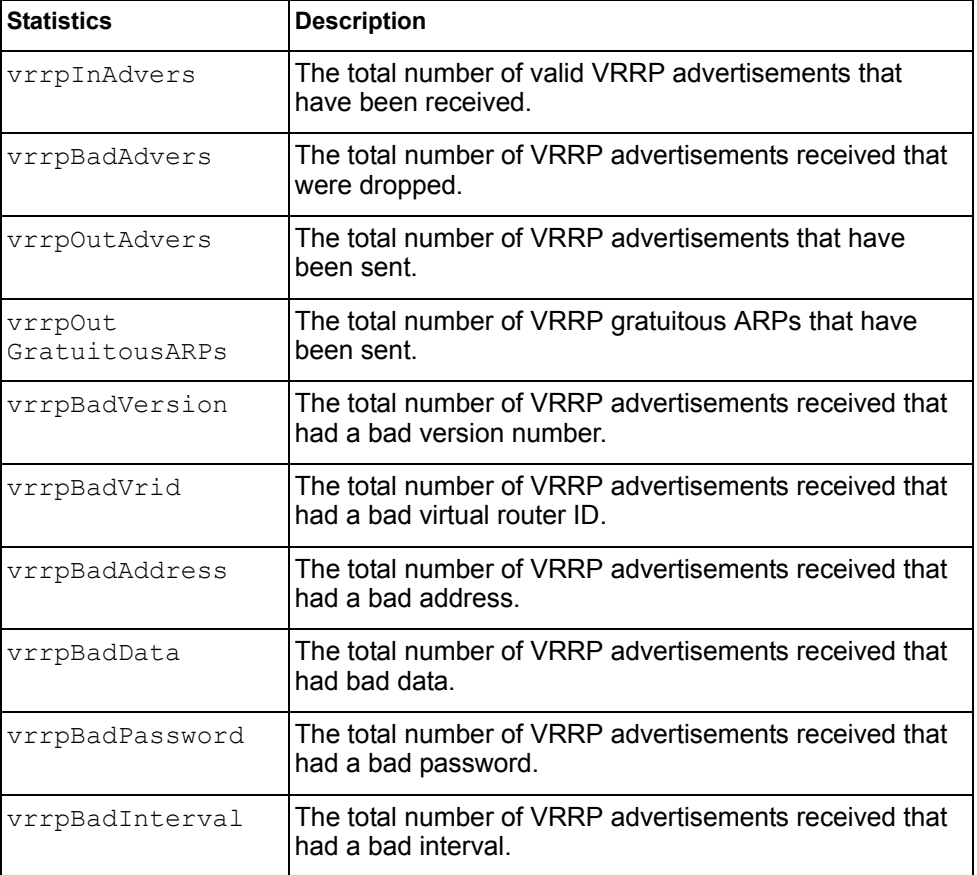

## /stats/l3/rip **Routing Information Protocol Statistics**

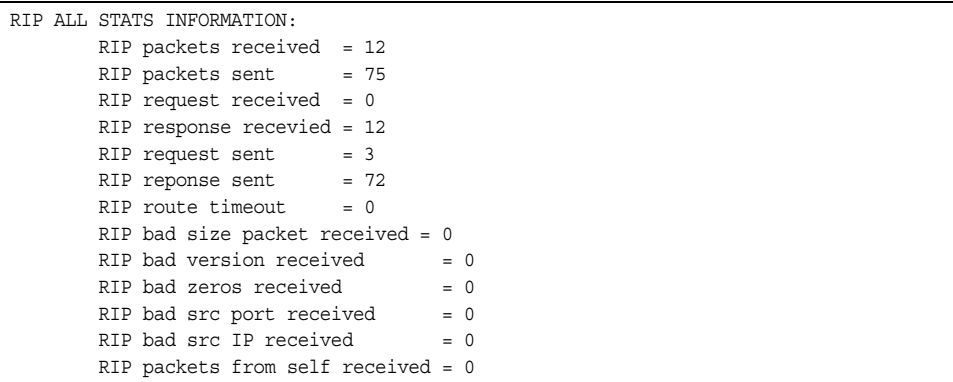

#### /stats/mp **Management Processor Statistics Menu**

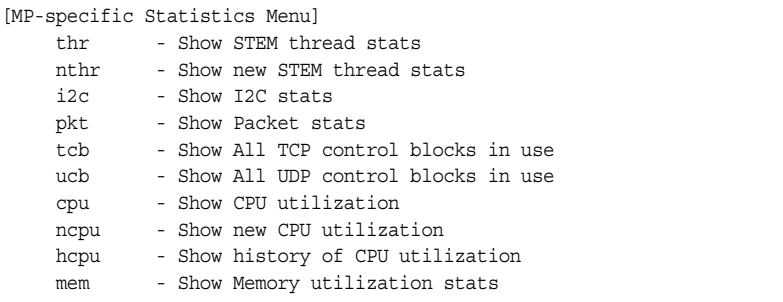

#### *Table 124. Management Processor Statistics Menu Options (/stats/mp)*

### **Command Syntax and Usage** thr Displays STEM thread statistics. This command is used by Technical Support personnel. nthr Displays new STEM thread statistics. This command is used by Technical Support personnel. i2c Displays I2C statistics. This command is used by Technical Support personnel. pkt Displays packet statistics, to check for leads and load. To view a sample output and a description of the stats, see [page 173](#page-188-0). tcb Displays all TCP control blocks that are in use. To view a sample output and a description of the stats, see [page 183.](#page-198-0) ucb Displays all UDP control blocks that are in use. To view a sample output, see [page 184.](#page-199-1) cpu Displays CPU use for all threads for periods of 1 second, 5 second, 1 minute, and 5 minutes. To view a sample output and a description of the stats, see [page 184.](#page-199-0) hcpu Displays history of CPU utilization. To view a sample output, see [page 185.](#page-200-0)

mem

Displays system memory statistics.

<span id="page-188-0"></span>/stats/mp/pkt

## **Packet Statistics Menu**

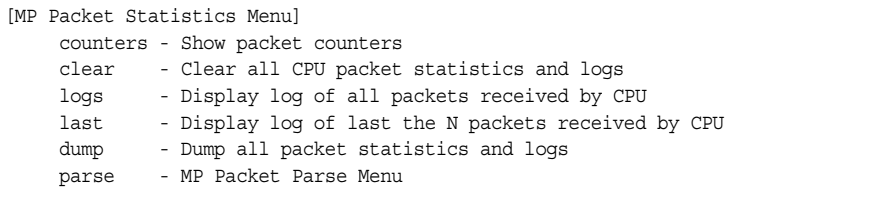

The following table describes the packet statistics menu options.

*Table 125. Packet Statistics Menu Options (/stats/mp/pkt)*

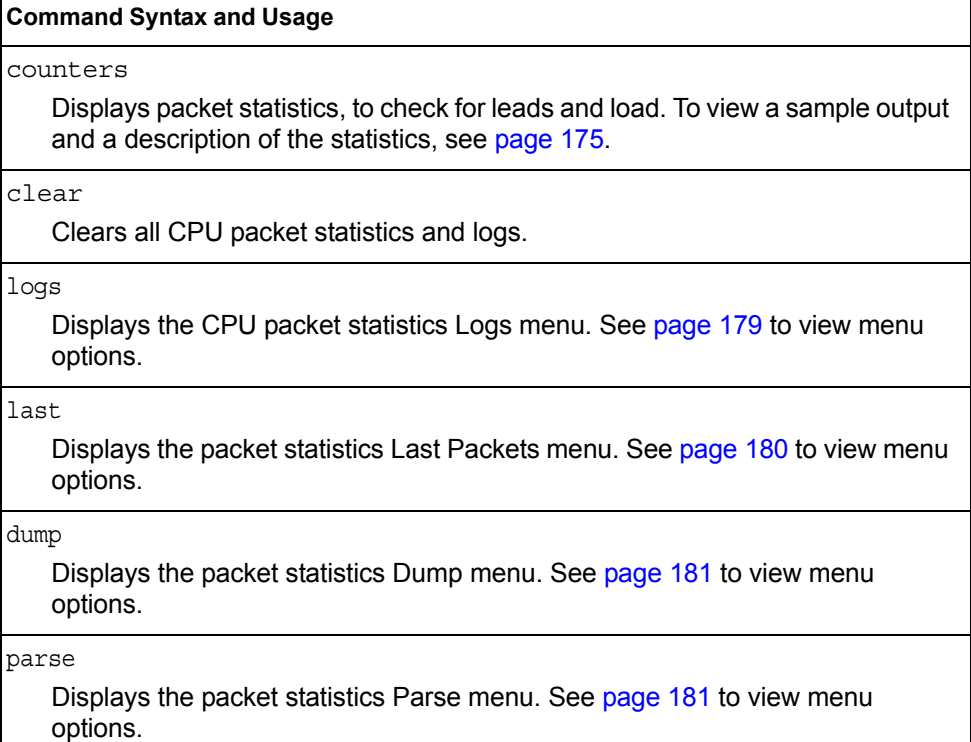

## <span id="page-190-0"></span>/stats/mp/pkt/counters

 $\overline{ }$ 

### **MP Packet Statistics**

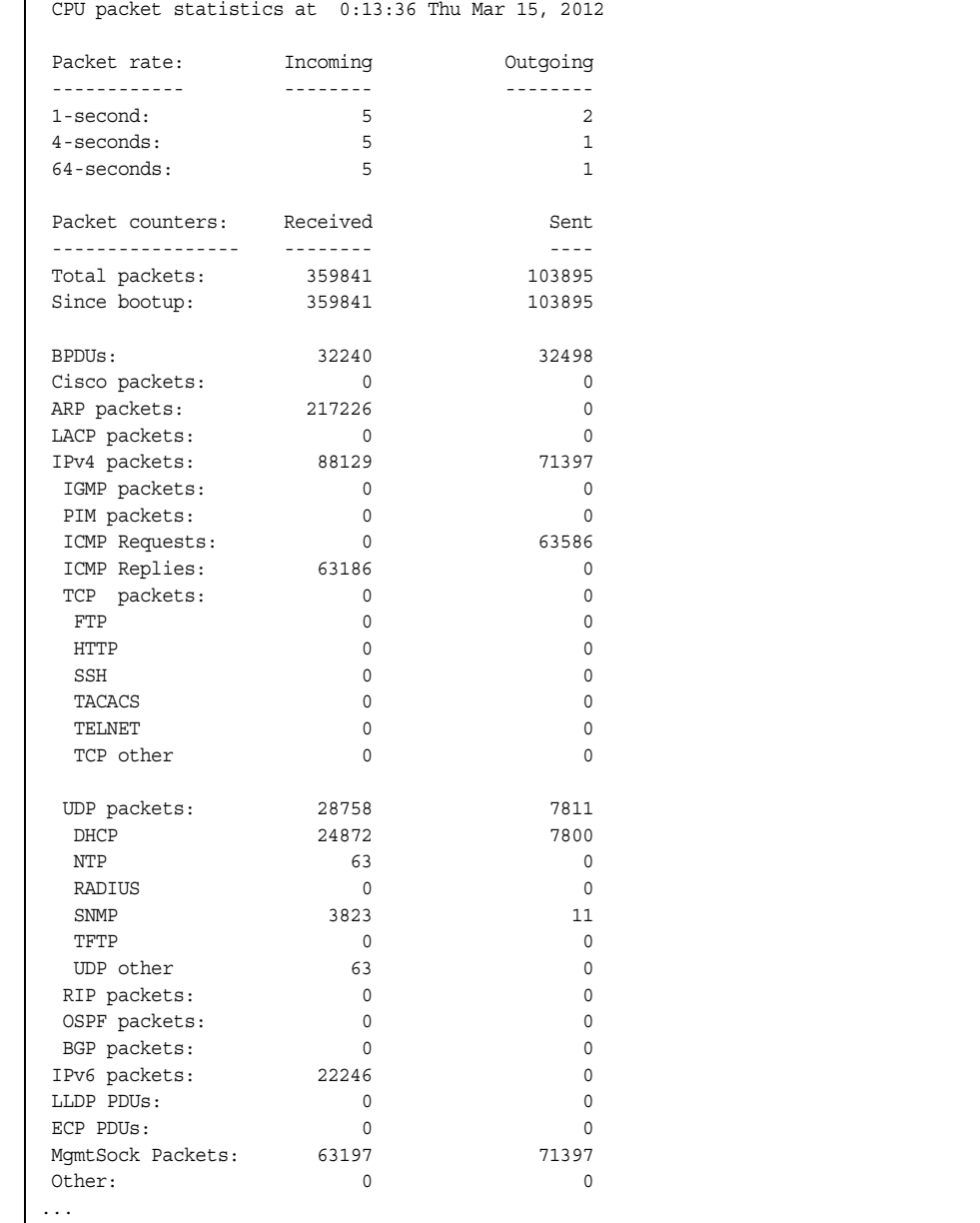

```
 CPU packet statistics at 0:13:36 Thu Mar 15, 2012
Packet Buffer Statistics:
-------------------------
 allocs: 483682
 frees: 483681
 failures: 0
 dropped: 0
 small packet buffers:
 ----------------------
 current: 0
 max: 2048
 threshold: 512
 hi-watermark: 4
 hi-water time: 6:15:29 Wed Mar 14, 2012
 medium packet buffers:
 ----------------------
 current: 1
 max: 2048
 threshold: 512
 hi-watermark: 3
 hi-water time: 6:15:18 Wed Mar 14, 2012
 jumbo packet buffers:
 ----------------------
 current: 0
 max: 4
 hi-watermark: 0
 pkt_hdr statistics:
 ----------------------
 current : 0
max : 3072
 hi-watermark : 4
```
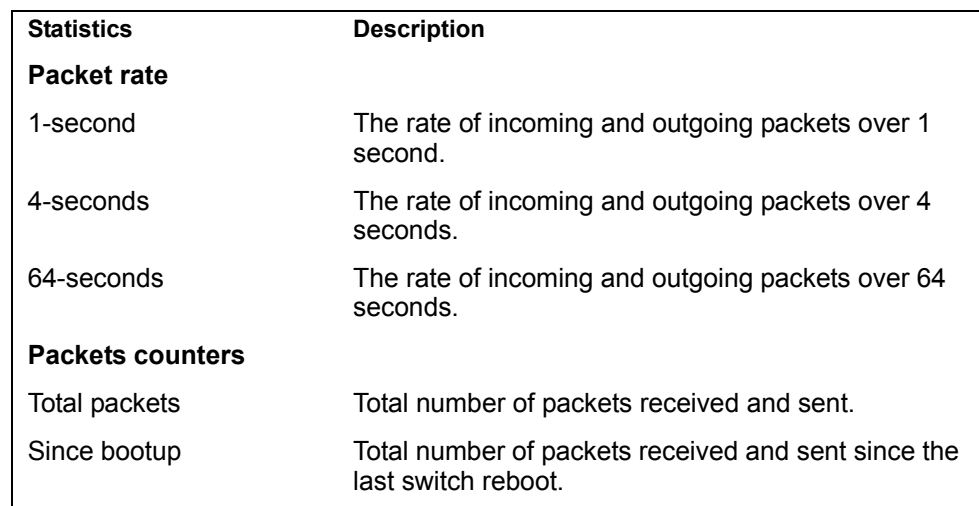

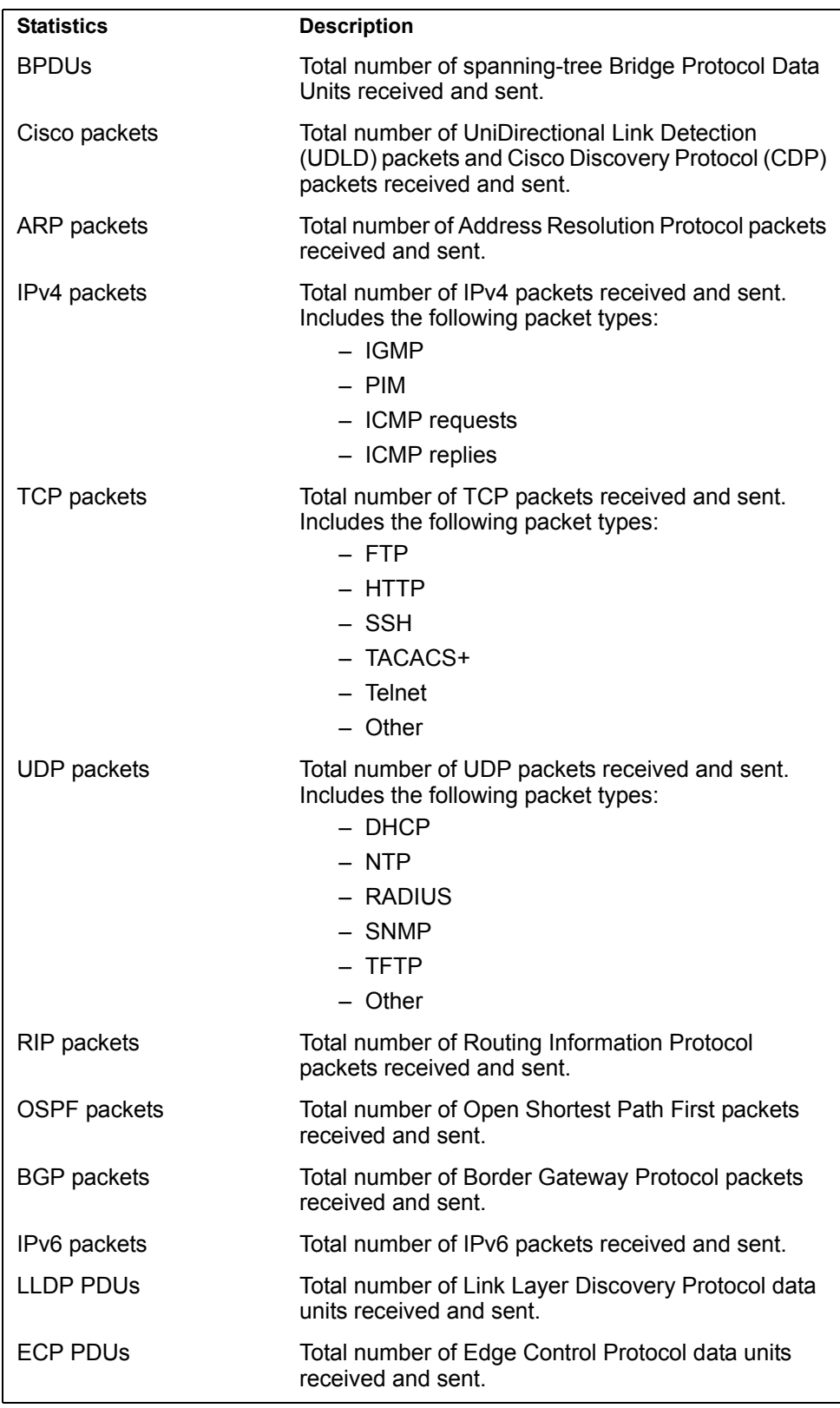

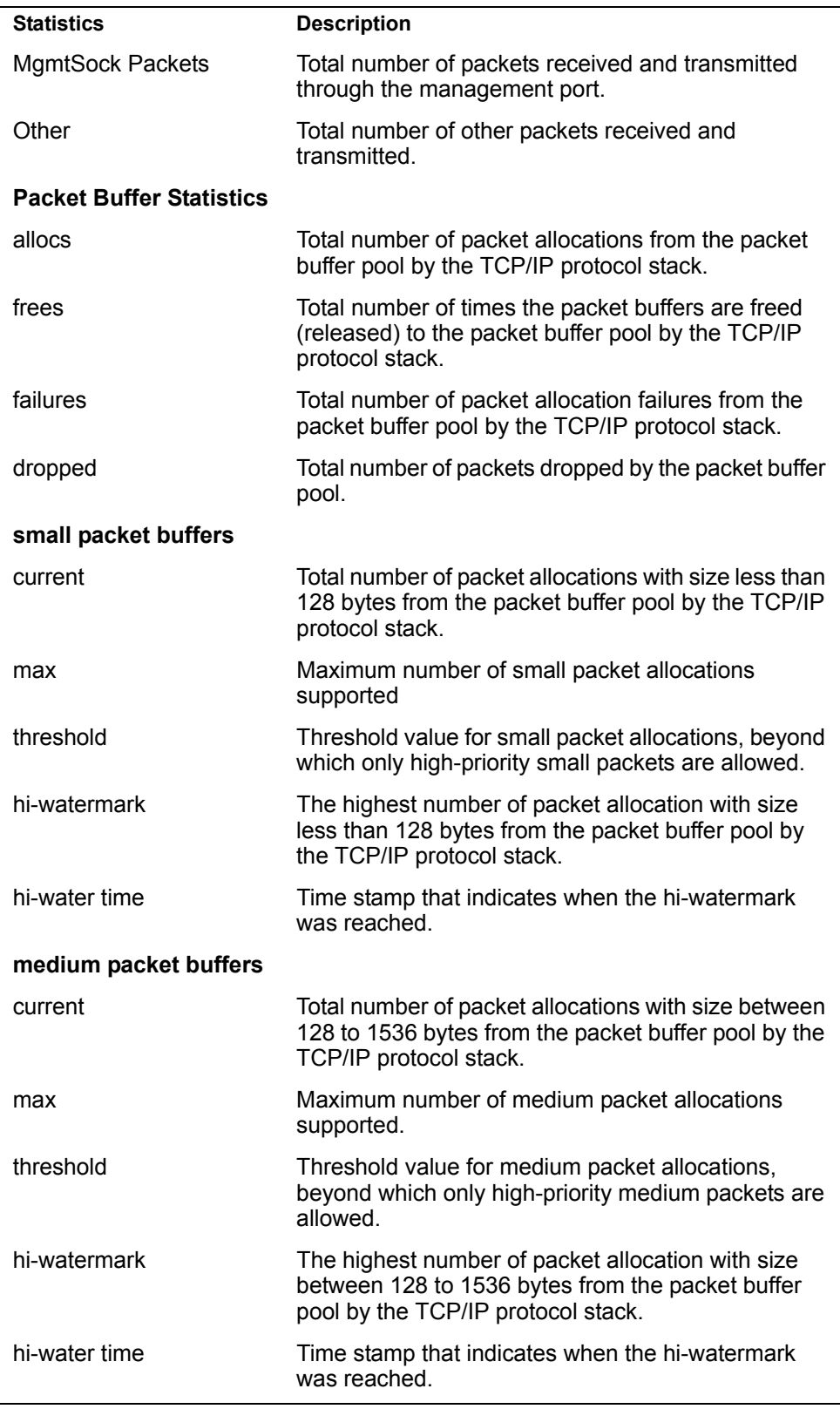

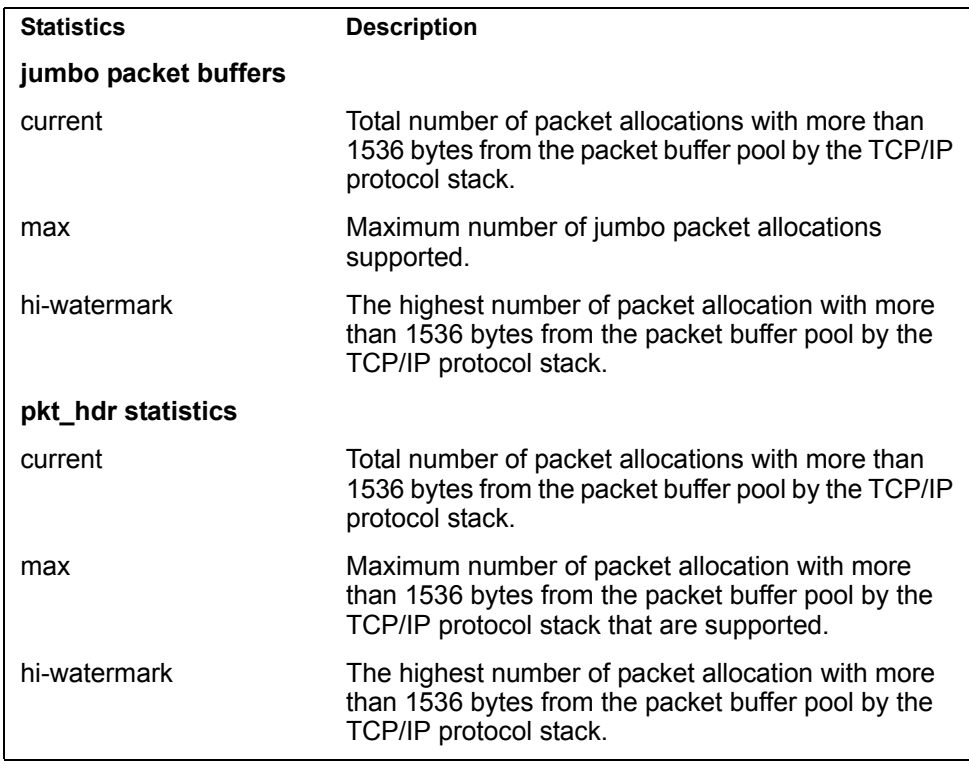

### <span id="page-194-0"></span>/stats/mp/pkt/logs **Packet Statistics Log Menu**

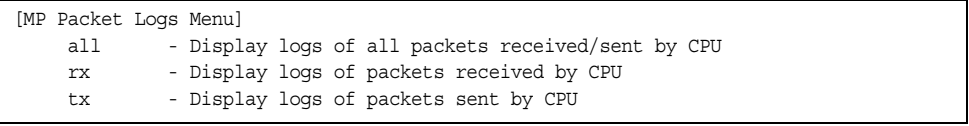

This menu allows you to display a log of all packets received by CPU. The following table describes the Packet Statistics Log menu options.

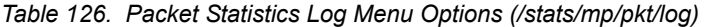

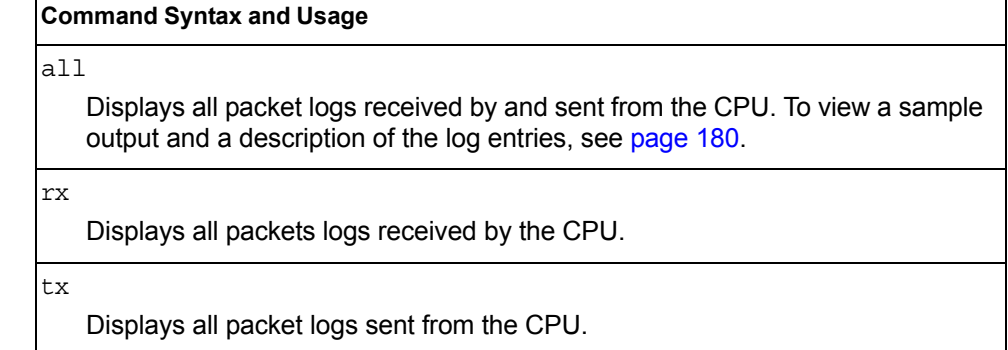

### <span id="page-195-1"></span>/stats/mp/pkt/logs/all

### **Packet Log example**

```
358. Type: BPDU, sent 1:01:11 Tue Mar 20, 2012
     Port EXT2, VLAN 201, Length 57, Reason 0x0, Flags 0x0
     Dst MAC: 01:80:c2:00:00:00, Src MAC: 08:17:f4:a7:57:2c
357. Type: ICMP ECHO Req,sent 1:01:09 Tue Mar 20, 2012
     Port MGT1, VLAN 4095, Length 16, Reason 0x0, Flags 0x0 FromMgmtSock
     Src IP: 9.43.98.125, Dst IP: 9.43.98.254
```
Each packet log entry includes the following information:

- Entry ID
- Packet type
- Date and time
- Port number
- VLAN number
- Packet length
- Reason code
- Flags
- Source and destination address

### <span id="page-195-0"></span>/stats/mp/pkt/last **Packet Statistics Last Packet Menu**

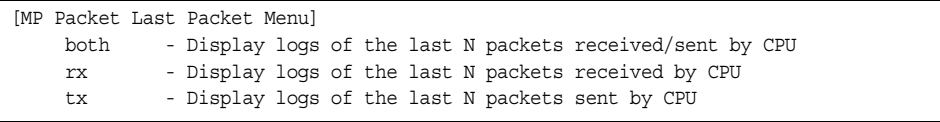

This menu allows you to display a specified number (N) of the most recent packet logs received by or sent from the CPU. The following table describes the Packet Statistics Last Packet menu options.

*Table 127. Last Packet Menu Options (/stats/mp/pkt/last)*

| <b>Command Syntax and Usage</b>                                                                                                    |
|----------------------------------------------------------------------------------------------------|
| both $\langle$ -1000>                                                                                                    |
| Displays a specified number of recent packet logs received by and sent from<br>the CPU. To view a sample output and a description, see page 180. |
| $rx \leq l-l000$                                                                                                    |
| Displays a specified number of recent packet logs received by the CPU.                                                                           |
| $tx < 1-1000$                                                                                                    |
| Displays a specified number of recent packet logs sent from the CPU.                                                                             |

## <span id="page-196-1"></span>/stats/mp/pkt/dump **Packet Statistics Dump Menu**

[MP Packet Dump Menu] all - Display packet statistics and all logs rx - Display packet statistics and received logs tx - Display packet statistics and sent logs

The following table describes the Packet Statistics Dump menu options.

*Table 128. Packet Dump Menu Options (/stats/mp/pkt/dump)*

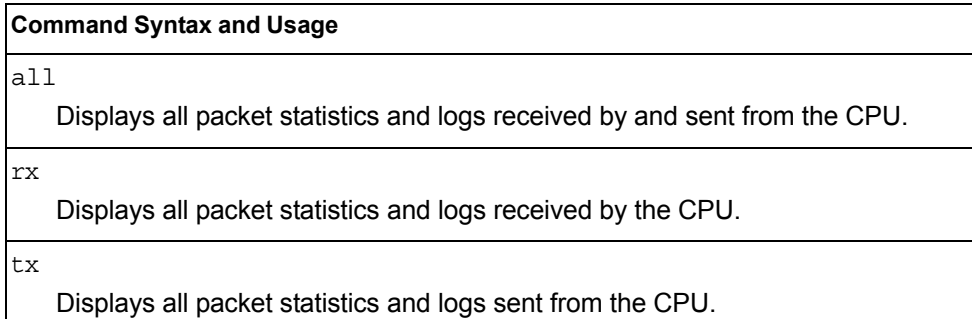

# <span id="page-196-0"></span>/stats/mp/pkt/parse

# **Packet Statistics Parse Menu**

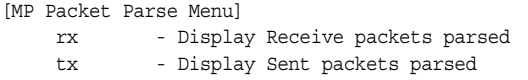

types accepted by this command.

The following table describes the Packet Statistics Parse menu options.

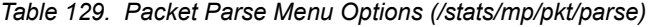

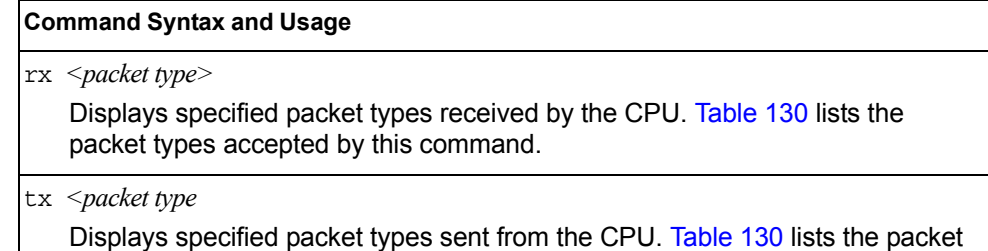

<span id="page-196-2"></span>*Table 130. Packet types accepted by the packet parse command* 

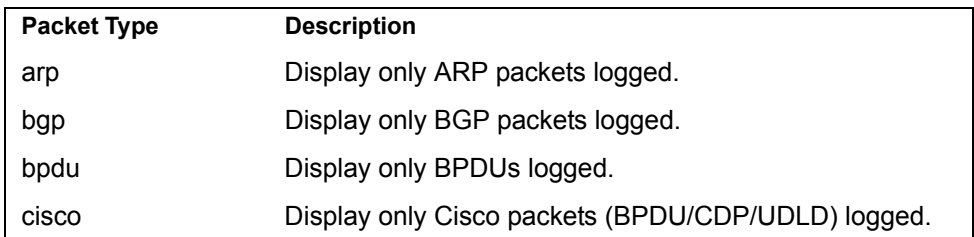

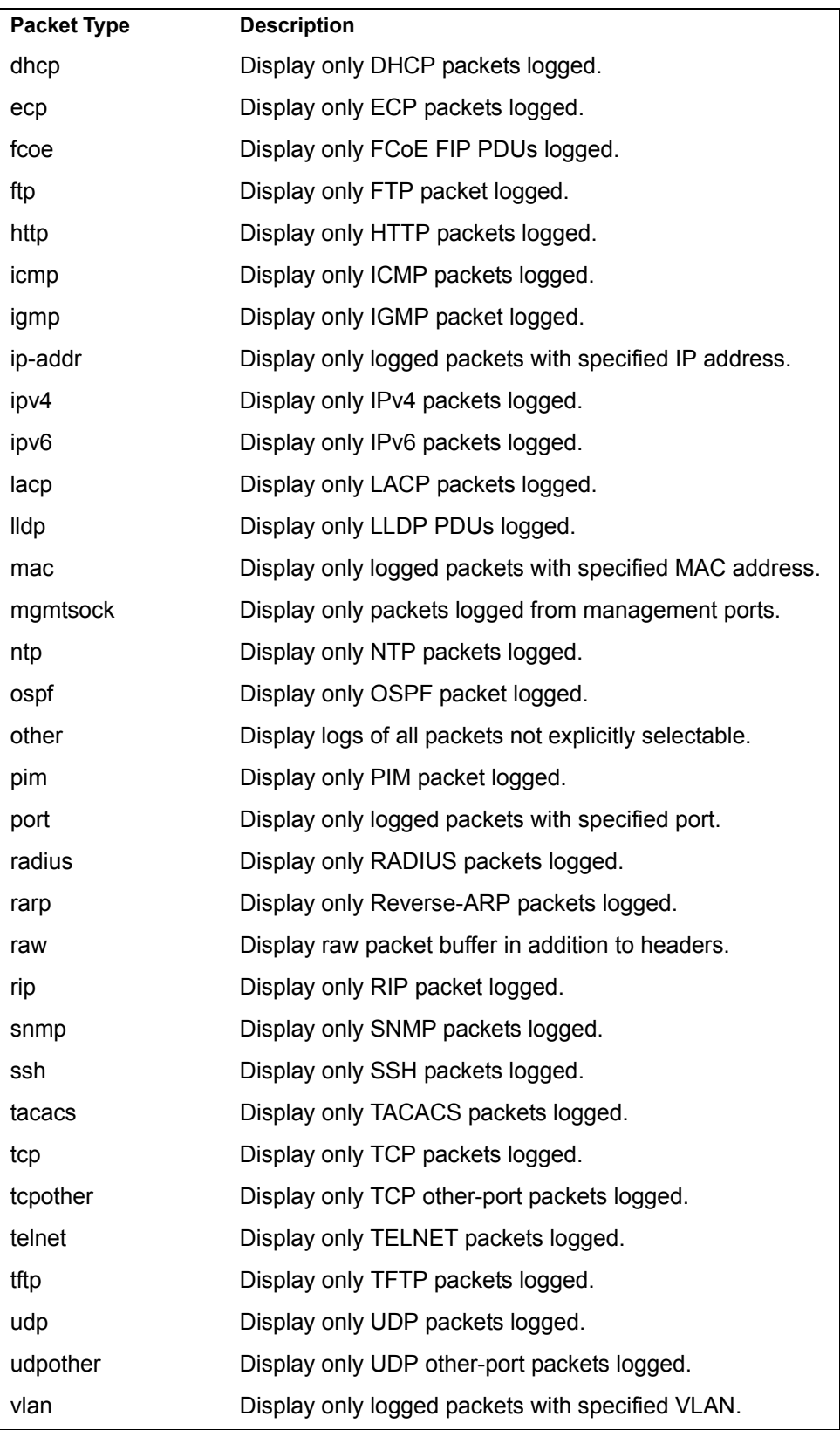

## <span id="page-198-0"></span>/stats/mp/tcb **TCP Statistics**

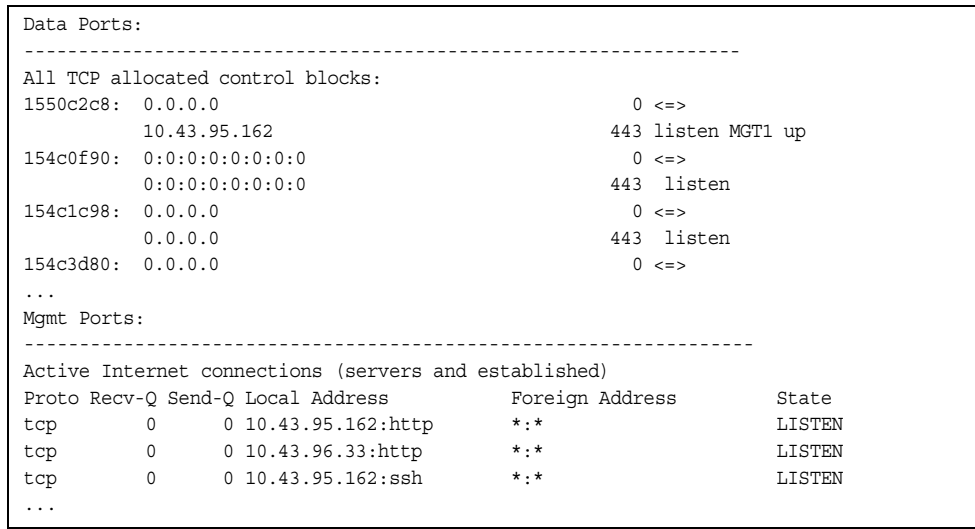

*Table 131. MP Specified TCP Statistics*

| <b>Statistics</b>    | <b>Description</b>     |
|----------------------|------------------------|
| 1550c2c8             | Memory                 |
| 0.0.0.0              | Destination IP address |
| $\Omega$             | Destination port       |
| 0.0.0.0/10.43.95.162 | Source IP              |
| 443                  | Source port            |
| listen/MGT1 up       | <b>State</b>           |

*Table 132. MP Specified TCP Statistics (/stats/mp/tcb)*

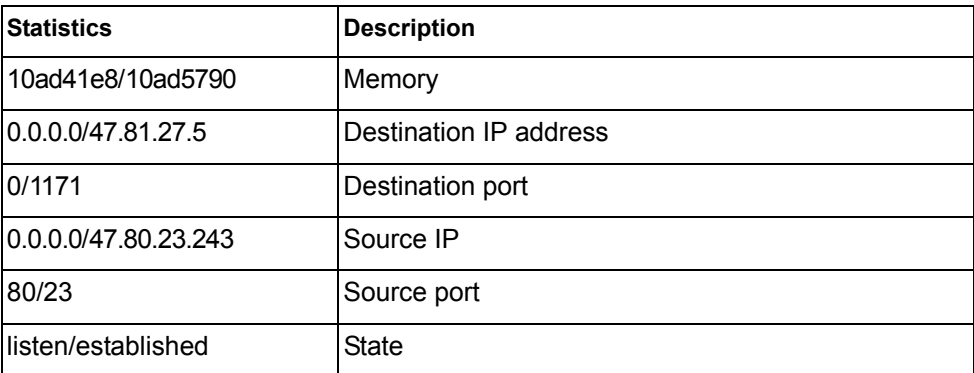

## <span id="page-199-1"></span>/stats/mp/ucb **UCB Statistics**

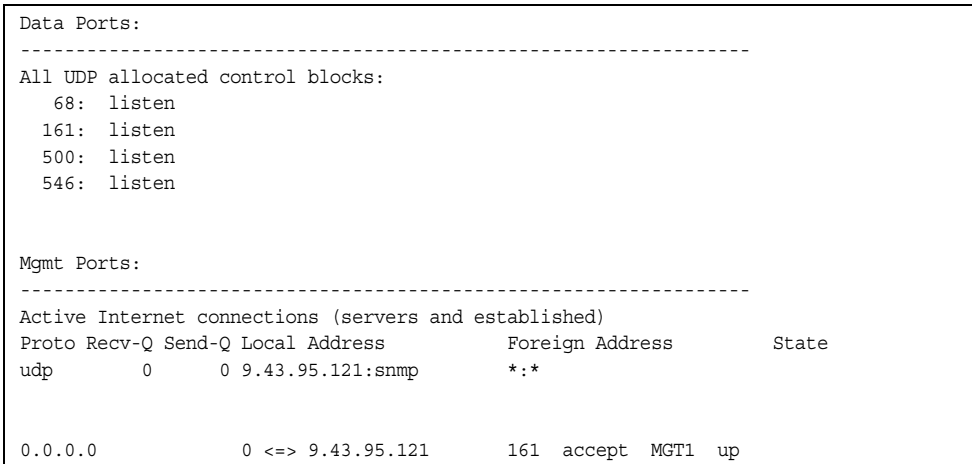

# <span id="page-199-0"></span>/stats/mp/cpu

**New CPU Statistics** 

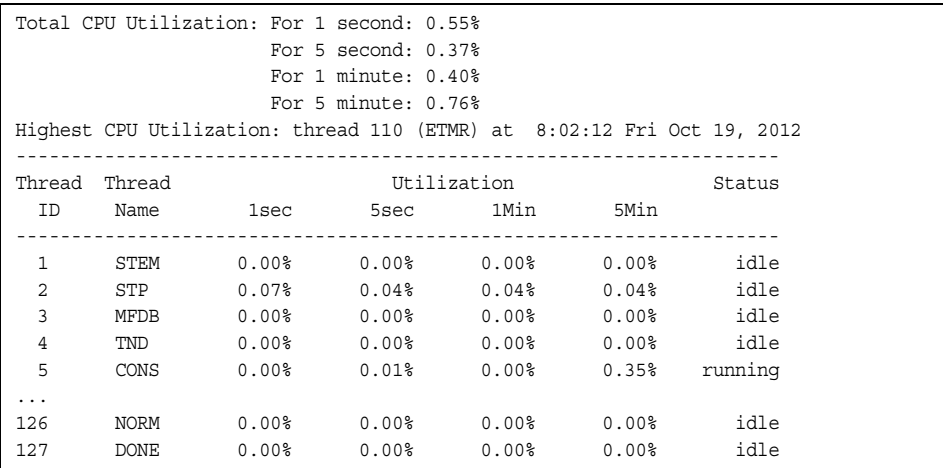

CPU statistics provide detailed information about utilization rates over time for each CPU thread.

*Table 133. CPU Statistics* 

| <b>Statistics</b> | <b>Description</b>                     |
|-------------------|----------------------------------------|
| Thread ID         | The thread ID number.                  |
| Thread Name       | The name of the thread.                |
| 1sec              | The percent of CPU use over 1 second.  |
| 5sec              | The percent of CPU use over 5 seconds. |
| 1Min              | The percent of CPU use over 1 minute.  |

*Table 133. CPU Statistics* 

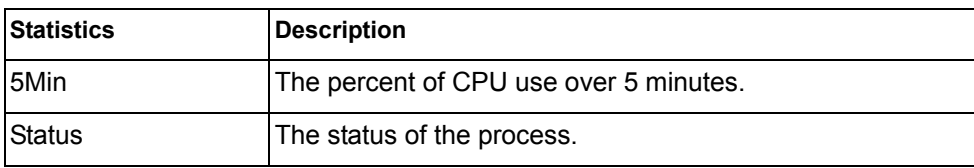

### <span id="page-200-0"></span>/stats/mp/hcpu **History of CPU Statistics**

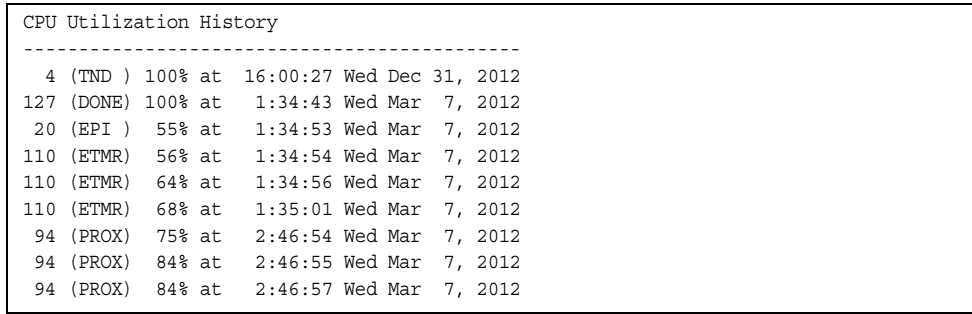

## /stats/acl **ACL Statistics Menu**

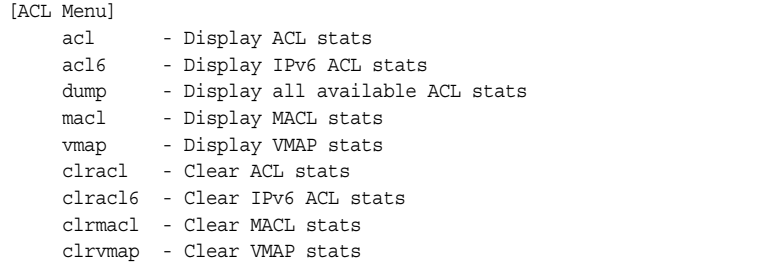

ACL statistics are described in the following table.

*Table 134. ACL Statistics Menu Options (/stats/acl)*

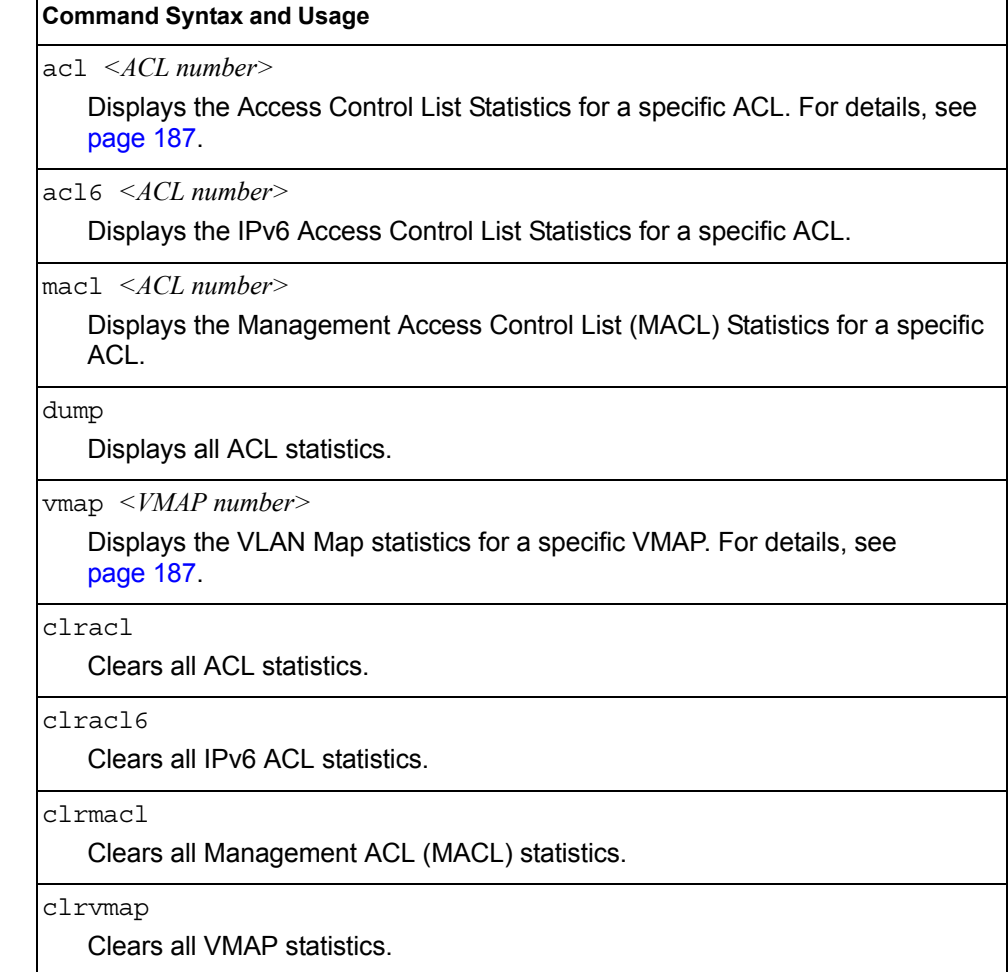

#### <span id="page-202-0"></span>/stats/acl/acl [*<ACL number>*]

### **ACL Statistics List**

This option displays statistics for the selected ACL if an ACL number is specified, or for all ACLs if the option is omitted.

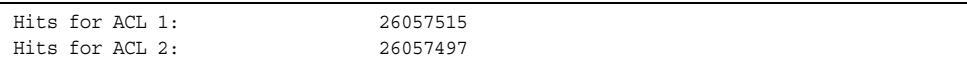

### <span id="page-202-1"></span>/stats/acl/vmap [*<VMAP number>*|all] **VLAN Map Statistics**

This option displays statistics for the selected VLAN Map, or for all VMAPs.

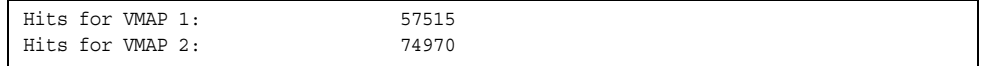

/stats/acl/meter <meter number>

## **ACL Meter Statistics**

This option displays ACL meter statistics.

```
Out of profile hits for Meter 1, Port EXT1: 0
Out of profile hits for Meter 2, Port EXT1: 0
```
### /stats/fcoe [clear] **Fiber Channel over Ethernet Statistics**

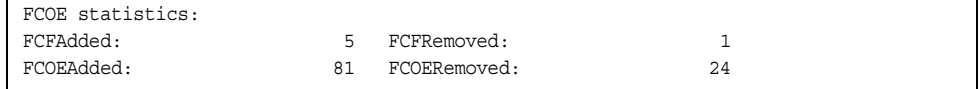

Fiber Channel over Ethernet (FCoE) statistics are described in the following table:

*Table 135. FCoE Statistics (/stats/fcoe)*

| <b>Statistic</b>    | <b>Description</b>                             |
|---------------------|------------------------------------------------|
| <b>IFCFAdded</b>    | Total number of FCoE Forwarders (FCF) added.   |
| <b>FCFRemoved</b>   | Total number of FCoE Forwarders (FCF) removed. |
| FCOEAdded           | Total number of FCoE connections added.        |
| <b>IFCOERemoved</b> | Total number of FCoE connections removed.      |

The total can accumulate over several FCoE sessions, until the statistics are cleared.

### /stats/snmp [clear]

## **SNMP Statistics**

**Note:** You can reset the SNMP counter to zero by using clear command, as follows:

>> Statistics# snmp clear

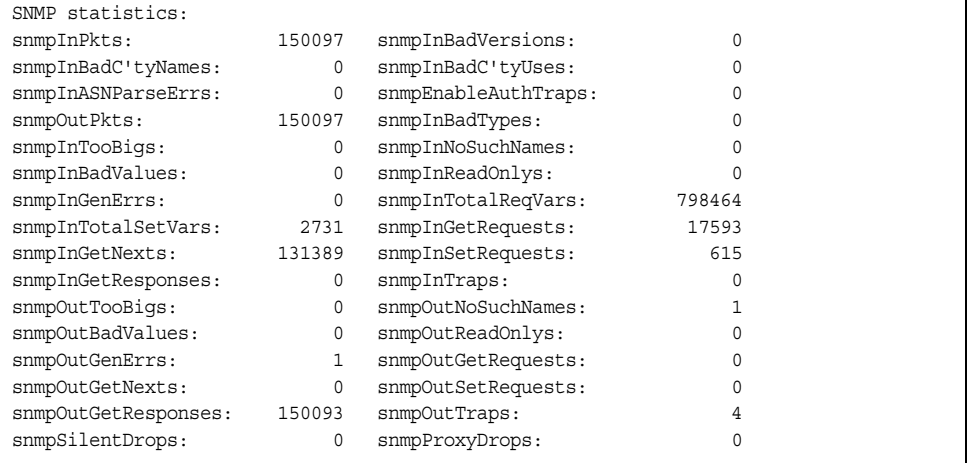

#### *Table 136. SNMP Statistics (/stats/snmp)*

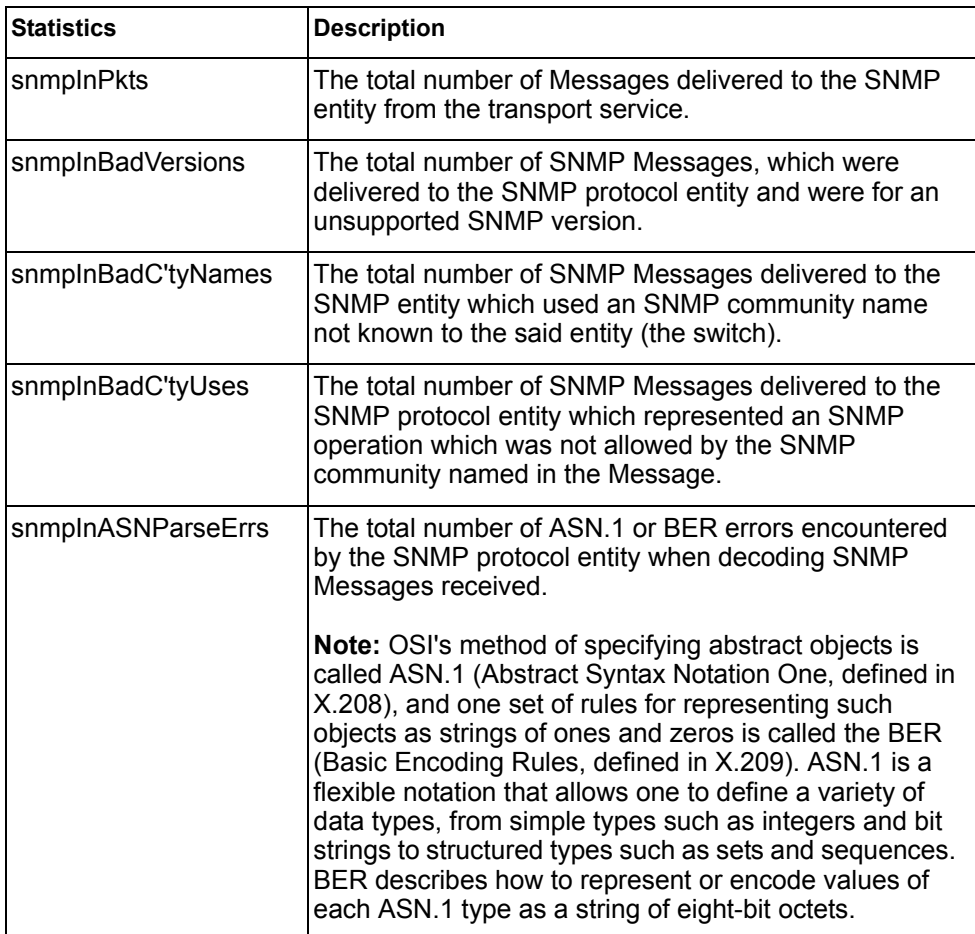

| <b>Statistics</b>   | <b>Description</b>                                                                                                    |
|---------------------|----------------------------------------------------------------------------------------------------|
| snmpEnableAuthTraps | An object to enable or disable the authentication traps<br>generated by this entity (the switch).                                                                                                    |
| snmpOutPkts         | The total number of SNMP Messages which were<br>passed from the SNMP protocol entity to the transport<br>service.                                                                                                    |
| snmpInBadTypes      | The total number of SNMP Messages which failed ASN<br>parsing.                                                                                                    |
| snmpInTooBigs       | The total number of SNMP Protocol Data Units (PDUs)<br>which were delivered to the SNMP protocol entity and<br>for which the value of the error-status field is too big.                                                                                                    |
| snmpInNoSuchNames   | The total number of SNMP Protocol Data Units (PDUs)<br>which were delivered to the SNMP protocol entity and<br>for which the value of the error-status field is<br>noSuchName.                                                                                                    |
| snmpInBadValues     | The total number of SNMP Protocol Data Units (PDUs)<br>which were delivered to the SNMP protocol entity and<br>for which the value of the error-status field is<br>badValue.                                                                                                    |
| snmpInReadOnlys     | The total number of valid SNMP Protocol Data Units<br>(PDUs), which were delivered to the SNMP protocol<br>entity and for which the value of the error-status field is<br>`read-Only'. It should be noted that it is a protocol error<br>to generate an SNMP PDU, which contains the value<br>`read-Only' in the error-status field. As such, this object<br>is provided as a means of detecting incorrect<br>implementations of the SNMP. |
| snmpInGenErrs       | The total number of SNMP Protocol Data Units (PDUs),<br>which were delivered to the SNMP protocol entity and<br>for which the value of the error-status field is genErr.                                                                                                    |
| snmpInTotalReqVars  | The total number of MIB objects which have been<br>retrieved successfully by the SNMP protocol entity as a<br>result of receiving valid SNMP Get-Request and<br>Get-Next Protocol Data Units (PDUs).                                                                                                    |
| snmpInTotalSetVars  | The total number of MIB objects, which have been<br>altered successfully by the SNMP protocol entity as a<br>result of receiving valid SNMP Set-Request Protocol<br>Data Units (PDUs).                                                                                                    |
| snmpInGetRequests   | The total number of SNMP Get-Request Protocol Data<br>Units (PDUs), which have been accepted and<br>processed by the SNMP protocol entity.                                                                                                    |
| snmpInGetNexts      | The total number of SNMP Get-Next Protocol Data<br>Units (PDUs), which have been accepted and<br>processed by the SNMP protocol entity.                                                                                                    |

*Table 136. SNMP Statistics (/stats/snmp) (continued)*

| <b>Statistics</b>       | <b>Description</b>                                                                                                    |
|-------------------------|----------------------------------------------------------------------------------------------------|
| snmpInSetRequests       | The total number of SNMP Set-Request Protocol Data<br>Units (PDUs), which have been accepted and<br>processed by the SNMP protocol entity.                                    |
| snmpInGetResponses      | The total number of SNMP Get-Response Protocol Data<br>Units (PDUs), which have been accepted and<br>processed by the SNMP protocol entity.                                   |
| snmpInTraps             | The total number of SNMP Trap Protocol Data Units<br>(PDUs), which have been accepted and processed by<br>the SNMP protocol entity.                                           |
| snmpOutTooBigs          | The total number of SNMP Protocol Data Units (PDUs),<br>which were generated by the SNMP protocol entity and<br>for which the value of the error-status field is too big.     |
| snmpOutNoSuchName<br>s  | The total number of SNMP Protocol Data Units (PDUs),<br>which were generated by the SNMP protocol entity and<br>for which the value of the error-status is noSuchName.        |
| snmpOutBadValues        | The total number of SNMP Protocol Data Units (PDUs),<br>which were generated by the SNMP protocol entity and<br>for which the value of the error-status field is<br>badValue. |
| snmpOutReadOnlys        | Not in use.                                                                                                    |
| snmpOutGenErrs          | The total number of SNMP Protocol Data Units (PDUs),<br>which were generated by the SNMP protocol entity and<br>for which the value of the error-status field is genErr.      |
| snmpOutGetRequests      | The total number of SNMP Get-Request Protocol Data<br>Units (PDUs), which have been generated by the SNMP<br>protocol entity.                                                 |
| snmpOutGetNexts         | The total number of SNMP Get-Next Protocol Data<br>Units (PDUs), which have been generated by the SNMP<br>protocol entity.                                                    |
| snmpOutSetRequests      | The total number of SNMP Set-Request Protocol Data<br>Units (PDUs), which have been generated by the SNMP<br>protocol entity.                                                 |
| snmpOutGet<br>Responses | The total number of SNMP Get-Response Protocol Data<br>Units (PDUs), which have been generated by the SNMP<br>protocol entity.                                                |
| snmpOutTraps            | The total number of SNMP Trap Protocol Data Units<br>(PDUs), which have been generated by the SNMP<br>protocol entity.                                                        |

*Table 136. SNMP Statistics (/stats/snmp) (continued)*

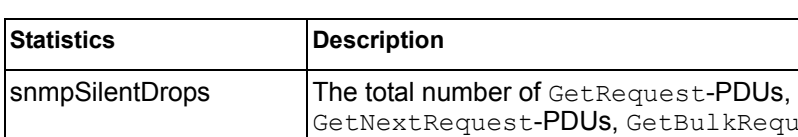

*Table 136. SNMP Statistics (/stats/snmp) (continued)*

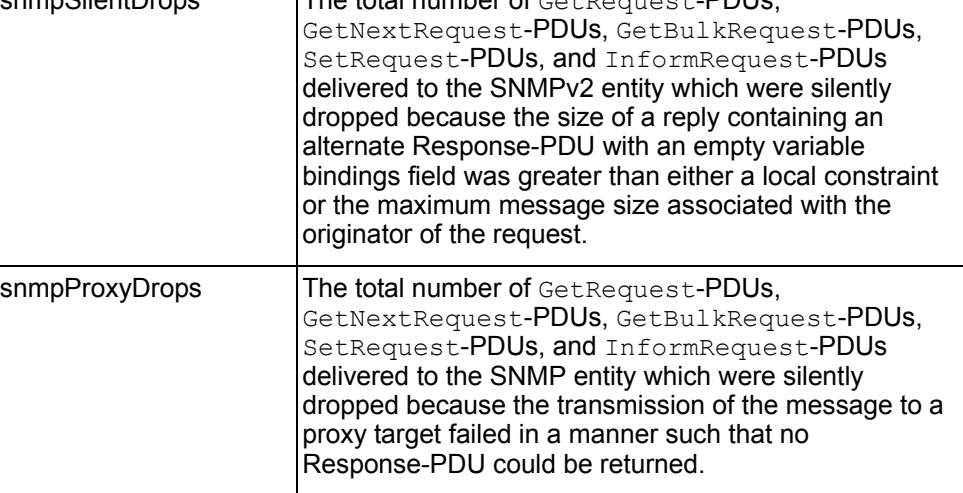

### /stats/ntp **NTP Statistics**

IBM Networking OS uses NTP (Network Timing Protocol) version 3 to synchronize the switch's internal clock with an atomic time calibrated NTP server. With NTP enabled, the switch can accurately update its internal clock to be consistent with other devices on the network and generates accurate syslogs.

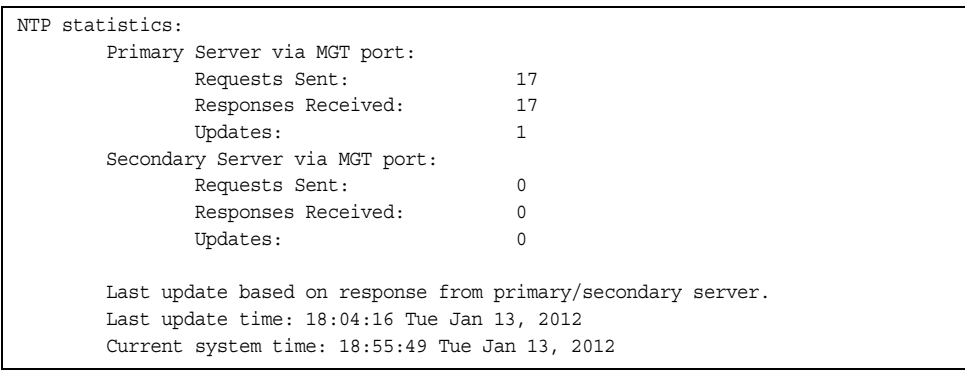

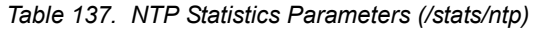

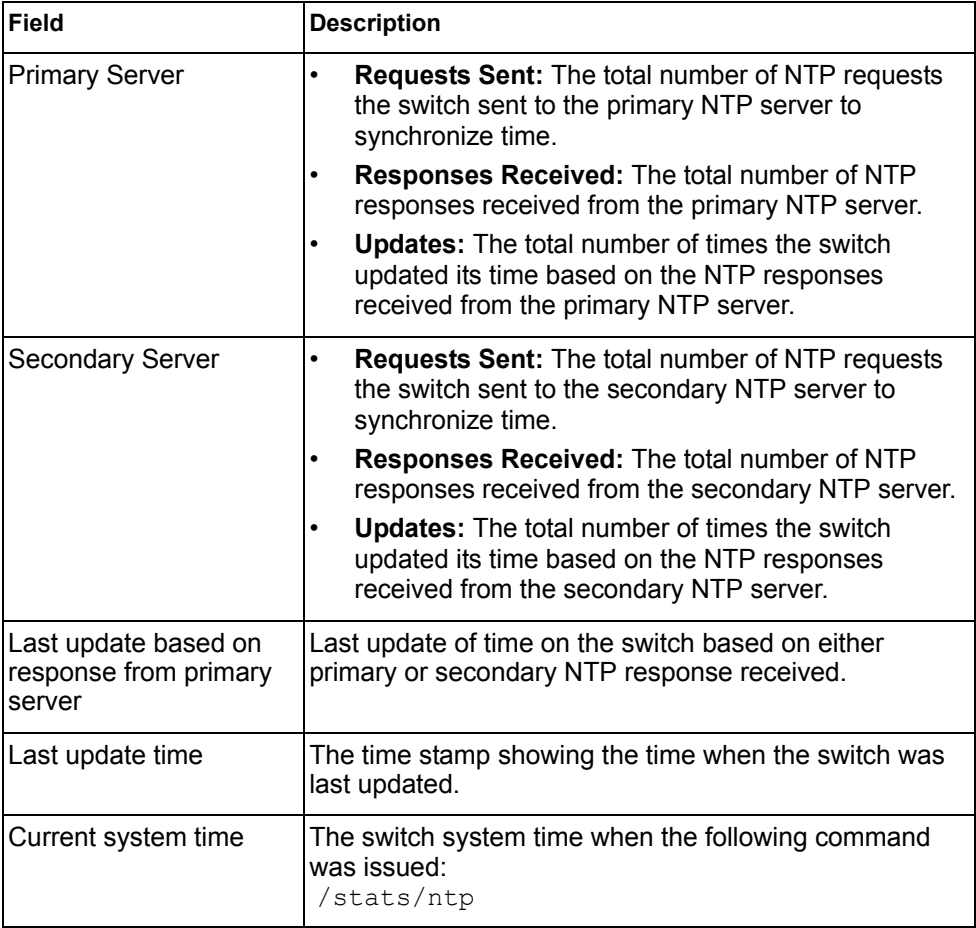

Note: Use the following command to delete all NTP statistics: /stats/ntp clear

#### /stats/dump **Statistics Dump**

Use the dump command to dump all switch statistics available from the Statistics Menu (40K or more, depending on your configuration). This data can be used to tune or debug switch performance.

If you want to capture dump data to a file, set your communication software on your workstation to capture session data prior to issuing the dump commands.

## **Chapter 5. The Configuration Menu**

This chapter discusses how to use the Command Line Interface (CLI) for making, viewing, and saving switch configuration changes. Many of the commands, although not new, display more or different information than in the previous version. Important differences are called out in the text.

## /cfg **Configuration Menu**

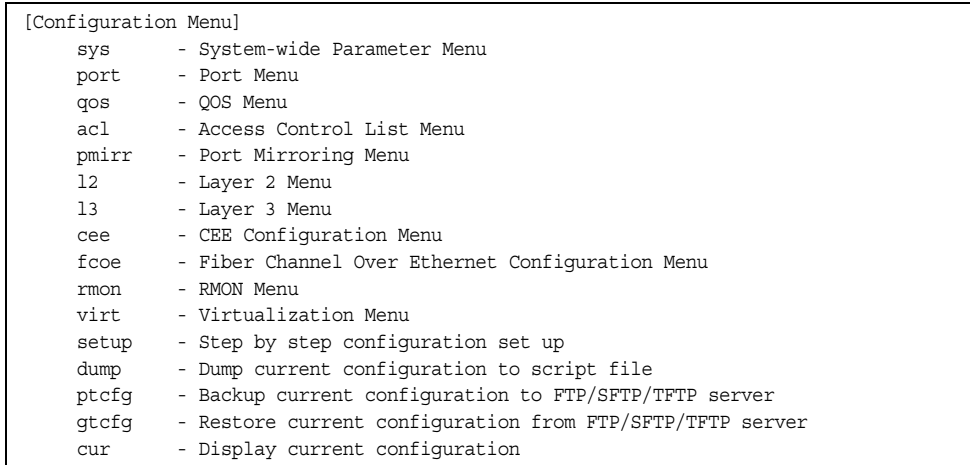

Each configuration option is briefly described in [Table 138](#page-208-0), with pointers to detailed menu commands.

<span id="page-208-0"></span>*Table 138. Configuration Menu Options (/cfg)*

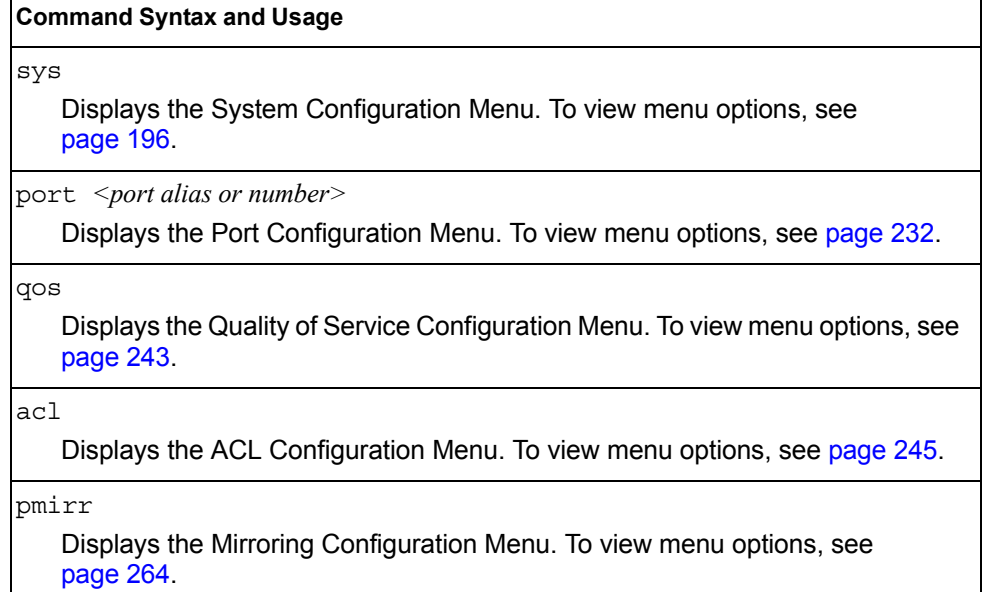

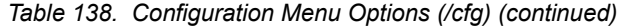

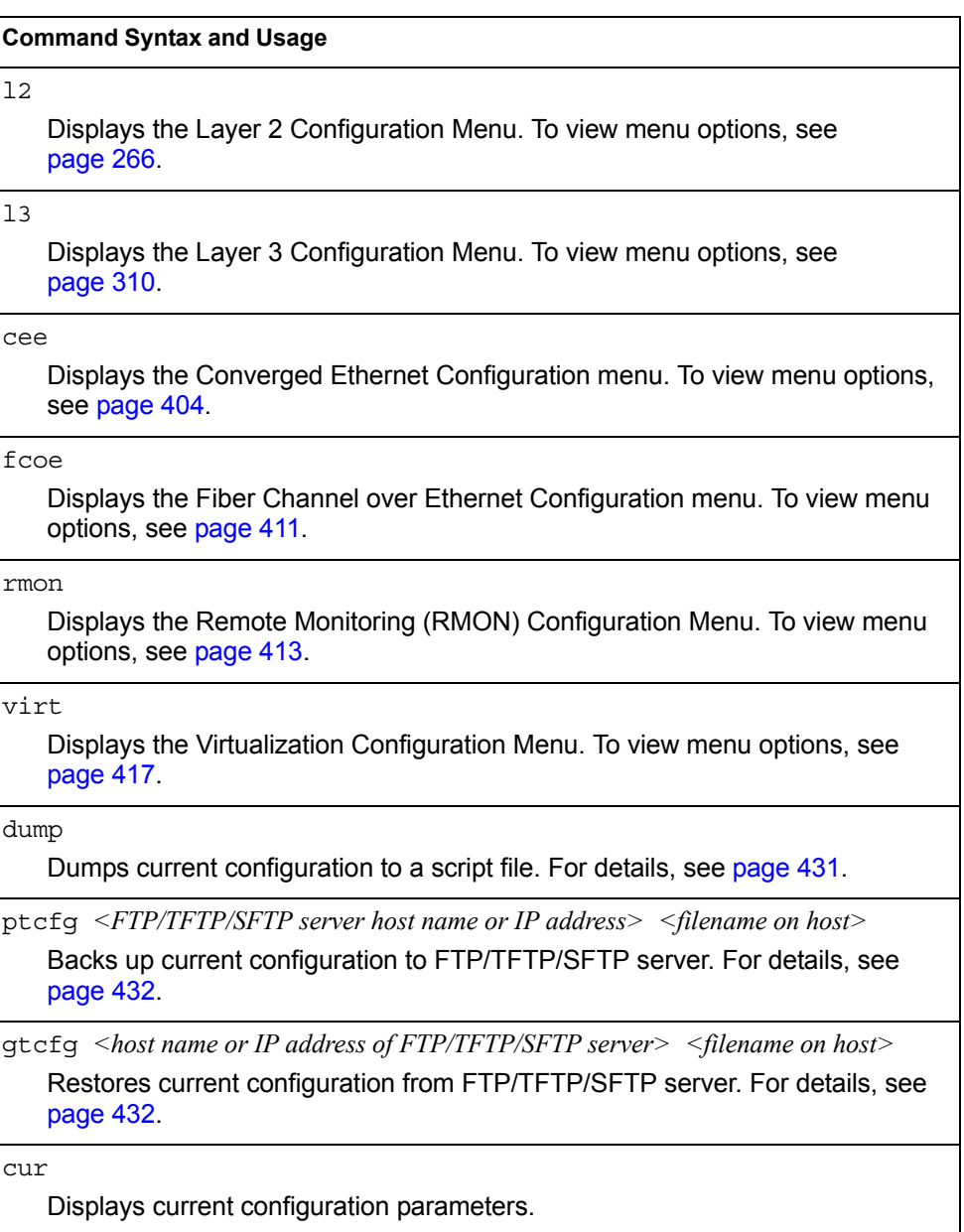

## **Viewing, Applying, and Saving Changes**

As you use the configuration menus to set switch parameters, the changes you make do not take effect immediately. All changes are considered "pending" until you explicitly apply them. Also, any changes are lost the next time the switch boots unless the changes are explicitly saved.

**Note:** Some operations can override the settings in the Configuration menu. Therefore, settings you view in the Configuration menu (for example, port status) might differ from run-time information that you view in the Information menu or on the management module. The Information menu displays current run-time information of switch parameters.

While configuration changes are in the pending state, you can do the following:

- View the pending changes
- Apply the pending changes
- Save the changes to flash memory

#### **Viewing Pending Changes**

You can view all pending configuration changes by entering diff at the menu prompt.

**Note:** The diff command is a global command. Therefore, you can enter diff at any prompt in the CLI.

#### **Applying Pending Changes**

To make your configuration changes active, you must apply them. To apply configuration changes, enter apply at any prompt in the CLI.

# apply

**Note:** The apply command is a global command. Therefore, you can enter apply at any prompt in the administrative interface.

#### **Saving the Configuration**

In addition to applying the configuration changes, you can save them to flash memory on the CN4093 10Gb Converged Scalable Switch (CN4093).

**Note:** If you do not save the changes, they will be lost the next time the system is rebooted.

To save the new configuration, enter the following command at any CLI prompt:

# save

When you save configuration changes, the changes are saved to the *active* configuration block. The configuration being replaced by the save is first copied to the *backup* configuration block. If you do not want the previous configuration block copied to the backup configuration block, enter the following instead:

# save n

You can decide which configuration you want to run the next time you reset the switch. Your options include:

- The active configuration block
- The backup configuration block
- Factory default configuration

You can view all pending configuration changes that have been applied but not saved to flash memory using the diff flash command. It is a global command that can be executed from any menu.

For instructions on selecting the configuration to run at the next system reset, see ["Selecting a Configuration Block" on page 457](#page-472-0).

## <span id="page-211-0"></span>/cfg/sys **System Configuration Menu**

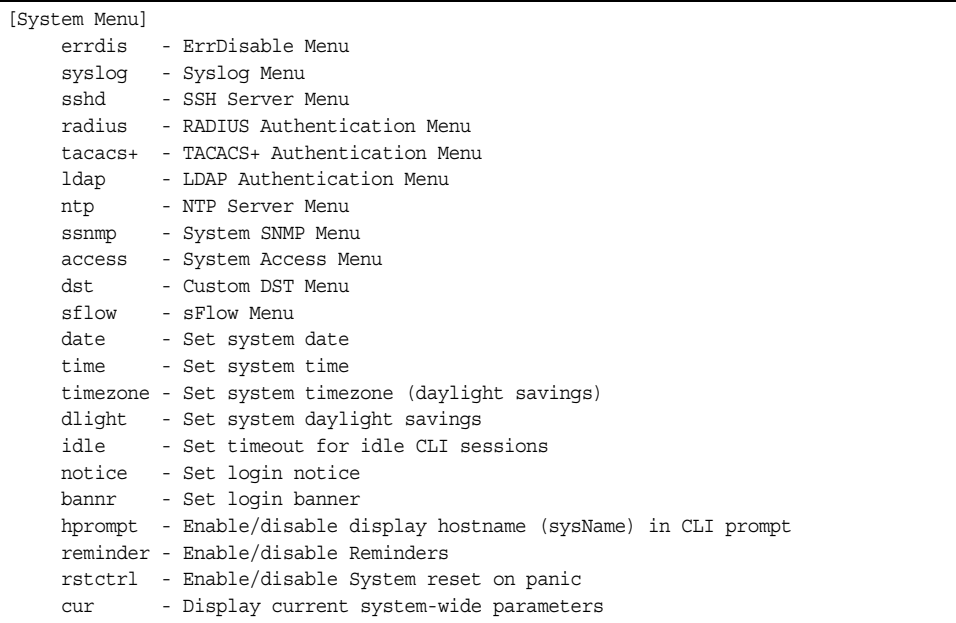

This menu provides configuration of switch management parameters such as user and administrator privilege mode passwords, Web-based management settings, and management access lists.

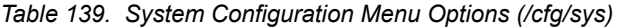

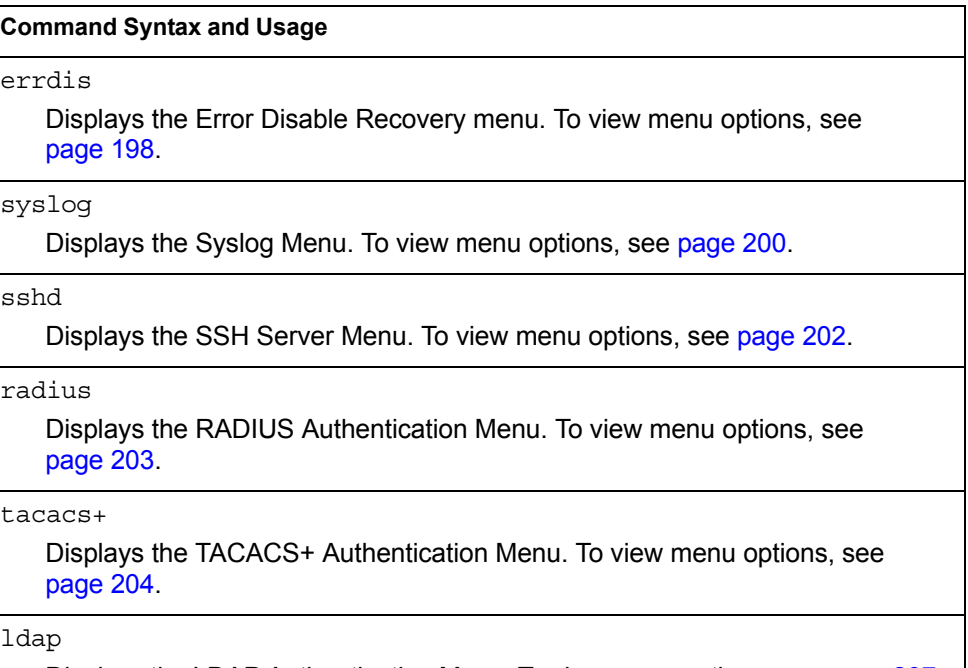

Displays the LDAP Authentication Menu. To view menu options, see [page 207.](#page-222-0)

*Table 139. System Configuration Menu Options (/cfg/sys) (continued)*

#### **Command Syntax and Usage**

ntp

Displays the NTP Server menu, which allows you to synchronize the switch clock with a Network Time Protocol server. To view menu options, see [page 209.](#page-224-0)

#### ssnmp

Displays the System SNMP Menu. To view menu options, see [page 211.](#page-226-0)

#### access

Displays the System Access Menu. To view menu options, see [page 223.](#page-238-0)

#### dst

Displays the Custom Daylight Savings Time menu. To view menu options, see [page 229.](#page-244-0)

#### sflow

Displays the sFlow menu. To view menu options, see [page 230](#page-245-0).

#### date

Prompts the user for the system date. The date retains its value when the switch is reset.

#### time

Configures the system time using a 24-hour clock format. The time retains its value when the switch is reset.

#### timezone

Configures the time zone where the switch resides. You are prompted to select your location (continent, country, region) by the timezone wizard. Once a region is selected, the switch updates the time to reflect local changes to Daylight Savings Time, etc.

dlight enable|disable

Disables or enables daylight savings time in the system clock. When enabled, the switch will add an extra hour to the system clock so that it is consistent with the local clock.

The default value is disabled.

idle *<idle timeout in minutes>*

Sets the idle timeout for CLI sessions, from 1 to 60 minutes. The default is 10 minutes. A value of 0 disables system idle.

notice *<maximum 1024 character multi-line login notice> <*'.' *to end>*

Displays login notice immediately before the "Enter password:" prompt. This notice can contain up to 1024 characters and new lines.

bannr *<string, maximum 80 characters>*

Configures a login banner of up to 80 characters. When a user or administrator logs into the switch, the login banner is displayed. It is also displayed as part of the output from the /info/sys command.

*Table 139. System Configuration Menu Options (/cfg/sys) (continued)*

**Command Syntax and Usage**

hprompt disable|enable

Enables or disables displaying of the host name (system administrator's name) in the Command Line Interface (CLI).

reminder disable|enable

Enables or disables reminder messages in the CLI. The default value is enabled.

rstctrl disable|enable

Enables or disables the reset control flag. When enabled, the switch continues to function after a crash of the main processor, using the last known Layer 2/3 information.

The default value is enabled.

cur

Displays the current system parameters.

## <span id="page-213-0"></span>/cfg/sys/errdis **Error Disable Configuration**

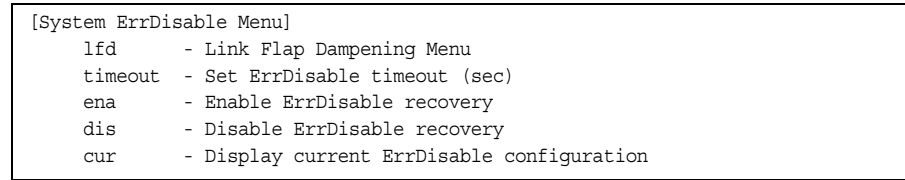

The Error Disable and Recovery feature allows the switch to automatically disable a port if an error condition is detected on the port. The port remains in the error-disabled state until it is re-enabled manually, or re-enabled automatically by the switch after a timeout period has elapsed. The error-disabled state of a port does not persist across a system reboot.

*Table 140. Error Disable Configuration Options* 

|                         | <b>Command Syntax and Usage</b>                                                                                                    |  |  |
|-------------------------|----------------------------------------------------------------------------------------------------|--|--|
|                         | lfd                                                                                                    |  |  |
|                         | Displays the Link Flap Dampening menu. To view menu options, see<br>page 198.                                                                       |  |  |
| timeout $<$ 30 - 86400> |                                                                                                    |  |  |
|                         | Configures the error-recovery timeout, in seconds. After the timer expires, the<br>switch attempts to re-enable the port. The default value is 300. |  |  |
|                         | Note: When you change the timeout value, all current error-recovery timers are<br>reset.                                                            |  |  |

*Table 140. Error Disable Configuration Options* 

#### **Command Syntax and Usage**

ena

Globally enables automatic error-recovery for error-disabled ports. The default setting is disabled.

**Note**: Each port must have error-recovery enabled to participate in automatic error recovery (/cfg/port *x*/errdis/ena).

dis

Globally disables error-recovery for error-disabled ports.

cur

Displays the current system Error Disable and Recovery configuration.

# /cfg/sys/errdis/lfd

#### **Link Flap Dampening Menu**

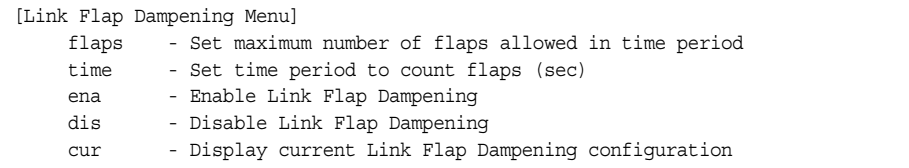

*Table 141. Link Flap Dampening Configuration Options* 

#### **Command Syntax and Usage**

```
flaps <1 - 100>
```
Sets the maximum number of flaps allowed in a time period.

```
time <5 - 500>
```
Sets the time period, in seconds, to count flaps.

ena

Enables Link Flap Dampening.

dis

Disables Link Flap Dampening.

cur

Displays the current Link Flap Dampening configuration.

## <span id="page-215-0"></span>/cfg/sys/syslog **System Host Log Configuration Menu**

| [Syslog Menu] |                                                       |
|---------------|-------------------------------------------------------|
| host          | - Set IP address of first syslog host                 |
| host2         | - Set IP address of second syslog host                |
| sever         | - Set the severity of first syslog host               |
| sever2        | - Set the severity of second syslog host              |
| facil         | - Set facility of first syslog host                   |
| facil2        | - Set facility of second syslog host                  |
| sloopif       | - Set source loopback interface index                 |
| console       | - Enable/disable console output of syslog messages    |
| consev        | - Severity Level of console output of syslog messages |
| log           | - Enable/disable syslogging of features               |
| buffer        | - Buffer Menu                                         |
| CUIT          | - Display current syslog settings                     |

*Table 142. Host Log Menu Options (/cfg/sys/syslog)*

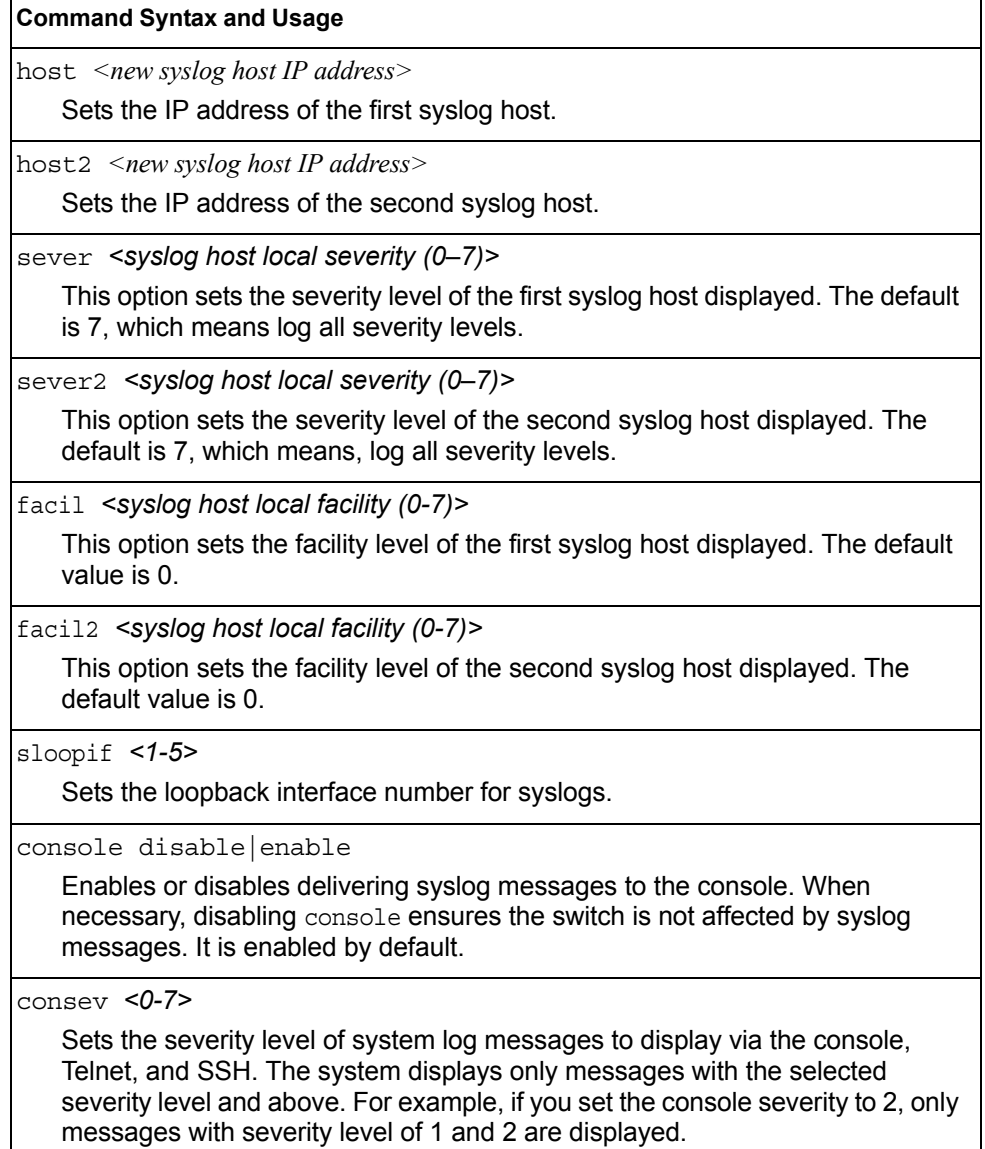
*Table 142. Host Log Menu Options (/cfg/sys/syslog) (continued)*

**Command Syntax and Usage**

log <*feature*|all> <enable|disable>

Displays a list of features for which syslog messages can be generated. You can choose to enable or disable specific features (such as vlans, stg, or ssh), or to enable or disable syslog on all available features.

buffer

Displays the system log Buffer menu. To view menu options, see [page 201](#page-216-0).

cur

Displays the current syslog settings.

## <span id="page-216-0"></span>/cfg/sys/syslog/buffer **Syslog Log Buffer Configuration**

[Buffer Menu]

severity - Severity level of syslog messages write to flash

The System Log Buffer menu commands allow you to configure which severity levels to write to flash memory for later retrieval.

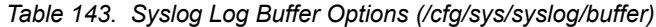

**Command Syntax and Usage**

severity *<0-7>*

Sets the severity level of system log messages that are written to flash buffer. The system saves only messages with the selected severity level and above. For example, if you set the buffer severity to 2, only messages with severity level of 1 and 2 are saved.

# /cfg/sys/sshd **SSH Server Configuration Menu**

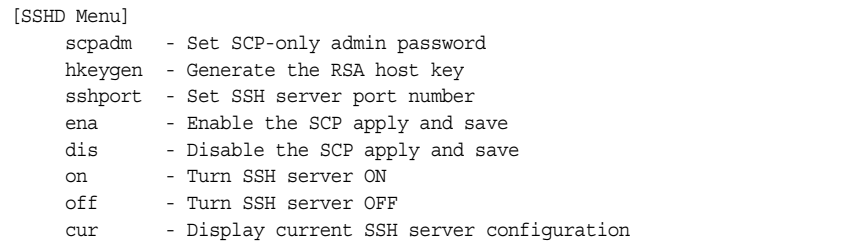

For the CN4093, this menu enables Secure Shell access from any SSH client. SSH scripts can be viewed by using the /cfg/dump command (see [page 431\)](#page-446-0).

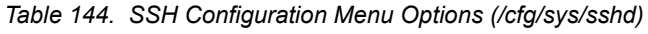

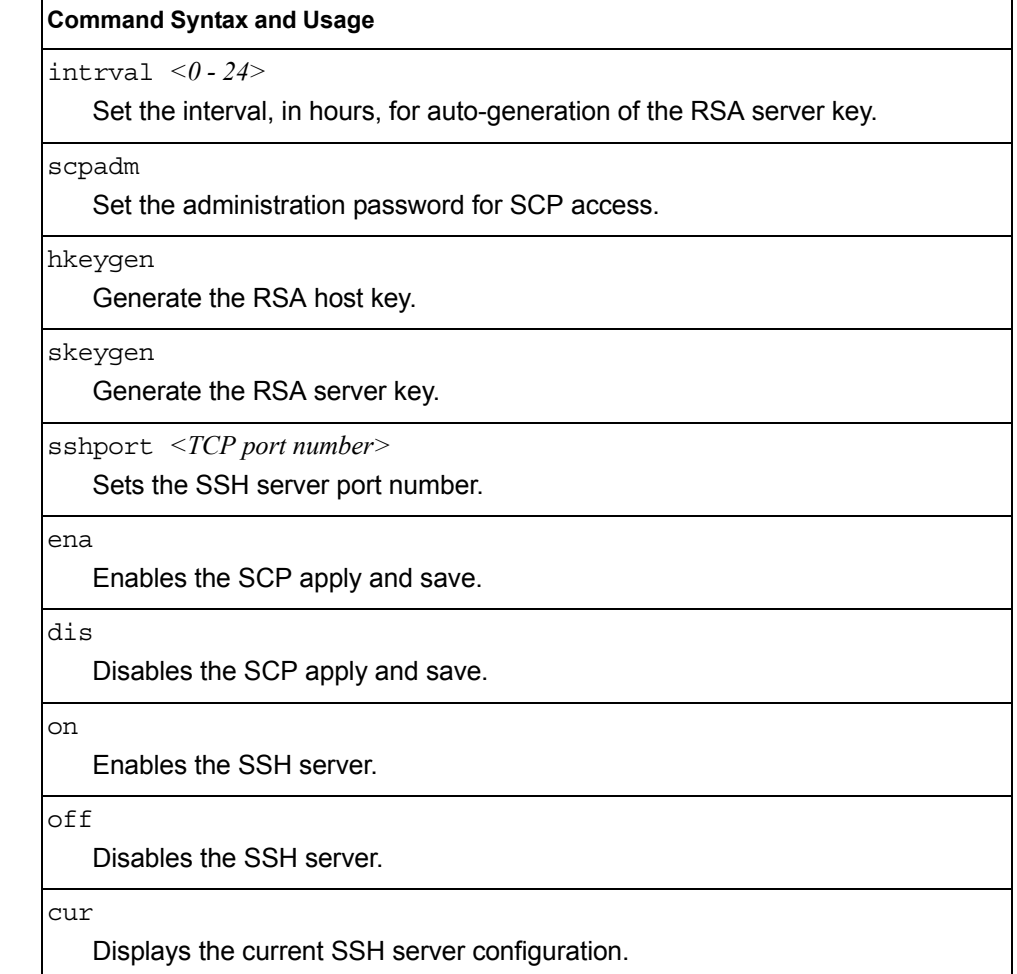

# /cfg/sys/radius **RADIUS Server Configuration Menu**

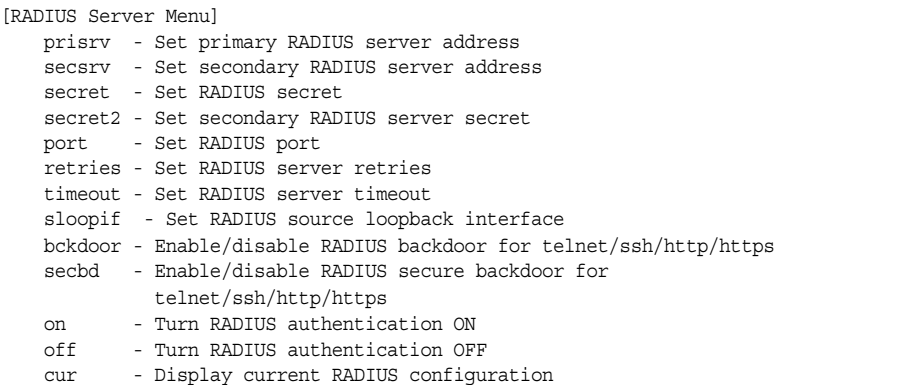

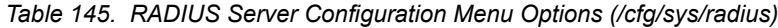

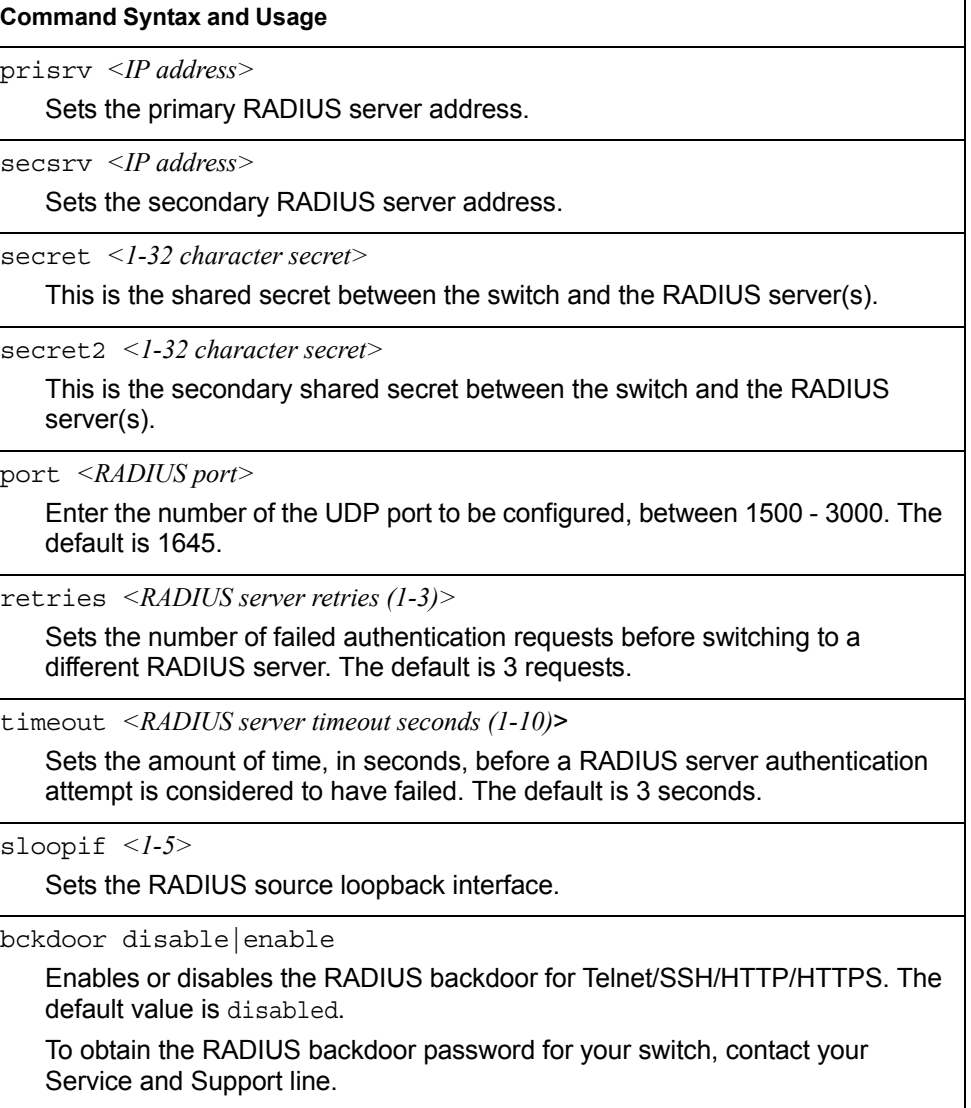

*Table 145. RADIUS Server Configuration Menu Options (/cfg/sys/radius) (continued)*

| <b>Command Syntax and Usage</b>                                                                                                    |
|----------------------------------------------------------------------------------------------------|
| secbd enable disable                                                                                                    |
| Enables or disables the RADIUS back door using secure password for<br>telnet/SSH/HTTP/HTTPS. This command does not apply when backdoor<br>(telnet) is enabled. |
| on                                                                                                    |
| Enables the RADIUS server.                                                                                                    |
| off                                                                                                    |
| Disables the RADIUS server.                                                                                                    |
| cur                                                                                                    |
| Displays the current RADIUS server parameters.                                                                                                    |

### /cfg/sys/tacacs+ **TACACS+ Server Configuration Menu**

TACACS (Terminal Access Controller Access Control system) is an authentication protocol that allows a remote access server to forward a user's logon password to an authentication server to determine whether access can be allowed to a given system. TACACS is not an encryption protocol, and therefore less secure than TACACS+ and Remote Authentication Dial-In User Service (RADIUS) protocols. Both TACACS and TACACS+ are described in RFC 1492.

TACACS+ protocol is more reliable than RADIUS, as TACACS+ uses the Transmission Control Protocol (TCP) whereas RADIUS uses the User Datagram Protocol (UDP). Also, RADIUS combines authentication and authorization in a user profile, whereas TACACS+ separates the two operations.

TACACS+ offers the following advantages over RADIUS as the authentication device:

- TACACS+ is TCP-based, so it facilitates connection-oriented traffic.
- It supports full-packet encryption, as opposed to password-only in authentication requests.
- It supports de-coupled authentication, authorization, and accounting.

| [TACACS+ Server Menu] |                                                                     |
|-----------------------|---------------------------------------------------------------------|
|                       | prisrv - Set IP address of primary TACACS+ server                   |
|                       | secsrv - Set IP address of secondary TACACS+ server                 |
|                       | chpass p - Set new password for primary server                      |
|                       | chpass s - Set new password for secondary server                    |
|                       | secret - Set secret for primary TACACS+ server                      |
|                       | secret2 - Set secret for secondary TACACS+ server                   |
|                       | port - Set TACACS+ port number                                      |
|                       | retries - Set number of TACACS+ server retries                      |
|                       | attempts - Set number of TACACS+ login attempts                     |
|                       | timeout - Set timeout value of TACACS+ server retries               |
|                       | sloopif - Set TACACS+ source loopback interface                     |
|                       | usermap - Set user privilege mappings                               |
|                       | bckdoor - Enable/disable TACACS+ backdoor for telnet/ssh/http/hhtps |
|                       | secbd - Enable/disable TACACS+ secure backdoor                      |
| cmap                  | - Enable/disable TACACS+ new privilege level mapping                |
|                       | passch - Enable/disable TACACS+ password change                     |
| cauth                 | - Enable/disable TACACS+ command authorization                      |
| clog                  | - Enable/disable TACACS+ command loqqinq                            |
| dreg                  | - Enable/disable TACACS+ directed request                           |
| acct                  | - Enable/disable TACACS+ accounting                                 |
| $\alpha$              | - Enable TACACS+ authentication                                     |
| off                   | - Disable TACACS+ authentication                                    |
| cur                   | - Display current TACACS+ settings                                  |
|                       |                                                                     |

*Table 146. TACACS+ Server Menu Options (/cfg/sys/tacacs)*

#### **Command Syntax and Usage**

prisrv *<IP address>*

Defines the primary TACACS+ server address.

secsrv *<IP address>*

Defines the secondary TACACS+ server address.

chpass\_p

Configures the password for the primary TACACS+ server. The CLI will prompt you for input.

chpass\_s

Configures the password for the secondary TACACS+ server. The CLI will prompt you for input.

secret *<1-32 character secret>*

This is the shared secret between the switch and the TACACS+ server(s).

secret2 *<1-32 character secret>*

This is the secondary shared secret between the switch and the TACACS+ server(s).

port *<TACACS port>*

Enter the number of the TCP port to be configured, between 1 - 65000. The default is 49.

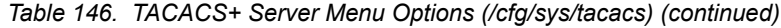

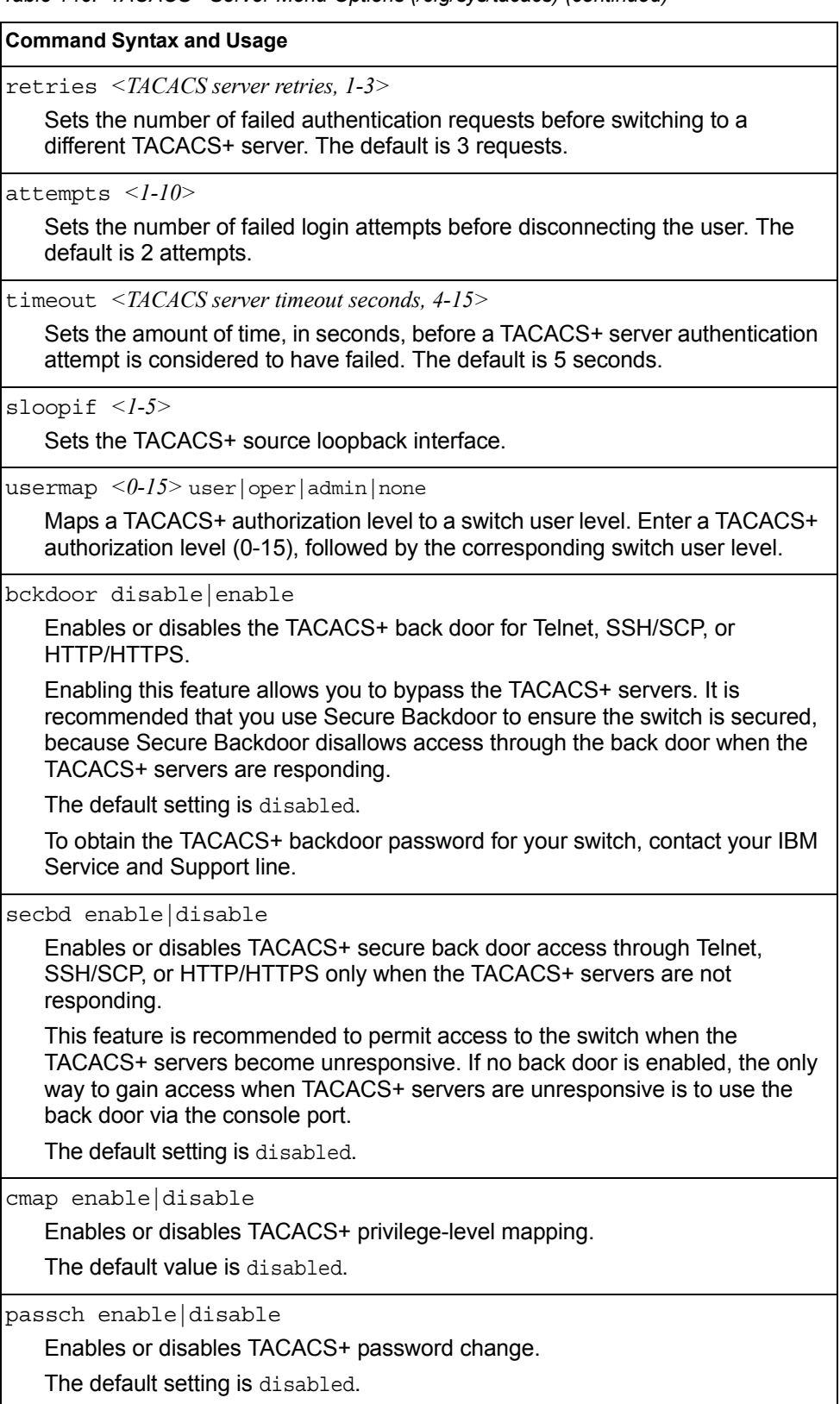

*Table 146. TACACS+ Server Menu Options (/cfg/sys/tacacs) (continued)*

**Command Syntax and Usage**

cauth disable|enable

Enables or disables TACACS+ command authorization.

clog disable|enable

Enables or disables TACACS+ command logging.

dreq disable|enable

Enables or disables TACACS+ directed request, which uses a specified TACACS+ server for authentication, authorization, accounting. When enabled, When directed-request is enabled, each user must add a configured TACACS+ server hostname to the username (for example, username@hostname) during login.

This command allows the following options:

- **Restricted**: Only the username is sent to the specified TACACS+ server.
- **No-truncate**: The entire login string is sent to the TACACS+ server.

acct enable|disable

Enables or disables TACACS+ accounting.

on

Enables the TACACS+ server. This is the default setting.

off

Disables the TACACS+ server.

```
cur
```
Displays current TACACS+ configuration parameters.

### /cfg/sys/ldap **LDAP Server Configuration Menu**

LDAP (Lightweight Directory Access Protocol) is an authentication protocol that allows a remote access server to forward a user's logon password to an authentication server to determine whether access can be allowed to a given system.

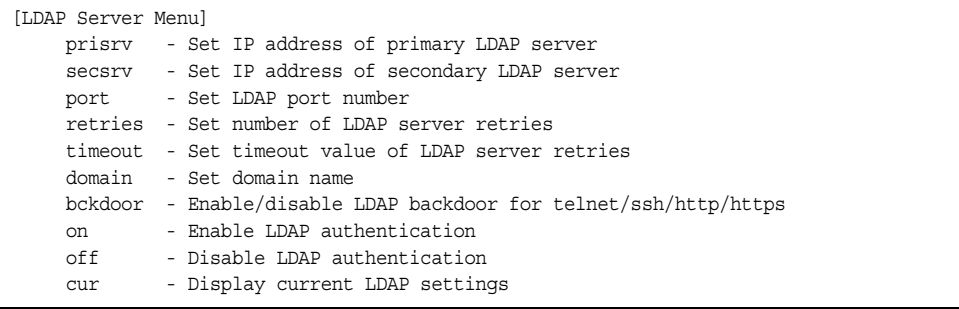

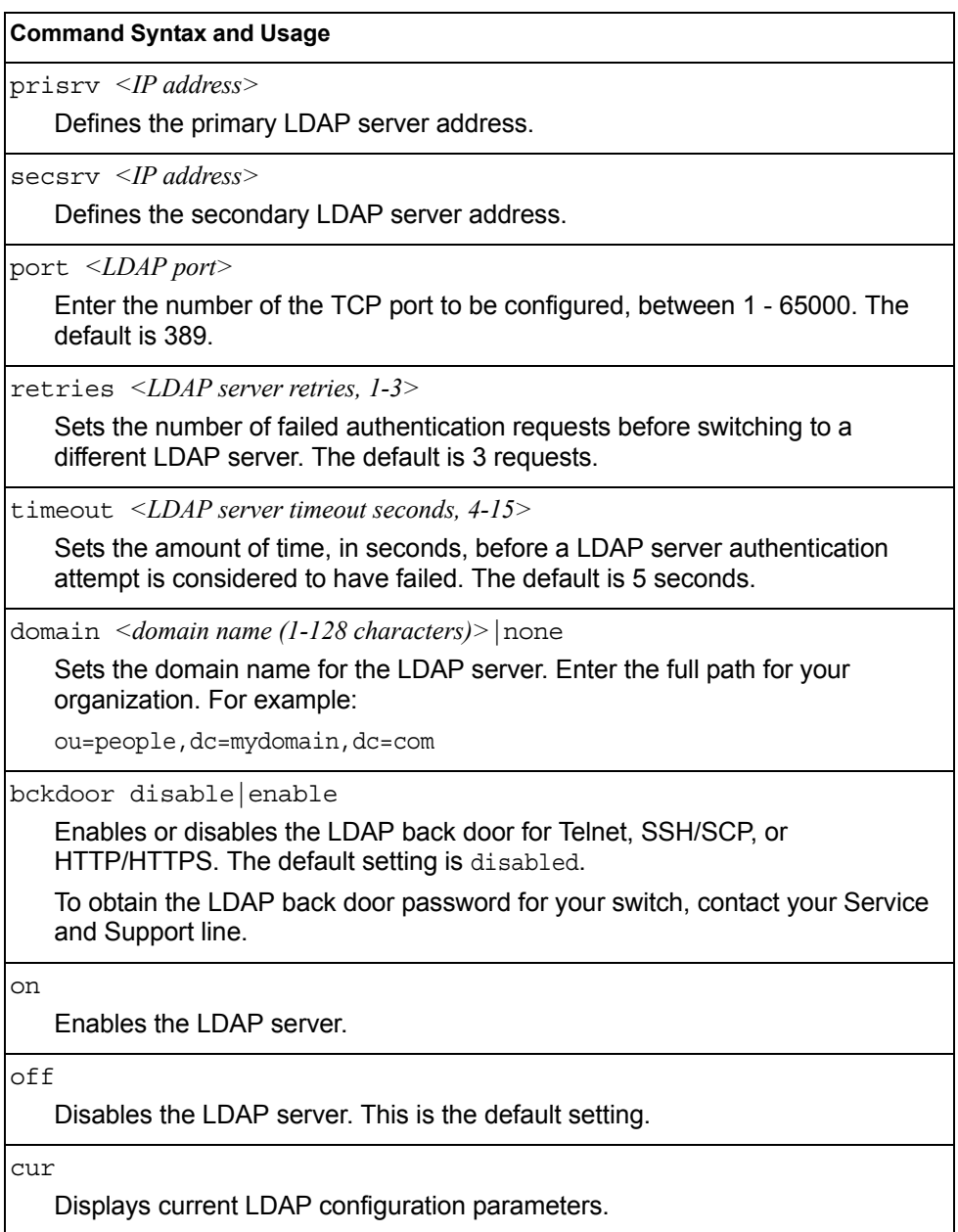

*Table 147. LDAP Server Menu Options (/cfg/sys/ldap)*

# /cfg/sys/ntp **NTP Client Configuration Menu**

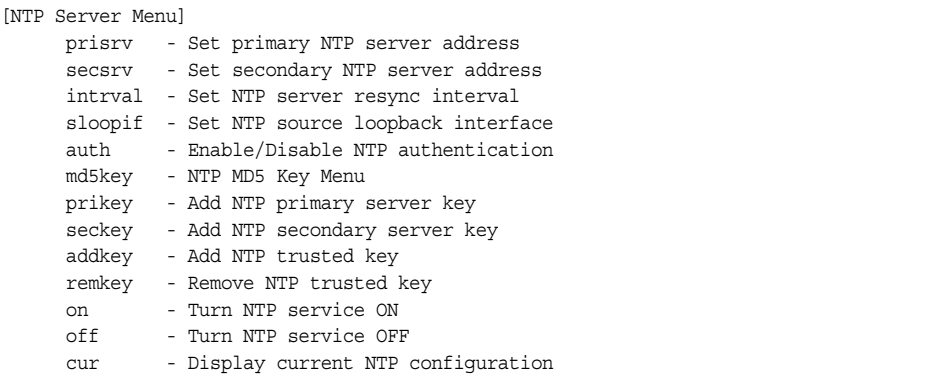

This menu enables you to synchronize the switch clock to a Network Time Protocol (NTP) server. By default, this option is disabled.

# © Copyright IBM Corp. 2012 Chapter 5: The Configuration Menu **209** *Table 148. NTP Configuration Menu Options (/cfg/sys/ntp)* **Command Syntax and Usage** prisrv *<IP address>* [-m|-mgt|-e|-extm|-d|-data] Prompts for the IP addresses of the primary NTP server to which you want to synchronize the switch clock. Select the port to use for data transfer: internal management port (mgt), external management port (extm), or data port (data). secsrv *<IP address>* [-m|-mgt|-e|-extm|-d|-data] Prompts for the IP addresses of the secondary NTP server to which you want to synchronize the switch clock. Select the port to use for data transfer: internal management port (mgt), external management port (extm), or data port (data). intrval *<5-44640>* Specifies the time interval, in minutes, to re-synchronize the switch clock with the NTP server. auth enable|disable Enables or disables NTP authentication. The default setting is disabled. When authentication is enabled, the switch transmits NTP packets with the MAC address appended. md5key *<1-65534>* Displays the MD5 Key configuration menu. To view menu options, see [page 210.](#page-225-0) prikey *<1-65534>* Adds the NTP primary server key, which specifies which MD5 key is used by the primary server.

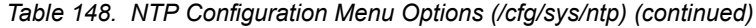

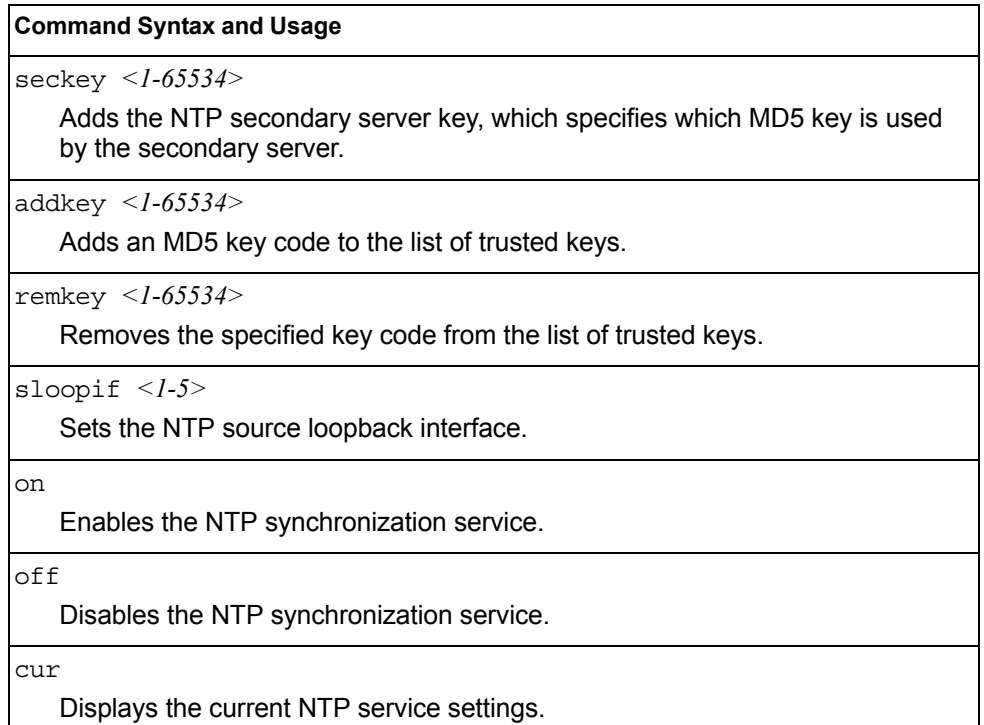

# <span id="page-225-0"></span>/cfg/sys/ntp/md5key *<1-65534>* **NTP MD5 Key Menu**

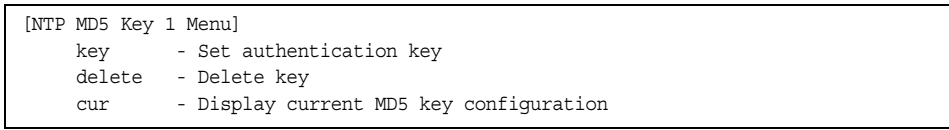

*Table 149. NTP MD5 KEy Configuration Menu Options (/cfg/sys/ntp/md5key)*

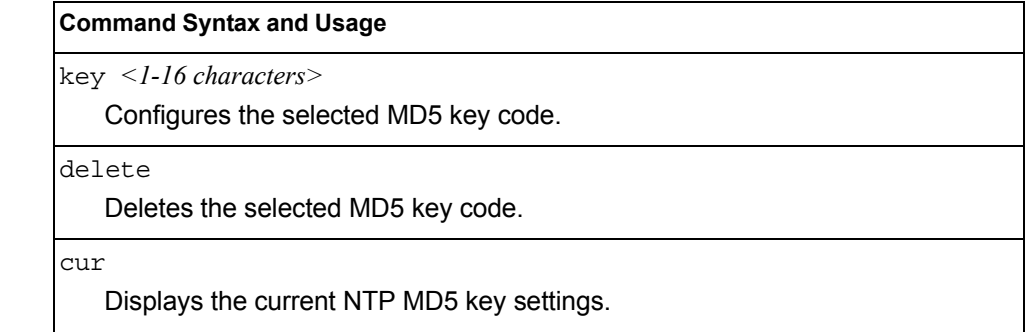

## /cfg/sys/ssnmp **System SNMP Configuration Menu**

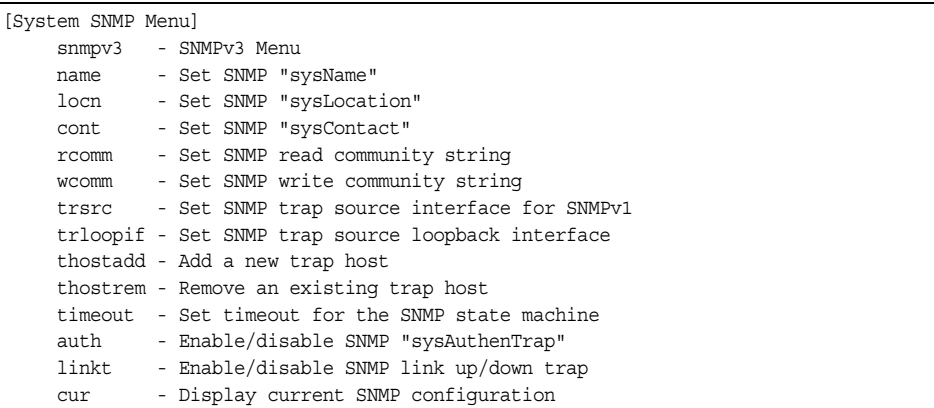

IBM Networking OS supports SNMP-based network management. In SNMP model of network management, a management station (client/manager) accesses a set of variables known as MIBs (Management Information Base) provided by the managed device (agent). If you are running an SNMP network management station on your network, you can manage the switch using the following standard SNMP MIBs:

- MIB II (RFC 1213)
- Ethernet MIB (RFC 1643)
- Bridge MIB (RFC 1493)

An SNMP agent is a software process on the managed device that listens on UDP port 161 for SNMP messages. Each SNMP message sent to the agent contains a list of management objects to retrieve or to modify.

SNMP parameters that can be modified include:

- System name
- System location
- System contact
- Use of the SNMP system authentication trap function
- Read community string
- Write community string
- Trap community strings

*Table 150. System SNMP Menu Options (/cfg/sys/ssnmp)*

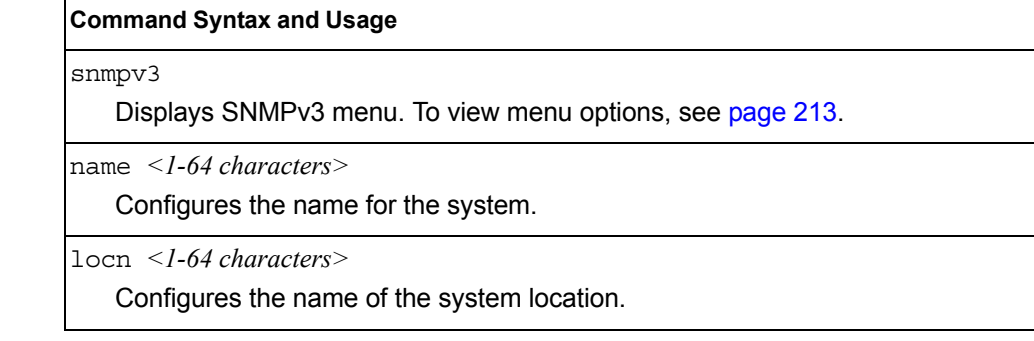

*Table 150. System SNMP Menu Options (/cfg/sys/ssnmp) (continued)*

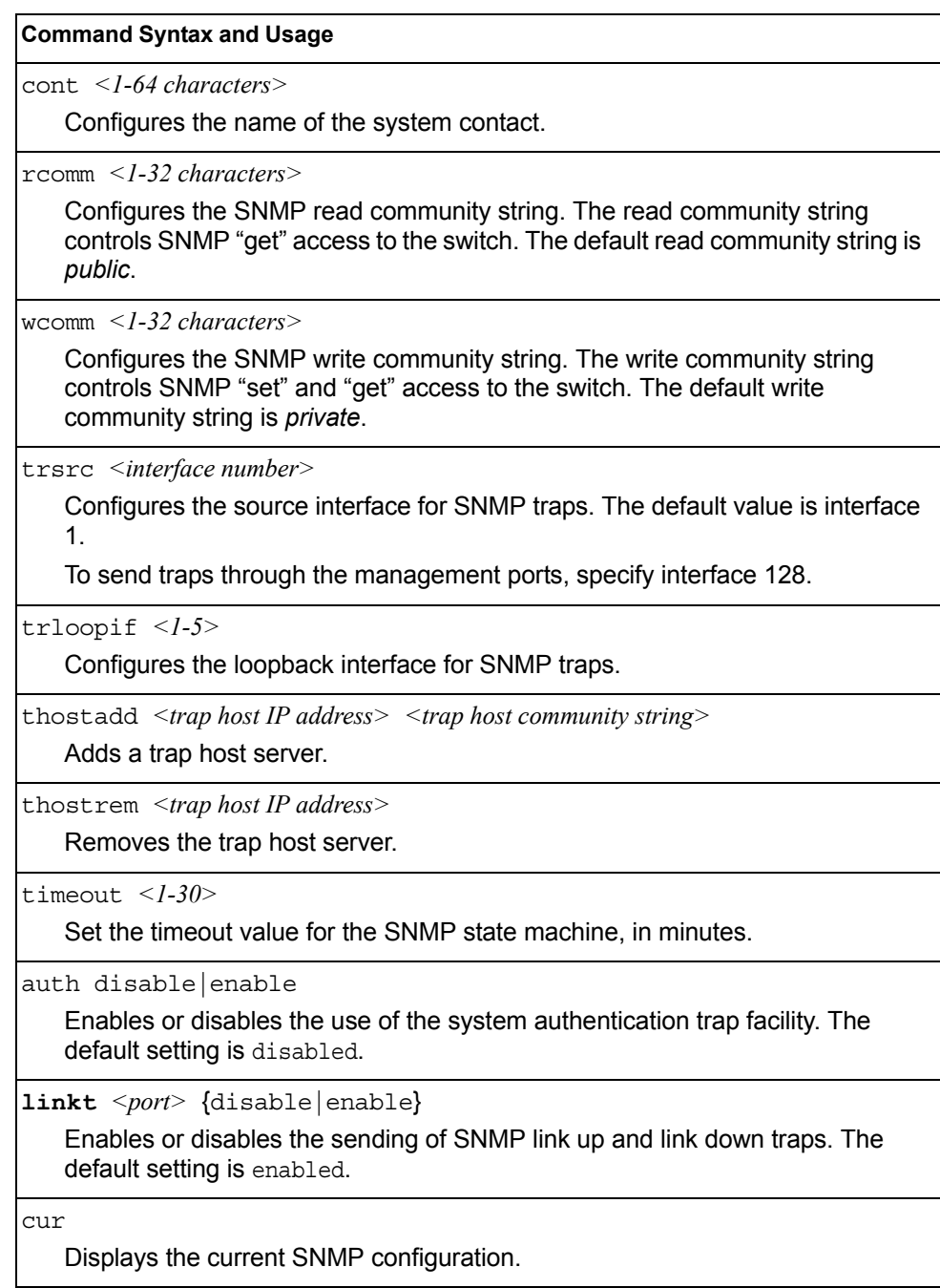

## <span id="page-228-0"></span>/cfg/sys/ssnmp/snmpv3

### **SNMPv3 Configuration Menu**

SNMP version 3 (SNMPv3) is an extensible SNMP Framework that supplements the SNMPv2 Framework by supporting the following:

- a new SNMP message format
- security for messages
- access control
- remote configuration of SNMP parameters

For more details on the SNMPv3 architecture please refer to RFC3411 to RFC3418.

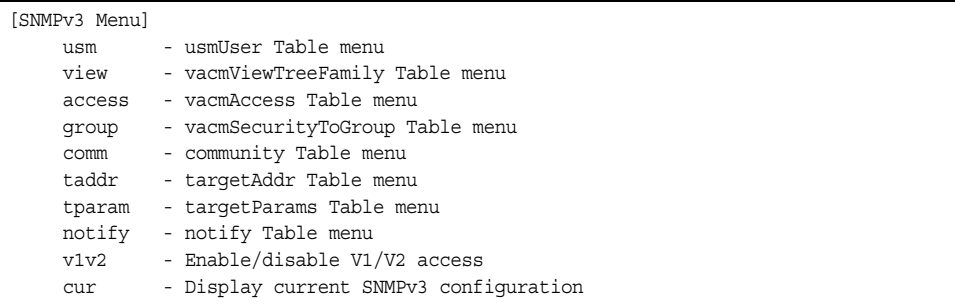

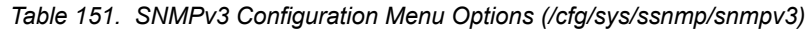

#### **Command Syntax and Usage**

usm *<usmUser number (1-16)>*

Defines a user security model (USM) entry for an authorized user. You can also configure this entry through SNMP. To view menu options, see [page 215.](#page-230-0)

view *<vacmViewTreeFamily number (1-128)>*

Allows you to create different MIB views. To view menu options, see [page 216](#page-231-0).

access *<vacmAccess number (1-32)>*

Configures the access rights. The View-based Access Control Model defines a set of services that an application can use for checking access rights of the user. You need access control when you have to process retrieval or modification request from an SNMP entity. To view menu options, see [page 217.](#page-232-0)

group *<vacmSecurityToGroup number (1-16)>*

Maps the user name to the access group names and their access rights needed to access SNMP management objects. A group defines the access rights assigned to all names that belong to a particular group. To view menu options, see [page 218.](#page-233-0)

comm *<snmpCommunity number (1-16)>*

The community table contains objects for mapping community strings and version-independent SNMP message parameters. To view menu options, see [page 219.](#page-234-0)

*Table 151. SNMPv3 Configuration Menu Options (/cfg/sys/ssnmp/snmpv3) (continued)*

taddr *<snmpTargetAddr number (1-16)>*

Allows you to configure destination information, consisting of a transport domain and a transport address. This is also termed as transport endpoint. The SNMP MIB provides a mechanism for performing source address validation on incoming requests, and for selecting community strings based on target addresses for outgoing notifications. To view menu options, see [page 220.](#page-235-0)

tparam *<target params index (1-16)>*

Allows you to configure SNMP parameters, consisting of message processing model, security model, security level, and security name information. There may be multiple transport endpoints associated with a particular set of SNMP parameters, or a particular transport endpoint may be associated with several sets of SNMP parameters. To view menu options, see [page 221.](#page-236-0)

notify *<notify index (1-16)>*

A notification application typically monitors a system for particular events or conditions, and

generates Notification-Class messages based on these events or conditions. To view menu options, see [page 222.](#page-237-0)

v1v2 disable|enable

Allows you to enable or disable the access to SNMP version 1 and version 2. The default setting is disabled.

cur

Displays the current SNMPv3 configuration.

## <span id="page-230-0"></span>/cfg/sys/ssnmp/snmpv3/usm

### *User Security Model Configuration Menu*

You can make use of a defined set of user identities using this Security Model. An SNMP engine must have the knowledge of applicable attributes of a user.

This menu helps you create a user security model entry for an authorized user. You need to provide a security name to create the USM entry.

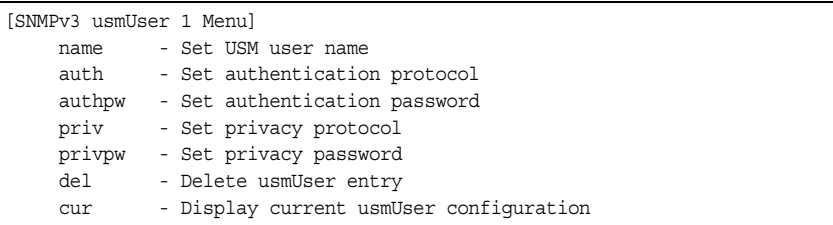

*Table 152. User Security Model Configuration Menu Options (/cfg/sys/ssnmp/snmpv3/usm)*

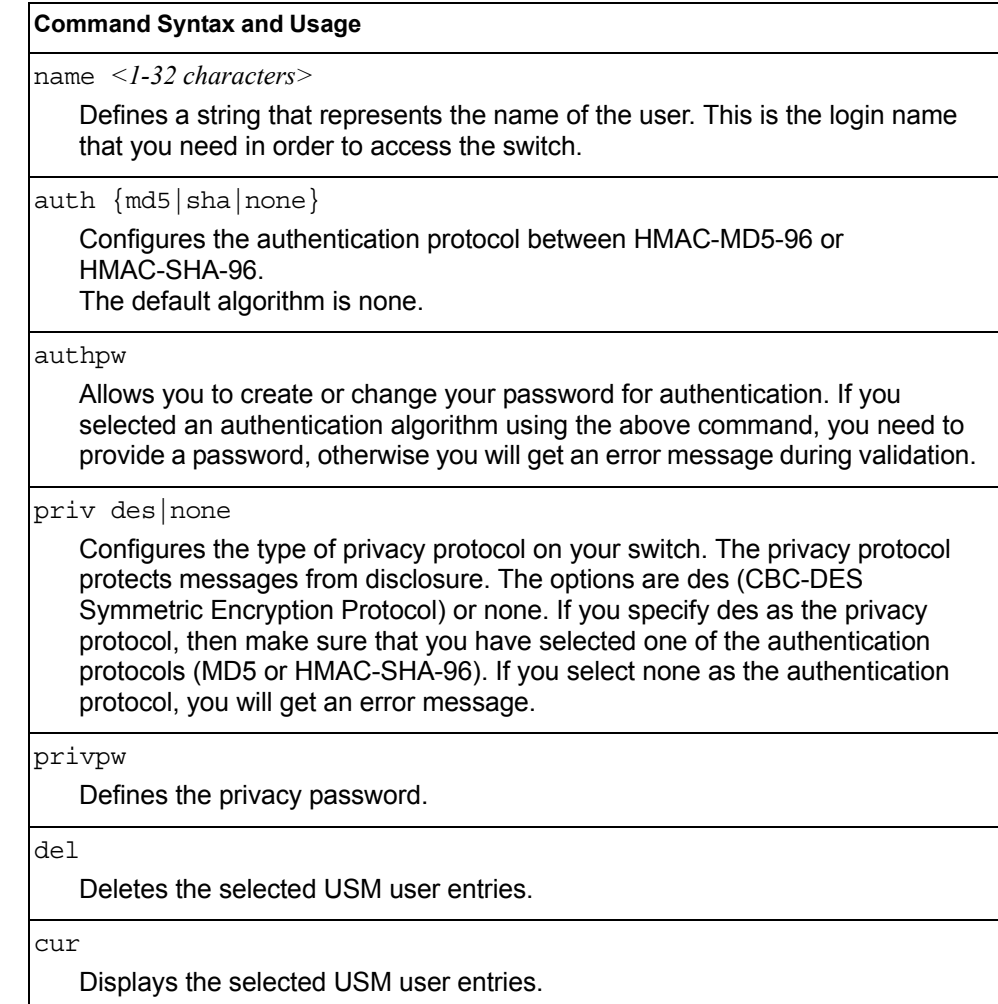

## <span id="page-231-0"></span>/cfg/sys/ssnmp/snmpv3/view

### *SNMPv3 View Configuration Menu*

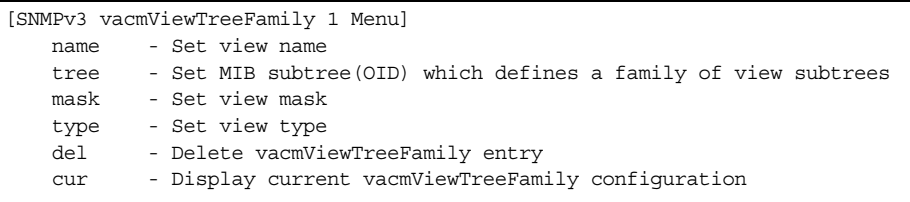

Note that the first five default vacmViewTreeFamily entries cannot be removed, and their names cannot be changed.

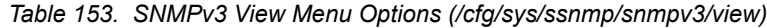

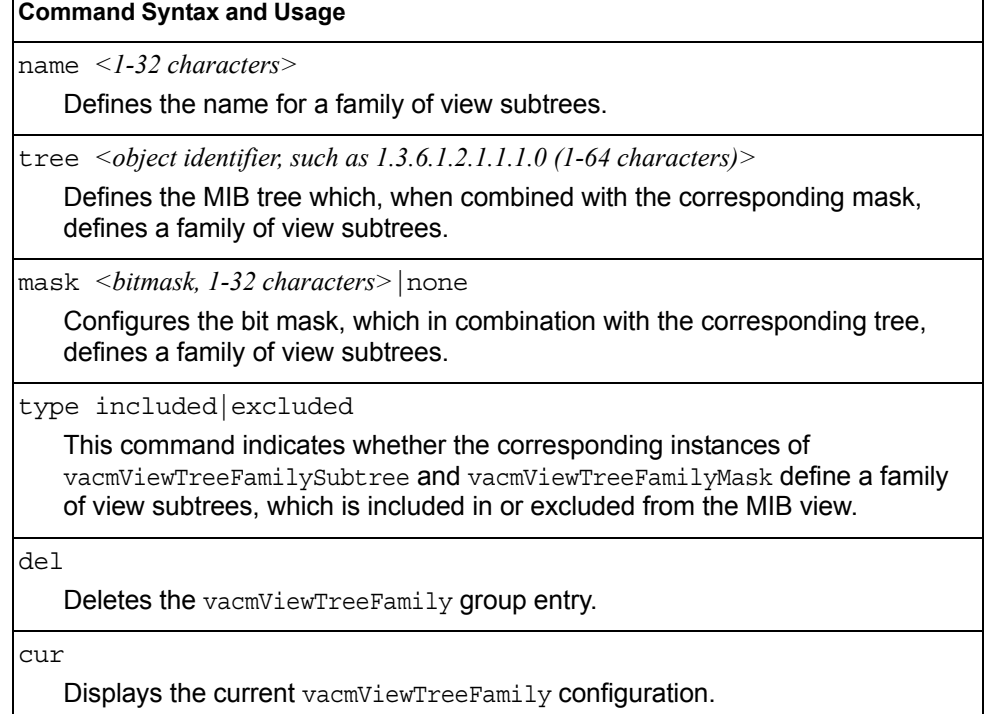

### <span id="page-232-0"></span>/cfg/sys/ssnmp/snmpv3/access *View-Based Access Control Model Configuration Menu*

The view-based Access Control Model defines a set of services that an application can use for checking access rights of the user. Access control is needed when the user has to process SNMP retrieval or modification request from an SNMP entity.

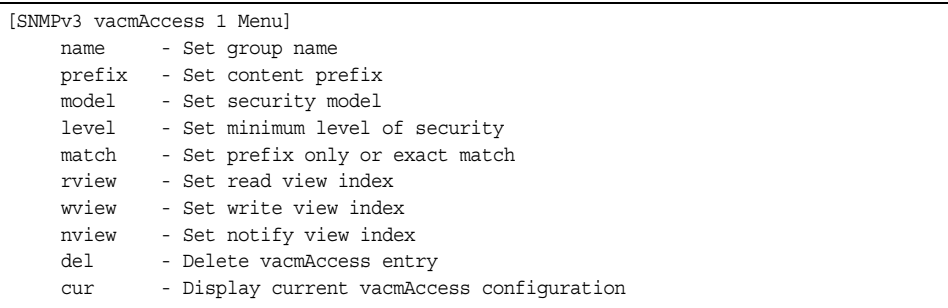

*Table 154. View-based Access Control Model Menu Options (/cfg/sys/ssnmp/snmpv3/access)*

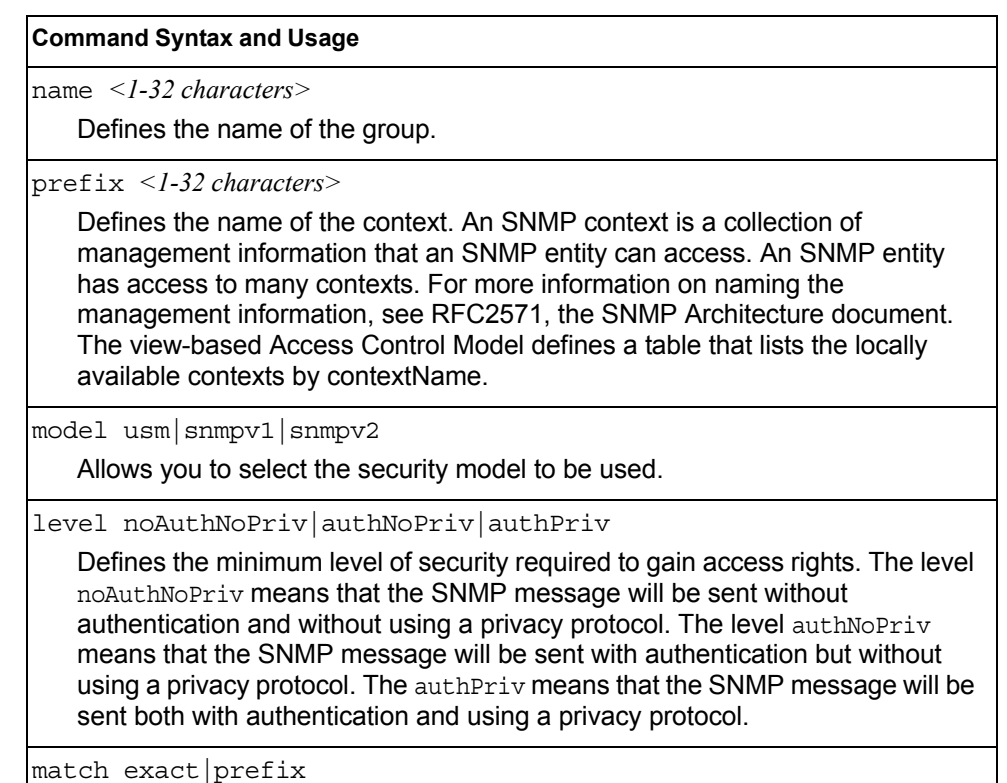

If the value is set to exact, then all the rows whose contextName exactly matches the prefix are selected. If the value is set to prefix then the all the rows where the starting octets of the contextName exactly match the prefix are selected.

rview *<1-32 characters>*

Defines a read view name that allows you read access to a particular MIB view. If the value is empty or if there is no active MIB view having this value then no access is granted.

*Table 154. View-based Access Control Model Menu Options (/cfg/sys/ssnmp/snmpv3/access) (continued)*

**Command Syntax and Usage**

wview *<1-32 characters>*

Defines a write view name that allows you write access to the MIB view. If the value is empty or if there is no active MIB view having this value then no access is granted.

nview *<1-32 characters>*

Defines a long notify view name that allows you notify access to the MIB view.

del

Deletes the View-based Access Control entry.

cur

Displays the View-based Access Control configuration.

### <span id="page-233-0"></span>/cfg/sys/ssnmp/snmpv3/group *SNMPv3 Group Configuration Menu*

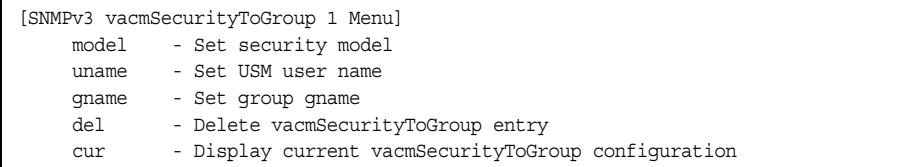

*Table 155. SNMPv3 Group Menu Options (/cfg/sys/ssnmp/snmpv3/group)*

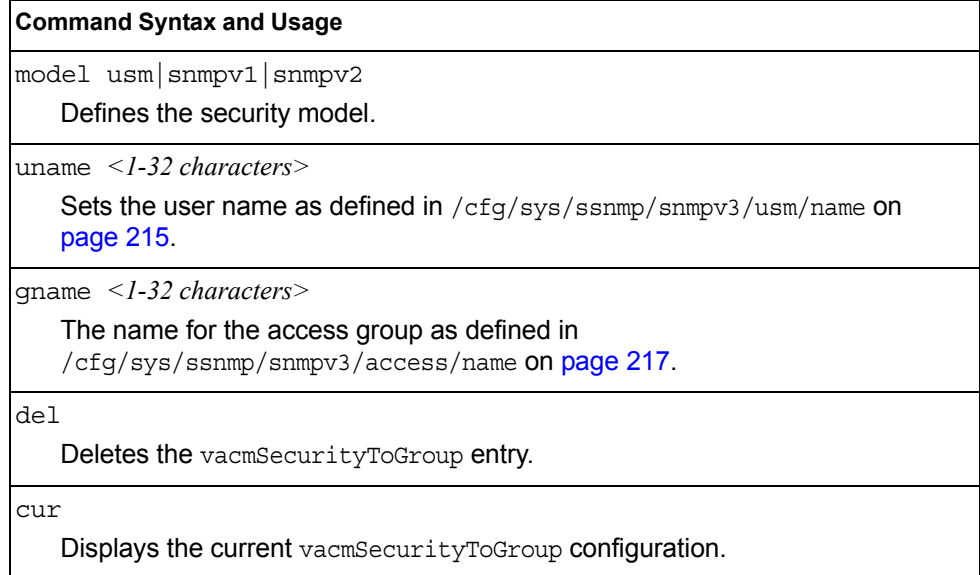

## <span id="page-234-0"></span>/cfg/sys/ssnmp/snmpv3/comm

### *SNMPv3 Community Table Configuration Menu*

This command is used for configuring the community table entry. The configured entry is stored in the community table list in the SNMP engine. This table is used to configure community strings in the Local Configuration Datastore (LCD) of SNMP engine.

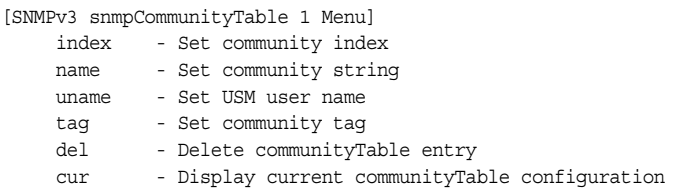

*Table 156. SNMPv3 Community Table Configuration Menu Options (/cfg/sys/ssnmp/snmpv3/comm)*

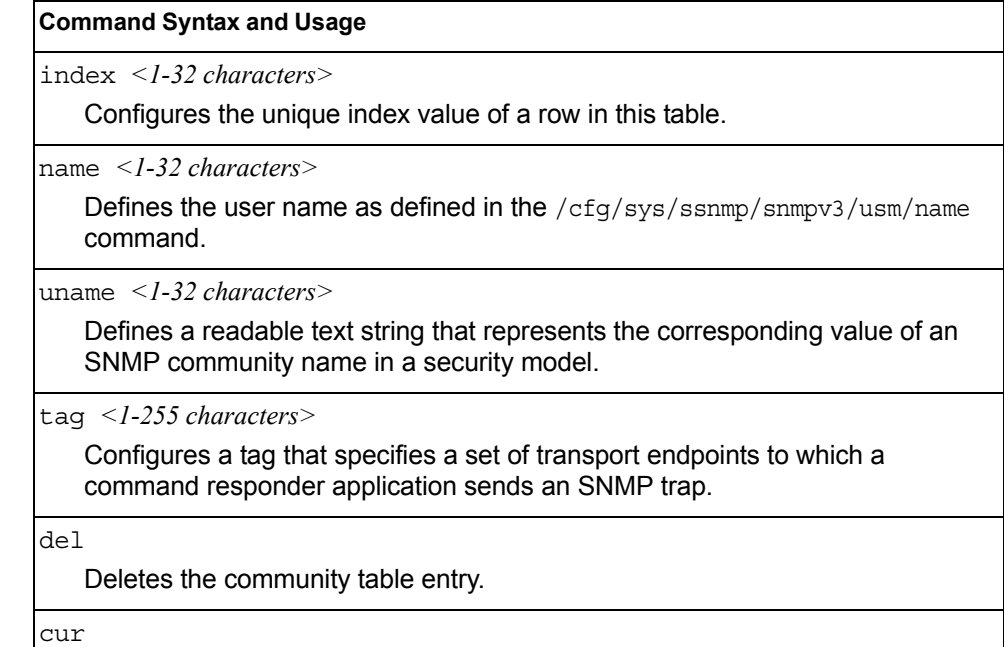

Displays the community table configuration.

### <span id="page-235-0"></span>/cfg/sys/ssnmp/snmpv3/taddr

Ē

### *SNMPv3 Target Address Table Configuration Menu*

This command is used to configure the target transport entry. The configured entry is stored in the target address table list in the SNMP engine. This table of transport addresses is used in the generation of SNMP messages.

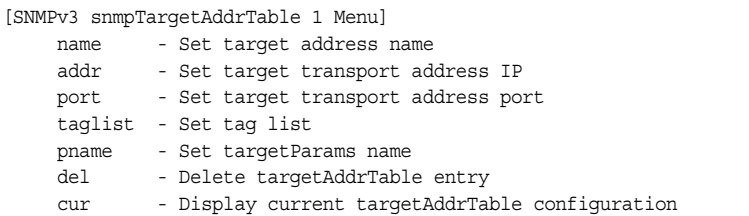

*Table 157. Target Address Table Menu Options (/cfg/sys/ssnmp/snmpv3/taddr)*

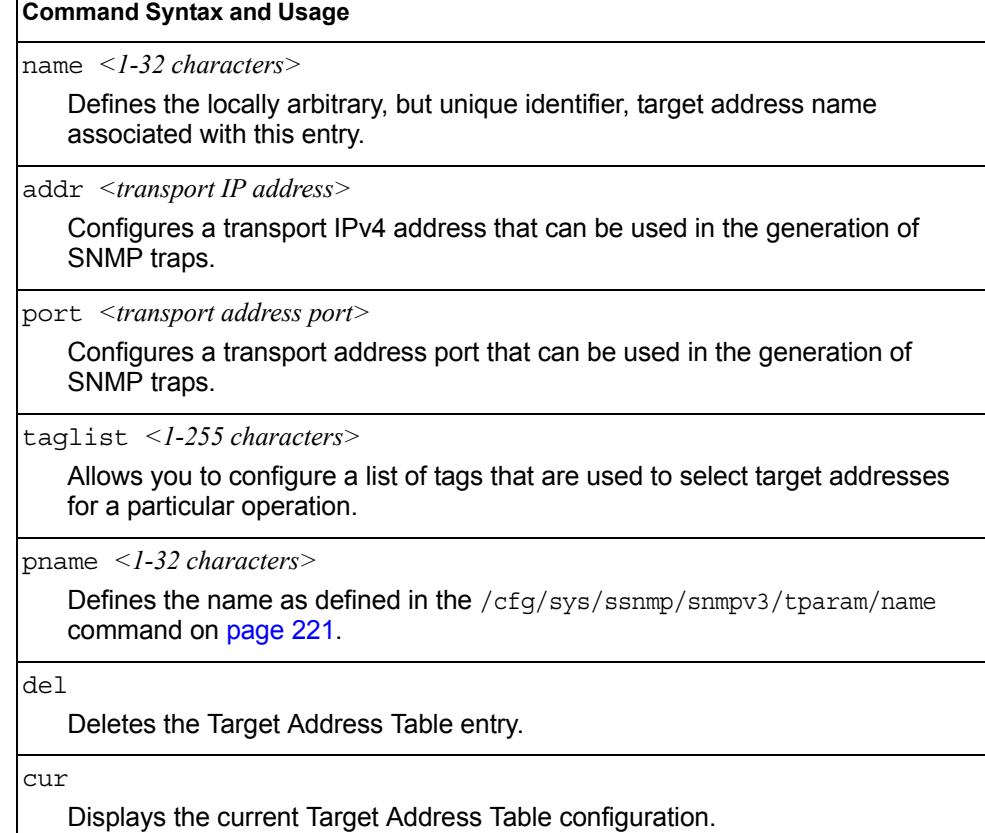

### <span id="page-236-0"></span>/cfg/sys/ssnmp/snmpv3/tparam *SNMPv3 Target Parameters Table Configuration Menu*

You can configure the target parameters entry and store it in the target parameters table in the SNMP engine. This table contains parameters that are used to generate a message. The parameters include the message processing model (for example: SNMPv3, SNMPv2c, SNMPv1), the security model (for example: USM), the security name, and the security level (noAuthnoPriv, authNoPriv, or authPriv).

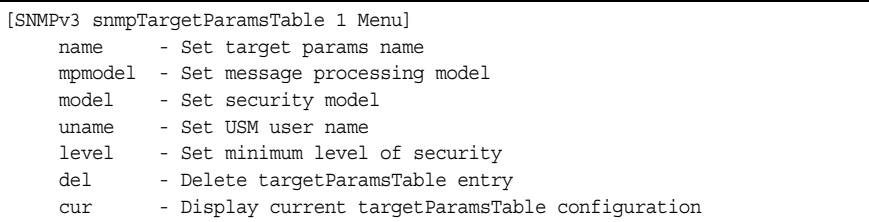

*Table 158. Target Parameters Table Configuration Menu Options (/cfg/sys/ssnmp/snmpv3/tparam)*

#### **Command Syntax and Usage**

name *<1-32 characters>*

Defines the locally arbitrary, but unique identifier that is associated with this entry.

mpmodel snmpv1|snmpv2c|snmpv3

Configures the message processing model that is used to generate SNMP messages.

model usm|snmpv1|snmpv2

Allows you to select the security model to be used when generating the SNMP messages.

uname *<1-32 characters>*

Defines the name that identifies the user in the USM table [\(page 215\)](#page-230-0) on whose behalf the SNMP messages are generated using this entry.

level noAuthNoPriv|authNoPriv|authPriv

Allows you to select the level of security to be used when generating the SNMP messages using this entry. The level noAuthNoPriv means that the SNMP message will be sent without authentication and without using a privacy protocol. The level authNoPriv means that the SNMP message will be sent with authentication but without using a privacy protocol. The  $\alpha$ uthPriv means that the SNMP message will be sent both with authentication and using a privacy protocol.

del

Deletes the targetParamsTable entry.

cur

Displays the current targetParamsTable configuration.

## <span id="page-237-0"></span>/cfg/sys/ssnmp/snmpv3/notify

#### *SNMPv3 Notify Table Configuration Menu*

SNMPv3 uses Notification Originator to send out traps. A notification typically monitors a system for particular events or conditions, and generates Notification-Class messages based on these events or conditions.

|      | [SNMPv3 snmpNotifyTable 1 Menu]             |
|------|---------------------------------------------|
| name | - Set notify name                           |
| taq  | - Set notify tag                            |
| del. | - Delete notifyTable entry                  |
| cur  | - Display current notifyTable configuration |
|      |                                             |

*Table 159. Notify Table Menu Options (/cfg/sys/ssnmp/snmpv3/notify)*

#### **Command Syntax and Usage**

name *<1-32 characters>*

Defines a locally arbitrary but unique identifier associated with this SNMP notify entry.

tag *<1-255 characters>*

Allows you to configure a tag that contains a tag value which is used to select entries in the Target Address Table. Any entry in the snmpTargetAddrTable, that matches the value of this tag is selected.

del

Deletes the notify table entry.

cur

Displays the current notify table configuration.

## /cfg/sys/access **System Access Configuration Menu**

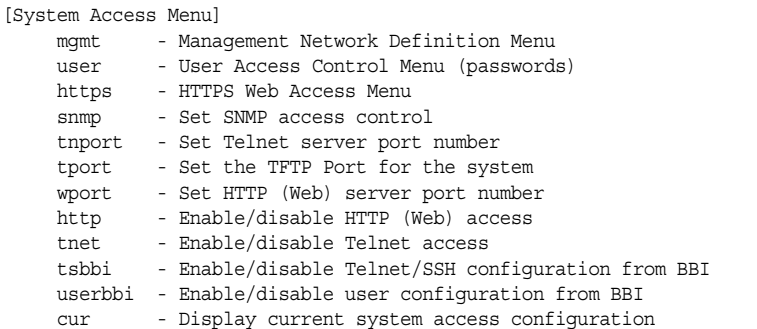

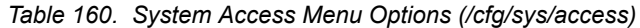

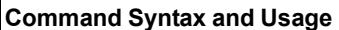

mgmt

Displays the Management Configuration Menu. To view menu options, see [page 224.](#page-239-0)

user

Displays the User Access Control Menu. To view menu options, see [page 225](#page-240-0).

https

Displays the HTTPS Menu. To view menu options, see [page 228.](#page-243-0)

snmp {disable|read-only|read-write}

Disables or provides read-only/write-read SNMP access.

tnport *<TCP port number>*

Sets an optional telnet server port number for cases where the server listens for telnet sessions on a non-standard port.

tport *<TFTP port number (1-65535)>*

Sets the TFTP port for the switch. The default is port 69.

wport *<TCP port number (1-65535)>*

Sets the switch port used for serving switch Web content. The default is HTTP port 80. If Global Server Load Balancing is to be used, set this to a different port (such as 8080).

http disable|enable

Enables or disables HTTP (Web) access to the Browser-Based Interface. The default setting is disabled.

tnet enable|disable

Enables or disables Telnet access. The default setting is disabled.

tsbbi enable|disable

Enables or disables Telnet/SSH configuration access through the Browser-Based Interface (BBI).

*Table 160. System Access Menu Options (/cfg/sys/access) (continued)*

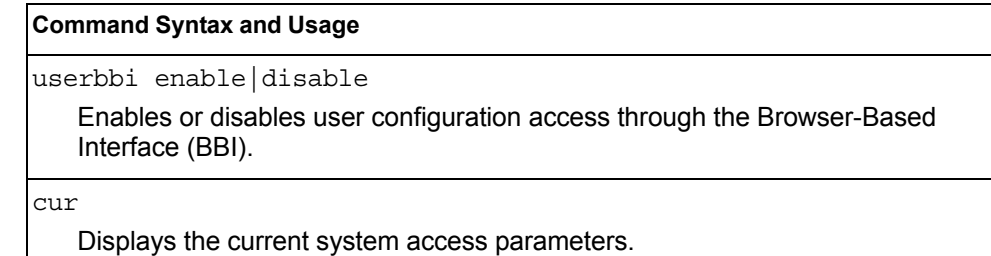

### <span id="page-239-0"></span>/cfg/sys/access/mgmt **Management Networks Configuration Menu**

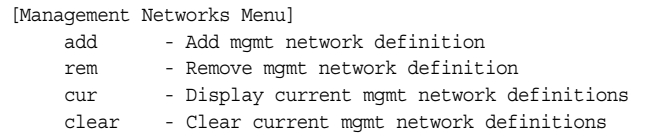

This menu is used to define IP address ranges which are allowed to access the switch for management purposes.

*Table 161. Management Network Options* 

#### **Command Syntax and Usage**

add *<mgmt network IPv4 or IPv6 address> <mgmt network mask or prefix length>*

Adds a defined network through which switch access is allowed through Telnet, SNMP, RIP, or the IBM Networking OS browser-based interface. A range of IP addresses is produced when used with a network mask address. Specify an IP address and mask address in dotted-decimal notation.

**Note**: If you configure the management network without including the switch interfaces, the configuration causes the Firewall Load Balancing health checks to fail and creates a "Network Down" state on the network.

You can add up to 10 management networks.

rem *<mgmt network IPv4 or IPv6 address> <mgmt network mask or prefix length>* Removes a defined network, which consists of a management network address and a management network mask address.

cur

Displays the current configuration.

clear

Removes all defined management networks.

# <span id="page-240-0"></span>/cfg/sys/access/user

## **User Access Control Configuration Menu**

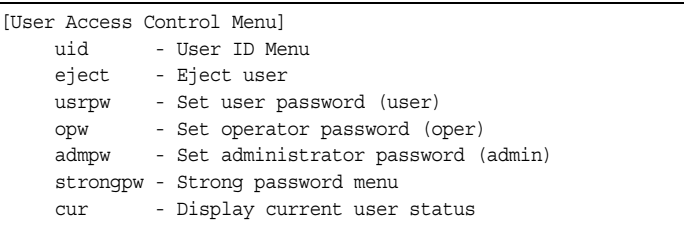

#### **Note:** Passwords can be a maximum of 128 characters.

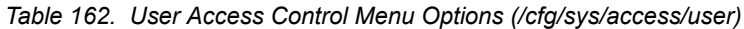

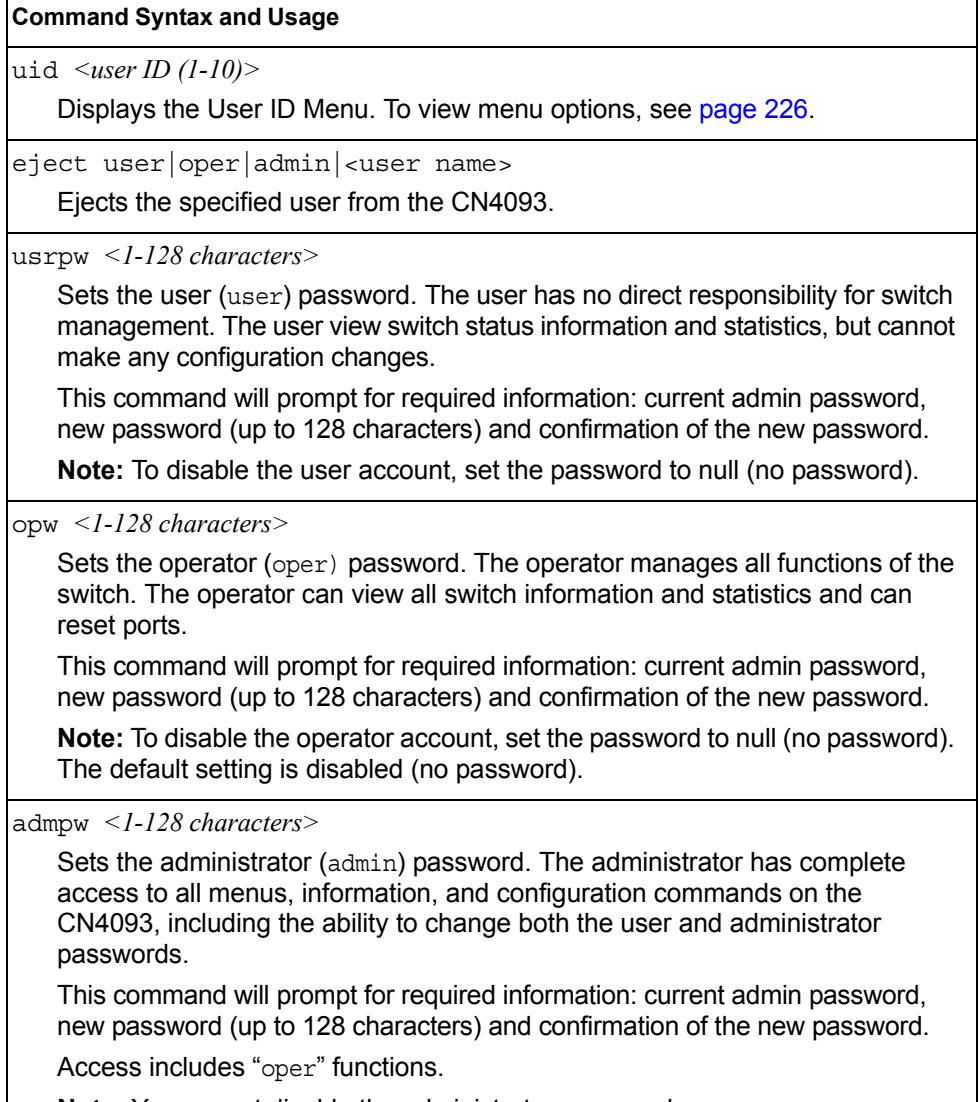

**Note:** You cannot disable the administrator password.

*Table 162. User Access Control Menu Options (/cfg/sys/access/user) (continued)*

|  | <b>Command Syntax and Usage</b> |  |
|--|---------------------------------|--|
|--|---------------------------------|--|

strongpw

Displays the Strong User Password Menu. To view menu options, see [page 227](#page-242-0).

cur

Displays the current user status.

## <span id="page-241-0"></span>/cfg/sys/access/user/uid *<1-10> System User ID Configuration Menu*

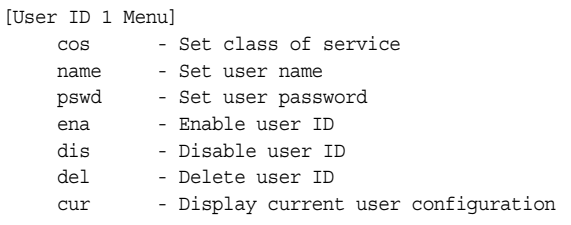

*Table 163. User ID Configuration Menu Options (/cfg/sys/access/user/uid)*

## **Command Syntax and Usage** cos *<user*|*oper*|*admin>* Sets the Class-of-Service to define the user's authority level. IBM Networking OS defines these levels as: User, Operator, and Administrator, with User being the most restricted level. name *<1-8 characters>* Sets the user name (maximum of eight characters). pswd *<1-128 characters>* Sets the user password. ena Enables the user ID. dis Disables the user ID. del Deletes the user ID. cur Displays the current user ID configuration.

## <span id="page-242-0"></span>/cfg/sys/access/user/strongpw

#### *Strong Password Configuration Menu*

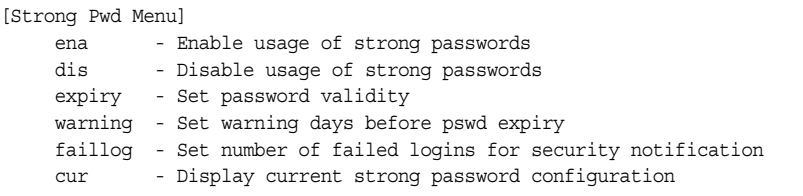

#### *Table 164. Strong Password Menu Options (/cfg/sys/access/user/strongpw)*

#### **Command Syntax and Usage**

ena

Enables Strong Password requirement.

```
dis
```
Disables Strong Password requirement.

```
expiry <1-365>
```
Configures the number of days allowed before the password must be changed. The default value is 60 days.

```
warning <1-365>
```
Configures the number of days before password expiration, that a warning is issued to users. The default value is 15 days.

faillog *<1-255>*

Configures the number of failed login attempts allowed before a security notification is logged. The default value is 3 login attempts.

cur

Displays the current Strong Password configuration.

## <span id="page-243-0"></span>/cfg/sys/access/https

## **HTTPS Access Configuration**

| [https Menu]                                             |
|----------------------------------------------------------|
| access - Enable/Disable HTTPS Web access                 |
| port - HTTPS WebServer port number                       |
| generate - Generate self-signed HTTPS server certificate |
| certSave - save HTTPS certificate                        |
| - Import ca root certificate via TFTP<br>qtca            |
| qthkey - Import host private key via TFTP                |
| - Import host certificate via TFTP<br>athcert            |
| - Display current SSL Web Access configuration<br>cur    |
|                                                          |

*Table 165. HTTPS Access Configuration Menu Options (/cfg/sys/access/https)*

### **Command Syntax and Usage** access ena|dis Enables or disables BBI access (Web access) using HTTPS. The default setting is enabled. port *<TCP port number>* Defines the HTTPS Web server port number. The default port is 443. generate Allows you to generate a certificate to connect to the SSL to be used during the key exchange. A default certificate is created when HTTPS is enabled for the first time. The user can create a new certificate defining the information that they want to be used in the various fields. For example: – Country Name (2 letter code) []: CA – State or Province Name (full name) []: Ontario – Locality Name (for example, city) []: Ottawa – Organization Name (for example, company) []: IBM – Organizational Unit Name (for example, section) []: Datacenter – Common Name (for example, user's name) []: Mr Smith – Email (for example, email address) []: info@ibm.com You will be asked to confirm if you want to generate the certificate. It will take approximately 30 seconds to generate the certificate. Then the switch will restart SSL agent. certSave Allows the client, or the Web browser, to accept the certificate and save the certificate to Flash to be used when the switch is rebooted. gtca {*<hostname >*|*<IP address>*} *<filename>* Enables you to import a Certificate of Authority root certificate using TFTP. gthkey {*<hostname >*|*<IP address>*} *<filename>* Enables you to import a host private key using TFTP.

*Table 165. HTTPS Access Configuration Menu Options (/cfg/sys/access/https) (continued)*

|  |  | Command Syntax and Usage |
|--|--|--------------------------|
|--|--|--------------------------|

```
gthcert {<hostname >|<IP address>} <filename>
```
Enables you to import a host certificate using TFTP.

cur

Displays the current SSL Web Access configuration.

## /cfg/sys/dst **Custom Daylight Savings Time Configuration Menu**

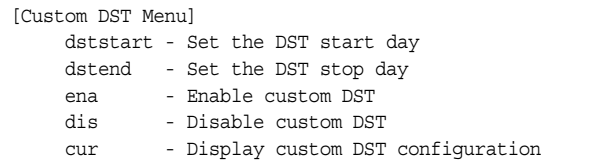

Use this menu to configure custom Daylight Savings Time. The DST will be defined by two rules, the start rule and end rule. The rules specify the date and time when the DST starts and finishes. These dates are represented as specific calendar dates or as relative offsets in a month (for example, 'the second Sunday of September').

### Relative offset example:

2070901 = Second Sunday of September, at 1:00 a.m.

Calendar date example: 0070901 = September 7, at 1:00 a.m.

> $MM = month (1-12)$ hh = hour  $(0-23)$

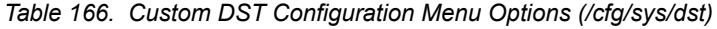

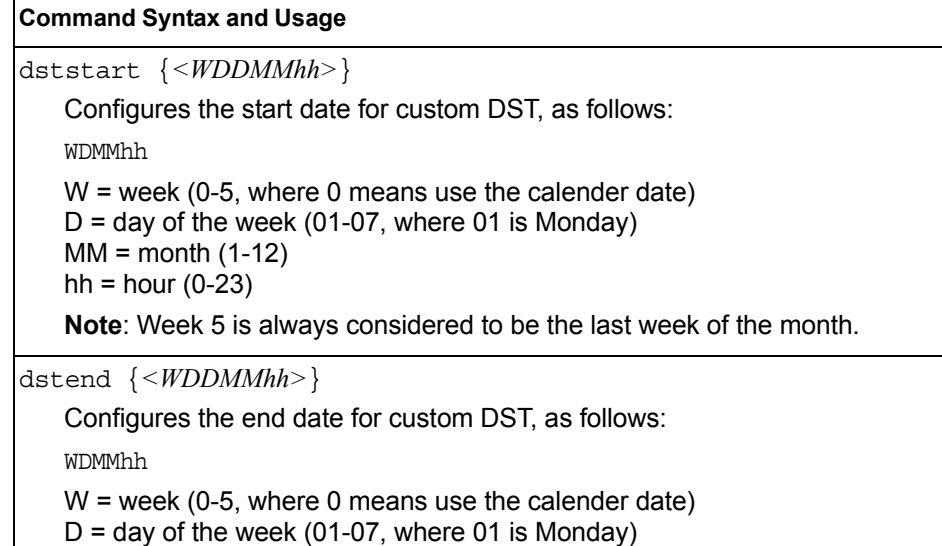

**Note**: Week 5 is always considered to be the last week of the month.

*Table 166. Custom DST Configuration Menu Options (/cfg/sys/dst) (continued)*

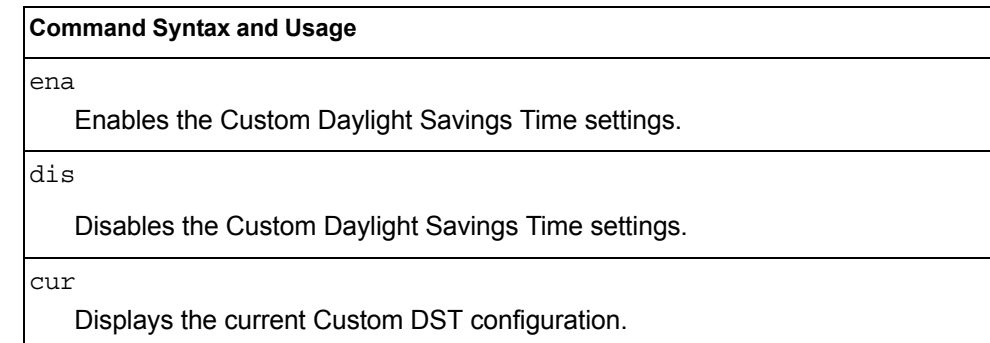

## /cfg/sys/sflow **sFlow Configuration Menu**

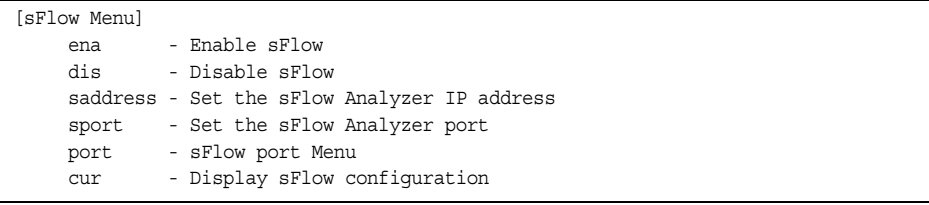

IBM Networking OS supports sFlow version 5. sFlow is a sampling method used for monitoring high speed switched networks. Use this menu to configure the sFlow agent on the switch.

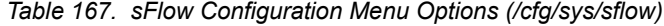

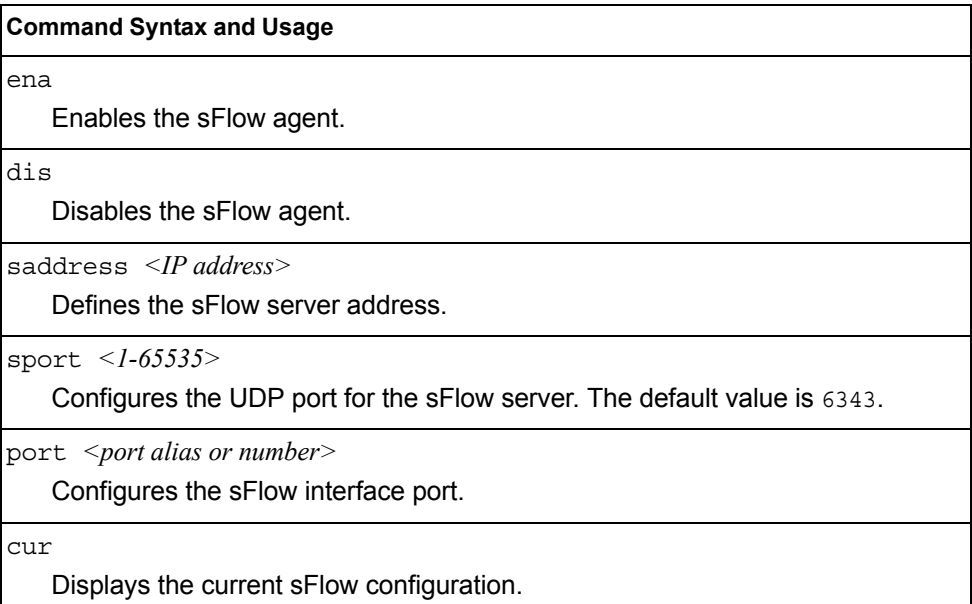

# /cfg/sys/sflow/port *<port alias or number>* **sFlow Port Configuration Menu**

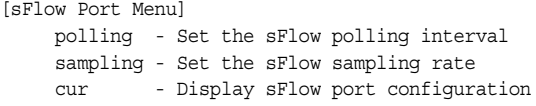

Use this menu to configure the sFlow port on the switch.

*Table 168. sFlow Port Configuration Menu Options (/cfg/sys/sflow/port)*

#### **Command Syntax and Usage**

polling *<5-60>*|0

Configures the sFlow polling interval, in seconds. The default value is 0 (disabled).

sampling *<256-65536>*|0

Configures the sFlow sampling rate, in packets per sample. The default value is 0 (disabled).

cur

Displays the current sFlow port configuration.

## /cfg/port *<port alias or number>* **Port Configuration Menu**

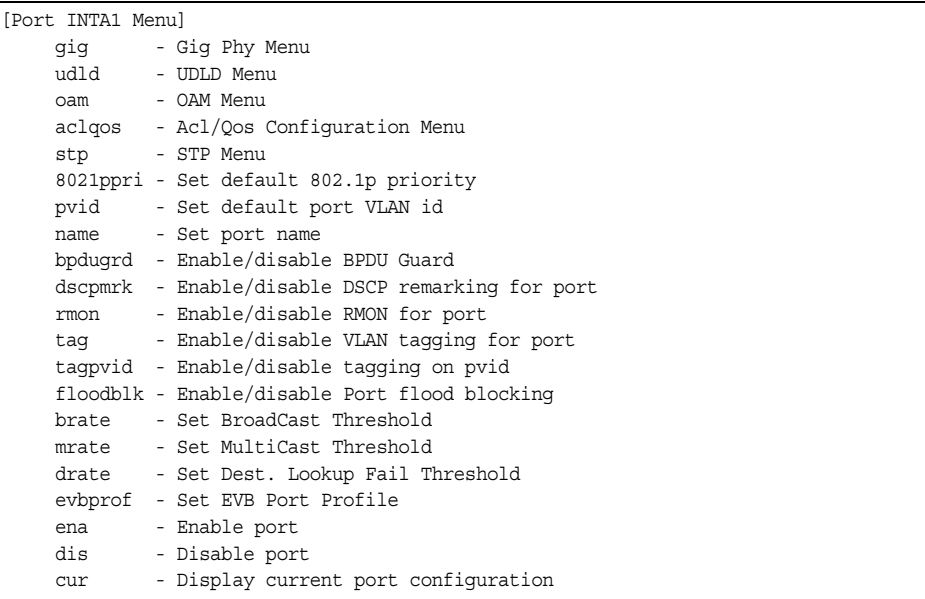

Use the Port Configuration menu to configure settings for internal ports (INTx) and external ports (EXTx). However, if you are configuring management ports (MGT1 or EXTM), see ["Management Port Configuration Menu" on page 241.](#page-256-0)

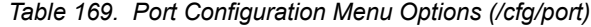

#### **Command Syntax and Usage**

errdis

Displays the Error Disable and Recovery menu. To view menu options, see [page 234](#page-249-0).

gig

If a port is configured to support Gigabit Ethernet, this option displays the Gigabit Ethernet Physical Link Menu. To view menu options, see [page 236.](#page-251-0)

#### udld

Displays the Unidirectional Link Detection (UDLD) Menu. To view menu options, see [page 237](#page-252-0).

#### oam

Displays the OAM Discovery Configuration Menu. To view menu options, see [page 238](#page-253-0).

#### aclqos

Displays the ACL/QoS Configuration Menu. To view menu options, see [page 239](#page-254-0).

#### stp

Displays the Spanning Tree Port menu. To view menu options, see [page 239](#page-254-1).

*Table 169. Port Configuration Menu Options (/cfg/port) (continued)*

#### **Command Syntax and Usage**

8021ppri *<0-7>*

Configures the port's 802.1p priority level.

pvid *<VLAN number>*

Sets the default VLAN number which will be used to forward frames which are not VLAN tagged. The default number is 1 for non-management ports.

name *<1-64 characters>*|none

Sets a name for the port. The assigned port name appears next to the port number on some information and statistics screens. The default setting is none.

```
bpdugrd e|d
```
Enables or disables BPDU guard, to avoid spanning-tree loops on ports with Port Fast Forwarding enabled.

```
dscpmark
```
Enables or disables DSCP re-marking on a port.

rmon e|d

Enables or disables Remote Monitoring for the port. RMON must be enabled for any RMON configurations to function.

tag disable|enable

Disables or enables VLAN tagging for this port. The default setting is disabled for external ports (EXTx) and enabled for internal server ports (INTx).

tagpvid disable|enable

Disables or enables VLAN tag persistence. When disabled, the VLAN tag is removed from packets whose VLAN tag matches the port PVID. The default setting is disabled for external (EXTx) ports and internal server ports (INTx), and enabled for MGT ports.

floodblk disable|enable

Enables or disables port Flood Blocking. When enabled, unicast and multicast packets with unknown destination MAC addresses are blocked from the port.

brate *<0-262143>*|dis

Limits the number of broadcast packets per second to the specified value. If disabled (dis), the port forwards all broadcast packets.

mrate *<0-262143>*|dis

Limits the number of multicast packets per second to the specified value. If disabled (dis), the port forwards all multicast packets.

drate *<0-262143>*|dis

Limits the number of unknown unicast packets per second to the specified value. If disabled  $(dis)$ , the port forwards all unknown unicast packets.

evbprof *<0-16>*

Adds the specified Edge Virtual Bridge (EVB) profile to the port.

*Table 169. Port Configuration Menu Options (/cfg/port) (continued)*

|     | <b>Command Syntax and Usage</b>                                                                                                    |
|-----|----------------------------------------------------------------------------------------------------|
| ena |                                                                                                    |
|     | Enables the port.                                                                                                    |
| dis |                                                                                                    |
|     | Disables the port. (To temporarily disable a port without changing its<br>configuration attributes, refer to "Temporarily Disabling a Port" on page 234.) |
| cur |                                                                                                    |
|     | Displays current port parameters.                                                                                                    |

### <span id="page-249-1"></span>**Temporarily Disabling a Port**

To temporarily disable a port without changing its stored configuration attributes, enter the following command at any prompt:

Main# /oper/port *<port alias or number>*/dis

Because this configuration sets a temporary state for the port, you do not need to use apply or save. The port state will revert to its original configuration when the CN4093 is reset. See the ["Operations Menu" on page 433](#page-448-0) for other operations-level commands.

### <span id="page-249-0"></span>/cfg/port *<port alias or number>*/errdis **Port Error Disable and Recovery Configuration**

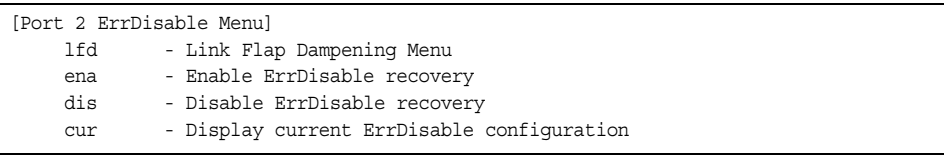

The Error Disable and Recovery feature allows the switch to automatically disable a port if an error condition is detected on the port. The port remains in the error-disabled state until it is re-enabled manually, or re-enabled automatically by the switch after a timeout period has elapsed. The error-disabled state of a port does not persist across a system reboot.

*Table 170. Port Error Disable Configuration Options*

#### **Command Syntax and Usage**

lfd

Displays the Link Flap Dampening menu. To view menu options, see [page 234](#page-249-0).

ena

Enables automatic error-recovery for the port. The default setting is enabled. **Note**: Error-recovery must be enabled globally before port-level commands become active (/cfg/sys/errdis/ena).

*Table 170. Port Error Disable Configuration Options*

#### **Command Syntax and Usage**

dis

Disables automatic error-recovery for the port.

cur

Displays current port Error Disable parameters.

## /cfg/port *<port alias or number>*/errdis/lfd **Link Flap Dampening Menu**

[Port INTA1 Link Flap Dampening Menu] ena - Enable Link Flap Dampening dis - Disable Link Flap Dampening cur - Display current Link Flap Dampening configuration

The following table describes the link flap dampening options.

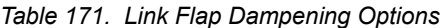

# **Command Syntax and Usage** ena Enables link flap dampening. dis Disables link flap dampening. cur

Displays the current Link Flap Dampening configuration.

# <span id="page-251-0"></span>/cfg/port *<port alias or number>*/gig

# **Port Link Configuration Menu**

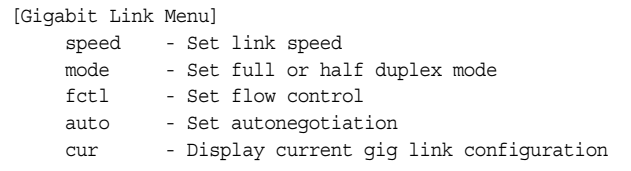

Link menu options are described in the following table.

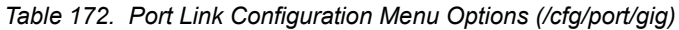

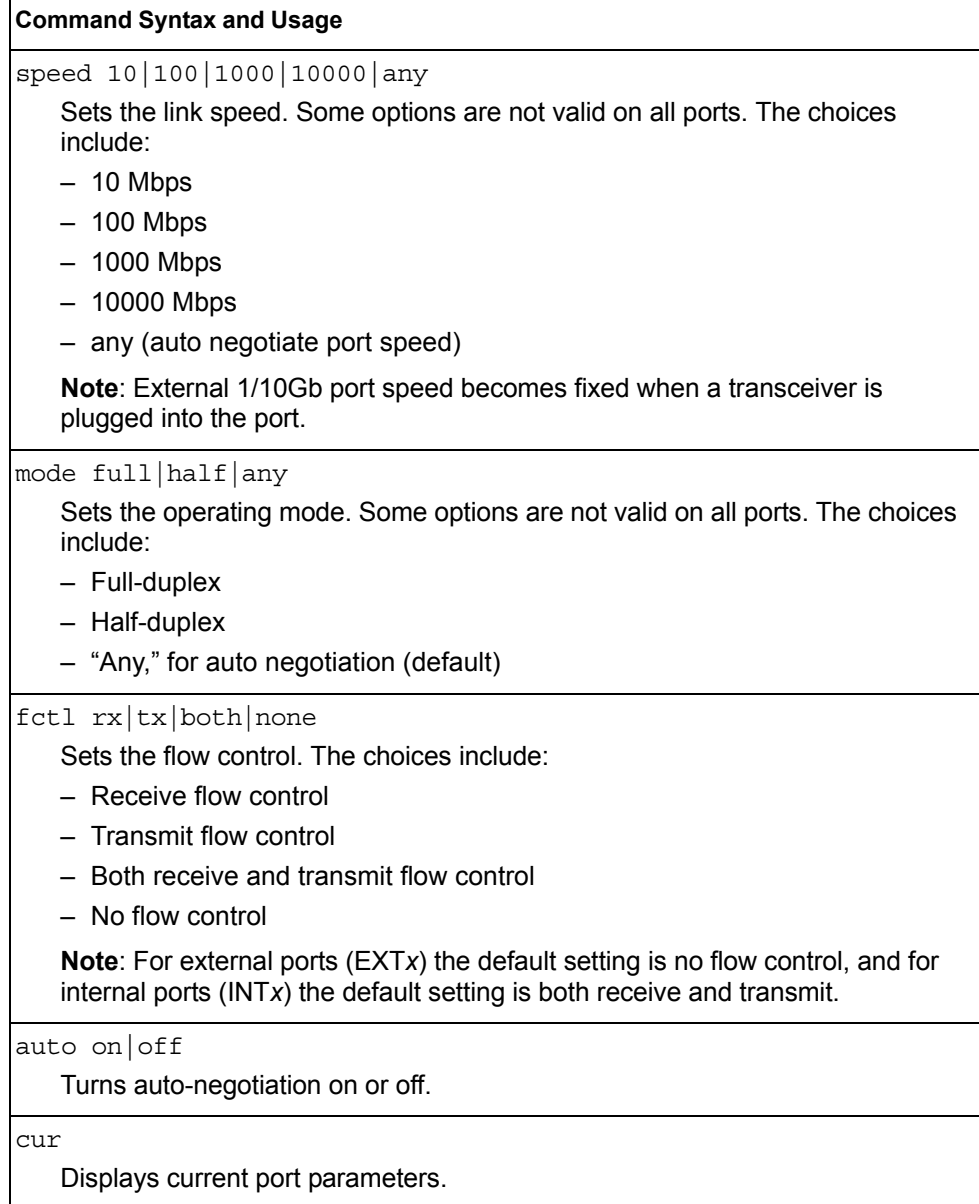
# /cfg/port *<port alias or number>*/udld **UniDirectional Link Detection Configuration Menu**

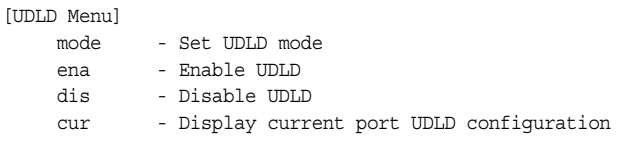

UDLD menu options are described in the following table.

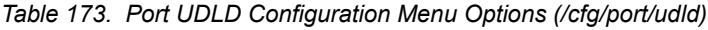

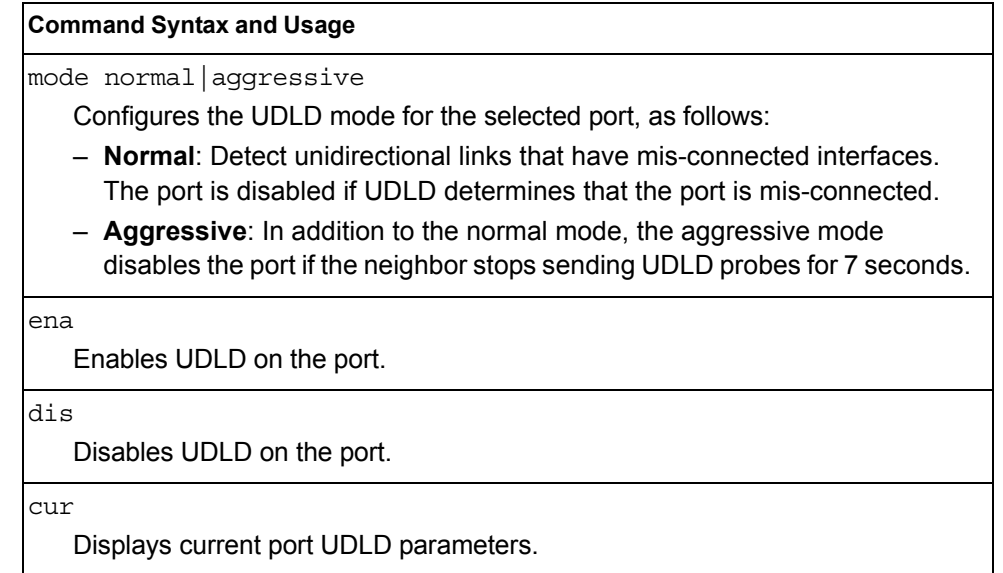

## /cfg/port *<port alias or number>*/oam **Port OAM Configuration Menu**

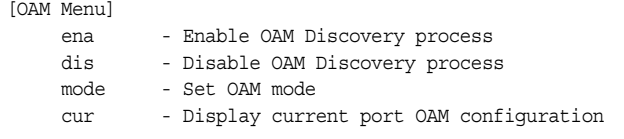

Operation, Administration, and Maintenance (OAM) protocol allows the switch to detect faults on the physical port links. OAM is described in the IEEE 802.3ah standard.

OAM menu options are described in the following table.

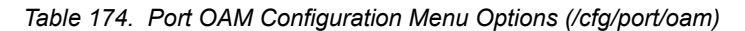

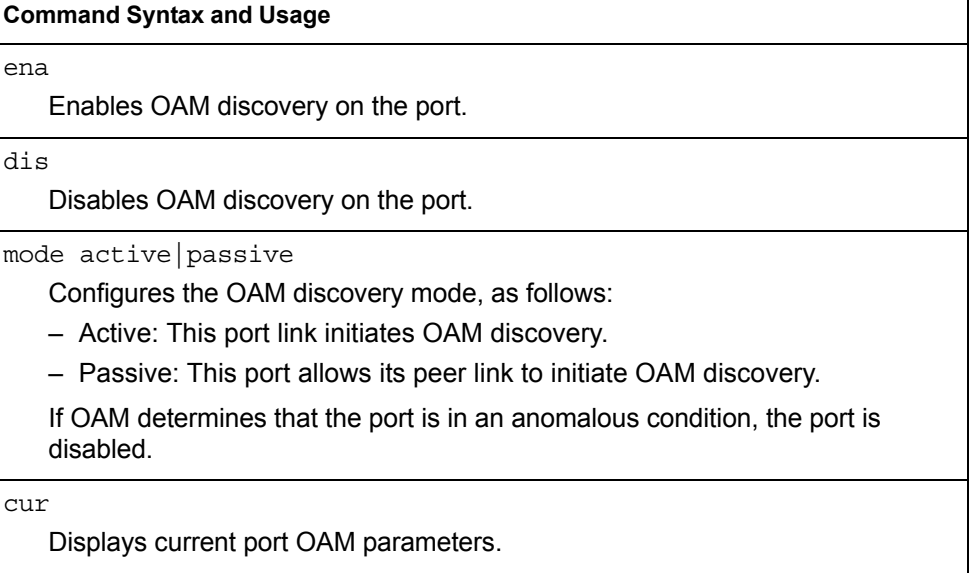

# <span id="page-254-0"></span>/cfg/port *<port alias or number>*/aclqos **Port ACL Configuration Menu**

| [Port INT2 ACL Menu] |                                          |
|----------------------|------------------------------------------|
| add                  | - Add ACL or ACL group to this port      |
| rem                  | - Remove ACL or ACL group from this port |
| CUIT                 | - Display current ACLs for this port     |

*Table 175. Port ACL Menu Options (/cfg/port/aclqos)*

Displays current ACL QoS parameters.

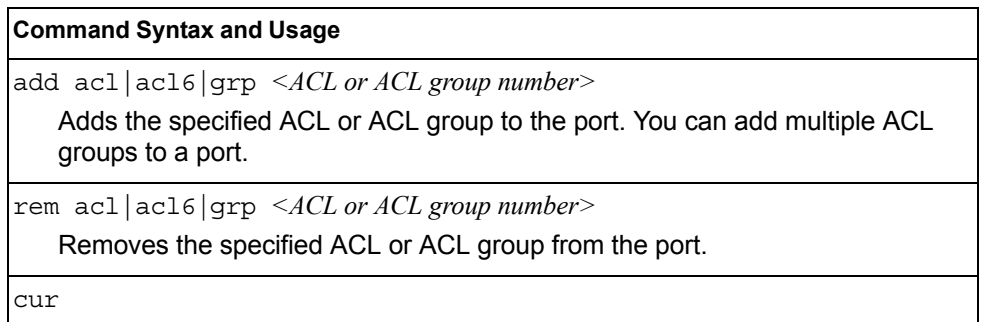

/cfg/port *<port alias or number>*/stp **Port Spanning Tree Configuration Menu** 

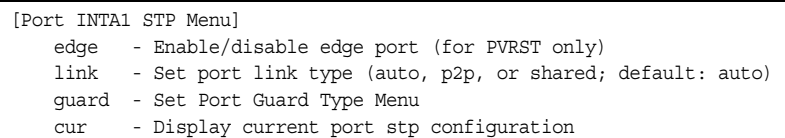

*Table 176. Port STP Menu Options (/cfg/port/stp)*

#### **Command Syntax and Usage**

edge e|d

Enables or disables this port as an edge port. An edge port is not connected to a bridge, and can begin forwarding traffic as soon as the link is up. Configure server ports as edge ports (enabled).

**Note**: After you configure the port as an edge port, you must disable the port (/oper/port *x*/dis) and then re-enable the port (/oper/port *x*/ena) for the change to take effect.

link auto|p2p|shared

Defines the type of link connected to the port, as follows:

- auto: Configures the port to detect the link type, and automatically match its settings.
- p2p: Configures the port for Point-To-Point protocol.
- shared: Configures the port to connect to a shared medium (usually a hub).

The default link type is auto.

*Table 176. Port STP Menu Options (/cfg/port/stp) (continued)*

### **Command Syntax and Usage**

guard

Displays the Spanning Tree Guard menu for the port. To view menu options, see [page 241.](#page-256-0)

cur

Displays current STP parameters for the port.

### <span id="page-256-0"></span>/cfg/port *<port alias or number>*/stp/guard

### **Port Spanning Tree Guard Configuration**

| [Guard Menu] |                                     |
|--------------|-------------------------------------|
|              | default - Set quard type to default |
| type         | - Set quard type                    |
| CUL          | - Display current quard type        |

*Table 177. Port STP Guard Options* 

a BPDU is received.

## **Command Syntax and Usage** default Sets the Spanning Tree guard parameters to their default values. type loop|root|none Defines the Spanning Tree guard type, as follows: – loop: STP loop guard prevents the port from forwarding traffic if no BPDUs are received. The port is placed into a loop-inconsistent blocking state until

- root: STP root guard enforces the position of the root bridge. If the bridge receives a superior BPDU, the port is placed into a root-inconsistent state (listening).
- none: Disables STP loop guard and root guard.

cur

Displays current Spanning Tree guard parameters for the port.

## /cfg/port MGT1|EXTM **Management Port Configuration Menu**

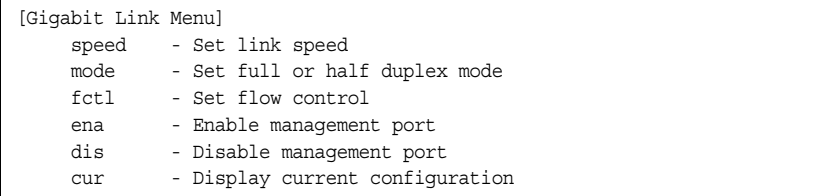

Use these menu options to set port parameters for management ports. Use this menu to set port parameters for the port link. For MGT1 and EXTM, the values for speed, duplex, and flow control are fixed, and cannot be configured.

*Table 178. Management Port Configuration Menu Options (/cfg/port x)*

| <b>Command Syntax and Usage</b>                                                                                                    |
|----------------------------------------------------------------------------------------------------|
| speed 10   100   1000   any<br>Sets the link speed. The choices include:<br>$-$ Any $-$ for automatic detection (default)<br>$-10$ Mbps<br>$-100$ Mbps<br>$-$ 1000 Mbps                                     |
| mode full half any<br>Sets the operating mode. The choices include:<br>- Any - used for auto negotiation (default)<br>- Full-duplex<br>- Half-duplex                                                        |
| $fct1$ $rx$ $tx$ $both$ none<br>Sets the flow control. The choices include:<br>- Receive flow control<br>- Transmit flow control<br>- Both receive and transmit flow control (default)<br>- No flow control |
| ena<br>Enables the port.                                                                                                    |
| dis<br>Disables the port.                                                                                                    |
| cur<br>Displays current port parameters.                                                                                                    |

# /cfg/qos **Quality of Service Configuration Menu**

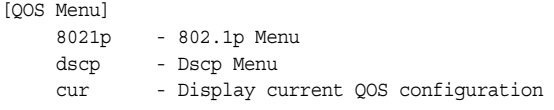

Use the Quality of Service (QoS) menus to configure the 802.1p priority value and DiffServ Code Point (DSCP) value of incoming packets. This allows you to differentiate between various types of traffic, and provide different priority levels.

*Table 179. Quality of Service Menu Options (/cfg/qos)*

|      | <b>Command Syntax and Usage</b>                                                  |
|------|----------------------------------------------------------------------------------|
|      | 8021p<br>Displays 802.1p configuration menu. To view menu options, see page 243. |
| dscp | Displays DSCP configuration menu. To view menu options, see page 244.            |
| cur  | Displays QoS configuration parameters.                                           |

## <span id="page-258-0"></span>/cfg/qos/8021p **802.1p Configuration Menu**

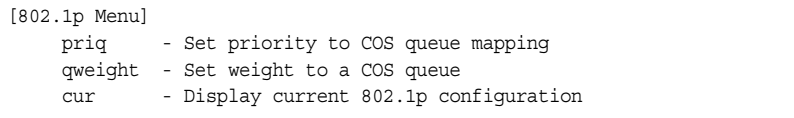

This feature provides the capability to filter IP packets based on the 802.1p bits in the packet's VLAN header. The 802.1p bits specify the priority that you should give to the packets while forwarding them. The packets with a higher (non-zero) priority bits are given forwarding preference over packets with numerically lower priority bits value.

*Table 180. 802.1p Menu Options (/cfg/qos/8021p)*

### **Command Syntax and Usage**

priq *<priority (0-7)> <COSq number>*

Maps the 802.1p priority to the Class of Service queue (COSq) priority. Enter the 802.1p priority value (0-7), followed by the COSq that handles the matching traffic. The valid range of the COSq number is set using the numcos command.

*Table 180. 802.1p Menu Options (/cfg/qos/8021p) (continued)*

**Command Syntax and Usage**

qweight *<COSq number> <weight (0-15)>*

Configures the weight of the selected COSq. Enter the COSq number, followed by the scheduling weight (0-15)..

cur

Displays the current 802.1p parameters.

## <span id="page-259-0"></span>/cfg/qos/dscp **DSCP Configuration Menu**

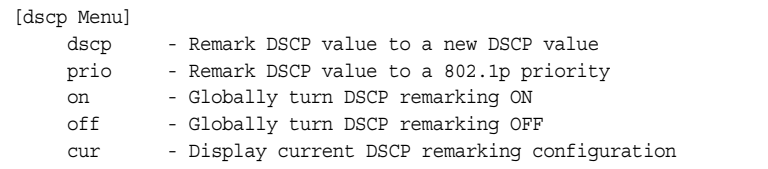

Use this menu map the DiffServ Code Point (DSCP) value of incoming packets to a new value, or to an 802.1p priority value.

*Table 181. DSCP Menu Options (/cfg/qos/dscp)*

| <b>Command Syntax and Usage</b>                                                                                                    |
|----------------------------------------------------------------------------------------------------|
| dscp $\langle DSCP (0-63) \rangle$ $\langle new DSCP (0-63) \rangle$                                                                             |
| Maps the initial DiffServ Code Point (DSCP) value to a new value. Enter the<br>DSCP value (0-63) of incoming packets, followed by the new value. |
| prio < $DSCP$ (0-63)> <priority (0-7)=""></priority>                                                                                             |
| Maps the DiffServ Code point value to an 802.1p priority value. Enter the<br>DSCP value, followed by the corresponding 802.1p value.             |
| on                                                                                                    |
| Turns on DSCP re-marking globally.                                                                                                    |
| off                                                                                                    |
| Turns off DSCP re-marking globally.                                                                                                    |
| cur                                                                                                    |
| Displays the current DSCP parameters.                                                                                                    |

# <span id="page-260-0"></span>/cfg/acl **Access Control List Configuration Menu**

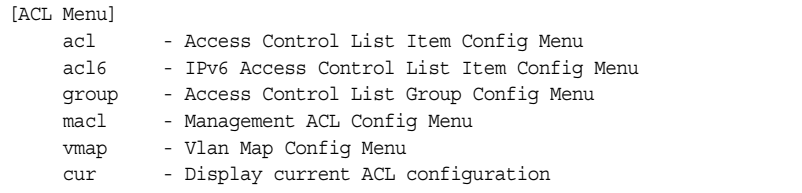

Use this menu to create Access Control Lists (ACLs) and ACL groups. ACLs define matching criteria used for IP filtering and Quality of Service functions.

For information about assigning ACLs to ports, see "Port ACL Configuration Menu" [on page 239](#page-254-0).

*Table 182. ACL Menu Options (/cfg/acl)*

## **Command Syntax and Usage** acl *<1-256>* Displays Access Control List configuration menu. To view menu options, see [page 246.](#page-261-0) acl6 *<1-128>*  Displays Access Control List configuration menu. To view menu options, see [page 255.](#page-270-0) group *<1-256>* Displays ACL group configuration menu. To view menu options, see [page 261](#page-276-0). macl *<1-128>* Displays the Management ACL configuration menu. To view menu options, see [page 262.](#page-277-0) vmap *<1-128>* Displays ACL VLAN Map configuration menu. To view menu options, see [page 264.](#page-279-0) cur Displays the current ACL parameters.

## <span id="page-261-0"></span>/cfg/acl/acl *<ACL number>*

# **ACL Configuration Menu**

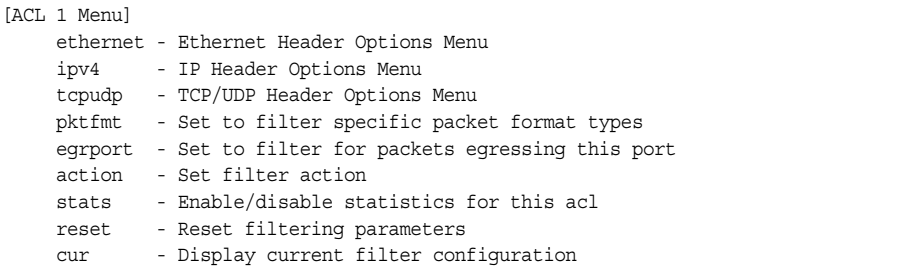

These menus allow you to define filtering criteria for each Access Control List (ACL).

*Table 183. ACL Menu Options (/cfg/acl/acl x)*

| <b>Command Syntax and Usage</b>                                                                                                    |
|----------------------------------------------------------------------------------------------------|
| ethernet<br>Displays the ACL Ethernet Header menu. To view menu options, see<br>page 247.                                                                                                    |
| ipv4<br>Displays the ACL IP Header menu. To view menu options, see page 248.                                                                                                    |
| tcpudp<br>Displays the ACL TCP/UDP Header menu. To view menu options, see<br>page 249.                                                                                                    |
| pktfmt <packet format=""><br/>Displays the ACL Packet Format menu. To view menu options, see page 254.</packet>                                                                                                    |
| egrport <port alias="" number="" or=""><br/>Configures the ACL to function on egress packets.</port>                                                                                                    |
| action permit deny setprio <0-7><br>Configures a filter action for packets that match the ACL definitions. You can<br>choose to permit (pass) or deny (drop) packets, or set the 802.1p priority level<br>$(0-7)$ . |
| stats $e d$<br>Enables or disables the statistics collection for the Access Control List.                                                                                                    |
| reset<br>Resets the ACL parameters to their default values.                                                                                                    |
| cur                                                                                                    |

Displays the current ACL parameters.

# <span id="page-262-0"></span>/cfg/acl/acl *<ACL number>*/ethernet **Ethernet Filtering Configuration Menu**

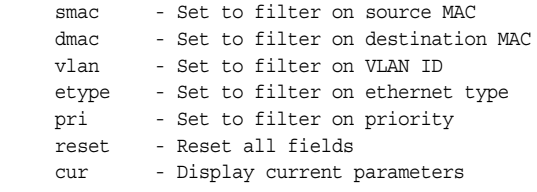

This menu allows you to define Ethernet matching criteria for an ACL.

*Table 184. Ethernet Filtering Menu Options (/cfg/acl/acl x/ethernet)*

#### **Command Syntax and Usage**

smac *<MAC address (such as 00:60:cf:40:56:00)> <mask (FF:FF:FF:FF:FF:FF)>* Defines the source MAC address for this ACL.

dmac *<MAC address (such as 00:60:cf:40:56:00)> <mask (FF:FF:FF:FF:FF:FF)>* Defines the destination MAC address for this ACL.

vlan *<VLAN number> <VLAN mask (0xfff)>* Defines a VLAN number and mask for this ACL.

etype [ARP|IP|IPv6|MPLS|RARP|any|none|*<other (0x600-0xFFFF)>*] Defines the Ethernet type for this ACL.

pri *<0-7>*

Defines the Ethernet priority value for the ACL.

reset

Resets Ethernet parameters for the ACL to their default values.

cur

Displays the current Ethernet parameters for the ACL.

# <span id="page-263-0"></span>/cfg/acl/acl *<ACL number>*/ipv4

# **IPv4 Filtering Configuration Menu**

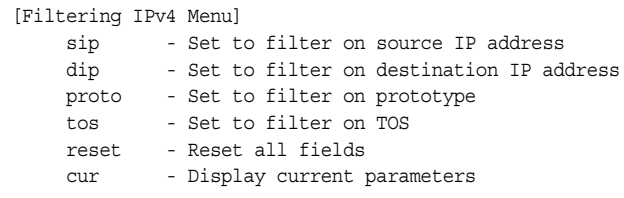

This menu allows you to define IP version 4 matching criteria for an ACL.

*Table 185. IPv4 Filtering Menu Options (/cfg/acl/acl x/ipv4)*

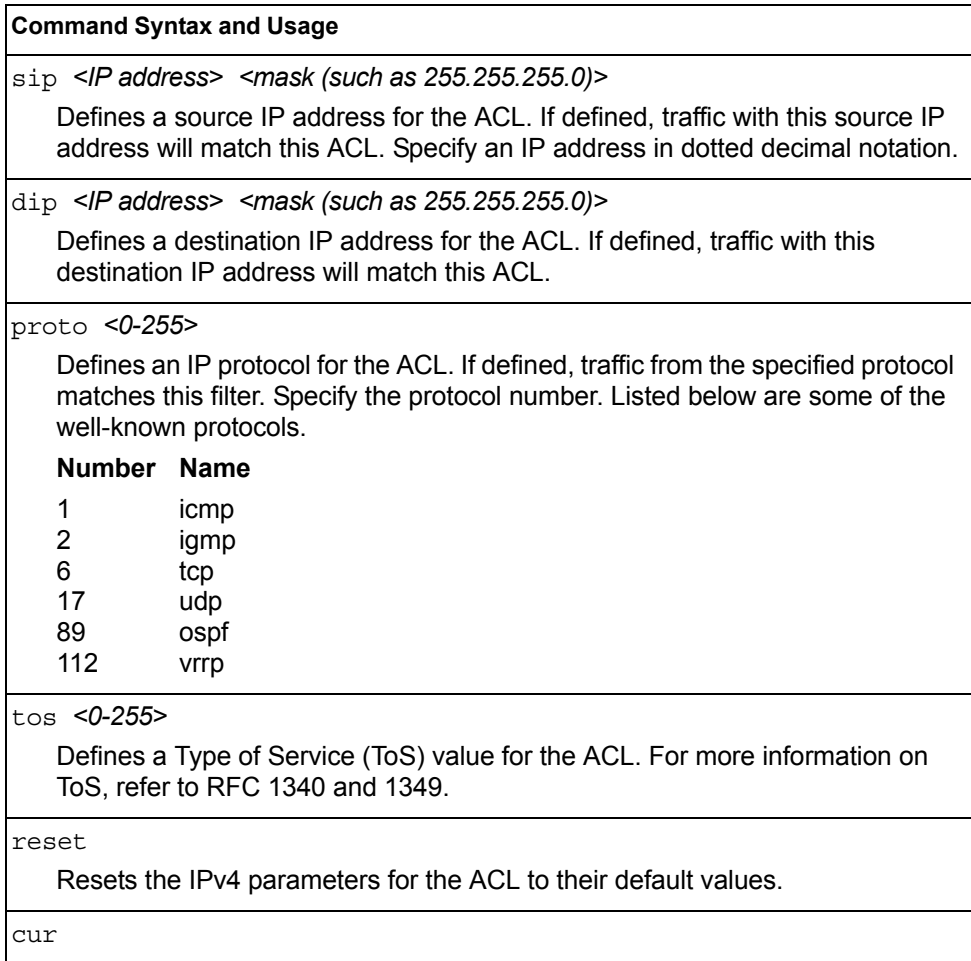

Displays the current IPv4 parameters.

# <span id="page-264-0"></span>/cfg/acl/acl *<ACL number>*/tcpudp **TCP/UDP Filtering Configuration Menu**

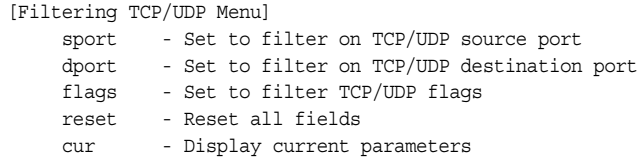

This menu allows you to define TCP/UDP matching criteria for an ACL.

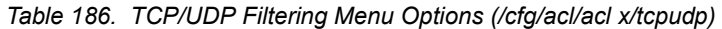

### **Command Syntax and Usage**

sport *<source port (1-65535)> <mask (0xFFFF)>*

Defines a source port for the ACL. If defined, traffic with the specified TCP or UDP source port will match this ACL. Specify the port number. Listed below are some of the well-known ports:

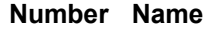

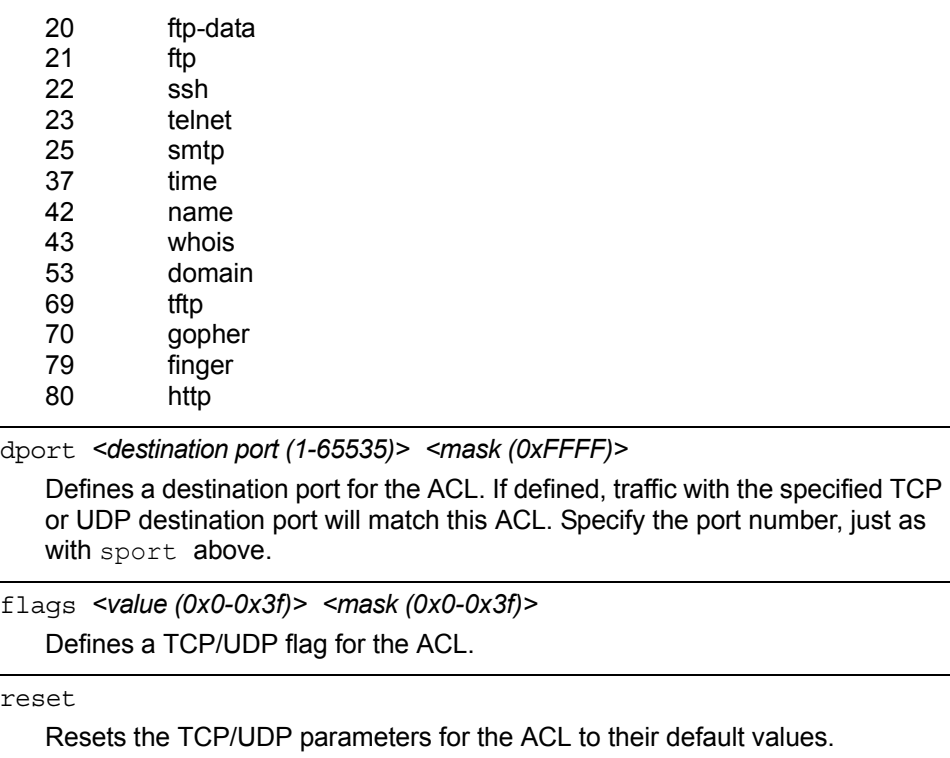

cur

Displays the current TCP/UDP Filtering parameters.

## /cfg/acl/acl *<ACL number>*/meter

# **ACL Metering Configuration Menu**

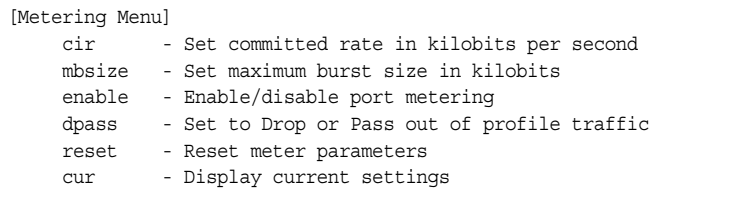

This menu defines the metering profile for the selected ACL.

*Table 187. ACL Metering Menu Options (/cfg/acl/acl x/meter)*

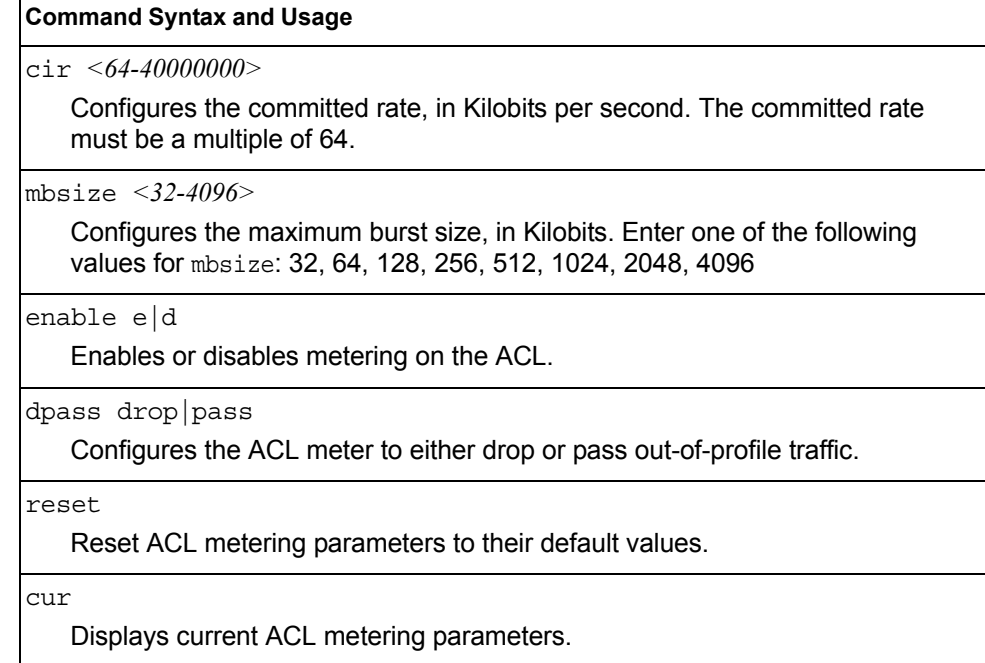

# /cfg/acl/acl *<ACL number>*/re-mark **Re-Mark Configuration Menu**

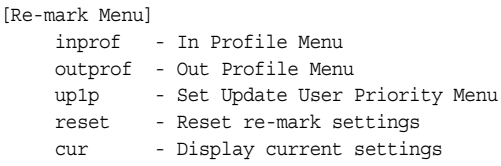

You can choose to re-mark IP header data for the selected ACL. You can configure different re-mark values, based on whether packets fall within the ACL metering profile, or out of the ACL metering profile.

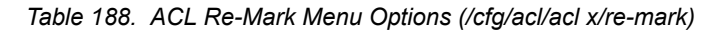

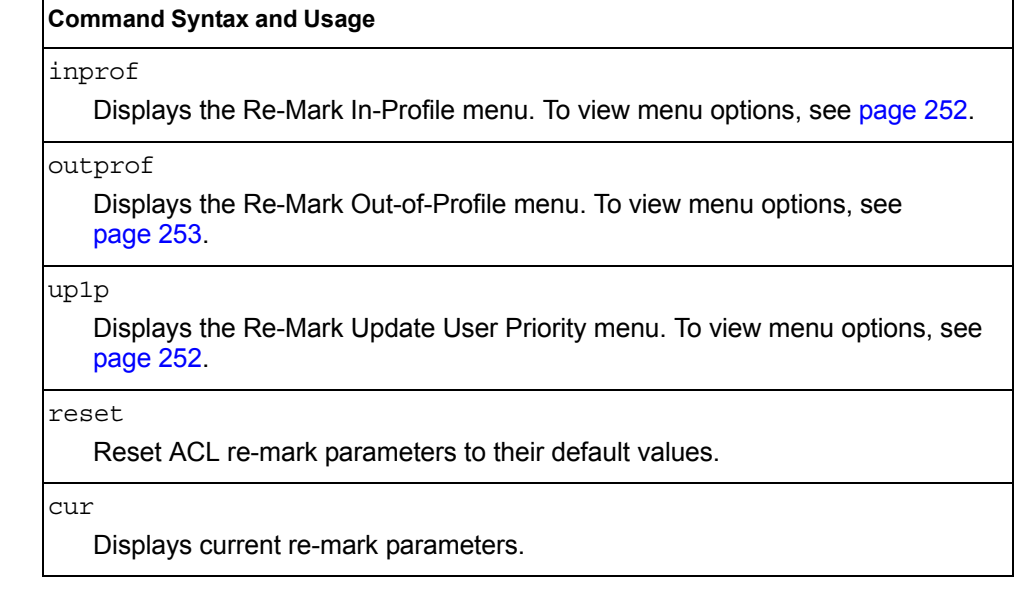

### <span id="page-267-1"></span>/cfg/acl/acl *<ACL number>*/re-mark/inprof

### **Re-Marking In-Profile Configuration Menu**

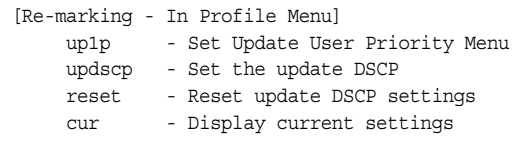

#### *Table 189. ACL Re-Mark In-Profile Menu (/cfg/acl/acl x/re-mark/inprof)*

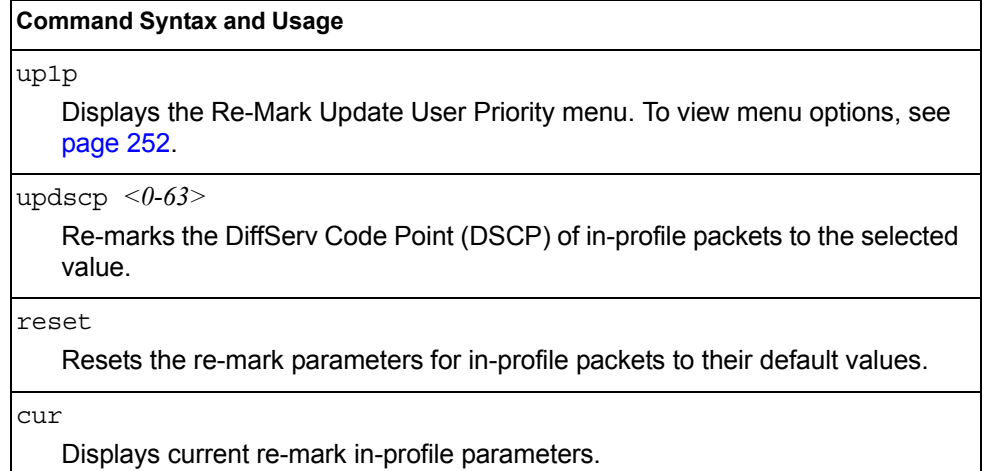

## <span id="page-267-0"></span>/cfg/acl/acl *<ACL number>*/re-mark/up1p **Update User Priority Configuration**

|       | [Update User Priority Menu]            |
|-------|----------------------------------------|
| value | - Set the update user priority         |
| utosp | - Enable/Disable use of TOS precedence |
| reset | - Reset in profile uplp settings       |
| CUIT  | - Display current settings             |

*Table 190. ACL Re-Mark Update User Priority Options* 

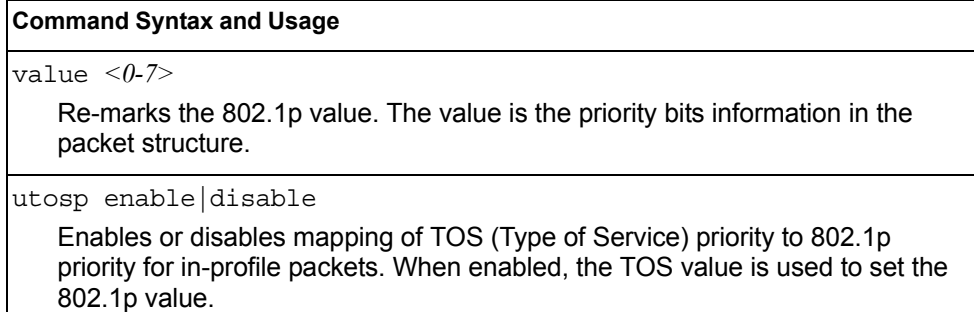

*Table 190. ACL Re-Mark Update User Priority Options* 

**Command Syntax and Usage**

reset

Resets UP1P settings to their default values.

cur

Displays current re-mark User Priority parameters for in-profile packets.

## <span id="page-268-0"></span>/cfg/acl/acl *<ACL number>*/re-mark/outprof **Re-Marking Out-of-Profile Configuration Menu**

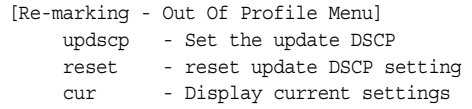

*Table 191. ACL Re-Mark Out-of-Profile Menu (/cfg/acl/acl x/re-mark/outprof)*

#### **Command Syntax and Usage**

updscp *<0-63>*

Re-marks the DiffServ Code Point (DSCP) for out-of-profile packets to the selected value. The switch sets the DSCP value on out-of-profile packets.

reset

Resets the update DSCP parameters for out-of-profile packets to their default values.

cur

Displays current re-mark parameters for out-of-profile packets.

# <span id="page-269-0"></span>/cfg/acl/acl *<ACL number>*/pktfmt **Packet Format Filtering Configuration Menu**

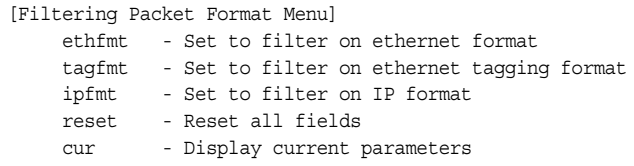

This menu allows you to define Packet Format matching criteria for an ACL.

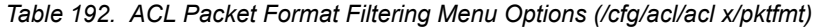

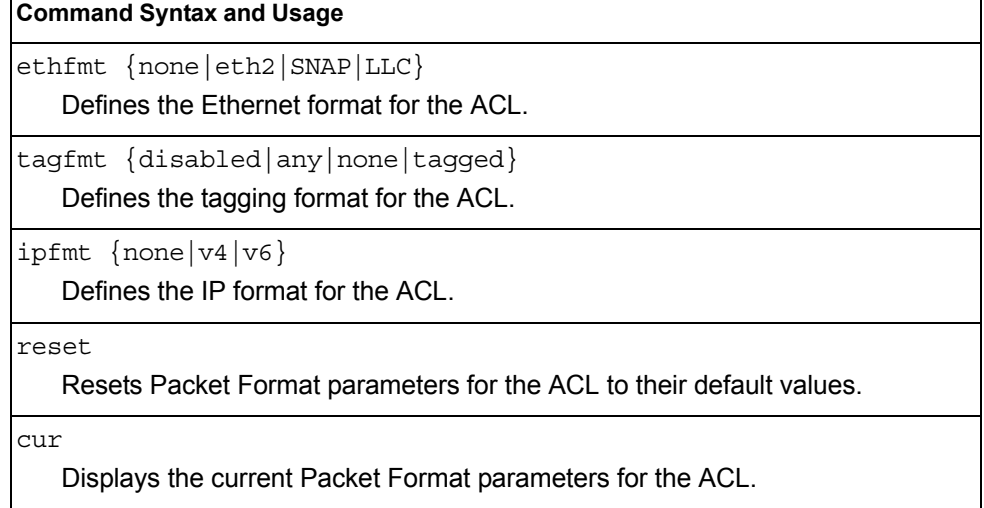

# <span id="page-270-0"></span>/cfg/acl/acl6 *<ACL number>*

# **ACL IPv6 Configuration**

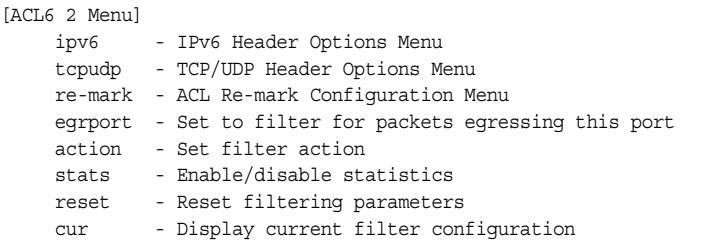

These menus allow you to define filtering criteria for each IPv6 Access Control List (ACL).

*Table 193. IPv6 ACL Options* 

## **Command Syntax and Usage** ipv6 Displays the ACL IP Header menu. To view menu options, see [page 256.](#page-271-0) tcpudp Displays the ACL TCP/UDP Header menu. To view menu options, see [page 257.](#page-272-0) re-mark Displays the ACL Re-Mark menu. To view menu options, see [page 258.](#page-273-0) egrport *<port alias or number>* Configures the ACL to function on egress packets. action permit|deny|setprio *<0-7>* Configures a filter action for packets that match the ACL definitions. You can choose to permit (pass) or deny (drop) packets, or set the 802.1p priority level  $(0-7)$ . stats e|d Enables or disables the statistics collection for the Access Control List. reset Resets the ACL parameters to their default values. cur Displays the current ACL parameters.

# <span id="page-271-0"></span>/cfg/acl/acl6 *<ACL number>*/ipv6

# **IP version 6 Filtering Configuration**

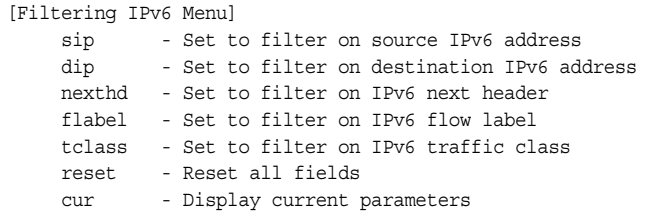

This menu allows you to define IPv6 matching criteria for an ACL.

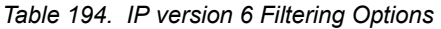

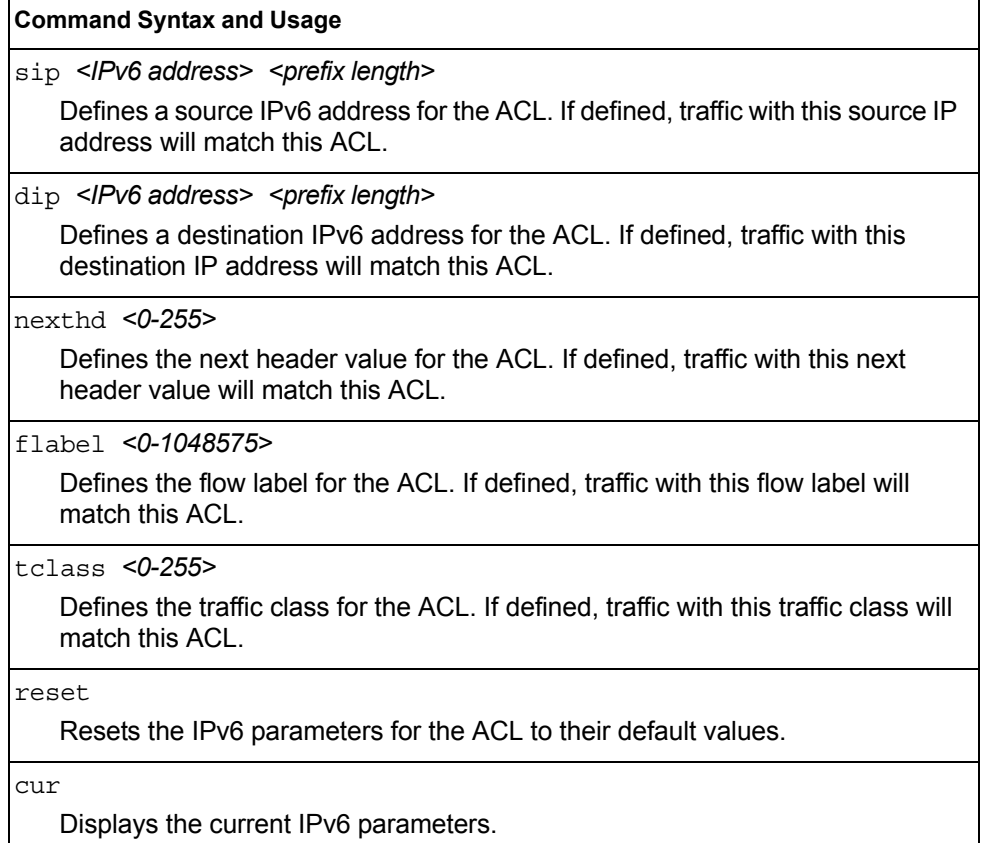

# <span id="page-272-0"></span>/cfg/acl/acl6 *<ACL number>*/tcpudp **IPv6 TCP/UDP Filtering Configuration**

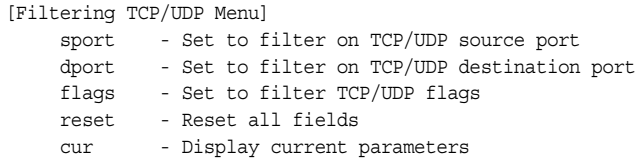

This menu allows you to define TCP/UDP matching criteria for an ACL.

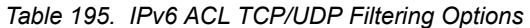

### **Command Syntax and Usage**

sport *<source port (1-65535)> <mask (0xFFFF)>*

Defines a source port for the ACL. If defined, traffic with the specified TCP or UDP source port will match this ACL. Specify the port number. Listed here are some of the well-known ports:

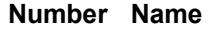

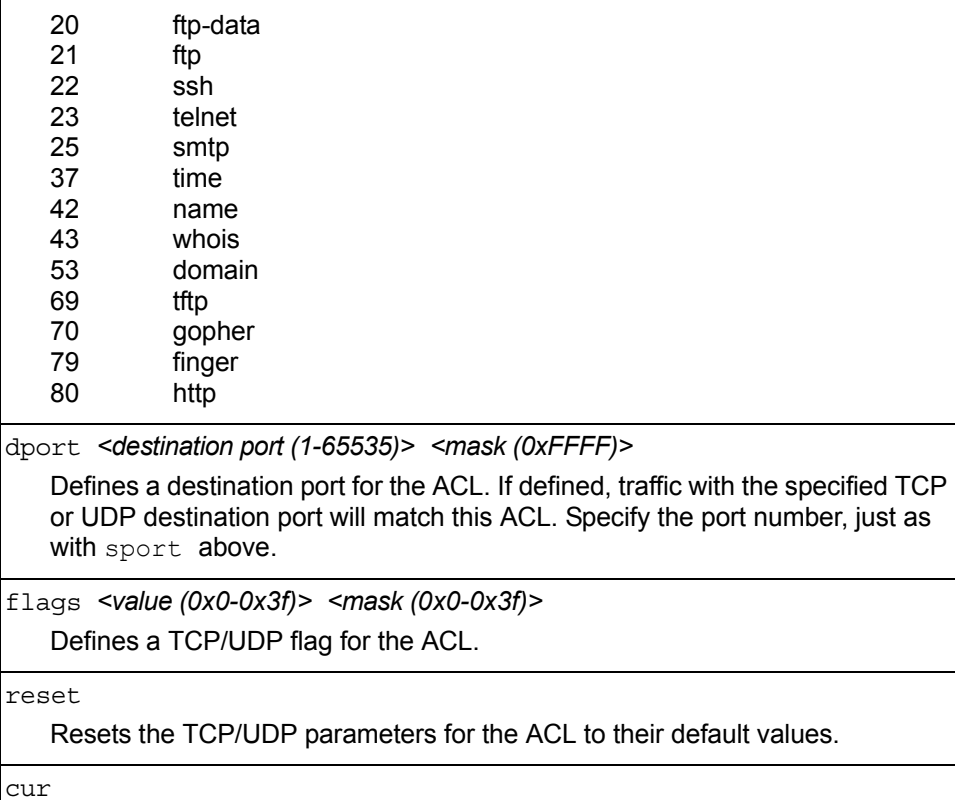

Displays the current TCP/UDP Filtering parameters.

# <span id="page-273-0"></span>/cfg/acl/acl6 *<ACL number>*/re-mark **IPv6 Re-Mark Configuration**

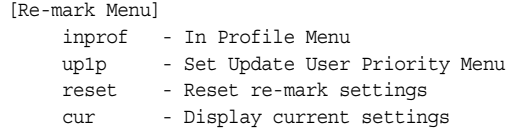

You can choose to re-mark IP header data for the selected ACL. You can configure different re-mark values, based on whether packets fall within the ACL metering profile, or out of the ACL metering profile.

*Table 196. IPv6 ACL Re-Mark Options* 

| <b>Command Syntax and Usage</b>                                             |
|-----------------------------------------------------------------------------|
| inprof                                                                      |
| Displays the Re-Mark In-Profile menu. To view menu options, see page 252.   |
| up1p                                                                        |
| Displays the Update User Priority menu. To view menu options, see page 252. |
| reset                                                                       |
| Reset ACL re-mark parameters to their default values.                       |
| cur                                                                         |
| Displays current re-mark parameters.                                        |

## /cfg/acl/acl6 *<ACL number>*/re-mark/up1p

### **IPv6 Re-Marking User Priority Configuration**

|                  | [Update User Priority Menu]            |
|------------------|----------------------------------------|
| value            | - Set the update user priority         |
| utosp            | - Enable/Disable use of TOS precedence |
| reset            | - Reset in profile up1p settings       |
| $_{\text{curr}}$ | - Display current settings             |
|                  |                                        |

*Table 197. IPv6 ACL Update User Priority Options*

## **Command Syntax and Usage** value *<0-7>* Re-marks the 802.1p value. The value is the priority bits information in the packet structure. utosp enable|disable Enables or disables mapping of TOS (Type of Service) priority to 802.1p priority for in-profile packets. When enabled, the TOS value is used to set the 802.1p value. reset Resets UP1P settings to their default values. cur Displays current re-mark User Priority parameters for in-profile packets.

## /cfg/acl/acl6 *<ACL number>*/re-mark/inprof **IPv6 Re-Marking In-Profile Configuration**

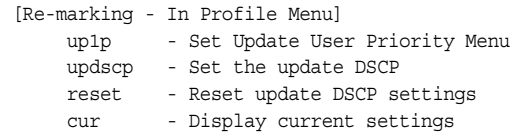

*Table 198. IPv6 ACL Re-mark In-Profile Options* 

### **Command Syntax and Usage**

### up1p

Displays the Re-Mark Update User Priority menu. To view menu options, see [page 260.](#page-275-0)

updscp *<0-63>*

Re-marks the DiffServ Code Point (DSCP) of in-profile packets to the selected value.

*Table 198. IPv6 ACL Re-mark In-Profile Options* 

**Command Syntax and Usage**

reset

Resets the update DSCP parameters to their default values.

cur

Displays current re-mark parameters for in-profile packets.

## <span id="page-275-0"></span>/cfg/acl/acl6 *<ACL number>*/re-mark/inprof/up1p **Update User Priority Configuration**

|       | [Update User Priority Menu]            |
|-------|----------------------------------------|
| value | - Set the update user priority         |
| utosp | - Enable/Disable use of TOS precedence |
| reset | - Reset in profile uplp settings       |
| CUIT  | - Display current settings             |

*Table 199. ACL Re-Mark Update User Priority Options* 

#### **Command Syntax and Usage**

value *<0-7>*

Re-marks the 802.1p value. The value is the priority bits information in the packet structure.

utosp enable|disable

Enables or disables mapping of TOS (Type of Service) priority to 802.1p priority for in-profile packets. When enabled, the TOS value is used to set the 802.1p value.

reset

Resets UP1P settings to their default values.

cur

Displays current re-mark User Priority parameters for in-profile packets.

# <span id="page-276-0"></span>/cfg/acl/group *<ACL group number>* **ACL Group Configuration Menu**

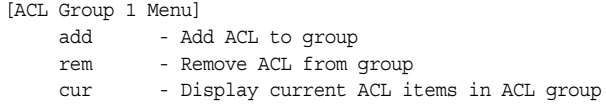

This menu allows you to compile one or more ACLs into an ACL group. Once you create an ACL group, you can assign the ACL group to one or more ports.

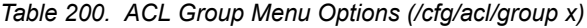

#### **Command Syntax and Usage**

add acl *<1-256>*

Adds the selected ACL to the ACL group.

rem acl *<1-256>*

Removes the selected ACL from the ACL group.

cur

Displays the current ACL group parameters.

# <span id="page-277-0"></span>/cfg/acl/macl *<1-128>*

# **MACL Configuration**

| [MACL 1 Menu] |                                        |
|---------------|----------------------------------------|
|               |                                        |
| ipv4          | - IP Header Options Menu               |
| tcpudp        | - TCP/UDP Header Options Menu          |
| action        | - Set filter action                    |
| stats         | - Enable/disable statistics            |
| reset         | - Reset filtering parameters           |
| ena           | - Enable the MACL                      |
| dis           | - Disable the MACL                     |
| cur           | - Display current filter configuration |

*Table 201. Management ACL Configuration Menu Options (/cfg/acl/macl)*

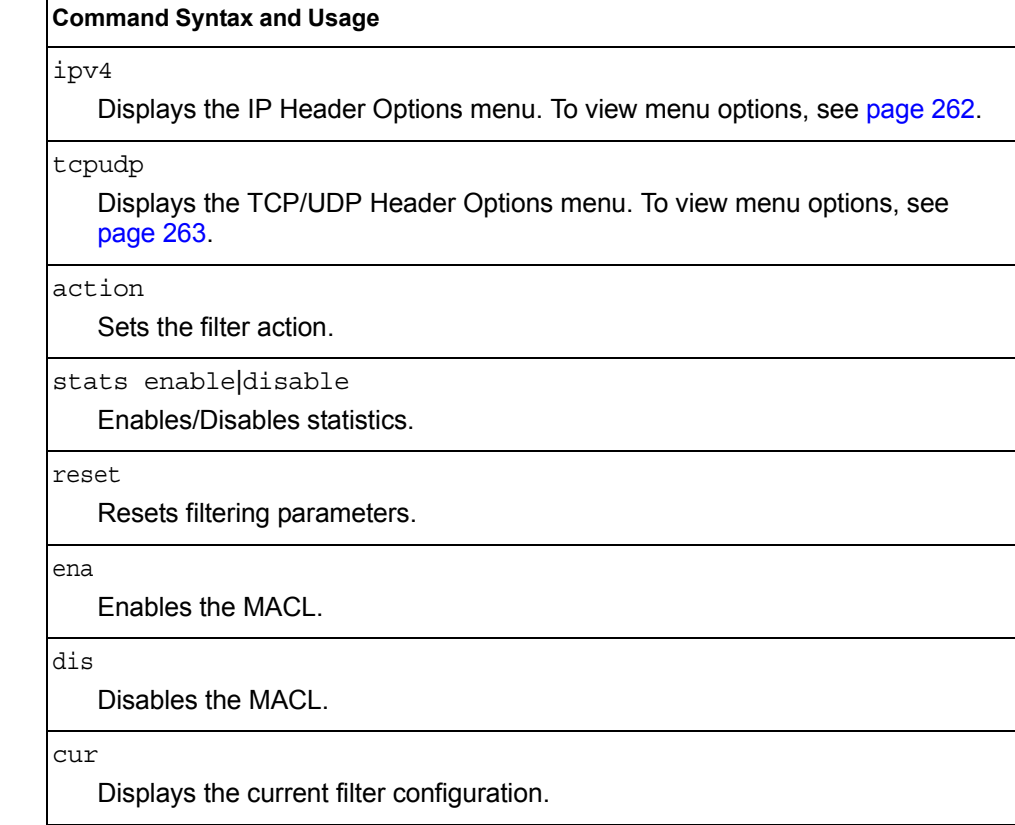

## <span id="page-277-1"></span>/cfg/acl/macl *<1-128>*/ipv4 **MACL IP Header Configuration**

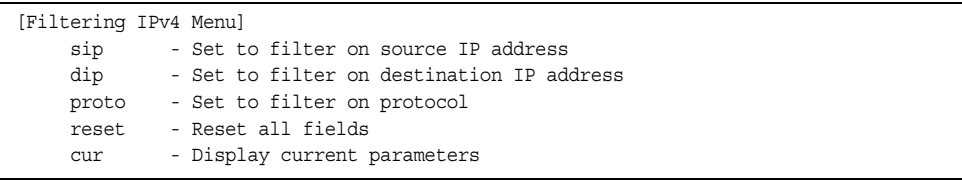

The following options are available for configuring MACL IP headers.

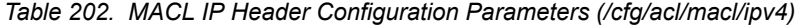

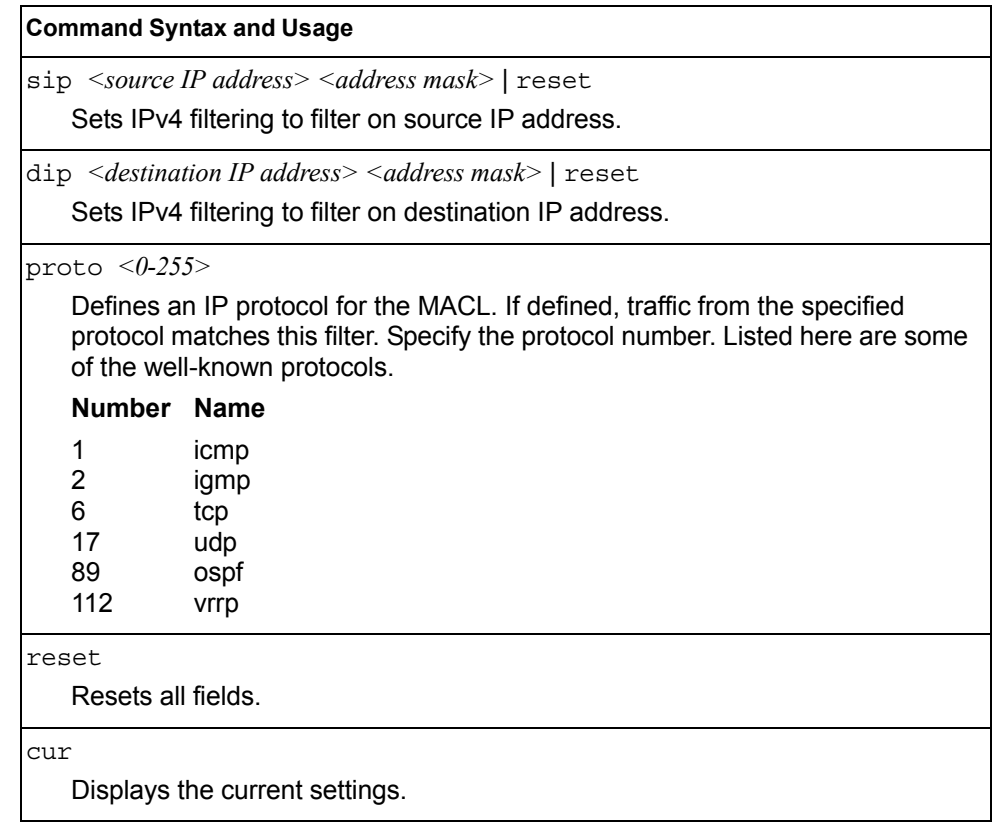

# <span id="page-278-0"></span>/cfg/acl/macl *<1-128>*/tcpudp **TCP/UDP Header Configuration**

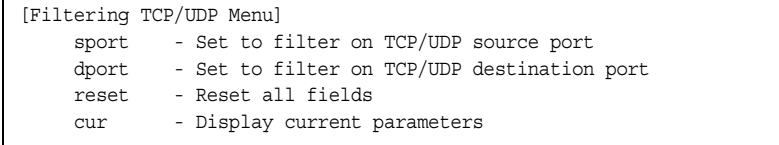

The following options are available for configuring TCP/UDP headers.

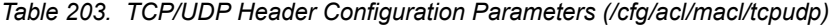

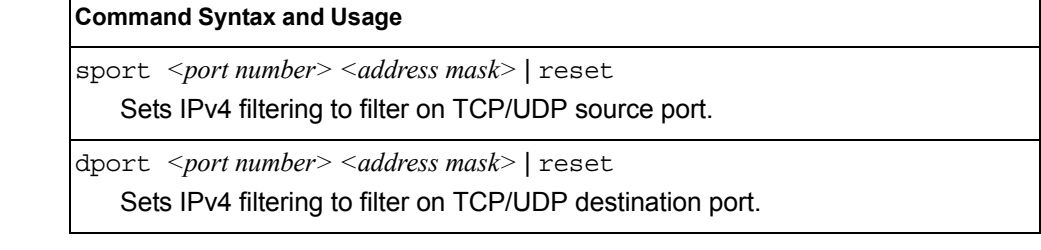

*Table 203. TCP/UDP Header Configuration Parameters (/cfg/acl/macl/tcpudp) (continued)*

**Command Syntax and Usage**

reset

Resets all fields.

cur

Displays the current parameters.

## <span id="page-279-0"></span>/cfg/acl/vmap *<1-128>* **VMAP Configuration**

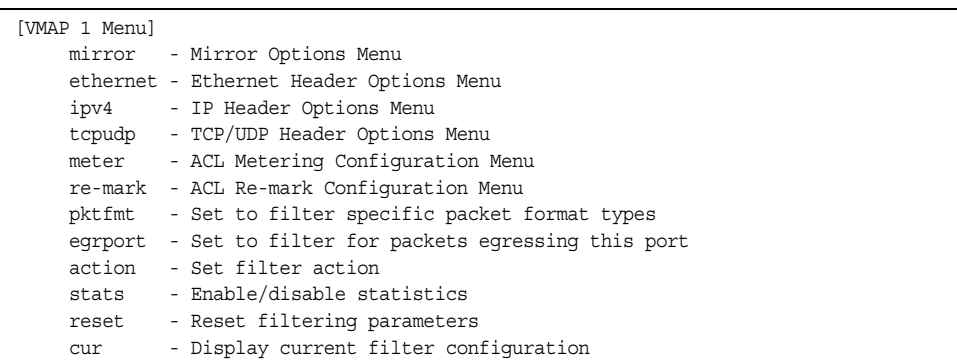

A VLAN Map is an Access Control List (ACL) that can be assigned to a VLAN or a VM group instead of a port. In a virtualized environment where Virtual Machines move between physical servers, VLAN Maps allow you to create traffic filtering and metering policies associated with a VM's VLAN.

For more information about VLAN Map configuration commands, see ["Access](#page-260-0)  [Control List Configuration Menu" on page 245.](#page-260-0)

For more information about assigning VLAN Maps to a VLAN, see ["VLAN Configuration Menu" on page 305](#page-320-0).

For more information about assigning VLAN Maps to a VM group, see "VM Group [Configuration" on page 424.](#page-439-0)

### /cfg/pmirr **Port Mirroring Configuration**

```
[Port Mirroring Menu]
monport - Monitoring Port based PM Menu
mirror - Enable/Disable Mirroring
cur - Display All Mirrored and Monitoring Ports
```
Port mirroring is disabled by default. For more information about port mirroring on the CN4093, see "Appendix A: Troubleshooting" in the *IBM Networking OS Application Guide*.

**Note:** Traffic on VLAN 4095 is not mirrored to the external ports.

The Port Mirroring Menu is used to configure, enable, and disable the monitor port. When enabled, network packets being sent and/or received on a target port are duplicated and sent to a monitor port. By attaching a network analyzer to the monitor port, you can collect detailed information about your network performance and usage.

*Table 204. Port Mirroring Menu Options (/cfg/pmirr)*

| <b>Command Syntax and Usage</b>                                                                           |  |
|----------------------------------------------------------------------------------------------------|--|
| monport $\leq$ port alias or number><br>Displays port-mirroring menu. To view menu options, see page 265. |  |
| mirror disable enable<br>Enables or disables port mirroring                                               |  |
| cur<br>Displays current settings of the mirrored and monitoring ports.                                    |  |

## <span id="page-280-0"></span>/cfg/pmirr/monport *<port alias or number>* **Port-Mirroring Configuration Menu**

| [Port EXT1 Menu] |                                                           |
|------------------|-----------------------------------------------------------|
| add              | - Add "Mirrored" port                                     |
| rem              | - Rem "Mirrored" port                                     |
| delete           | - Delete this "Monitor" port                              |
| cur              | - Display current Port-based Port Mirroring configuration |

*Table 205. Port Mirroring Monitor Port Menu Options (/cfg/pmirr/monport)*

## **Command Syntax and Usage** add *<mirrored port (port to mirror from)> <direction (in, out, or both)>*  Adds the port to be mirrored. This command also allows you to enter the direction of the traffic. It is necessary to specify the direction because: If the source port of the frame matches the mirrored port and the mirrored

direction is ingress or both (ingress and egress), the frame is sent to the monitoring port.

If the destination port of the frame matches the mirrored port and the mirrored direction is egress or both, the frame is sent to the monitoring port.

rem *<mirrored port (port to mirror from)>* 

Removes the mirrored port.

delete

Deletes this monitor port.

cur

Displays the current settings of the monitoring port.

# $/cfq/12$ **Layer 2 Configuration Menu**

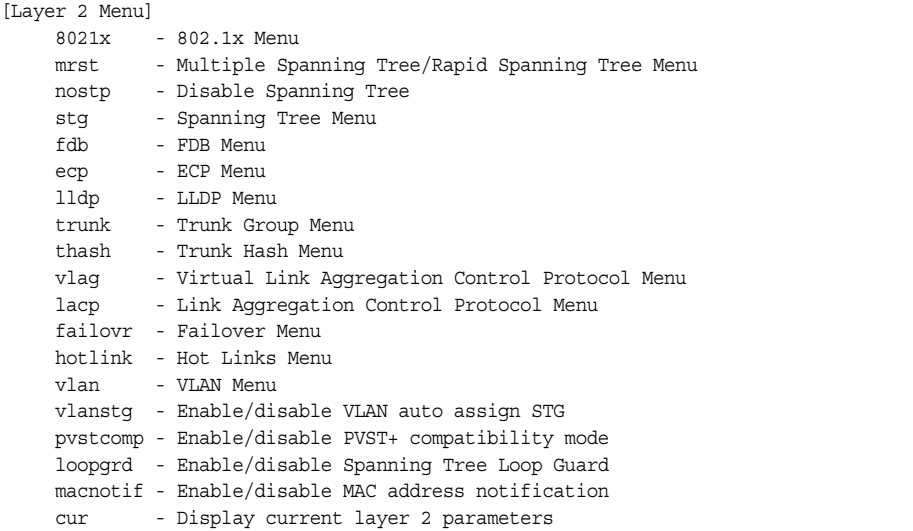

*Table 206. Layer 2 Configuration Menu (/cfg/l2)*

## **Command Syntax and Usage** 8021x Displays the 802.1X Configuration Menu. To view menu options, see [page 268](#page-283-0). mrst Displays the Rapid Spanning Tree/Multiple Spanning Tree Protocol Configuration Menu. To view menu options, see [page 274](#page-289-0). nostp enable|disable When enabled, globally turns Spanning Tree off. All ports are placed into forwarding state. Any BPDU's received are flooded. BPDU Guard is not affected by this command. stg *<group number (1-128)>* Displays the Spanning Tree Configuration Menu. To view menu options, see [page 278](#page-293-0). fdb Displays the Forwarding Database Menu. To view menu options, see [page 282](#page-297-0). ecp Displays the Edge Control Protocol menu. To view menu options, see [page 284](#page-299-0). lldp Displays the LLDP Menu. To view menu options, see [page 285](#page-300-0).

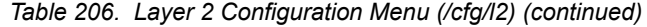

#### **Command Syntax and Usage**

trunk *<trunk number>*

Displays the Trunk Group Configuration Menu. To view menu options, see [page 288.](#page-303-0)

thash

Displays the Trunk Hash Menu. To view menu options, see [page 289.](#page-304-0)

vlag

Displays the Virtual Link Aggregation Control Protocol (vLAG) menu. To view menu options, see [page 292.](#page-307-0)

lacp

Displays the Link Aggregation Control Protocol Menu. To view menu options, see [page 295.](#page-310-0)

failovr

Displays the Failover Configuration Menu. To view menu options, see [page 297.](#page-312-0)

hotlink

Displays the Hot Links Configuration menu. To view menu options, see [page 302.](#page-317-0)

vlan *<VLAN number (1-4095)>*

Displays the VLAN Configuration Menu. To view menu options, see [page 305](#page-320-1).

vlanstg enable|disable

Enables or disables VLAN Automatic STG Assignment (VASA). When enabled, each time a new VLAN is configured, the switch will automatically assign the new VLAN its own STG. Conversely, when a VLAN is deleted, if its STG is not associated with any other VLAN, the STG is returned to the available pool.

**Note**: VASA applies only to PVRST mode.

pvstcomp enable|disable

Enables or disables VLAN tagging of Spanning Tree BPDUs. The default setting is enabled.

loopgrd enable|disable

Enables or disables Spanning Tree Loop Guard.

cur

Displays current Layer 2 parameters.

# <span id="page-283-0"></span>/cfg/l2/8021x **802.1X Configuration Menu**

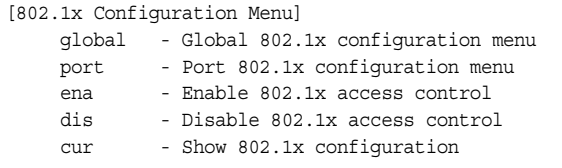

This feature allows you to configure the CN4093 as an IEEE 802.1X Authenticator, to provide port-based network access control.

*Table 207. 802.1X Configuration Menu (/cfg/l2/8021x)*

| <b>Command Syntax and Usage</b>                                                       |  |  |
|---------------------------------------------------------------------------------------|--|--|
| global                                                                                |  |  |
| Displays the global 802.1X Configuration Menu. To view menu options, see<br>page 269. |  |  |
| port $\leq$ port alias or number>                                                     |  |  |
| Displays the 802.1X Port Menu. To view menu options, see page 272.                    |  |  |
| ena                                                                                   |  |  |
| Globally enables 802.1X.                                                              |  |  |
| dis                                                                                   |  |  |
| Globally disables 802.1X.                                                             |  |  |
| cur                                                                                   |  |  |
| Displays current 802.1X parameters.                                                   |  |  |

### <span id="page-284-0"></span>/cfg/l2/8021x/global **802.1X Global Configuration Menu**

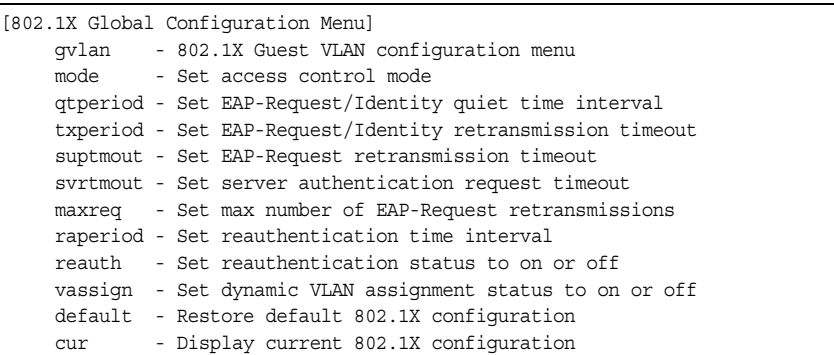

The global 802.1X menu allows you to configure parameters that affect all ports in the CN4093.

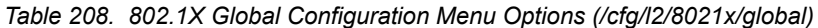

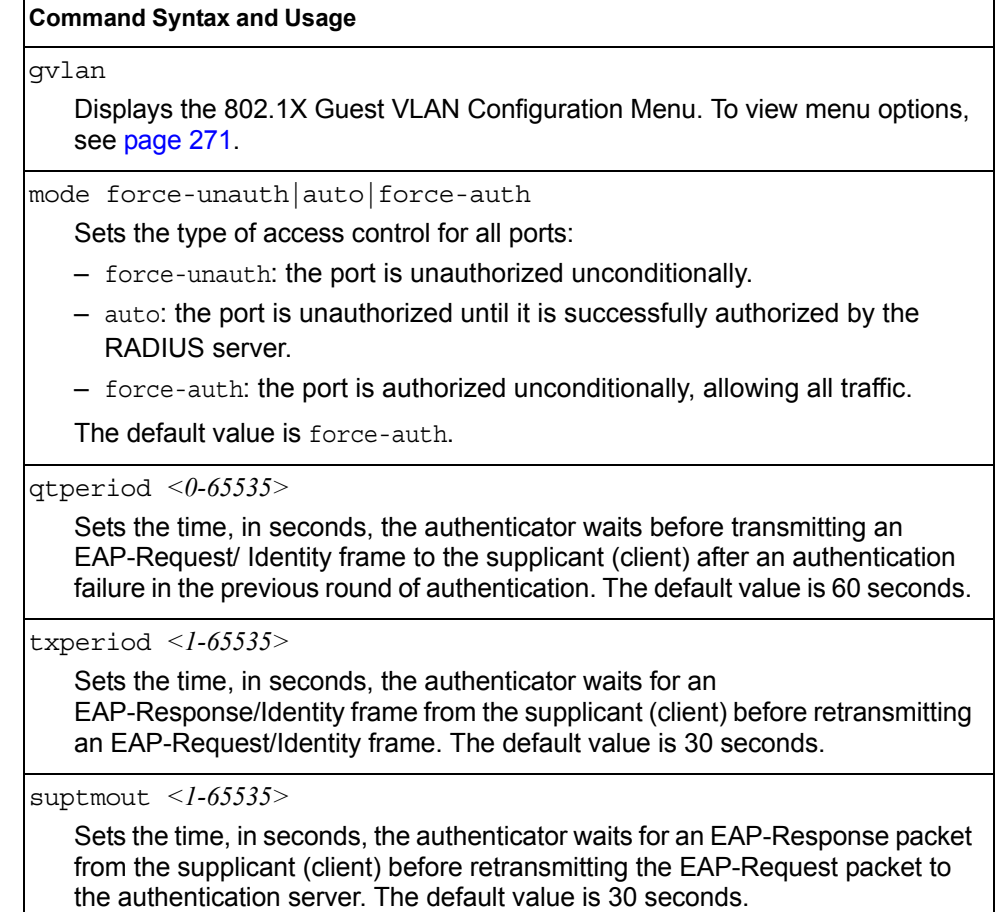

*Table 208. 802.1X Global Configuration Menu Options (/cfg/l2/8021x/global) (continued)*

| <b>Command Syntax and Usage</b>                                                                                                    |  |  |  |
|----------------------------------------------------------------------------------------------------|--|--|--|
| syrtmout $\langle$ -65535>                                                                                                    |  |  |  |
| Sets the time, in seconds, the authenticator waits for a response from the<br>RADIUS server before declaring an authentication timeout. The default value<br>is 30 seconds.                                                             |  |  |  |
| The time interval between transmissions of the RADIUS Access-Request<br>packet containing the supplicant's (client's) EAP-Response packet is<br>determined by the current setting of /cfg/sys/radius/timeout (default is 3<br>seconds). |  |  |  |
| maxreq $<\!\!I\text{-}I0\!\!>$                                                                                                    |  |  |  |
| Sets the maximum number of times the authenticator retransmits an<br>EAP-Request packet to the supplicant (client). The default value is 2.                                                                                             |  |  |  |
| raperiod $\leq$ 1-604800>                                                                                                    |  |  |  |
| Sets the time, in seconds, the authenticator waits before re-authenticating a<br>supplicant (client) when periodic re-authentication is enabled. The default<br>value is 3600 seconds.                                                  |  |  |  |
| reauth on off                                                                                                    |  |  |  |
| Sets the re-authentication status to on or off. The default value is off.                                                                                                    |  |  |  |
| vassign on off<br>Sets the dynamic VLAN assignment status to on or off. The default value is<br>$\circ$ ff.                                                                                                    |  |  |  |
| default                                                                                                    |  |  |  |
| Resets the global 802.1X parameters to their default values.                                                                                                    |  |  |  |
| cur                                                                                                    |  |  |  |

Displays current global 802.1X parameters.

## <span id="page-286-0"></span>/cfg/l2/8021x/global/gvlan **802.1X Guest VLAN Configuration Menu**

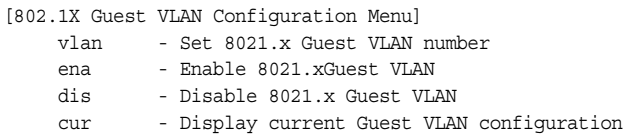

The 802.1X Guest VLAN menu allows you to configure a Guest VLAN for unauthenticated ports. The Guest VLAN provides limited access to switch functions.

*Table 209. 802.1X Guest VLAN Configuration Menu (/cfg/l2/8021x/global/gvlan)*

#### **Command Syntax and Usage**

vlan *<VLAN number>*

Configures the Guest VLAN number.

ena

Enables the 802.1X Guest VLAN.

dis

Disables the 802.1X Guest VLAN.

cur

Displays current 802.1X Guest VLAN parameters.

# <span id="page-287-0"></span>/cfg/l2/8021x/port *<port alias or number>*

## **802.1X Port Configuration Menu**

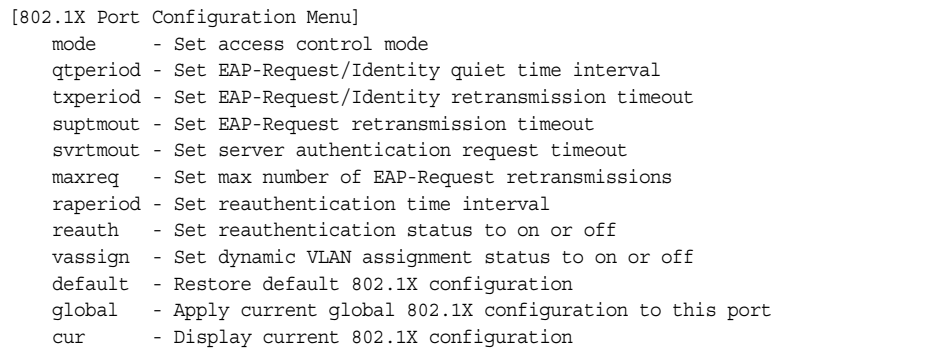

The 802.1X port menu allows you to configure parameters that affect the selected port in the CN4093. These settings override the global 802.1X parameters.

*Table 210. 802.1X Port Configuration Menu Options (/cfg/l2/8021x/port)*

the authentication server. The default value is 30 seconds.

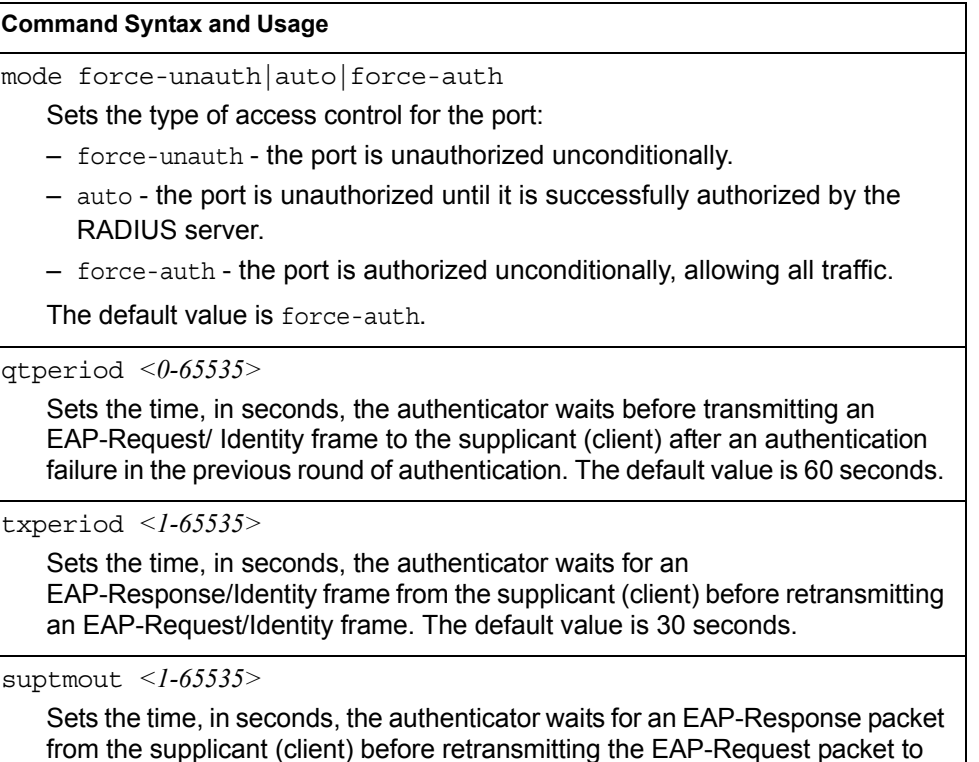
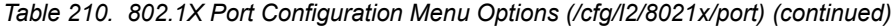

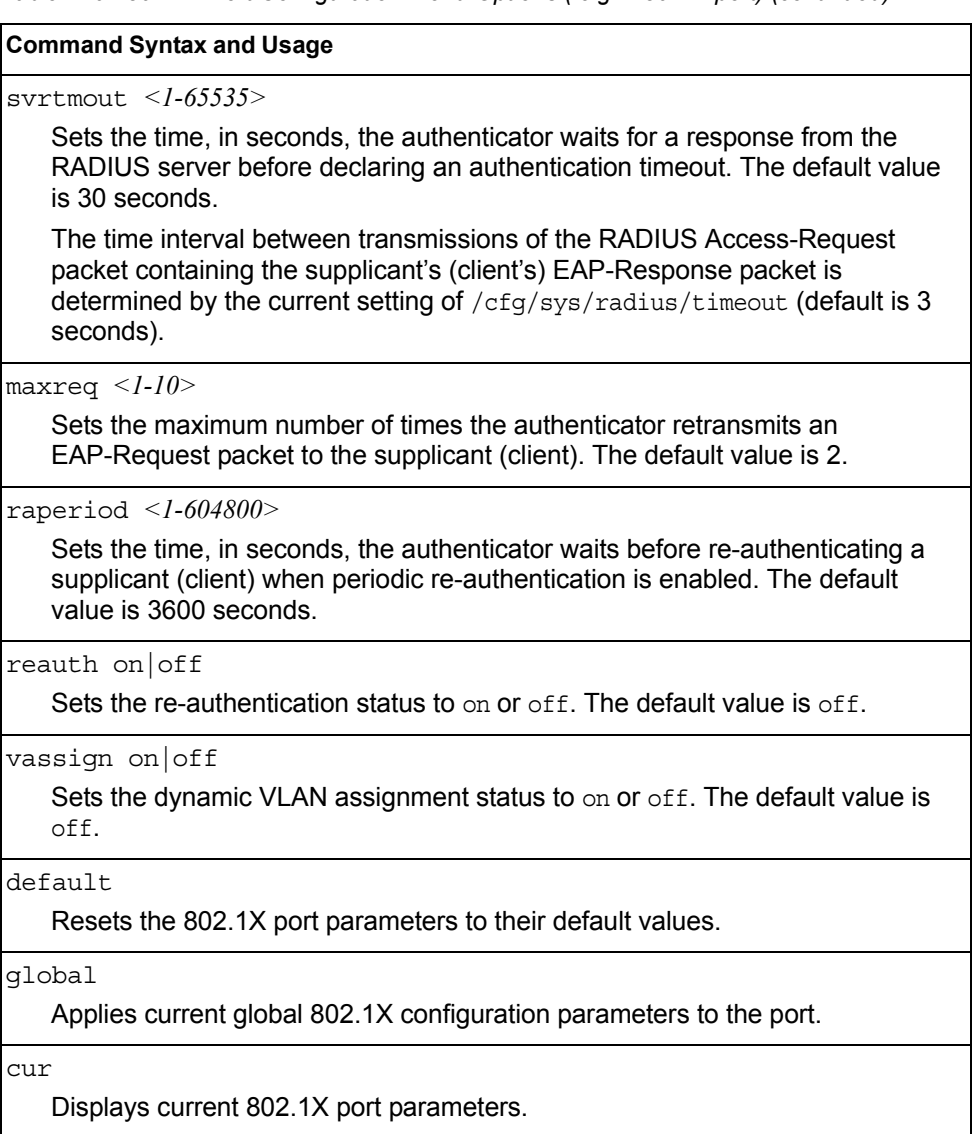

# /cfg/l2/mrst **RSTP/MSTP/PVRST Configuration Menu**

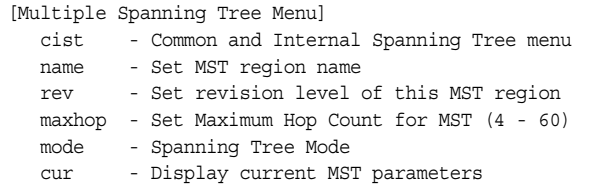

IBM Networking OS supports the IEEE 802.1w Rapid Spanning Tree Protocol (RSTP), IEEE 802.1s Multiple Spanning Tree Protocol (MSTP), and Per VLAN Rapid Spanning Tree Protocol (PVRST). MSTP allows you to map many VLANs to a small number of Spanning Tree Groups (STGs), each with its own topology.

Up to 32 Spanning Tree Groups can be configured in MSTP mode. MRST is turned off by default and the default STP mode is PVRST.

**Note:** When Multiple Spanning Tree is turned on, VLAN 4095 is moved from Spanning Tree Group 128 to the Common Internal Spanning Tree (CIST). When Multiple Spanning Tree is turned off, VLAN 4095 is moved back to Spanning Tree Group 128.

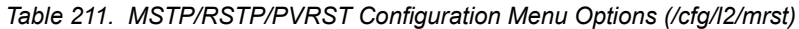

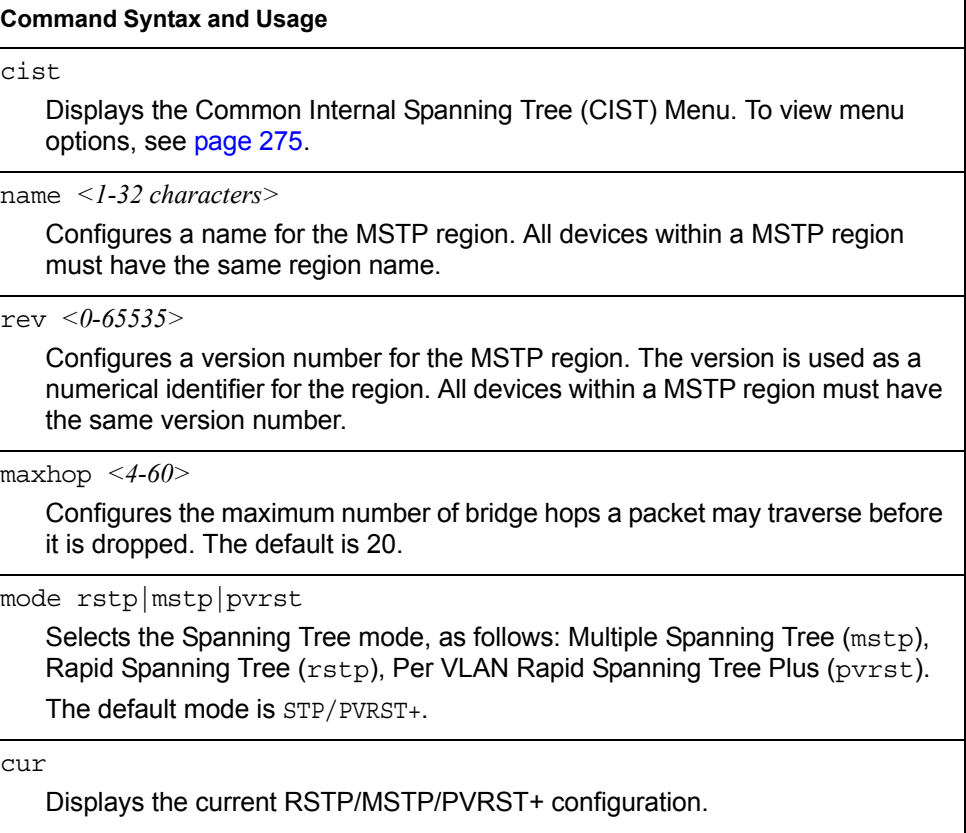

# <span id="page-290-0"></span>/cfg/l2/mrst/cist **Common Internal Spanning Tree Configuration Menu**

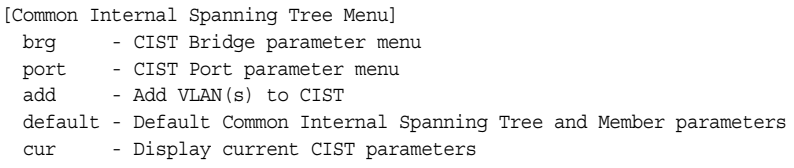

[Table 212](#page-290-1) describes the commands used to configure Common Internal Spanning Tree (CIST) parameters. The CIST provides compatibility with different MSTP regions and with devices running different Spanning Tree instances. It is equivalent to Spanning Tree Group 0.

<span id="page-290-1"></span>*Table 212. CIST Menu Options (/cfg/l2/mrst/cist)*

| <b>Command Syntax and Usage</b>                                    |
|--------------------------------------------------------------------|
| brq                                                                |
| Displays the CIST Bridge Menu. To view menu options, see page 276. |
| port $\leq$ port alias or number>                                  |
| Displays the CIST Port Menu. To view menu options, see page 277.   |
| add $\langle VIAN\, numbers \rangle$                               |
| Adds selected VLANs to the CIST.                                   |
| default                                                            |
| Resets all CIST parameters to their default values.                |
| cur                                                                |
| Displays the current CIST configuration.                           |

# <span id="page-291-0"></span>/cfg/l2/mrst/cist/brg

### **CIST Bridge Configuration Menu**

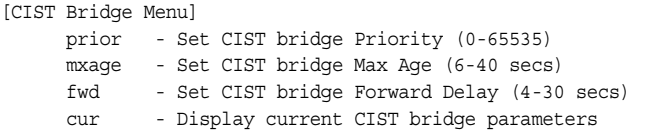

CIST bridge parameters are used only when the switch is in MSTP mode. CIST parameters do not affect operation of STP/PVST+.

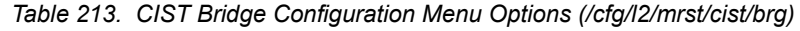

#### **Command Syntax and Usage** prior *<0-65535>* Configures the CIST bridge priority. The bridge priority parameter controls which bridge on the network is the MSTP root bridge. To make this switch the root bridge, configure the bridge priority lower than all other switches and bridges on your network. The lower the value, the higher the bridge priority. The range is 0 to 65535, in steps of 4096 (0, 4096, 8192...). The default value is 61440. mxage *<6-40 seconds>* Configures the CIST bridge maximum age. The maximum age parameter specifies the maximum time the bridge waits without receiving a configuration bridge protocol data unit before it reconfigures the MSTP network. The range is 6 to 40 seconds, and the default is 20 seconds. fwd *<4-30 seconds>* Configures the CIST bridge forward delay parameter. The forward delay parameter specifies the amount of time that a bridge port has to wait before it changes from the listening state to the learning state and from the learning state to the forwarding state. The range is 4 to 30 seconds, and the default is 15 seconds. cur

Displays the current CIST bridge configuration.

### <span id="page-292-0"></span>/cfg/l2/mrst/cist/port *<port alias or number>*

### **CIST Port Configuration Menu**

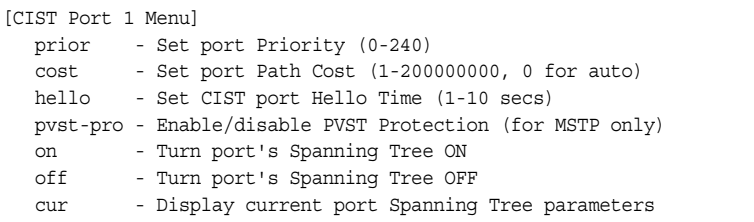

CIST port parameters are used to modify MRST operation on an individual port basis. CIST parameters do not affect operation of STP/PVST+, RSTP, or PVRST+. For each port, RSTP/MSTP is turned on by default.

*Table 214. CIST Port Configuration Menu Options (/cfg/l2/mrst/cist/port)*

#### **Command Syntax and Usage**

prior *<0-240>*

Configures the CIST port priority. The port priority helps determine which bridge port becomes the designated port. In a network topology that has multiple bridge ports connected to a single segment, the port with the lowest port priority becomes the designated port for the segment. The range is 0 to 240, in steps of 16 (0, 16, 32...), and the default is 128.

cost *<0-200000000>*

Configures the CIST port path cost. The port path cost is used to help determine the designated port for a segment. Port path cost is based on the port speed, and is calculated as follows:

- $100Mbps = 200000$
- $-1Gbps = 20000$
- $-10Gbps = 2000$

The default value of 0 (zero) indicates that the default path cost will be computed for an auto negotiated link speed.

hello *<1-10 seconds>*

Configures the CIST port Hello time.The Hello time specifies how often the root bridge transmits a configuration bridge protocol data unit (BPDU). Any bridge that is not the root bridge uses the root bridge Hello value. The range is 1 to 10 seconds, and the default is 2 seconds.

pvst-pro enable|disable

Enables or disables PVST Protection on the selected port. If the port receives any PVST+/PVRST+ BPDUs, it error disabled. PVST Protection works only in MSTP mode. The default setting is disabled.

on

Enables MRST on the port.

*Table 214. CIST Port Configuration Menu Options (/cfg/l2/mrst/cist/port) (continued)*

**Command Syntax and Usage**

off

Disables MRST on the port.

cur

Displays the current CIST port configuration.

# /cfg/l2/stg *<STP group index>* **Spanning Tree Configuration Menu**

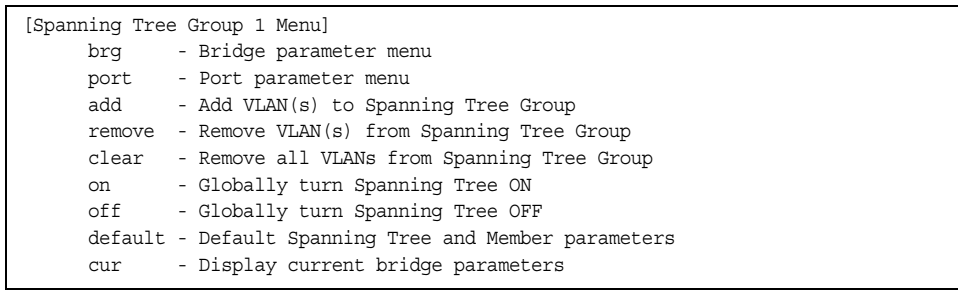

IBM Networking OS supports the IEEE 802.1D Spanning Tree Protocol (STP). STP is used to prevent loops in the network topology. Up to 128 Spanning Tree Groups can be configured on the switch (STG reserved for management).

**Note:** When VRRP is used for active/active redundancy, STG must be turned on.

*Table 215. Spanning Tree Configuration Menu (/cfg/l2/stg)*

# **Command Syntax and Usage** brg Displays the Bridge Spanning Tree Menu. To view menu options, see [page 279](#page-294-0). port *<port alias or number>* Displays the Spanning Tree Port Menu. To view menu options, see [page 280](#page-295-0). add *<VLAN number>* Associates a VLAN with a Spanning Tree and requires a VLAN ID as a parameter. remove *<VLAN number>* Breaks the association between a VLAN and a Spanning Tree and requires a VLAN ID as a parameter. clear Removes all VLANs from a Spanning Tree. on Globally enables Spanning Tree Protocol. STG is turned on by default.

*Table 215. Spanning Tree Configuration Menu (/cfg/l2/stg) (continued)*

**Command Syntax and Usage**

off

Globally disables Spanning Tree Protocol.

default

Restores a Spanning Tree instance to its default configuration.

cur

Displays current Spanning Tree Protocol parameters.

### <span id="page-294-0"></span>/cfg/l2/stg *<STP group number>*/brg **Spanning Tree Bridge Configuration Menu**

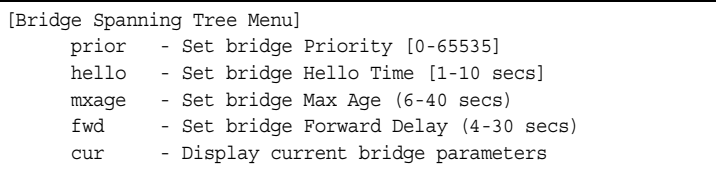

Spanning Tree bridge parameters affect the global STG operation of the switch. STG bridge parameters include:

- **Bridge priority**
- Bridge hello time
- Bridge maximum age
- Forwarding delay

*Table 216. Spanning Tree Bridge Menu Options (/cfg/l2/stg/brg)*

#### **Command Syntax and Usage**

prior *<new bridge priority (0-65535)>*

Configures the bridge priority. The bridge priority parameter controls which bridge on the network is the STG root bridge. To make this switch the root bridge, configure the bridge priority lower than all other switches and bridges on your network. The lower the value, the higher the bridge priority. The default value is 65534.

**RSTP/MSTP**: The range is 0 to 61440, in steps of 4096 (0, 4096, 8192...), and the default is 61440.

hello *<new bridge hello time (1-10 secs)>*

Configures the bridge hello time.The hello time specifies how often the root bridge transmits a configuration bridge protocol data unit (BPDU). Any bridge that is not the root bridge uses the root bridge hello value. The range is 1 to 10 seconds, and the default is 2 seconds.

This command does not apply to MSTP (see CIST on [page 275](#page-290-0)).

*Table 216. Spanning Tree Bridge Menu Options (/cfg/l2/stg/brg) (continued)*

**Command Syntax and Usage**

mxage *<new bridge max age (6-40 secs)>*

Configures the bridge maximum age. The maximum age parameter specifies the maximum time the bridge waits without receiving a configuration bridge protocol data unit before it re configures the STG network. The range is 6 to 40 seconds, and the default is 20 seconds.

This command does not apply to MSTP (see CIST on [page 275\)](#page-290-0).

fwd *<new bridge Forward Delay (4-30 secs)>*

Configures the bridge forward delay parameter. The forward delay parameter specifies the amount of time that a bridge port has to wait before it changes from the listening state to the learning state and from the learning state to the forwarding state. The range is 4 to 30 seconds, and the default is 15 seconds.

This command does not apply to MSTP (see CIST on [page 275\)](#page-290-0).

cur

Displays the current bridge STG parameters.

When configuring STG bridge parameters, the following formulas must be used:

- 2\*(*fwd*-1) > *mxage*
- 2\*(*hello*+1) < *mxage*

### <span id="page-295-0"></span>/cfg/l2/stg *<STP group index>*/port *<port alias or number>* **Spanning Tree Port Configuration Menu**

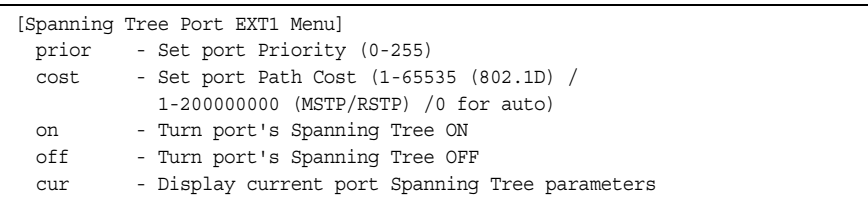

By default for STP/PVST+, Spanning Tree is turned off for internal ports and management ports, and turned on for external ports. By default for RSTP/MSTP, Spanning Tree is turned off for internal ports and management ports, and turned on for external ports, with internal ports configured as edge ports. STG port parameters include:

- Port priority
- Port path cost

For more information about port Spanning Tree commands, see ["Port Spanning](#page-254-0)  [Tree Configuration Menu" on page 239](#page-254-0).

*Table 217. Spanning Tree Port Menu Options (/cfg/l2/stg/port)*

| <b>Command Syntax and Usage</b> |  |  |  |
|---------------------------------|--|--|--|
|---------------------------------|--|--|--|

prior *<new port Priority (0-255)>*

Configures the port priority. The port priority helps determine which bridge port becomes the designated port. In a network topology that has multiple bridge ports connected to a single segment, the port with the lowest port priority becomes the designated port for the segment. The default value is 128.

**RSTP/MSTP**: The range is 0 to 240, in steps of 16 (0, 16, 32...).

cost *<1-65535, 0 for default)>*

Configures the port path cost. The port path cost is used to help determine the designated port for a segment. Port path cost is based on the port speed, and is calculated as follows:

- $-100Mbps = 19$
- $-1Gbps = 4$
- $-10Gbps = 2$

The default value of 0 (zero) indicates that the default path cost will be computed for an auto negotiated link speed.

on

Enables STG on the port.

off

Disables STG on the port.

#### cur

Displays the current STG port parameters.

# /cfg/l2/fdb **Forwarding Database Configuration Menu**

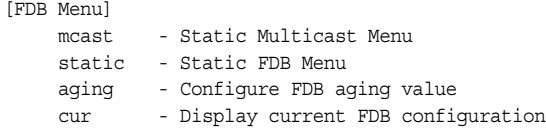

Use the following commands to configure the Forwarding Database (FDB) for the CN4093.

*Table 218. FDB Menu Options (/cfg/l2/fdb)*

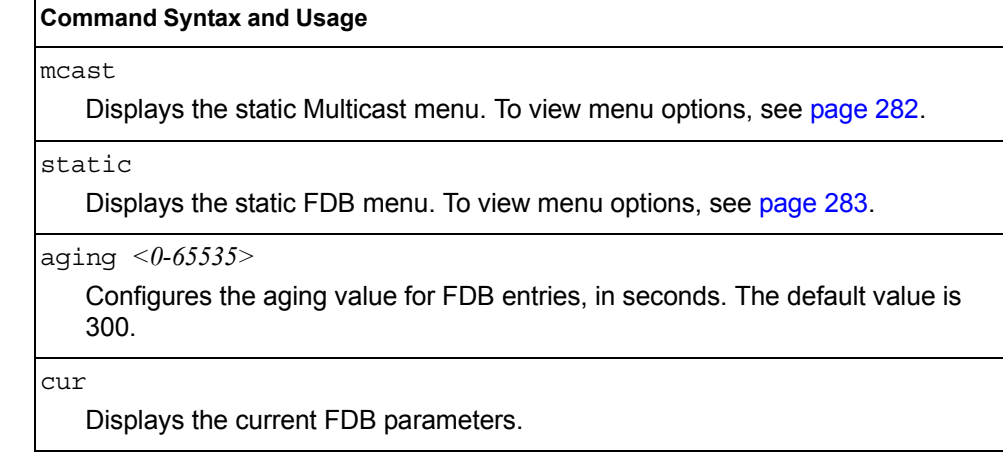

### <span id="page-297-0"></span>/cfg/l2/fdb/mcast **Static Multicast MAC Configuration Menu**

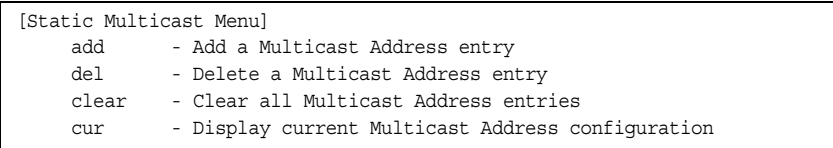

The following options are available to control the forwarding of known and unknown multicast packets:

- All multicast packets are flooded to the entire VLAN. This is the default switch behavior.
- Known multicast packets are forwarded only to those ports specified. Unknown multicast packets are flooded to the entire VLAN. To configure this option, define the Multicast MAC address for the VLAN and specify ports that are to receive multicast packets (/cfg/l2/fdb/mcast/add).
- Known multicast packets are forwarded only to those ports specified. Unknown multicast packets are dropped. To configure this option:
	- Define the Multicast MAC address for the VLAN and specify ports that are to receive multicast packets (/cfg/l2/fdb/mcast/add).
	- Enable Flood Blocking on ports that are not to receive multicast packets (/cfg/port *x*/floodblk ena).

Use the following commands to configure static Multicast MAC entries in the Forwarding Database (FDB).

*Table 219. Static Multicast MAC Menu Options (/cfg/l2/fdb/mcast)*

| <b>Command Syntax and Usage</b> |  |  |  |
|---------------------------------|--|--|--|
|---------------------------------|--|--|--|

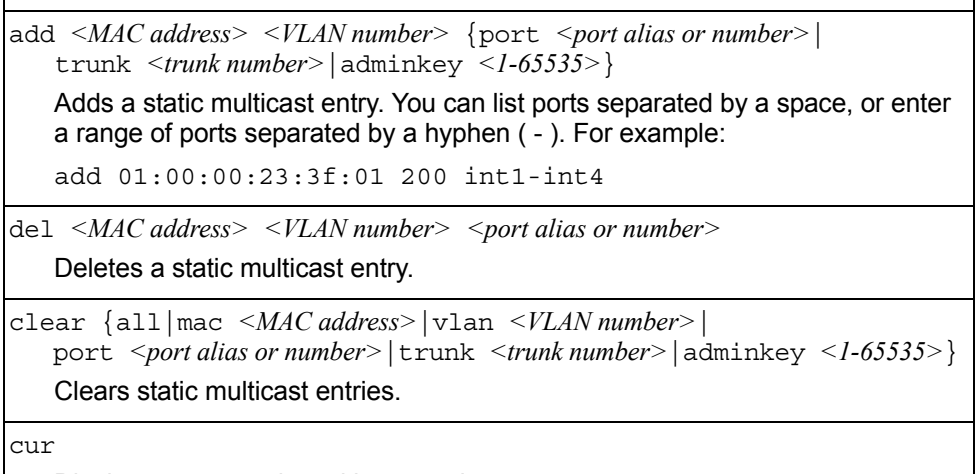

Display current static multicast entries.

### <span id="page-298-0"></span>/cfg/l2/fdb/static **Static FDB Configuration Menu**

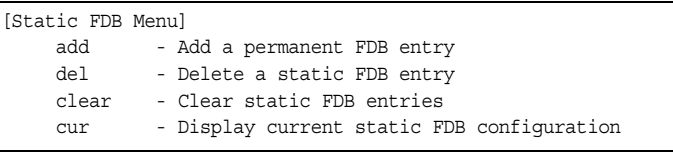

Use the following commands to configure static entries in the Forwarding Database (FBD).

*Table 220. Static FDB Menu Options (/cfg/l2/fdb/static)*

| <b>Command Syntax and Usage</b>                                                                                                    |
|----------------------------------------------------------------------------------------------------|
| add <mac address=""> <vlan number=""> {port <port alias="" number="" or="">  <br/>trunk <trunk number=""> adminkey <value>}</value></trunk></port></vlan></mac> |
| Adds a permanent FDB entry. Enter the MAC address using the following<br>format: $xx:xx:xx:xx:xx:xx$                                                            |
| For example, $08:00:20:12:34:56$                                                                                                    |
| You can also enter the MAC address as follows:<br>xxxxxxxxxxxx                                                                                                  |
| For example, 080020123456                                                                                                    |
| $de1 < MAC$ address> $< VLAN$ number>                                                                                                    |
| Deletes a permanent FDB entry.                                                                                                    |

*Table 220. Static FDB Menu Options (/cfg/l2/fdb/static) (continued)*

**Command Syntax and Usage**

```
clear <MAC address>|all {mac|vlan|port}
```
Clears static FDB entries.

cur

Display current static FDB configuration.

### /cfg/l2/ecp **ECP Configuration**

[Edge Control Protocol Configuration Menu] retrans - Set ECP retransmission interval cur - Show current ECP parameters

Use the following commands to configure Edge Control Protocol (ECP).

*Table 221. ECP Configuration Options*

#### **Command Syntax and Usage**

retrans *<retransmission value>*

Sets the retransmission value, in milliseconds. The default value is 1000ms.

cur

Display the current ECP configuration.

# /cfg/l2/lldp **LLDP Configuration Menu**

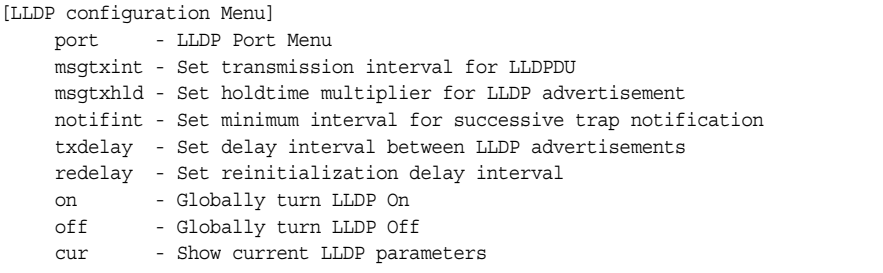

Use the following commands to configure Link Layer Detection Protocol (LLDP).

*Table 222. LLDP Menu Options (/cfg/l2/lldp)*

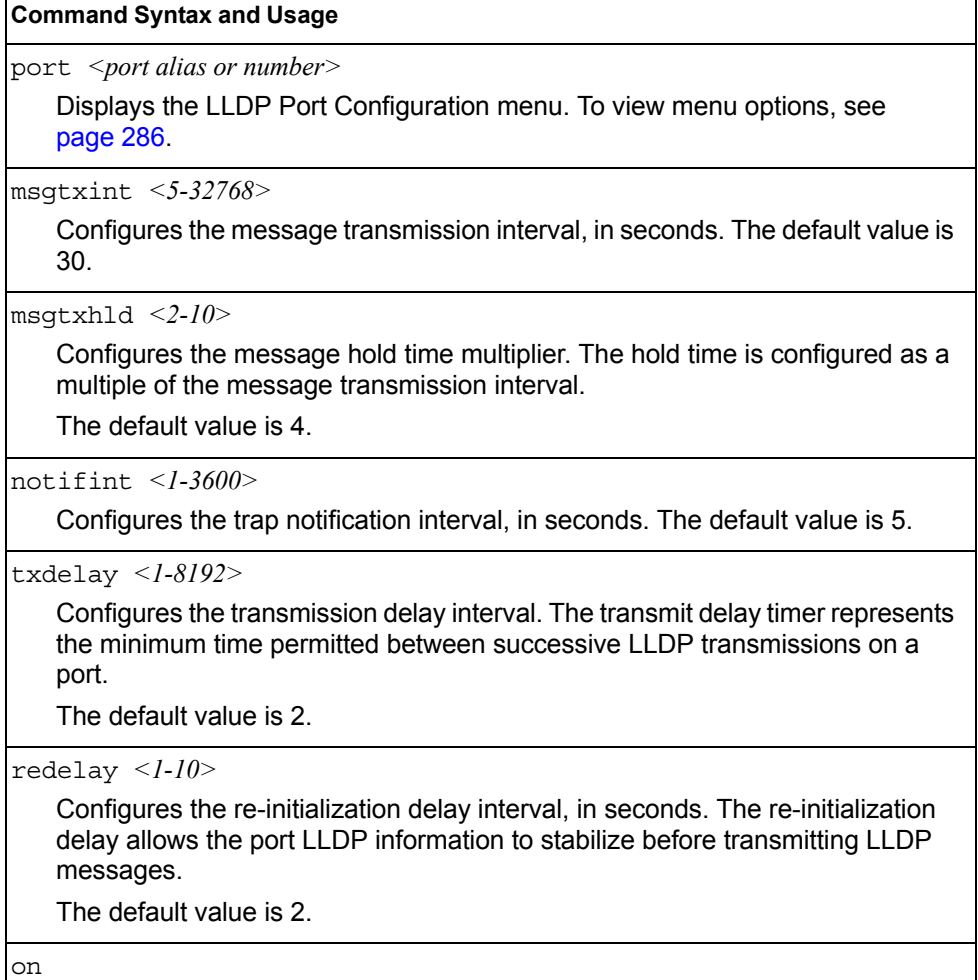

Globally turns LLDP on. The default setting is on.

*Table 222. LLDP Menu Options (/cfg/l2/lldp) (continued)*

**Command Syntax and Usage**

off

Globally turns LLDP off.

cur

Display current LLDP configuration.

### <span id="page-301-0"></span>/cfg/l2/lldp/port *<port alias or number>* **LLDP Port Configuration Menu**

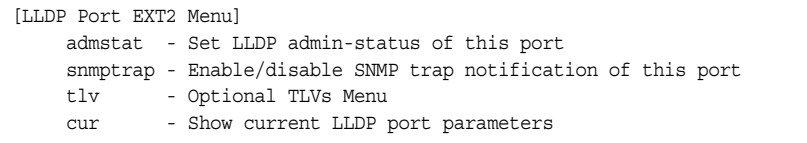

Use the following commands to configure LLDP port options.

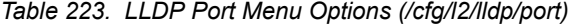

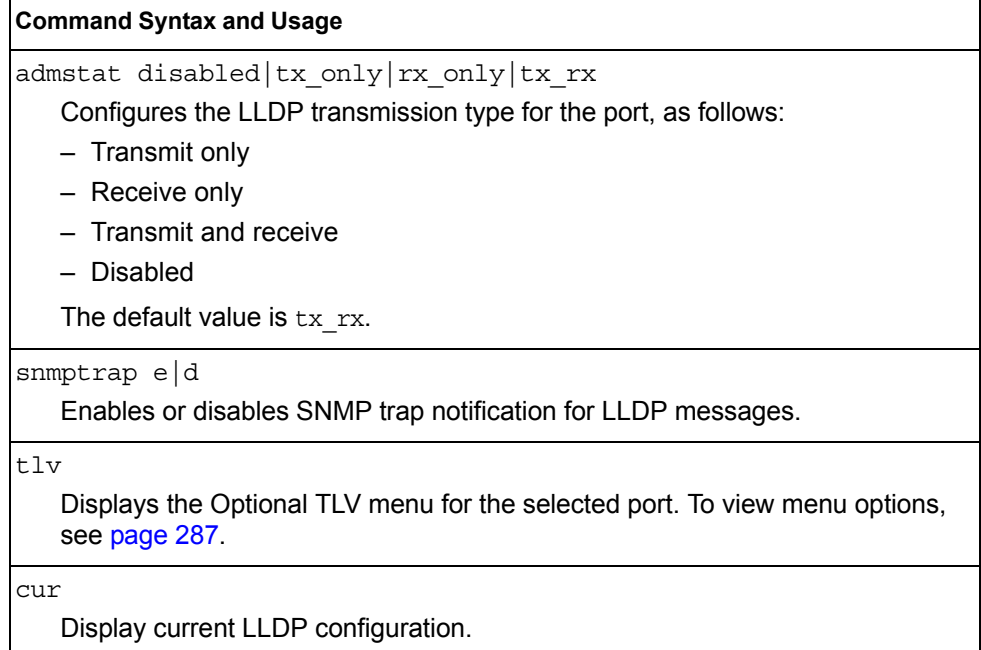

### <span id="page-302-0"></span>/cfg/l2/lldp/port *<port alias or number>*/tlv **LLDP Optional TLV Configuration Menu**

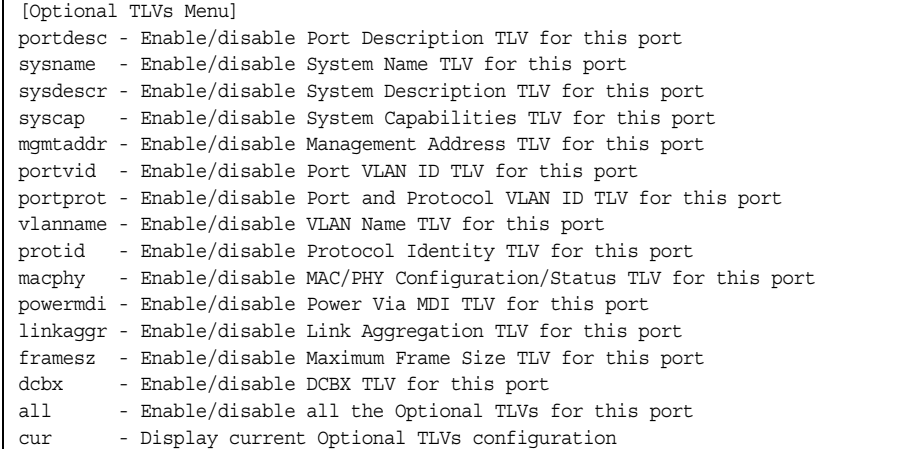

Use the following commands to configure LLDP port TLV (Type, Length, Value) options for the selected port.

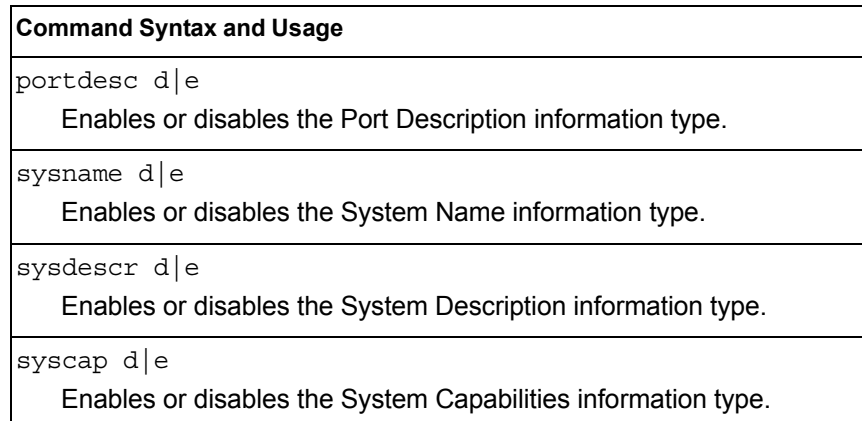

*Table 224. Optional TLV Menu Options (/cfg/l2/lldp/port x/tlv)*

mgmtaddr d|e

Enables or disables the Management Address information type.

portvid d|e

Enables or disables the Port VLAN ID information type.

portprot d|e

Enables or disables the Port and VLAN Protocol ID information type.

```
vlanname d|e
```
Enables or disables the VLAN Name information type.

protid d|e

Enables or disables the Protocol ID information type.

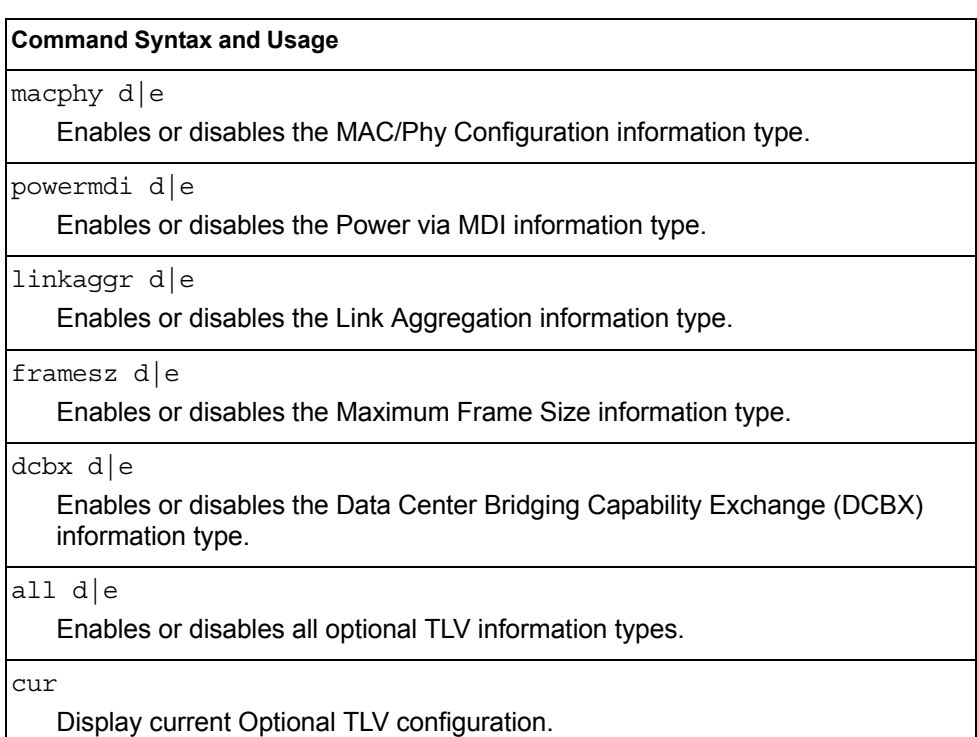

#### *Table 224. Optional TLV Menu Options (/cfg/l2/lldp/port x/tlv) (continued)*

### /cfg/l2/trunk *<trunk group number>* **Trunk Configuration Menu**

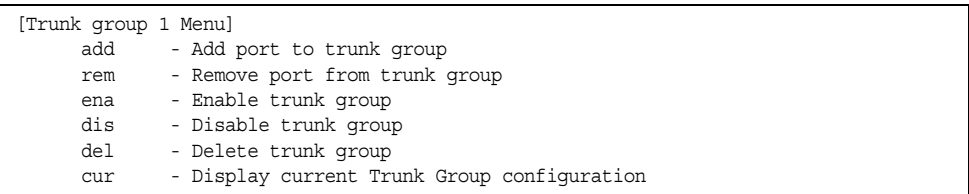

Trunk groups can provide super-bandwidth connections between CN4093s or other trunk capable devices. A *trunk* is a group of ports that act together, combining their bandwidth to create a single, larger port. Up to 64 trunk groups can be configured on the CN4093, with the following restrictions:

- Any physical switch port can belong to no more than one trunk group.
- Up to 16 ports can belong to the same trunk group.
- Configure all ports in a trunk group with the same properties (speed, duplex, flow control, STG, VLAN, and so on).
- Trunking from non-BLADE devices must comply with Cisco® EtherChannel<sup>®</sup> technology.

By default, each trunk group is empty and disabled.

*Table 225. Trunk Configuration Menu Options (/cfg/l2/trunk)*

| <b>Command Syntax and Usage</b>                                                                                                    |  |
|----------------------------------------------------------------------------------------------------|--|
| add $\leq$ port alias or number>                                                                                                    |  |
| Adds a physical port or ports to the current trunk group. You can add several<br>ports, with each port separated by a comma (, ) or a range of ports, separated<br>by a dash $(-)$ . |  |
| rem $\leq$ <i>port alias or number</i>                                                                                                    |  |
| Removes a physical port or ports from the current trunk group.                                                                                                    |  |
| ena                                                                                                    |  |
| Enables the current trunk group.                                                                                                    |  |
| dis                                                                                                    |  |
| Disables the current trunk group.                                                                                                    |  |
| del                                                                                                    |  |
| Removes the current trunk group configuration.                                                                                                    |  |
| cur                                                                                                    |  |
| Displays current trunk group parameters.                                                                                                    |  |

# /cfg/l2/thash **Trunk Hash Configuration Menu**

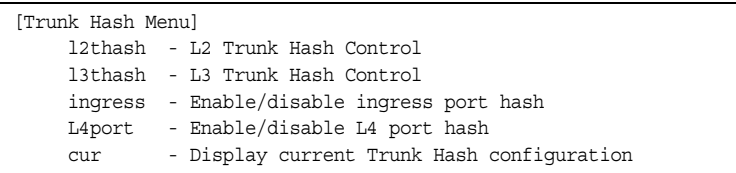

Use the following commands to configure IP trunk hash settings for the CN4093. Trunk hash parameters are set globally for the CN4093. The trunk hash settings affect both static trunks and LACP trunks.

To achieve the most even traffic distribution, select options that exhibit a wide range of values for your particular network. You may use the configuration settings listed in [Table 226](#page-304-0) combined with the hash parameters listed in [Table 227.](#page-305-1)

<span id="page-304-0"></span>*Table 226. Trunk Hash Settings (/cfg/l2/thash)*

#### **Command Syntax and Usage**

l2thash

Displays the Layer 2 Trunk Hash Settings menu. To view menu options, see [page 290.](#page-305-0)

l3thash

Displays the Layer 3 Trunk Hash Settings menu. To view menu options, see [page 291.](#page-306-0)

*Table 226. Trunk Hash Settings (/cfg/l2/thash) (continued)*

#### **Command Syntax and Usage**

ingress e|d

Enables or disables trunk hash computation based on the ingress port. The default setting is disabled.

L4port e|d

Enables or disables use of Layer 4 service ports (TCP, UDP, and so on) to compute the hash value. The default setting is disabled.

cur

Display current trunk hash configuration.

# <span id="page-305-0"></span>/cfg/l2/thash/l2thash

#### **Layer 2 Trunk Hash Menu**

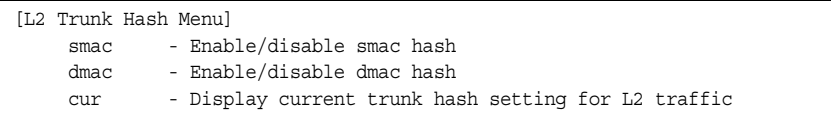

Layer 2 trunk hash parameters are set globally. You can enable one or both parameters, to configure any of the following valid combinations:

- SMAC (source MAC only)
- DMAC (destination MAC only)
- SMAC and DMAC

Use the following commands to configure Layer 2 trunk hash parameters for the switch.

<span id="page-305-1"></span>*Table 227. Layer 2 Trunk Hash Options (/cfg/l2/thash/l2thash)*

| <b>Command Syntax and Usage</b>                                                         |
|-----------------------------------------------------------------------------------------|
| smac enable disable<br>Enables or disable Layer 2 trunk hashing on the source MAC.      |
| dmac enable disable<br>Enables or disable Layer 2 trunk hashing on the destination MAC. |
| cur<br>Displays current Layer 2 trunk hash settings.                                    |

# <span id="page-306-0"></span>/cfg/l2/thash/l3thash

#### **Layer 3 Trunk Hash Menu**

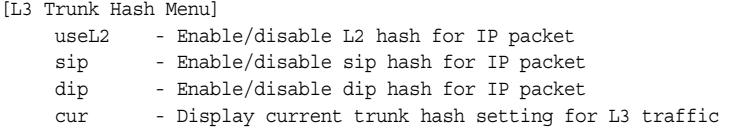

Layer 3 trunk hash parameters are set globally. You can enable one or both parameters, to configure any of the following valid combinations:

- SIP (source IP only)
- DIP (destination IP only)
- SIP and DIP

Use the following commands to configure Layer 3 trunk hash parameters for the switch.

*Table 228. Layer 3 Trunk Hash Options (/cfg/l2/thash/l3thash)*

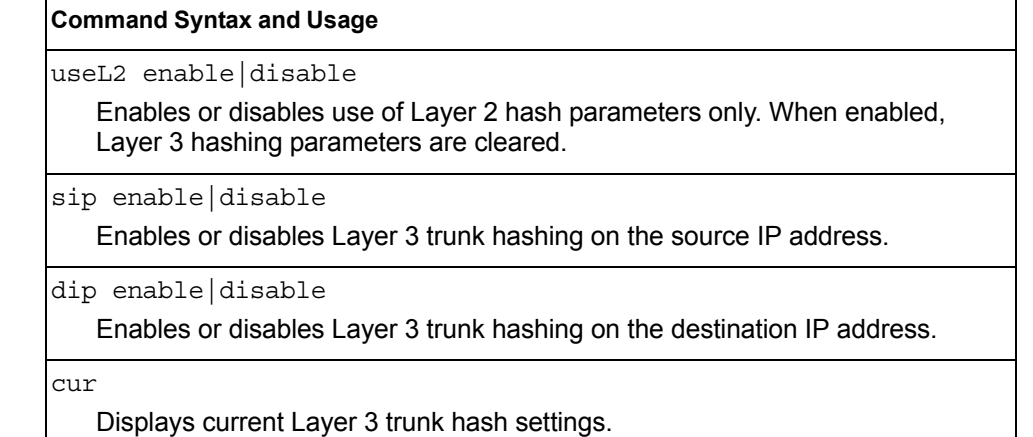

# /cfg/l2/vlag **Virtual Link Aggregation Control Protocol Configuration**

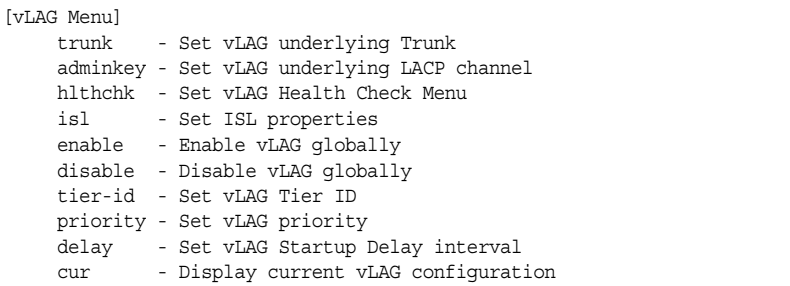

vLAG groups allow you to enhance redundancy and prevent implicit loops without using STP. The vLAG group acts as a single virtual entity for the purpose of establishing a multi-port trunk.

*Table 229. vLAG Configuration Options*

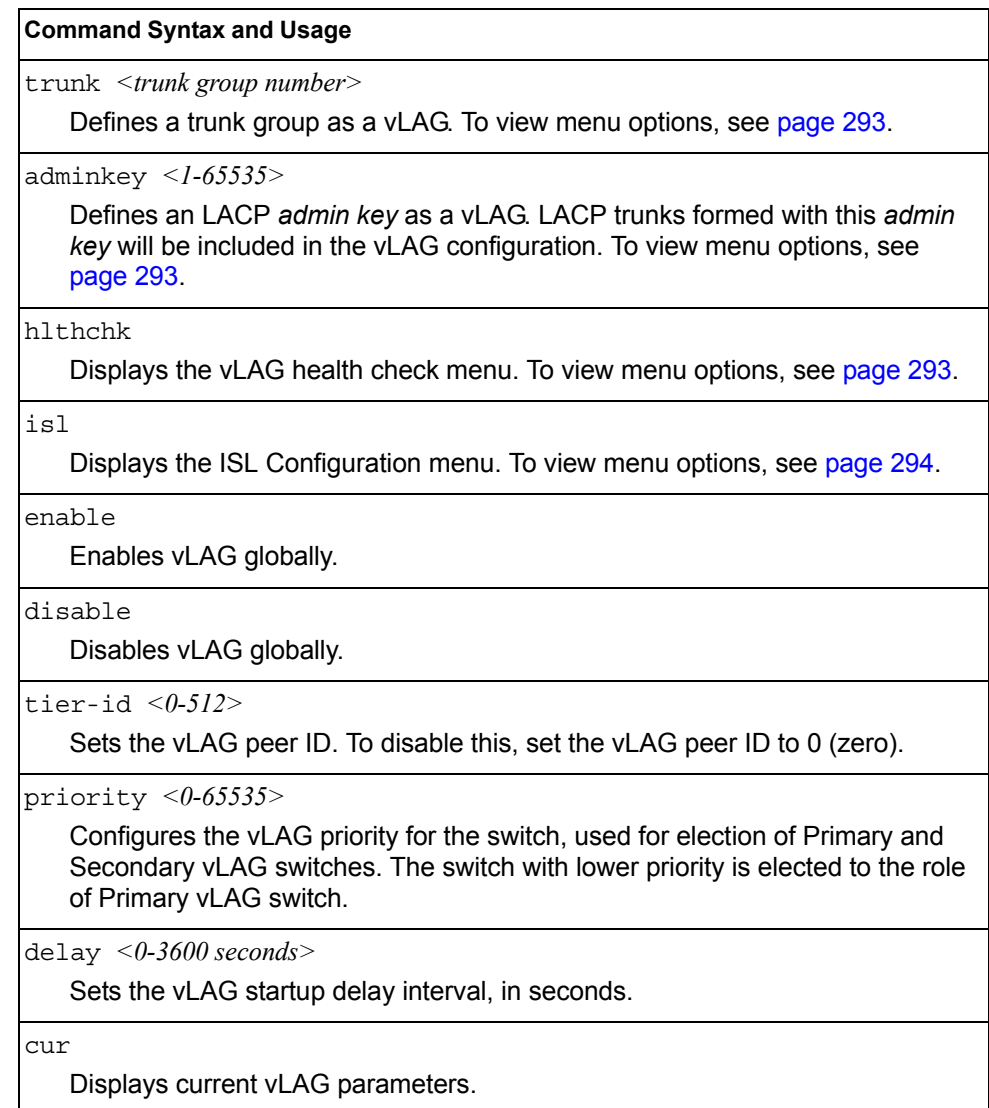

**292** CN4093 10Gb Converged Scalable Switch: Command Reference

### <span id="page-308-0"></span>/cfg/l2/vlag/trunk *<trunk ID>*

### **vLAG Trunk Configuration**

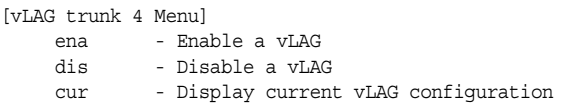

*Table 230. vLAG Trunk Configuration Options* 

#### **Command Syntax and Usage**

ena

Enables vLAG on the selected trunk group.

dis

Disables vLAG on the selected trunk group.

cur

Displays current vLAG trunk parameters.

# <span id="page-308-1"></span>/cfg/l2/vlag/adminkey *<1-65535>*

### **vLAG LACP Configuration**

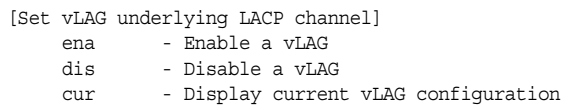

*Table 231. vLAG LACP Configuration Options* 

#### **Command Syntax and Usage**

Enables vLAG on LACP trunks formed from the selected LACP *admin key*.

dis

ena

Disables vLAG on LACP trunks formed from the selected LACP *admin key*.

cur

Displays current vLAG LACP parameters.

# /cfg/l2/vlag/hlthchk **vLAG Health Check Configuration**

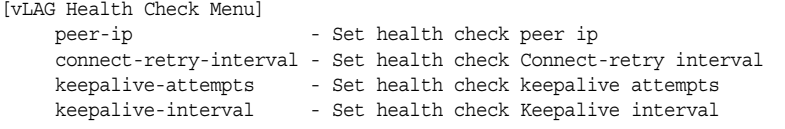

These commands allow you to configure a health check of synchronization between vLAG peers.

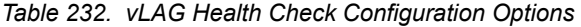

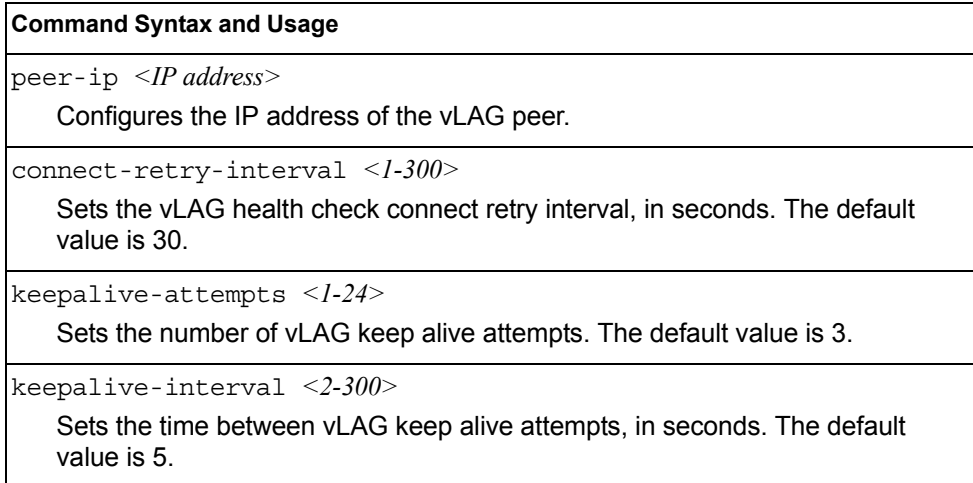

### <span id="page-309-0"></span>/cfg/l2/vlag/isl **vLAG ISL Configuration**

```
[vLAG ISL Menu]
trunk - Set ISL Trunk
adminkey - Set ISL LACP channel
vlan - Set ISL VLAN
cur - Display current vLAG configuration
```
These commands allow you to configure a dedicated inter-switch link (ISL) for synchronization between vLAG peers.

*Table 233. vLAG ISL Configuration Options* 

```
Command Syntax and Usage
```
trunk *<trunk group number>*

Defines a trunk group used for the vLAG Inter-Switch Link (ISL).

adminkey *<1-65535>*

Defines an LACP *admin key* used for the vLAG Inter-Switch Link (ISL). LACP trunks formed with this *admin key* will be included in the ISL.

*Table 233. vLAG ISL Configuration Options* 

**Command Syntax and Usage**

vlan *<VLAN number>*

Defines the VLAN used to carry vLAG protocol data.

cur

Displays current vLAG ISL parameters.

# /cfg/l2/lacp **LACP Configuration Menu**

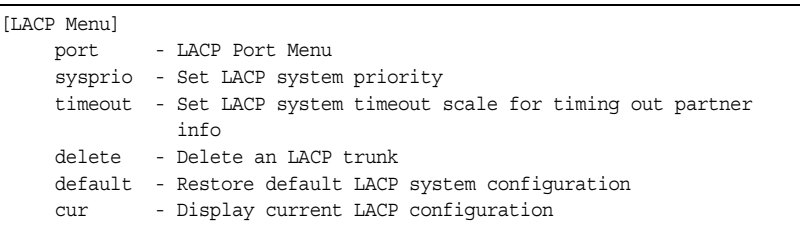

Use the following commands to configure Link Aggregation Control Protocol (LACP) for the CN4093.

*Table 234. LACP Menu Options (/cfg/l2/lacp)*

*admin key*.

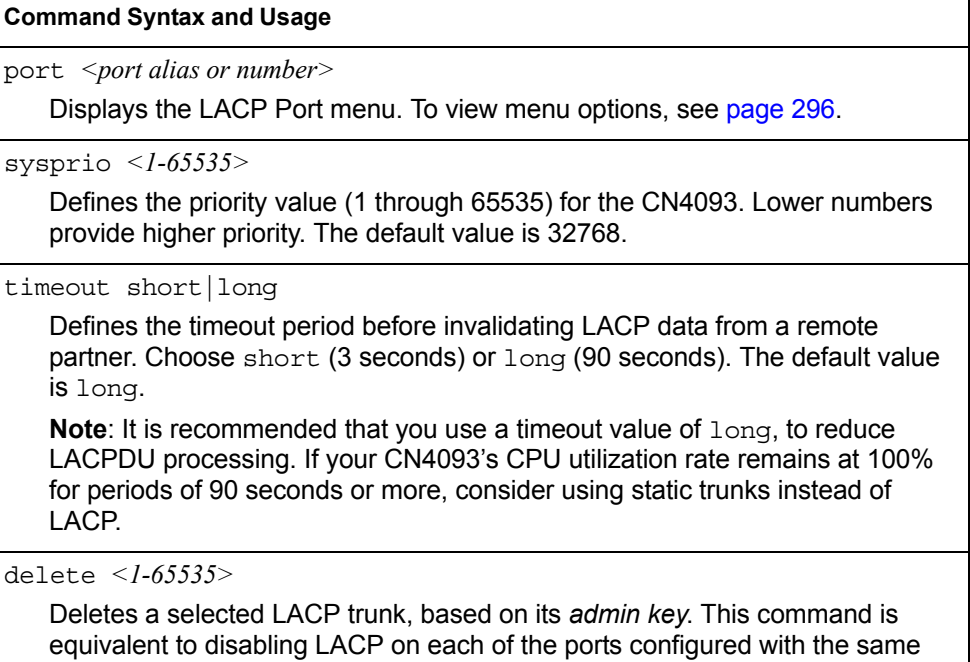

*Table 234. LACP Menu Options (/cfg/l2/lacp) (continued)*

**Command Syntax and Usage**

default sysprio|timeout

Restores the selected parameters to their default values.

cur

Display current LACP configuration.

### <span id="page-311-0"></span>/cfg/l2/lacp/port *<port alias or number>* **LACP Port Configuration Menu**

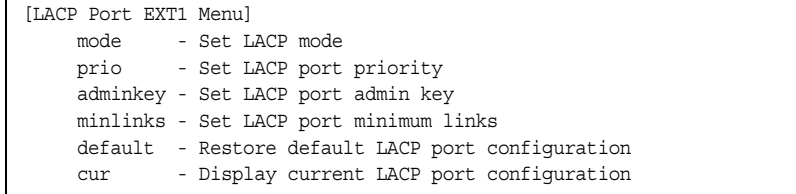

Use the following commands to configure Link Aggregation Control Protocol (LACP) for the selected port.

*Table 235. LACP Port Menu Options (/cfg/l2/lacp/port)*

| <b>Command Syntax and Usage</b>                                                                                                    |
|----------------------------------------------------------------------------------------------------|
| mode off active passive                                                                                                    |
| Set the LACP mode for this port, as follows:                                                                                                    |
| $-$ of f: Turn LACP off for this port. You can use this port to manually configure<br>a static trunk. The default value is of f.                                 |
| - active: Turn LACP on and set this port to active. Active ports initiate<br>LACPDUS.                                                                            |
| - passive: Turn LACP on and set this port to passive. Passive ports do not<br>initiate LACPDUs, but respond to LACPDUs from active ports.                        |
| prio $\leq l$ -65535>                                                                                                    |
| Sets the priority value for the selected port. Lower numbers provide higher<br>priority. The default value is 32768.                                             |
| adminkey $\leq l$ -65535>                                                                                                    |
| Set the admin key for this port. Only ports with the same <i>admin key</i> and oper<br>key (operational state generated internally) can form a LACP trunk group. |
| $minlinks$ < $1-16$                                                                                                    |
| Set the minimum number of links for this port. If the specified minimum number<br>of ports are not available, the trunk is placed in the down state.             |

*Table 235. LACP Port Menu Options (/cfg/l2/lacp/port) (continued)*

**Command Syntax and Usage**

default adminkey|mode|prio

Restores the selected parameters to their default values.

cur

Displays the current LACP configuration for this port.

### /cfg/l2/failovr **Layer 2 Failover Configuration Menu**

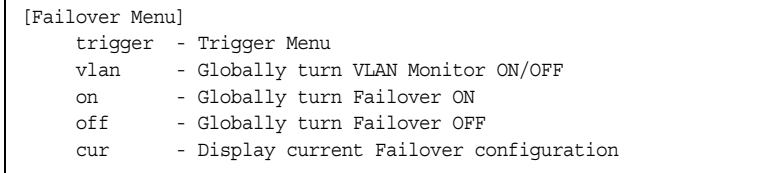

Use this menu to configure Layer 2 Failover. For more information about Layer 2 Failover, see "High Availability" in the *IBM Networking OS Application Guide*.

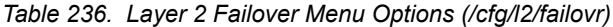

#### **Command Syntax and Usage**

trigger *<1-8>*

Displays the Failover Trigger menu. To view menu options, see [page 298.](#page-313-0)

vlan on|off

Globally turns VLAN monitor on or off. When the VLAN Monitor is on, the switch automatically disables only internal ports that belong to the same VLAN as ports in the failover trigger. The default value is off.

on

Globally turns Layer 2 Failover on.

off

Globally turns Layer 2 Failover off.

cur

Displays current Layer 2 Failover parameters.

# <span id="page-313-0"></span>/cfg/l2/failovr/trigger *<1-8>*

# **Failover Trigger Configuration Menu**

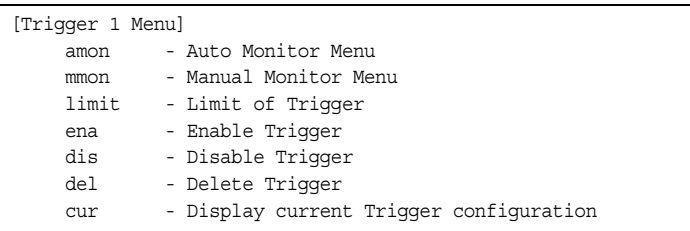

#### *Table 237. Failover Trigger Menu Options (/cfg/l2/failovr/trigger)*

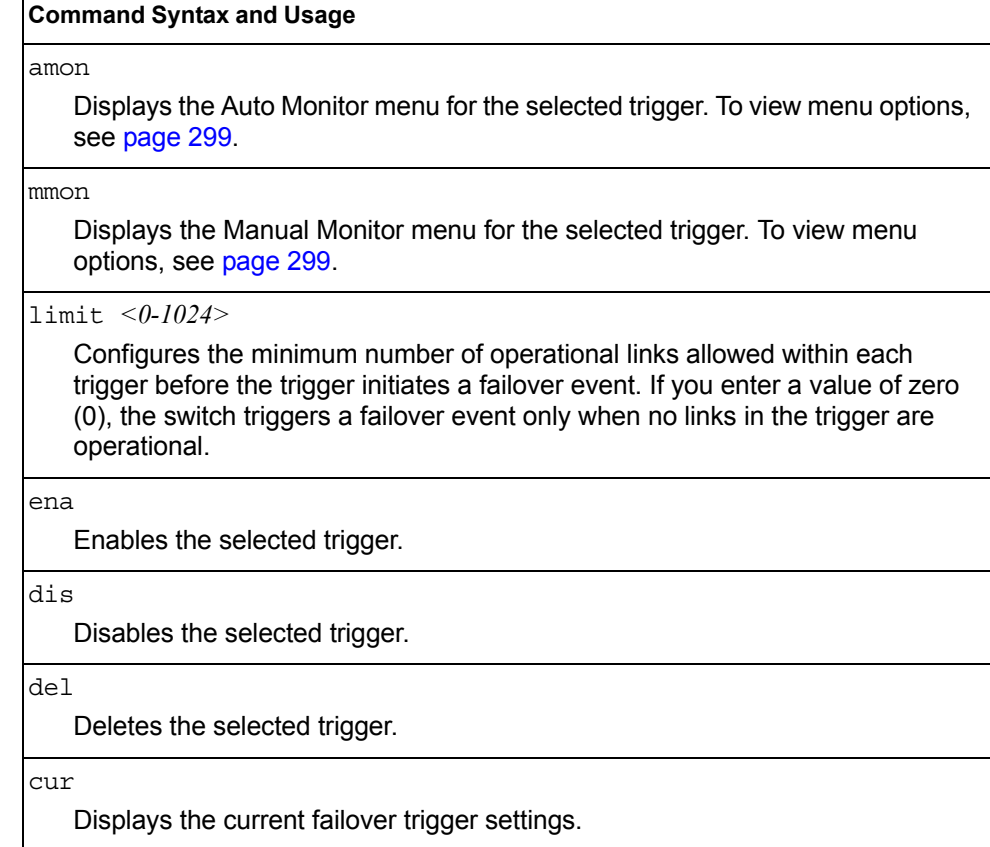

### <span id="page-314-0"></span>/cfg/l2/failovr/trigger *<1-8>*/amon

#### *Auto Monitor Configuration Menu*

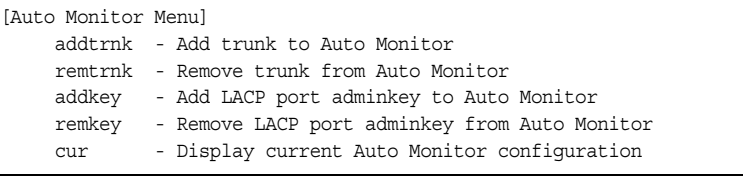

*Table 238. Auto Monitor Menu Options (/cfg/l2/failovr/trigger/amon)*

#### **Command Syntax and Usage**

addtrnk *<trunk group number)>*

Adds a trunk group to the Auto Monitor.

remtrnk *<trunk group number>*

Removes a trunk group from the Auto Monitor.

```
addkey <1-65535>
```
Adds an LACP *admin key* to the Auto Monitor. LACP trunks formed with this *admin key* will be included in the Auto Monitor.

```
remkey <1-65535>
```
Removes an LACP *admin key* from the Auto Monitor.

cur

Displays the current Auto Monitor settings.

#### <span id="page-314-1"></span>/cfg/l2/failovr/trigger *<1-8>*/mmon *Manual Monitor Configuration Menu*

# [Manual Monitor Menu]

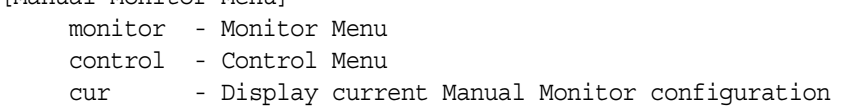

Use this menu to configure Failover Manual Monitor. These menus allow you to manually define both the monitor and control ports that participate in failover teaming.

**Note:** AMON and MMON configurations are mutually exclusive.

*Table 239. Failover Manual Monitor options (/cfg/l2/failovr/trigger/mmon)*

#### **Command Syntax and Usage**

monitor

Displays the Manual Monitor - Monitor menu for the selected trigger.

*Table 239. Failover Manual Monitor options (/cfg/l2/failovr/trigger/mmon) (continued)*

**Command Syntax and Usage**

control

Displays the Manual Monitor - Control menu for the selected trigger.

cur

Displays the current Manual Monitor settings.

### /cfg/l2/failovr/trigger *<1-8>*/mmon/monitor *Manual Monitor Port Configuration Menu*

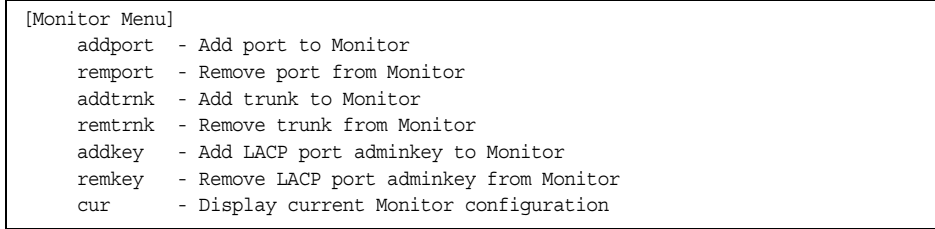

Use this menu to define the port link(s) to monitor. The Manual Monitor Port configuration accepts only external uplink ports.

*Table 240. Failover Manual Monitor Port Options (/cfg/l2/failovr/trigger/mmon/monitor)*

| <b>Command Syntax and Usage</b>                                                                                                    |
|----------------------------------------------------------------------------------------------------|
| addport $\leq$ port alias or number $\geq$<br>Adds the selected port to the Manual Monitor Port configuration.                                                                                        |
| remport <i><port alias="" number="" or=""></port></i><br>Removes the selected port from the Manual Monitor Port configuration.                                                                        |
| addtrnk <i><trunk number=""></trunk></i><br>Adds a trunk group to the Manual Monitor Port configuration.                                                                                              |
| remtrnk <i><trunk number=""></trunk></i><br>Removes a trunk group from the Manual Monitor Port configuration.                                                                                         |
| addkey < <i>l-65535</i> ><br>Adds an LACP admin key to the Manual Monitor Port configuration. LACP<br>trunks formed with this admin key will be included in the Manual Monitor Port<br>configuration. |
| remkey < <i>l-65535</i> >                                                                                                    |
| Removes an LACP admin key from the Manual Monitor Port configuration.                                                                                                    |
| cur<br>Displays the current Manual Monitor Port configuration.                                                                                                    |

### /cfg/l2/failovr/trigger *<1-8>*/mmon/control

#### *Manual Monitor Control Configuration Menu*

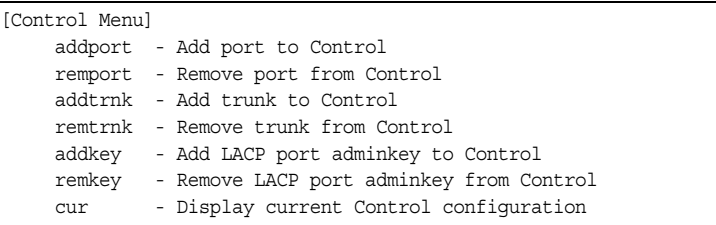

Use this menu to define the port link(s) to control. The Manual Monitor Control configuration accepts internal and external ports, but not management ports.

*Table 241. Failover Manual Monitor Control Options (/cfg/l2/failovr/trigger/mmon/control)*

| <b>Command Syntax and Usage</b>                                                                                                    |
|----------------------------------------------------------------------------------------------------|
| addport $\leq$ port alias or number $\geq$<br>Adds the selected port to the Manual Monitor Control configuration.                                                                                           |
| remport $\leq$ port alias or number><br>Removes the selected port from the Manual Monitor Control configuration.                                                                                            |
| $addtrnk \le trunk$ number<br>Adds a trunk group to the Manual Monitor Control configuration.                                                                                                    |
| remtrnk <trunk number=""><br/>Removes a trunk group from the Manual Monitor Control configuration.</trunk>                                                                                                  |
| addkey $\langle$ 1-65535><br>Adds an LACP admin key to the Manual Monitor Control configuration. LACP<br>trunks formed with this admin key will be included in the Manual Monitor<br>Control configuration. |
| remkey $\langle$ -65535 $\rangle$<br>Removes an LACP admin key from the Manual Monitor Control configuration.                                                                                               |
| cur<br>Displays the current Manual Monitor Control configuration.                                                                                                    |

# /cfg/l2/hotlink **Hot Links Configuration Menu**

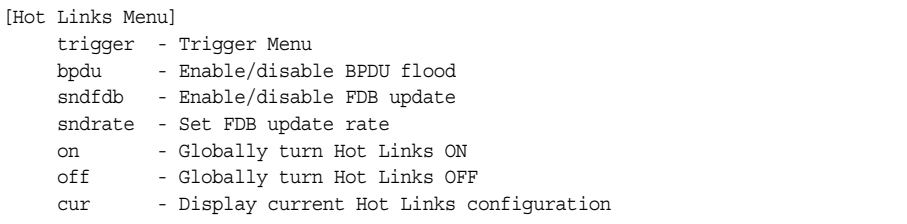

[Table 242](#page-317-0) describes the Hot Links menu options.

<span id="page-317-0"></span>*Table 242. Hot Links Menu Options (/cfg/l2/hotlink)*

|      | <b>Command Syntax and Usage</b>                                                                                                    |
|------|----------------------------------------------------------------------------------------------------|
|      | trigger $<\!\!I\!\!-\!\!25\!\!>$                                                                                                    |
|      | Displays the Hot Links Trigger menu. To view menu options, see page 303.                                                                                                    |
|      | bpdu enable disable                                                                                                    |
|      | Enables or disables flooding of Spanning-Tree BPDUs on the active Hot Links<br>interface when the interface belongs to a Spanning Tree group that is globally<br>turned off. This feature can prevent unintentional loop scenarios (for example,<br>if two uplinks come up at the same time). |
|      | The default setting is disabled.                                                                                                    |
|      | sndfdb enable disable                                                                                                    |
|      | Enables or disables FDB Update, which allows the switch to send FDB and<br>MAC update packets over the active interface.                                                                                                    |
|      | The default setting is disabled.                                                                                                    |
|      | sndrate $\langle 10-1000 \rangle$                                                                                                    |
|      | Configures the FDB Update rate, in packets per second.                                                                                                    |
| on   |                                                                                                    |
|      | Globally turns Hot Links on. The default value is off.                                                                                                    |
| of f |                                                                                                    |
|      | Globally turns Hot Links of f.                                                                                                    |
| cur  |                                                                                                    |
|      | Displays current Hot Links configuration.                                                                                                    |

### <span id="page-318-0"></span>/cfg/l2/hotlink/trigger *<1-25>*

#### **Hot Links Trigger Configuration Menu**

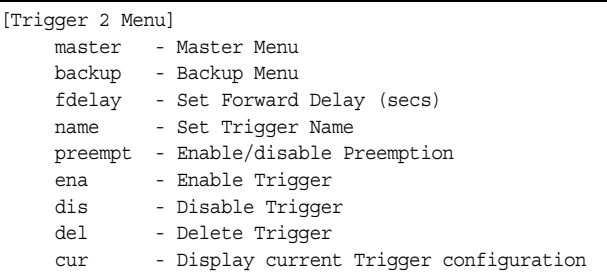

#### *Table 243. Hot Links Trigger Menu Options (/cfg/l2/hotlink/trigger)*

#### **Command Syntax and Usage**

#### master

Displays the Master interface menu for the selected trigger. To view menu options, see [page 304.](#page-319-0)

#### backup

Displays the Backup interface menu for the selected trigger. To view menu options, see [page 304.](#page-319-1)

fdelay *<0-3600>*

Configures the Forward Delay interval, in seconds. The default value is 1.

#### name *<1-32 characters>*

Configures a name for the trigger.

#### preempt e|d

Enables or disables pre-emption, which allows the Master interface to transition to the Active state whenever it becomes available.

The default setting is enabled.

#### ena

Enables the Hot Links trigger.

#### dis

Disables the Hot Links trigger.

#### del

Deletes the Hot Links trigger.

#### cur

Displays the current Hot Links trigger configuration.

### <span id="page-319-0"></span>/cfg/l2/hotlink/trigger *<1-25>*/master

#### **Hot Links Trigger Master Configuration Menu**

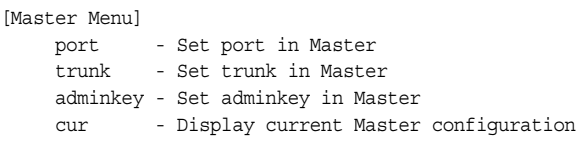

*Table 244. Hot Links Trigger Master menu (/cfg/l2/hotlink/trigger/master)*

#### **Command Syntax and Usage**

```
port <port alias or number>
```
Adds the selected port to the Master interface. Enter 0 (zero) to clear the port.

```
trunk <trunk number>|0
```
Adds the selected trunk group to the Master interface. Enter 0 (zero) to clear the trunk group.

adminkey *<1-65535>*

Adds an LACP *admin key* to the Master interface. LACP trunks formed with this *admin key* will be included in the Master interface. Enter 0 (zero) to clear the *admin key*.

cur

Displays the current Hot Links Master interface configuration.

### <span id="page-319-1"></span>/cfg/l2/hotlink/trigger *<1-25>*/backup **Hot Links Trigger Backup Configuration Menu**

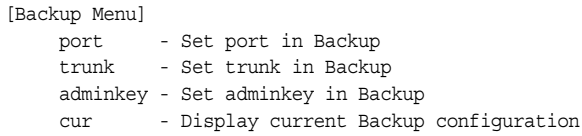

*Table 245. Hot Links Trigger Backup menu (/cfg/l2/hotlink/trigger/backup)*

#### **Command Syntax and Usage**

port *<port alias or number>* 

Adds the selected port to the Backup interface. Enter 0 (zero) to clear the port.

```
trunk <trunk number>|0
```
Adds the selected trunk to the Backup interface. Enter 0 (zero) to clear the trunk group.

*Table 245. Hot Links Trigger Backup menu (/cfg/l2/hotlink/trigger/backup) (continued)*

**Command Syntax and Usage**

adminkey *<1-65535>*

Adds an LACP *admin key* to the Backup interface. LACP trunks formed with this *admin key* will be included in the Backup interface. Enter 0 (zero) to clear the *admin key*.

cur

Displays the current Hot Links Backup interface settings.

### /cfg/l2/vlan *<VLAN number>* **VLAN Configuration Menu**

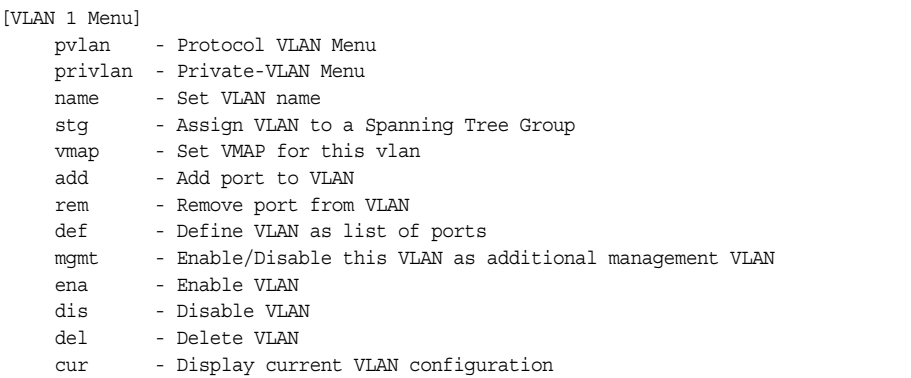

The commands in this menu configure VLAN attributes, change the status of each VLAN, change the port membership of each VLAN, and delete VLANs.

By default, VLAN 1 is the only VLAN configured on the switch. Internal server ports and external uplink ports are members of VLAN 1 by default. Up to 4094 VLANs can be configured on the CN4093.

VLANs can be assigned any number between 1 and 4094. VLAN 4095 is reserved for switch management.

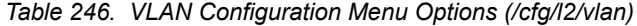

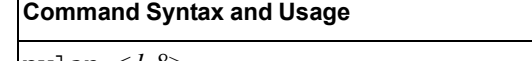

pvlan *<1-8>*

Displays the Protocol-based VLAN menu. To view menu options, see [page 307.](#page-322-0)

privlan

Displays the Private VLAN menu. To view menu options, see [page 309](#page-324-0).

name

Assigns a name to the VLAN or changes the existing name. The default VLAN name is the first one.

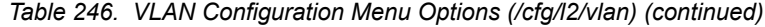

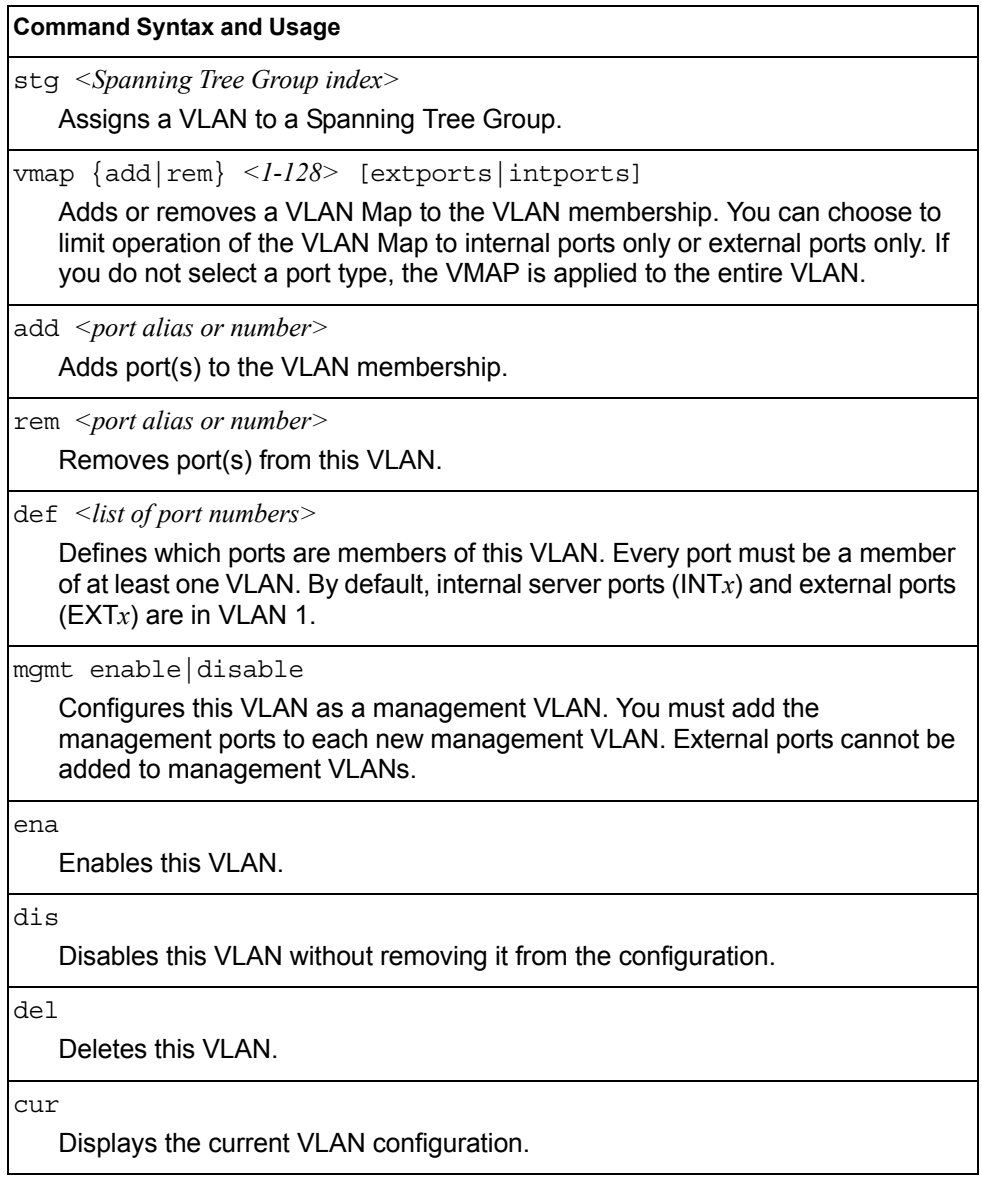

**Note:** All ports must belong to at least one VLAN. Any port which is removed from a VLAN and which is not a member of any other VLAN is automatically added to default VLAN 1. You cannot remove a port from VLAN 1 if the port has no membership in any other VLAN. Also, you cannot add a port to more than one VLAN unless the port has VLAN tagging turned on (see the tag command on [page 232\)](#page-247-0).

# <span id="page-322-0"></span>/cfg/l2/vlan/pvlan *<protocol number>* **Protocol-Based VLAN Configuration Menu**

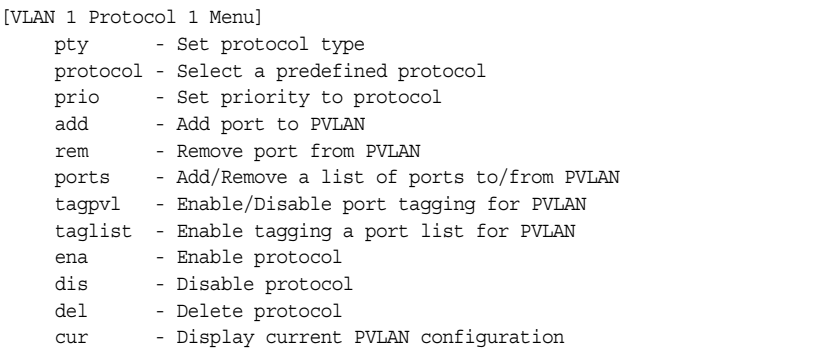

Use this menu to configure Protocol-based VLAN (PVLAN) for the selected VLAN.

*Table 247. PVLAN Menu Options (/cfg/l2/vlan/pvlan)*

| <b>Command Syntax and Usage</b>                                                                                                    |
|----------------------------------------------------------------------------------------------------|
| $pty \leq (Ether2 SNAP LLC)> \leq Ethernet type>$                                                                                                    |
| Configures the frame type and the Ethernet type for the selected protocol.<br>Ethernet type consists of a 4-digit (16 bit) hex code, such as 0080 (IPv4). |
| protocol <protocol type=""></protocol>                                                                                                    |
| Selects a pre-defined protocol, as follows:                                                                                                    |
| - decEther2:DEC Local Area Transport                                                                                                    |
| - ipv4Ether2:Internet IP (IPv4)                                                                                                    |
| - ipv6Ether2:IPv6                                                                                                    |
| $-$ ipx802.2: Novell IPX 802.2                                                                                                    |
| - ipx802.3: Novell IPX 802.3                                                                                                    |
| - ipxEther2:Novell IPX                                                                                                    |
| - ipxSnap:Novell IPX SNAP                                                                                                    |
| - netbios: <b>NetBIOS 802.2</b>                                                                                                    |
| rarpEther2:Reverse ARP                                                                                                    |
| sna802.2:SNA 802.2                                                                                                    |
| snaEther2: IBM SNA Service on Ethernet                                                                                                    |
| - vinesEther2:Banyan VINES                                                                                                    |
| - xnsEther2:XNS Compatibility                                                                                                    |
| prio $<0$ -7>                                                                                                    |
| Configures the priority value for this PVLAN.                                                                                                    |
| add <port alias="" number="" or=""></port>                                                                                                    |
| Adds a port to the selected PVLAN.                                                                                                    |
| $rem$ < port alias or number>                                                                                                    |
| Removes a port from the selected PVLAN.                                                                                                    |

*Table 247. PVLAN Menu Options (/cfg/l2/vlan/pvlan) (continued)*

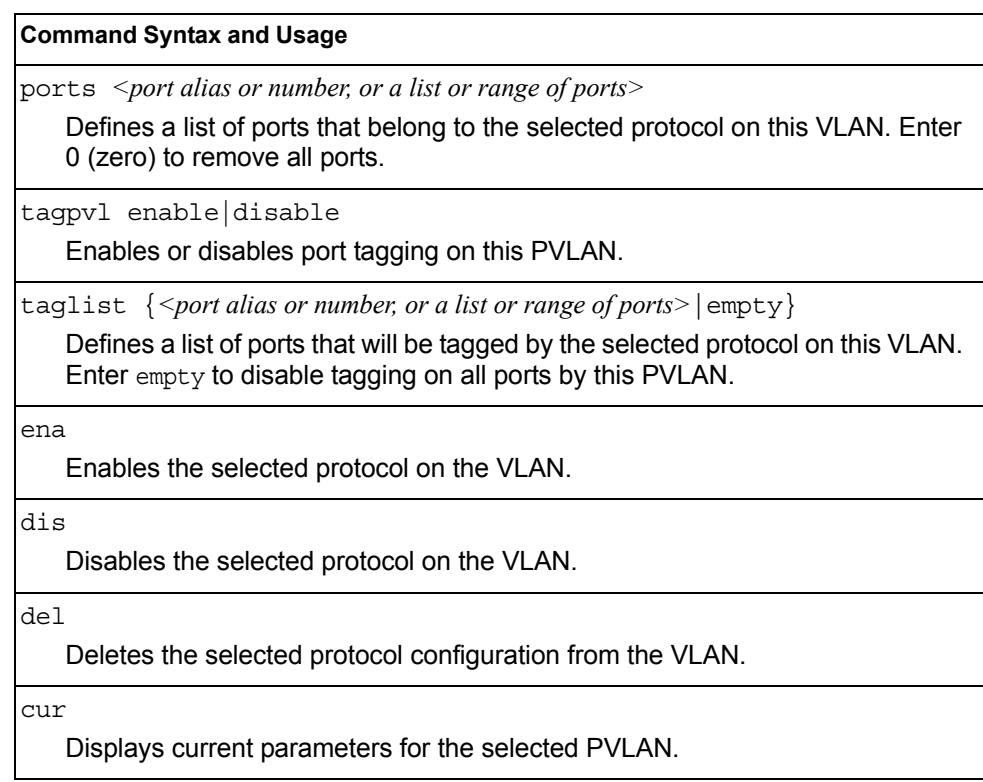
# /cfg/l2/vlan/privlan **Private VLAN Configuration Menu**

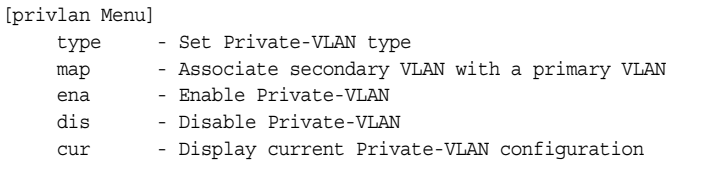

Use this menu to configure a Private VLAN.

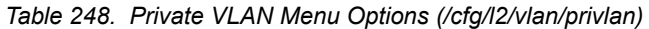

#### **Command Syntax and Usage**

type {none|primary|isolated|community}

- Defines the VLAN type, as follows:
	- none: Clears the Private VLAN type.
	- primary: A Private VLAN must have only one primary VLAN. The primary VLAN carries unidirectional traffic to ports on the isolated VLAN or to community VLAN.
	- isolated: The isolated VLAN carries unidirectional traffic from host ports. A Private VLAN may have only one isolated VLAN.
	- community: Community VLANs carry upstream traffic from host ports. A Private VLAN may have multiple community VLANs.

Configures Private VLAN mapping between a secondary VLAN (isolated or community) and a primary VLAN. Enter the primary VLAN ID.

#### ena

Enables the Private VLAN.

dis

Disables the Private VLAN.

cur

Displays current parameters for the selected Private VLAN.

map *<2-4094>*|none

# /cfg/l3 **Layer 3 Configuration Menu**

| [Layer 3 Menu] |                                                   |
|----------------|---------------------------------------------------|
|                | if - Interface Menu                               |
|                | qw - Default Gateway Menu                         |
|                | route - Static Route Menu                         |
|                | mroute - Static IP Multicast Route Menu           |
|                | arp - ARP Menu                                    |
|                | frwd - Forwarding Menu                            |
|                | nwf - Network Filters Menu                        |
|                | rmap - Route Map Menu                             |
| rip            | - Routing Information Protocol Menu               |
| ospf           | - Open Shortest Path First (OSPF) Menu            |
| $b$ qp         | - Border Gateway Protocol Menu                    |
|                | mld - MLD Menu                                    |
|                | igmp - IGMP Menu                                  |
|                | ikev2 - IKEv2 Menu                                |
|                | ipsec - IPsec Menu                                |
| dns            | - Domain Name System Menu                         |
|                | bootp - Bootstrap Protocol Relay Menu             |
| vrrp           | - Virtual Router Redundancy Protocol Menu         |
|                | qw6 - IP6 Default Gateway Menu                    |
|                | route6 - Static IP6 Route Menu                    |
|                | nbrcache - IP6 Static Neighbor Cache Menu         |
|                | ip6pmtu - IP6 Path MTU Menu                       |
|                | ospf3 - Open Shortest Path First v3 (OSPFv3) Menu |
|                | ndprefix - IP6 Neighbor Discovery Prefix Menu     |
|                | ppt - Prefix policy table Menu                    |
|                | loopif - Loopback Interface Menu                  |
|                | rtrid - Set router ID                             |
|                | flooding - Flooding Unregistered IPMCs Menu       |
| CULT           | - Display current IP configuration                |

*Table 249. Layer 3 Configuration Menu (/cfg/l3)*

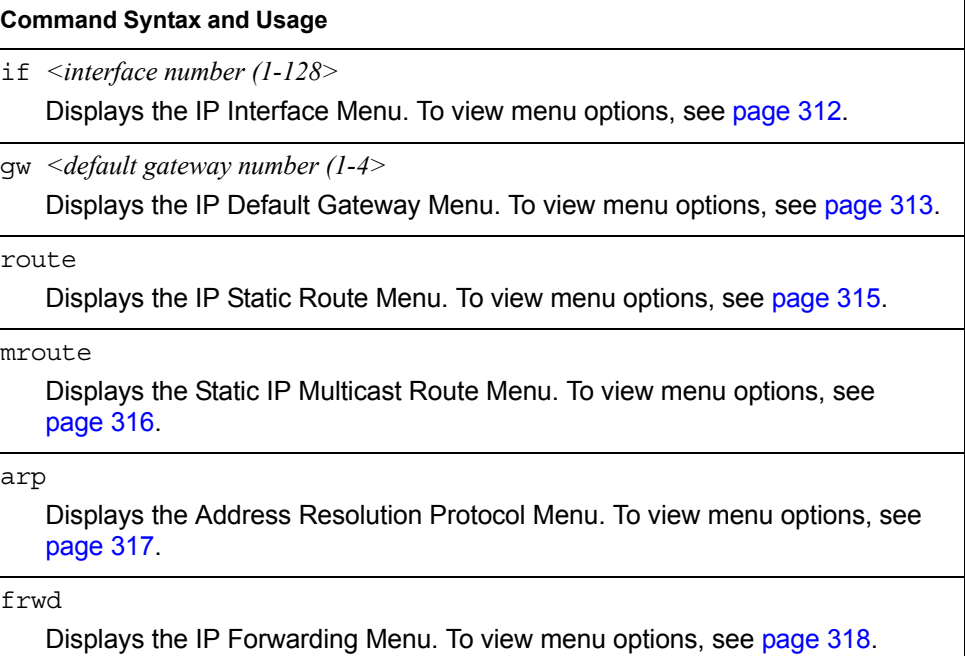

*Table 249. Layer 3 Configuration Menu (/cfg/l3) (continued)*

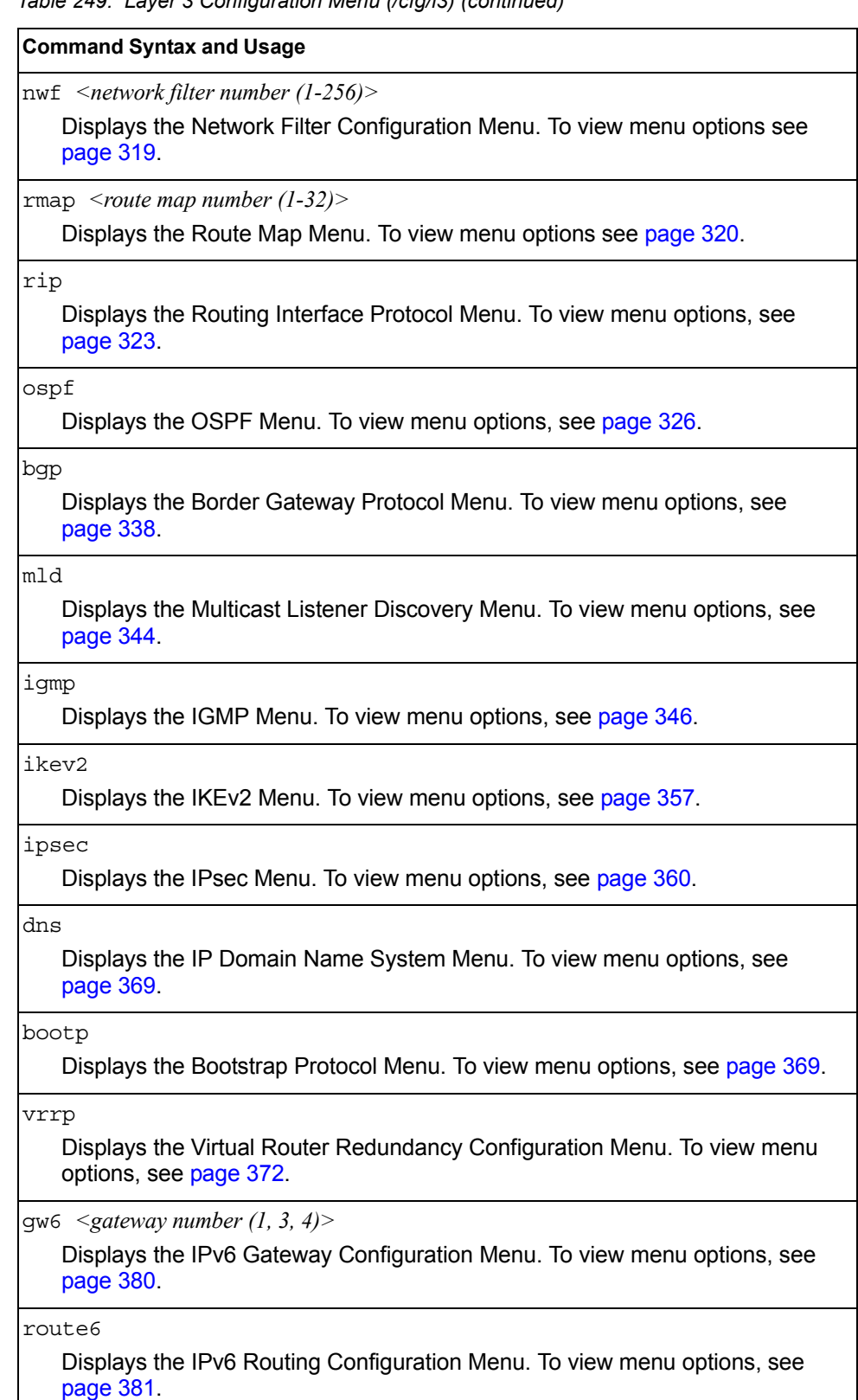

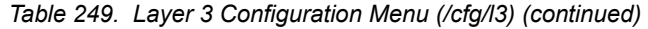

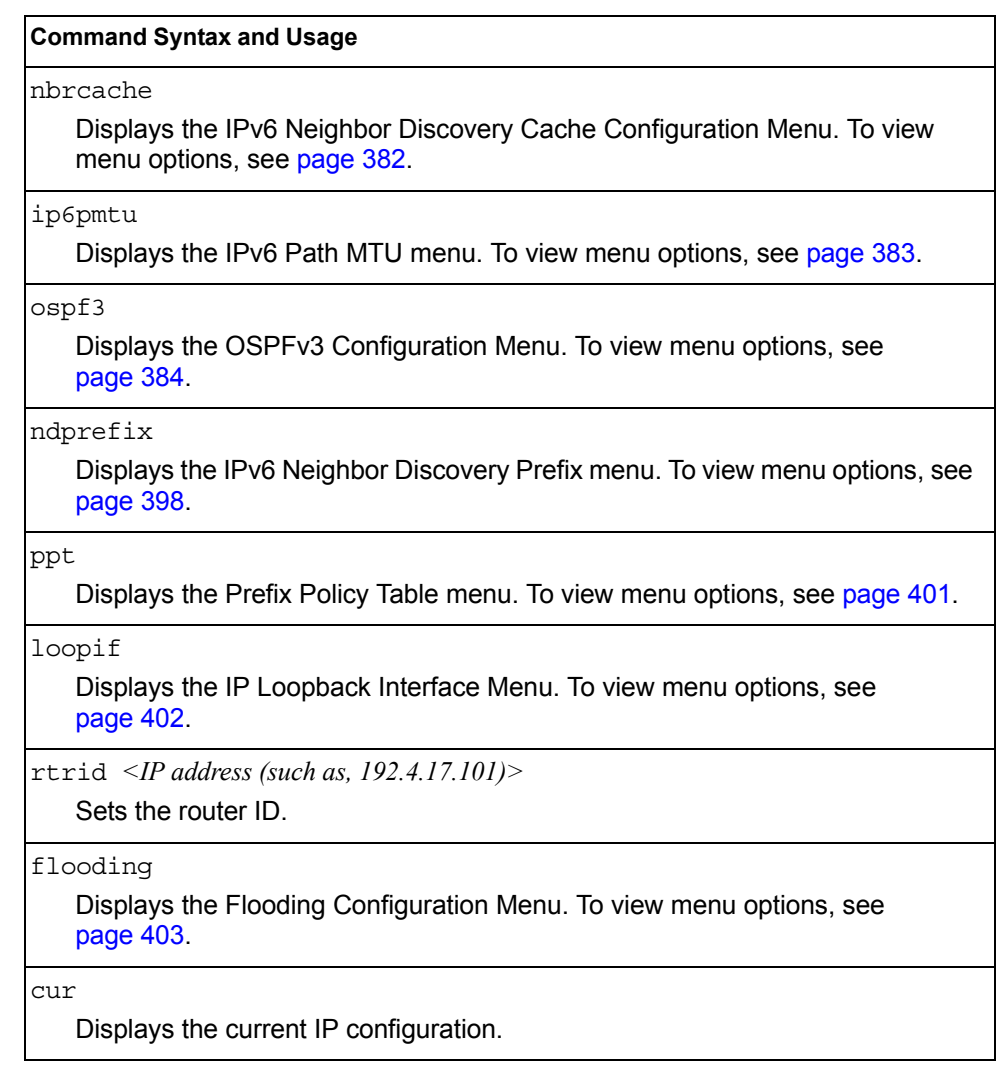

## <span id="page-327-0"></span>/cfg/l3/if *<interface number>* **IP Interface Configuration Menu**

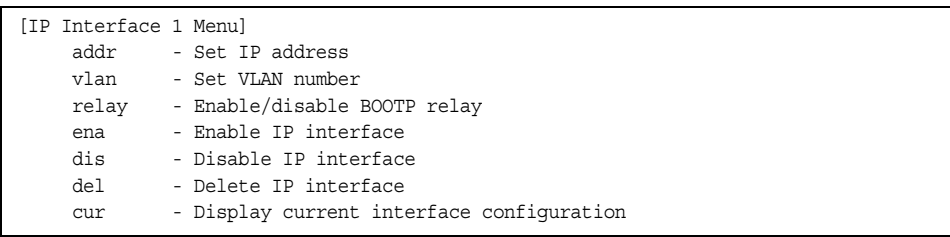

The CN4093 can be configured with up to 128 IP interfaces. Each IP interface represents the CN4093 on an IP subnet on your network. The Interface option is disabled by default.

IP interfaces 127 and 128 are reserved for switch management. If the IPv6 feature is enabled on the switch, IP interfaces 125 and 126 are also reserved.

**Note:** To maintain connectivity between the management module and the CN4093, use the management module interface to change the IP address of the switch.

*Table 250. IP Interface Menu Options (/cfg/l3/if)*

| <b>Command Syntax and Usage</b>                                                                                                    |  |
|----------------------------------------------------------------------------------------------------|--|
| addr <ipv4 (such="" <math="" address="" as="">192.4.17.101)&gt;</ipv4>                                                                        |  |
| Configures the IPv4 address of the switch interface, using dotted decimal<br>notation.                                                        |  |
| $v \cdot \tan \left( \frac{V I A N}{M} \right)$                                                                                               |  |
| Configures the VLAN number for this interface. Each interface can belong to<br>only one VLAN. Each VLAN can contain multiple IPv4 interfaces. |  |
| relay disable enable                                                                                                    |  |
| Enables or disables the BOOTP relay on this interface. The default setting is<br>enabled.                                                     |  |
| ena                                                                                                    |  |
| Enables this IP interface.                                                                                                    |  |
| ais                                                                                                    |  |
| Disables this IP interface.                                                                                                    |  |
| del.                                                                                                    |  |
| Removes this IP interface.                                                                                                    |  |
| cur                                                                                                    |  |
| Displays the current interface settings.                                                                                                    |  |

# <span id="page-328-0"></span>/cfg/l3/gw *<gateway number>* **Default Gateway Configuration Menu**

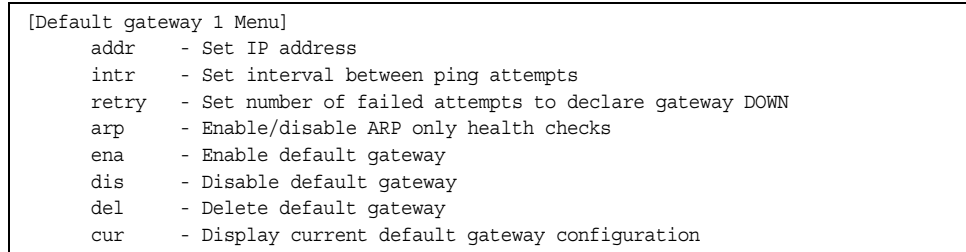

The switch can be configured with up to 4 IPv4 gateways.

This option is disabled by default.

*Table 251. Default Gateway Menu Options (/cfg/l3/gw)*

| <b>Command Syntax and Usage</b>                                                                                                    |  |
|----------------------------------------------------------------------------------------------------|--|
| $\alpha$ ddr < <i>default gateway address (such as, 192.4.17.44)</i>                                                                                                    |  |
| Configures the IP address of the default IP gateway using dotted decimal<br>notation.                                                                                                |  |
| intr < 0.60 seconds                                                                                                    |  |
| The switch pings the default gateway to verify that it's up. The intr option sets<br>the time between health checks. The range is from 0 to 60 seconds. The<br>default is 2 seconds. |  |
| retry < number of attempts $(1-120)$ >                                                                                                    |  |
| Sets the number of failed health check attempts required before declaring this<br>default gateway inoperative. The range is from 1 to 120 attempts. The default<br>is 8 attempts.    |  |
| arp disable enable                                                                                                    |  |
| Enables or disables Address Resolution Protocol (ARP) health checks. The<br>default value is disabled. The arp option does not apply to management<br>gateways.                      |  |
| ena                                                                                                    |  |
| Enables the gateway for use.                                                                                                    |  |
| dis                                                                                                    |  |
| Disables the gateway.                                                                                                    |  |
| del.                                                                                                    |  |
| Deletes the gateway from the configuration.                                                                                                    |  |
| cur                                                                                                    |  |
| Displays the current gateway settings.                                                                                                    |  |

# <span id="page-330-0"></span>/cfg/l3/route **IPv4 Static Route Configuration Menu**

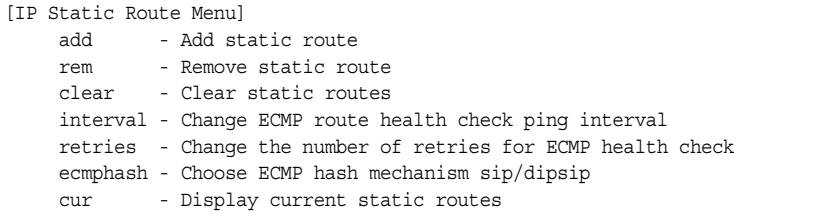

Up to 128 IPv4 static routes can be configured.

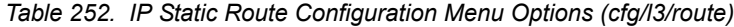

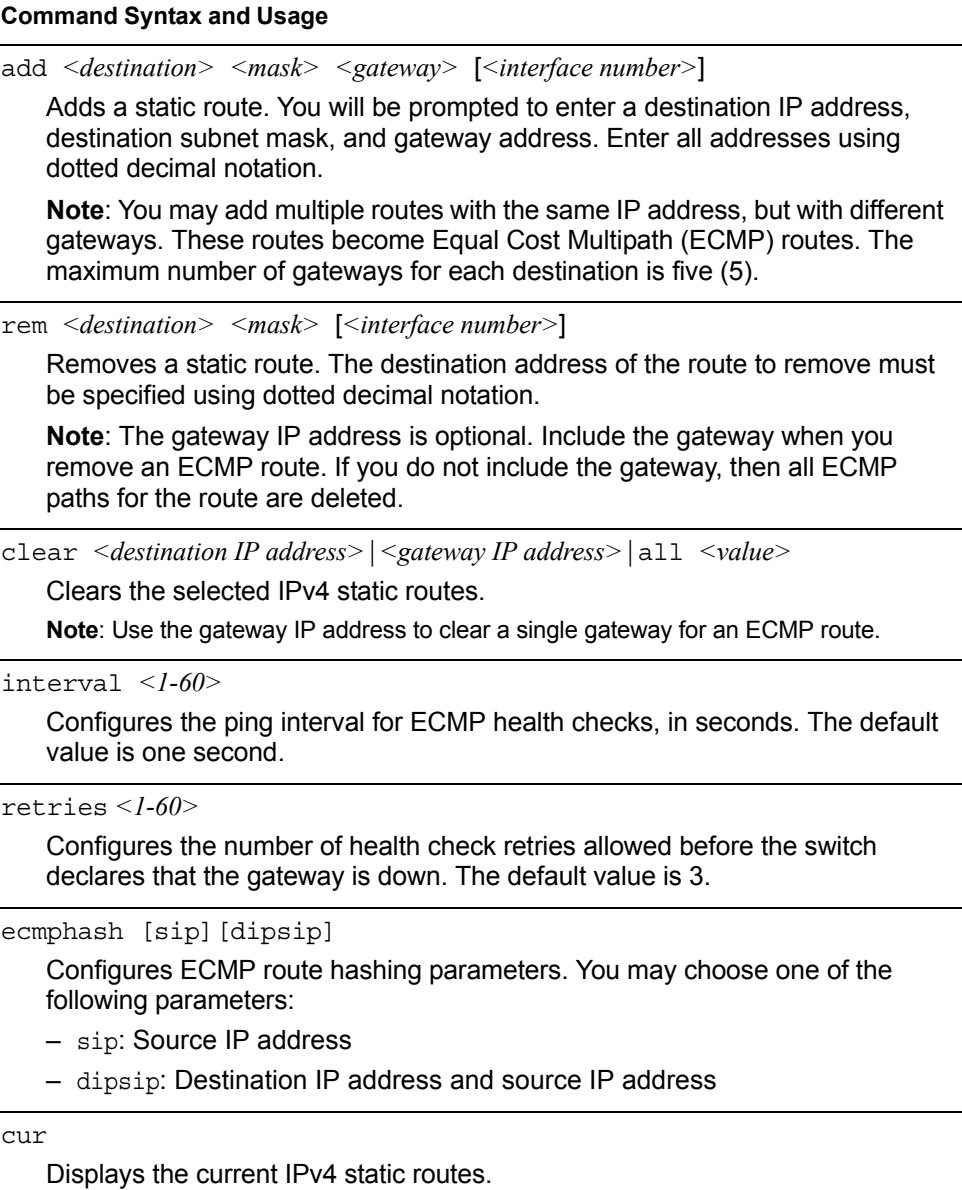

## <span id="page-331-0"></span>/cfg/l3/mroute **IP Multicast Route Configuration Menu**

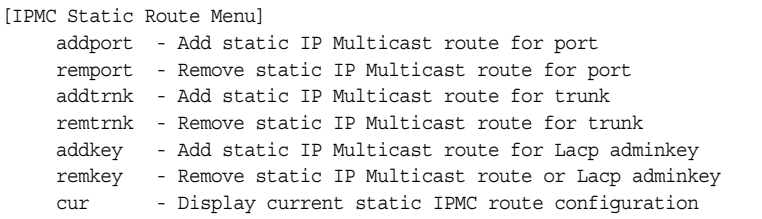

The following table describes the IP Multicast (IPMC) route menu options. Before you can add an IPMC route, IGMP must be turned on (/cfg/13/igmp on), and IGMP Relay must be enabled (/cfg/l3/igmp/relay ena) or IGMP Snooping must be enabled (/cfg/l3/igmp/snoop ena).

*Table 253. IPMC Route Configuration Options* 

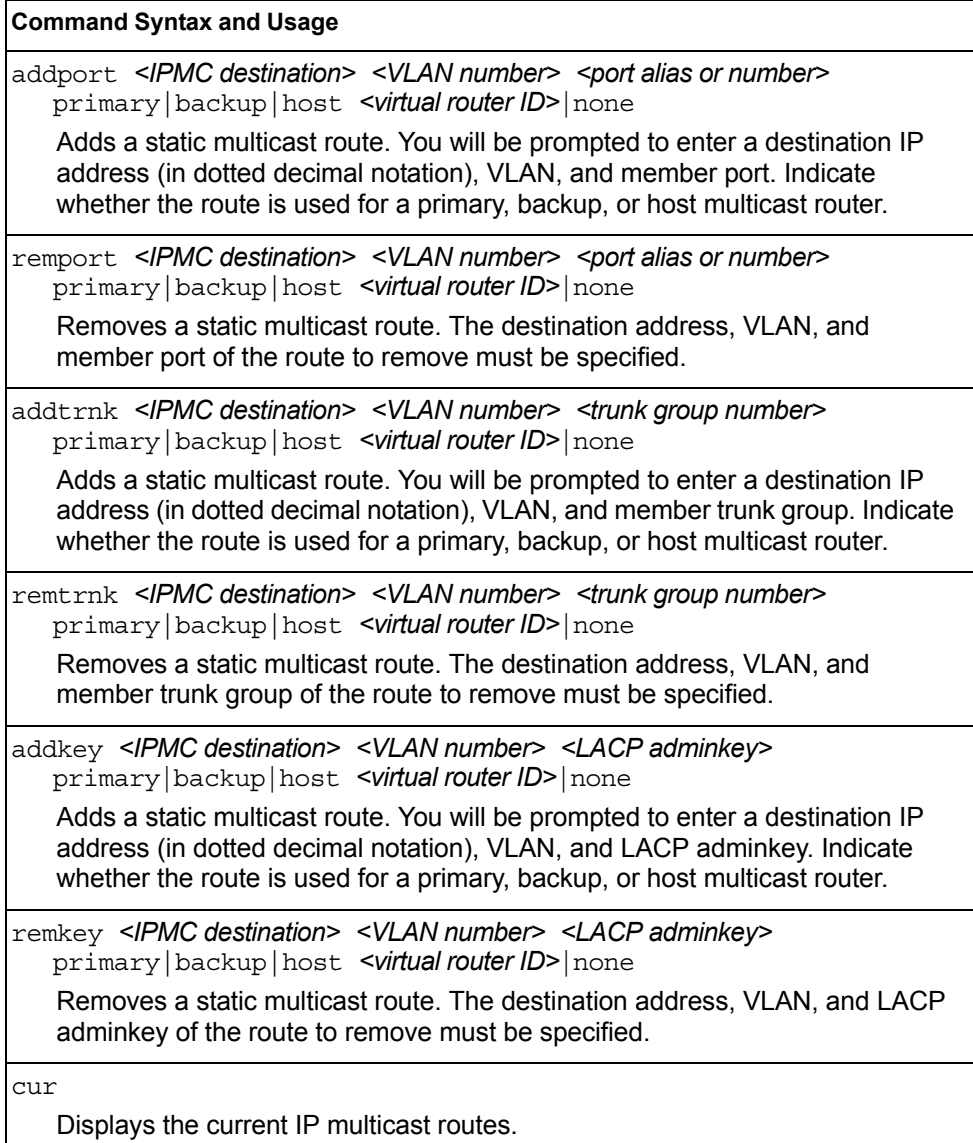

## <span id="page-332-0"></span>/cfg/l3/arp **ARP Configuration Menu**

Address Resolution Protocol (ARP) is the TCP/IP protocol that resides within the Internet layer. ARP resolves a physical address from an IP address. ARP queries machines on the local network for their physical addresses. ARP also maintains IP to physical address pairs in its cache memory. In any IP communication, the ARP cache is consulted to see if the IP address of the computer or the router is present in the ARP cache. Then the corresponding physical address is used to send a packet.

[ARP Menu] static - Static ARP Menu rearp - Set re-ARP period in minutes cur - Display current ARP configuration

*Table 254. ARP Configuration Menu Options (/cfg/l3/arp)*

| static                                                       |                                                                                                    |
|--------------------------------------------------------------|----------------------------------------------------------------------------------------------------|
| Displays Static ARP menu. To view options, see page 317.     |                                                                                                    |
| rearp $\leq$ 2-120 minutes>                                  |                                                                                                    |
| to refresh the ARP cache.<br>The default value is 5 minutes. | Defines re-ARP period, in minutes, for entries in the switch arp table. When<br>ARP entries reach this value the switch will re-ARP for the address to attempt |

### <span id="page-332-1"></span>/cfg/l3/arp/static **ARP Static Configuration Menu**

Static ARP entries are permanent in the ARP cache and do not age out like the ARP entries that are learned dynamically. Static ARP entries enable the switch to reach the hosts without sending an ARP broadcast request to the network. Static ARPs are also useful to communicate with devices that do not respond to ARP requests. Static ARPs can also be configured on some gateways as a protection against malicious ARP Cache corruption and possible DOS attacks.

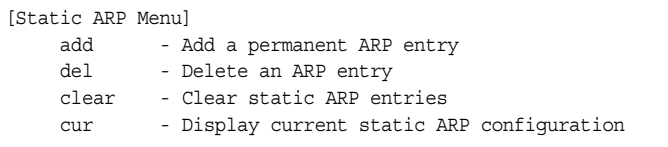

*Table 255. ARP Static Configuration Menu Options (/cfg/l3/arp/static)*

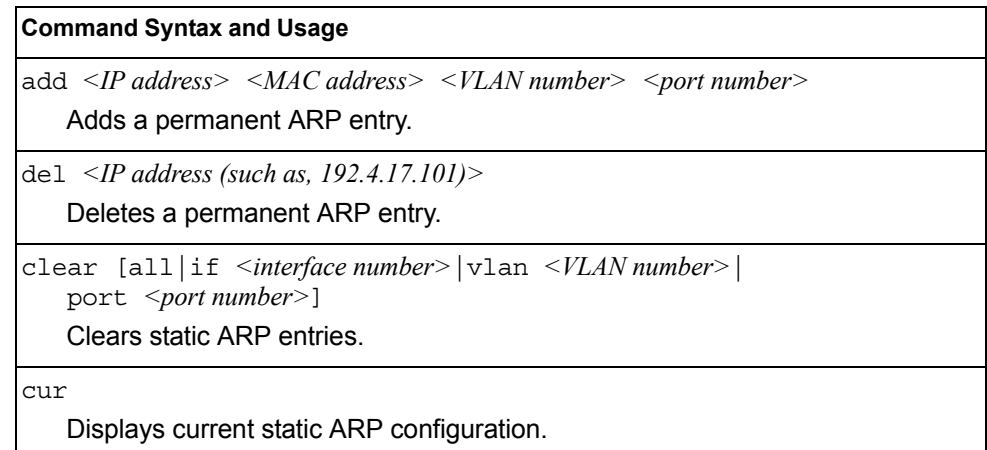

# <span id="page-333-0"></span>/cfg/l3/frwd **IP Forwarding Configuration Menu**

| [IP Forwarding Menu] |                                                    |
|----------------------|----------------------------------------------------|
| dirbr                | - Enable or disable forwarding directed broadcasts |
|                      | noicmprd - Enable/disable No ICMP Redirects        |
|                      | icmp6rd - Enable/disable ICMPv6 Redirects          |
| on                   | - Globally turn IP Forwarding ON                   |
| off                  | - Globally turn IP Forwarding OFF                  |
| cur                  | - Display current IP Forwarding configuration      |
|                      |                                                    |

*Table 256. IP Forwarding Configuration Menu Options (/cfg/l3/frwd)*

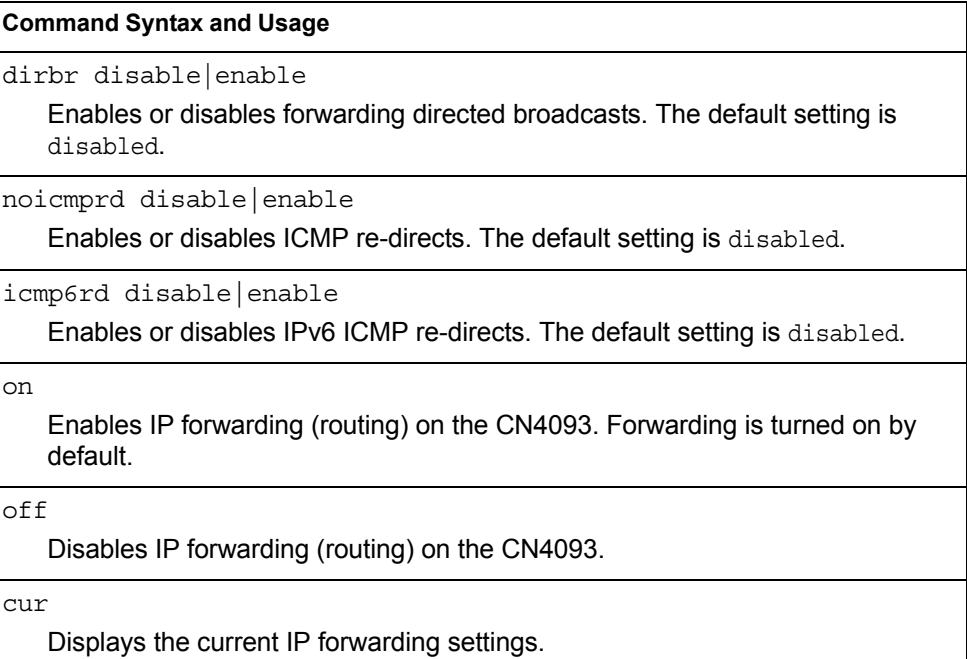

## <span id="page-334-0"></span>/cfg/l3/nwf *<1-256>* **Network Filter Configuration Menu**

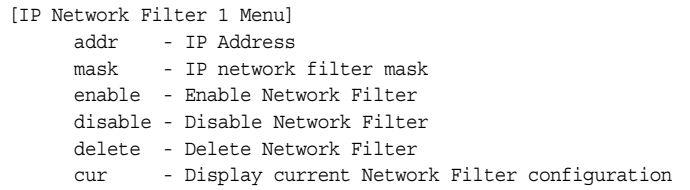

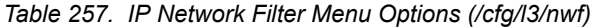

#### **Command Syntax and Usage**

addr *<IP address, such as 192.4.17.44>*

Sets the IP address that will be accepted by the peer when the filter is enabled. If used with the mask option, a range of IP addresses is accepted. The default address is 0.0.0.0

For Border Gateway Protocol (BGP), assign the network filter to an access-list in a route map, then assign the route map to the peer.

**mask** *<IP network filter mask>*

Sets the network filter mask that is used with addr. The default value is 0.0.0.0

For Border Gateway Protocol (BGP), assign the network filter to a route map, then assign the route map to the peer.

#### enable

Enables the Network Filter configuration.

disable

Disables the Network Filter configuration.

delete

Deletes the Network Filter configuration.

cur

Displays the current the Network Filter configuration.

# <span id="page-335-0"></span>/cfg/l3/rmap *<route map number>*

## **Routing Map Configuration Menu**

**Note:** The *map number* (1-32) represents the routing map you wish to configure.

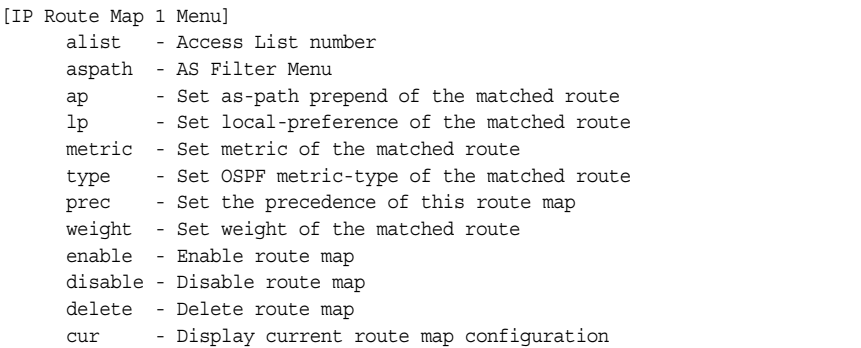

Routing maps control and modify routing information.

*Table 258. Routing Map Menu Options (/cfg/l3/rmap)*

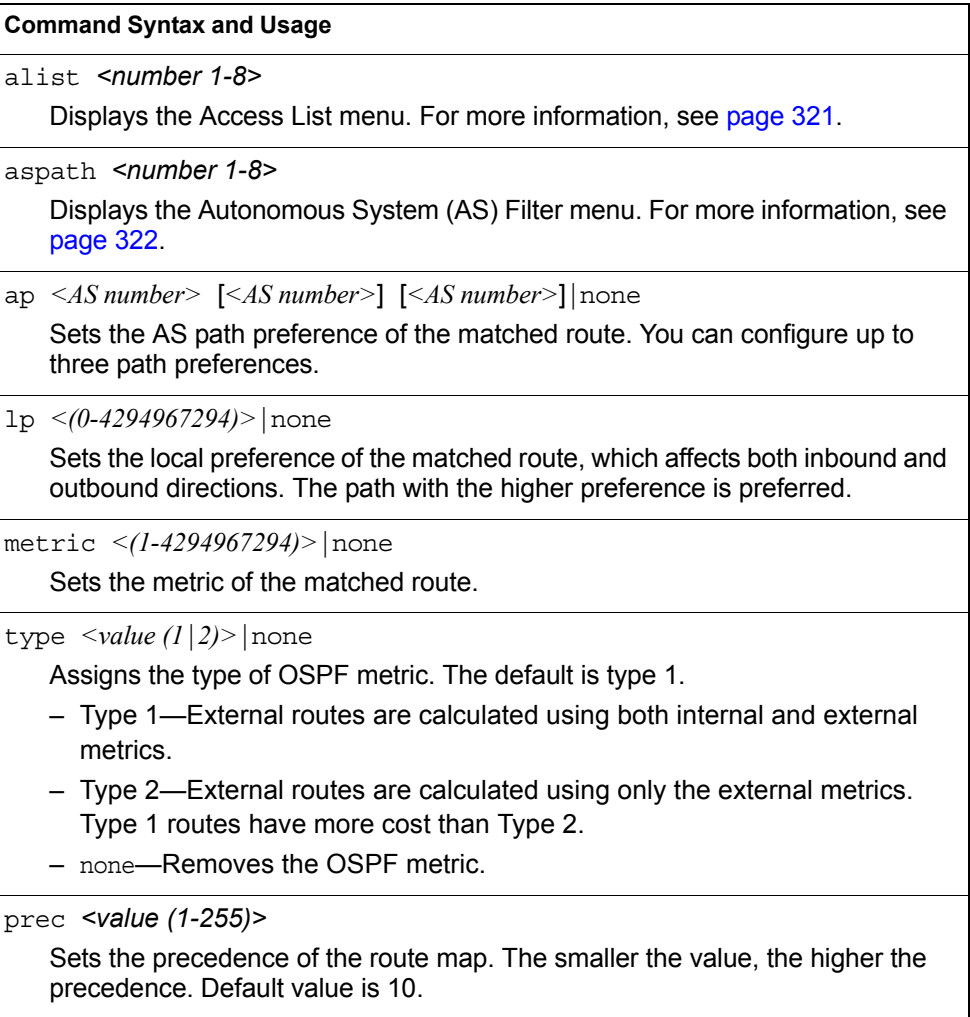

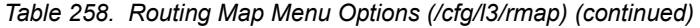

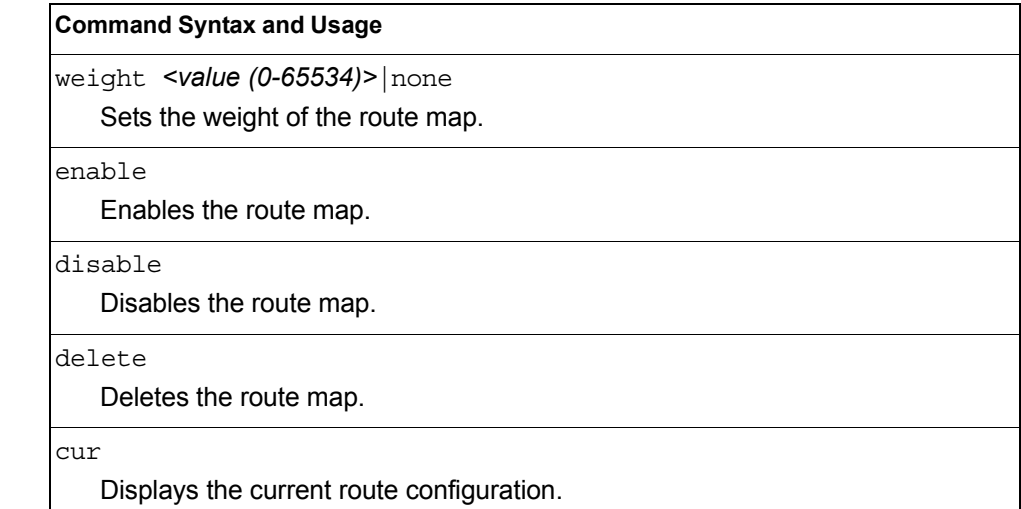

## <span id="page-336-0"></span>/cfg/l3/rmap *<route map number>*/alist *<access list number>* **IP Access List Configuration Menu**

**Note:** The *route map number (*1-32) and the *access list number* (1-8) represent the IP access list you wish to configure.

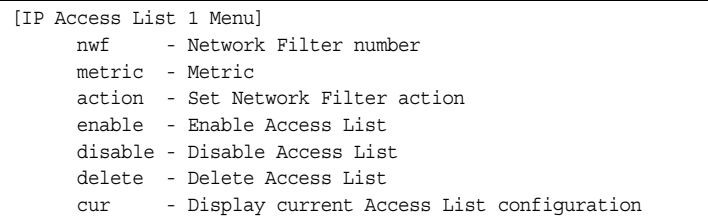

*Table 259. IP Access List Menu Options (/cfg/l3/rmap/alist)*

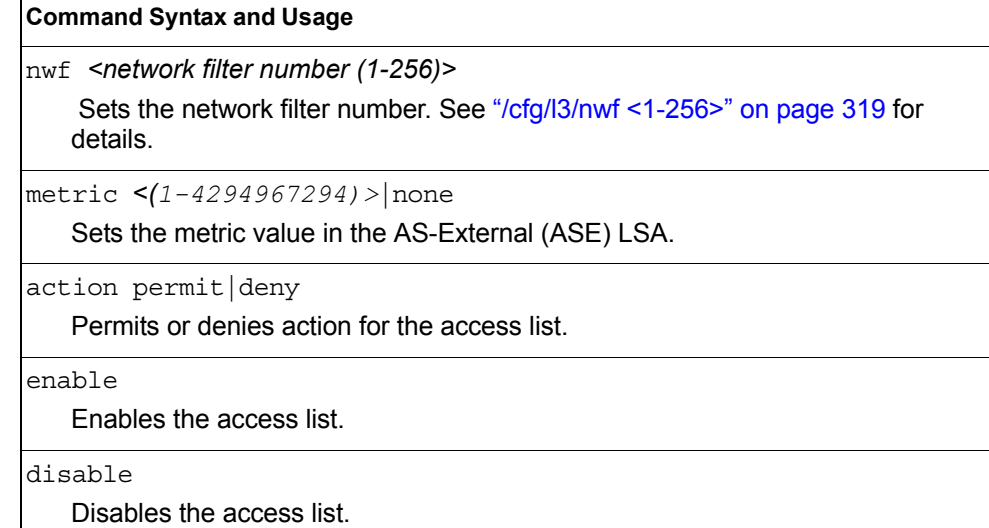

*Table 259. IP Access List Menu Options (/cfg/l3/rmap/alist) (continued)*

| <b>Command Syntax and Usage</b> |  |
|---------------------------------|--|
| delete                          |  |
| Deletes the access list.        |  |

## <span id="page-337-0"></span>/cfg/l3/rmap *<route map number>*/aspath *<autonomous system path>* **Autonomous System Filter Path Menu**

**Note:** The *rmap number (*1-32) and the *path number* (1-8) represent the AS path you wish to configure.

| [AS Filter 1 Menu] |                                           |
|--------------------|-------------------------------------------|
|                    | as - AS number                            |
|                    | action - Set AS Filter action             |
|                    | enable - Enable AS Filter                 |
|                    | disable - Disable AS Filter               |
|                    | delete - Delete AS Filter                 |
| cur                | - Display current AS Filter configuration |
|                    |                                           |

*Table 260. AS Filter Menu Options (/cfg/l3/rmap/aspath)*

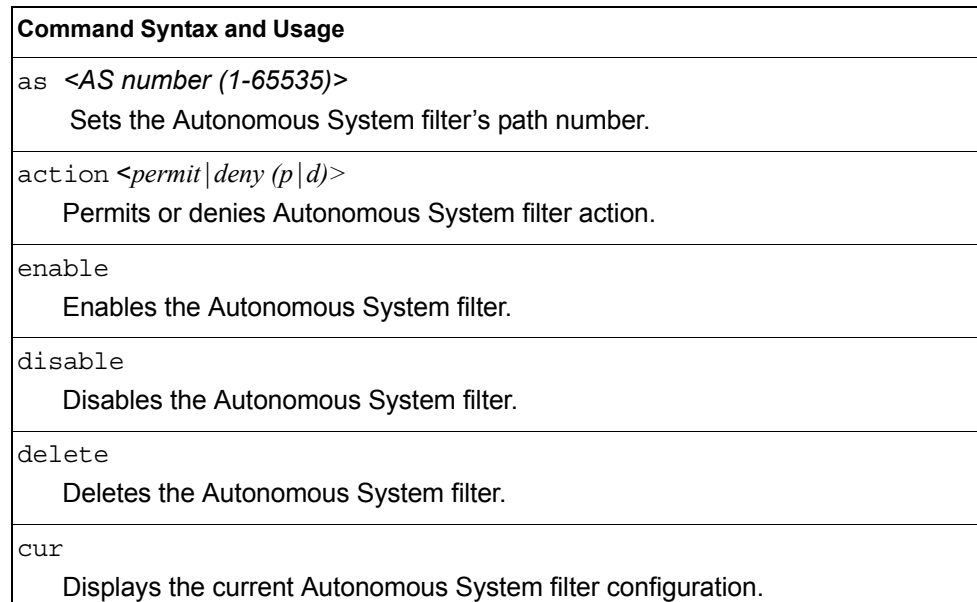

# <span id="page-338-0"></span>/cfg/l3/rip **Routing Information Protocol Configuration Menu**

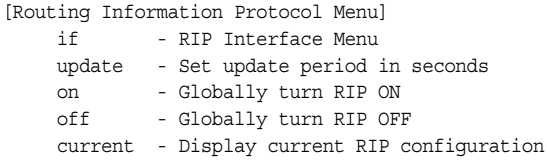

The RIP Menu is used for configuring Routing Information Protocol (RIP) parameters. This option is turned off by default.

*Table 261. RIP Menu Options (/cfg/l3/rip)*

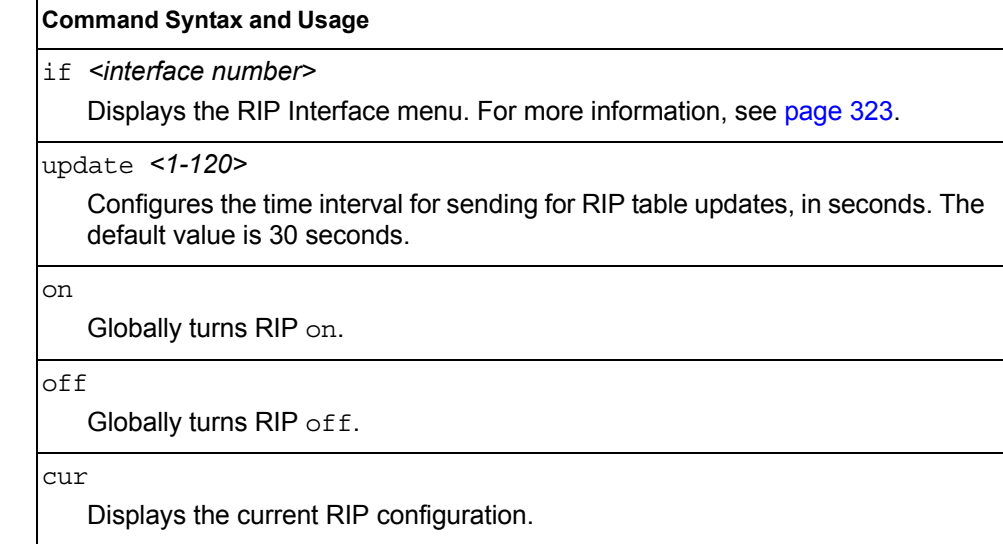

## <span id="page-338-1"></span>/cfg/l3/rip/if *<interface number>* **Routing Information Protocol Interface Configuration Menu**

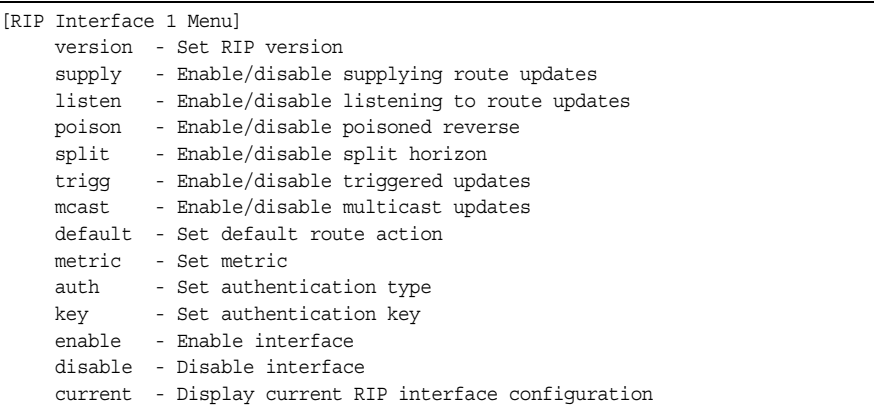

The RIP Interface Menu is used for configuring Routing Information Protocol parameters for the selected interface.

**Note:** Do not configure RIP version 1 parameters if your routing equipment uses RIP version 2.

*Table 262. RIP Interface Menu Options (/cfg/l3/rip/if)*

| <b>Command Syntax and Usage</b>                                                                                                    |  |
|----------------------------------------------------------------------------------------------------|--|
| version $1 2 $ both<br>Configures the RIP version used by this interface. The default value is version<br>2.                                                                                                    |  |
| supply disable enable<br>When enabled, the switch supplies routes to other routers. The default value is<br>enabled.                                                                                                    |  |
| listen disable enable<br>When enabled, the switch learns routes from other routers. The default value is<br>enabled.                                                                                                    |  |
| poison disable enable<br>When enabled, the switch uses split horizon with poisoned reverse. When<br>disabled, the switch uses only split horizon. The default value is disabled.                                                                                                    |  |
| split disable enable<br>Enables or disables split horizon. The default value is enabled.                                                                                                    |  |
| trigg disable enable<br>Enables or disables Triggered Updates. Triggered Updates are used to speed<br>convergence. When enabled, Triggered Updates force a router to send update<br>messages immediately, even if it is not yet time for the update message. The<br>default value is enabled. |  |
| mcast disable enable<br>Enables or disables multicast updates of the routing table (using address<br>224.0.0.9). The default value is enabled.                                                                                                    |  |
| default none listen supply both<br>When enabled, the switch accepts RIP default routes from other routers, but<br>gives them lower priority than configured default gateways. When disabled, the<br>switch rejects RIP default routes. The default value is none.                             |  |
| $metric$ <1-15><br>Configures the route metric, which indicates the relative distance to the<br>destination. The default value is 1.                                                                                                    |  |
| auth none password<br>Configures the authentication type. The default is none.                                                                                                    |  |
| key <password> none<br/>Configures the authentication key password.</password>                                                                                                    |  |
| enable<br>Enables this RIP interface.                                                                                                    |  |

*Table 262. RIP Interface Menu Options (/cfg/l3/rip/if) (continued)*

#### **Command Syntax and Usage**

disable

Disables this RIP interface.

current

Displays the current RIP configuration.

## <span id="page-341-0"></span>/cfg/l3/ospf **Open Shortest Path First Configuration Menu**

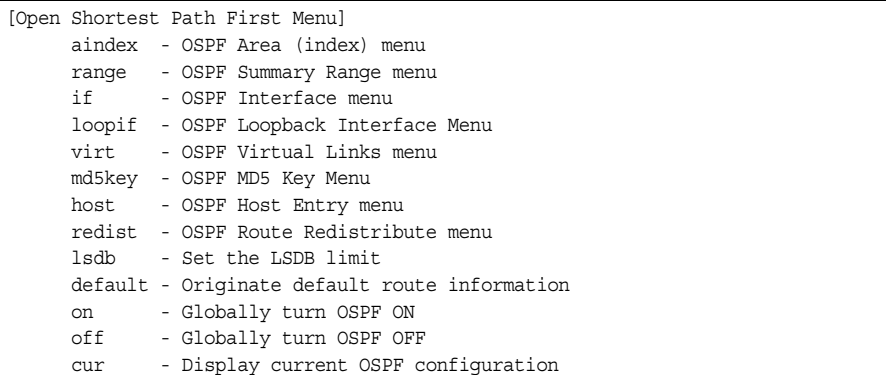

*Table 263. OSPF Configuration Menu (/cfg/l3/ospf)*

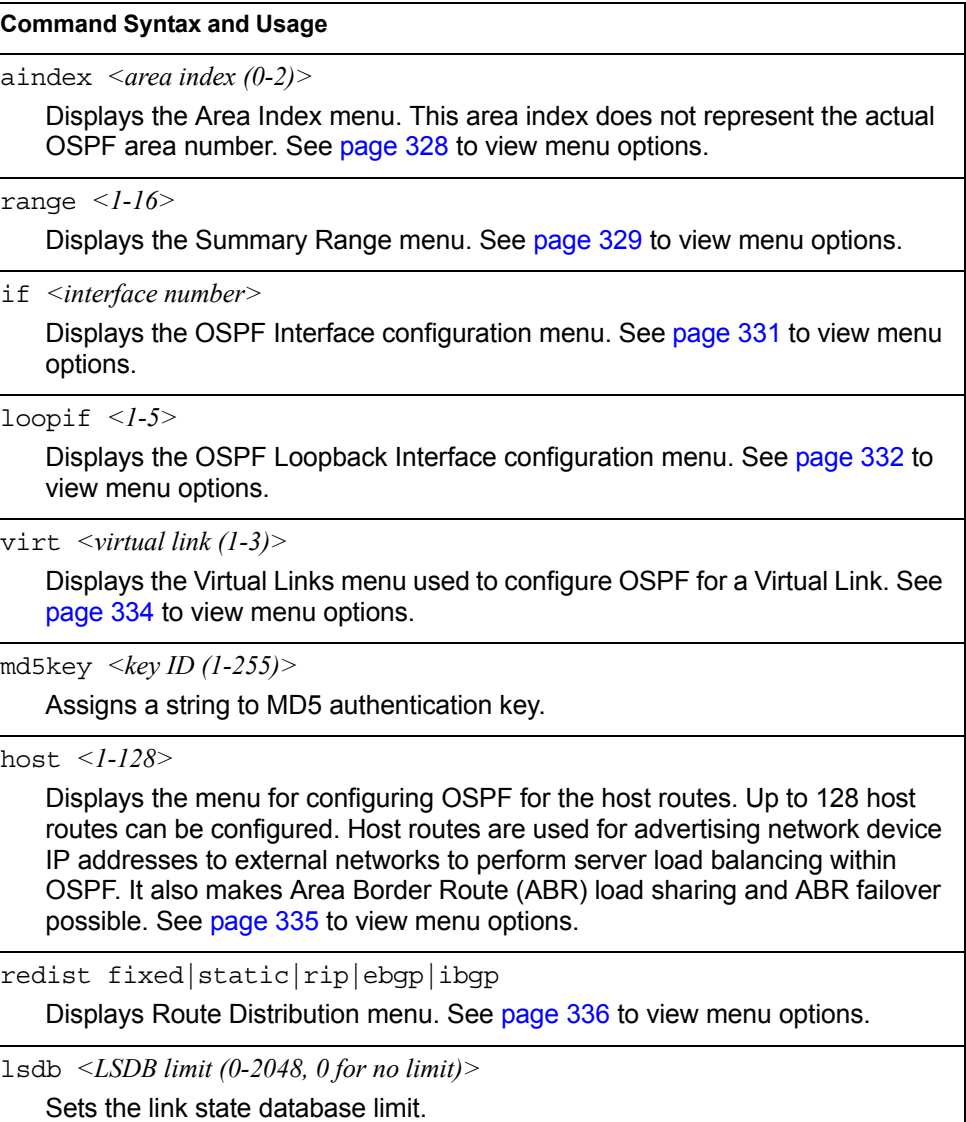

#### *Table 263. OSPF Configuration Menu (/cfg/l3/ospf) (continued)*

#### **Command Syntax and Usage**

default *<metric (1-16777214)> <metric-type 1*|*2>*|none

Sets one default route among multiple choices in an area. Use none for no default.

on

Enables OSPF on the CN4093.

off

Disables OSPF on the CN4093.

cur

Displays the current OSPF configuration settings.

# <span id="page-343-0"></span>/cfg/l3/ospf/aindex *<area index>*

## **Area Index Configuration Menu**

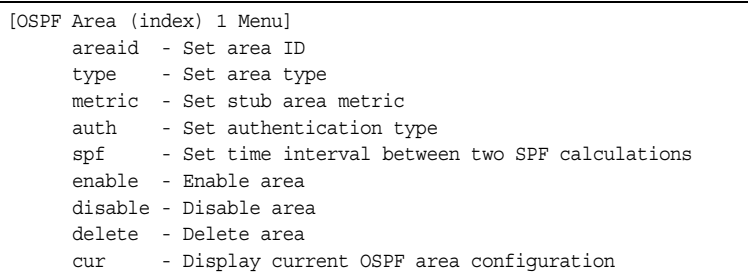

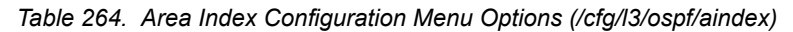

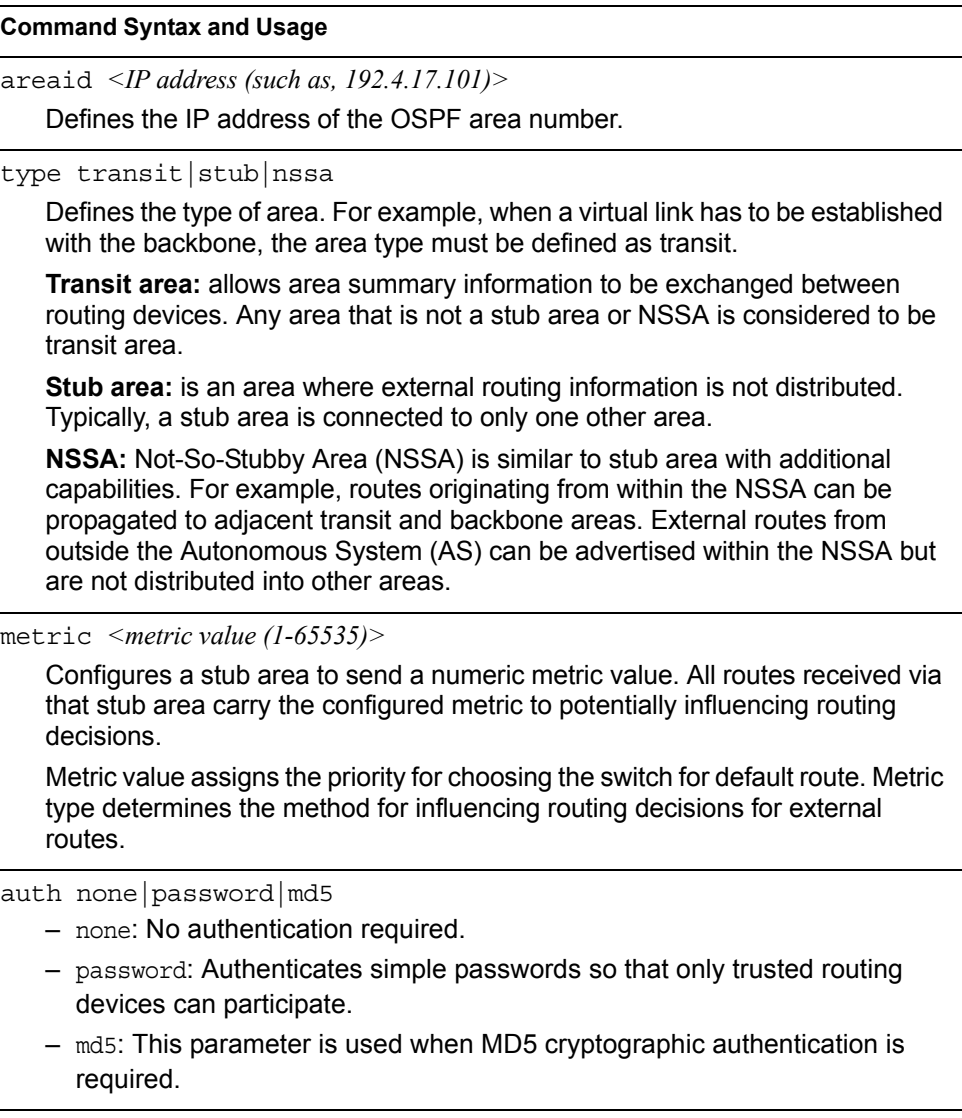

*Table 264. Area Index Configuration Menu Options (/cfg/l3/ospf/aindex) (continued)*

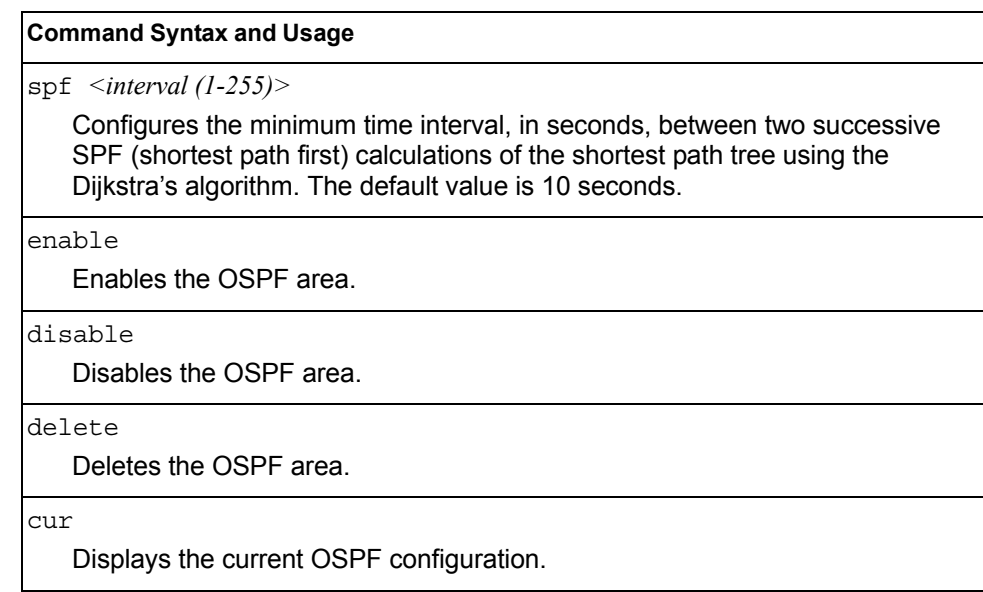

## <span id="page-344-0"></span>/cfg/l3/ospf/range *<range number>* **OSPF Summary Range Configuration Menu**

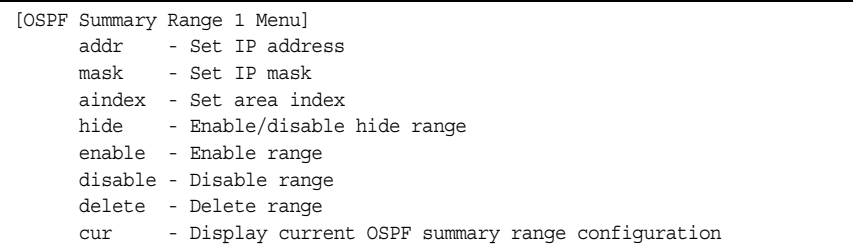

*Table 265. OSPF Summary Range Configuration Menu Options (/cfg/l3/ospf/range)*

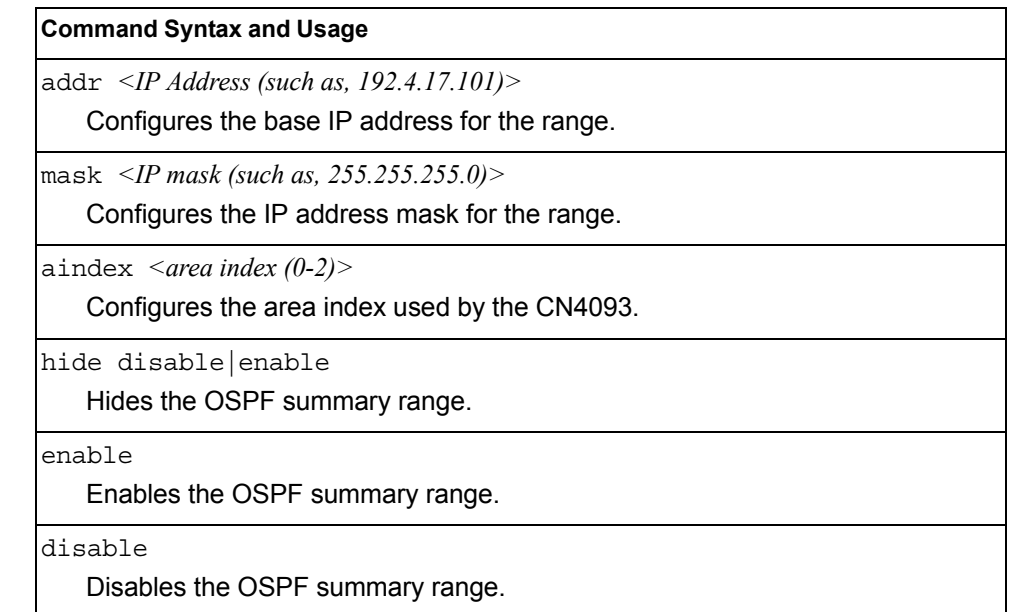

*Table 265. OSPF Summary Range Configuration Menu Options (/cfg/l3/ospf/range)* 

#### **Command Syntax and Usage**

delete

Deletes the OSPF summary range.

cur

Displays the current OSPF summary range.

# <span id="page-346-0"></span>/cfg/l3/ospf/if *<interface number>*

## **OSPF Interface Configuration Menu**

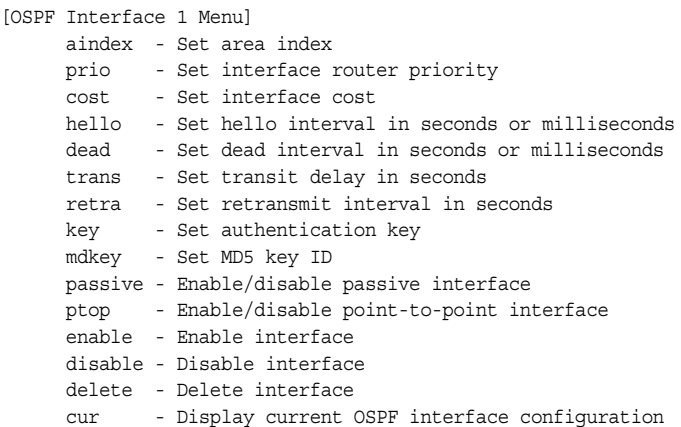

*Table 266. OSPF Interface Configuration Menu Options (/cfg/l3/ospf/if)*

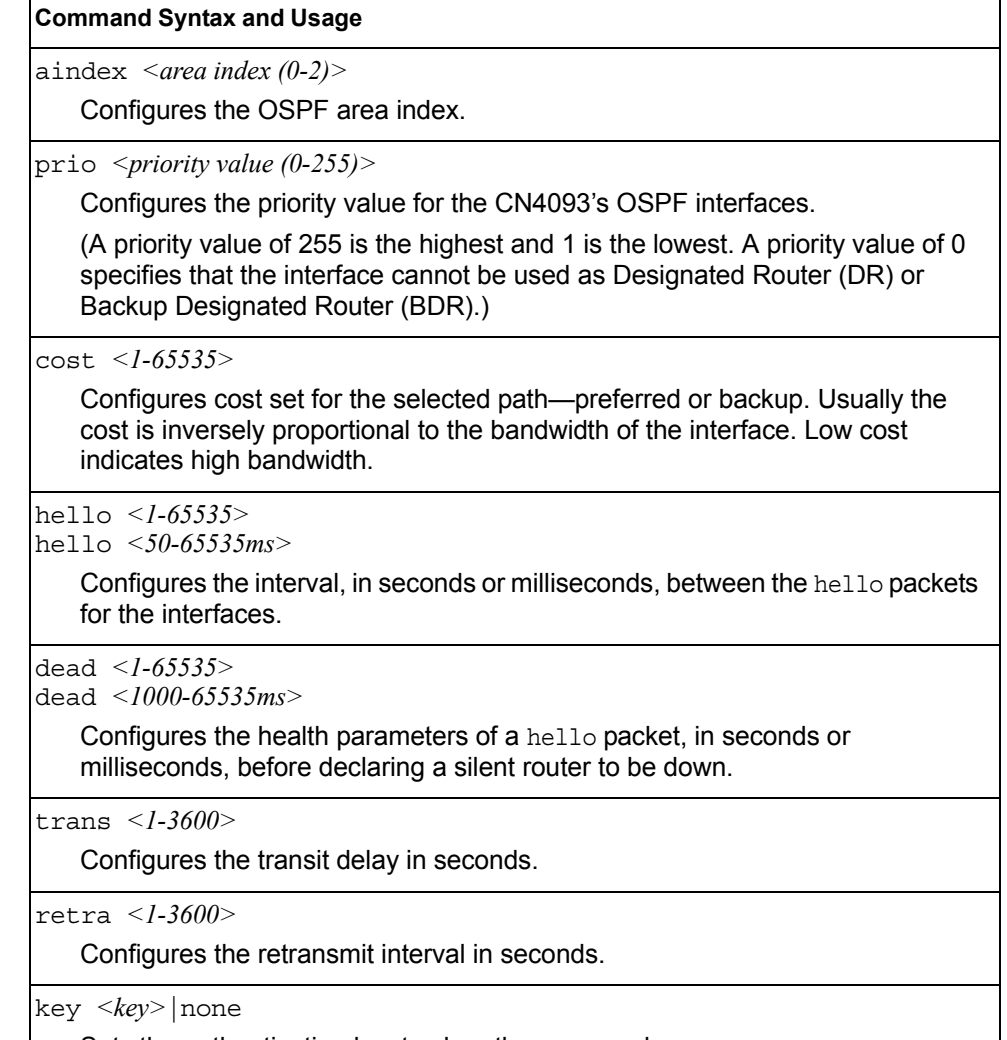

Sets the authentication key to clear the password.

*Table 266. OSPF Interface Configuration Menu Options (/cfg/l3/ospf/if) (continued)*

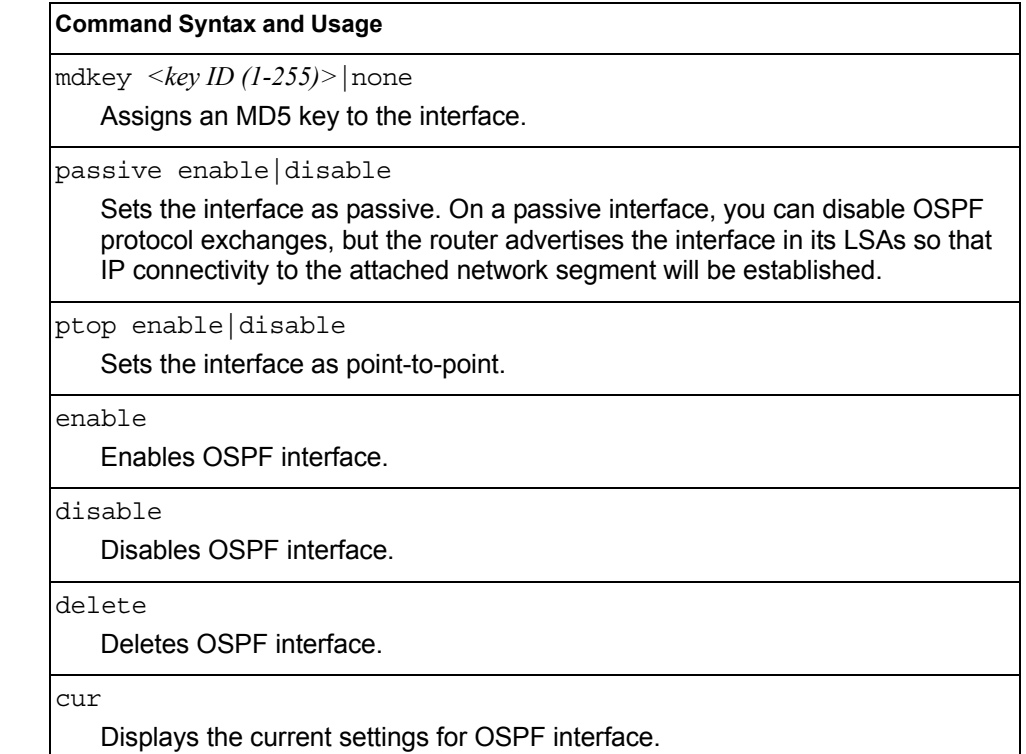

## <span id="page-347-0"></span>/cfg/l3/ospf/loopback *<1-5>* **OSPF Loopback Interface Configuration Menu**

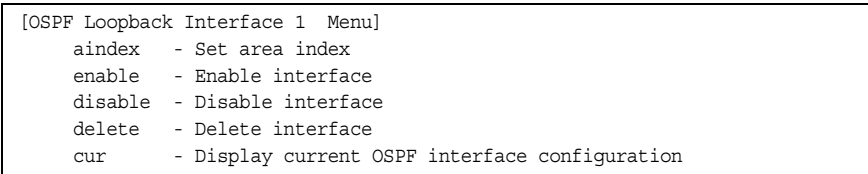

*Table 267. OSPF Loopback Interface Configuration Options (/cfg/l3/ospf/loopif)*

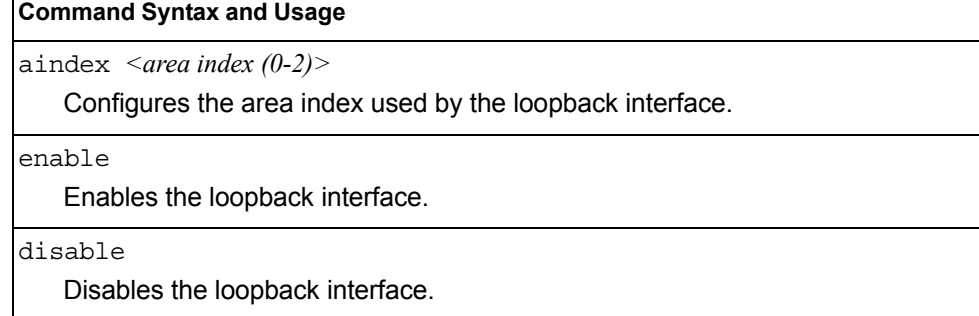

*Table 267. OSPF Loopback Interface Configuration Options (/cfg/l3/ospf/loopif) (continued)*

#### **Command Syntax and Usage**

delete

Deletes the OSPF loopback interface.

cur

Displays the current parameters for the OSPF loopback interface.

# <span id="page-349-0"></span>/cfg/l3/ospf/virt *<link number>*

## **OSPF Virtual Link Configuration Menu**

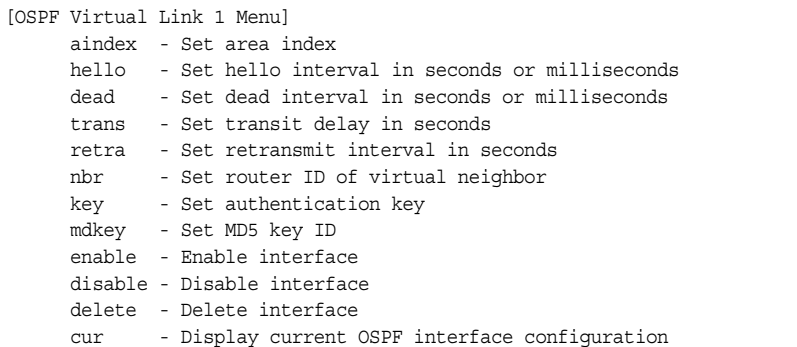

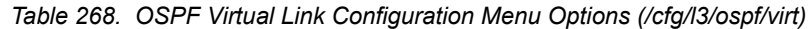

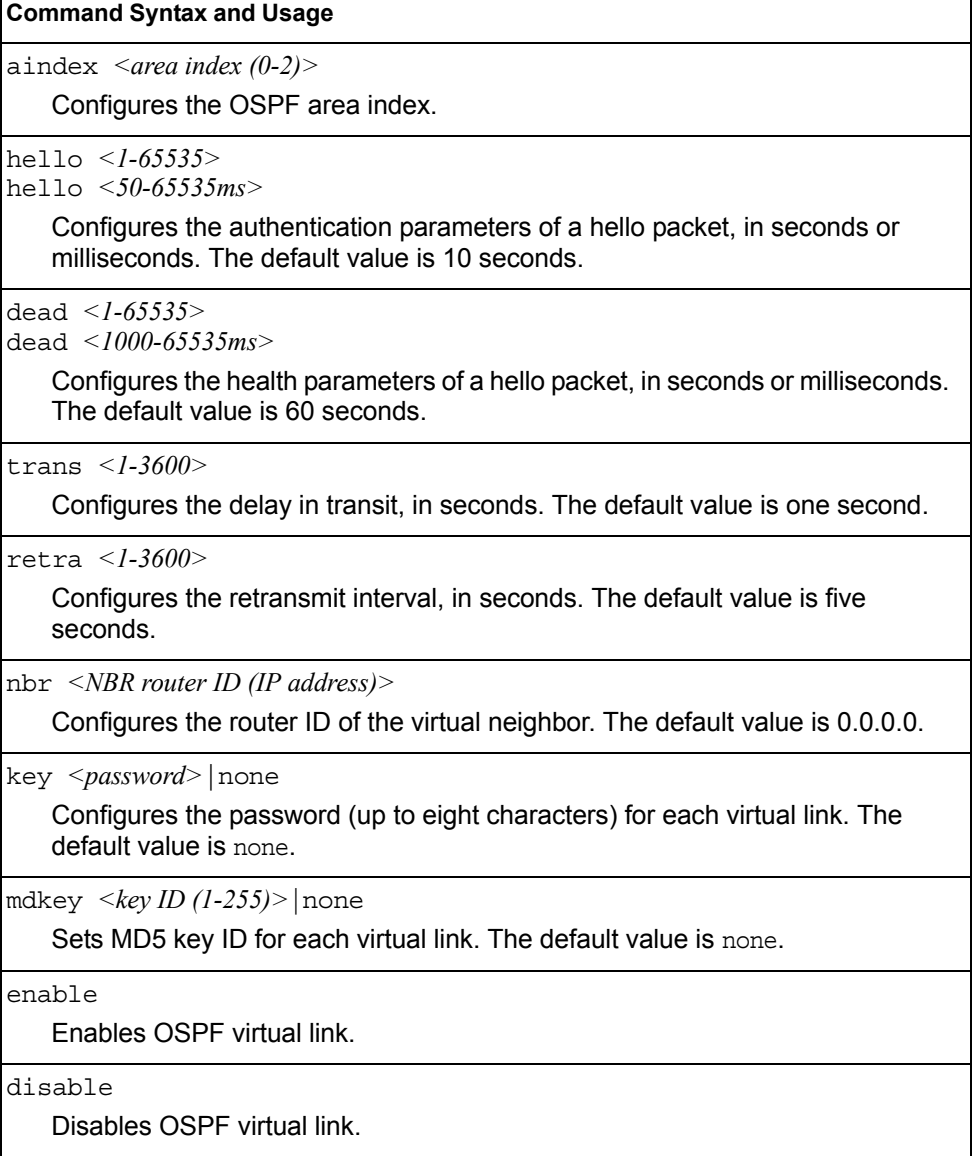

*Table 268. OSPF Virtual Link Configuration Menu Options (/cfg/l3/ospf/virt) (continued)*

**Command Syntax and Usage**

delete

Deletes OSPF virtual link.

cur

Displays the current OSPF virtual link settings.

## <span id="page-350-0"></span>/cfg/l3/ospf/host *<host number>* **OSPF Host Entry Configuration Menu**

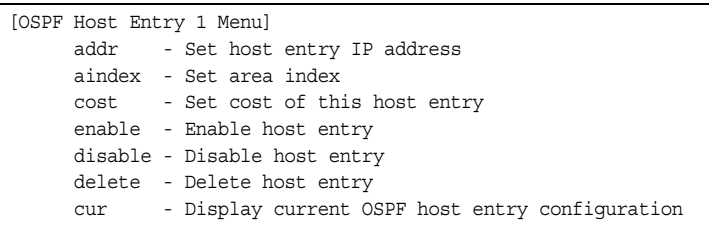

*Table 269. OSPF Host Entry Configuration Menu Options (/cfg/l3/ospf/host)*

#### **Command Syntax and Usage**

addr *<IP address (such as, 192.4.17.101)>*

Configures the base IP address for the host entry.

aindex *<area index (0-2)>*

Configures the area index of the host.

cost *<1-65535>*

Configures the cost value of the host.

enable

Enables OSPF host entry.

disable

Disables OSPF host entry.

#### delete

Deletes OSPF host entry.

#### cur

Displays the current OSPF host entries.

## <span id="page-351-0"></span>/cfg/l3/ospf/redist fixed|static|rip|ebgp|ibgp **OSPF Route Redistribution Configuration Menu**

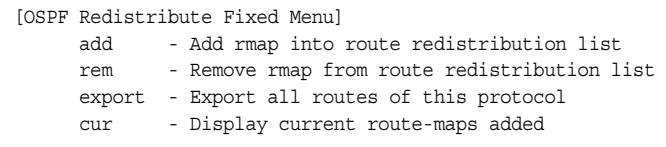

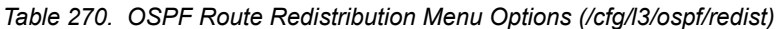

#### **Command Syntax and Usage**

add *(<route map (1-32)> <route map (1-32)>...* |all

Adds selected routing maps to the rmap list.To add all the 32 route maps, enter all. To add specific route maps, enter routing map numbers one per line, NULL at the end.

This option adds a route map to the route redistribution list. The routes of the redistribution protocol matched by the route maps in the route redistribution list will be redistributed.

rem *(<route map (1-32)> <route map (1-32)> ...* |all

Removes the route map from the route redistribution list.

Removes routing maps from the rmap list. To remove all 32 route maps, enter all. To remove specific route maps, enter routing map numbers one per line, NULL at end.

export *<metric (1-16777214)> <metric type (1-2)>* |none

Exports the routes of this protocol as external OSPF AS-external LSAs in which the metric and metric type are specified. To remove a previous configuration and stop exporting the routes of the protocol, enter none.

cur

Displays the current route map settings.

## /cfg/l3/ospf/md5key *<key ID>*

## **OSPF MD5 Key Configuration Menu**

```
[OSPF MD5 Key 1 Menu]
key - Set authentication key
  delete - Delete key
 cur - Display current MD5 key configuration
```
#### *Table 271. OSPF MD5 Key Configuration Menu Options (/cfg/ip/ospf/md5key)*

#### **Command Syntax and Usage**

key *<1-16 characters>*

Sets the authentication key for this OSPF packet.

delete

Deletes the authentication key for this OSPF packet.

cur

Displays the current MD5 key configuration.

## <span id="page-353-0"></span>/cfg/l3/bgp **Border Gateway Protocol Configuration Menu**

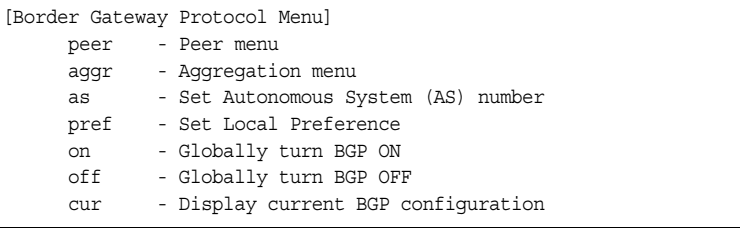

Border Gateway Protocol (BGP) is an Internet protocol that enables routers on a network to share routing information with each other and advertise information about the segments of the IP address space they can access within their network with routers on external networks. BGP allows you to decide what is the "best" route for a packet to take from your network to a destination on another network, rather than simply setting a default route from your border router(s) to your upstream provider(s). You can configure BGP either within an autonomous system or between different autonomous systems. When run within an autonomous system, it's called internal BGP (iBGP). When run between different autonomous systems, it's called external BGP (eBGP). BGP is defined in RFC 1771.

BGP commands enable you to configure the switch to receive routes and to advertise static routes, fixed routes and virtual server IP addresses with other internal and external routers. In the current IBM Networking OS implementation, the CN4093 does not advertise BGP routes that are learned from one iBGP *speaker* to another iBGP *speaker*.

BGP is turned off by default.

**Note:** Fixed routes are subnet routes. There is one fixed route per IP interface.

*Table 272. Border Gateway Protocol Menu (/cfg/l3/bgp)*

| <b>Command Syntax and Usage</b> |                                                                                                    |  |  |
|---------------------------------|----------------------------------------------------------------------------------------------------|--|--|
|                                 | $peer$ < <i>peer</i> number $(l-12)$ >                                                                                                    |  |  |
|                                 | Displays the menu used to configure each BGP peer. Each border router,<br>within an autonomous system, exchanges routing information with routers on<br>other external networks. To view menu options, see page 339. |  |  |
|                                 | aqq $r \leq$ aggregate number (1-16)>                                                                                                    |  |  |
|                                 | Displays the Aggregation Menu. To view menu options, see page 343.                                                                                                    |  |  |
|                                 | as $\leq 0.65535$                                                                                                    |  |  |
|                                 | Set Autonomous System number.                                                                                                    |  |  |
|                                 | pref <local (0-4294967294)="" preference=""></local>                                                                                                    |  |  |
|                                 | Sets the local preference. The path with the higher value is preferred.                                                                                                    |  |  |
|                                 | When multiple peers advertise the same route, use the route with the shortest<br>AS path as the preferred route if you are using eBGP, or use the local<br>preference if you are using iBGP.                         |  |  |
| on                              |                                                                                                    |  |  |
|                                 | Globally turns BGP on.                                                                                                    |  |  |

*Table 272. Border Gateway Protocol Menu (/cfg/l3/bgp) (continued)*

**Command Syntax and Usage**

off

Globally turns BGP off.

cur

Displays the current BGP configuration.

### <span id="page-354-0"></span>/cfg/l3/bgp/peer *<peer number>* **BGP Peer Configuration Menu**

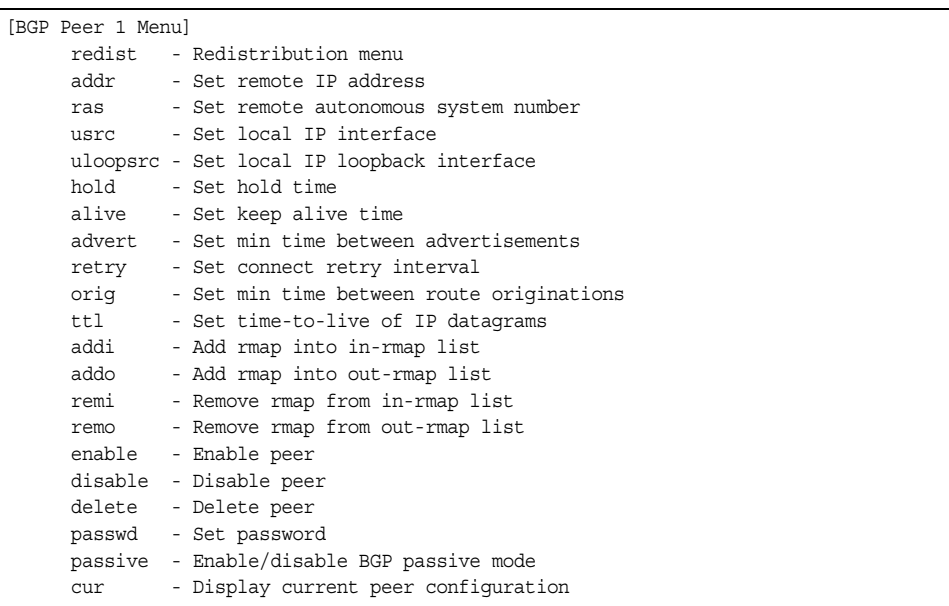

This menu is used to configure BGP peers, which are border routers that exchange routing information with routers on internal and external networks. The peer option is disabled by default.

*Table 273. BGP Peer Configuration Menu Options (/cfg/l3/bgp/peer)*

| <b>Command Syntax and Usage</b>                                                                                                    |  |
|----------------------------------------------------------------------------------------------------|--|
| redist<br>Displays BGP Redistribution Menu. To view the menu options, see page 341.                                                                                                    |  |
| addr <ip (such="" <math="" address="" as="">192.4.17.101)&gt;<br/>Defines the IP address for the specified peer (border router), using dotted<br/>decimal notation. The default address is 0.0.0.0.</ip> |  |
| ras < $AS$ number (0-65535)><br>Sets the remote autonomous system number for the specified peer.                                                                                                    |  |
| usrc $\leq$ interface number><br>Sets the local IP interface for this peer.                                                                                                    |  |

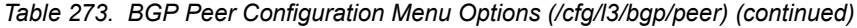

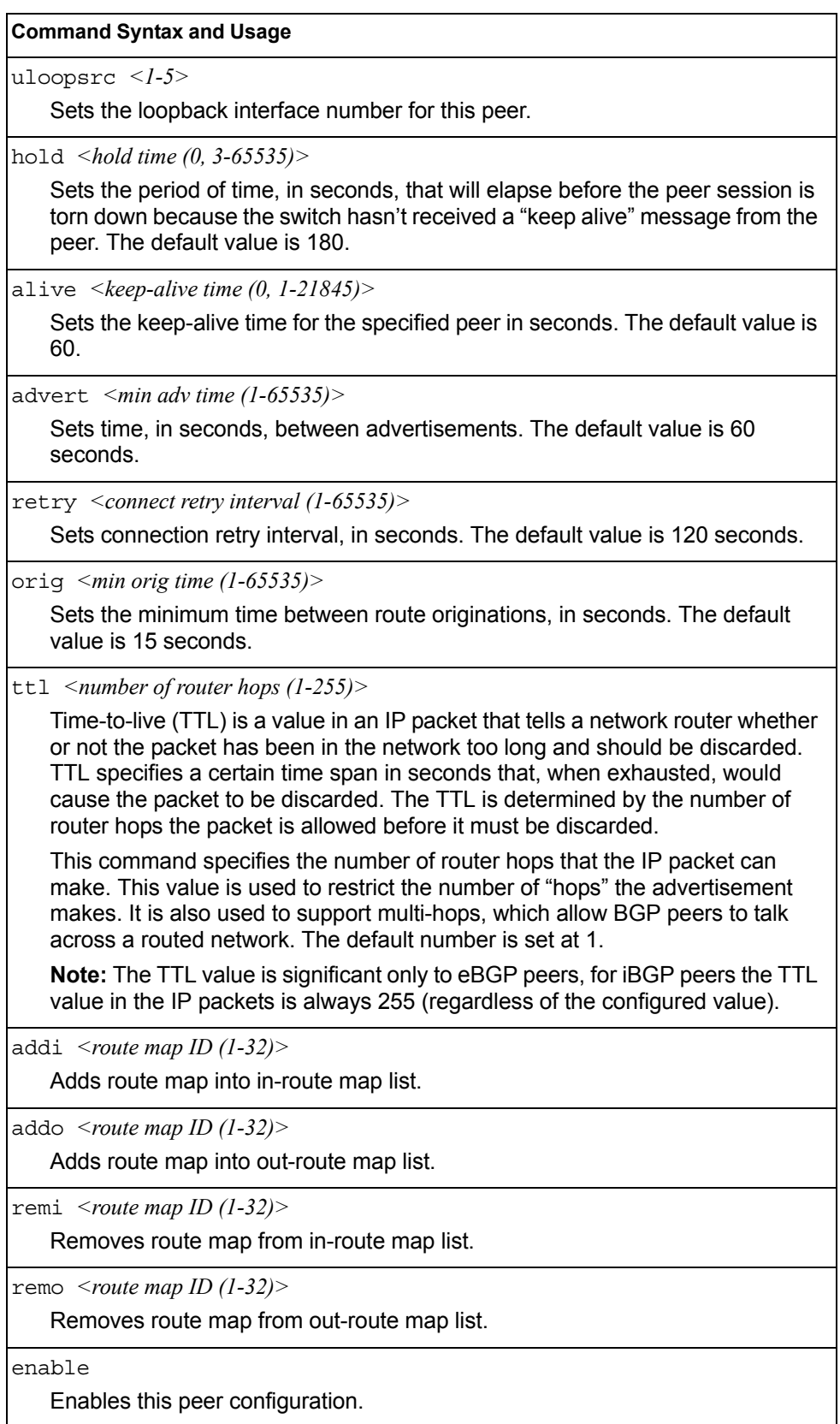

*Table 273. BGP Peer Configuration Menu Options (/cfg/l3/bgp/peer) (continued)*

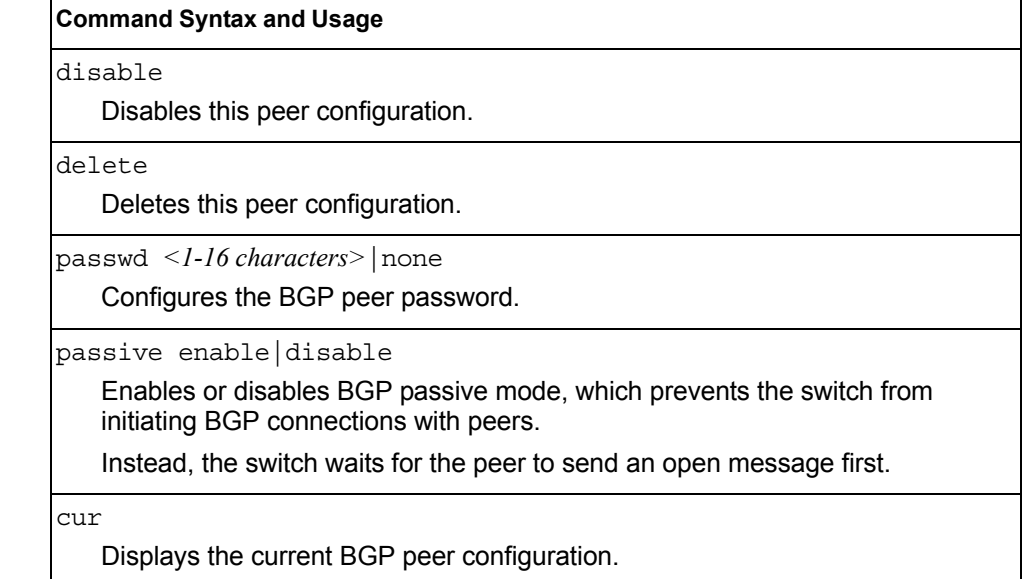

## <span id="page-356-0"></span>/cfg/l3/bgp/peer/redist **BGP Redistribution Configuration Menu**

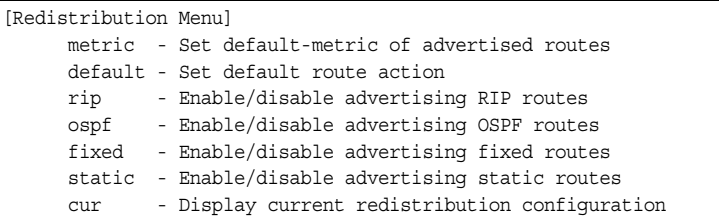

*Table 274. BGP Redistribution Menu Options (/cfg/l3/bgp/peer/redist)*

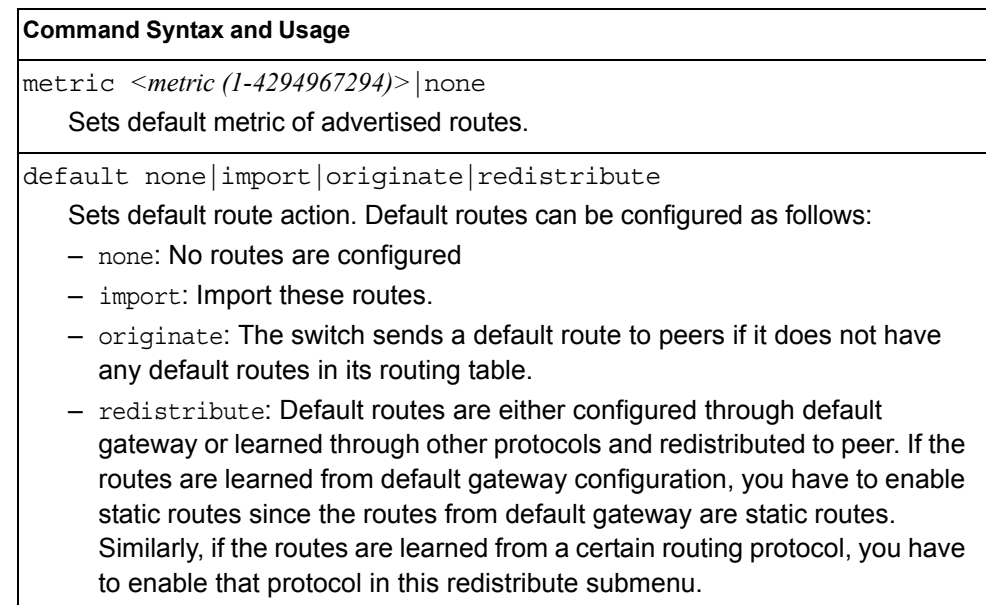

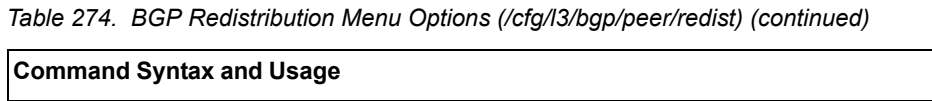

rip disable|enable

Enables or disables advertising RIP routes

ospf disable|enable

Enables or disables advertising OSPF routes.

fixed disable|enable

Enables or disables advertising fixed routes.

static disable|enable

Enables or disables advertising static routes.

cur

Displays current redistribution configuration.

#### <span id="page-358-0"></span>/cfg/l3/bgp/aggr *<aggregation number>* **BGP Aggregation Configuration Menu**

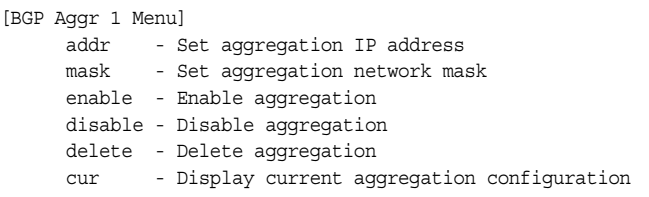

This menu enables you to configure BGP aggregation to specify the routes/range of IP destinations a peer router accepts from other peers. All matched routes are aggregated to one route, to reduce the size of the routing table. By default, the first aggregation number is enabled and the rest are disabled.

*Table 275. BGP Aggregation Configuration Menu Options (/cfg/l3/bgp/aggr)*

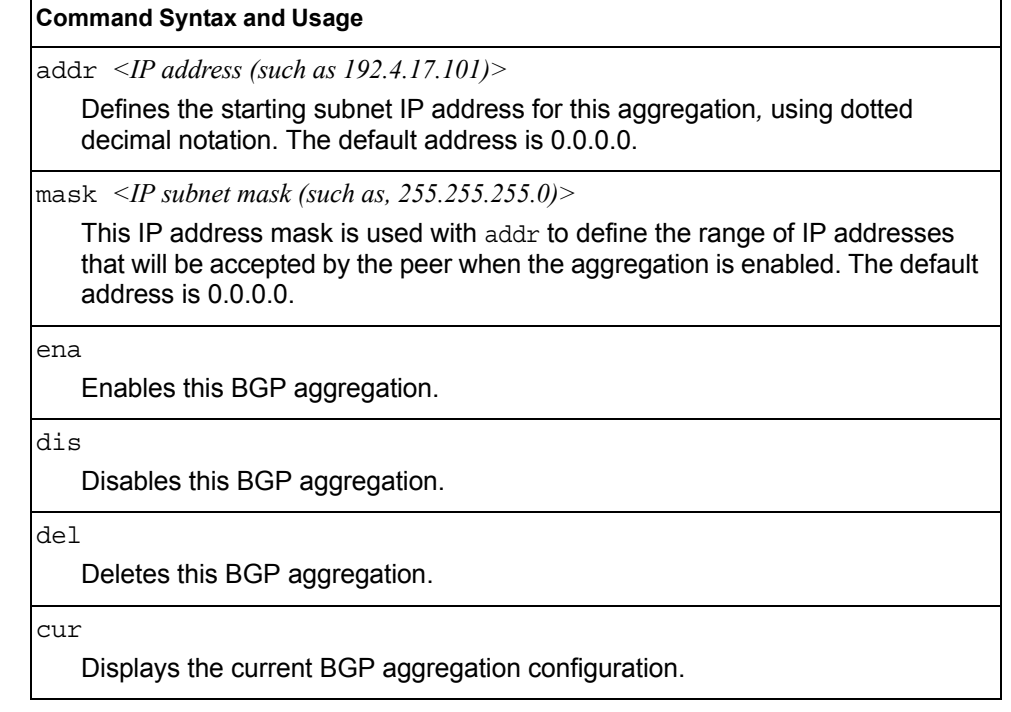

# <span id="page-359-0"></span>/cfg/l3/mld **MLD Configuration Menu**

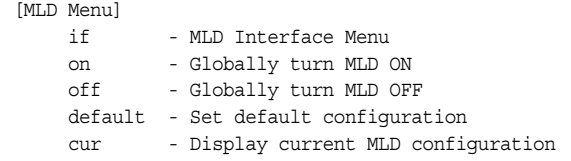

[Table 276](#page-359-1) describes the commands used to configure basic Multicast Listener Discovery parameters.

<span id="page-359-1"></span>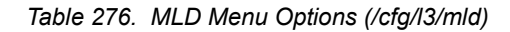

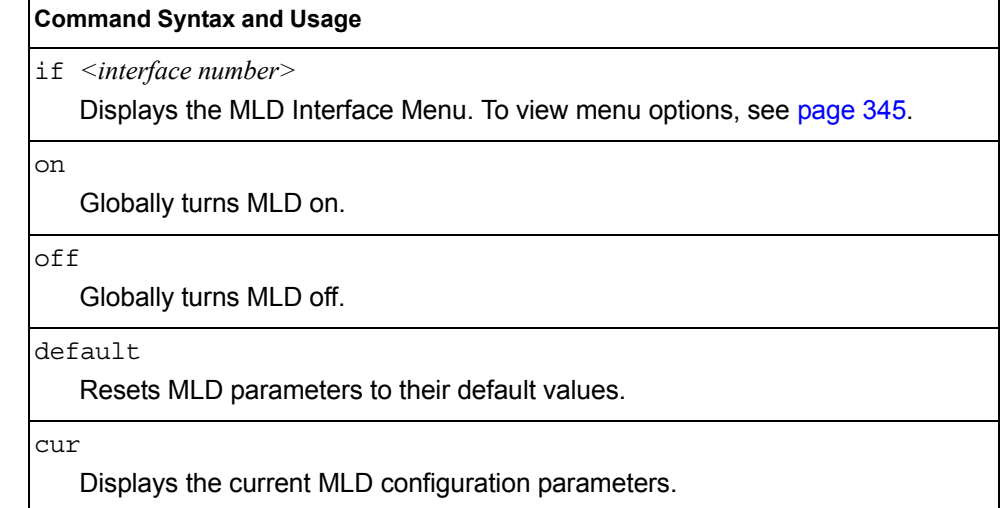
## /cfg/l3/mld/if *<interface number>*

### **MLD Interface Configuration Menu**

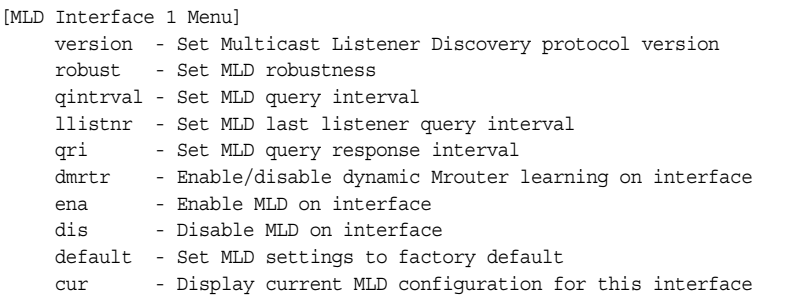

[Table 277](#page-360-0) describes the commands used to configure Multicast Listener Discovery parameters for an interface.

<span id="page-360-0"></span>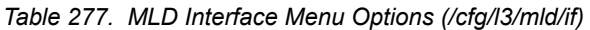

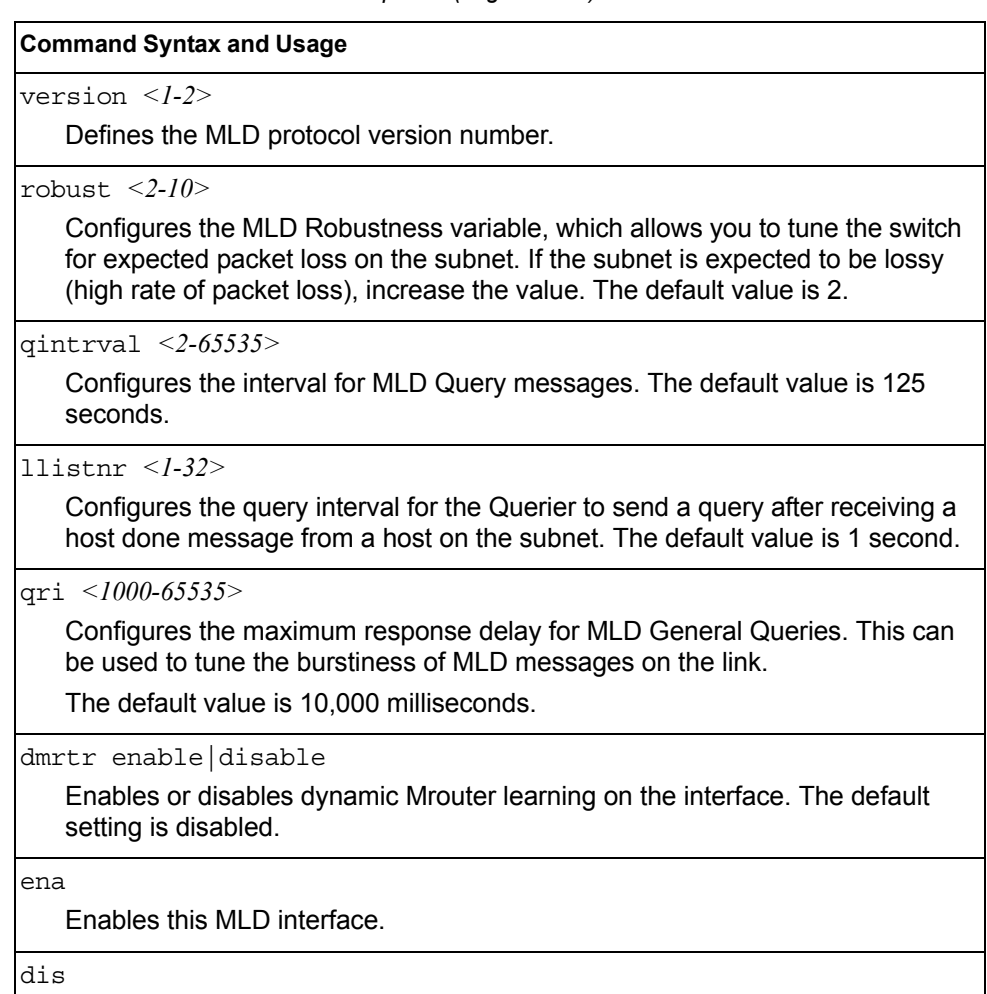

Disables this MLD interface.

*Table 277. MLD Interface Menu Options (/cfg/l3/mld/if) (continued)*

**Command Syntax and Usage**

default

Resets MLD parameters for the selected interface to their default values.

```
cur
```
Displays the current MLD interface configuration.

## /cfg/l3/igmp **IGMP Configuration Menu**

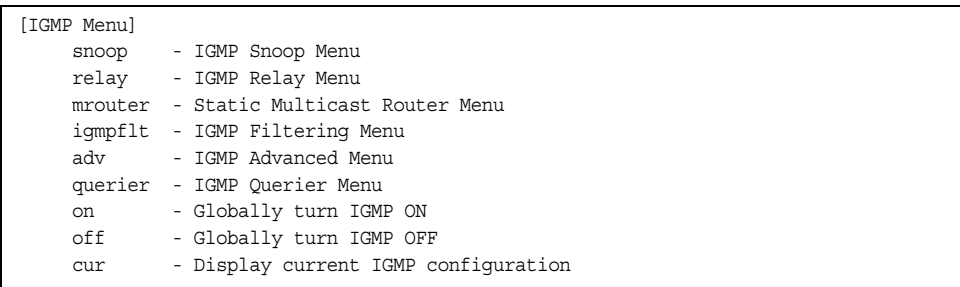

[Table 278](#page-361-0) describes the commands used to configure basic IGMP parameters.

<span id="page-361-0"></span>*Table 278. IGMP Menu Options (/cfg/l3/igmp)*

| <b>Command Syntax and Usage</b>                                                              |
|----------------------------------------------------------------------------------------------|
| snoop<br>Displays the IGMP Snoop Menu. To view menu options, see page 347.                   |
| relay<br>Displays the IGMP Relay Menu. To view menu options, see page 349.                   |
| mrouter<br>Displays the Static Multicast Router Menu. To view menu options, see<br>page 351. |
| igmpflt<br>Displays the IGMP Filtering Menu. To view menu options, see page 352.             |
| adv<br>Displays the IGMP Advanced Menu. To view menu options, see page 354.                  |
| querier<br>Displays the IGMP Querier Menu. To view menu options, see page 355.               |
| on<br>Globally turns IGMP on.                                                                |

*Table 278. IGMP Menu Options (/cfg/l3/igmp) (continued)*

**Command Syntax and Usage**

off

Globally turns IGMP off.

cur

Displays the current IGMP configuration parameters.

## <span id="page-362-0"></span>/cfg/l3/igmp/snoop **IGMP Snooping Configuration Menu**

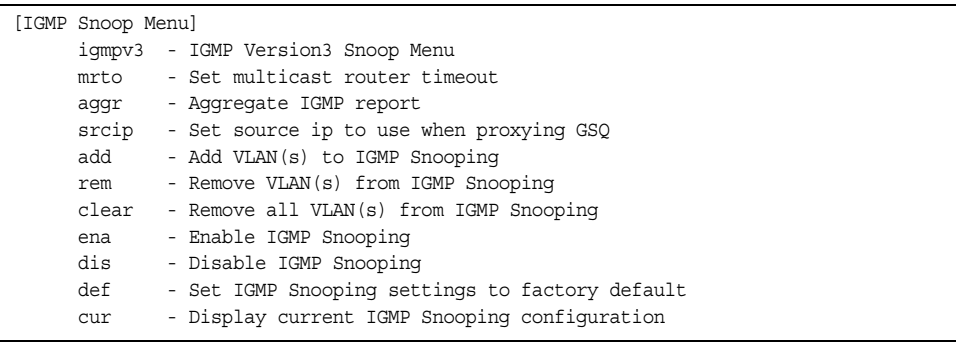

IGMP Snooping allows the switch to forward multicast traffic only to those ports that request it. IGMP Snooping prevents multicast traffic from being flooded to all ports. The switch learns which server hosts are interested in receiving multicast traffic, and forwards it only to ports connected to those servers.

[Table 279](#page-362-1) describes the commands used to configure IGMP Snooping.

<span id="page-362-1"></span>*Table 279. IGMP Snoop Menu Options (/cfg/l3/igmp/snoop)*

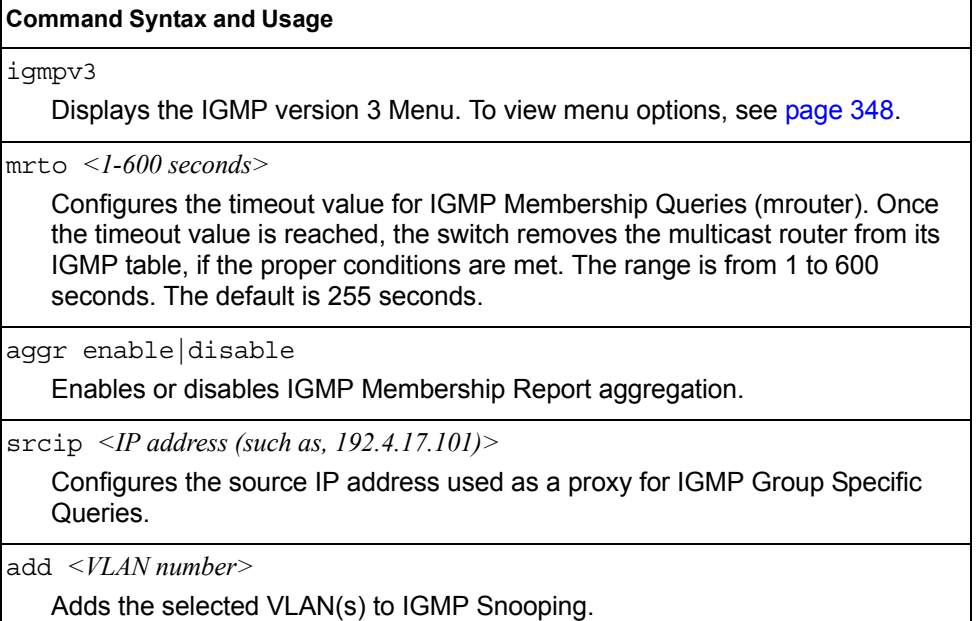

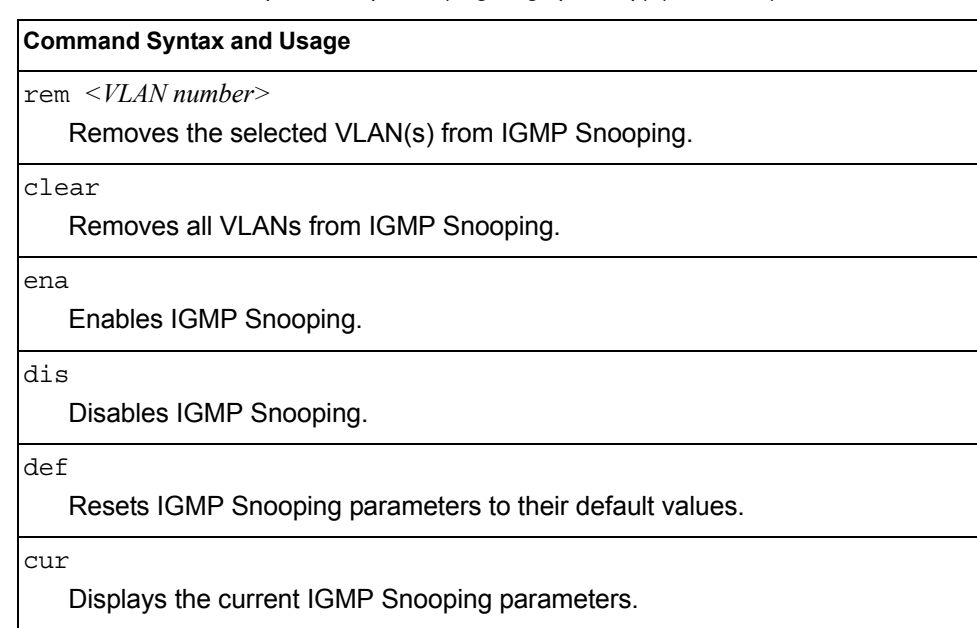

### *Table 279. IGMP Snoop Menu Options (/cfg/l3/igmp/snoop) (continued)*

## <span id="page-363-0"></span>/cfg/l3/igmp/snoop/igmpv3 *IGMP Version 3 Configuration Menu*

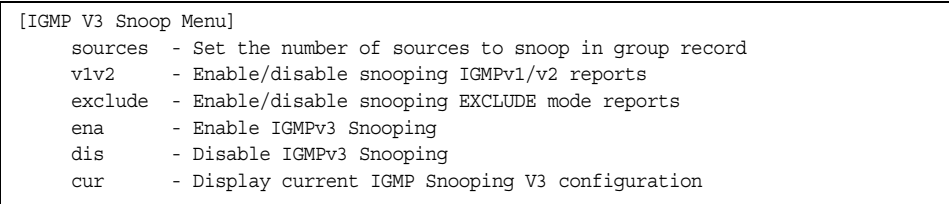

[Table 280](#page-363-1) describes the commands used to configure IGMP version 3.

<span id="page-363-1"></span>*Table 280. IGMPv3 Menu Options (/cfg/l3/igmp/snoop/igmpv3)*

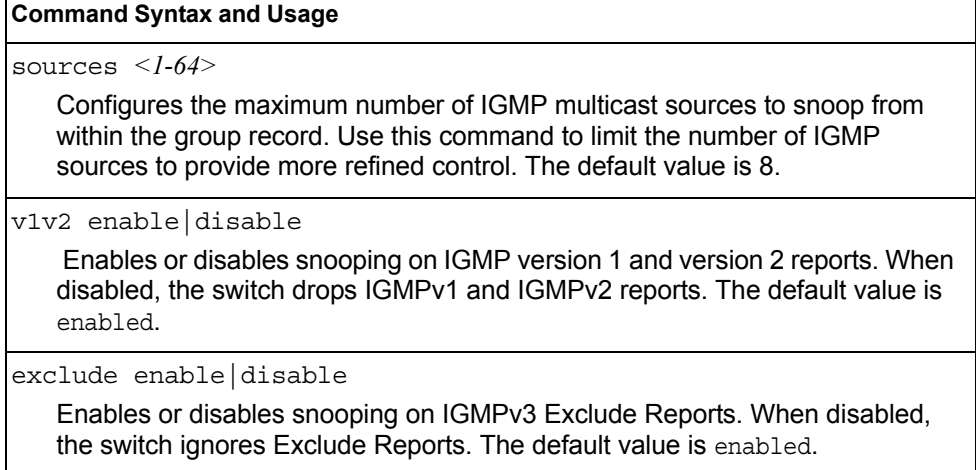

*Table 280. IGMPv3 Menu Options (/cfg/l3/igmp/snoop/igmpv3) (continued)*

**Command Syntax and Usage**

ena

Enables IGMP version 3. The default value is disabled.

dis

Disables IGMP version 3.

cur

Displays the current IGMP version 3 configuration.

## <span id="page-364-0"></span>/cfg/l3/igmp/relay **IGMP Relay Configuration Menu**

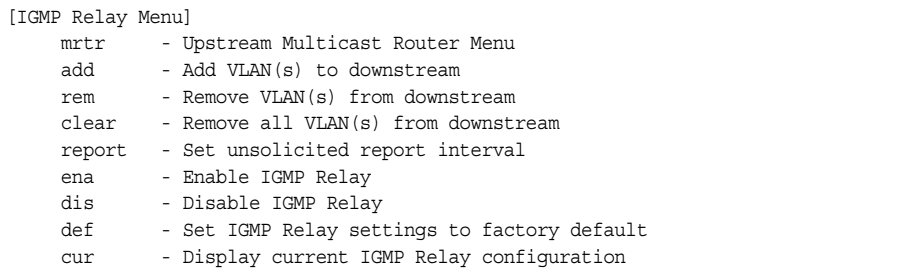

[Table 281](#page-364-1) describes the commands used to configure IGMP Relay.

<span id="page-364-1"></span>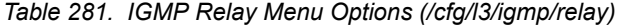

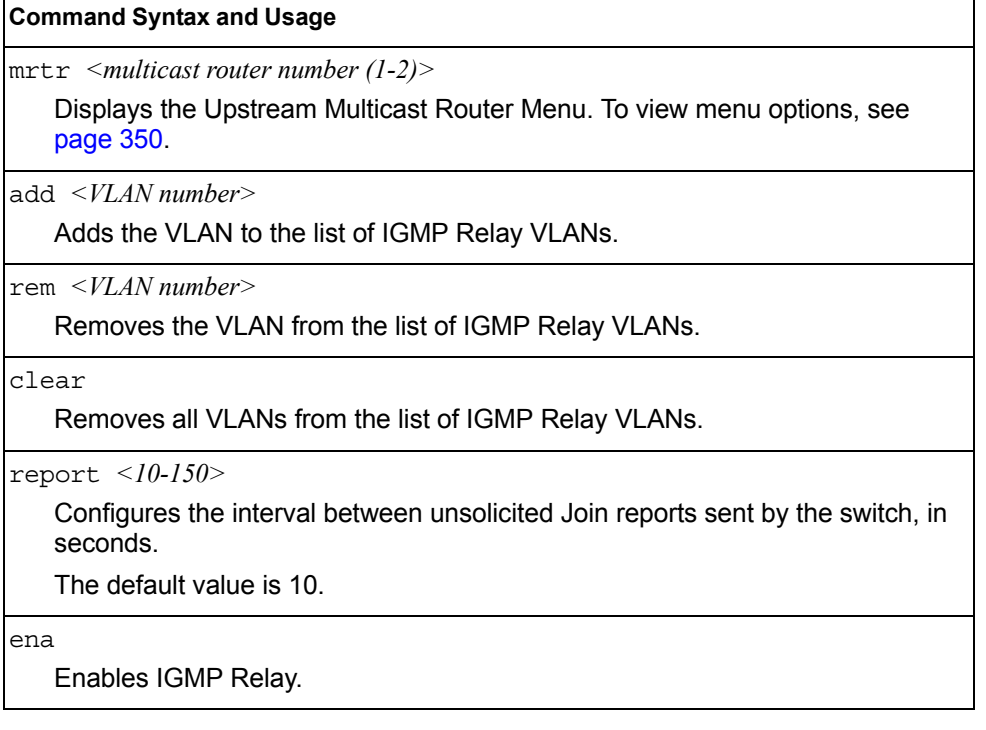

*Table 281. IGMP Relay Menu Options (/cfg/l3/igmp/relay) (continued)*

| <b>Command Syntax and Usage</b>                |  |
|------------------------------------------------|--|
| dis                                            |  |
| Disables IGMP Relay.                           |  |
| def                                            |  |
| Resets IGMP Relay settings.                    |  |
| cur                                            |  |
| Displays the current IGMP Relay configuration. |  |

## <span id="page-365-0"></span>/cfg/l3/igmp/relay/mrtr *<Mrouter number>* **IGMP Relay Multicast Router Configuration Menu**

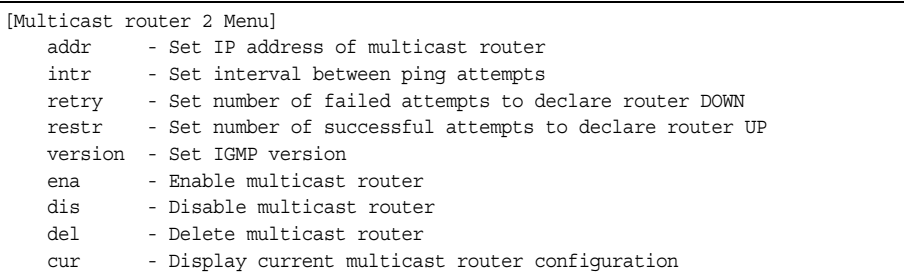

[Table 282](#page-365-1) describes the commands used to configure the IGMP Relay multicast router.

<span id="page-365-1"></span>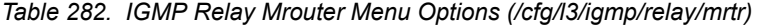

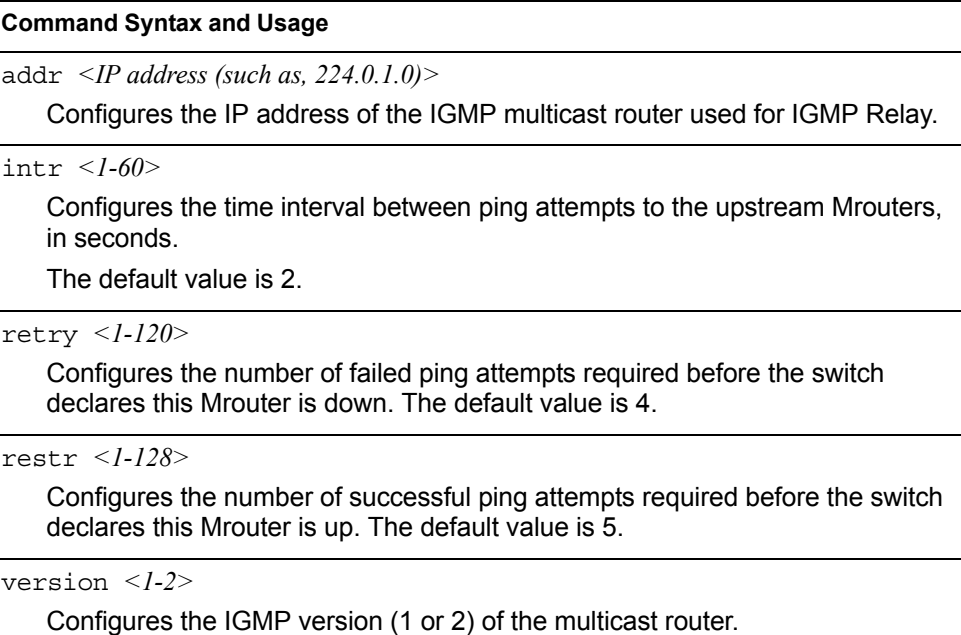

*Table 282. IGMP Relay Mrouter Menu Options (/cfg/l3/igmp/relay/mrtr) (continued)*

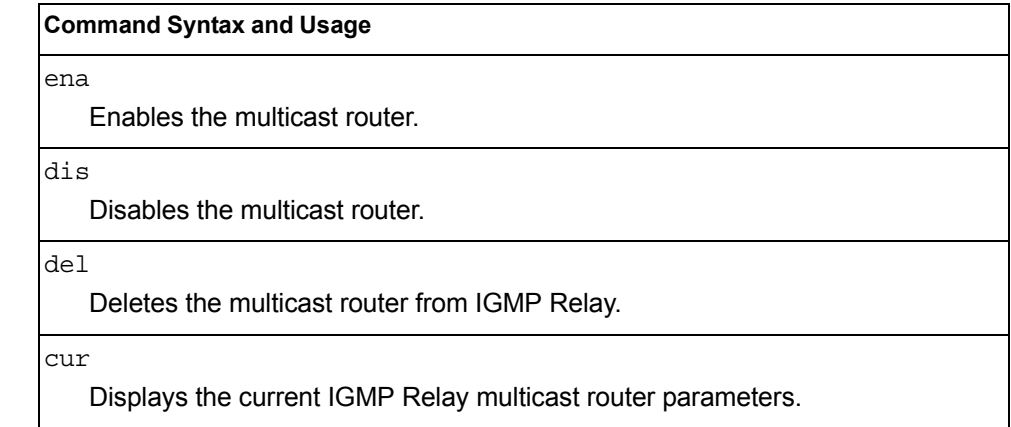

### <span id="page-366-0"></span>/cfg/l3/igmp/mrouter **IGMP Static Multicast Router Configuration Menu**

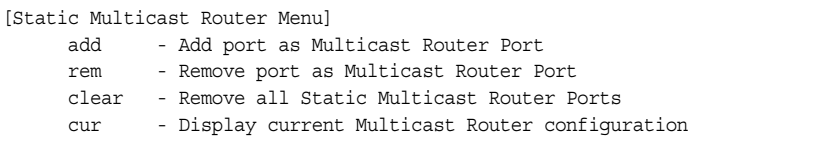

[Table 283](#page-366-1) describes the commands used to configure a static multicast router.

**Note:** When static Mrouters are used, the switch continues learning dynamic Mrouters via IGMP snooping. However, dynamic Mrouters may not replace static Mrouters. If a dynamic Mrouter has the same port and VLAN combination as a static Mrouter, the dynamic Mrouter is not learned.

<span id="page-366-1"></span>*Table 283. IGMP Static Multicast Router Menu Options (/cfg/l3/igmp/mrouter)*

### **Command Syntax and Usage**

add *<port number> <VLAN number> <IGMP version number>*

Selects a port/VLAN combination on which the static multicast router is connected, and configures the IGMP version (1, 2, or 3) of the multicast router.

rem *<port number> <VLAN number> <IGMP version number>*

Removes a static multicast router from the selected port/VLAN combination.

clear

Clears all static multicast routers from the switch.

cur

Displays the current IGMP Static Multicast Router parameters.

# /cfg/l3/igmp/igmpflt

## <span id="page-367-0"></span>**IGMP Filtering Configuration Menu**

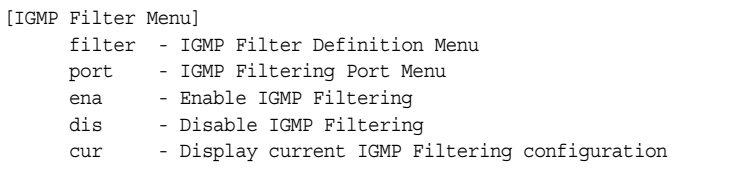

[Table 284](#page-367-1) describes the commands used to configure an IGMP filter.

<span id="page-367-1"></span>*Table 284. IGMP Filtering Menu Options (/cfg/l3/igmp/igmpflt)*

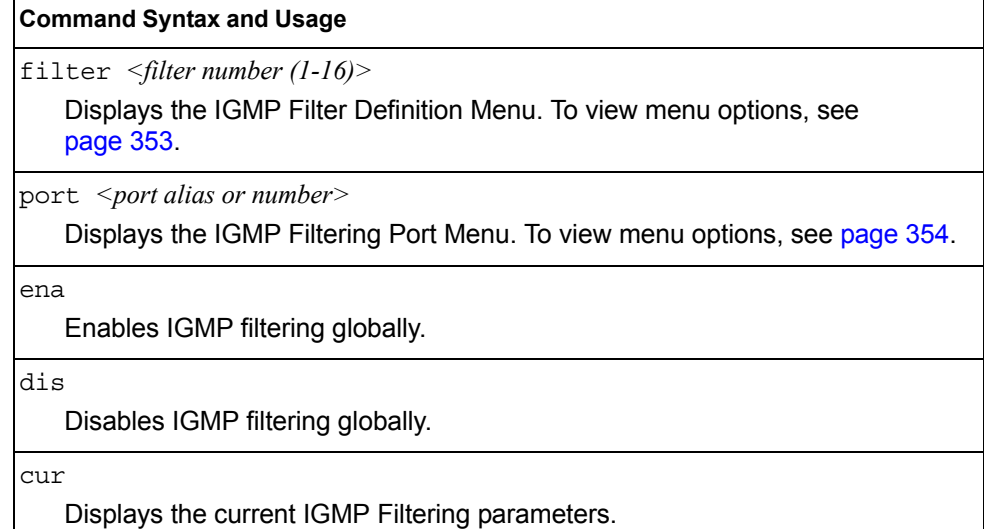

## /cfg/l3/igmp/igmpflt/filter *<filter number>*

### <span id="page-368-0"></span>**IGMP Filter Definition Menu**

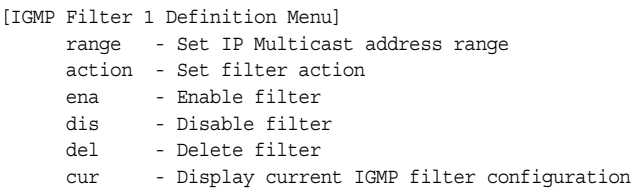

[Table 285](#page-368-1) describes the commands used to define an IGMP filter.

<span id="page-368-1"></span>*Table 285. IGMP Filter Definition Menu Options (/cfg/l3/igmp/igmpflt/filter)*

### **Command Syntax and Usage**

range *<IP multicast address (such as 225.0.0.10)> <IP multicast address>*  Configures the range of IP multicast addresses for this filter.

action allow|deny

Allows or denies multicast traffic for the IP multicast addresses specified. The default action is deny.

ena

Enables this IGMP filter.

dis

Disables this IGMP filter.

del

Deletes this filter's parameter definitions.

cur

Displays the current IGMP filter.

## /cfg/l3/igmp/igmpflt/port *<port number>*

## <span id="page-369-1"></span>**IGMP Filtering Port Configuration Menu**

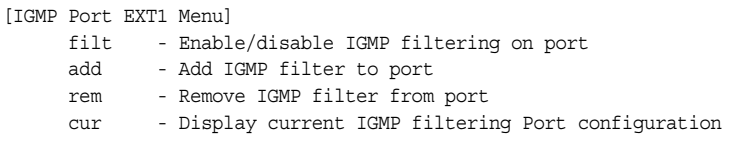

[Table 286](#page-369-2) describes the commands used to configure a port for IGMP filtering.

<span id="page-369-2"></span>*Table 286. IGMP Filter Port Menu Options (/cfg/l3/igmp/igmpflt/port)*

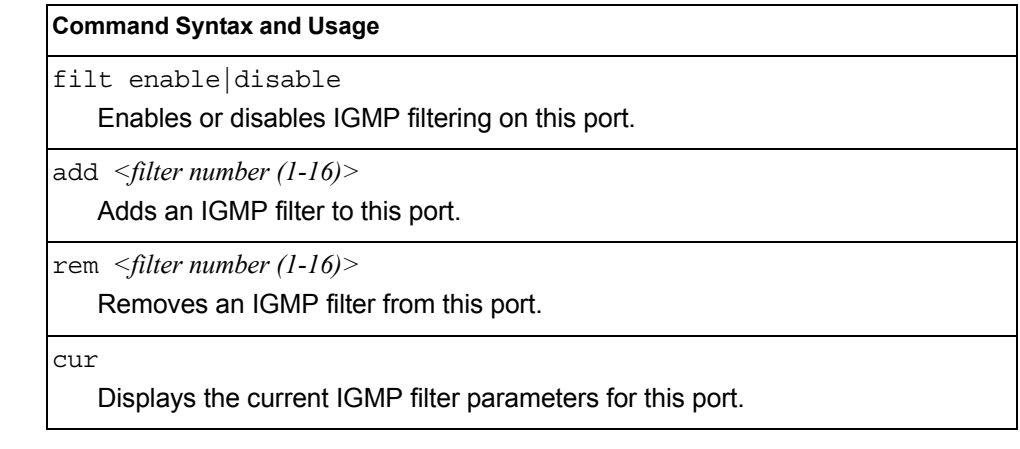

## <span id="page-369-0"></span>/cfg/l3/igmp/adv **IGMP Advanced Configuration Menu**

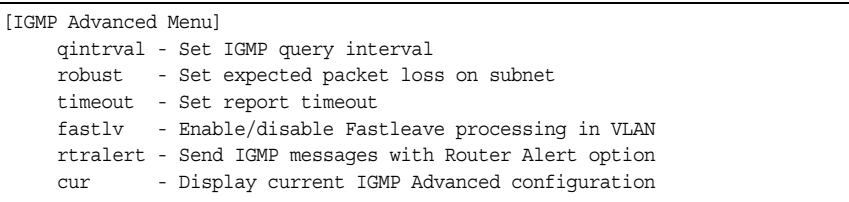

[Table 287](#page-369-3) describes the commands used to configure advanced IGMP parameters.

<span id="page-369-3"></span>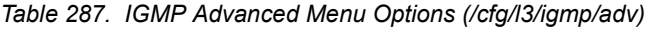

### **Command Syntax and Usage**

qinterval *<1-600>*

Configures the interval for IGMP Query Reports. The default value is 125 seconds.

robust *<2-10>*

Configures the IGMP Robustness variable, which allows you to tune the switch for expected packet loss on the subnet. If the subnet is expected to be lossy (high rate of packet loss), increase the value. The default value is 2.

*Table 287. IGMP Advanced Menu Options (/cfg/l3/igmp/adv) (continued)*

#### **Command Syntax and Usage**

timeout *<1-255>*

Configures the timeout value for IGMP Membership Reports (host). Once the timeout value is reached, the switch removes the host from its IGMP table, if the conditions are met. The range is from 1 to 255 seconds. The default is 10 seconds.

fastlv *<VLAN number>* disable|enable

Enables or disables Fastleave processing. Fastleave allows the switch to immediately remove a port from the IGMP port list, if the host sends a Leave message, and the proper conditions are met. This command is disabled by default.

retralert ena|dis

Enables or disables the Router Alert option in IGMP messages.

```
cur
```
Displays the current IGMP Advanced parameters.

## /cfg/l3/igmp/querier

### <span id="page-370-0"></span>**IGMP Querier Configuration**

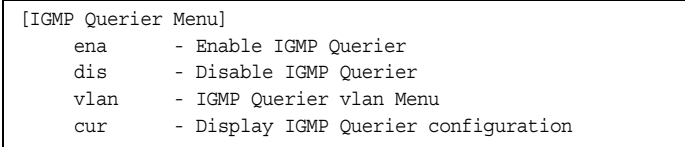

[Table 288](#page-370-1) describes the commands used to configure IGMP Querier.

<span id="page-370-1"></span>*Table 288. IGMP Querier Options*

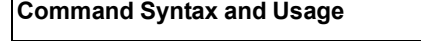

ena

Enables IGMP Querier.

dis

Disables IGMP Querier.

vlan *<VLAN number>*

Displays the IGMP Querier VLAN menu. To view menu options, see [page 356](#page-371-0).

cur

Displays the current IGMP Querier parameters.

## <span id="page-371-0"></span>/cfg/l3/igmp/querier/vlan *<VLAN number>*

### **IGMP Querier VLAN Configuration**

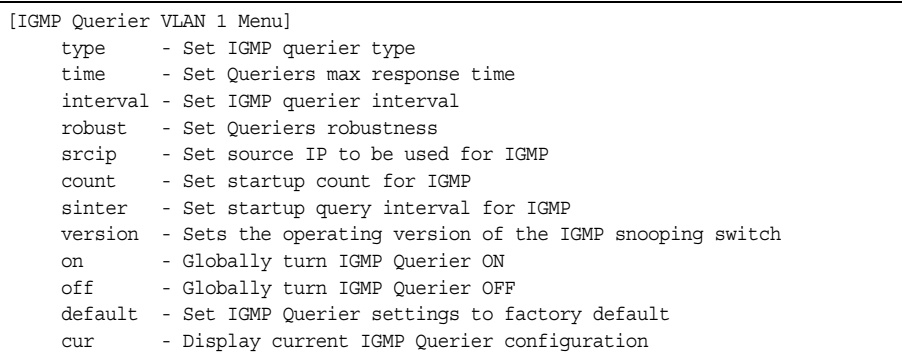

[Table 289](#page-371-1) describes the commands used to configure IGMP Querier.

<span id="page-371-1"></span>*Table 289. IGMP Querier Options*

```
Command Syntax and Usage
type {ipv4|mac}
   Sets the IGMP Querier election criteria as IPv4 address or Mac address. The 
   default setting is IPv4. 
time <1-256>
   Configures the maximum time, in tenths of a second, allowed before 
   responding to a Membership Query message. The default value is 100. 
   By varying the Query Response Interval, an administrator may tune the 
   burstiness of IGMP messages on the subnet; larger values make the traffic 
   less bursty, as host responses are spread out over a larger interval.
interval <1-608>
   Configures the interval between IGMP Query broadcasts. The default value is 
    125 seconds. 
robust <2-10>
    Configures the IGMP Robustness variable, which is the number of times that 
   the switch sends each IGMP message. The default value is 2. 
srcip <IP address> 
   Configures the IGMP snooping source IP address for the selected VLAN.
count <1-10>
    Configures the Startup Query Count, which is the number of IGMP Queries 
   sent out at startup. Each Query is separated by the Startup Query Interval. The 
   default value is 2. 
sinter <1-608>
    Configures the Startup Query Interval, which is the interval between General 
   Queries sent out at startup. 
version \{v1|v2|v3\}
```
Configures the IGMP version. The default version is v3.

*Table 289. IGMP Querier Options (continued)*

#### **Command Syntax and Usage**

on

Enables IGMP Querier on the selected VLAN.

off

Disables IGMP Querier on the selected VLAN.

default

Resets IGMP Querier parameters to default values.

cur

Displays the current IGMP Querier VLAN parameters.

## /cfg/l3/ikev2 **IKEv2 Configuration Menu**

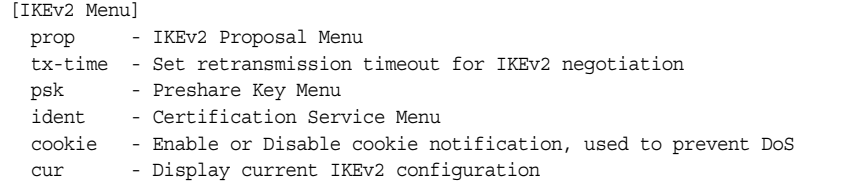

[Table 290](#page-372-0) describes the commands used to configure IKEv2.

<span id="page-372-0"></span>*Table 290. IKEv2 Menu Options (/cfg/l3/ikev2)*

### **Command Syntax and Usage**

```
prop
```
Displays the IKEv2 Proposal Menu. To view menu options, see [page 358](#page-373-0).

```
tx-time <1-20>
```
Sets the retransmission timeout, in seconds, for IKEv2 negotiation. The default value is 20 seconds.

#### psk

Displays the IKEv2 Preshare Key Menu. To view menu options, see [page 358](#page-373-1).

#### ident

Displays the IKEv2 Identification Menu. To view menu options, see [page 359](#page-374-0).

cookie enable|disable

Enables or disables cookie notification. The default value is disable.

#### cur

Displays the current IKEv2 settings.

## <span id="page-373-0"></span>/cfg/l3/ikev2/prop **IKEv2 Proposal Configuration Menu**

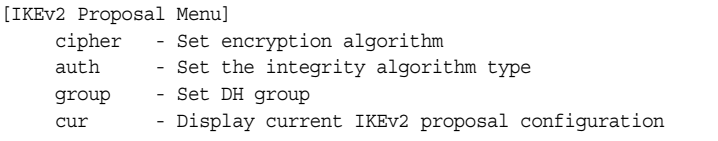

[Table 291](#page-373-3) describes the commands used to configure an IKEv2 proposal.

<span id="page-373-3"></span>*Table 291. IKEv2 Proposal Menu Options (/cfg/l3/ikev2/prop)*

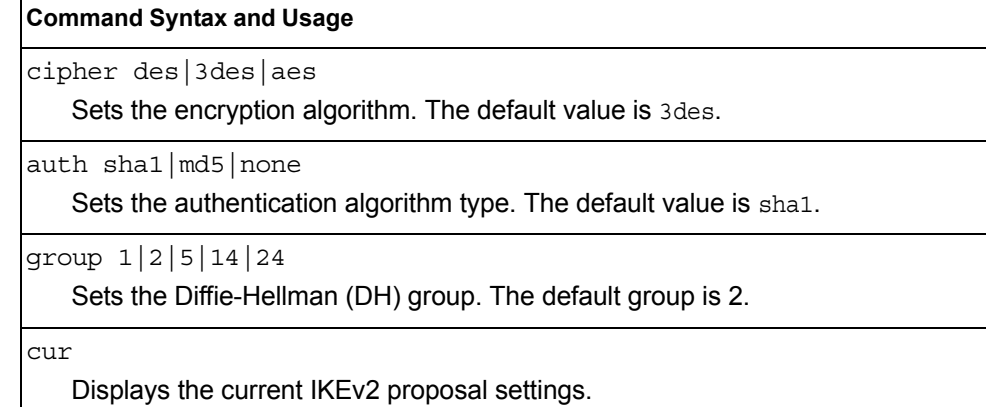

## <span id="page-373-1"></span>/cfg/l3/ikev2/psk **IKEv2 Preshare Key Configuration Menu**

[IKEv2 Preshare-key Menu] loc-key - Set local preshare key rem-key - Remote Preshare Key Menu cur - Display current IKEv2 preshare key configuration

[Table 292](#page-373-2) describes the commands used to configure an IKEv2 preshared key.

<span id="page-373-2"></span>*Table 292. IKEv2 Preshare Key Menu Options (/cfg/l3/ikev2/psk)*

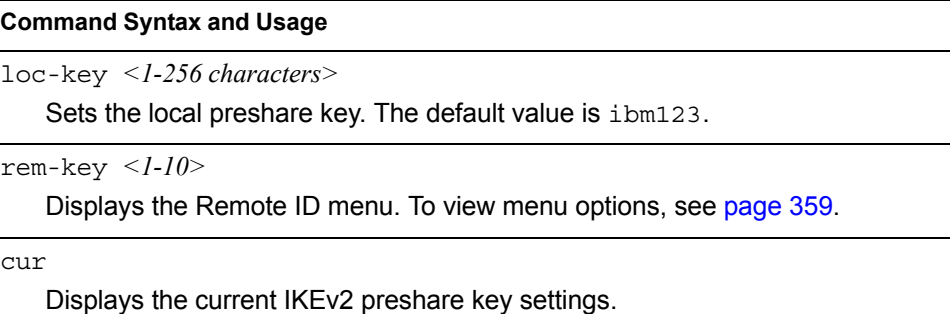

## <span id="page-374-1"></span>/cfg/l3/ikev2/psk/rem-key *<1-10> IKEv2 Preshare Key Remote ID Configuration Menu*

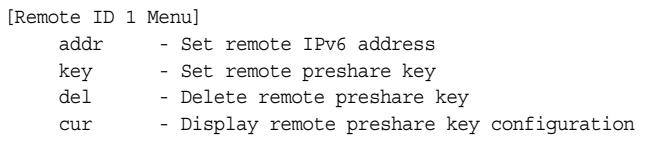

[Table 293](#page-374-2) describes the commands used to configure an IKEv2 preshared key remote ID.

<span id="page-374-2"></span>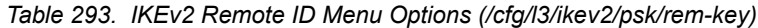

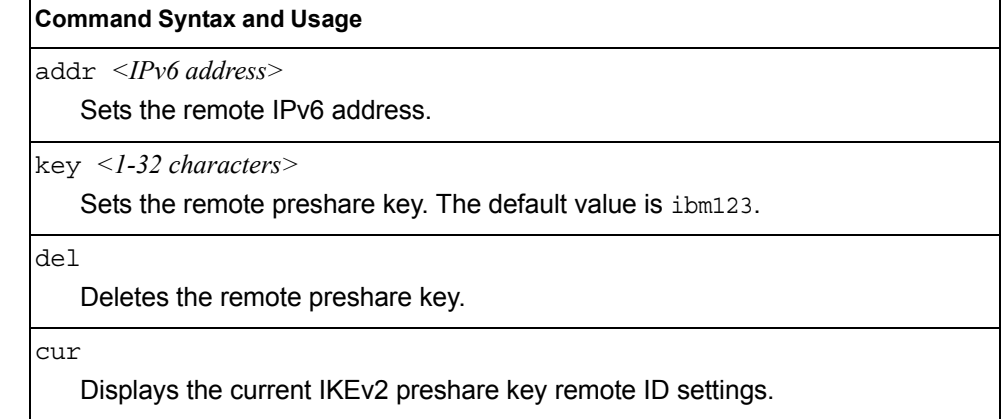

## <span id="page-374-0"></span>/cfg/l3/ikev2/ident **IKEv2 Identification Configuration Menu**

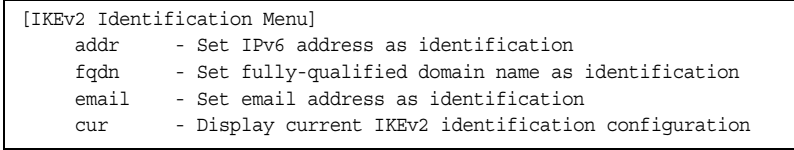

[Table 294](#page-374-3) describes the commands used to configure IKEv2 identification.

<span id="page-374-3"></span>*Table 294. IKEv2 Identification Menu Options (/cfg/l3/ikev2/ident)*

### **Command Syntax and Usage**

addr *<IPv6 address>*

Sets the supplied IPv6 address as identification.

fqdn *<fully-qualified domain name>*

Sets the fully-qualified domain name (such as "example.com") as identification.

*Table 294. IKEv2 Identification Menu Options (/cfg/l3/ikev2/ident) (continued)*

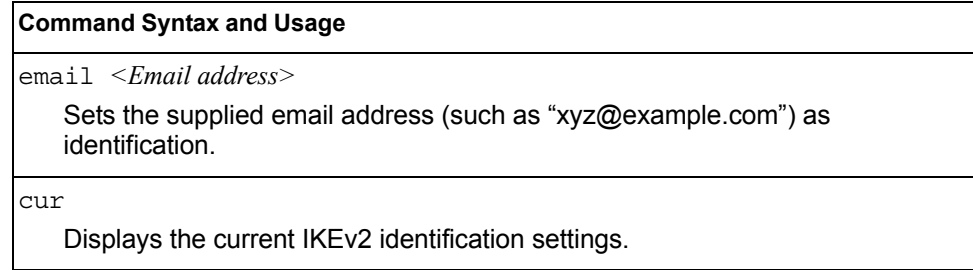

## /cfg/l3/ipsec **IPsec Configuration Menu**

 $\blacksquare$ 

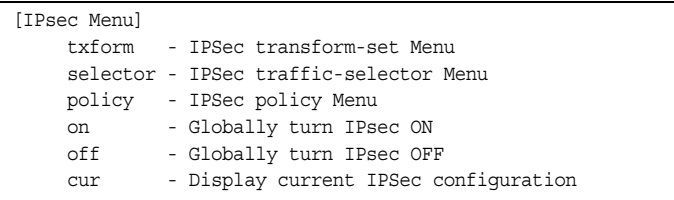

[Table 295](#page-375-0) describes the commands used to configure IPsec.

<span id="page-375-0"></span>*Table 295. IPsec Menu Options (/cfg/l3/ipsec)*

| <b>Command Syntax and Usage</b>                                                                        |  |
|----------------------------------------------------------------------------------------------------|--|
| txform $\langle l-l/2 \rangle$<br>Displays the Transform Set Menu. To view menu options, see page 361. |  |
| selector $\langle$ -10><br>Displays the Traffic Selector Menu. To view menu options, see page 362.     |  |
| policy<br>Displays the IPsec Policy Menu. To view menu options, see page 363.                          |  |
| on<br>Globally turns on IPsec.                                                                         |  |
| off<br>Globally turns off IPsec.                                                                       |  |
| cur<br>Displays the current IPsec settings.                                                            |  |

# /cfg/l3/ipsec/txform

## <span id="page-376-0"></span>**IPsec Transform Set Configuration Menu**

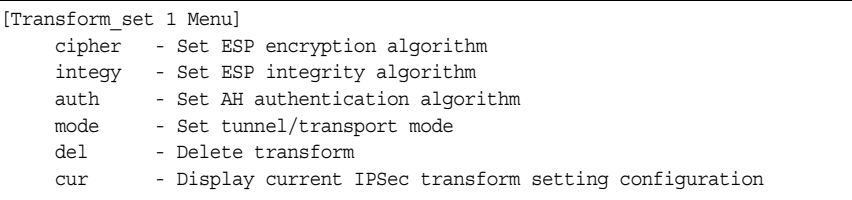

[Table 296](#page-376-1) describes the commands used to configure an IPsec transform set.

<span id="page-376-1"></span>*Table 296. IPsec Transform Set Menu Options (/cfg/l3/ipsec/txform)*

| <b>Command Syntax and Usage</b>                                                             |
|---------------------------------------------------------------------------------------------|
| cipher $esp-\text{des}$ esp-3des esp-aes-cbc esp-null<br>Sets the ESP encryption algorithm. |
| $integy \; esp\text{-}sha1 \; esp\text{-}m d5 \;non$<br>Sets the ESP integrity algorithm.   |
| auth $ah$ -sha $1   ah$ -md5 none<br>Sets the AH authentication algorithm.                  |
| mode tunnel txport<br>Sets tunnel or transport mode. The default is txport.                 |
| del<br>Deletes the transform set.                                                           |
| cur<br>Displays the current IPsec Transform Set settings.                                   |

## /cfg/l3/ipsec/selector

## <span id="page-377-0"></span>**IPsec Traffic Selector Configuration Menu**

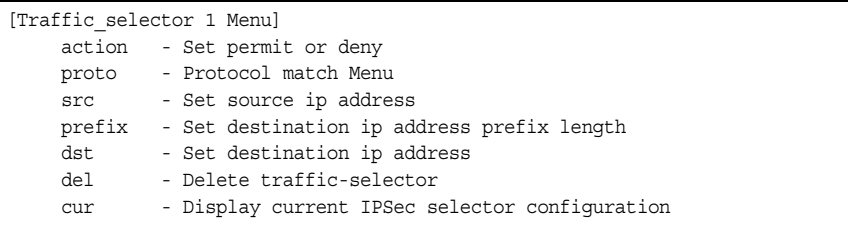

[Table 297](#page-377-1) describes the commands used to configure an IPsec traffic selector.

<span id="page-377-1"></span>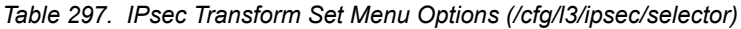

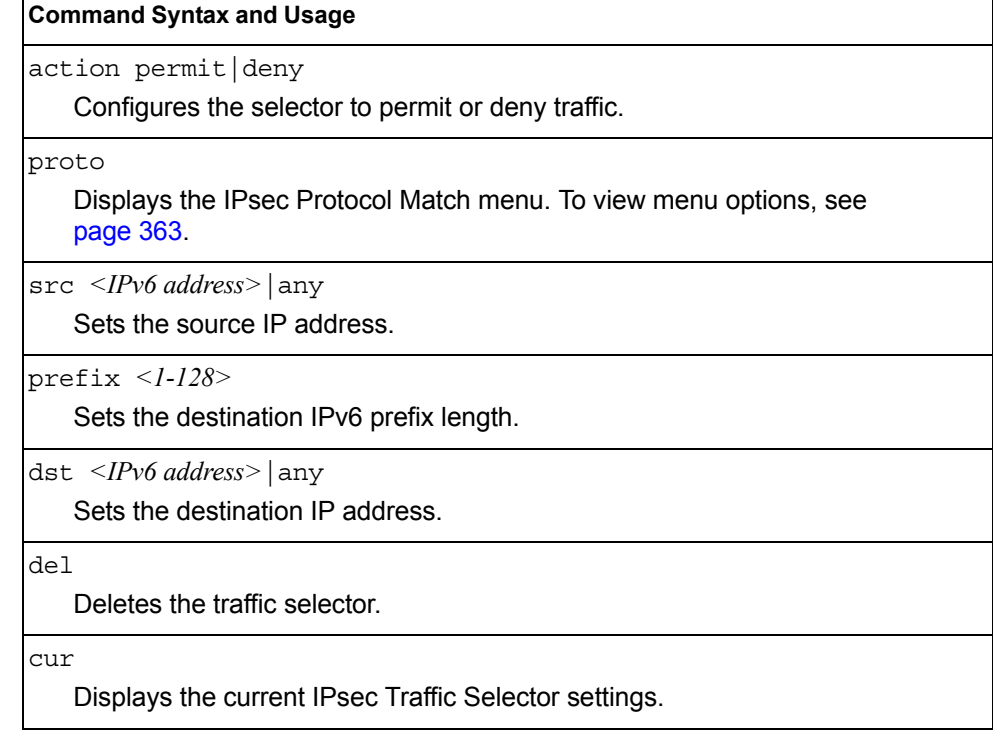

## /cfg/l3/ipsec/selector/proto

### <span id="page-378-1"></span>*IPsec Protocol Match Configuration Menu*

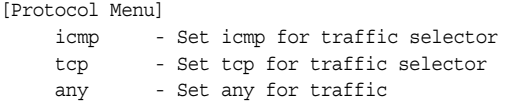

[Table 298](#page-378-2) describes the commands used to configure IPsec protocol matching.

<span id="page-378-2"></span>*Table 298. IPsec Protocol Match Menu Options (/cfg/l3/ipsec/selector/proto)*

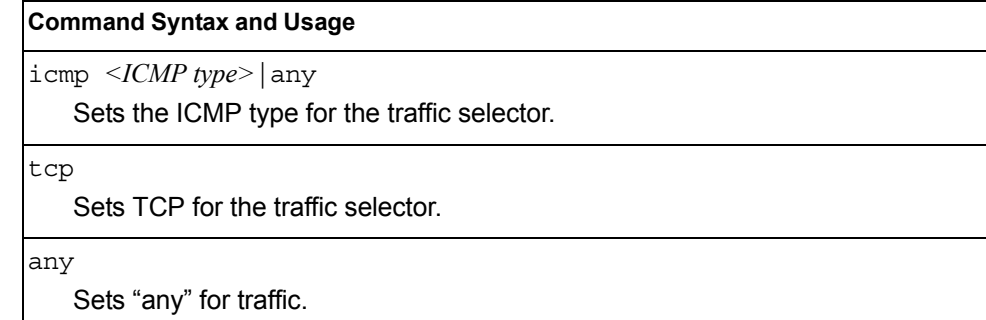

## <span id="page-378-0"></span>/cfg/l3/ipsec/policy **IPsec Policy Configuration Menu**

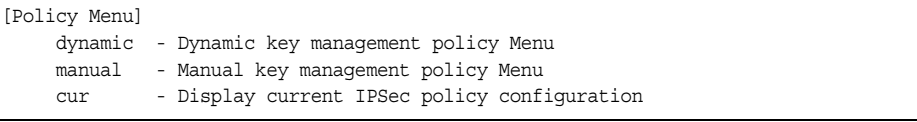

[Table 299](#page-378-3) describes the commands used to configure an IPsec policy.

<span id="page-378-3"></span>*Table 299. IPsec Policy Menu Options (/cfg/l3/ipsec/policy)*

### **Command Syntax and Usage**

dynamic *<1-10>*

Displays the IPsec Dynamic Policy menu. To view menu options, see [page 364.](#page-379-0)

manual *<1-10>*

Displays the IPsec Manual Policy menu. To view menu options, see [page 365](#page-380-0).

cur

Displays the current IPsec Policy settings.

# /cfg/l3/ipsec/policy/dynamic *<1-10>*

## <span id="page-379-0"></span>**IPsec Dynamic Policy Configuration Menu**

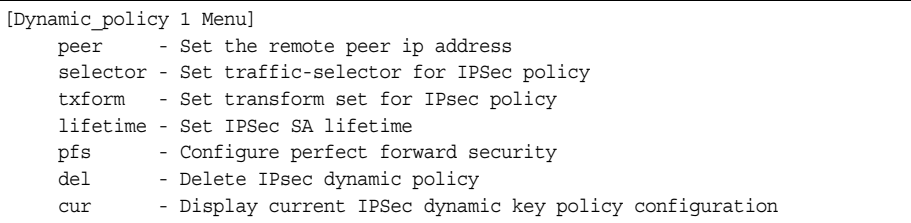

[Table 300](#page-379-1) describes the commands used to configure an IPsec dynamic policy.

<span id="page-379-1"></span>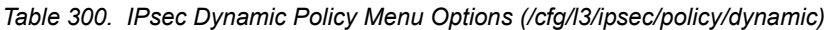

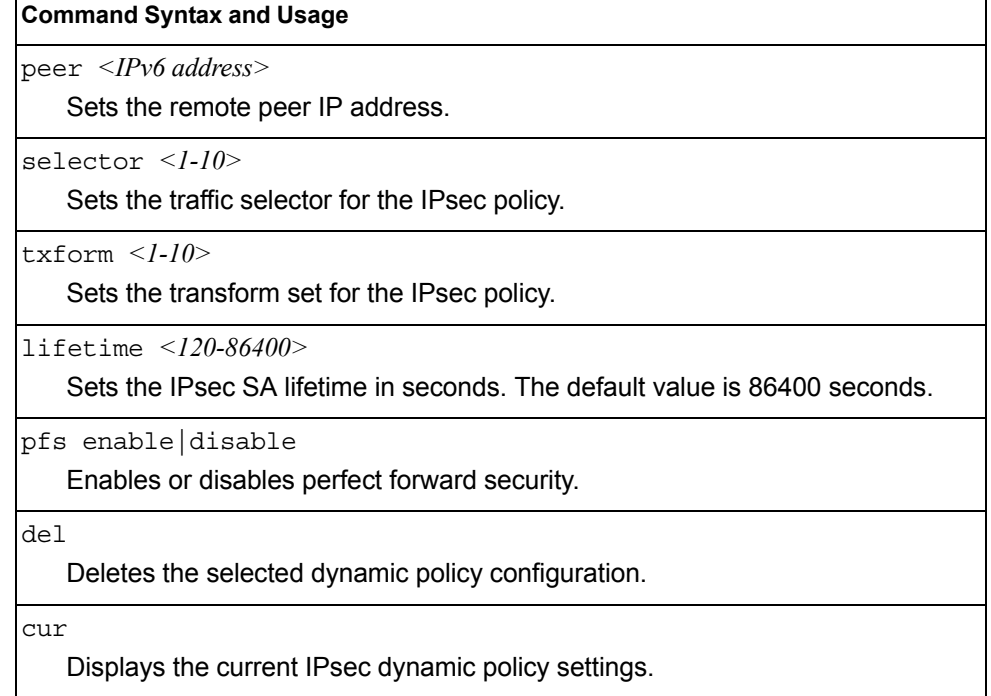

## /cfg/l3/ipsec/policy/manual *<1-10>*

## <span id="page-380-0"></span>**IPsec Manual Policy Configuration Menu**

 $\mathbf{r}$ 

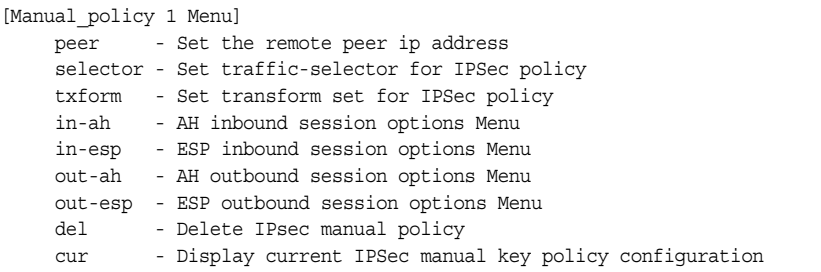

[Table 301](#page-380-1) describes the commands used to configure an IPsec manual policy.

<span id="page-380-1"></span>*Table 301. IPsec Manual Policy Menu Options (/cfg/l3/ipsec/policy/manual)*

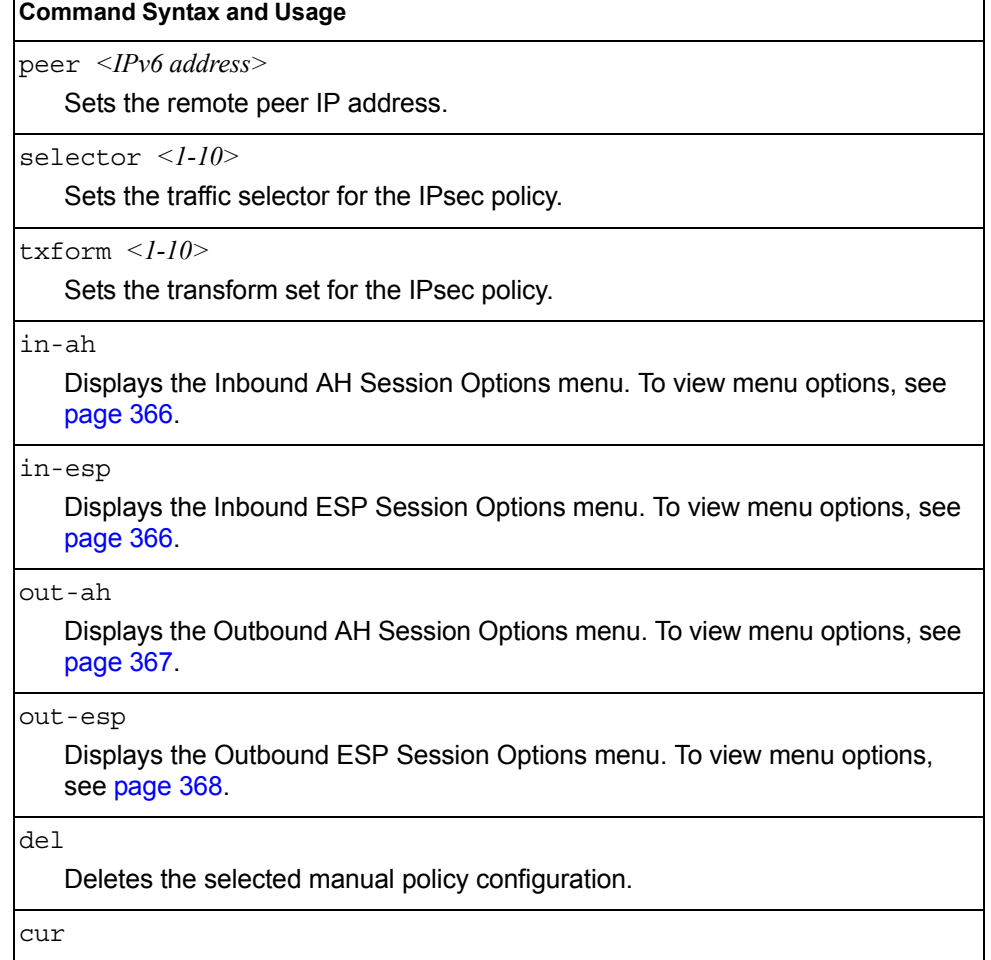

Displays the current IPsec manual policy settings.

## /cfg/l3/ipsec/policy/manual *<1-10>*/in-ah

### <span id="page-381-0"></span>*IPsec Manual Policy In-AH Configuration Menu*

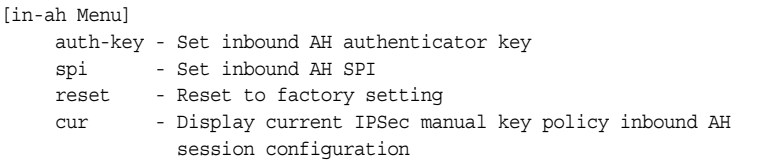

[Table 302](#page-381-2) describes the commands used to configure an IPsec manual policy inbound authentication header (AH).

<span id="page-381-2"></span>*Table 302. IPsec Manual Policy In-AH Menu Options (/cfg/l3/ipsec/policy/ manual/in-ah)*

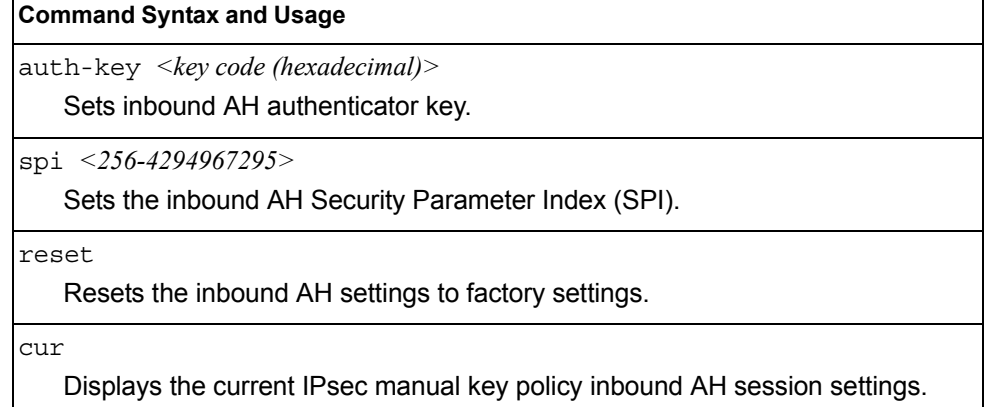

## <span id="page-381-1"></span>/cfg/l3/ipsec/policy/manual *<1-10>*/in-esp *IPsec Manual Policy In-ESP Configuration Menu*

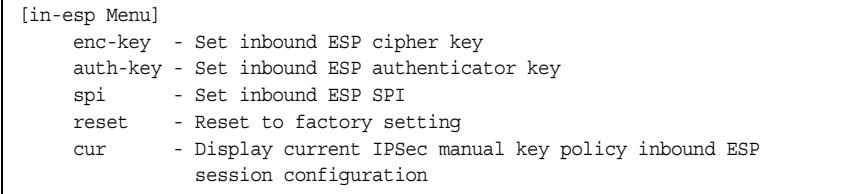

[Table 303](#page-381-3) describes the commands used to configure an IPsec manual policy inbound Encapsulating Security Payload (ESP) header.

<span id="page-381-3"></span>*Table 303. IPsec Manual Policy In-ESP Menu Options (/cfg/l3/ipsec/policy/ manual/in-esp)*

| <b>Command Syntax and Usage</b>                                           |  |
|---------------------------------------------------------------------------|--|
| enc-key < key code (hexadecimal)><br>Sets inbound ESP cipher key.         |  |
| auth-key < key code (hexadecimal)><br>Sets inbound ESP authenticator key. |  |

*Table 303. IPsec Manual Policy In-ESP Menu Options (/cfg/l3/ipsec/policy/ manual/in-esp) (continued)*

|       | <b>Command Syntax and Usage</b>                      |
|-------|------------------------------------------------------|
| spi   | $<$ 256-4294967295>                                  |
|       | Sets the inbound ESP Security Parameter Index (SPI). |
| reset |                                                      |
|       | Resets the inbound ESP settings to factory settings. |

## <span id="page-382-0"></span>/cfg/l3/ipsec/policy/manual *<1-10>*/out-ah *IPsec Manual Policy Out-AH Configuration Menu*

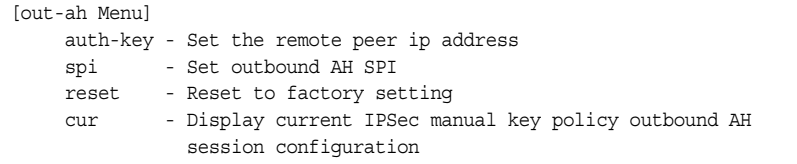

[Table 304](#page-382-1) describes the commands used to configure an IPsec manual policy outbound authentication header (AH).

<span id="page-382-1"></span>*Table 304. IPsec Manual Policy Out-AH Menu Options (/cfg/l3/ipsec/policy/ manual/out-ah)*

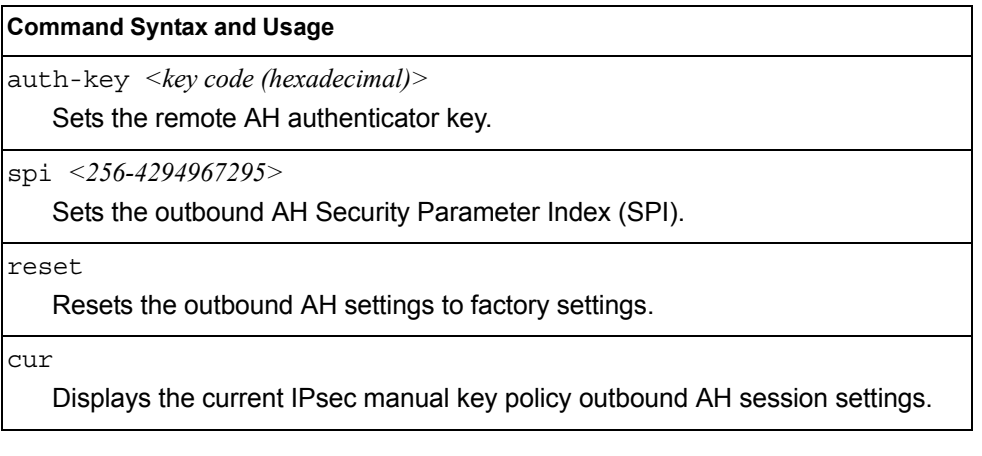

## /cfg/l3/ipsec/policy/manual *<1-10>*/out-esp

### <span id="page-383-0"></span>*IPsec Manual Policy Out-ESP Configuration Menu*

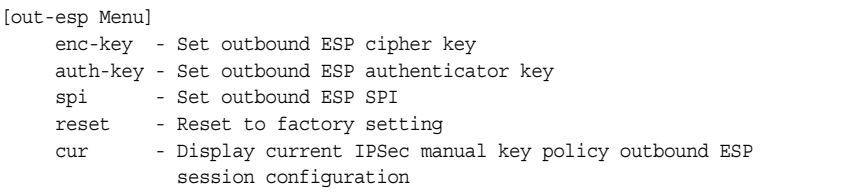

[Table 305](#page-383-1) describes the commands used to configure an IPsec manual policy outbound Encapsulating Security Payload (ESP) header.

<span id="page-383-1"></span>*Table 305. IPsec Manual Policy Out-ESP Menu Options (/cfg/l3/ipsec/policy/ manual/out-esp)*

| <b>Command Syntax and Usage</b>                                                                   |
|---------------------------------------------------------------------------------------------------|
| $enc$ -key $\langle key \text{ code } (hexadecimal) \rangle$<br>Sets the outbound ESP cipher key. |
| ${\rm auth\text{-}key}$ < <i>key code (hexadecimal)</i><br>Sets outbound ESP authenticator key.   |
| $spi \leq 256 - 4294967295$<br>Sets the outbound Security Parameter Index (SPI).                  |
| reset<br>Resets the outbound ESP settings to factory settings.                                    |
| cur<br>Displays the current IPsec manual key policy outbound ESP session settings.                |

# /cfg/l3/dns **Domain Name System Configuration Menu**

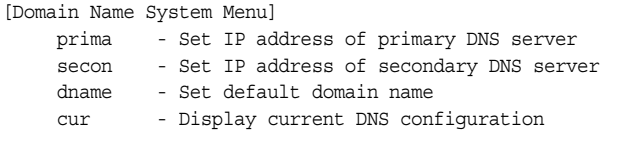

The Domain Name System (DNS) Menu is used for defining the primary and secondary DNS servers on your local network, and for setting the default domain name served by the switch services. DNS parameters must be configured prior to using hostname parameters with the ping, traceroute, and tftp commands.

*Table 306. Domain Name Service Menu Options (/cfg/l3/dns)*

| <b>Command Syntax and Usage</b>                                                                                                    |
|----------------------------------------------------------------------------------------------------|
| prima $\langle IPv4\rangle$ or IPv6 address>                                                                                               |
| Sets the IPv4 or IPv6 address for your primary DNS server.                                                                                 |
| secon $\langle$ <i>IPv4 or IPv6 address&gt;</i>                                                                                            |
| Sets the IPv4 or IPv6 address for your secondary DNS server. If the primary<br>DNS server fails, the configured secondary is used instead. |
| dname $\leq$ dotted DNS notation > none                                                                                                    |
| Sets the default domain name used by the switch. For example:<br>mycompany.com                                                             |
| cur                                                                                                    |
| Displays the current Domain Name System settings.                                                                                          |

## /cfg/l3/bootp **Bootstrap Protocol Relay Configuration Menu**

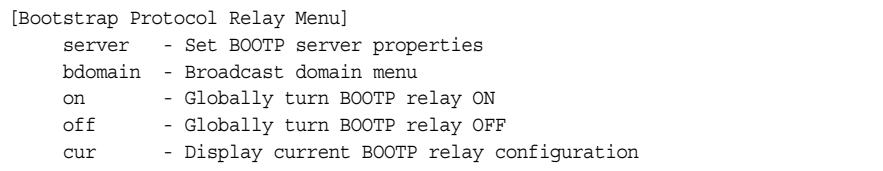

The Bootstrap Protocol (BOOTP) Relay Menu is used to allow hosts to obtain their configurations from a Dynamic Host Configuration Protocol (DHCP) server. The BOOTP configuration enables the switch to forward a client request for an IP address to two DHCP/BOOTP servers with IP addresses that have been configured on the CN4093.

BOOTP relay is turned off by default.

*Table 307. Global BOOTP Relay Configuration Options*

|     | server $\langle$ -4>                                                                                                    |
|-----|----------------------------------------------------------------------------------------------------|
|     | Displays the BOOTP Server menu, which allows you to configure an IP<br>address for up to 4 global BOOTP servers. To view menu options, see<br>page 370.          |
|     | bdomain $\langle$ <i>l-10</i> >                                                                                                    |
|     | Displays the BOOTP Broadcast Domain menu, which allows you to configure<br>BOOTP servers for a specific broadcast domain. To view menu options, see<br>page 371. |
| on  |                                                                                                    |
|     | Globally turns on BOOTP relay.                                                                                                    |
| off |                                                                                                    |
|     | Globally turns off BOOTP relay.                                                                                                    |
| cur |                                                                                                    |
|     | Displays the current BOOTP relay configuration.                                                                                                    |

## <span id="page-385-0"></span>/cfg/l3/bootp/server *<1-4>*  **BOOTP Relay Server Configuration**

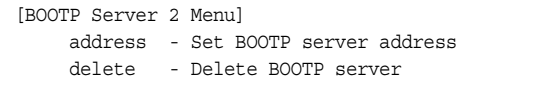

This menu allows you to configure an IP address for a global BOOTP server.

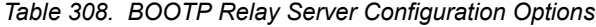

**Command Syntax and Usage**

address *<IPv4 address>*

Sets the IP address of the BOOTP server.

delete

Deletes the selected BOOTP server configuration.

## /cfg/l3/bootp/bdomain *<1-10>*

### <span id="page-386-0"></span>**BootP Relay Broadcast Domain Configuration**

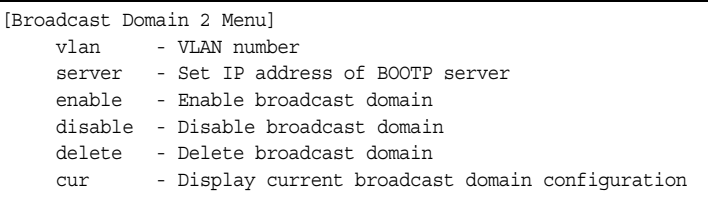

This menu allows you to configure a BOOTP server for a specific broadcast domain, based on its associated VLAN.

#### *Table 309. BOOTP Relay Broadcast Domain Configuration Options*

#### **Command Syntax and Usage**

vlan *<VLAN number>*

Configures the VLAN of the broadcast domain. Each broadcast domain must have a unique VLAN.

server *<1-4>*

Displays the BOOTP Server menu, which allows you to configure an IP address for the BOOTP server. To view menu options, see [page 370](#page-385-0).

enable

Enables BOOTP Relay for the broadcast domain.

disable

Disables BOOTP Relay for the broadcast domain. When disabled, BOOTP Relay is performed by one of the global BOOTP servers.

delete

Deletes the selected broadcast domain configuration.

cur

Displays the current parameters for the BOOTP Relay Broadcast Domain.

# /cfg/l3/vrrp **VRRP Configuration Menu**

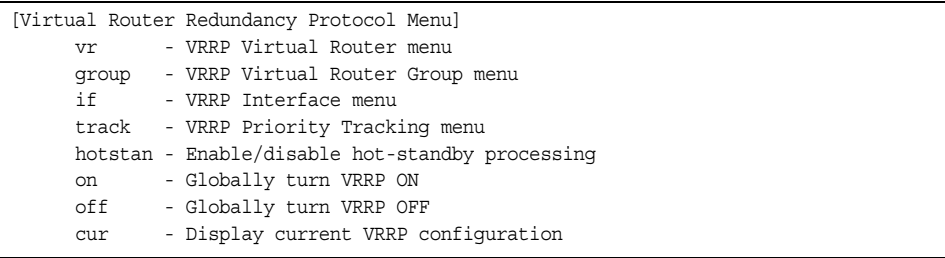

Virtual Router Redundancy Protocol (VRRP) support on CN4093s provides redundancy between routers in a LAN. This is accomplished by configuring the same virtual router IP address and ID number on each participating VRRP-capable routing device. One of the virtual routers is then elected as the master, based on a number of priority criteria, and assumes control of the shared virtual router IP address. If the master fails, one of the backup virtual routers will assume routing authority and take control of the virtual router IP address.

By default, VRRP is disabled. IBM Networking OS has extended VRRP to include virtual servers as well, allowing for full active/active redundancy between switches. For more information on VRRP, see the "High Availability" chapter in the *Application Guide.*

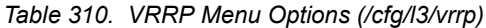

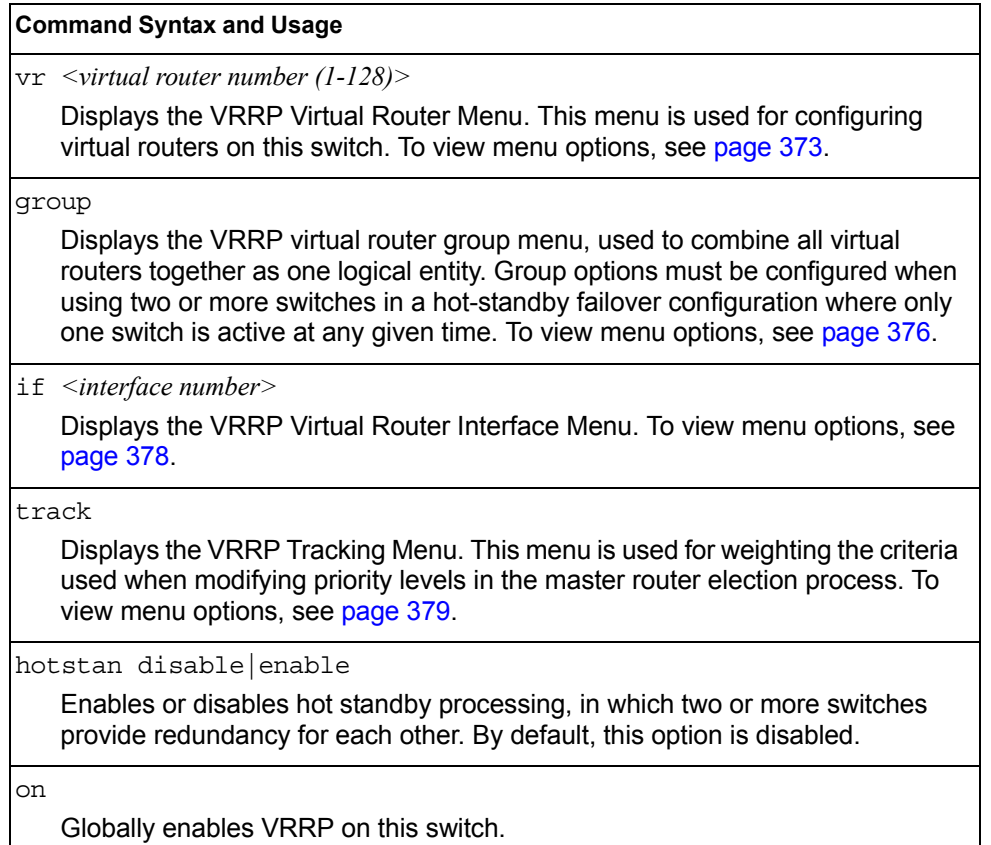

*Table 310. VRRP Menu Options (/cfg/l3/vrrp) (continued)*

**Command Syntax and Usage**

off

Globally disables VRRP on this switch.

cur

Displays the current VRRP parameters.

### <span id="page-388-0"></span>/cfg/l3/vrrp/vr *<router number>* **Virtual Router Configuration Menu**

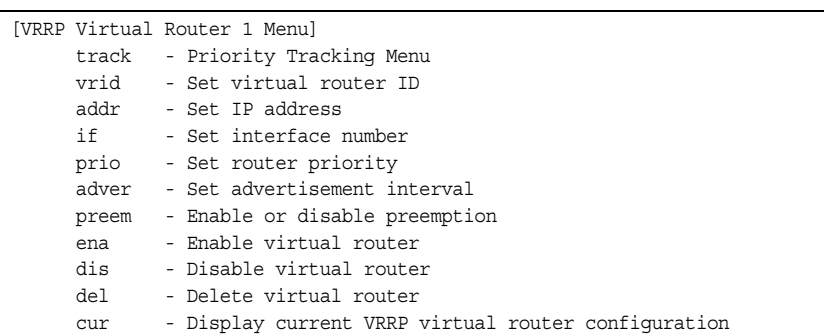

This menu is used for configuring virtual routers for this switch. A virtual router is defined by its virtual router ID and an IP address. On each VRRP-capable routing device participating in redundancy for this virtual router, a virtual router will be configured to share the same virtual router ID and IP address.

Virtual routers are disabled by default.

<span id="page-388-1"></span>*Table 311. VRRP Virtual Router Menu Options (/cfg/l3/vrrp/vr)*

#### **Command Syntax and Usage**

track

Displays the VRRP Priority Tracking Menu for this virtual router. Tracking is a IBM Networking OS proprietary extension to VRRP, used for modifying the standard priority system used for electing the master router. To view menu options, see [page 375.](#page-390-0)

vrid *<virtual router ID (1-255)>*

Defines the virtual router ID. This is used in conjunction with addr (below) to define a virtual router on this switch. To create a pool of VRRP-enabled routing devices which can provide redundancy to each other, each participating VRRP device must be configured with the same virtual router: one that shares the same vrid and addr combination.

The vrid for standard virtual routers (where the virtual router IP address is not the same as any virtual server) can be any integer between 1 and 255. The default value is 1.

All vrid values must be unique within the VLAN to which the virtual router's IP interface belongs.

*Table 311. VRRP Virtual Router Menu Options (/cfg/l3/vrrp/vr) (continued)*

### **Command Syntax and Usage**

addr *<IP address (such as, 192.4.17.101)>*

Defines the IP address for this virtual router using dotted decimal notation. This is used in conjunction with the  $vrid$  (above) to configure the same virtual router on each participating VRRP device. The default address is 0.0.0.0.

if *<interface number>*

Selects a switch IP interface. If the IP interface has the same IP address as the addr option above, this switch is considered the "owner" of the defined virtual router. An owner has a special priority of 255 (highest) and will always assume the role of master router, even if it must pre-empt another virtual router which has assumed master routing authority. This pre-emption occurs even if the preem option below is disabled. The default interface is 1.

### prio *<1-254>*

Defines the election priority bias for this virtual server. This can be any integer between 1 and 254. The default value is 100.

During the master router election process, the routing device with the highest virtual router priority number wins. If there is a tie, the device with the highest IP interface address wins. If this virtual router's IP address (addr) is the same as the one used by the IP interface, the priority for this virtual router will automatically be set to 255 (highest).

When priority tracking is used (/cfg/l3/vrrp/track or /cfg/l3/vrrp/vr *#*/track), this base priority value can be modified according to a number of performance and operational criteria.

adver *<1-255>*

Defines the time interval between VRRP master advertisements. This can be any integer between 1 and 255 seconds. The default value is 1.

preem disable|enable

Enables or disables master preemption. When enabled, if this virtual router is in backup mode but has a higher priority than the current master, this virtual router will preempt the lower priority master and assume control. Note that even when preem is disabled, this virtual router will always preempt any other master if this switch is the owner (the IP interface address and virtual router addr are the same). By default, this option is enabled.

#### ena

Enables this virtual router.

### dis

Disables this virtual router.

#### del

Deletes this virtual router from the switch configuration.

#### cur

Displays the current configuration information for this virtual router.

## <span id="page-390-1"></span><span id="page-390-0"></span>/cfg/l3/vrrp/vr *<router number>*/track **Virtual Router Priority Tracking Configuration Menu**

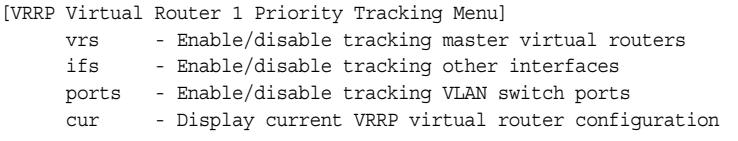

This menu is used for modifying the priority system used when electing the master router from a pool of virtual routers. Various tracking criteria can be used to bias the election results. Each time one of the tracking criteria is met, the priority level for the virtual router is increased by an amount defined through the VRRP Tracking Menu (see [page 379\)](#page-394-0).

Criteria are tracked dynamically, continuously updating virtual router priority levels when enabled. If the virtual router pre-emption option (see preem in Table 311 on [page 373\)](#page-388-1) is enabled, this virtual router can assume master routing authority when its priority level rises above that of the current master.

Some tracking criteria (vrs, ifs, and ports below) apply to standard virtual routers, otherwise called "virtual interface routers." A virtual *server* router is defined as any virtual router whose IP address  $(\text{addr})$  is the same as any configured virtual server IP address.

*Table 312. Virtual Router Priority Tracking Options (/cfg/l3/vrrp/vr #/track)*

### **Command Syntax and Usage**

vrs disable|enable

When enabled, the priority for this virtual router will be increased for each virtual router in master mode on this switch. This is useful for making sure that traffic for any particular client/server pairing are handled by the same switch, increasing routing and load balancing efficiency. This command is disabled by default.

ifs disable|enable

When enabled, the priority for this virtual router will be increased for each other IP interface active on this switch. An IP interface is considered active when there is at least one active port on the same VLAN. This helps elect the virtual routers with the most available routes as the master. This command is disabled by default.

ports disable|enable

When enabled, the priority for this virtual router will be increased for each active port on the same VLAN. A port is considered "active" if it has a link and is forwarding traffic. This helps elect the virtual routers with the most available ports as the master. This command is disabled by default.

cur

Displays the current configuration for priority tracking for this virtual router.

## <span id="page-391-0"></span>/cfg/l3/vrrp/group **Virtual Router Group Configuration Menu**

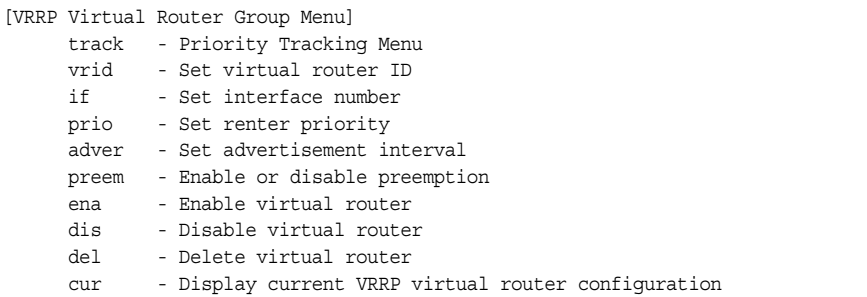

The Virtual Router Group menu is used for associating all virtual routers into a single logical virtual router, which forces all virtual routers on the CN4093 to either be master or backup as a group. A virtual router is defined by its virtual router ID and an IP address. On each VRRP-capable routing device participating in redundancy for this virtual router, a virtual router will be configured to share the same virtual router ID and IP address.

- **Note:** This option is required to be configured only when using at least two CN4093s in a hot-standby failover configuration, where only one switch is active at any time.
- *Table 313. Virtual Router Group Menu Options (/cfg/l3/vrrp/group)*

```
Command Syntax and Usage
track
    Displays the VRRP Priority Tracking Menu for the virtual router group. Tracking 
   is a IBM Networking OS proprietary extension to VRRP, used for modifying the 
   standard priority system used for electing the master router. To view menu 
   options, see page 378.
vrid <virtual router ID (1-255)>
    Defines the virtual router ID.
   The vrid for standard virtual routers (where the virtual router IP address is not 
   the same as any virtual server) can be any integer between 1 and 255. All vrid
   values must be unique within the VLAN to which the virtual router's IP interface 
   (see if below) belongs. The default virtual router ID is 1.
```
if *<interface number>*

Selects a switch IP interface. The default switch IP interface number is 1.

*Table 313. Virtual Router Group Menu Options (/cfg/l3/vrrp/group) (continued)*

#### **Command Syntax and Usage**

prio *<1-254>*

Defines the election priority bias for this virtual router group. This can be any integer between 1 and 254. The default value is 100.

During the master router election process, the routing device with the highest virtual router priority number wins.

Each virtual router group is treated as one entity regardless of how many virtual routers are in the group. When the switch tracks the virtual router group, it measures the resources contained in the group (such as interfaces, VLAN ports, real servers). The priority is updated as a group. Every virtual router in the group has the same priority.

The *owner* parameter does not apply to the virtual router group. The group itself cannot be an owner and therefore the priority is 1-254.

adver *<1-255>*

Defines the time interval between VRRP master advertisements. This can be any integer between 1 and 255 seconds. The default is 1.

preem disable|enable

Enables or disables master preemption. When enabled, if the virtual router group is in backup mode but has a higher priority than the current master, this virtual router will preempt the lower priority master and assume control. Note that even when preem is disabled, this virtual router will always preempt any other master if this switch is the owner (the IP interface address and virtual router addr are the same). By default, this option is enabled.

ena

Enables the virtual router group.

dis

Disables the virtual router group.

del

Deletes the virtual router group from the switch configuration.

cur

Displays the current configuration information for the virtual router group.

## <span id="page-393-1"></span>/cfg/l3/vrrp/group/track

## **Virtual Router Group Priority Tracking Configuration Menu**

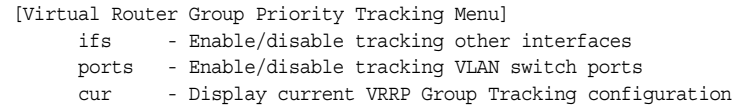

**Note:** If *Virtual Router Group Tracking* is enabled, then the tracking option will be available only under *group* option. The tracking setting for the other individual virtual routers will be ignored.

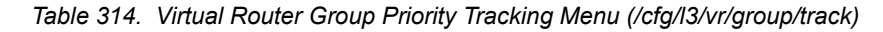

#### **Command Syntax and Usage**

ifs disable|enable

When enabled, the priority for this virtual router will be increased for each other IP interface active on this switch. An IP interface is considered active when there is at least one active port on the same VLAN. This helps elect the virtual routers with the most available routes as the master. This command is disabled by default.

ports disable|enable

When enabled, the priority for this virtual router will be increased for each active port on the same VLAN. A port is considered "active" if it has a link and is forwarding traffic. This helps elect the virtual routers with the most available ports as the master. This command is disabled by default.

cur

Displays the current configuration for priority tracking for this virtual router.

# <span id="page-393-0"></span>/cfg/l3/vrrp/if *<interface number>*

### **VRRP Interface Configuration Menu**

**Note:** The *interface-number* represents the IP interface on which authentication parameters must be configured.

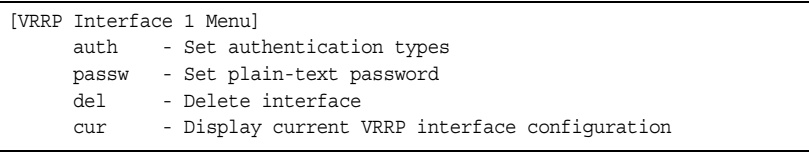

This menu is used for configuring VRRP authentication parameters for the IP interfaces used with the virtual routers.

```
Table 315. VRRP Interface Menu Options (/cfg/l3/vrrp/if)
```
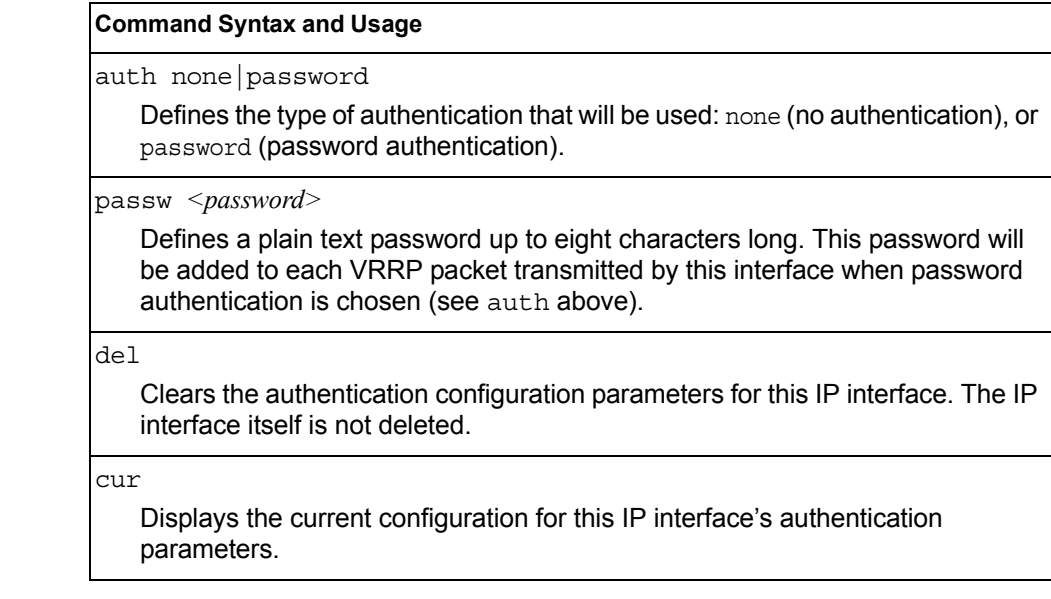

## <span id="page-394-0"></span>/cfg/l3/vrrp/track **VRRP Tracking Configuration Menu**

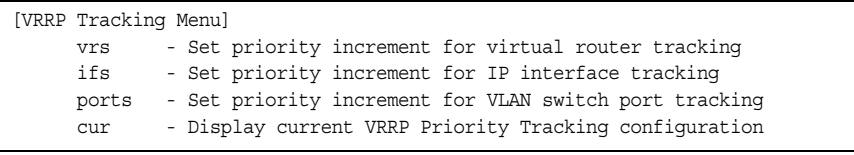

This menu is used for setting weights for the various criteria used to modify priority levels during the master router election process. Each time one of the tracking criteria is met (see "VRRP Virtual Router Priority Tracking Menu" on [page 375\)](#page-390-1), the priority level for the virtual router is increased by an amount defined through this menu.

*Table 316. VRRP Tracking Menu Options (/cfg/l3/vrrp/track)*

#### **Command Syntax and Usage**

vrs *<0-254>*

Defines the priority increment value (0 through 254) for virtual routers in master mode detected on this switch. The default value is 2.

ifs *<0-254>*

Defines the priority increment value (0 through 254) for active IP interfaces detected on this switch. The default value is 2.

*Table 316. VRRP Tracking Menu Options (/cfg/l3/vrrp/track) (continued)*

**Command Syntax and Usage**

ports *<0-254>*

Defines the priority increment value (0 through 254) for active ports on the virtual router's VLAN. The default value is 2.

cur

Displays the current configuration of priority tracking increment values.

**Note:** These priority tracking options only define increment values. These options do not affect the VRRP master router election process until options under the VRRP Virtual Router Priority Tracking Menu (see [page 375\)](#page-390-1) are enabled.

# /cfg/l3/gw6 *<gateway number>* **IPv6 Default Gateway Configuration Menu**

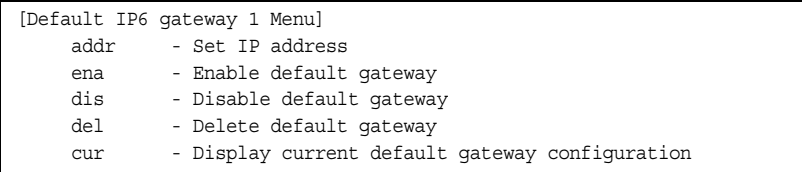

The switch supports IPv6 default gateways:

- Gateway 1 is used for data traffic.
- Gateways 3 and 4 are reserved for management.

The following table describes the IPv6 default gateway configuration options.

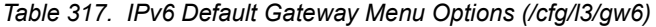

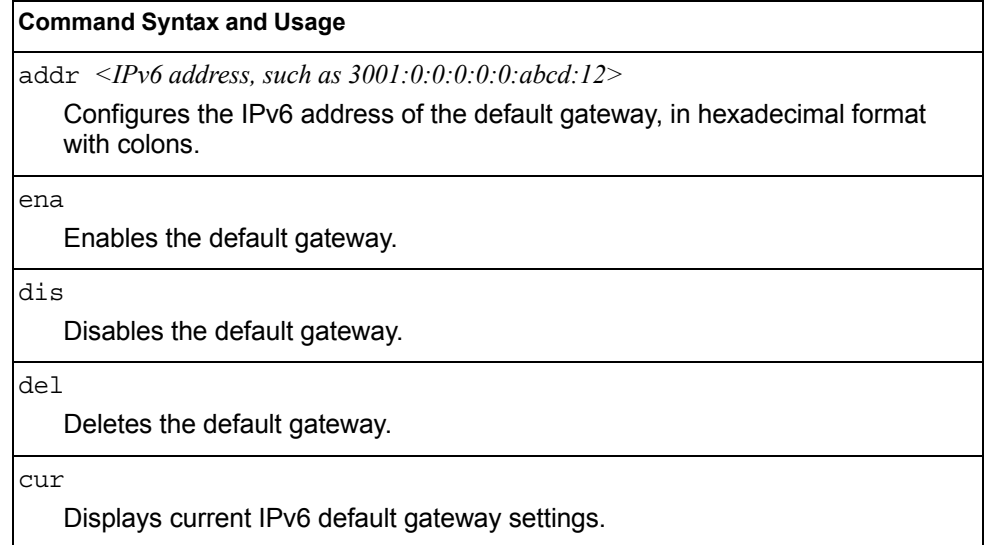
# /cfg/l3/route6 **IPv6 Static Route Configuration Menu**

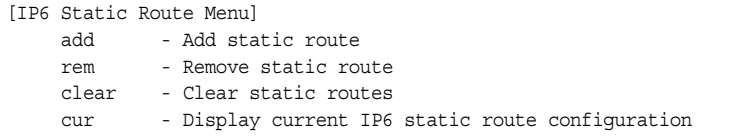

The following table describes the IPv6 static route configuration options.

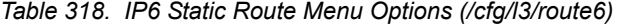

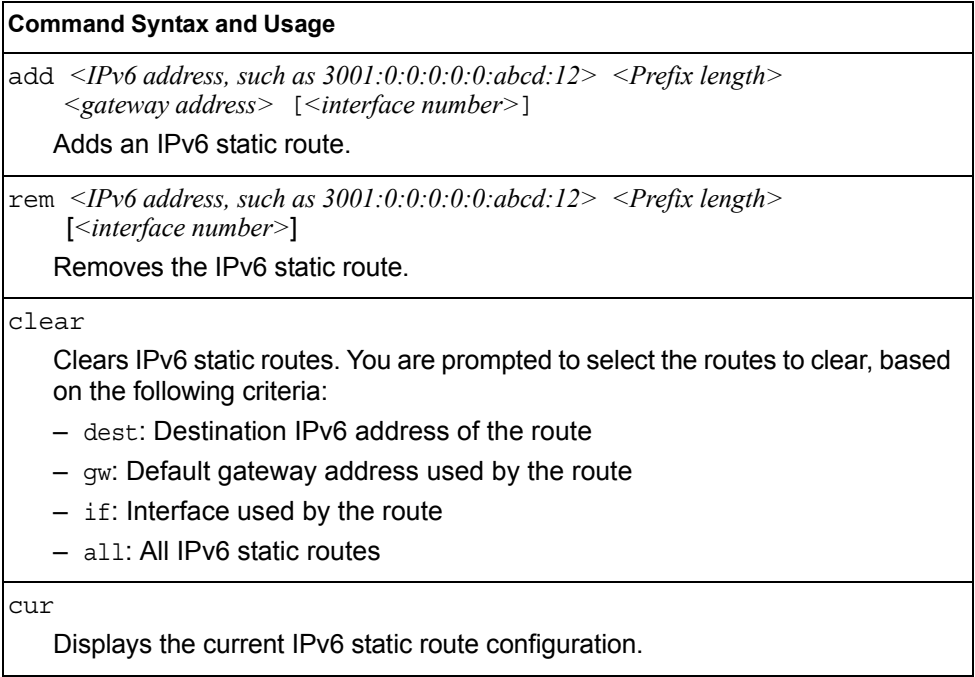

# /cfg/l3/nbrcache **IPv6 Neighbor Discovery Cache Configuration Menu**

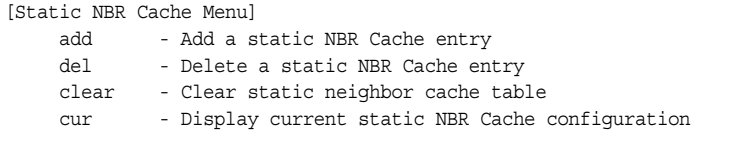

The following table describes the IPv6 Neighbor Discovery cache configuration options.

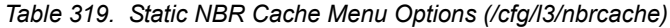

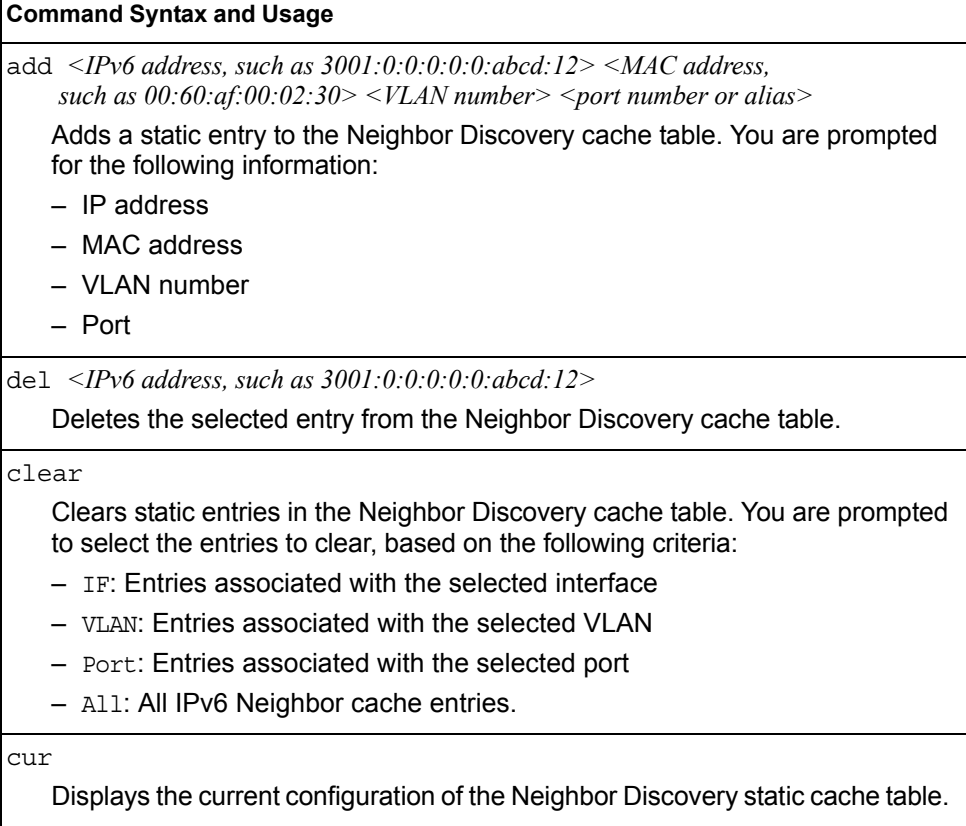

# /cfg/l3/ip6pmtu **IPv6 Path MTU Configuration**

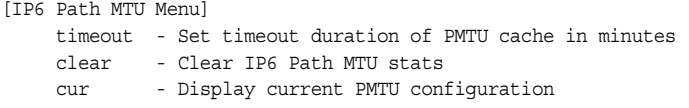

The following table describes the configuration options for Path MTU (Maximum Transmission Unit). The Path MTU cache can consume system memory and affect performance. These commands allow you to manage the Path MTU cache.

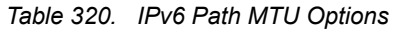

#### **Command Syntax and Usage**

timeout 0|*<10-100>* 

Sets the timeout value for Path MTU cache entries, in minutes. Enter 0 (zero) to set the timeout to infinity (no timeout).

The default value is 10 minutes.

#### clear

Clears all entries in the Path MTU cache.

```
cur
```
Displays the current Path MTU configuration.

# /cfg/l3/ospf3 **Open Shortest Path First Version 3 Configuration Menu**

|          | [Open Shortest Path First v3 Menu]                           |
|----------|--------------------------------------------------------------|
|          | aindex - OSPFv3 Area (index) Menu                            |
|          | range - OSPFv3 Summary Range Menu                            |
|          | summpref - OSPFv3 AS-External Range Menu                     |
|          | if - OSPFv3 Interface Menu                                   |
|          | virt - OSPFv3 Virtual Links Menu                             |
|          | host - OSPFv3 Host Entry Menu                                |
|          | rdstcfq - OSPFv3 Route Redistribute Entry Menu               |
|          | redist - OSPFv3 Route Redistribution Menu                    |
|          | abrtype - Set the alternative ABR type                       |
|          | 1sdb - Set the LSDB limit for external LSA                   |
|          | exoverfl - Set exit overflow interval in seconds             |
|          | refbw - Set reference bandwidth for dflt intf metric calc    |
|          | spfdelay - Set delay between topology change and SPF calc    |
|          | spfhold - Set hold time between two consecutive SPF calc     |
|          | rtrid - Set a fixed router ID                                |
|          | nasbrdfr - Enable/disable set P-bit by an NSSA internal ASBR |
| $\alpha$ | - Globally turn OSPFv3 ON                                    |
| off      | - Globally turn OSPFv3 OFF                                   |
| cur      | - Display current OSPFv3 configuration                       |
|          |                                                              |

*Table 321. OSPFv3 Configuration Menu (/cfg/l3/ospf3)*

### **Command Syntax and Usage** aindex *<area index (0-2)>* Displays the area index menu. This area index does not represent the actual OSPFv3 area number. See [page 386](#page-401-0) to view menu options. range *<1-16>* Displays summary routes menu for up to 16 IP addresses. See [page 387](#page-402-0) to view menu options. summpref *<1-16>* Displays the OSPFv3 summary prefix configuration menu. See [page 389](#page-404-0) to view menu options. if *<interface number>* Displays the OSPFv3 interface configuration menu. See [page 390](#page-405-0) to view menu options. virt *<virtual link (1-3)>* Displays the Virtual Links menu used to configure OSPFv3 for a Virtual Link. See [page 394](#page-409-0) to view menu options. host *<1-128>* Displays the menu for configuring OSPFv3 for the host routes. Up to 128 host

routes can be configured. Host routes are used for advertising network device IP addresses to external networks to perform server load balancing within OSPF. It also makes Area Border Route (ABR) load sharing and ABR failover possible. See [page 395](#page-410-0) to view menu options.

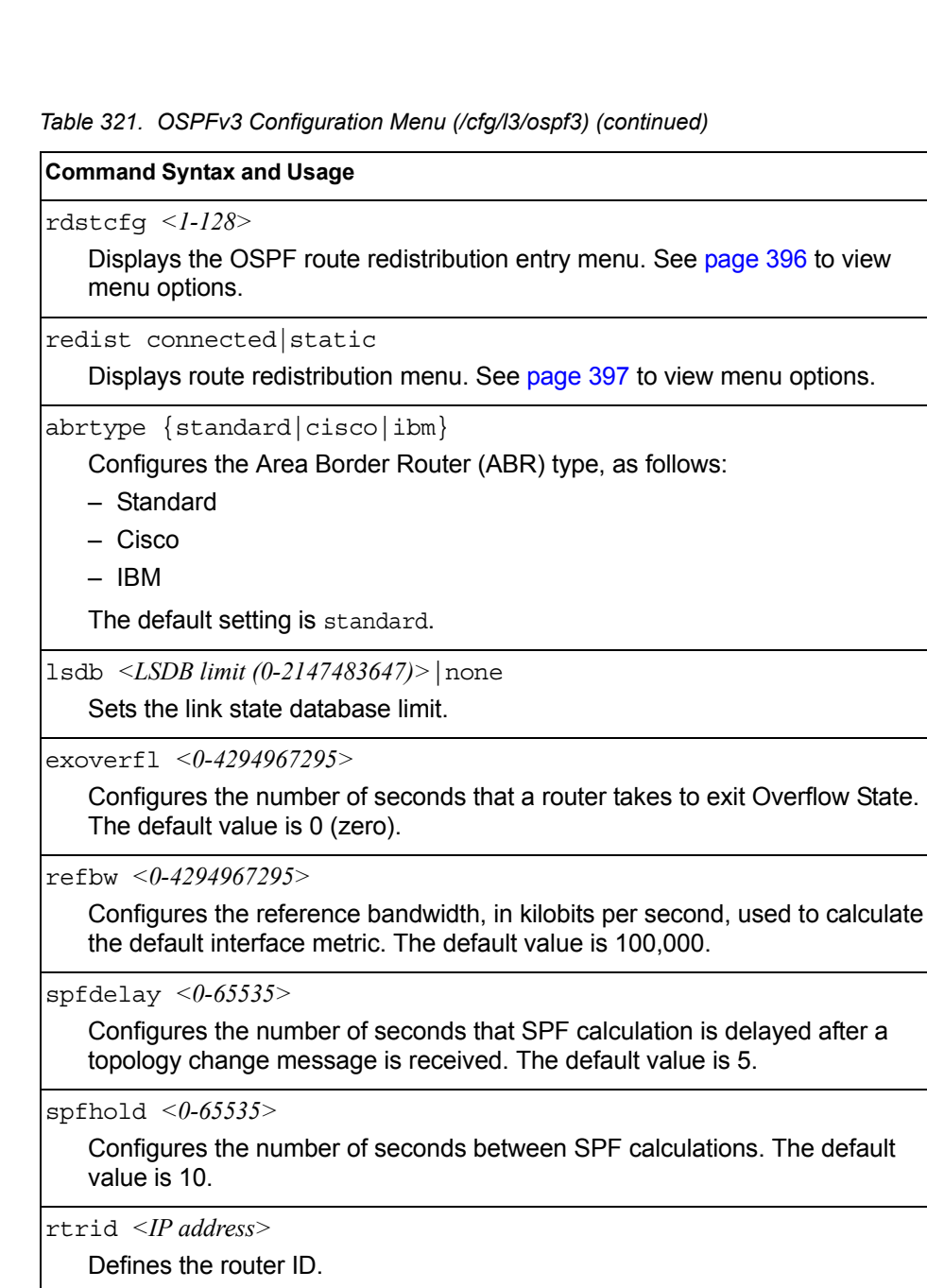

```
nasbrdfr e|d
```
Enables or disables setting of the P-bit in the default Type 7 LSA generated by an NSSA internal ASBR. The default setting is disabled.

#### on

Enables OSPFv3 on the switch.

#### off

Disables OSPFv3 on the switch.

#### cur

Displays the current OSPF configuration settings.

# <span id="page-401-0"></span>/cfg/l3/ospf3/aindex *<area index>*

### **Area Index Configuration Menu**

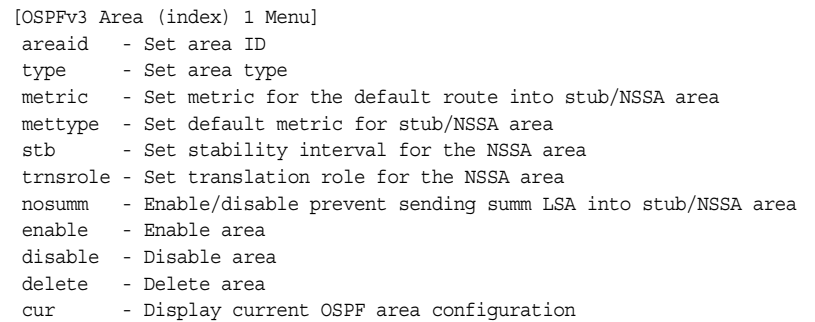

*Table 322. OSPFv3 Area Index Configuration Options (/cfg/l3/ospf3/aindex)*

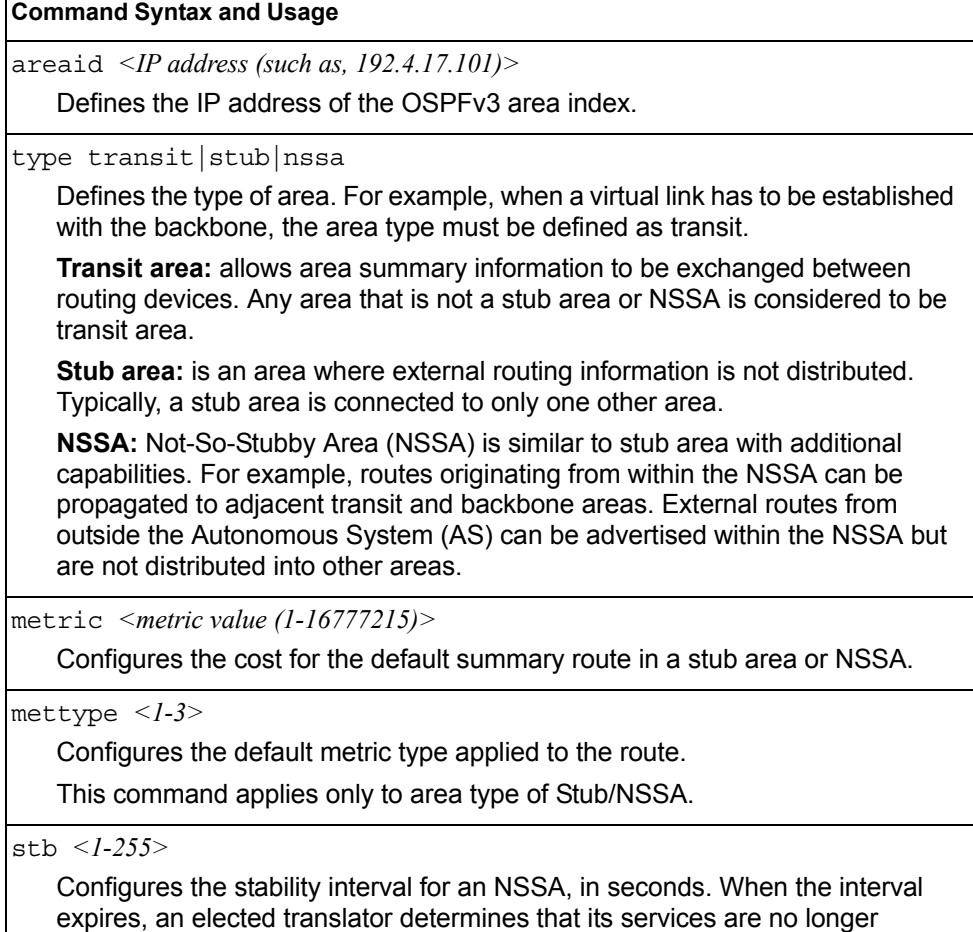

required. The default value is 40.

|     | <b>Command Syntax and Usage</b>                                                                                                    |
|-----|----------------------------------------------------------------------------------------------------|
|     | trnsrole always candidate                                                                                                    |
|     | Configures the translation role for an NSSA area, as follows:                                                                                                    |
|     | - always: Type 7 LSAs are always translated into Type 5 LSAs.                                                                                                    |
|     | - candidate: An NSSA border router participates in the translator election<br>process.                                                                                                    |
|     | The default setting is candidate.                                                                                                    |
|     | nosumm e d                                                                                                    |
|     | Enables or disables the no-summary option. When enabled, the area-border<br>router neither originates nor propagates Inter-Area-Prefix LSAs into<br>stub/NSSA areas. Instead it generates a default Inter-Area-Prefix LSA. |
|     | The default setting is disabled.                                                                                                    |
|     | enable                                                                                                    |
|     | Enables the OSPFv3 area.                                                                                                    |
|     | disable                                                                                                    |
|     | Disables the OSPFv3 area.                                                                                                    |
|     | delete                                                                                                    |
|     | Deletes the OSPFv3 area.                                                                                                    |
| cur |                                                                                                    |
|     | Displays the current OSPFv3 area configuration.                                                                                                    |

*Table 322. OSPFv3 Area Index Configuration Options (/cfg/l3/ospf3/aindex) (continued)*

### <span id="page-402-0"></span>/cfg/l3/ospf3/range *<range number>* **OSPFv3 Summary Range Configuration Menu**

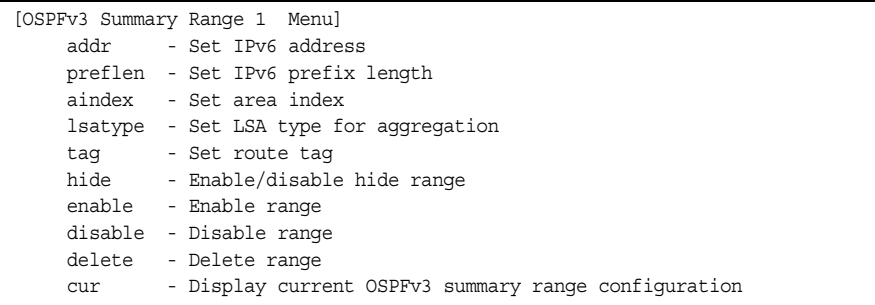

*Table 323. OSPFv3 Summary Range Configuration Options (/cfg/l3/ospf3/range)*

#### **Command Syntax and Usage**

addr *<IPv6 address>* 

Configures the base IPv6 address for the range.

preflen *<IPv6 prefix length (1-128)>*

Configures the subnet IPv6 prefix length. The default value is 0 (zero).

| <b>Command Syntax and Usage</b>                                |
|----------------------------------------------------------------|
| $a$ index <i><area i="" index<=""/> <math>(0-2)</math>&gt;</i> |
| Configures the area index used by the switch.                  |
| lsatype summary Type7                                          |
| Configures the LSA type, as follows:                           |
| - Summary LSA                                                  |
| - Type7 LSA                                                    |
| tag $\langle 0.4294967295 \rangle$                             |
| Configures the route tag.                                      |
| hide disable enable                                            |
| Hides the OSPFv3 summary range.                                |
| enable                                                         |
| Enables the OSPFv3 summary range.                              |
| disable                                                        |
| Disables the OSPFv3 summary range.                             |
| delete                                                         |
| Deletes the OSPFv3 summary range.                              |
| cur                                                            |
| Displays the current OSPFv3 summary range configuration.       |
|                                                                |

*Table 323. OSPFv3 Summary Range Configuration Options (/cfg/l3/ospf3/range)* 

### <span id="page-404-0"></span>/cfg/l3/ospf3/summpref *<range number>*

### **OSPFv3 AS-External Range Configuration Menu**

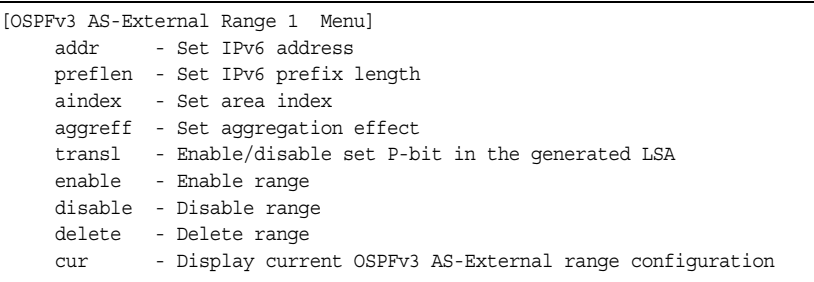

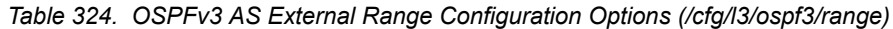

### **Command Syntax and Usage** addr *<IPv6 address>* Configures the base IPv6 address for the range. preflen *<IPv6 prefix length (1-128)>* Configures the subnet IPv6 prefix length. The default value is 0 (zero). aindex *<area index (0-2)>* Configures the area index used by the switch. aggreff allowAll|denyAll|advertise|not-advertise Configures the aggregation effect, as follows: – allowAll: If the area ID is 0.0.0.0, aggregated Type-5 LSAs are generated. Aggregated Type-7 LSAs are generated in all the attached NSSAs for the range. – denyAll: Type-5 and Type-7 LSAs are not generated. – advertise: If the area ID is 0.0.0.0, aggregated Type-5 LSAs are generated. For other area IDs, aggregated Type-7 LSAs are generated in the NSSA area. – not-advertise: If the area ID is 0.0.0.0, Type-5 LSAs are not generated, while all NSSA LSAs within the range are cleared and aggregated Type-7 LSAs are generated for all NSSAs. For other area IDs, aggregated Type-7 LSAs are not generated in the NSSA area. transl e|d When enabled, the P-bit is set in the generated Type-7 LSA. When disabled, the P-bit is cleared. The default setting is disabled.

enable

Enables the OSPFv3 AS-external range.

disable

Disables the OSPFv3 AS-external range.

*Table 324. OSPFv3 AS External Range Configuration Options (/cfg/l3/ospf3/range)* 

**Command Syntax and Usage**

delete

Deletes the OSPFv3 AS-external range.

cur

Displays the current OSPFv3 AS-external range.

### <span id="page-405-0"></span>/cfg/l3/ospf3/if *<interface number>* **OSPFv3 Interface Configuration Menu**

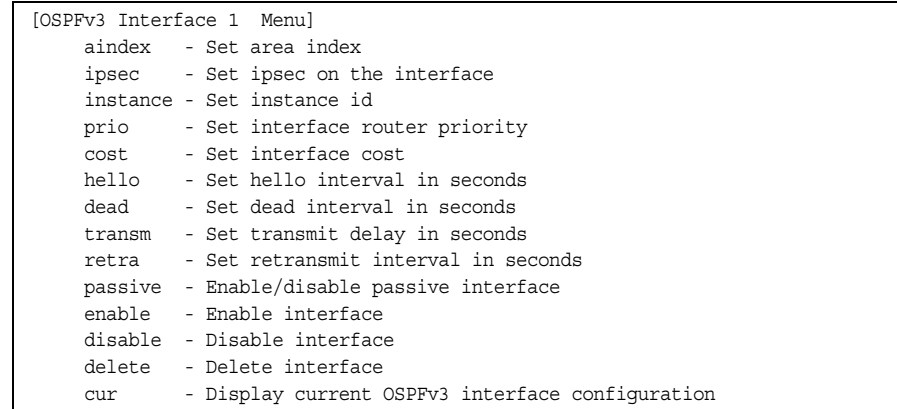

*Table 325. OSPFv3 Interface Configuration Options (/cfg/l3/ospf3/if)*

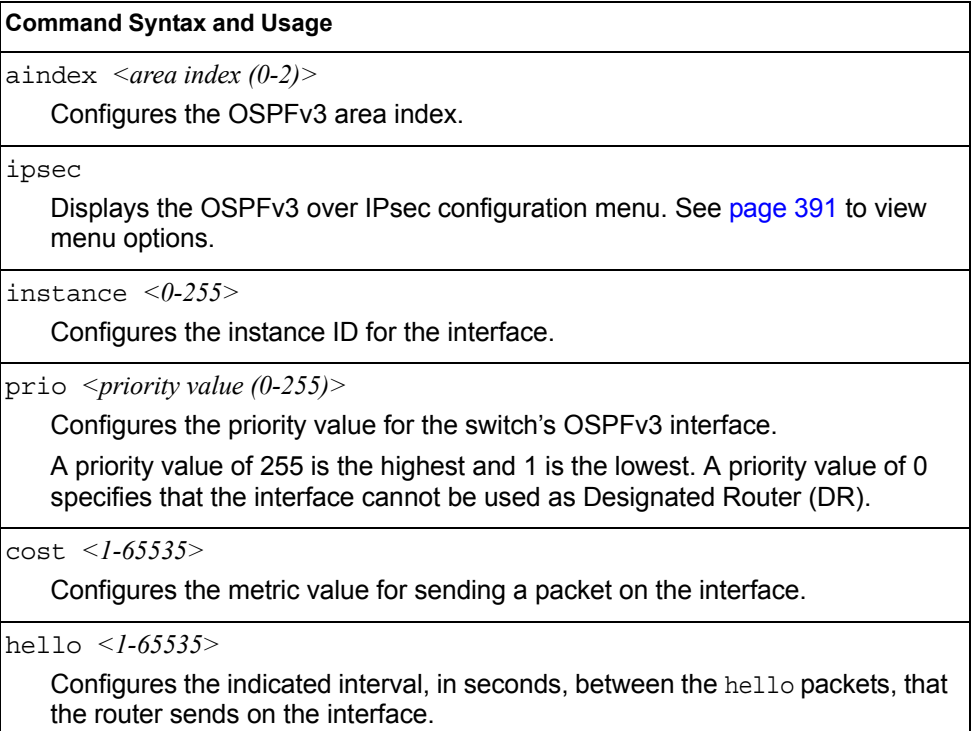

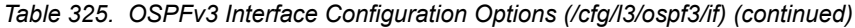

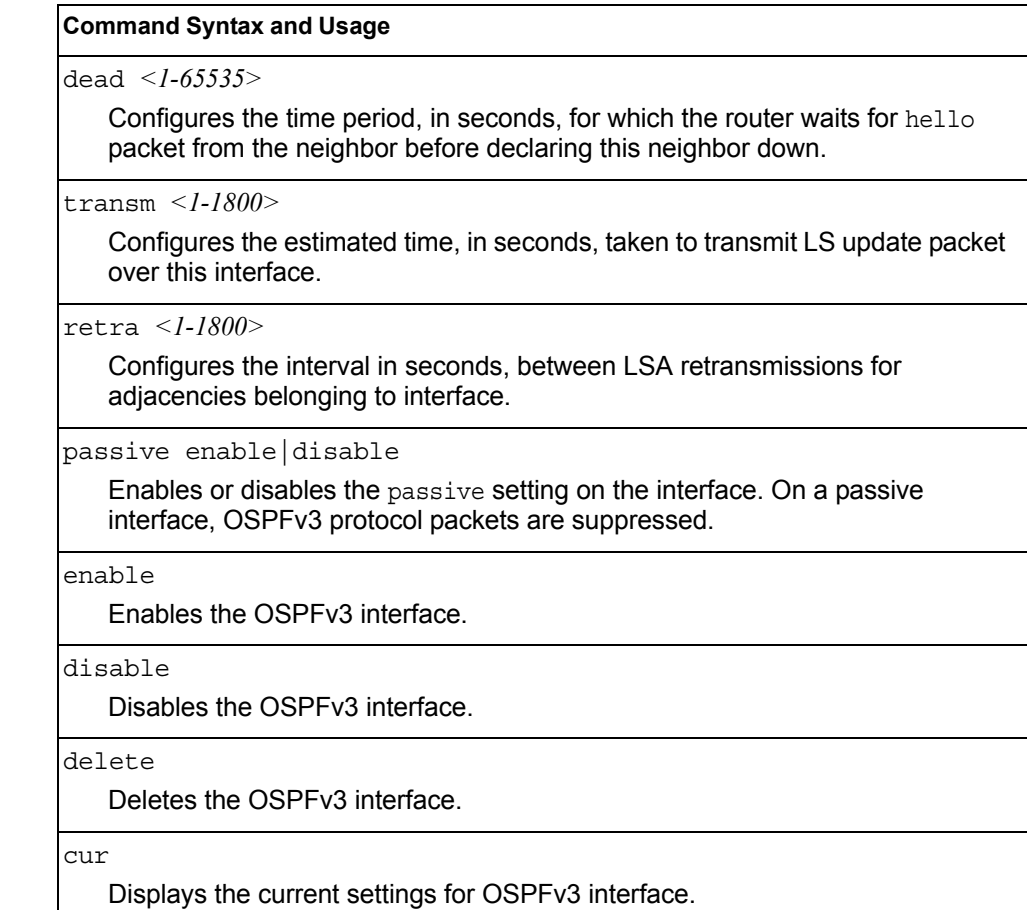

### <span id="page-406-0"></span>/cfg/l3/ospf3/if *<interface number>*/ipsec *OSPFv3 IPsec Configuration Menu*

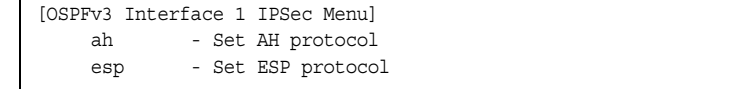

The following menus enable you to configure IPsec on OSPFv3.

*Table 326. OSPFv3 IPsec Configuration Options (/cfg/l3/ospf3/if/ipsec)*

#### **Command Syntax and Usage**

ah

Displays the Authentication Header (AH) configuration menu. To view menu options, see [page 392.](#page-407-0)

esp

Displays the Encapsulating Security Payload (ESP) configuration menu. To view menu options, see [page 393](#page-408-0).

### <span id="page-407-0"></span>/cfg/l3/ospf3/if *<interface number>*/ipsec/ah *OSPFv3 IPsec Authentication Header Configuration Menu*

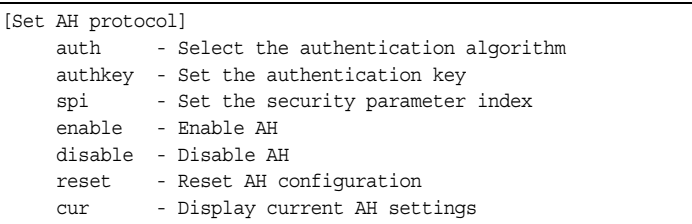

The following menus enable you to configure an IPsec Authentication Header on OSPFv3.

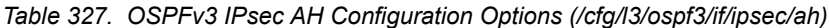

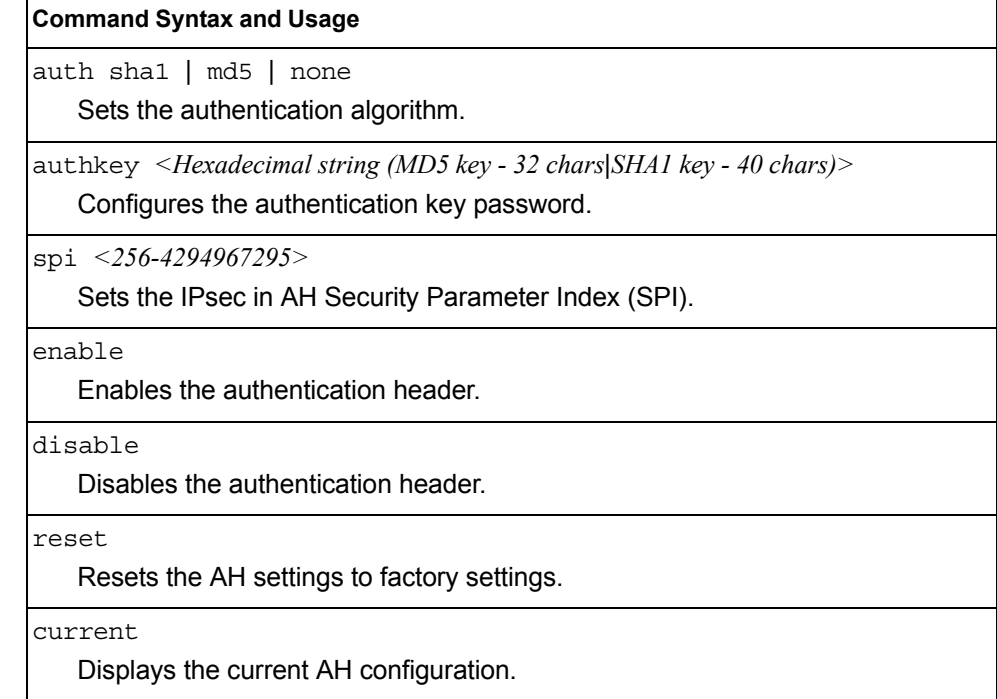

### <span id="page-408-0"></span>/cfg/l3/ospf3/if *<interface number>*/ipsec/esp *OSPFv3 over IPsec Configuration Menu*

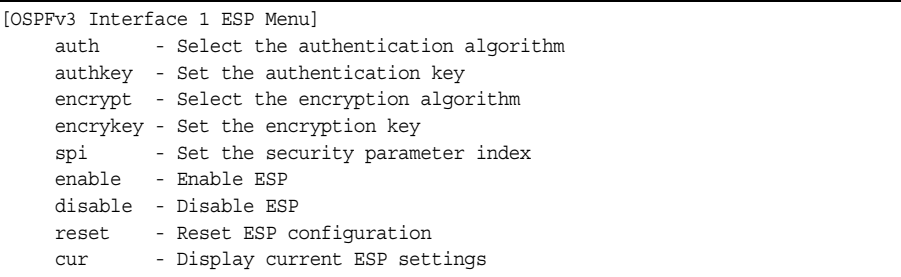

The following menus enable you to configure an IPsec Encapsulating Security Payload on OSPFv3.

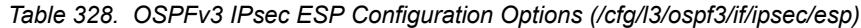

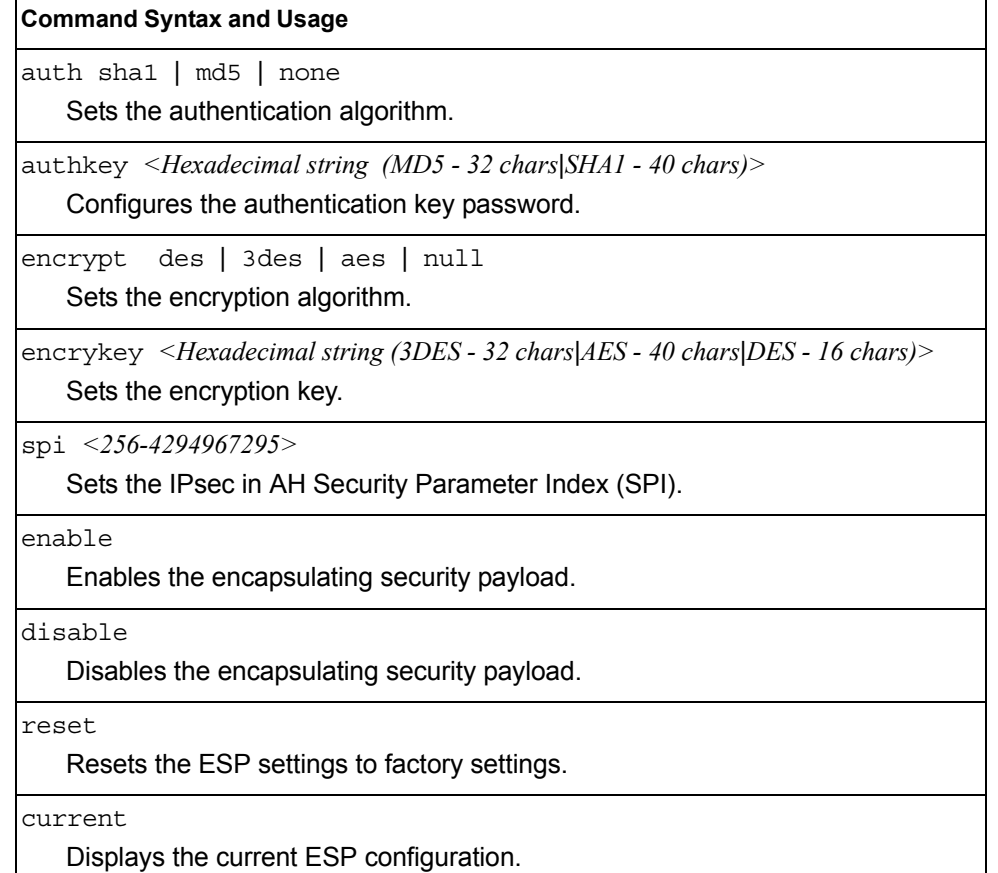

## <span id="page-409-0"></span>/cfg/l3/ospf3/virt *<link number>*

### **OSPFv3 Virtual Link Configuration Menu**

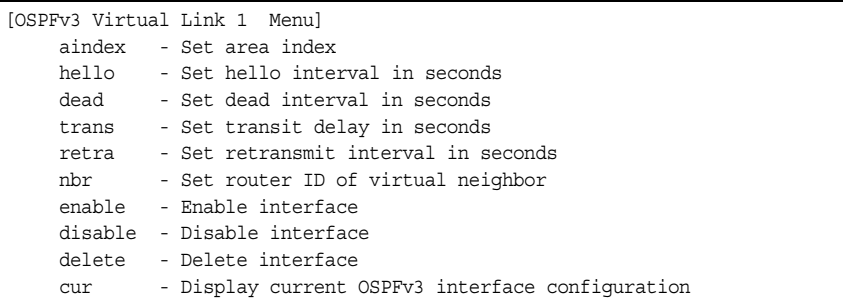

#### *Table 329. OSPFv3 Virtual Link Configuration Options (/cfg/l3/ospf3/virt)*

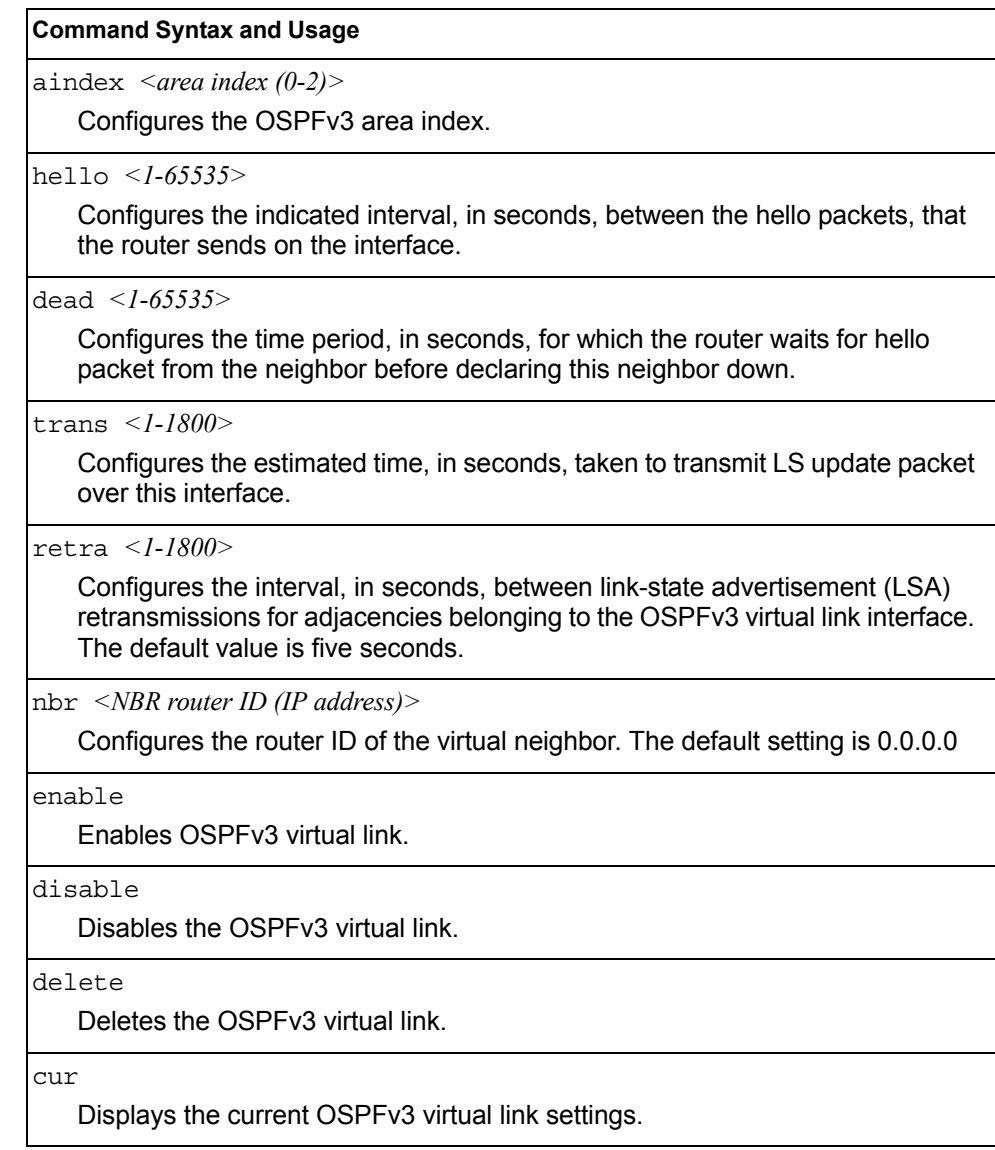

## <span id="page-410-0"></span>/cfg/l3/ospf3/host *<host number>*

### **OSPFv3 Host Entry Configuration Menu**

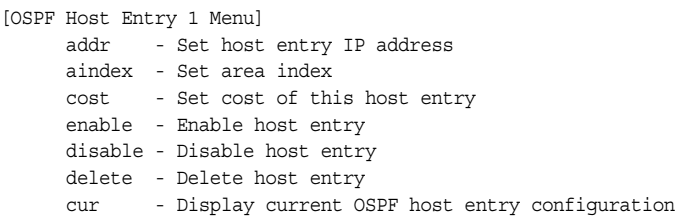

#### *Table 330. OSPFv3 Host Entry Configuration Options (/cfg/l3/ospf3/host)*

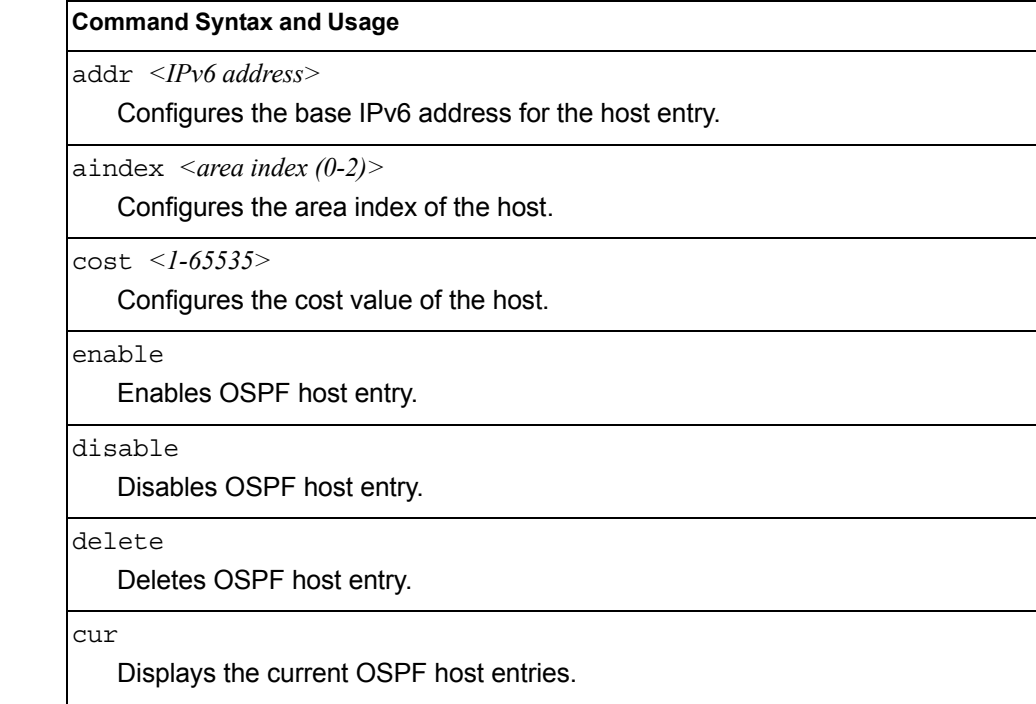

# <span id="page-411-0"></span>/cfg/l3/ospf3/rdstcfg *<1-128>*

### **OSPFv3 Redist Entry Configuration Menu**

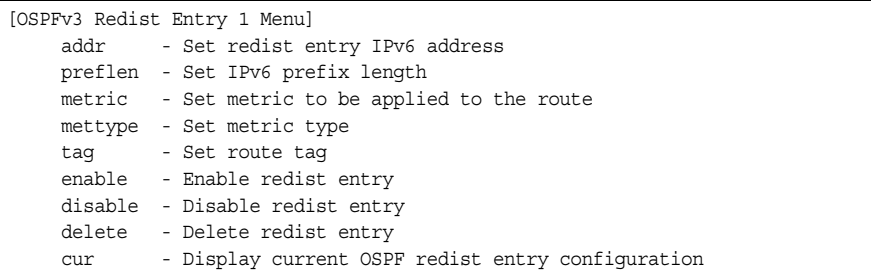

#### *Table 331. OSPFv3 Redist Entry Configuration Options (/cfg/l3/ospf3/rdstcfg)*

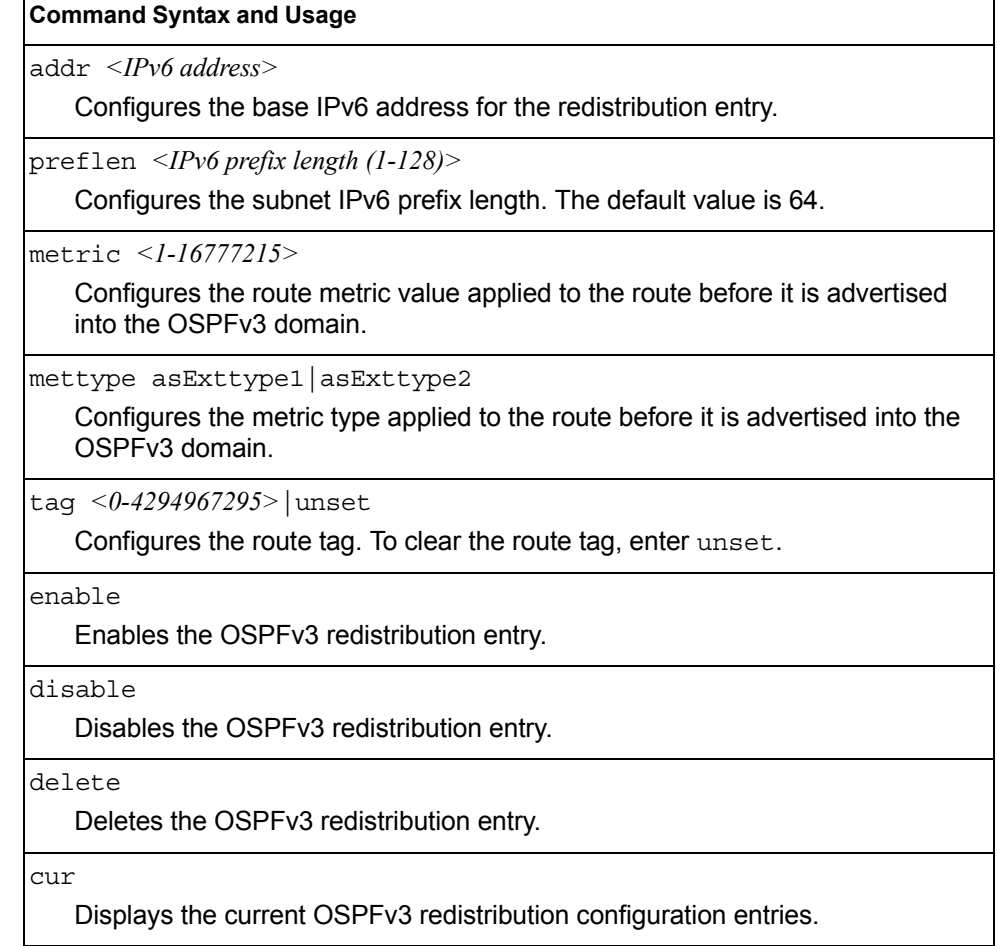

# <span id="page-412-0"></span>/cfg/l3/ospf3/redist connected|static **OSPFv3 Redistribute Configuration Menu**

```
[OSPF Redistribute Static Menu]
export - Export all routes of this protocol
cur - Display current redistribution setting
```
*Table 332. OSPFv3 Redistribute Configuration Options (/cfg/l3/ospf3/redist)*

#### **Command Syntax and Usage**

export [*<metric value (1-16777215)>*|none] [*<metric type (1-2)>*] [*<tag (0-4294967295)>*|unset]

Exports the routes of this protocol as external OSPFv3 AS-external LSAs in which the metric, metric type, and route tag are specified. To remove a previous configuration and stop exporting the routes of the protocol, enter none.

To clear the route tag, enter unset.

cur

Displays the current OSPFv3 route redistribution settings.

# /cfg/l3/ndprefix **IPv6 Neighbor Discovery Prefix Configuration**

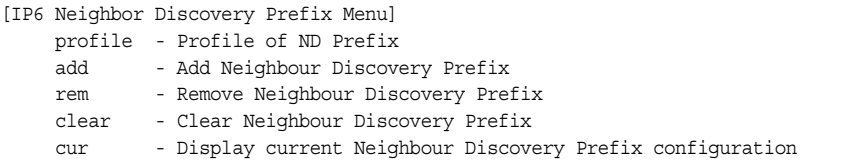

The following table describes the Neighbor Discovery prefix configuration options. These commands allow you to define a list of prefixes to be placed in Prefix Information options in Router Advertisement messages sent from an interface.

*Table 333. IPv6 Neighbor Discovery Prefix Options*

| <b>Command Syntax and Usage</b>                                                                                                    |  |  |
|----------------------------------------------------------------------------------------------------|--|--|
| profile $\langle$ -127><br>Displays the Neighbor Discovery Profile menu. You can configure up to 127                                                                                                    |  |  |
| profiles. You must attach a profile to each Neighbor Discovery prefix.<br>add $\{<\!\!IPv6\!\!f\text{ }prefix\!\!<\!\!prefix\!\!left\} < interface\!\!f\text{ }number\!\!<\!\!prefile\!\!index\!\!>\!\!$                                                                                        |  |  |
| Adds a Neighbor Discovery prefix to an interface.                                                                                                    |  |  |
| <b>Note:</b> A profile index of 0 (zero) adds the default profile, as follows:<br>- Prefix Advertisement: enabled<br>$-$ Valid Lifetime: 2592000<br>- Valid Lifetime Fixed Flag: enabled<br>- Preferred Lifetime: 604800<br>- Preferred Lifetime Fixed Flag: enabled<br>- On-link Flag: enabled |  |  |
| - Autonomous Flag: enabled                                                                                                    |  |  |
| rem $\{$ <ipv6 prefix=""> <math>\leq</math>prefix length&gt;<br/>Removes a Neighbor Discovery prefix.</ipv6>                                                                                                    |  |  |
| clear <interface number=""> all<br/>Clears the selected Neighbor Discovery prefixes. If you include an interface<br/>number, all ND prefixes for that interface are cleared.</interface>                                                                                                    |  |  |
| cur<br>Displays current Neighbor Discovery prefix parameters.                                                                                                    |  |  |

### /cfg/l3/ndprefix/profile *<1-127>*

### **IPv6 Neighbor Discovery Profile Configuration**

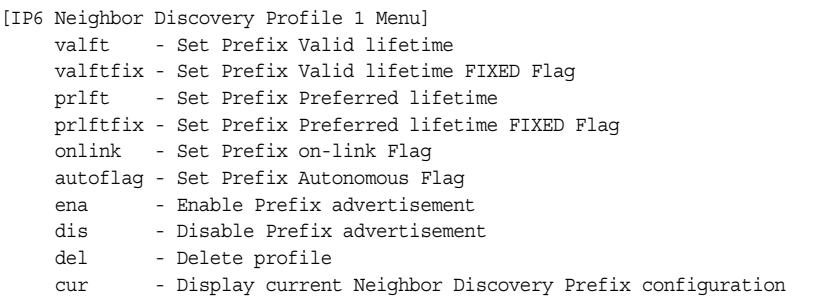

The following table describes the Neighbor Discovery Profile configuration options.Information in the ND profile can be used to supplement information included in an ND prefix.

*Table 334. IPv6 Neighbor Discovery Profile Options*

#### **Command Syntax and Usage**

valft *<0-4294967295>* 

Configures the Valid Lifetime of the prefix, in seconds. The Valid Lifetime is the length of time (relative to the time the packet is sent) that the prefix is valid for the purpose of on-link determination. Enter the maximum value to configure a Valid Lifetime of infinity.

The default value is 2592000.

valftfix enable|disable

Enables of disables the Valid Lifetime fixed flag. When enabled, the Valid Lifetime value represents a fixed time that stays the same in consecutive advertisements.

When disabled, the Valid Lifetime value represents a time that decrements in real time, that is, one that will result in a value of zero at a specified time in the future.

The default setting is enabled.

#### prlft *<0-4294967295>*

Configures the Preferred Lifetime of the prefix, in seconds. The Preferred Lifetime is the length of time (relative to the time the packet is sent) that addresses generated from the prefix via stateless address autoconfiguration remain preferred. Enter the maximum value to configure a Preferred Lifetime value of infinity.

The default value is 604800.

**Note**: The Preferred Lifetime value must not exceed the Valid Lifetime value.

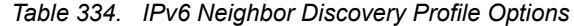

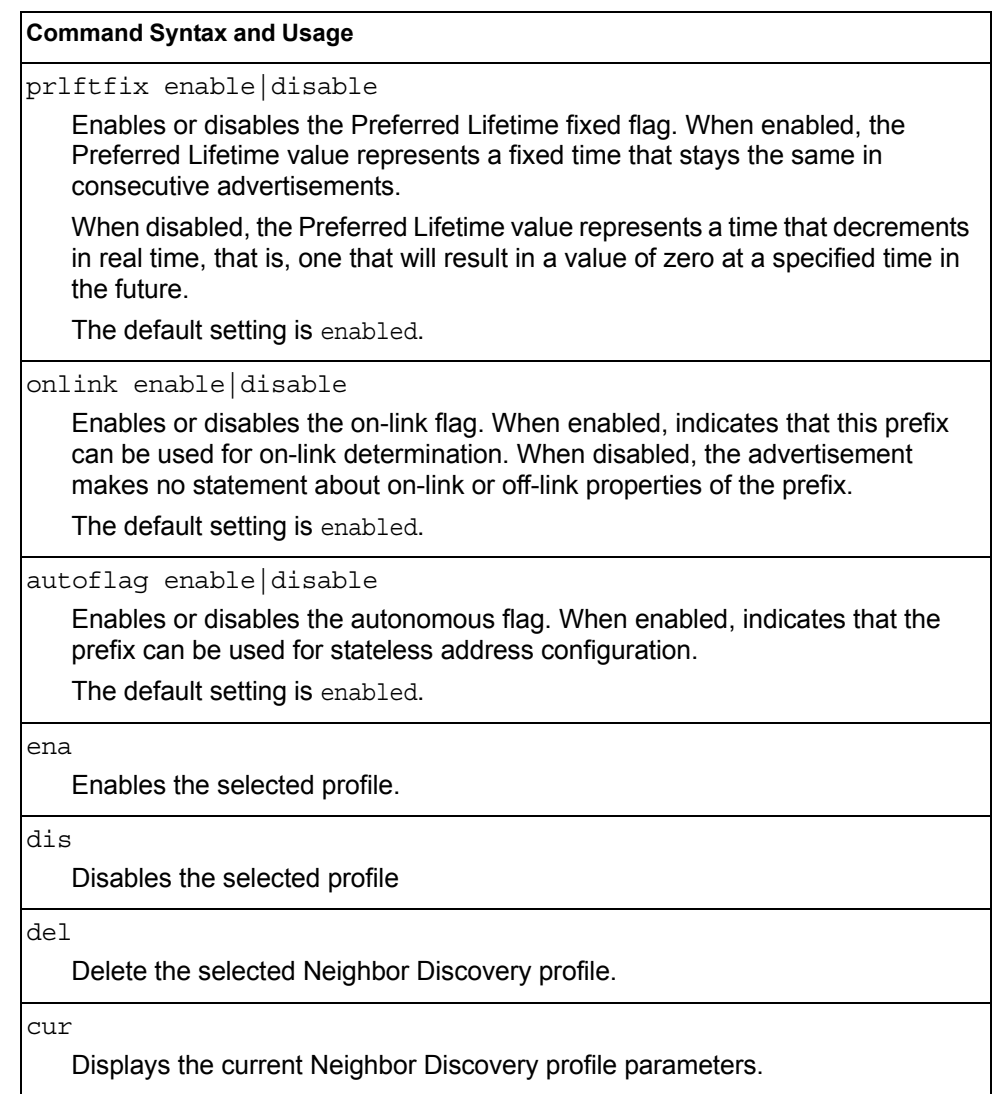

# /cfg/l3/ppt **IPv6 Prefix Policy Table Configuration**

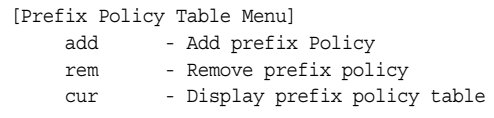

The following table describes the configuration options for the IPv6 Prefix Policy Table. The Prefix Policy Table allows you to override the default address selection criteria.

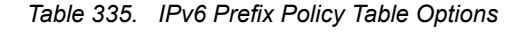

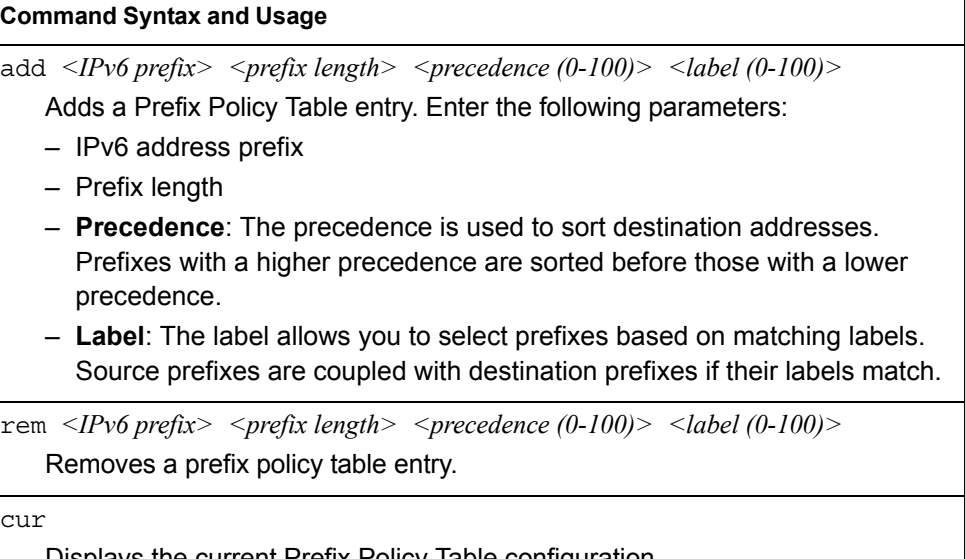

cur

Displays the current Prefix Policy Table configuration.

## /cfg/l3/loopif *<interface number (1-5)>*  **IP Loopback Interface Configuration Menu**

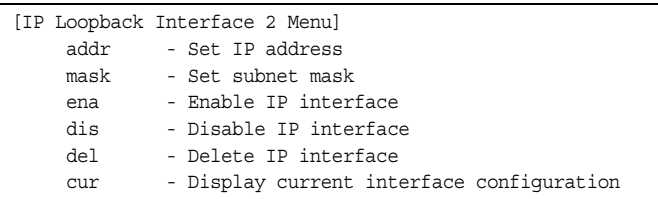

An IP loopback interface is not connected to any physical port. A loopback interface is always accessible over the network.

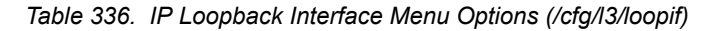

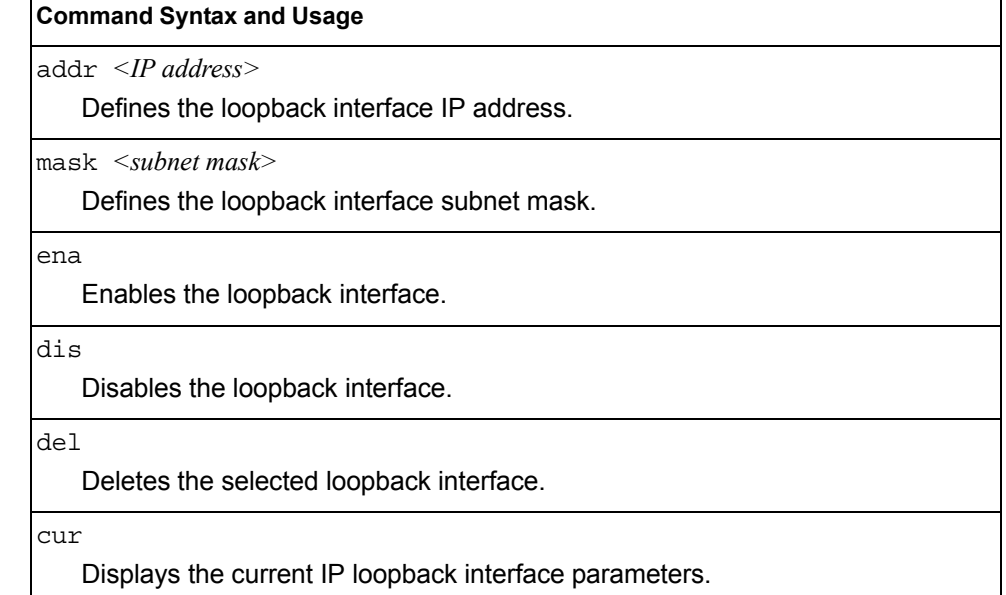

# /cfg/l3/flooding **Flooding Configuration Menu**

[flooding Menu] vlan - VLAN Flooding Menu cur - Display current Flooding configuration

*Table 337. Flooding Menu Options (/cfg/l3/flooding)*

#### **Command Syntax and Usage**

vlan *<VLAN number>*

Displays the flooding configuration menu for the VLAN. See [page 403](#page-418-0) to view menu options.

cur

Displays the current flooding parameters.

# <span id="page-418-0"></span>/cfg/l3/flooding/vlan *<VLAN number>*  **Flooding VLAN Configuration Menu**

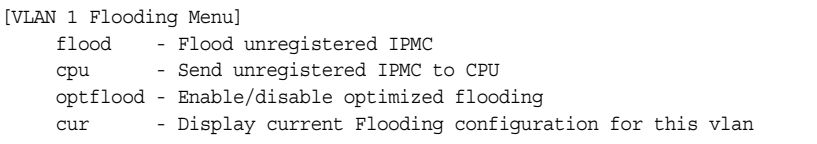

*Table 338. Flooding VLAN Menu Options (/cfg/l3/flooding/vlan)*

#### **Command Syntax and Usage**

flood enable|disable

Configures the switch to flood unregistered IP multicast traffic to all ports. The default setting is enabled.

**Note:** If none of the IGMP hosts reside on the VLAN of the streaming server for a IPMC group, you must disable IGMP flooding to ensure that multicast data is forwarded across the VLANs for that IPMC group.

cpu enable|disable

Configures the switch to forward unregistered IP multicast traffic to the MP, which adds an entry in the IPMC table, as follows:

- If no Mrouter is present, drop subsequent packets with same IPMC.
- If an Mrouter is present, forward subsequent packets to the Mrouter(s) on the ingress VLAN.

The default setting is enabled.

**Note:** If both flood and cpu are disabled, then the switch drops all unregistered IPMC traffic.

*Table 338. Flooding VLAN Menu Options (/cfg/l3/flooding/vlan) (continued)*

**Command Syntax and Usage**

optflood enable|disable

Enables or disables optimized flooding. When enabled, optimized flooding avoids packet loss during the learning period. The default setting is disabled.

cur

Displays the current flooding parameters for the selected VLAN.

### /cfg/cee **Converged Enhanced Ethernet Configuration**

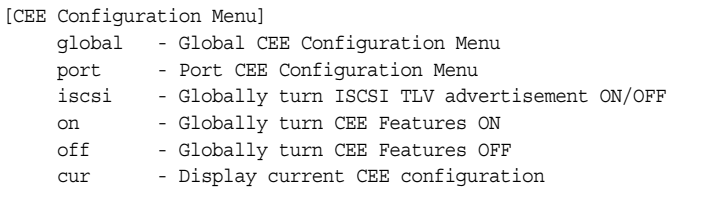

[Table 339](#page-419-0) describes the Converged Enhanced Ethernet (CEE) configuration menu options.

<span id="page-419-0"></span>*Table 339. CEE Configuration Options (/cfg/cee)*

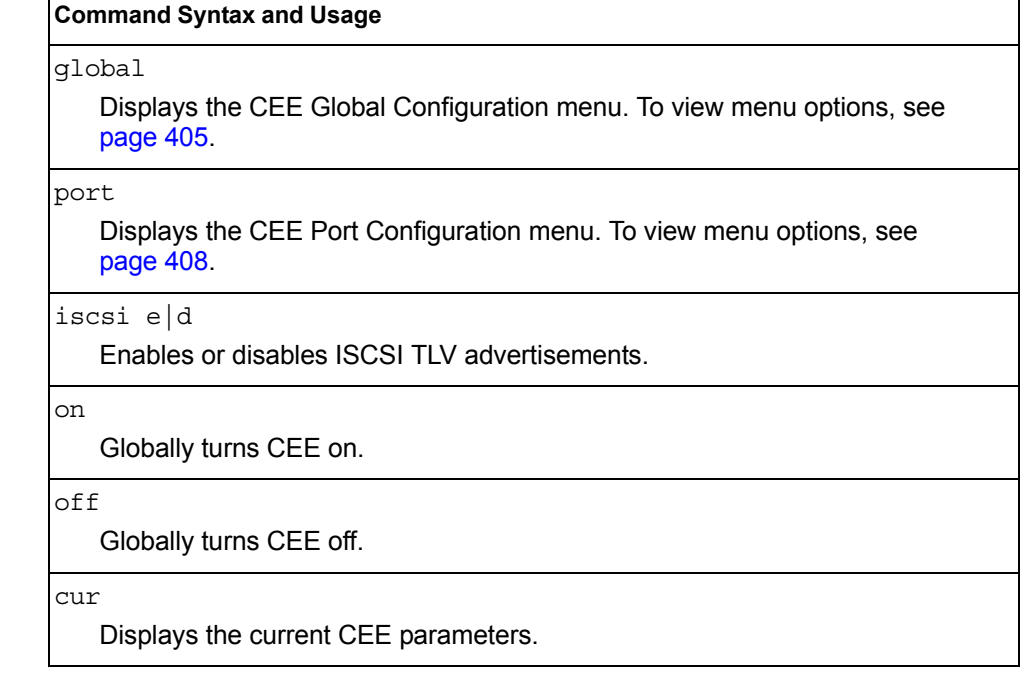

# <span id="page-420-0"></span>/cfg/cee/global **CEE Global Configuration**

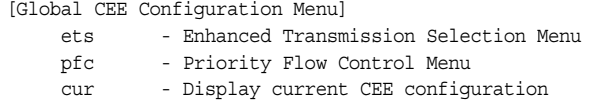

[Table 340](#page-420-1) describes the global CEE configuration options.

<span id="page-420-1"></span>*Table 340. CEE Global Options (/cfg/cee/global)*

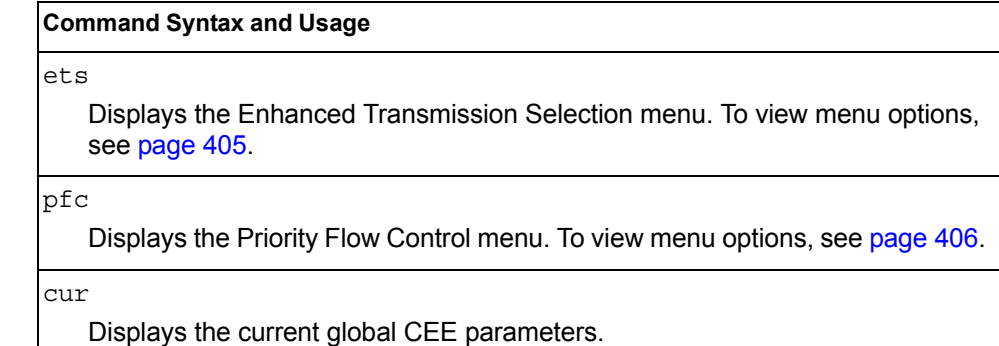

# <span id="page-420-2"></span>/cfg/cee/global/ets

# **ETS Global Configuration**

[Global Enhanced Transmission Selection Menu] pg - Priority Group Menu cur - Displays current ETS configuration

Enhanced Transmission Selection (ETS) allows you to allocate bandwidth to different traffic types, based on 802.1p priority.

[Table 341](#page-420-3) describes the global ETS configuration options.

**Note:** ETS configuration supersedes the QoS 802.1p menu. When ETS is enabled, you cannot configure the 802.1p menu options.

<span id="page-420-3"></span>*Table 341. CEE Global ETS Options (/cfg/cee/global/ets)*

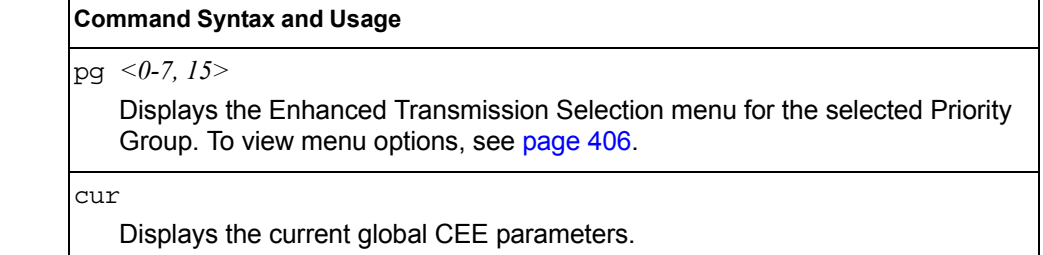

# <span id="page-421-1"></span>/cfg/cee/global/ets/pg *<0-7, 15>*

### **ETS Global Priority Group Configuration**

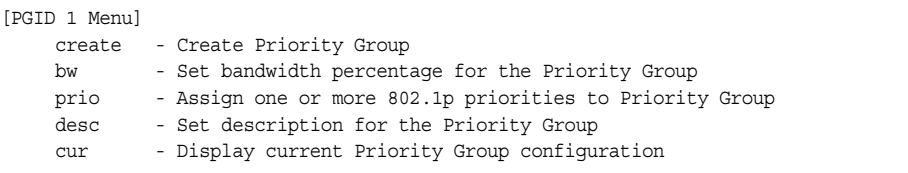

An ETS Priority Group can be assigned one or more 802.1p priority values. Switch bandwidth is allocated by percentage to each Priority Group.

**Note:** The create and bw options are not available for Priority Group 15.

[Table 342](#page-421-2) describes the global ETS Priority Group configuration options.

<span id="page-421-2"></span>*Table 342. Global ETS Priority Group Options (/cfg/cee/global/ets/pg)*

#### **Command Syntax and Usage**

create {*<bandwidth percentage (0, 10-100)>*} *<802.1p value (0-7)>*

Allows you to configure Priority Group parameters. You can enter the link bandwidth percentage allocated to the Priority Group, and also assign one or more 802.1p values to the Priority Group.

bw *<bandwidth percentage (0, 10-100)>*

Configures the link bandwidth allocation for the Priority Group, as a percentage from 10% to 100%. Enter 0 (zero) to disable bandwidth allocation to the Priority Group.

prio *<0-7>*

Adds one or more 802.1p priority values to the Priority Group. Enter one value per line, null to end.

desc *<1-31 characters>*

Enter text that describes this Priority Group.

cur

Displays the current ETS global Priority Group parameters.

### <span id="page-421-0"></span>/cfg/cee/global/pfc **Priority Flow Control Global Configuration**

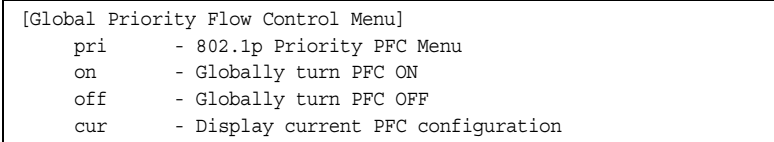

Priority-based Flow Control (PFC) enhances flow control by allowing the switch to pause traffic based on its 802.1p priority value, while allowing traffic at other priority levels to continue.

Priority-based Flow Control global configuration configure all ports with one command. The difference between ETS and PFC global configuration is that the ETS commands are applied in running as global commands, whereas the PFC commands are applied on a per-port basis even though they are configured from the global menu.

[Table 343](#page-422-0) describes the global Priority Flow Control (PFC) configuration options.

<span id="page-422-0"></span>*Table 343. Global Priority Flow Control Options (/cfg/cee/global/pfc)*

| <b>Command Syntax and Usage</b>                                            |  |  |
|----------------------------------------------------------------------------|--|--|
| pri $\langle 0.7 \rangle$                                                  |  |  |
| Displays the 802.1p Priority PFC menu. To view menu options, see page 407. |  |  |
| on                                                                         |  |  |
| Globally turns PFC on.                                                     |  |  |
| off                                                                        |  |  |
| Globally turns PFC off.                                                    |  |  |
| cur                                                                        |  |  |
| Displays the current Priority Flow Control parameters.                     |  |  |

### <span id="page-422-1"></span>/cfg/cee/global/pfc/pri *<0-7>* **802.1p Priority Flow Control Configuration**

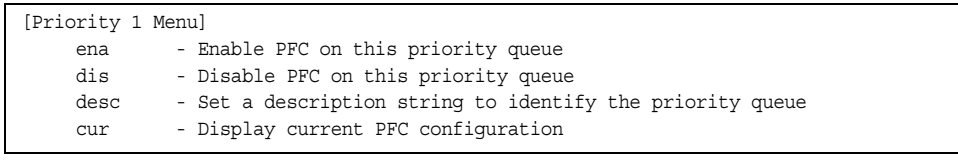

[Table 344](#page-422-2) describes the global Priority Flow Control (PFC) configuration options.

<span id="page-422-2"></span>*Table 344. Global PFC 802.1p Options (/cfg/cee/global/pfc/pri)*

|     | <b>Command Syntax and Usage</b>                                                   |  |  |  |
|-----|-----------------------------------------------------------------------------------|--|--|--|
| ena |                                                                                   |  |  |  |
|     | Enables Priority Flow Control on the selected 802.1p priority.                    |  |  |  |
|     | <b>Note:</b> PFC can be enabled on 802.1p priority 3 and one other priority only. |  |  |  |
| dis |                                                                                   |  |  |  |
|     | Disables Priority Flow Control on the selected 802.1p priority.                   |  |  |  |
|     | desc $\leq$ 1-31 characters>                                                      |  |  |  |
|     | Enter text to describe the 802.1p priority value.                                 |  |  |  |
| cur |                                                                                   |  |  |  |
|     | Displays the current 802.1p Priority Flow Control parameters.                     |  |  |  |

# <span id="page-423-0"></span>/cfg/cee/port *<port alias or number>* **CEE Port Configuration**

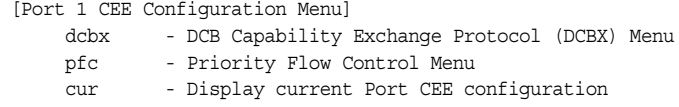

[Table 345](#page-423-1) describes the Converged Enhanced Ethernet (CEE) port configuration options.

<span id="page-423-1"></span>*Table 345. CEE Port Options (/cfg/cee/port)*

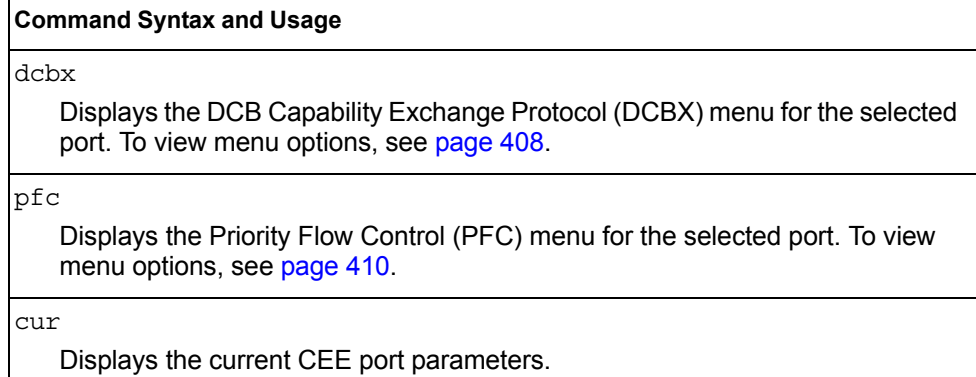

<span id="page-423-2"></span>/cfg/cee/port *<port alias or number>*/dcbx **DCBX Port Configuration** 

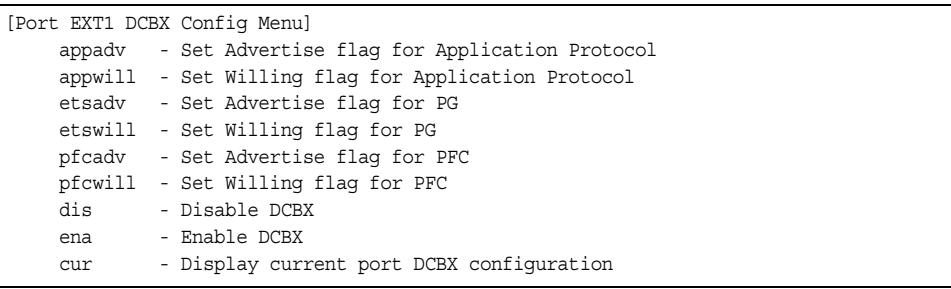

Data Center Bridging Capability Exchange (DCBX) protocol is used by Converged Enhanced Ethernet (CEE) networks to exchange advanced detection and configuration data.

[Table 346](#page-424-0) describes the port DCB Capability Exchange Protocol (DCBX) configuration options.

<span id="page-424-0"></span>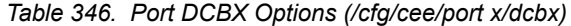

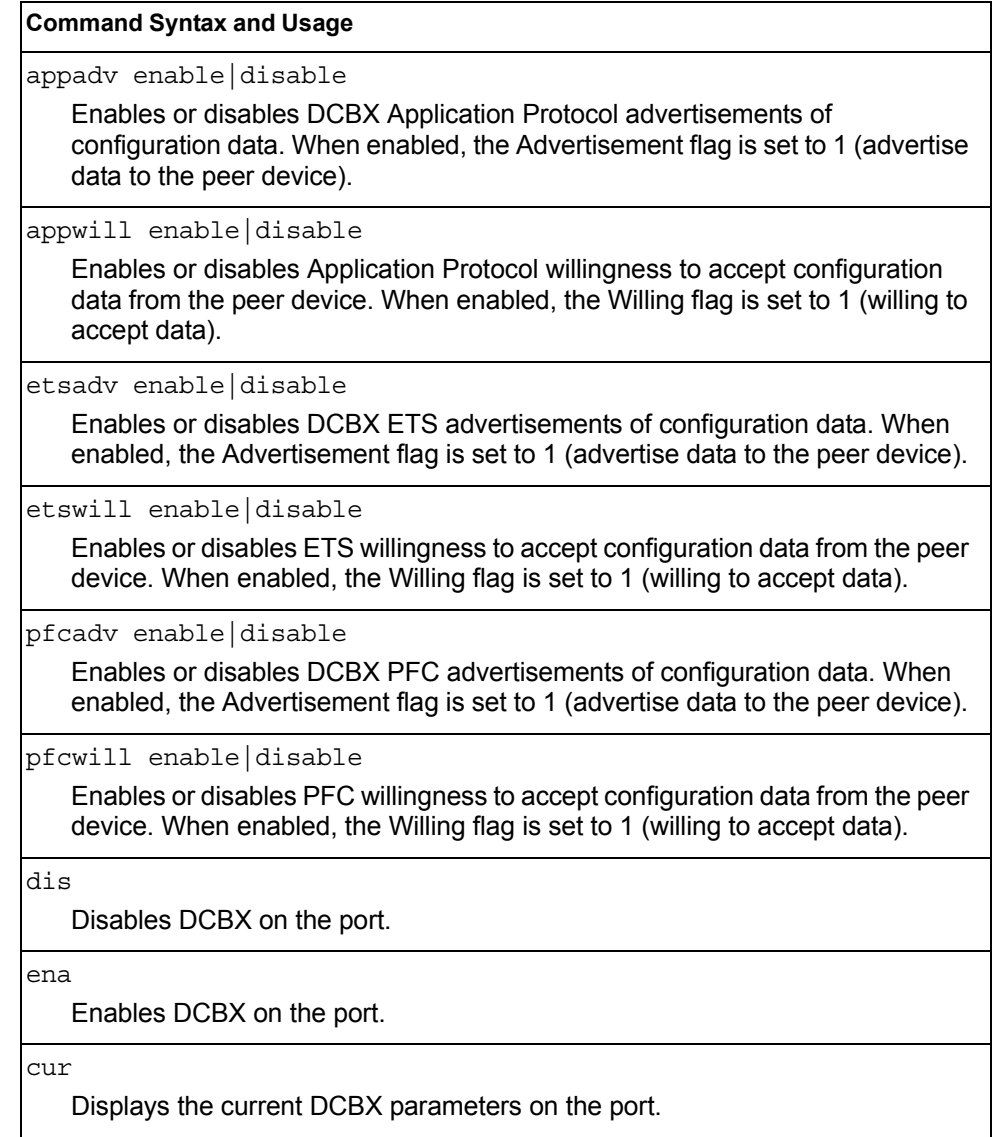

# <span id="page-425-0"></span>/cfg/cee/port *<port alias or number>*/pfc **PFC Port Configuration**

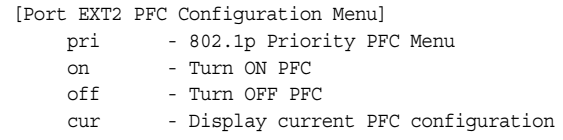

[Table 347](#page-425-1) describes the port Priority Flow Control (PFC) configuration options.

<span id="page-425-1"></span>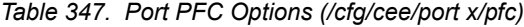

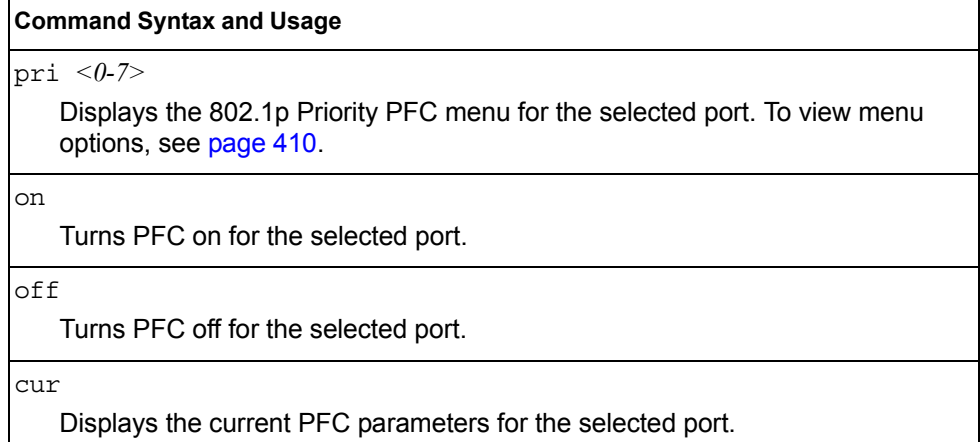

<span id="page-425-2"></span>/cfg/cee/port *<port alias or number>*/pfc/pri *<0-7>* **802.1p PFC Port Configuration** 

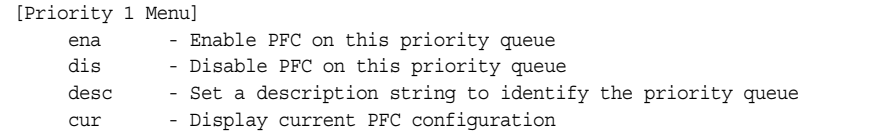

[Table 348](#page-425-3) describes the port-level Priority Flow Control (PFC) configuration options.

<span id="page-425-3"></span>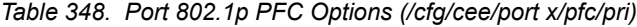

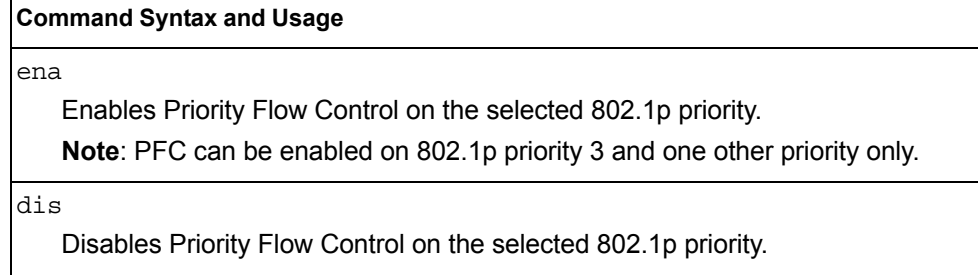

*Table 348. Port 802.1p PFC Options (/cfg/cee/port x/pfc/pri) (continued)*

**Command Syntax and Usage**

desc *<1-31 characters>*

Enter text to describe the 802.1p priority value.

cur

Displays the current 802.1p Priority Flow Control parameters.

### /cfg/fcoe **Fiber Channel over Ethernet Configuration**

[Fiber Channel over Ethernet Configuration Menu] fips - FCoE Initialization Protocol (FIP) Snooping Menu cur - Display current FCOE configuration

Fiber Channel over Ethernet (FCoE) transports Fiber Channel frames over an Ethernet fabric. The CEE features and FCoE features allow you to create a lossless Ethernet transport mechanism.

[Table 349](#page-426-0) describes the FCoE configuration options.

<span id="page-426-0"></span>*Table 349. FCoE Options (/cfg/fcoe)*

#### **Command Syntax and Usage**

fips

Displays the FCoE Initialization Protocol (FIP) Snooping menu. To view menu options, see [page 411.](#page-426-1)

cur

Displays the current FCoE parameters.

### <span id="page-426-1"></span>/cfg/fcoe/fips **FIPS Configuration**

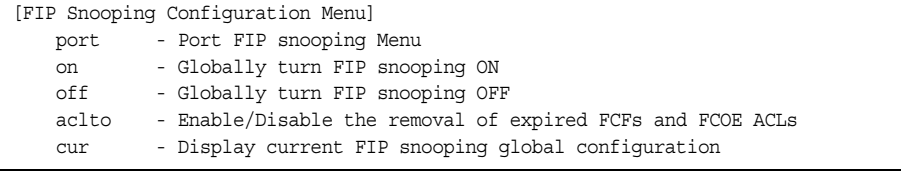

FIP Snooping allows the switch to monitor FCoE Initialization Protocol (FIP) frames to gather discovery, initialization, and maintenance data. This data is used to automatically configure ACLs that provide FCoE connections and data security.

[Table 350](#page-427-0) describes the FCoE Initialization Protocol (FIP) Snooping configuration options.

<span id="page-427-0"></span>*Table 350. FIP Snooping Options (/cfg/fcoe/fips)*

| <b>Command Syntax and Usage</b>                                                                                                    |  |  |
|----------------------------------------------------------------------------------------------------|--|--|
| port <port number=""></port>                                                                                                    |  |  |
| Displays the FCoE Initialization Protocol (FIP) Snooping menu for the selected<br>port. To view menu options, see page 412.                    |  |  |
| on                                                                                                    |  |  |
| Globally turns FIP Snooping on.                                                                                                    |  |  |
| off                                                                                                    |  |  |
| Globally turns FIP Snooping off.                                                                                                    |  |  |
| $aclto$ e d                                                                                                    |  |  |
| Enables or disables ACL time-out removal. When enabled, ACLs associated<br>with expired FCFs and FCoE connections are removed from the system. |  |  |
| cur                                                                                                    |  |  |
| Displays the current FIP Snooping parameters.                                                                                                  |  |  |

# <span id="page-427-1"></span>/cfg/fcoe/fips/port *<port alias or number>* **FIPS Port Configuration**

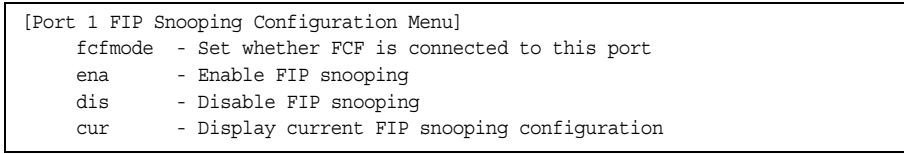

[Table 344](#page-422-2) describes the port FCoE Initialization Protocol (FIP) Snooping configuration options.

*Table 351. Port FIP Snooping Options (/cfg/fcoe/fips/port)*

| <b>Command Syntax and Usage</b>                                                                                                    |  |  |  |
|----------------------------------------------------------------------------------------------------|--|--|--|
| fcfmode $auto on off$                                                                                                    |  |  |  |
| Configures FCoE Forwarding (FCF) on the port, as follows:                                                                                 |  |  |  |
| $-$ on: Configures the port as a Fiber Channel Forwarding (FCF) port.                                                                     |  |  |  |
| $-$ of f: Configures the port as an FCoE node (ENode).                                                                                    |  |  |  |
| - auto: Automatically detect the configuration of the connected device, and<br>configure this port to match.                              |  |  |  |
| ena                                                                                                    |  |  |  |
| Enables FIP Snooping on the port. The default setting is enabled.<br>Note: If IPv6 ACLs are assigned to the port, you cannot enable FCoE. |  |  |  |

*Table 351. Port FIP Snooping Options (/cfg/fcoe/fips/port) (continued)*

#### **Command Syntax and Usage**

dis

Disables FIP Snooping on the port.

cur

Displays the current FIP Snooping parameters.

# /cfg/rmon **Remote Monitoring Configuration**

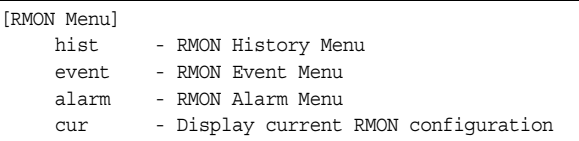

Remote Monitoring (RMON) allows you to monitor traffic flowing through the switch. The RMON MIB is described in RFC 1757.

[Table 352](#page-428-0) describes the Remote Monitoring (RMON) configuration menu options.

<span id="page-428-0"></span>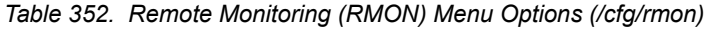

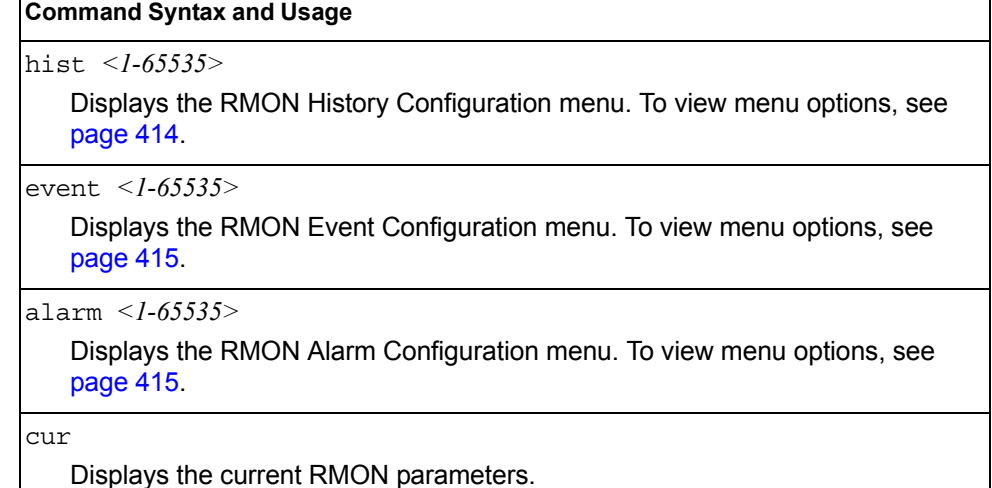

# <span id="page-429-0"></span>/cfg/rmon/hist *<1-65535>*

# **RMON History Configuration Menu**

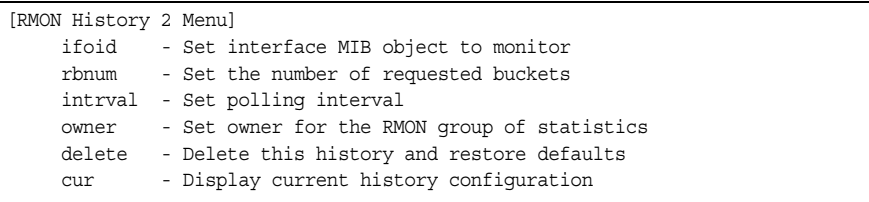

#### [Table 353](#page-429-1) describes the RMON History Menu options.

<span id="page-429-1"></span>*Table 353. RMON History Menu Options (/cfg/rmon/hist)*

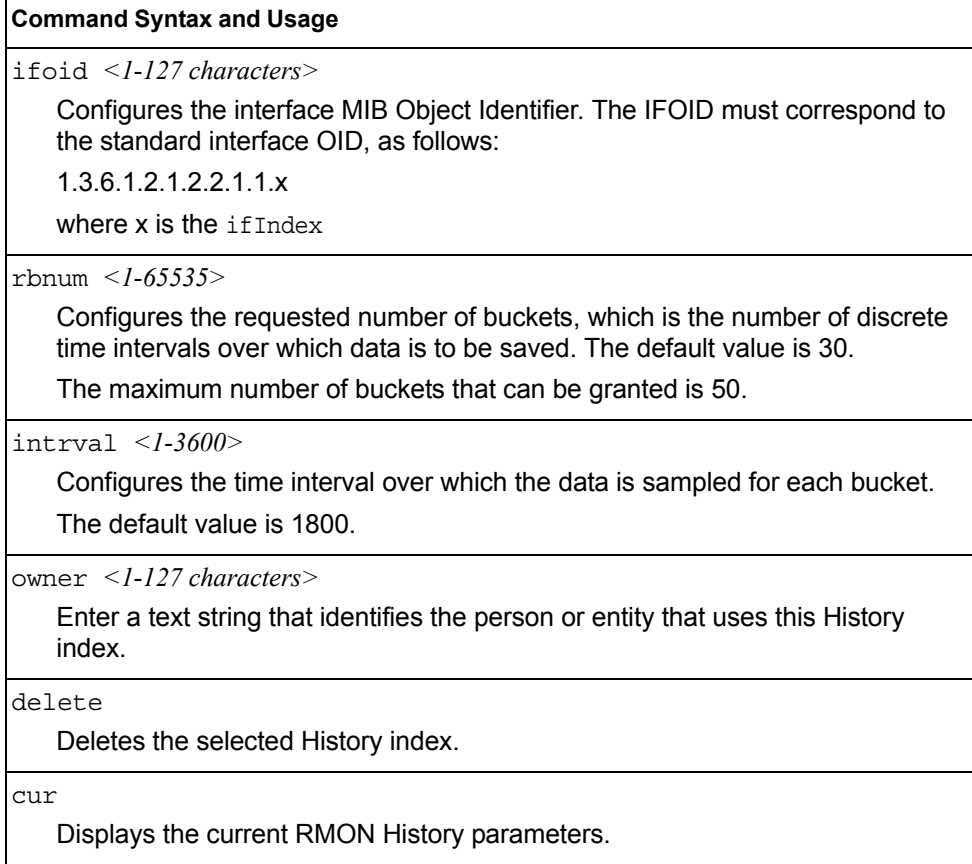

## <span id="page-430-0"></span>/cfg/rmon/event *<1-65535>*

### **RMON Event Configuration Menu**

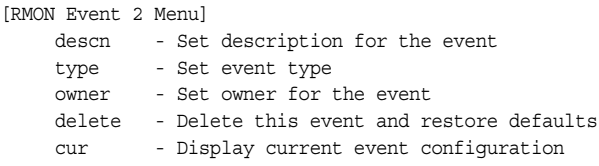

[Table 354](#page-430-2) describes the RMON Event Menu options.

<span id="page-430-2"></span>*Table 354. RMON Event Menu Options (/cfg/rmon/event)*

#### **Command Syntax and Usage**

descn *<1-127 characters>*

Enter a text string to describe the event.

type none|log|trap|both

Selects the type of notification provided for this event. For log events, an entry is made in the log table and sent to the configured syslog host. For trap events, an SNMP trap is sent to the management station.

owner *<1-127 characters>*

Enter a text string that identifies the person or entity that uses this event index.

delete

Deletes the selected RMON Event index.

```
cur
```
Displays the current RMON Event parameters.

### <span id="page-430-1"></span>/cfg/rmon/alarm *<1-65535>* **RMON Alarm Configuration Menu**

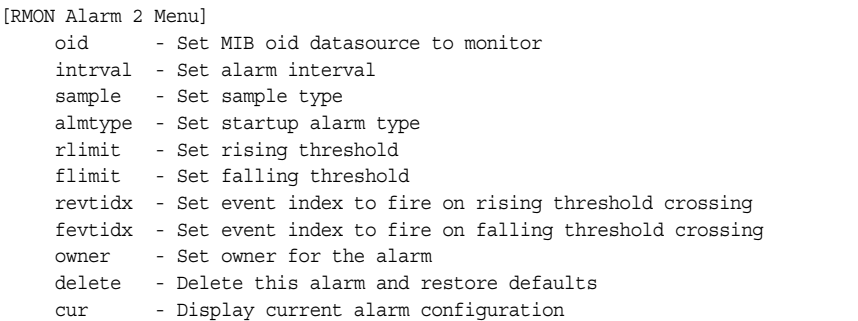

The Alarm RMON group can track rising or falling values for a MIB object. The MIB object must be a counter, gauge, integer, or time interval. Each alarm index must correspond to an event index that triggers once the alarm threshold is crossed.

[Table 355](#page-431-0) describes the RMON Alarm Menu options.

<span id="page-431-0"></span>*Table 355. RMON Alarm Menu Options (/cfg/rmon/alarm)*

| <b>Command Syntax and Usage</b>                                                                                                    |  |  |  |
|----------------------------------------------------------------------------------------------------|--|--|--|
| oid <1-127 characters><br>Configures an alarm MIB Object Identifier.                                                                                                    |  |  |  |
| $intrval <$ -65535><br>Configures the time interval over which data is sampled and compared with the<br>rising and falling thresholds. The default value is 1800.                                                                                                    |  |  |  |
| sample abs delta<br>Configures the method of sampling the selected variable and calculating the<br>value to be compared against the thresholds, as follows:<br>$-$ abs-absolute value, the value of the selected variable is compared directly<br>with the thresholds at the end of the sampling interval.<br>- delta-delta value, the value of the selected variable at the last sample is<br>subtracted from the current value, and the difference compared with the<br>thresholds. |  |  |  |
| almtype rising falling either<br>Configures the alarm type as rising, falling, or either (rising or falling).                                                                                                    |  |  |  |
| rlimit <-2147483647 - 2147483647><br>Configures the rising threshold for the sampled statistic. When the current<br>sampled value is greater than or equal to this threshold, and the value at the<br>last sampling interval was less than this threshold, a single event is generated.                                                                                                    |  |  |  |
| flimit <- 2147483647 - 214748364)<br>Configures the falling threshold for the sampled statistic. When the current<br>sampled value is less than or equal to this threshold, and the value at the last<br>sampling interval was greater than this threshold, a single event is generated.                                                                                                    |  |  |  |
| revtidx <1-65535><br>Configures the rising alarm event index that is triggered when a rising<br>threshold is crossed.                                                                                                    |  |  |  |
| fevtidx $\langle$ -65535><br>Configures the falling alarm event index that is triggered when a falling<br>threshold is crossed.                                                                                                    |  |  |  |
| owner <1-127 characters><br>Enter a text string that identifies the person or entity that uses this alarm index.                                                                                                    |  |  |  |
| delete<br>Deletes the selected RMON Alarm index.                                                                                                    |  |  |  |
| cur<br>Displays the current RMON Alarm parameters.                                                                                                    |  |  |  |
## /cfg/virt **Virtualization Configuration**

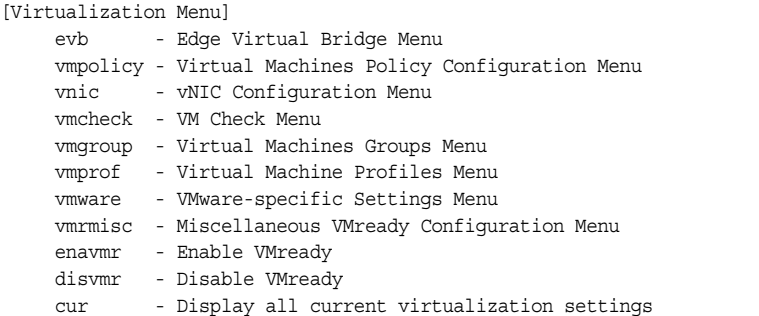

[Table 356](#page-432-0) describes the general virtualization configuration options. More detailed information is available in the following sections.

```
Table 356. Virtualization Configuration Options (/cfg/virt)
```
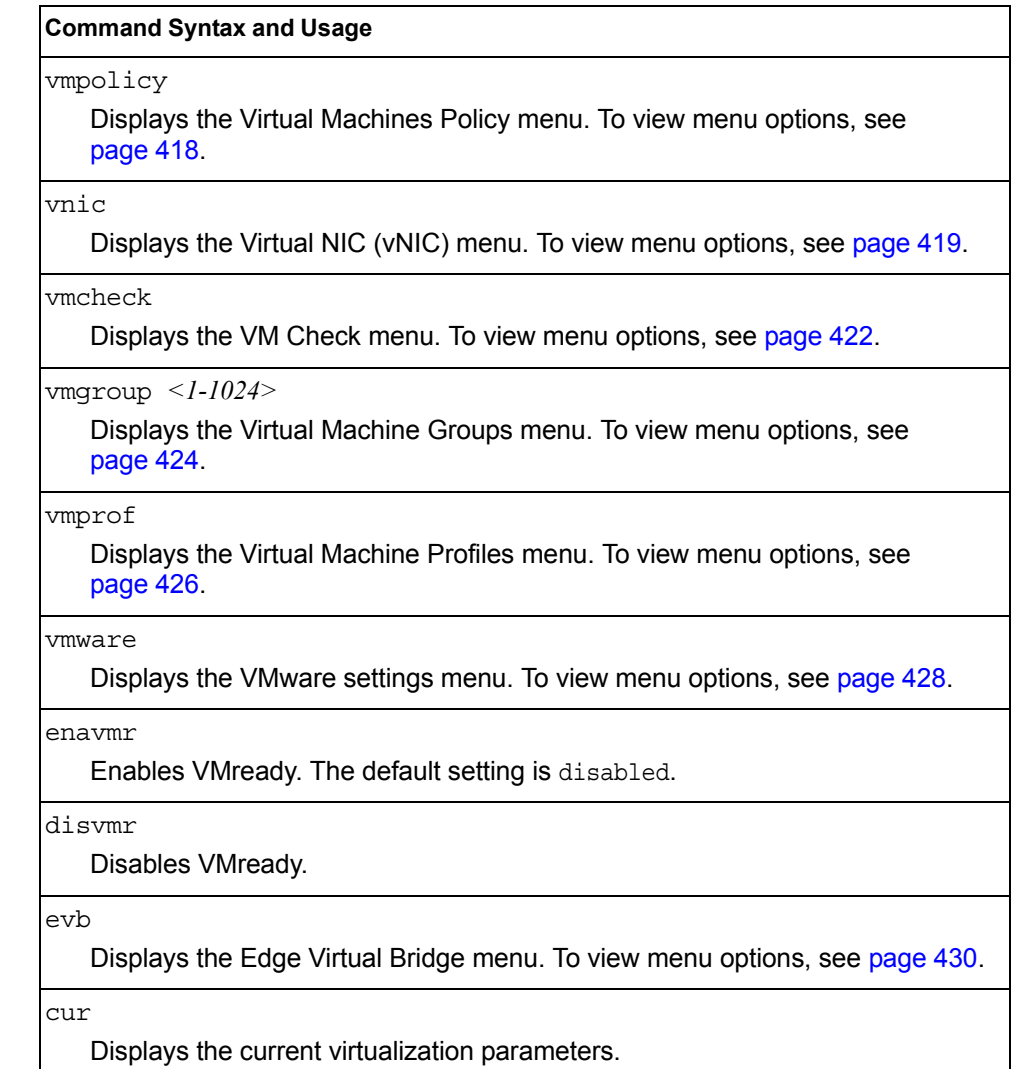

## <span id="page-433-0"></span>/cfg/virt/vmpolicy **Virtual Machines Policy Configuration**

[VM Policy Configuration Menu] vmbwidth - VM Bandwidth Configuration Menu

[Table 357](#page-433-1) describes the Virtual Machines (VM) policy configuration options.

<span id="page-433-1"></span>*Table 357. VM Policy Options (/cfg/virt/vmpolicy)*

#### **Command Syntax and Usage**

vmbwidth *<MAC address>*|*<UUID>*|*<name>*|*<IP address>*|*<index number>*

Displays the bandwidth management menu for the selected Virtual Machine. Enter a unique identifier to select a VM.

## /cfg/virt/vmpolicy/vmbwidth *<VM identifier>* **VM Policy Bandwidth Management**

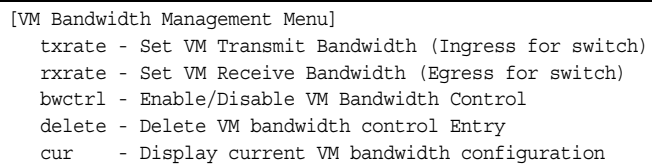

[Table 358](#page-433-2) describes the bandwidth management options for the selected VM. Use these commands to limit the bandwidth used by each VM.

<span id="page-433-2"></span>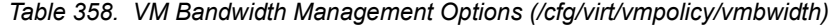

#### **Command Syntax and Usage**

txrate *<64-10000000>* [32|64|128|256|512|1024|2048|4096] *<1-256>* 

The first value configures Committed Rate—the amount of bandwidth available to traffic transmitted from the VM to the switch, in kilobits per second. Enter the value in multiples

of 64.

The second values configures the maximum burst size, in kilobits. Enter one of the following values: 32, 64, 128, 256, 512, 1024, 2048, 4096.

The third value represents the ACL assigned to the transmission rate. The ACL is automatically, in sequential order, if not specified by the user. If there are no available ACLs, the TXrate cannot be configured. Each TXrate configuration reduces the number of available ACLs by one.

rxrate *<64-1000000>* [32|64|128|256|512|1024|2048|4096]

The first value configures Committed Rate—the amount of bandwidth available to traffic transmitted from the switch to the VM, in kilobits per second. Enter the value in multiples

of 64.

The second values configures the maximum burst size, in Kilobits. Enter one of the following values: 32, 64, 128, 256, 512, 1024, 2048, 4096.

*Table 358. VM Bandwidth Management Options (/cfg/virt/vmpolicy/vmbwidth) (continued)*

**Command Syntax and Usage**

bwctrl e|d

Enables or disables bandwidth control on the VM policy.

delete

Deletes the bandwidth management settings from this VM policy.

cur

Displays the current VM bandwidth management parameters.

#### <span id="page-434-0"></span>/cfg/virt/vnic **Virtual NIC Configuration**

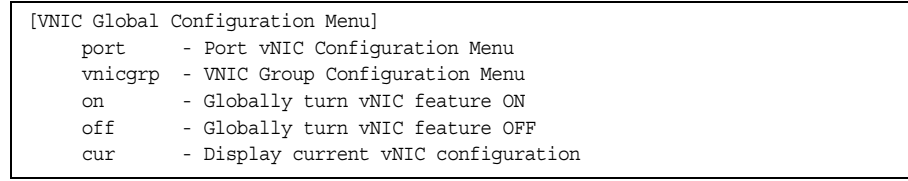

**Note:** [Table 359](#page-434-1) describes the Virtual NIC (vNIC) configuration options.

<span id="page-434-1"></span>*Table 359. Virtual NIC Options (/cfg/virt/vnic)*

#### **Command Syntax and Usage**

port *<port number>* 

Displays the port vNIC menu. To view menu options, see [page 420.](#page-435-0)

```
vnicgrp <1-32>
```
Displays the vNIC group menu. To view menu options, see [page 421](#page-436-0).

on

Globally turns vNIC on.

off

Globally turns vNIC off.

cur

Displays the current vNIC parameters.

#### <span id="page-435-0"></span>/cfg/virt/vnic/port *<port alias or number>* **vNIC Port Configuration**

```
[Port 1 vNICs Menu]
 vnic - VNIC Configuration Menu
 cur - Display current port vNIC configuration
```
[Table 360](#page-435-1) describes the Virtual NIC (vNIC) port configuration options.

<span id="page-435-1"></span>*Table 360. vNIC Port Options (/cfg/virt/vnic/port)*

# **Command Syntax and Usage** vnic *<1-4>* Displays the vNIC menu for the selected vNIC. To view menu options, see [page 420](#page-435-2).

cur

Displays the current vNIC port parameters.

### <span id="page-435-2"></span>/cfg/virt/vnic/port *<port alias or number>*/vnic *<vNIC number>* **vNIC No. Port Configuration**

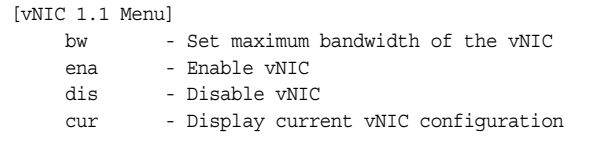

[Table 361](#page-435-3) describes the Virtual NIC (vNIC) port configuration options.

<span id="page-435-3"></span>*Table 361. Port vNIC Options (/cfg/virt/vnic/port/vnic)*

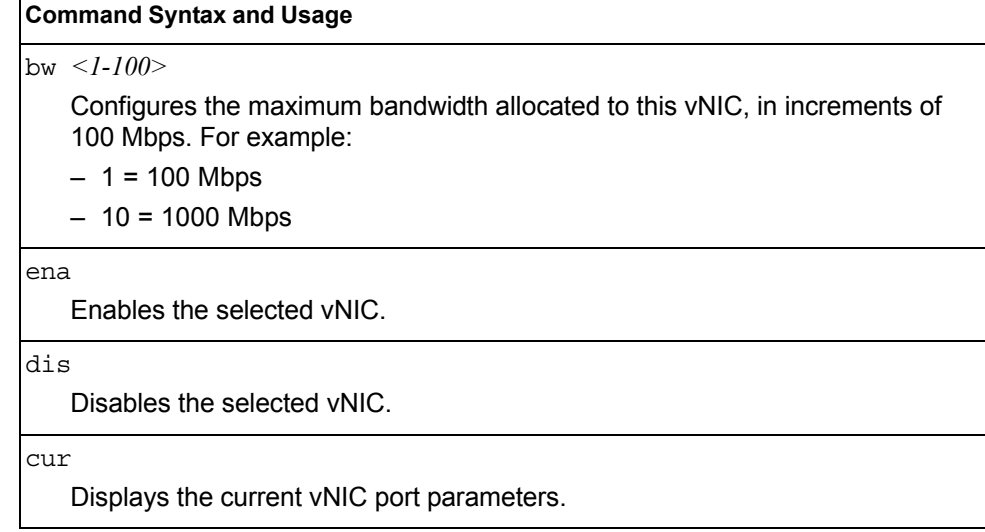

### <span id="page-436-0"></span>/cfg/virt/vnic/vnicgrp *<1-32>* **Virtual NIC Group Configuration**

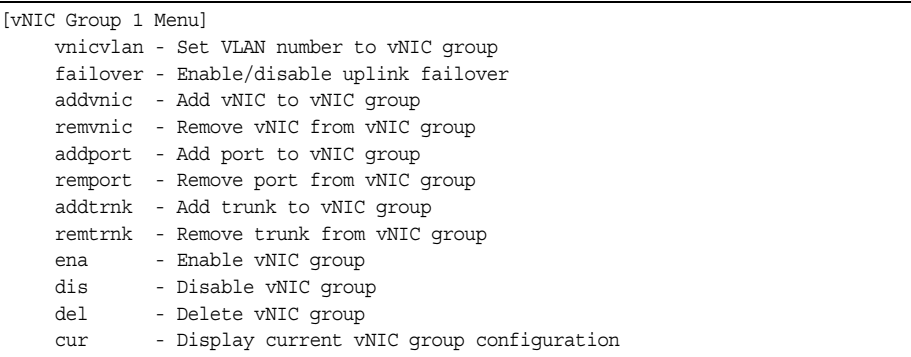

[Table 362](#page-436-1) describes the Virtual NIC (vNIC) group configuration options.

<span id="page-436-1"></span>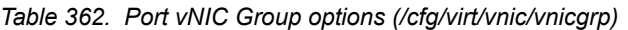

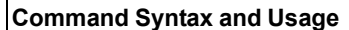

vnicvlan *<VLAN number>*

Assigns a VLAN to the vNIC group.

```
failover e|d
```
Enables or disables uplink failover for the vNIC Group. Uplink Failover for the vNIC Group will disable only the affected vNIC links on the port. Other port functions continue to operate normally.

The default setting is disabled.

```
addvnic <vNIC ID>
```
Adds a vNIC to the vNIC Group. The vNIC ID is comprised of the port number and the vNIC number. For example: intA1.1

remvnic *<vNIC ID>*

Removes the selected vNIC from the vNIC Group.

addport *<port number>*

Adds the selected switch port to the vNIC Group.

remport *<port number>*

Removes the selected switch port from the vNIC Group.

addtrnk *<trunk number>*

Adds the selected trunk group to the vNIC Group.

remtrnk *<trunk number>*

Removes the selected trunk group from the vNIC Group.

ena

Enables the vNIC Group.

*Table 362. Port vNIC Group options (/cfg/virt/vnic/vnicgrp)*

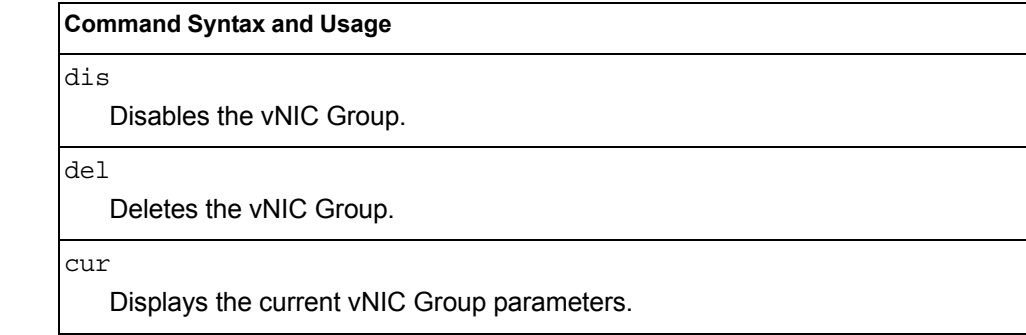

### <span id="page-437-0"></span>/cfg/virt/vmcheck **VM Check Configuration**

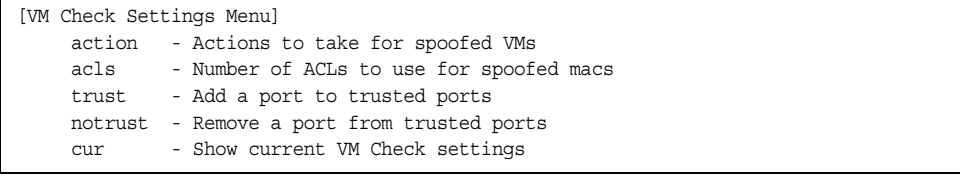

[Table 363](#page-437-1) describes the the VM Check validation options used for MAC address spoof prevention.

<span id="page-437-1"></span>*Table 363. VM Check Options*

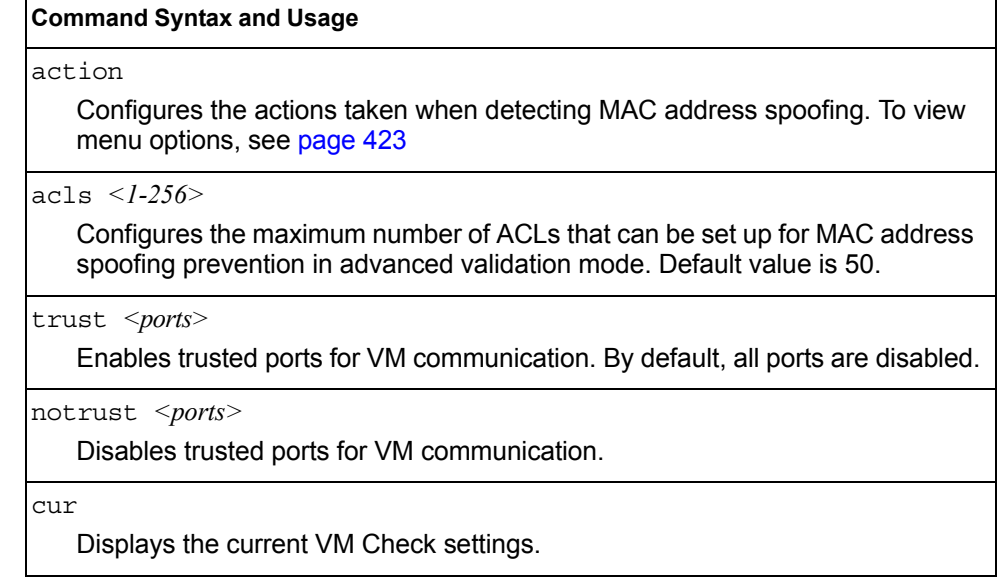

# <span id="page-438-0"></span>/cfg/virt/vmcheck/action

# **VM Check Actions Configuration**

```
[VM Check actions settings Menu]
 basic - Action to take in basic mode validation
 advanced - Action to take in advanced mode validation
cur - Show current VM Check Action settings
```
[Table 364](#page-438-1) describes the VM Check actions available for handling MAC address spoof attempts.

<span id="page-438-1"></span>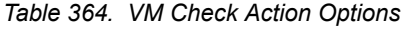

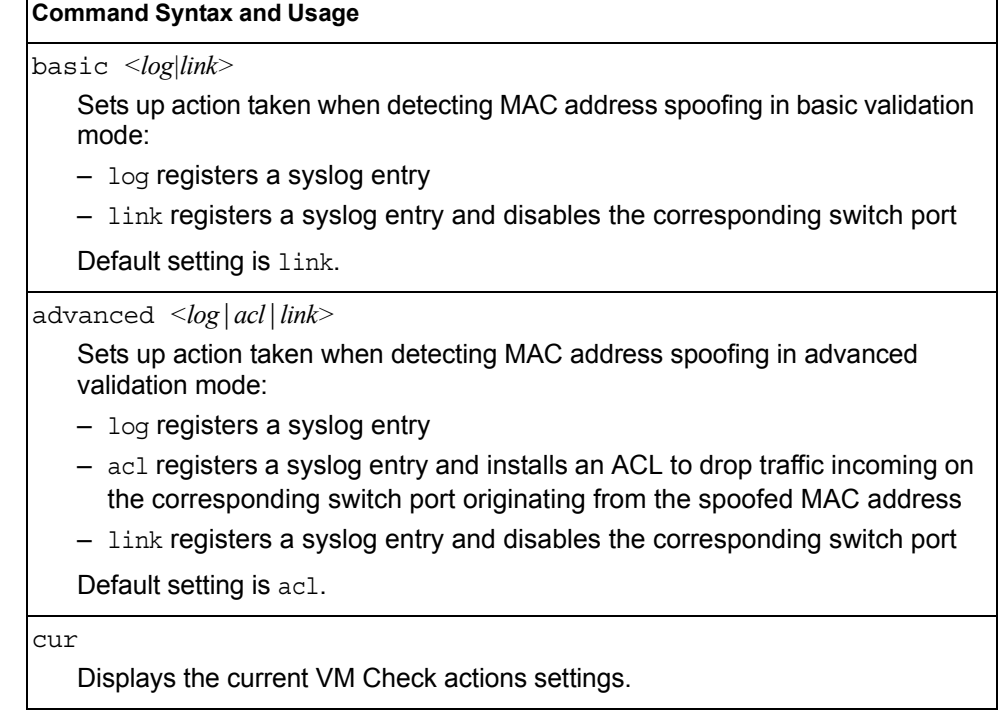

### <span id="page-439-0"></span>/cfg/virt/vmgroup *<1-1024>*

### **VM Group Configuration**

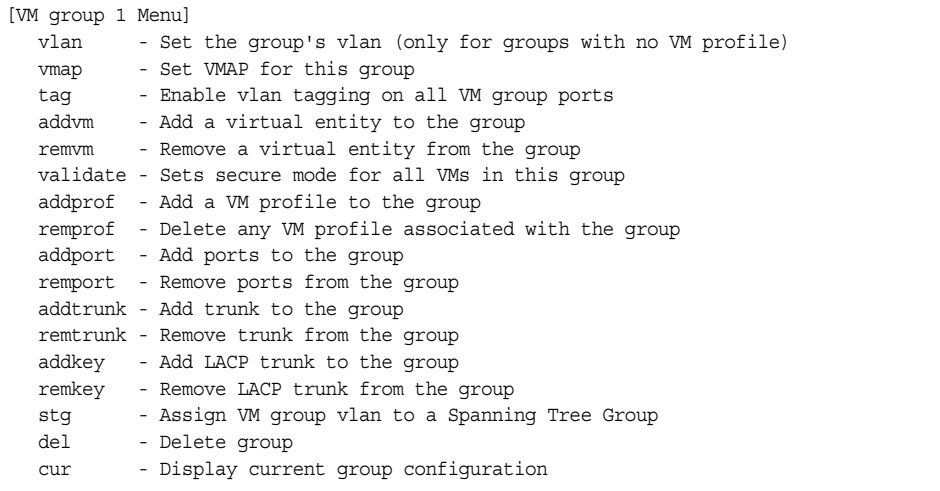

[Table 365](#page-439-1) describes the Virtual Machine (VM) group configuration options. A VM group is a collection of members, such as VMs, ports, or trunk groups. Members of a VM group share certain properties, including VLAN membership, ACLs (VMAP), and VM profiles.

<span id="page-439-1"></span>*Table 365. VM Group Options (/cfg/virt/vmgroup)*

| <b>Command Syntax and Usage</b>                                                                                                    |  |  |  |
|----------------------------------------------------------------------------------------------------|--|--|--|
| $v$ lan $\langle VLAN$ number>                                                                                                    |  |  |  |
| Assigns a VLAN to this VM group. If you do not assign a VLAN to the VM<br>group, the switch automatically assigns an unused VLAN when adding a port<br>or a VM to the VM Group.                                                                                                    |  |  |  |
| <b>Note:</b> If you add a VM profile to this group, the group will use the VLAN<br>assigned to the profile.                                                                                                    |  |  |  |
| vmap add rem < VMAP number> intports extports                                                                                                    |  |  |  |
| Assigns the selected VLAN Map to this VM group. You can choose to limit<br>operation of the VLAN Map to internal ports only or external ports only. If you<br>do not select a port type, the VMAP is applied to the entire VM Group.                                                          |  |  |  |
| For more information about configuring VLAN Maps, see "VMAP<br>Configuration" on page 264.                                                                                                    |  |  |  |
| tag e $d$                                                                                                    |  |  |  |
| Enables or disables VLAN tagging on ports in this VM group.                                                                                                    |  |  |  |
| $\alpha$ ddvm < $MAC$ address> $ \langle UUID \rangle $ <name><math> \langle IP</math> address&gt;<math> \langle</math>index number&gt;</name>                                                                                                    |  |  |  |
| Adds a VM to the VM group. Enter a unique identifier to select a VM.<br>The UUID and name parameters apply only if Virtual Center information is<br>configured (/cfg/virt/vmware/vcspec).<br>The VM index number is found in the VM information dump<br>$\frac{1}{\pi}$ (/info/virt/vm/dump). |  |  |  |
| <b>Note:</b> If the VM is connected to a port that is contained within the VM group, do<br>not add the VM to the VM group.                                                                                                    |  |  |  |

*Table 365. VM Group Options (/cfg/virt/vmgroup) (continued)*

| <b>Command Syntax and Usage</b>                                                                                                    |
|----------------------------------------------------------------------------------------------------|
| remvm < $MAC$ address> $ $ < $UUID$ > $ $ < $name$ > $ $ < $IP$ address> $ $ < $index$ number><br>Removes a VM from the VM group. Enter a unique identifier to select a VM.<br>The UUID and name parameters apply only if Virtual Center information is<br>configured (/cfq/virt/vmware/vcspec).<br>The VM index number is found in the VM information dump<br>(/info/virt/vm/dump). |
| validate [disable basic advanced]                                                                                                    |
| Configures MAC address spoof prevention for the VM group.                                                                                                    |
| - basic validation ensures lightweight port-based protection by<br>cross-checking the VM MAC address, switch port and switch ID between<br>the switch and the hypervisor. Applicable for "trusted" hypervisors, which<br>are not susceptible to duplicating or reusing MAC addresses on virtual<br>machines.                                                                         |
| - advanced validation ensures heavyweight VM-based protection by<br>cross-checking the VM MAC address, VM UUID, switch port and switch ID<br>between the switch and the hypervisor. Applicable for "untrusted"<br>hypervisors, which are susceptible to duplicating or reusing MAC<br>addresses on virtual machines.                                                                 |
| - disable stops MAC address spoof prevention.                                                                                                    |
| Default setting is disabled.                                                                                                    |
| addprof <profile (1-39="" characters)="" name=""><br/>Adds the selected VM profile to the VM group.</profile>                                                                                                    |
| remprof<br>Removes the VM profile assigned to the VM group.                                                                                                    |
| addport <port alias="" number="" or=""><br/>Adds the selected port to the VM group.<br/>Note: Add a port to a VM group only if no VMs on that port are members of the<br/>VM group.</port>                                                                                                    |
| remport <port alias="" number="" or=""><br/>Removes the selected port from the VM group.</port>                                                                                                    |
| addtrunk <trunk number=""><br/>Adds the selected trunk group to the VM group.</trunk>                                                                                                    |
| remtrunk <trunk number=""><br/>Removes the selected trunk group from the VM group.</trunk>                                                                                                    |
| addkey < $1-65535>$<br>Adds an LACP admin key to the VM group. LACP trunks formed with this<br>admin key will be included in the VM group.                                                                                                    |
| remkey < $1-65535>$<br>Removes an LACP admin key from the VM group.                                                                                                    |

*Table 365. VM Group Options (/cfg/virt/vmgroup) (continued)*

**Command Syntax and Usage**

stg *<STG number>*

Assigns the VM group VLAN to a Spanning Tree Group (STG).

del

Deletes the VM group.

cur

Displays the current VM group parameters.

#### <span id="page-441-0"></span>/cfg/virt/vmprof **VM Profile Configuration**

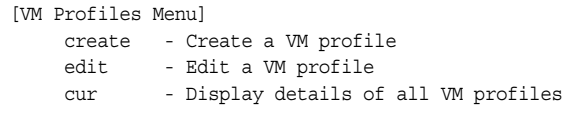

Configuration of VMs with the VM Agent requires the use of VM profiles, which ease the configuration and management of VM Agent-based VM groups. The VM profile contains a set of properties that will be configured on the Virtual Switch.

After a VM profile has been defined, it can be assigned to a VM group or exported to one or more VMware hosts.

[Table 366](#page-441-1) describes the VM Profiles configuration options.

<span id="page-441-1"></span>*Table 366. VM Profile options (/cfg/virt/vmprof)*

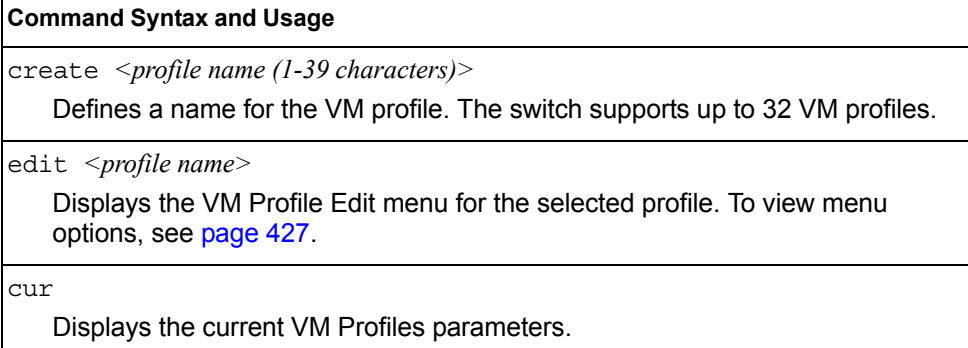

# <span id="page-442-0"></span>/cfg/virt/vmprof/edit *<profile name>* **VM Profile Edit**

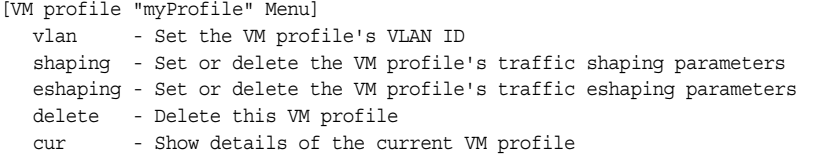

#### [Table 367](#page-442-1) describes the VM Profile Edit options.

<span id="page-442-1"></span>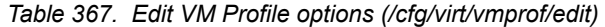

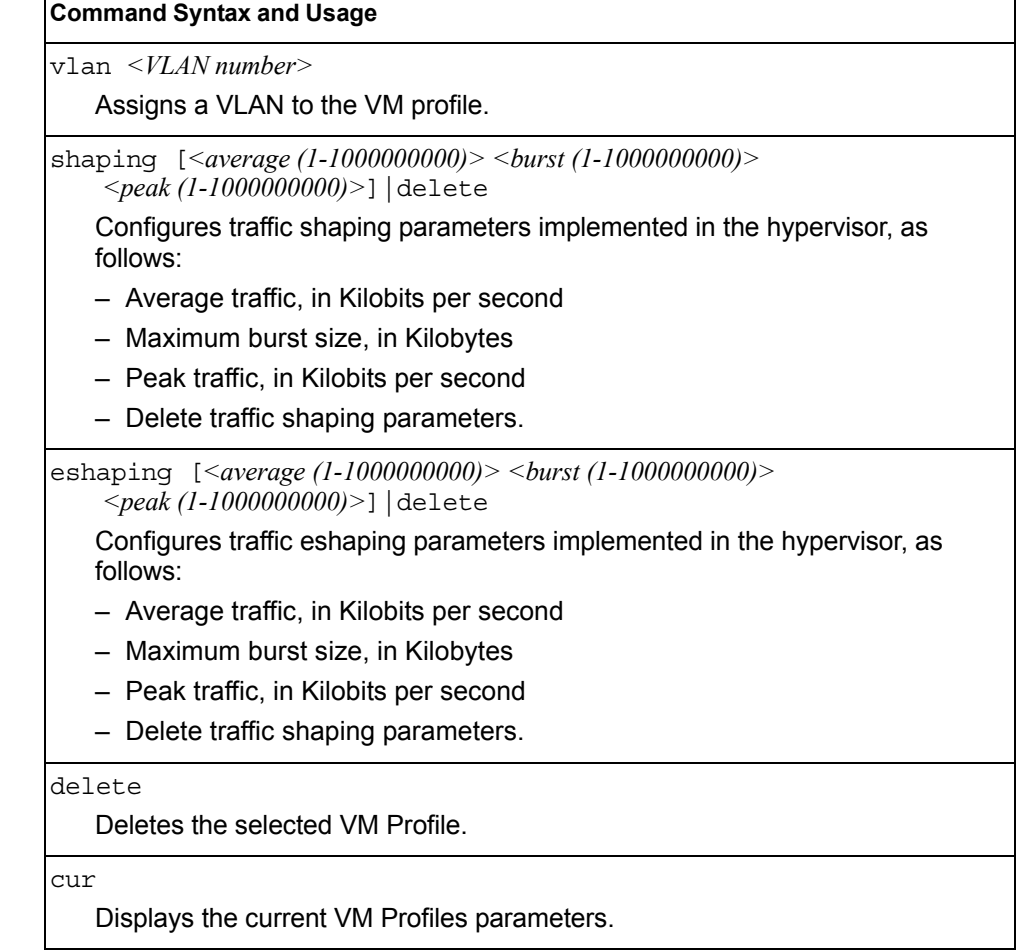

### <span id="page-443-0"></span>/cfg/virt/vmware **VMWare Configuration**

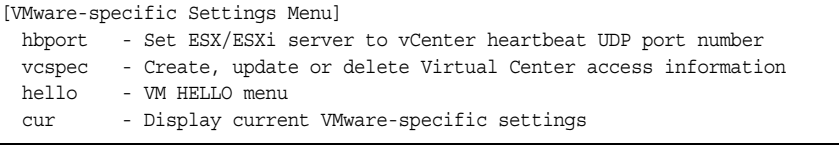

[Table 368](#page-443-1) describes the VMware configuration options. When the user configures the VMware Virtual Center, the VM Agent module in the switch can perform advanced functionality by communicating with the VMware management console. The Virtual Center provides VM and Host names, IP addresses, Virtual Switch and port group information. The VM Agent on the switch communicates with the Virtual Center to synchronize VM profiles between the switch and the VMware virtual switch.

<span id="page-443-1"></span>*Table 368. VMware Options (/cfg/virt/vmware)*

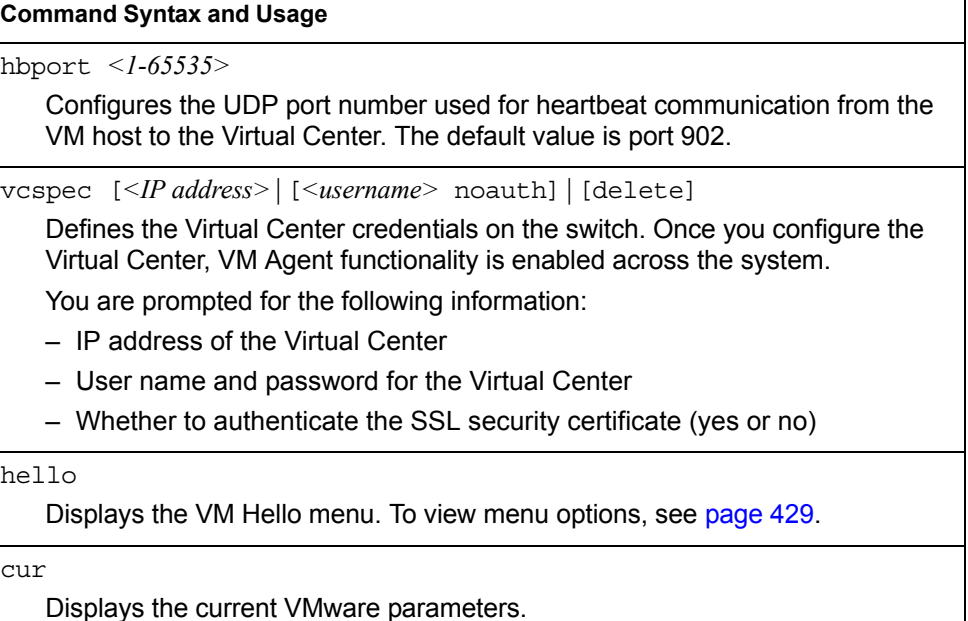

#### <span id="page-444-0"></span>/cfg/virt/vmware/hello

## **VM Hello Configuration**

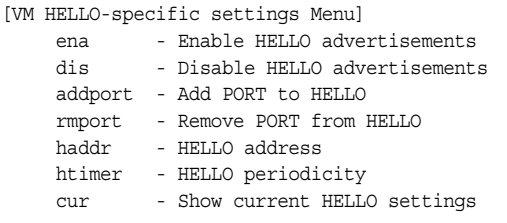

VM Hello configures the CDP (Cisco Discovery Protocol) advertisements sent periodically to VMware ESX hypervisors. Exchanging CDP message with ESX hypervisors, facilitates MAC address spoof prevention. [Table 369](#page-444-1) describes the VM Hello configuration options.

<span id="page-444-1"></span>*Table 369. VM Hello Configuration Options* 

## **Command Syntax and Usage** ena Enables CDP advertisements transmission. Default setting is disabled. dis Disables CDP advertisements transmission. addport *<ports>* Add ports to the list of ports that can transmit CDP advertisements. rmport *<ports>* Remove ports from the list of ports that can transmit CDP advertisements haddr *<IP\_address>* Advertises a specific IP address instead of the default 0.0.0.0 IP. htimer *<1-60>* Sets the number of seconds between successive CDP advertisements. Default value is 30. cur Displays current VM Hello settings.

## <span id="page-445-0"></span>/cfg/virt/evb **Edge Virtual Bridge Configuration**

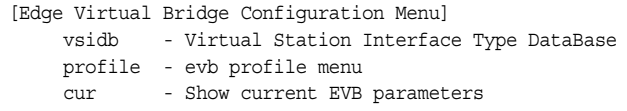

You can configure your switch to use Edge Virtual Bridging (EVB). These configuration commands are only available using the IBM Networking OS CLI and the Miscellaneous VMready Configuration Menu. [Table 370](#page-445-1) describes the Edge Virtual Bridge configuration options.

**Note:** EVB does not work in stacked mode.

<span id="page-445-1"></span>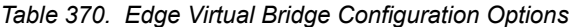

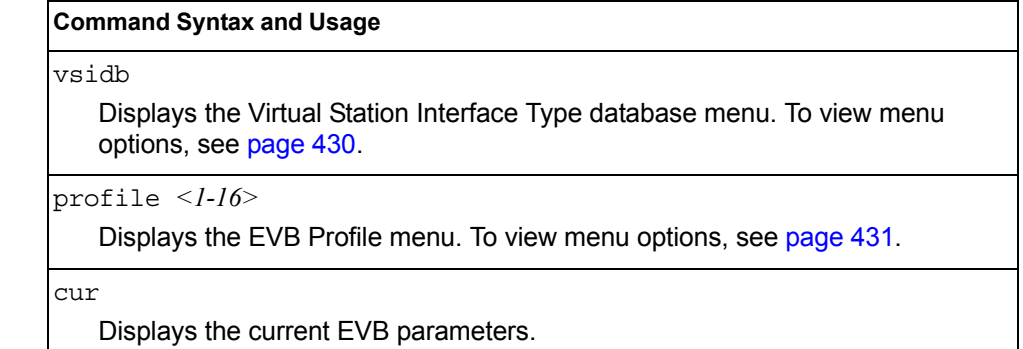

#### <span id="page-445-2"></span>/cfg/virt/evb/vsidb **VSI Type Database Configuration**

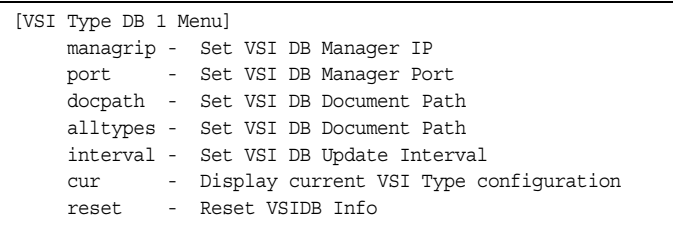

[Table 371](#page-445-3) describes the Virtual Station Interface Type database configuration options.

<span id="page-445-3"></span>*Table 371. Virtual Station Interface Type Database Options* 

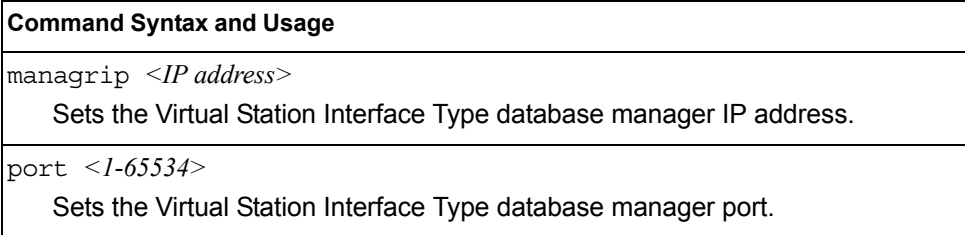

*Table 371. Virtual Station Interface Type Database Options* 

#### **Command Syntax and Usage**

docpath *<URI path>*

Sets the Virtual Station Interface Type database document path.

alltypes *<URI path>*

Sets the Virtual Station Interface Type database document path for all types.

cur

Displays the current Virtual Station Interface Type database parameters.

reset

Resets the Virtual Station Interface Type database information to the default values.

#### <span id="page-446-0"></span>/cfg/virt/evb/profile *<1-16>*

#### **EVB Profile Configuration**

[evb profile menu] rr - Enable/Disable VEPA Mode (Reflective Relay Capability) vsidisc - Enable/Disable VSI Discovery (ECP and VDP) cur - Display current configuration

[Table 372](#page-446-1) describes the Edge Virtual Bridge Profile configuration options.

<span id="page-446-1"></span>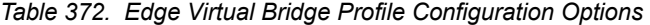

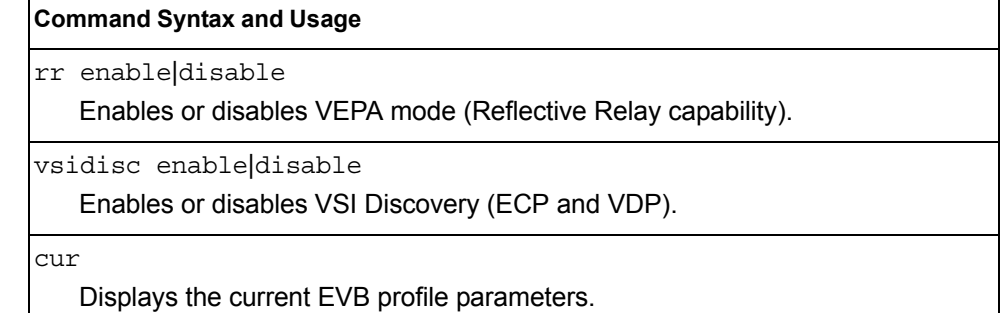

## /cfg/dump **Dump**

The dump program writes the current switch configuration to the terminal screen. To start the dump program, at the Configuration# prompt, enter:

Configuration# dump

The configuration is displayed with parameters that have been changed from the default values. The screen display can be captured, edited, and placed in a script file, which can be used to configure other switches through a Telnet connection. When using Telnet to configure a new switch, paste the configuration commands

from the script file at the command line prompt of the switch. The active configuration can also be saved or loaded via TFTP or SFTP, as described on [page 432](#page-447-0).

### /cfg/ptcfg *<FTP/TFTP/SFTP server> <filename> <username>*  **Saving the Active Switch Configuration**

When the  $ptcfq$  command is used, the switch's active configuration commands (as displayed using  $/\text{cfg/dump}$ ) will be uploaded to the specified script configuration file on the FTP/TFTP/SFTP server. To start the switch configuration upload, at the Configuration# prompt, enter:

Configuration# ptcfg *<FTP, TFTP or SFTP server> <filename>* [mgt|extm|data]

Where *server* is the FTP/TFTP/SFTP server IPv4 address or hostname, and *filename* is the name of the target script configuration file. Select the port to use for the file transfer:

- mgt: Selects the internal management port. This is the default option.
- extm: Selects the external management port (EXT*x*)
- data: Selects a data port (EXT*x*).
- **Note:** The output file is formatted with line-breaks but no carriage returns—the file cannot be viewed with editors that require carriage returns (such as Microsoft Notepad).
- **Note:** If the FTP/TFTP/SFTP server is running SunOS or the Solaris operating system, the specified ptcfq file must exist prior to executing the ptcfq command and must be writable (set with proper permission, and not locked by any application). The contents of the specified file will be replaced with the current configuration data.

### <span id="page-447-0"></span>/cfg/gtcfg *<FTP/TFTP/SFTP server> <filename>* **Restoring the Active Switch Configuration**

When the gtcfg command is used, the active configuration will be replaced with the commands found in the specified configuration file. The file can contain a full switch configuration or a partial switch configuration. The configuration loaded using gtcfg is not activated until the  $\alpha_{\text{pply}}$  command is used. If the  $\alpha_{\text{pply}}$  command is found in the configuration script file loaded using this command, the apply action will be performed automatically.

To start the switch configuration download, at the Configuration# prompt, enter:

Configuration# gtcfg *<FTP, TFTP or SFTP server> <filename> <username>*

Where *server* is the FTP/TFTP/SFTP server IPv4 address or hostname, and *filename* is the name of the target script configuration file. Select the port to use for the file transfer:

- mgt: Selects the internal management port. This is the default option.
- extm: Selects the external management port (EXTx)
- data: Selects a data port (EXT*x*).

## **Chapter 6. The Operations Menu**

The Operations Menu is generally used for commands that affect switch performance immediately, but do not alter permanent switch configurations. For example, you can use the Operations Menu to immediately disable a port (without the need to apply or save the change), with the understanding that when the switch is reset, the port returns to its normally configured operation.

#### /oper **Operations Menu**

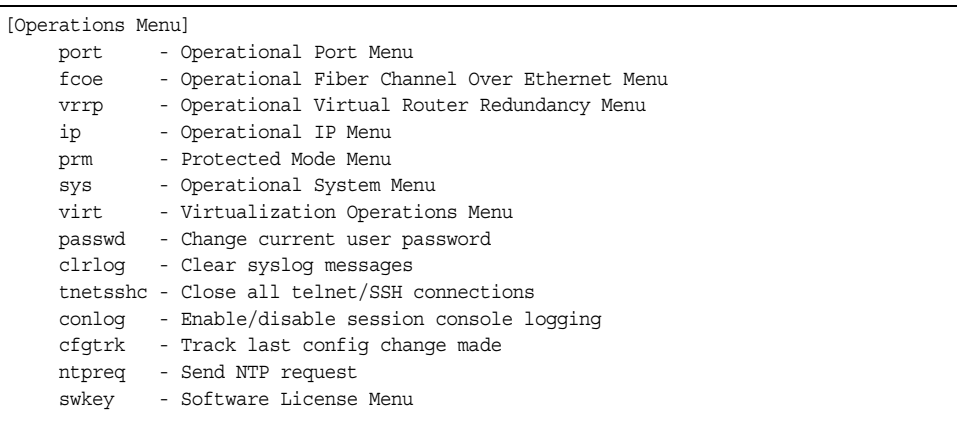

The commands of the Operations Menu enable you to alter switch operational characteristics without affecting switch configuration.

*Table 373. Operations Menu (/oper)*

#### **Command Syntax and Usage**

port *<port alias or number>*

Displays the Operational Port Menu. To view menu options, see [page 435.](#page-450-0)

#### fcoe

Displays the Fiber Channel over Ethernet (FCoE) Operations Menu. To view menu options, see [page 436.](#page-451-0)

#### vrrp

Displays the Operational Virtual Router Redundancy Menu. To view menu options, see [page 437.](#page-452-0)

#### ip

Displays the IP Operations Menu, which has one sub-menu/option, the Operational Border Gateway Protocol Menu. To view menu options, see [page 438.](#page-453-0)

#### prm

Displays the Protected Mode menu. To view menu options, see [page 439.](#page-454-0)

*Table 373. Operations Menu (/oper) (continued)*

#### **Command Syntax and Usage**

sys

Displays the Operational System menu. To view menu options, see [page 440](#page-455-1).

#### virt

Displays the Virtualization Operations Menu. To view menu options, see [page 440](#page-455-0).

passwd *<1-128 characters>*

Allows the user to change the password. You need to enter the current password in use for validation.

clrlog

Clears all Syslog messages.

tnetsshc

Closes all open Telnet and SSH connections.

conlog enable|disable

Enables of disables console logging of the current session.

cfgtrk

Displays a list of configuration changes made since the last  $\text{apply}\text{ command}$ . Each time the apply command is sent, the configuration-tracking log is cleared.

ntpreq

Allows the user to send requests to the NTP server.

swkey

Displays the Software Key menu. To view menu options, see [page 447](#page-462-0).

## <span id="page-450-0"></span>/oper/port *<port alias or number>* **Operations-Level Port Options Menu**

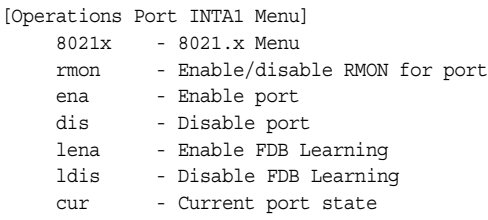

Operations-level port options are used for temporarily disabling or enabling a port, and for re-setting the port.

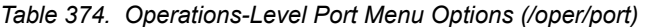

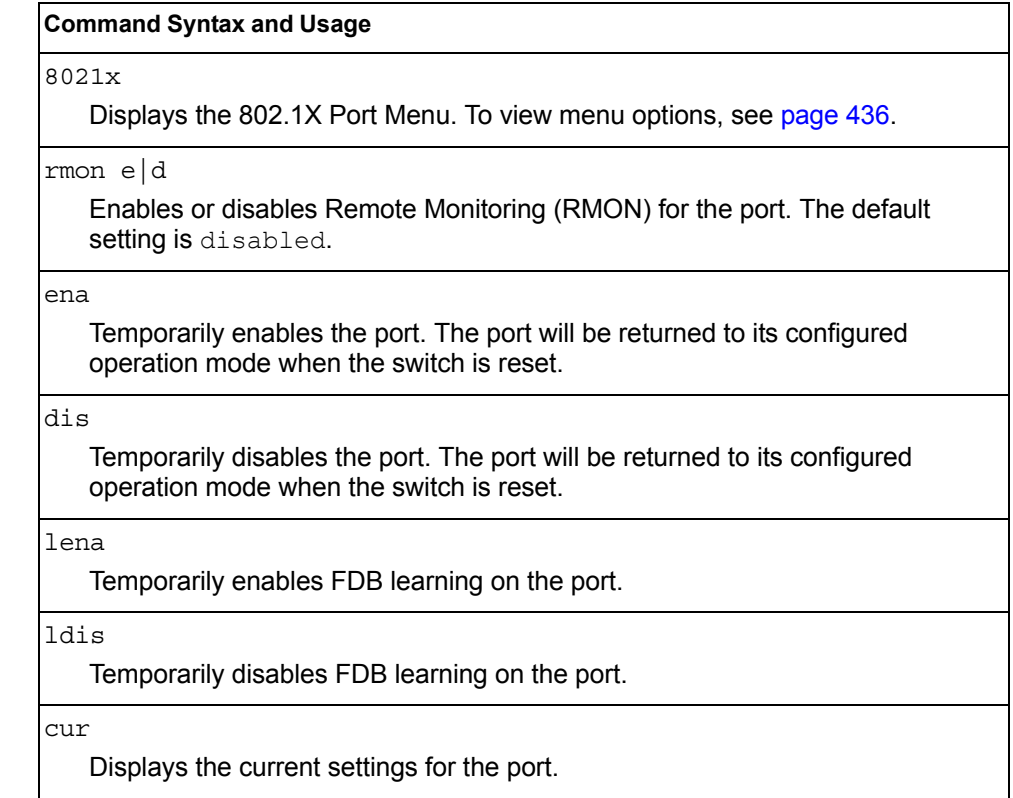

### <span id="page-451-1"></span>/oper/port *<port alias or number>/*8021x **Operations-Level Port 802.1X Options Menu**

```
[802.1X Operation Menu]
 reset - Reinitialize 802.1X access control on this port
 reauth - Initiate reauthentication on this port now
```
Operations-level port 802.1X options are used to temporarily set 802.1X parameters for a port.

*Table 375. Operations-Level Port 802.1X Menu Options (/oper/port x/8021x)*

#### **Command Syntax and Usage**

reset

Re-initializes the 802.1X access-control parameters for the port. The following actions take place, depending on the 802.1X port configuration:

- force unauth the port is placed in unauthorized state, and traffic is blocked.
- auto the port is placed in unauthorized state, then authentication is initiated.
- force auth the port is placed in authorized state, and authentication is not required.

reauth

Re-authenticates the supplicant (client) attached to the port. This command only applies if the port's 802.1X mode is configured as auto.

#### <span id="page-451-0"></span>/oper/fcoe **Operations-Level FCoE Menu**

[Operational FCOE Menu] fips - Operational FIP Snooping Menu

*Table 376. Operations-Level FCoE Options (/oper/fcoe)*

#### **Command Syntax and Usage**

fips

Displays the FCoE Initialization Protocol Snooping operations menu.

## /oper/fcoe/fips **FCoE FIP Snooping Operations**

[FIP Snooping Operational Menu] delfcf - Delete an FCF entry and the associated ACLs from the database

*Table 377. FIP Snooping Operations (/oper/fcoe/fips)*

#### **Command Syntax and Usage**

delfcf *<MAC address>* [VLAN no.]

Deletes the selected FCoE Forwarder (FCF), and any associated ACLs.

### <span id="page-452-0"></span>/oper/vrrp **Operations-Level VRRP Options Menu**

[VRRP Operations Menu] back - Set virtual router to backup

*Table 378. Operations-Level VRRP Menu Options (/oper/vrrp)*

#### **Command Syntax and Usage**

back *<virtual router number (1-255)>*

Forces the specified master virtual router on this switch into backup mode. This is generally used for passing master control back to a preferred switch once the preferred switch has been returned to service after a failure. When this command is executed, the current master gives up control and initiates a new election by temporarily advertising its own priority level as 0 (lowest). After the new election, the virtual router forced into backup mode by this command will resume master control in the following cases:

- This switch owns the virtual router (the IP addresses of the virtual router and its IP interface are the same)
- This switch's virtual router has a higher priority and preemption is enabled.
- There are no other virtual routers available to take master control.

## <span id="page-453-0"></span>/oper/ip **Operations-Level IP Options Menu**

[IP Operations Menu] bgp - Operational Border Gateway Protocol Menu

*Table 379. Operations-Level IP Menu Options (/oper/ip)*

#### **Command Syntax and Usage**

bgp

Displays the Border Gateway Protocol Operations Menu. To view the menu options see [page 438](#page-453-1).

#### <span id="page-453-1"></span>/oper/ip/bgp **Operations-Level BGP Options Menu**

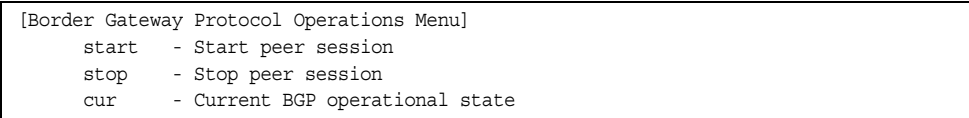

*Table 380. Operations-Level BGP Menu Options (/oper/ip/bgp)*

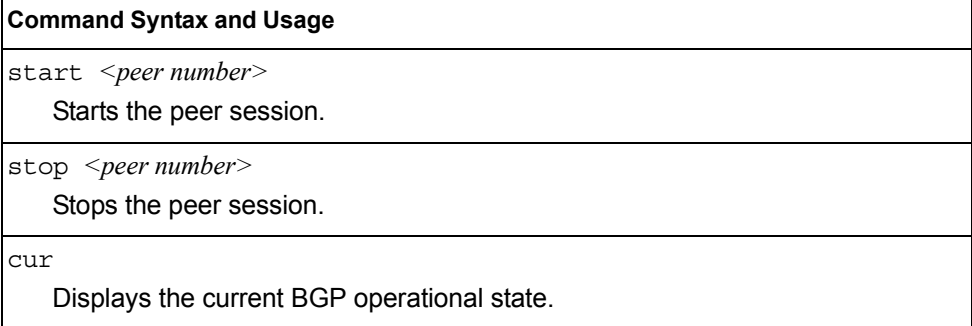

## <span id="page-454-0"></span>/oper/prm **Protected Mode Options Menu**

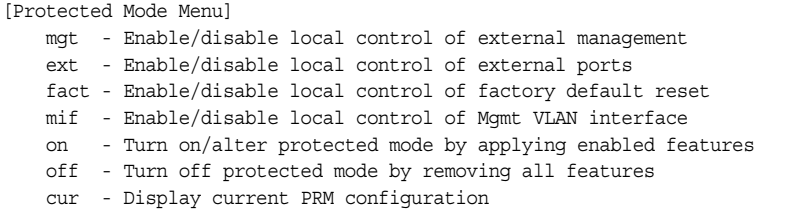

Protected Mode is used to secure certain switch management options, so they cannot be changed by the management module.

*Table 381. Protected Mode Options (/oper/prm)*

|    | <b>Command Syntax and Usage</b>                                                                                                    |
|----|----------------------------------------------------------------------------------------------------|
|    | mgt enable disable                                                                                                    |
|    | Enables exclusive local control of switch management. When Protected Mode<br>is set to on, the management module cannot be used to disable external<br>management on the switch. The default value is enabled.                |
|    | Note: Due to current management module implementation, this setting cannot<br>be disabled.                                                                                                    |
|    | ext enable disable                                                                                                    |
|    | Enables exclusive local control of external ports. When Protected Mode is set<br>to on, the management module cannot be used to disable external ports on the<br>switch. The default value is enabled.                        |
|    | <b>Note:</b> Due to current management module implementation, this setting cannot<br>be disabled.                                                                                                    |
|    | fact enable disable                                                                                                    |
|    | Enables exclusive local control of factory default resets. When Protected Mode<br>is set to on, the management module cannot be used to reset the switch<br>software to factory default values. The default value is enabled. |
|    | <b>Note:</b> Due to current management module implementation, this setting cannot<br>be disabled.                                                                                                    |
|    | mif enable disable                                                                                                    |
|    | Enables exclusive local control of the management interface. When Protected<br>Mode is set to on, the management module cannot be used to configure<br>parameters for the management interface. The default value is enabled. |
|    | Note: Due to current management module implementation, this setting cannot<br>be disabled.                                                                                                    |
| on |                                                                                                    |
|    | Turns Protected Mode on. When Protected Mode is turned on, the switch takes<br>exclusive local control of all enabled options.                                                                                                |

*Table 381. Protected Mode Options (/oper/prm) (continued)*

| <b>Command Syntax and Usage</b> |  |  |  |
|---------------------------------|--|--|--|
|---------------------------------|--|--|--|

off

Turns Protected Mode off. When Protected Mode is turned off, the switch relinquishes exclusive local control of all enabled options.

cur

Displays the current Protected Mode configuration.

#### <span id="page-455-1"></span>/oper/sys **System Operations Menu**

```
[Operational System Menu]
 i2c - System I2C
 srvled - Enable/disable Service Required LED
```
I2C device commands are to be used only by Technical Support personnel.

### <span id="page-455-0"></span>/oper/virt **Virtualization Operations**

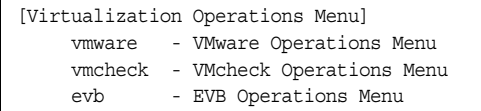

[Table 382](#page-455-2) describes general virtualization operations options. More details are available in the following sections.

<span id="page-455-2"></span>*Table 382. Virtualization Options (/oper/virt)*

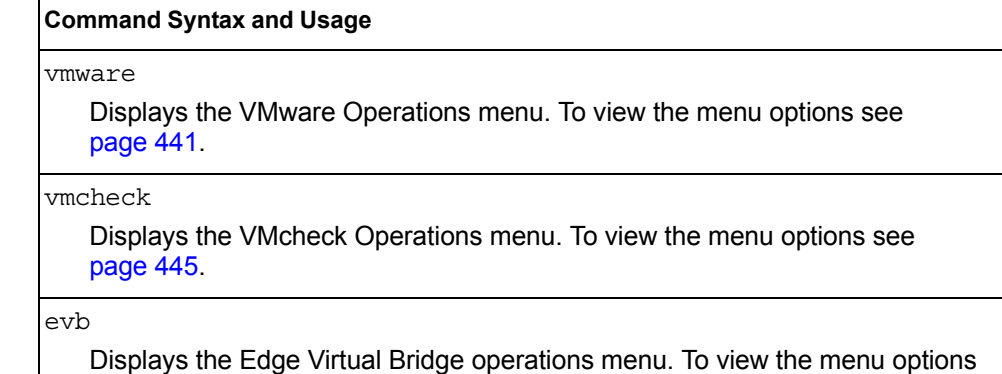

see [page 446.](#page-461-0)

#### <span id="page-456-0"></span>/oper/virt/vmware

### **VMware Operations**

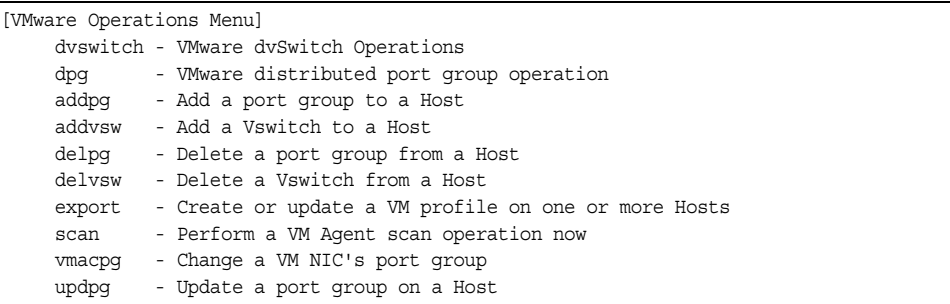

Use these commands to perform minor adjustments to the VMware operation. Use these commands to perform Virtual Switch operations directly from the switch. Note that these commands require the configuration of Virtual Center access information (/cfg/virt/vmware/vcspec).

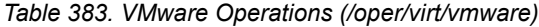

#### **Command Syntax and Usage**

dvswitch

Displays the Distributed vSwitch Operations menu. To view the menu options see [page 443.](#page-458-0)

dpg

Displays the Distributed Port Groups Operations menu. To view the menu options see [page 444.](#page-459-0)

addpg [*<Port Group name> <host ID> <Vswitch name> <VLAN number> <shaping-enabled> <average-Kbps> <burst-KB> <peak-Kbps>*]

Adds a Port Group to a VMware host. You are prompted for the following information:

- Port Group name
- VMware host ID (Use host UUID, host IP address, or host name.)
- Virtual Switch name
- VLAN ID of the Port Group
- Whether to enable the traffic-shaping profile (y or n). If you choose y (yes), you are prompted to enter the traffic shaping parameters.

addvsw *<host ID> <Virtual Switch name>*

Adds a Virtual Switch to a VMware host. Use one of the following identifiers to specify the host:

- UUID
- IP address
- Host name

*Table 383. VMware Operations (/oper/virt/vmware) (continued)*

| <b>Command Syntax and Usage</b>                                                                                                    |                                                                                                    |
|----------------------------------------------------------------------------------------------------|----------------------------------------------------------------------------------------------------|
| $delpq$ < <i>Port Group name&gt;</i> < <i>host ID&gt;</i>                                                                          |                                                                                                    |
| identifiers to specify the host:                                                                                                   | Removes a Port Group from a VMware host. Use one of the following                                                                                                    |
| - UUID                                                                                                    |                                                                                                    |
| - IP address                                                                                                    |                                                                                                    |
| - Host name                                                                                                    |                                                                                                    |
| delvsw <host id=""> <virtual name="" switch=""></virtual></host>                                                                   |                                                                                                    |
| identifiers to specify the host:                                                                                                   | Removes a Virtual Switch from a VMware host. Use one of the following                                                                                                    |
| - UUID                                                                                                    |                                                                                                    |
| - IP address                                                                                                    |                                                                                                    |
| - Host name                                                                                                    |                                                                                                    |
| $\alpha$ export $\alpha$ /M profile name> $\alpha$ /Mware host ID (one per line, 'null' to end)><br>$\leq$ Virtual Switch name $>$ |                                                                                                    |
| to distribute a VM Profile to VMware hosts.                                                                                        | Exports a VM Profile to one or more VMware hosts. This command allows you                                                                                                    |
| Use one of the following identifiers to specify each host:                                                                         |                                                                                                    |
| - UUID                                                                                                    |                                                                                                    |
| $-$ IP address                                                                                                    |                                                                                                    |
| - Host name                                                                                                    |                                                                                                    |
| Switch.                                                                                                    | The switch displays a list of available Virtual Switches. You may enter a<br>VSwitch name from the list, or enter a new name to create a new Virtual                                                                                                    |
| scan                                                                                                    |                                                                                                    |
| Performs a scan of the VM Agent, and updates VM information.                                                                       |                                                                                                    |
| vmacpg <mac address=""> <port group="" name=""></port></mac>                                                                       |                                                                                                    |
| Changes a VM NIC's configured Port Group.                                                                                          |                                                                                                    |
|                                                                                                    | updpg <port group="" name=""> <host id=""> <vlan number=""> [<shaping enabled=""><br/><math>\langle \text{average } (1-1000000000) \rangle</math> <math>\langle</math> burst (1-1000000000) <math>\rangle</math> <math>\langle</math> peak (1-1000000000) <math>\rangle</math>]</shaping></vlan></host></port> |
| identifiers for the host ID:                                                                                                    | Updates a VMware host's Port Group parameters. Use one of the following                                                                                                    |
| – UUID                                                                                                    |                                                                                                    |
| - IP address                                                                                                    |                                                                                                    |
| - Host name                                                                                                    |                                                                                                    |
| Enter the traffic shaping parameters as follows:                                                                                   |                                                                                                    |
| Shaping enabled                                                                                                    |                                                                                                    |
| - Average traffic, in Kilobits per second                                                                                          |                                                                                                    |
| - Maximum burst size, in Kilobytes                                                                                                 |                                                                                                    |
| - Peak traffic, in Kilobits per second                                                                                             |                                                                                                    |
|                                                                                                    |                                                                                                    |

## <span id="page-458-0"></span>/oper/virt/vmware/dvswitch **Distributed vSwitch Operations**

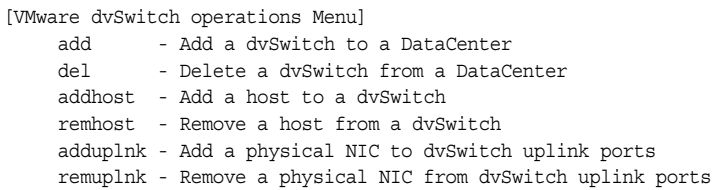

[Table 384](#page-458-1) describes distributed vSwitch operations.

<span id="page-458-1"></span>*Table 384. Distributed vSwitch Options (/oper/virt/vmware/dvswitch)*

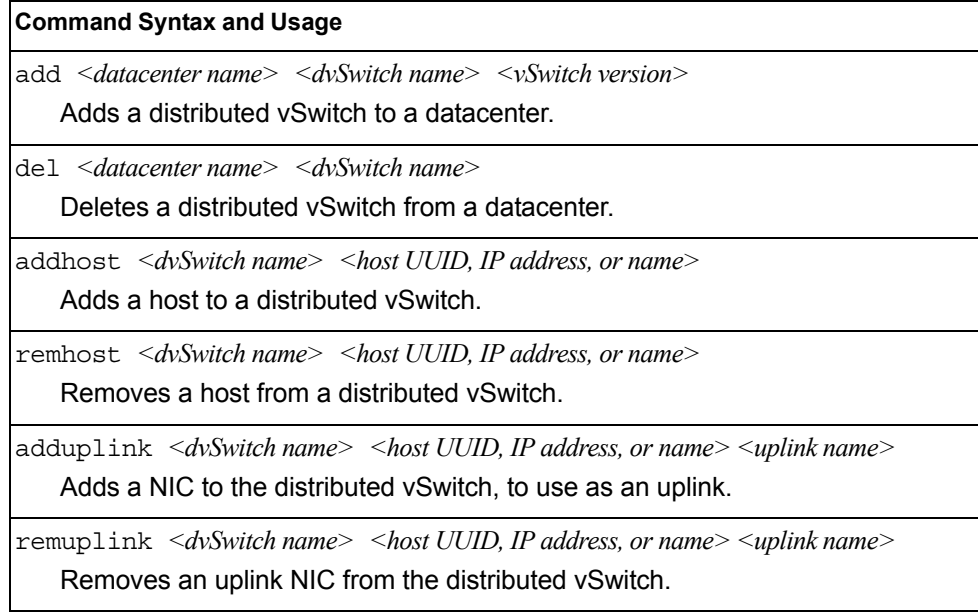

## <span id="page-459-0"></span>/oper/virt/vmware/dpg **Distributed Port Group Operations**

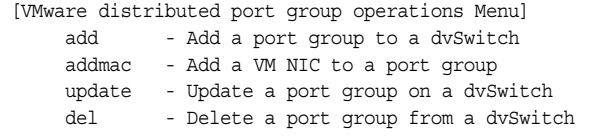

[Table 385](#page-459-1) describes distributed port group operations.

<span id="page-459-1"></span>*Table 385. Distributed Port Group Options (/oper/virt/vmware/dpg)*

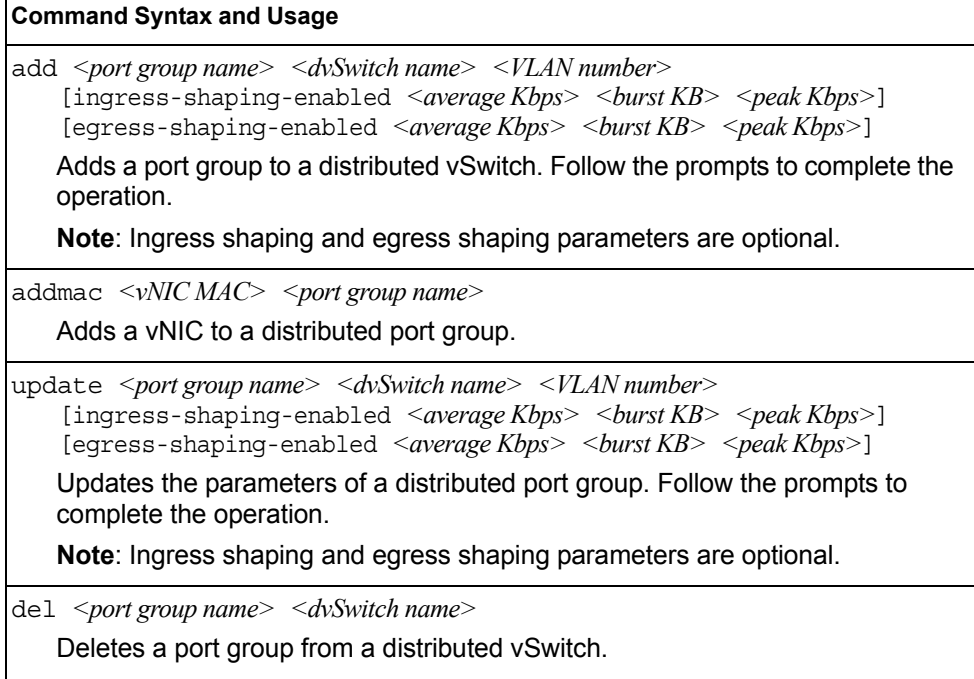

## <span id="page-460-0"></span>/oper/virt/vmcheck/acl

## **VMcheck ACL Operations**

[VMcheck ACL operations Menu] remall - Delete all VMcheck ACLs remmac - Delete an ACL by mac address [and port] remport - Delete all ACLs installed on a port

[Table 386](#page-460-1) describes ACL removal operations.

<span id="page-460-1"></span>*Table 386. ACL removal Options (/oper/virt/vmcheck/acl)*

#### **Command Syntax and Usage**

remall

Deletes all ACLs

remmac *<ACL MAC address>* [*<port number>*]

Removes ACLs based on the MAC address and, optionally, based on port number.

remport *<port number>*

Removes ACLs based on port number

### <span id="page-461-0"></span>/oper/virt/evb **Edge Virtual Bridging Operations**

[EVB Operations Menu] cleanvms - Clean VM Associations dbupdate - Update VSI DataBase dbclean - Clean VSI DataBase

Use these commands to perform minor adjustments to Edge Virtual Bridging (EVB) operations. Use these commands to perform Virtual Switch operations directly from the switch.

**Note:** These commands are only valid in the IBM Networking OS CLI interface.

*Table 387. EVB Operations (/oper/virt/evb)*

#### **Command Syntax and Usage**

cleanvms [port *<Port number>|*MAC *<MAC ID>|*vlan *<VLAN number>* typeid *<type ID number>*]

Cleans VM associations. If no argument is given, it erases all VM associations.

dbupdate

Updates the VSI database

dbclean

Cleans the VSI database

## <span id="page-462-0"></span>/oper/swkey **Software Key Menu**

```
[Software License Menu]
 fodkey - Feature on Demand Key Menu
```
The commands in this menu configure the software license key feature.

*Table 388. Software Key options (/oper/swkey)*

#### **Command Syntax and Usage**

fodkey

Displays the Feature on Demand Key menu.

### /oper/swkey/fodkey **Feature on Demand Options Menu**

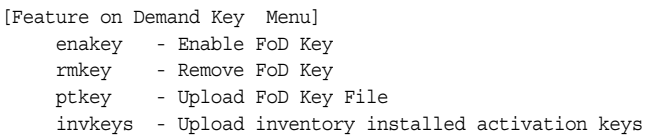

Use the commands in this menu to upgrade the port mode. Base port mode is the default. To upgrade the port mode, you must obtain a software license key.

After selecting a port mode, you must reset the switch for the change to take affect.

*Table 389. Feature on Demand Key Options (/oper/swkey/fodkey)*

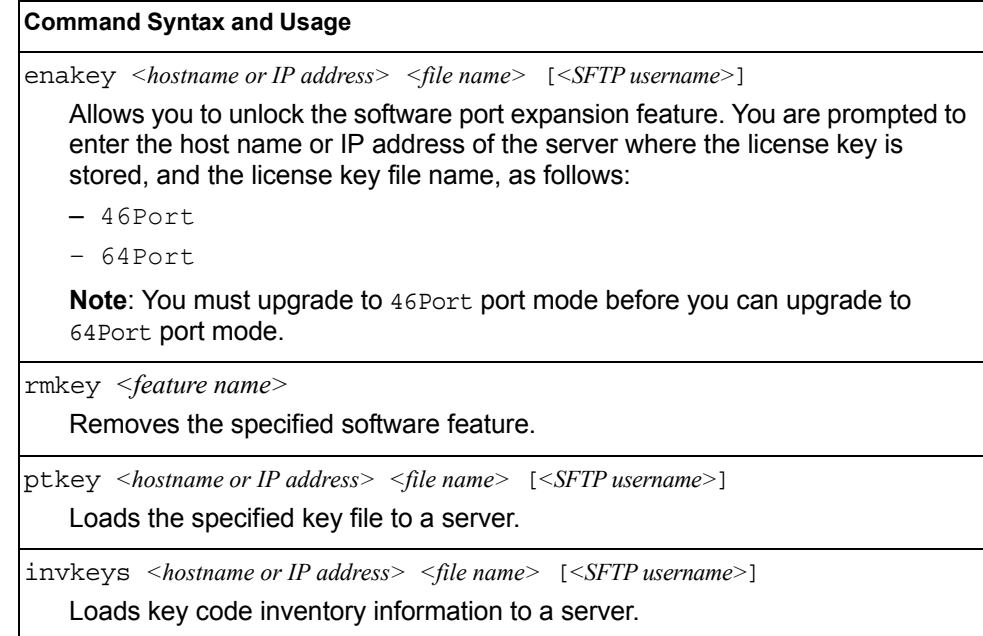

# **Chapter 7. The Boot Options Menu**

To use the Boot Options Menu, you must be logged in to the switch as the administrator. The Boot Options Menu provides options for:

- Selecting a switch software image to be used when the switch is next reset
- Selecting a configuration block to be used when the switch is next reset
- Downloading or uploading a new software image to the switch via FTP/TFTP/SFTP

In addition to the Boot Menu, you can use a Web browser or SNMP to work with switch image and configuration files. To use SNMP, refer to "Switch Images and [Configuration Files" on page 495.](#page-510-0)

/boot **Boot Menu**

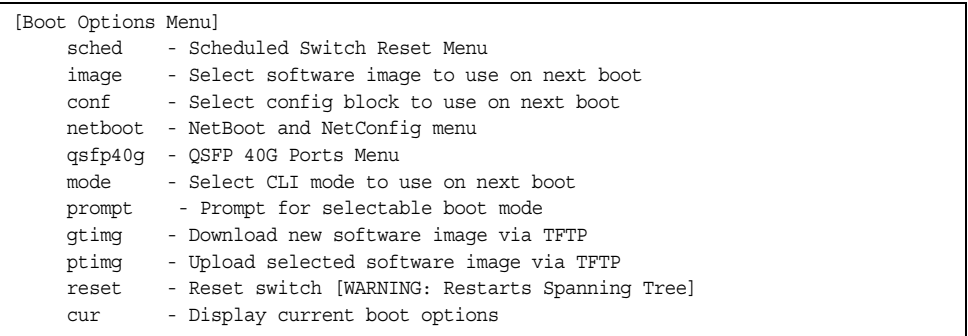

Each of these options is discussed in greater detail in the following sections.

### /boot/sched **Scheduled Reboot Menu**

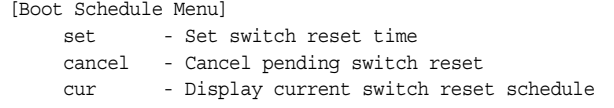

This feature allows you to schedule a reboot to occur at a particular time in the future. This feature is particularly helpful if the user needs to perform switch upgrades during off-peak hours. You can set the reboot time, cancel a previously scheduled reboot, and check the time of the currently set reboot schedule.

*Table 390. Boot Scheduling Options (/boot/sched)*

## **Command Syntax and Usage** set Defines the reboot schedule. Follow the prompts to configure schedule options. cancel Cancels the next pending scheduled reboot. cur Displays the current reboot scheduling parameters.

### /boot/netboot **Netboot Configuration Menu**

[Netboot configuration Menu] ena - Enable netconfig dis - Disable netconfig tftpaddr - TFTP Server IP address cfgfile - Location of config file on tftp server cur - Display current configuration

Netboot allows the switch to automatically download its configuration file over the network during switch reboot, and apply the new configuration. Upon reboot, the switch includes the following options in its DHCP requests:

- Option 66 (TFTP server address)
- Option 67 (file path)

If the DHCP server returns the information, the switch initiates a TFTP file transfer, and loads the configuration file into the active configuration block. As the switch boots up, it applies the new configuration file. Note that the option 66 TFTP server address must be specified in IP-address format (host name is not supported).

If DHCP is not enabled, or the DHCP server does not return the required information, the switch uses the manually-configured TFTP server address and file path.

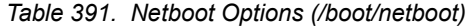

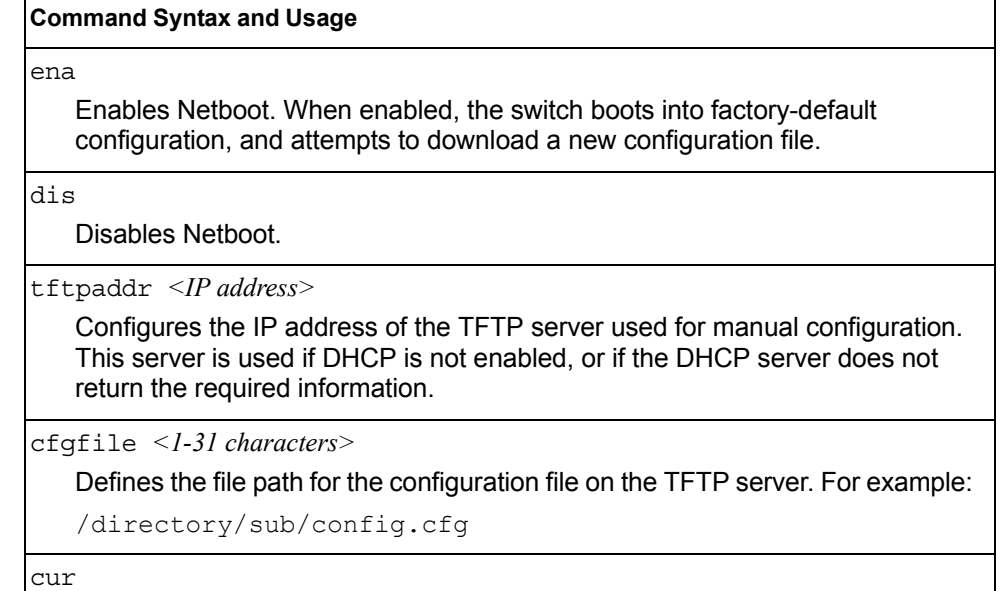

Displays the current Netboot parameters.

## /boot/qsfp40g **QSFP+ Port Configuration Menu**

| [OSFP 40G Mode Menul |                                                           |
|----------------------|-----------------------------------------------------------|
| add                  | - Enable 40G mode for QSFP ports, effective after reboot  |
| rem                  | - Disable 40G mode for QSFP ports, effective after reboot |
| cur                  | - Display 40G mode ports configuration                    |
|                      |                                                           |

*Table 392. QSFP Port Options* 

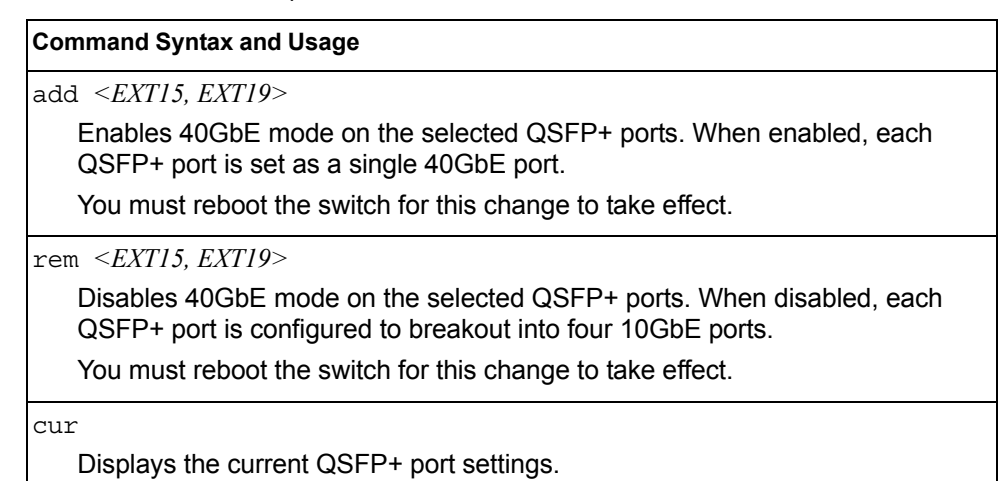

**452** CN4093 10Gb Converged Scalable Switch: Command Reference
## **Updating the Switch Software Image**

The switch software image is the executable code running on the CN4093 10Gb Converged Scalable Switch (CN4093). A version of the image ships with the switch, and comes pre-installed on the device. As new versions of the image are released, you can upgrade the software running on your switch. To get the latest version of software available for your switch, go to:

<http://www.ibm.com/systems/support>

On the support site, click on software updates. On the switch, use the  $/$ boot $/$ cur command to determine the current software version.

The typical upgrade process for the software image consists of the following steps:

- Place the new image onto a FTP, TFTP or SFTP server on your network, or on a local computer.
- Transfer the new image to your switch.
- Select the new software image to be loaded into switch memory the next time the switch is reset.

### **Loading New Software to Your Switch**

The switch can store up to two different software images, called  $\text{image1}$  and image2, as well as boot software, called boot. When you load new software, you must specify where it should be placed: either into  $image1$ ,  $image2$ , or  $boot$ .

For example, if your active image is currently loaded into image1, you would probably load the new image software into image2. This lets you test the new software and reload the original active image (stored in  $image1$ ), if needed.

### **Using the BBI**

You can use the Browser-Based Interface to load software onto the CN4093. The software image to load can reside in one of the following locations:

- FTP server
- **TFTP** server
- **SFTP** server
- Local computer

After you log onto the BBI, perform the following steps to load a software image:

- 1. Click the Configure context button in the toolbar.
- 2. In the Navigation Window, select System > Config/Image Control.

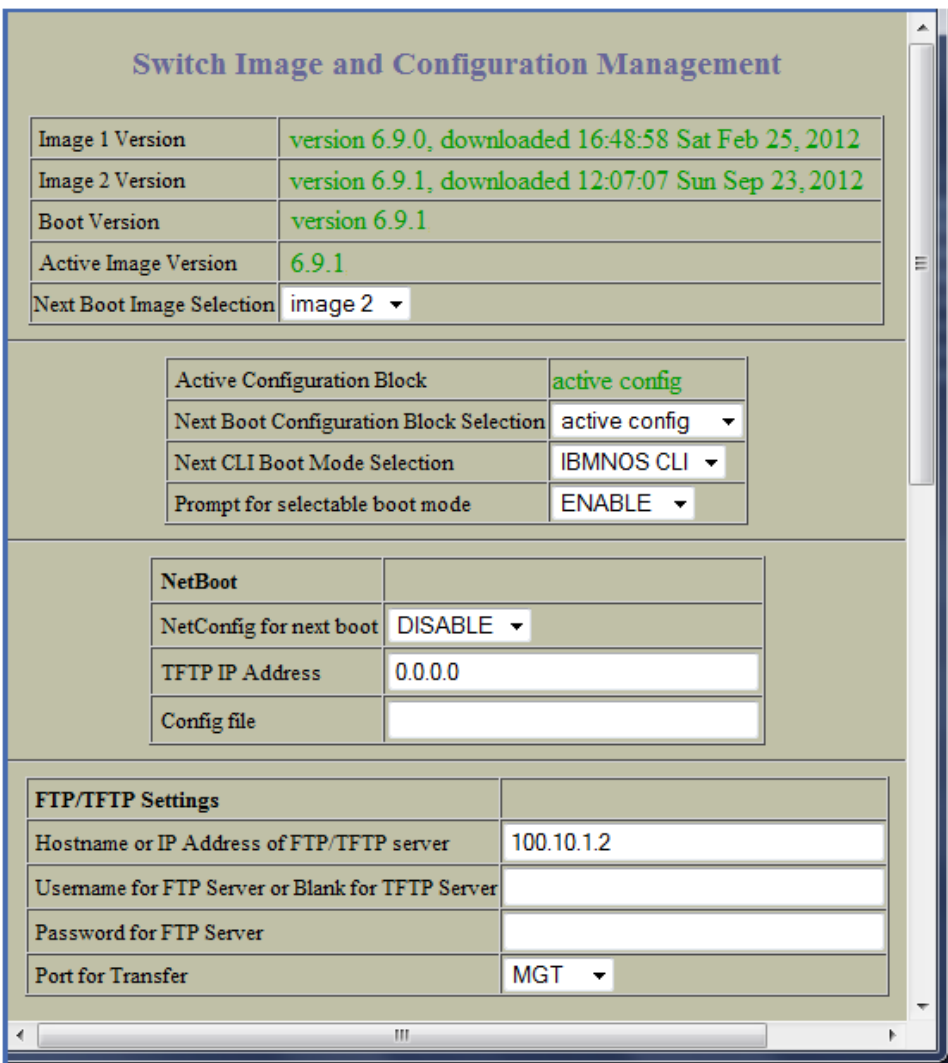

The Switch Image and Configuration Management page appears.

- 3. If you are loading software from your computer (HTTP client), go to [Step 4](#page-469-0). If you are loading software from a FTP/TFTP/SFTP server, enter the server's information in the FTP/TFTP/SFTP Settings section.
- <span id="page-469-0"></span>4. In the Image Settings section, select the image version you want to replace (Image for Transfer).
	- If you are loading software from a FTP/TFTP/SFTP server, enter the file name and click Get Image.
	- If you are loading software from your computer, click Browse. In the File Upload Dialog, select the file and click OK. Click Download via Browser.

Once the image has loaded, the page refreshes to show the new software.

## **Using the CLI**

To load a new software image to your switch, you need the following:

- The image or boot software loaded on a FTP/TFTP/SFTP server on your network
- The hostname or IPv4/IPv6 address of the FTP/TFTP/SFTP server
- The name of the new software image or boot file

**Note:** The DNS parameters must be configured if specifying hostnames. See ["Domain Name System Configuration Menu" on page 369.](#page-384-0)

When the above requirements are met, use the following procedure to download the new software to your switch.

1. At the Boot Options# prompt, enter:

Boot Options# gtimg

2. Enter the name of the switch software to be replaced:

```
Enter name of switch software image to be replaced
["image1"/"image2"/"boot"]: <image>
```
3. Enter the hostname or IPv4/IPv6 address of the FTP, TFTP or SFTP server.

Enter hostname or IP address of SFTP/FTP/TFTP server: *<name or IP address>*

4. Enter the name of the new software file on the server.

Enter name of file on SFTP/FTP/TFTP server: *<filename>*

The exact form of the name will vary by server. However, the file location is normally relative to the FTP, TFTP or SFTP directory (usually /tftpboot).

5. Enter your username for the server, if applicable.

```
Enter username for SFTP/FTP server or hit return for TFTP server: <username> or 
<Enter>
```
6. Enter the switch port to use for the file transfer. The default option is  $mqt$ .

```
Enter the port to use for downloading the image
["mgt"|"extm"|"data"]:
```
7. The system prompts you to confirm your request.

You will next select a software image to run, as described in the following section.

### **Selecting a Software Image to Run**

You can select which software image (image1 or image2) you want to run in switch memory for the next reboot.

1. At the Boot Options# prompt, enter:

Boot Options# image

2. Enter the name of the image you want the switch to use upon the next boot.

The system informs you of which image is currently set to be loaded at the next reset, and prompts you to enter a new choice:

```
Currently set to use switch software "image1" on next reset.
Specify new image to use on next reset ["image1"/"image2"]:
```
## **Uploading a Software Image from Your Switch**

You can upload a software image from the switch to a FTP/SFTP or TFTP server.

1. At the Boot Options# prompt, enter:

Boot Options# ptimg

2. The system prompts you for information. Enter the desired image:

```
Enter name of switch software image to be uploaded
["image1"|"image2"|"boot"]: <image>
```
3. Enter the name or the IP address of the FTP, TFTP or SFTP server:

Enter hostname or IP address of SFTP/FTP/TFTP server: *<name or IP address>*

4. Enter the name of the file into which the image will be uploaded on the FTP, TFTP or SFTP server:

Enter name of file on SFTP/FTP/TFTP server: *<filename>*

5. Enter the switch port to use for the file transfer. The default option is  $mqt$ .

```
Enter the port to use for uploading the image
["mgt"|"extm"|"data"]:
```
6. The system then requests confirmation of what you have entered. To have the file uploaded, enter Y.

```
image2 currently contains Software Version 7.5.0
 that was downloaded at 0:23:39 Thu Jan 4, 2012.
Upload will transfer image2 (2788535 bytes) to file "image1"
 on SFTP/FTP/TFTP server 192.1.1.1. over the MGT port. 
Confirm upload operation (y/n) ? y
```
### **Selecting a Configuration Block**

When you make configuration changes to the CN4093, you must save the changes so that they are retained beyond the next time the switch is reset. When you perform the save command, your new configuration changes are placed in the *active* configuration block. The previous configuration is copied into the *backup* configuration block.

There is also a *factory* configuration block. This holds the default configuration set by the factory when your CN4093 was manufactured. Under certain circumstances, it may be desirable to reset the switch configuration to the default. This can be useful when a custom-configured CN4093 is moved to a network environment where it will be re-configured for a different purpose.

**Note:** You also can use Netboot to automatically download a configuration file when the switch reboots. For more details, see ["Netboot Configuration](#page-466-0)  [Menu" on page 451](#page-466-0).

Use the following procedure to set which configuration block you want the switch to load the next time it is reset:

1. At the Boot Options# prompt, enter:

Boot Options# conf

2. Enter the name of the configuration block you want the switch to use:

The system informs you of which configuration block is currently set to be loaded at the next reset, and prompts you to enter a new choice:

Currently set to use active configuration block on next reset. Specify new block to use ["active"/"backup"/"factory"]:

### **Resetting the Switch**

You can reset the switch to make your software image file and configuration block changes occur.

**Note:** Resetting the switch causes the Spanning Tree Group to restart. This process can be lengthy, depending on the topology of your network.

To reset the switch, at the Boot Options# prompt, enter:

>> Boot Options# reset

You are prompted to confirm your request.

### **Accessing the ISCLI**

The default command-line interface for the CN4093 is the menu-based CLI. To access the ISCLI, enter the following command and reset the CN4093:

Main# boot/mode iscli

To access the menu-based CLI, enter the following command from the ISCLI and reload the CN4093:

Switch (config)# boot cli-mode ibmnos-cli

Users can select the CLI mode upon login, if the /boot/prompt command is enabled. Only an administrator can view and enable /boot/prompt. When /boot/prompt is enabled, the first user to log in can select the CLI mode. Subsequent users must use the selected CLI mode, until all users have logged out.

### **Using the Boot Management Menu**

The Boot Management menu allows you to switch the software image, reset the switch to factory defaults, or to recover from a failed software download.

You can interrupt the boot process and enter the Boot Management menu from the serial console port. When the system displays Memory Test, press **<Shift B>**. The Boot Management menu appears.

Resetting the System ... Memory Test ................................ 1 - Change booting image 2 - Change configuration block 3 - Boot in recovery mode (tftp and xmodem download of images to recover switch) 4 - Xmodem download (for boot image only - use recovery mode for application images) 5 - Reboot 6 - Exit Please choose your menu option: 3

The Boot Management menu allows you to perform the following actions:

- To change the booting image, press 1 and follow the screen prompts.
- To change the configuration block, press 2, and follow the screen prompts.
- To perform a software image recovery, press 3 and follow the screen prompts.
- To perform an Xmodem download (boot image only), press 4 and follow the screen prompts.
- To exit the Boot Management menu, press 6. The booting process continues.

### **Recovering from a Failed Software Upgrade**

Use the following procedure to recover from a failed software upgrade.

- 1. Connect a PC to the serial port of the switch.
- 2. Open a terminal emulator program that supports Xmodem download (for example, HyperTerminal, CRT, PuTTY) and select the following serial port characteristics:
	- Speed: 9600 bps
	- Data Bits: 8
	- Stop Bits: 1
	- Parity: None
	- Flow Control: None
- 3. Boot the switch and access the Boot Management menu by pressing <**Shift B**> while the Memory Test is in progress and the dots are being displayed.

4. Select **3** for **Boot in recovery mode**. You will see the following display:

```
Entering Rescue Mode.
Please select one of the following options:
         T) Configure networking and tftp download an image
         X) Use xmodem 1K to serial download an image
         R) Reboot
         E) Exit
```
- If you choose option **x** (Xmodem serial download), go to step 5.
- If you choose option **t** (TFTP download), go to step 6.
- 5. **Xmodem download**: When you see the following message, change the Serial Port characteristics to 115200 bps:

```
Change the baud rate to 115200 bps and hit the <ENTER> key before 
initiating the download.
```
- a. Press <**Enter**> to set the system into download accept mode. When the readiness meter displays (a series of "C" characters), start XModem on your terminal emulator.
- b. When you see the following message, change the Serial Port characteristics to 9600 bps:

Change the baud rate back to 9600 bps, hit the <ESC> key.

c. When you see the following prompt, enter the image number where you want to install the new software and press <**Enter**>.

Install image as image 1 or 2 (hit return to just boot image): 1

d. The following message is displayed when the image download is complete. Continue to step 7.

```
Installing image as image1...
Image1 updated successfully
Please select one of the following options:
         T) Configure networking and tftp download an image
         X) Use xmodem 1K to serial download an image
         R) Reboot
         E) Exit
```
6. **TFTP download**: The switch prompts you to enter the following information:

```
Performing TFTP rescue. Please answer the following questions (enter 
'q' to quit):
IP addr :
Server addr:
Netmask :
Gateway :
Image Filename:
```
- a. Enter the required information and press <**Enter**>.
- b. You will see a display similar to the following:

 Host IP : 10.10.98.110 Server IP : 10.10.98.100 Netmask : 255.255.255.0 Broadcast : 10.10.98.255 Gateway : 10.10.98.254 Installing image 6.8.3\_OS.img from TFTP server 10.10.98.100

c. When you see the following prompt, enter the image number where you want to install the new software and press <**Enter**>.

Install image as image 1 or 2 (hit return to just boot image): 1

d. The following message is displayed when the image download is complete. Continue to step 7.

```
Installing image as image1...
Image1 updated successfully
Please select one of the following options:
         T) Configure networking and tftp download an image
         X) Use xmodem 1K to serial download an image
         R) Reboot
         E) Exit
```
- 7. Image recovery is complete. Perform one of the following steps:
	- Press **r** to reboot the switch.
	- Press **e** to exit the Boot Management menu
	- Press the Escape key (<**Esc>**) to re-display the Boot Management menu.

### **Recovering a Failed Boot Image**

Use the following procedure to recover from a failed boot image upgrade.

- 1. Connect a PC to the serial port of the switch.
- 2. Open a terminal emulator program that supports Xmodem download (for example, HyperTerminal, CRT, PuTTY) and select the following serial port characteristics:
	- Speed: 9600 bps
	- Data Bits: 8
	- Stop Bits: 1
	- Parity: None
	- Flow Control: None
- 3. Boot the switch and access the Boot Management menu by pressing <**Shift B**> while the Memory Test is in progress and the dots are being displayed.
- 4. Select **4** for **Xmodem download**. You will see the following display:

Perform xmodem download

To download an image use 1K Xmodem at 115200 bps.

5. When you see the following message, change the Serial Port characteristics to 115200 bps:

```
Change the baud rate to 115200 bps and hit the <ENTER> key before 
initiating the download.
```
a. Press <**Enter**> to set the system into download accept mode. When the readiness meter displays (a series of "C" characters), start Xmodem on your terminal emulator.You will see a display similar to the following:

```
Extracting images ... Do *NOT* power cycle the switch.
***** RAMDISK ****
Un-Protected 38 sectors
Erasing Flash...
...................................... done
Erased 38 sectors
Writing to 
Flash...9....8....7....6....5....4....3....2....1....done
Protected 38 sectors
**** KERNEL ****
Un-Protected 24 sectors
Erasing Flash...
........................ done
Erased 24 sectors
Writing to Flash...9....8....7....6....5....4....3....2....1....
```
b. When you see the following message, change the Serial Port characteristics to 9600 bps:

Change the baud rate back to 9600 bps, hit the <ESC> key.

Boot image recovery is complete.

# **Chapter 8. The Maintenance Menu**

The Maintenance Menu is used to manage dump information and forward database information. It also includes a debugging menu to help with troubleshooting.

### /maint **Maintenance Menu**

**Note:** To use the Maintenance Menu, you must be logged in to the switch as the administrator.

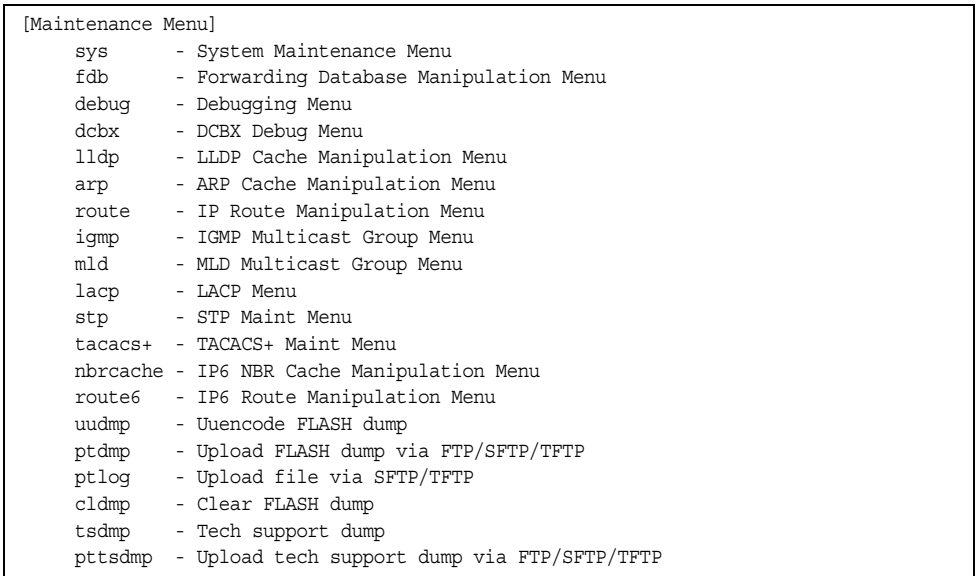

Dump information contains internal switch state data that is written to flash memory on the CN4093 10Gb Converged Scalable Switch (CN4093) after any one of the following occurs:

- The watchdog timer forces a switch reset. The purpose of the watchdog timer is to reboot the switch if the switch software freezes.
- The switch detects a hardware or software problem that requires a reboot.

*Table 393. Maintenance Menu (/maint)*

#### **Command Syntax and Usage**

sys

Displays the System Maintenance Menu. To view menu options, see [page 465](#page-480-0).

fdb

Displays the Forwarding Database Manipulation Menu. To view menu options, see [page 466.](#page-481-0)

debug

Displays the Debugging Menu. To view menu options, see [page 467.](#page-482-0)

*Table 393. Maintenance Menu (/maint)*

#### **Command Syntax and Usage**

dcbx

Displays the DCBX Debugging Menu. To view menu options, see [page 468](#page-483-0)

#### lldp

Displays the LLDP Cache Manipulation menu. To view menu options, see [page 469](#page-484-0).

#### arp

Displays the ARP Cache Manipulation menu. To view menu options, see [page 470](#page-485-0).

#### route

Displays the IP Route Manipulation menu. To view menu options, see [page 471](#page-486-0).

#### igmp

Displays the IGMP Maintenance menu. To view menu options, see [page 472](#page-487-0).

#### mld

Displays the Multicast Listener Discovery (MLD) Maintenance menu. To view menu options, see [page 474](#page-489-0).

#### lacp

Displays the Link Aggregation Control Protocol Maintenance menu. To view menu options, see [page 475](#page-490-0).

#### stp

Displays the Spanning Tree Maintenance menu. STP maintenance commands are reserved for Technical Support Personnel.

#### tacacs+

Displays the TACACS+ Maintenance menu. TACACS+ maintenance commands are reserved for Technical Support Personnel.

#### nbrcache

Displays the IPv6 Neighbor Cache Manipulation menu. To view menu options, see [page 475.](#page-490-1)

#### route6

Displays the IPv6 Route Manipulation menu. To view menu options, see [page 476](#page-491-0).

#### uudmp

Displays dump information in uuencoded format. For details, see [page 476.](#page-491-1)

ptdmp *<host name> <file name>* 

Saves the system dump information via FTP/TFTP/SFTP. For details, see [page 477](#page-492-0).

#### ptlog

Saves the system log file (SYSLOG) via SFTP/TFTP.

*Table 393. Maintenance Menu (/maint)*

**Command Syntax and Usage**

cldmp

Clears dump information from flash memory. For details, see [page 477](#page-492-1).

tsdmp

Dumps all CN4093 information, statistics, and configuration.You can log the tsdump output into a file.

pttsdmp

Redirects the technical support dump (tsdmp) to an external FTP/TFTP/SFTP server.

### /maint/sys

## <span id="page-480-0"></span>**System Maintenance Menu**

This menu is reserved for use by IBM Service Support. The options are used to perform system debugging.

[System Maintenance Menu] flags - Set NVRAM flag word tmask - Set MP trace mask word

*Table 394. System Maintenance Menu Options (/maint/sys)*

#### **Command Syntax and Usage**

flags *<new NVRAM flags word as 0xXXXXXXXX>*

This command sets the flags that are used for debugging purposes by Technical Support personnel.

tmask *<new trace mask word as 0xXXXXXXXX>* [p]

This command sets the trace mask that is used for debugging purposes by Technical Support personnel.

## <span id="page-481-0"></span>/maint/fdb **Forwarding Database Maintenance Menu**

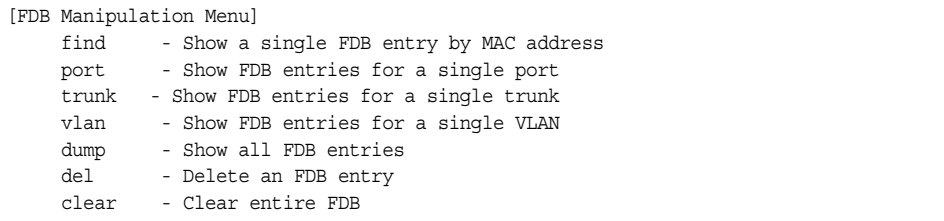

The Forwarding Database Manipulation Menu can be used to view information and to delete a MAC address from the forwarding database or clear the entire forwarding database. This is helpful in identifying problems associated with MAC address learning and packet forwarding decisions.

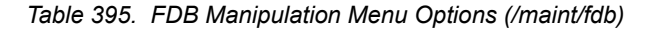

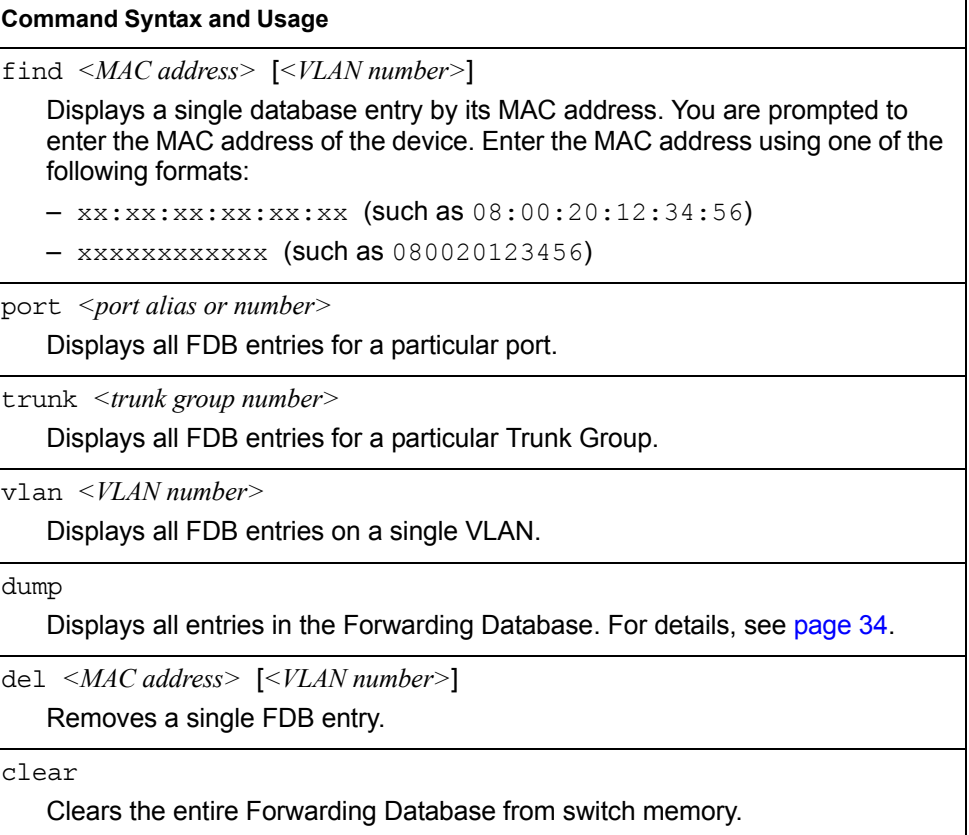

## <span id="page-482-0"></span>/maint/debug **Debugging Menu**

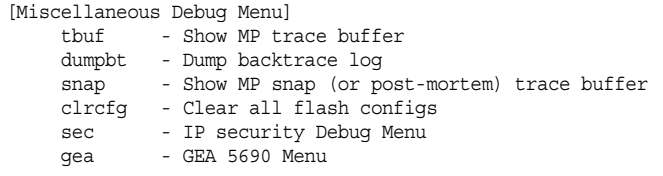

The Miscellaneous Debug Menu displays trace buffer information about events that can be helpful in understanding switch operation. You can view the following information using the debug menu:

- Events traced by the Management Processor (MP)
- Events traced to a buffer area when a reset occurs
- **Note:** IBM Networking OS debug commands are intended for advanced users. Use debug commands with caution as they can disrupt the operation of the switch under high load conditions. When debug is running under high load conditions, the CLI prompt may appear unresponsive. Before debugging, check the MP utilization to verify there is sufficient processing capacity available to perform the debug operation.

If the switch resets for any reason, the MP trace buffer is saved into the snap trace buffer area. The output from these commands can be interpreted by Service Support personnel.

*Table 396. Miscellaneous Debug Menu Options (/maint/debug)*

#### **Command Syntax and Usage**

tbuf

Displays the Management Processor trace buffer. Header information similar to the following is shown:

```
MP trace buffer at 13:28:15 Fri May 30, 2008; mask: 
0x2ffdf748
```
The buffer information is displayed after the header.

dumpbt

Displays the backtrace log.

#### snap

Displays the Management Processor snap (or post-mortem) trace buffer. This buffer contains information traced at the time that a reset occurred.

#### clrcfg

Deletes all flash configuration blocks.

sec

Displays the IP Security Maintenance menu. This menu is reserved for Technical Support Personnel.

#### gea

Displays the GEA Maintenance menu. GEA maintenance commands are reserved for Technical Support Personnel.

## <span id="page-483-0"></span>/maint/dcbx **DCBX Maintenance**

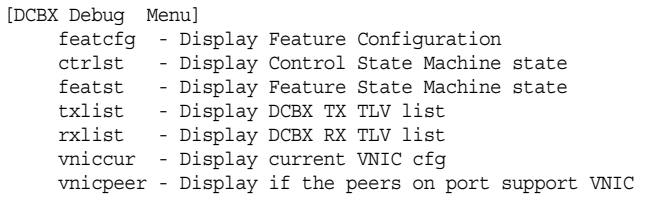

#### *Table 397. DCBX Maintenance Options*

#### **Command Syntax and Usage**

featcfg

Displays DCBX feature information.

ctrlst *<port alias or number>*

Displays information about the Control state machine for the selected port.

featst *<port alias or number>*

Displays information about the Feature state machine for the selected port.

txlist

Displays the Type-Length-Value (TLV) list transmitted in the DCBX TLV.

rxlist

Displays the Type-Length-Value (TLV) list received in the DCBX TLV.

vniccur *<port alias or number>*

Displays the current vNIC configuration parameters for the selected port.

vnicpeer

Displays a list of peers that support vNIC functionality.

## <span id="page-484-0"></span>/maint/lldp **LLDP Cache Manipulation Menu**

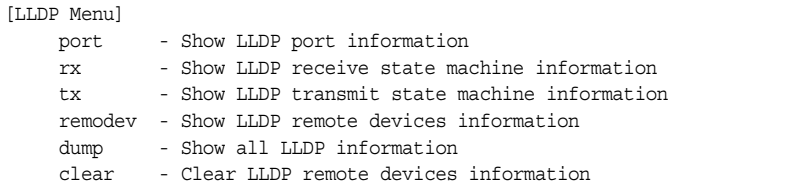

[Table 398](#page-484-1) describes the LLDP cache manipulation commands.

<span id="page-484-1"></span>*Table 398. LLDP Cache Manipulation Options (/maint/lldp)*

## **Command Syntax and Usage** port *<port alias or number>* Displays Link Layer Discovery Protocol (LLDP) port information. rx Displays information about the LLDP receive state machine. tx Displays information about the LLDP transmit state machine. remodev [*<1-256>*|detail] Displays information received from LLDP -capable devices. To view information about a specific device, enter the index number of that device. To view detailed information about all devices, use the detail option. dump Displays all LLDP information. clear Clears the LLDP cache.

## <span id="page-485-0"></span>/maint/arp **ARP Cache Maintenance Menu**

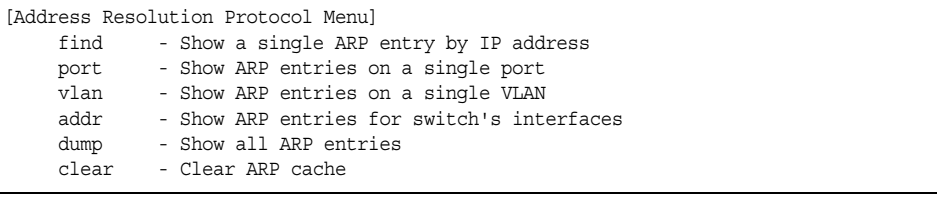

[Table 399](#page-485-1) describes the ARP cache maintenance menu options.

<span id="page-485-1"></span>*Table 399. ARP Maintenance Menu Options (/maint/arp)*

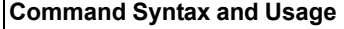

find *<IP address (such as, 192.4.17.101)>*

Shows a single ARP entry by IP address.

port *<port alias or number>*

Shows ARP entries on a single port.

vlan *<VLAN number>*

Shows ARP entries on a single VLAN.

addr

Shows the list of IP addresses which the switch will respond to for ARP requests.

dump

Shows all ARP entries.

clear

Clears the entire ARP list from switch memory.

**Note:** To display all ARP entries currently held in the switch, or a portion according to one of the options listed on the menu above (find, port, vlan, dump), you can also refer to "ARP Information" on [page 58](#page-73-0).

## <span id="page-486-0"></span>/maint/route **IPv4 Route Manipulation Menu**

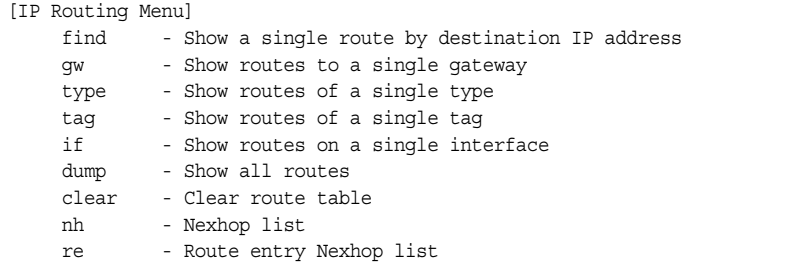

[Table 400](#page-486-1) describes the IPv4 route manipulation menu options.

<span id="page-486-1"></span>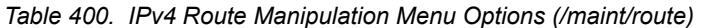

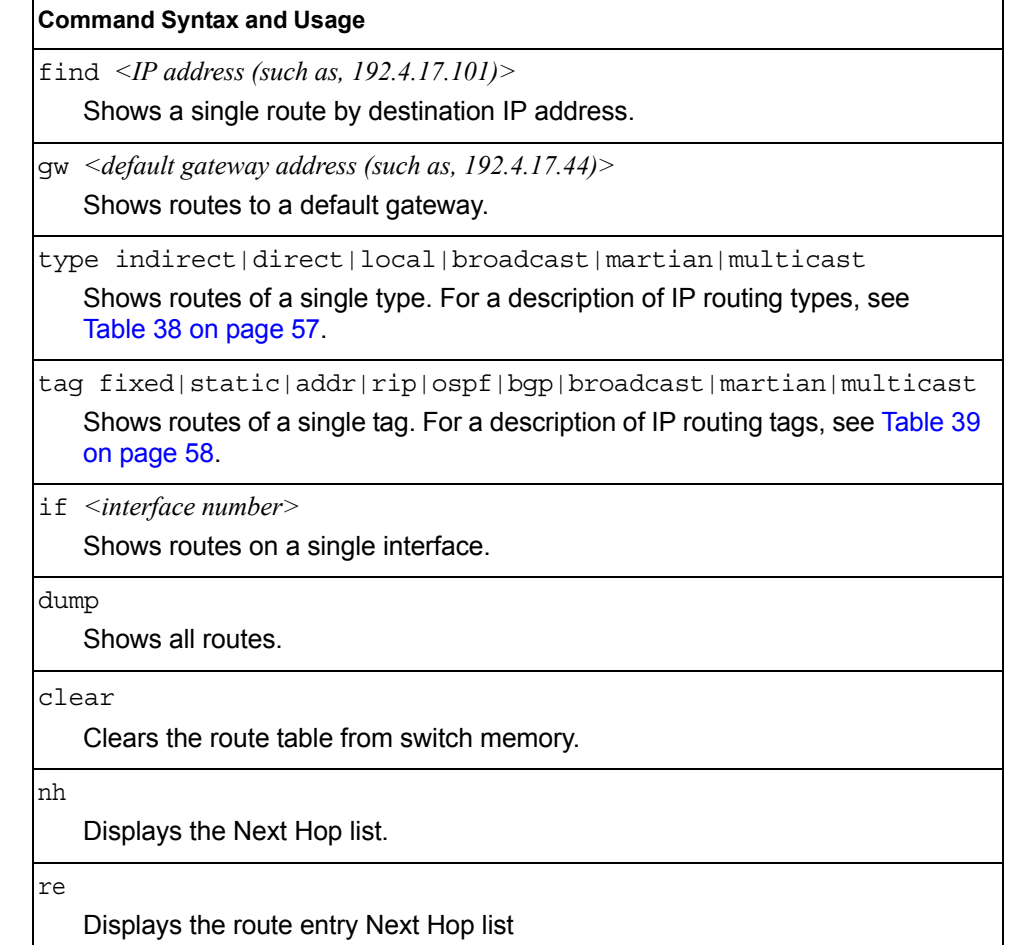

**Note:** To display all routes, you can also refer to "IPv4 Routing Information" on [page 56.](#page-71-0)

## <span id="page-487-0"></span>/maint/igmp **IGMP Maintenance Menu**

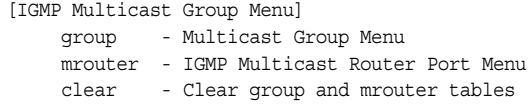

[Table 401](#page-487-2) describes the IGMP Maintenance commands.

<span id="page-487-2"></span>*Table 401. IGMP Maintenance Menu Options (/maint/igmp)*

| <b>Command Syntax and Usage</b>                                                         |  |
|-----------------------------------------------------------------------------------------|--|
| qroup<br>Displays the Multicast Group menu. To view menu options, see page 472.         |  |
| mrouter<br>Displays the Multicast Router Port menu. To view menu options, see page 472. |  |
| clear<br>Clears the IGMP group table and Mrouter tables.                                |  |

## <span id="page-487-3"></span>/maint/igmp/group **IGMP Group Maintenance Menu**

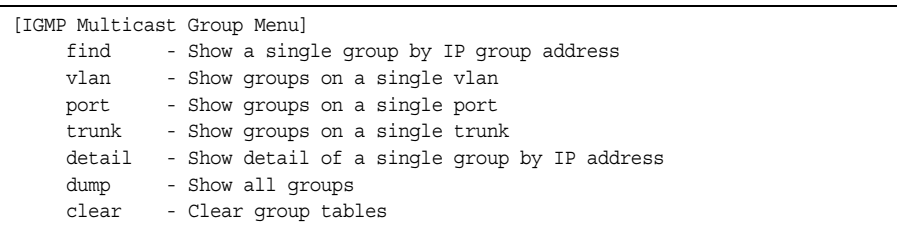

[Table 402](#page-487-1) describes the IGMP Maintenance commands.

<span id="page-487-1"></span>*Table 402. IGMP Multicast Group Maintenance Menu Options (/maint/igmp/group)*

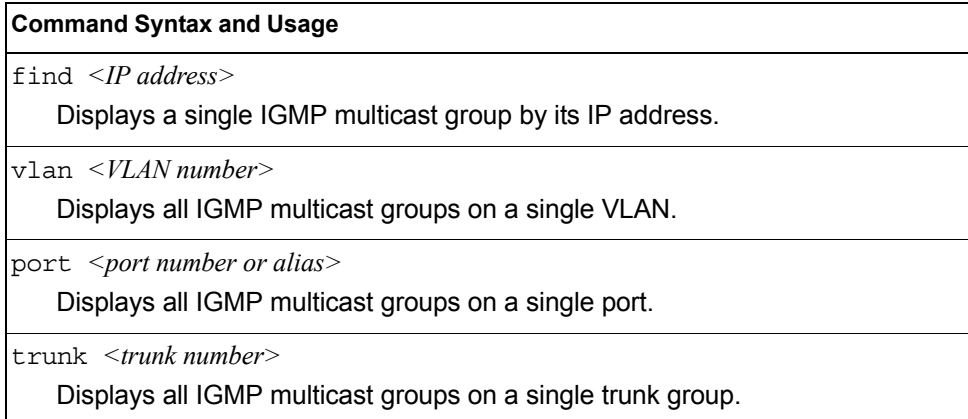

*Table 402. IGMP Multicast Group Maintenance Menu Options (/maint/igmp/group)*

**Command Syntax and Usage**

detail *<IP address>*

Displays detailed information about a single IGMP multicast group.

dump

Displays information for all multicast groups.

clear

Clears the IGMP group tables.

### /maint/igmp/mrouter **IGMP Multicast Routers Maintenance Menu**

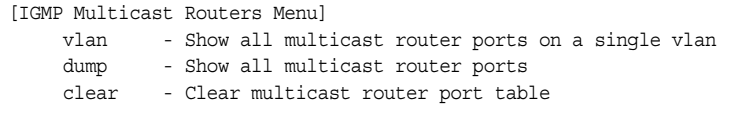

[Table 403](#page-488-0) describes the IGMP multicast router (Mrouter) maintenance commands.

<span id="page-488-0"></span>*Table 403. IGMP Mrouter Maintenance Menu Options (/maint/igmp/mrouter)*

**Command Syntax and Usage**

vlan *<VLAN number>*

Shows all IGMP multicast router ports on a single VLAN.

dump

Shows all multicast router ports.

clear

Clears the IGMP Multicast Router port table.

## <span id="page-489-0"></span>/maint/mld **MLD Multicast Group Manipulation**

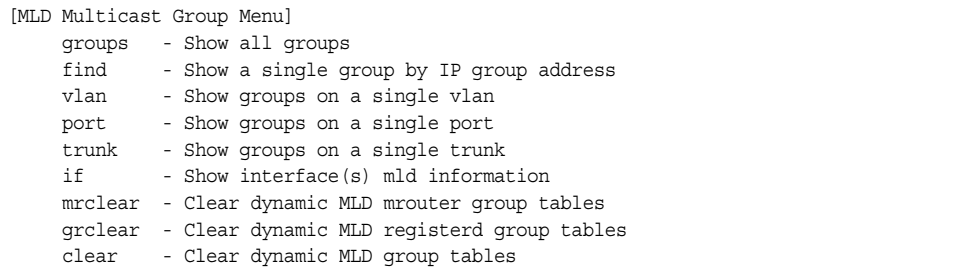

[Table 406](#page-490-2) describes the Multicast Listener Discovery (MLD) maintenance options.

*Table 404. MLD Maintenance (/maint/mld)*

| <b>Command Syntax and Usage</b>                       |
|-------------------------------------------------------|
| groups<br>Shows all MLD groups.                       |
|                                                       |
| find $\langle$ <i>IPv6 address</i> >                  |
| Shows a MLD single group by IP group address.         |
| $v \cdot \tan \left( \frac{V I}{A N} \right)$ number  |
| Shows MLD groups on a single VLAN.                    |
| port $\leq$ port alias or number>                     |
| Shows MLD groups on a single port.                    |
| $trunk$ $\leq$ trunk group number>                    |
| Shows MLD groups on a single trunk.                   |
| if <interface number=""></interface>                  |
| Shows MLD groups on the specified interface.          |
| mrclear                                               |
| Clears all dynamic MLD multicast router group tables. |
| qrclear                                               |
| Clears all dynamic MLD registered group tables.       |
| clear                                                 |
| Clears all dynamic MLD group tables.                  |

## <span id="page-490-0"></span>/maint/lacp **LACP Maintenance**

```
[Link Aggregation Control Protocol Menu]
     txmarker - Send an LACP Marker packet (only for debug purpose)
```
[Table 406](#page-490-2) describes the Link Aggregation Control Protocol manipulation options.

*Table 405. Link Aggregation Control Protocol Manipulation*

#### **Command Syntax and Usage**

txmarker *<port number>*

Send an LACP Marker packet (for debugging only).

## <span id="page-490-1"></span>/maint/nbrcache **IPv6 Neighbor Discovery Cache Manipulation**

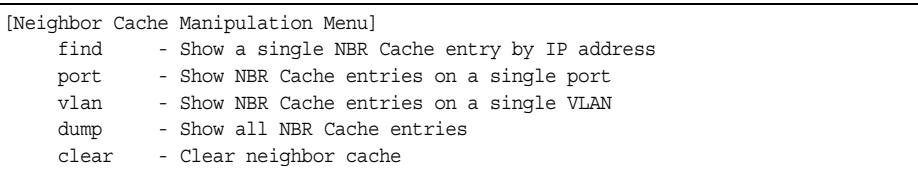

[Table 406](#page-490-2) describes the IPv6 Neighbor Discovery cache manipulation options.

<span id="page-490-2"></span>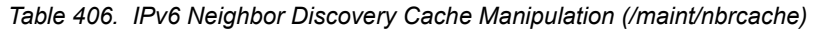

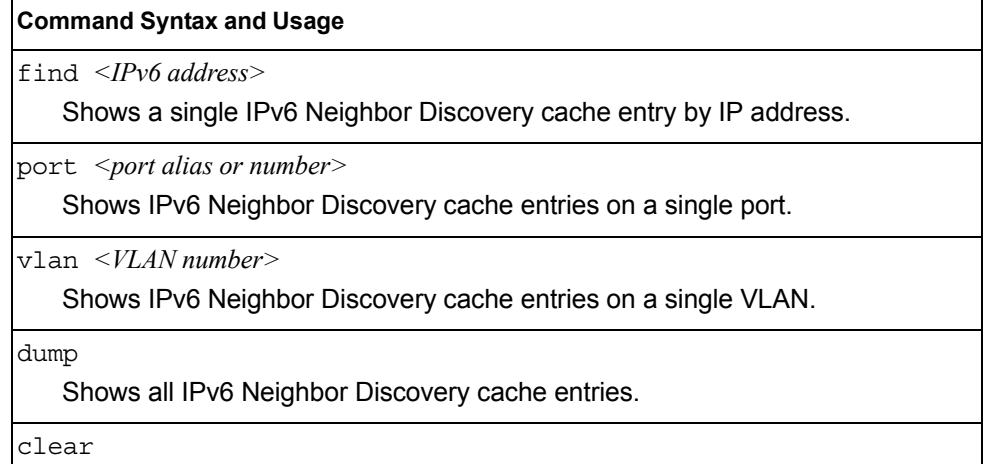

Clears all IPv6 Neighbor Discovery cache entries from switch memory.

## <span id="page-491-0"></span>/maint/route6 **IPv6 Route Manipulation Menu**

```
[IP6 Routing Menu]
     dump - Show all routes
     clear - Clear route table
```
[Table 407](#page-491-2) describes the IPv6 Route maintenance options.

<span id="page-491-2"></span>*Table 407. IPv6 Route Manipulation (/maint/route6)*

#### **Command Syntax and Usage**

dump

Shows all IPv6 routes.

clear

Clears all IPv6 routes from switch memory.

### <span id="page-491-1"></span>/maint/uudmp **Uuencode Flash Dump**

Using this command, dump information is presented in uuencoded format. This format makes it easy to capture the dump information as a file or a string of characters.

If you want to capture dump information to a file, set your communication software on your workstation to capture session data prior to issuing the uudmp command. This will ensure that you do not lose any information. Once entered, the uudmp command will cause approximately 23,300 lines of data to be displayed on your screen and copied into the file.

Using the uudmp command, dump information can be read multiple times. The command does not cause the information to be updated or cleared from flash memory.

**Note:** Dump information is not cleared automatically. In order for any subsequent dump information to be written to flash memory, you must manually clear the dump region. For more information on clearing the dump region, see [page 477.](#page-492-1)

To access dump information, at the Maintenance# prompt, enter:

Maintenance# uudmp

The dump information is displayed on your screen and, if you have configured your communication software to do so, captured to a file. If the dump region is empty, the following appears:

```
No FLASH dump available.
```
## <span id="page-492-0"></span>/maint/ptdmp *<FTP/TFTP/SFTP server> <filename>*[-mgt|-extm|-data] **FTP/TFTP/SFTP System Dump Put**

Use this command to put (save) the system dump to a FTP/TFTP/SFTP server.

**Note:** If the FTP/TFTP/SFTP server is running SunOS or the Solaris operating system, the specified ptdmp file must exist *prior* to executing the ptdmp command, and must be writable (set with proper permission, and not locked by any application). The contents of the specified file will be replaced with the current dump data.

To save dump information via FTP/TFTP/SFTP, at the Maintenance# prompt, enter:

Maintenance# ptdmp *<FTP/TFTP/SFTP server> <filename>* [-mgt|-extm|-data]

Where *server* is the FTP/TFTP/SFTP server IP address or hostname, and *filename* is the target dump file. The default port option is -mgt.

## <span id="page-492-1"></span>/maint/cldmp **Clearing Dump Information**

To clear dump information from flash memory, at the Maintenance# prompt, enter:

Maintenance# cldmp

The switch clears the dump region of flash memory and displays the following message:

FLASH dump region cleared.

If the flash dump region is already clear, the switch displays the following message:

FLASH dump region is already clear.

### **Unscheduled System Dumps**

If there is an unscheduled system dump to flash memory, the following message is displayed when you log on to the switch:

Note: A system dump exists in FLASH. The dump was saved at 13:43:22 Wednesday January 30, 2012. Use /maint/uudmp to extract the dump for analysis and /maint/cldmp to clear the FLASH region. The region must be cleared before another dump can be saved.

# **Appendix A. System Log Messages**

The CN4093 10Gb Converged Scalable Switch (CN4093) uses the following syntax when outputting system log (syslog) messages:

*<Time stamp><Log Label><Thread ID>*:*<Message>*

The following parameters are used:

• *<Timestamp>*

The time of the message event is displayed in the following format:

*<month (3 characters)> <day> <hour (1-24)>*:*<minute>*:*<second>*

For example: Aug 19 14:20:30

• <*Log Label*>

The following types of log messages are recorded: LOG\_CRIT, LOG\_WARNING, LOG ALERT, LOG ERR, LOG NOTICE, and LOG INFO

• *<Thread ID>*

This is the software thread that reports the log message. For example: stg, ip, console, telnet, vrrp, system, web server, ssh, bgp

• *<Message>*: The log message

Following is a list of potential syslog messages. To keep this list as short as possible, only the *<Thread ID>* and *<Message>* are shown. The messages are sorted by *<Log Label>*.

Where the *<Thread ID>* is listed as mgmt, one of the following may be shown: console, telnet, web server, or ssh.

# **LOG\_ALERT**

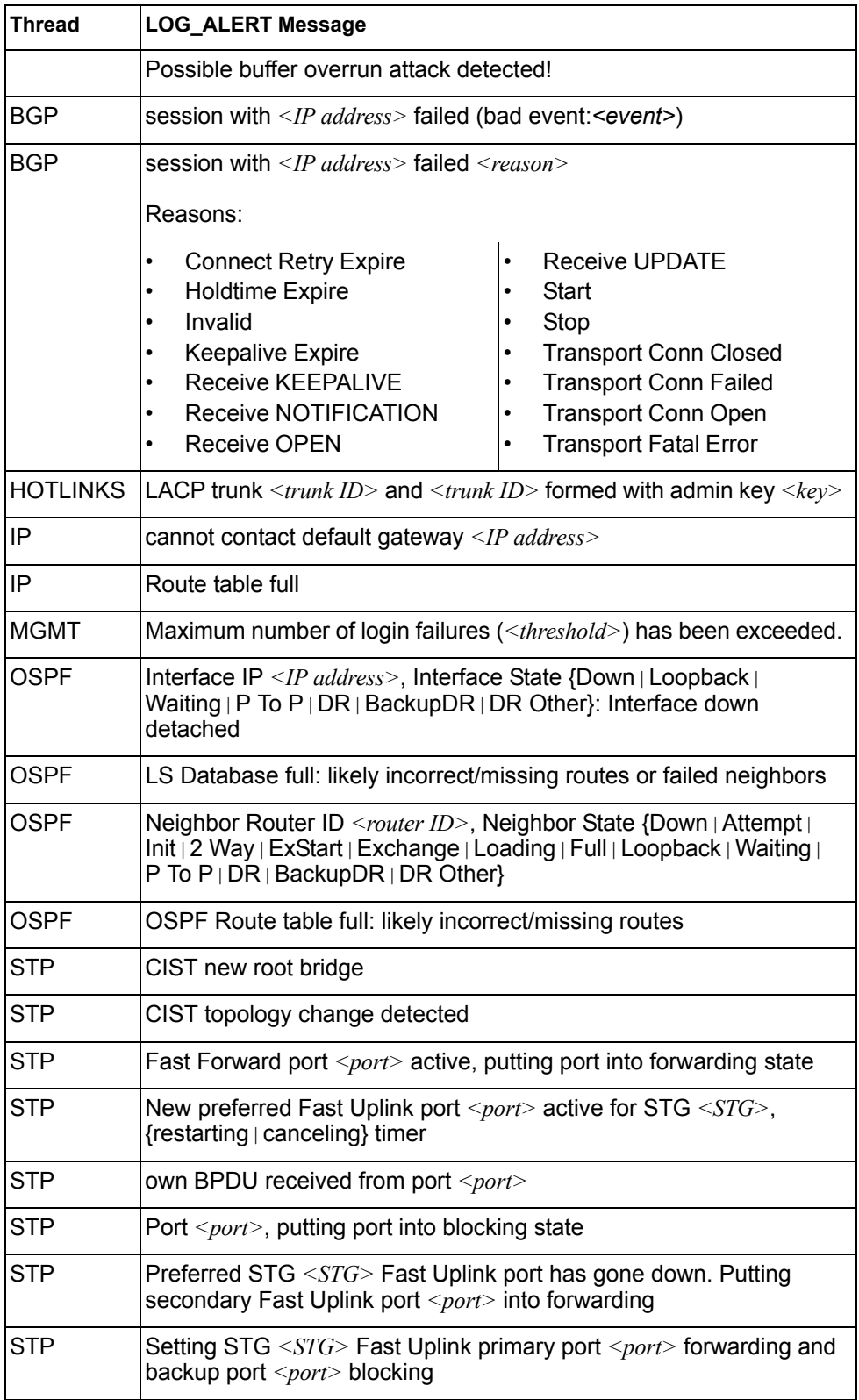

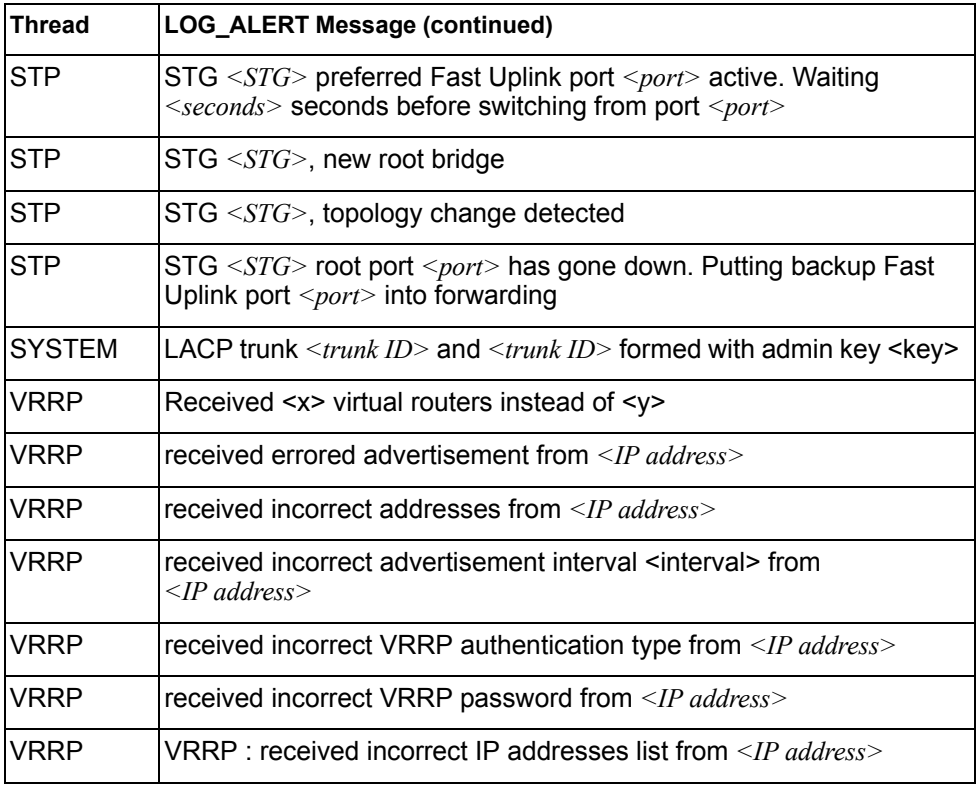

# **LOG\_CRIT**

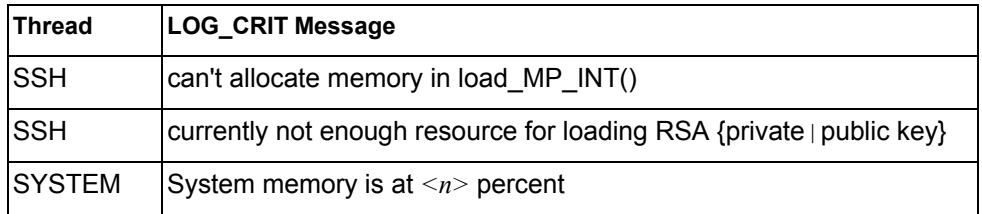

# **LOG\_ERR**

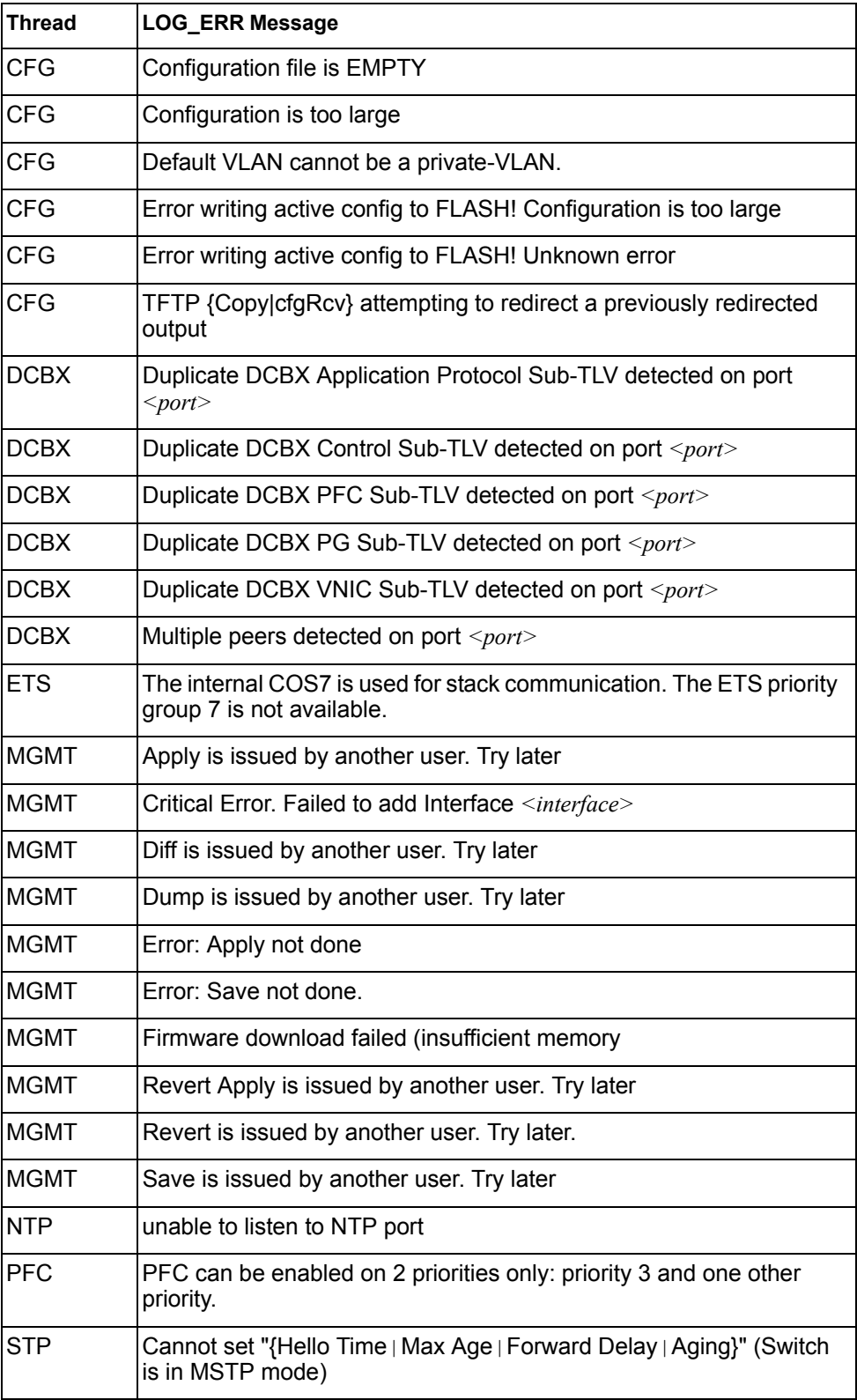

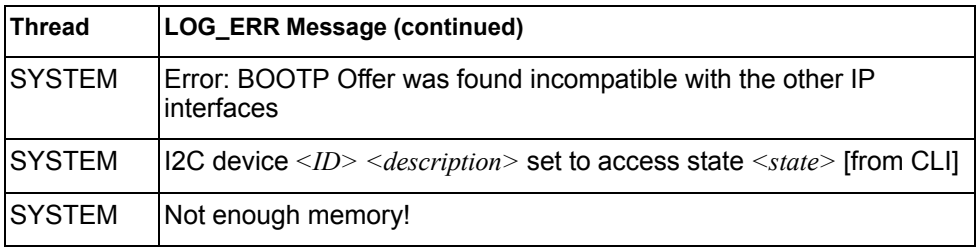

# **LOG\_INFO**

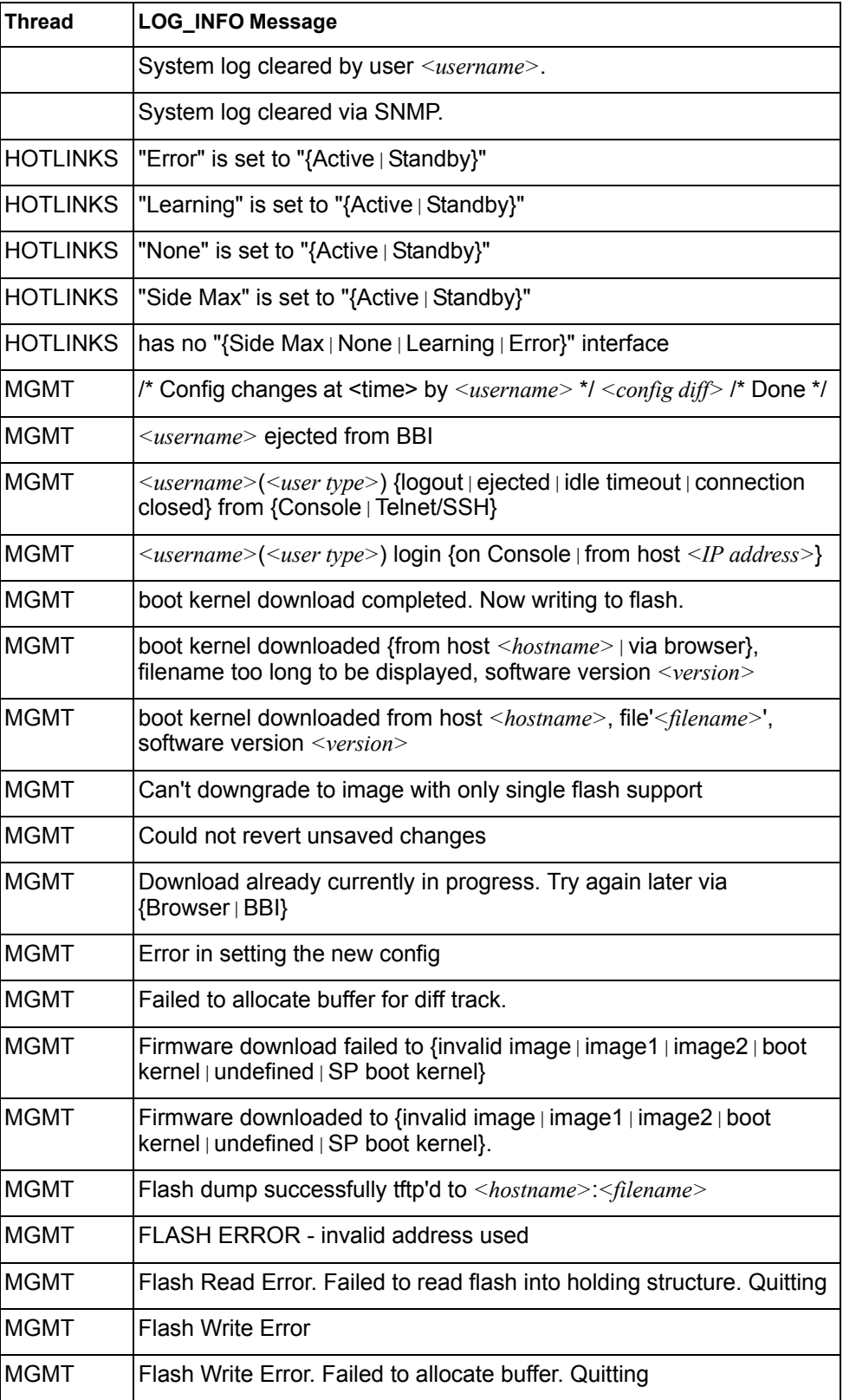

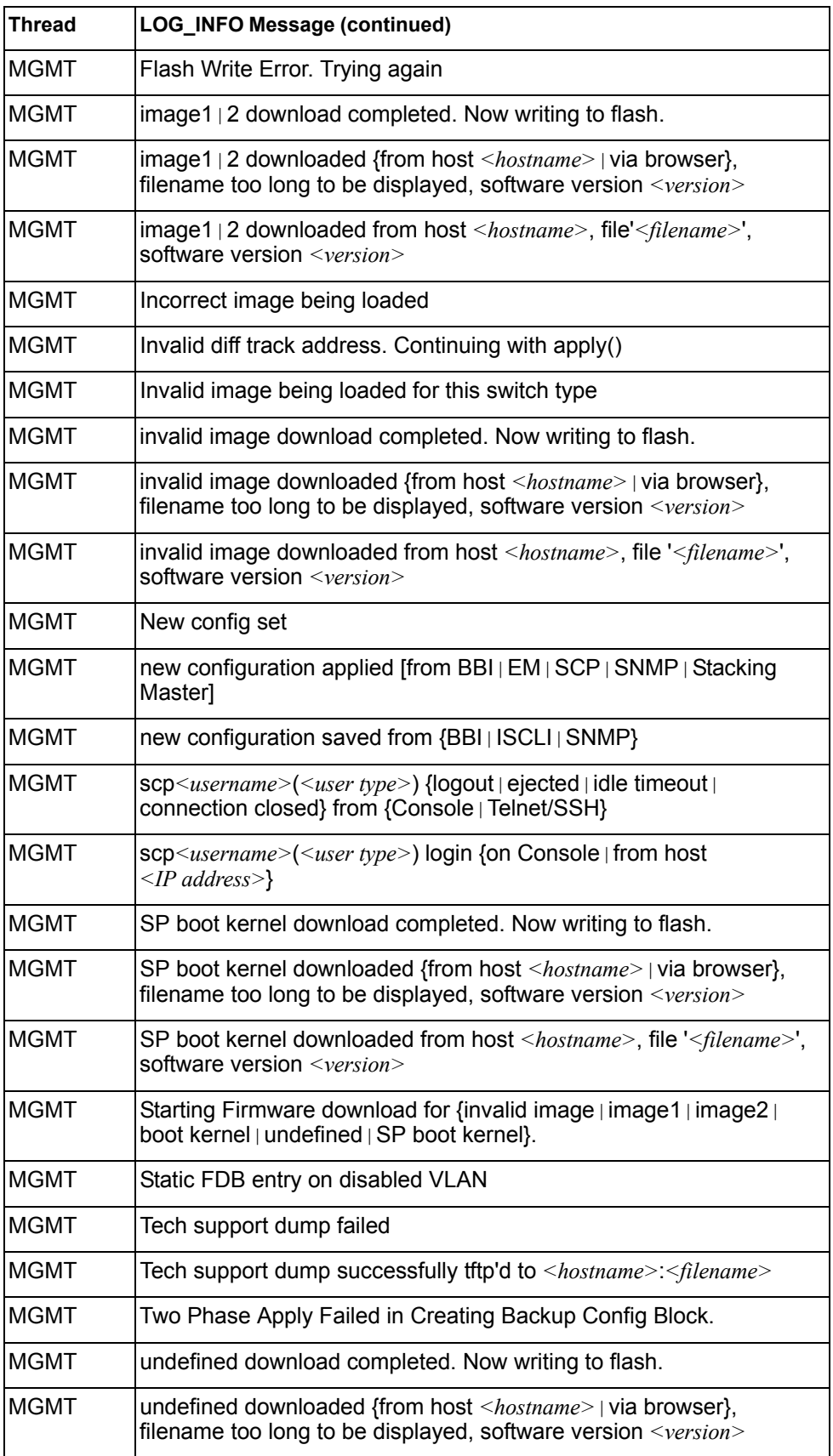

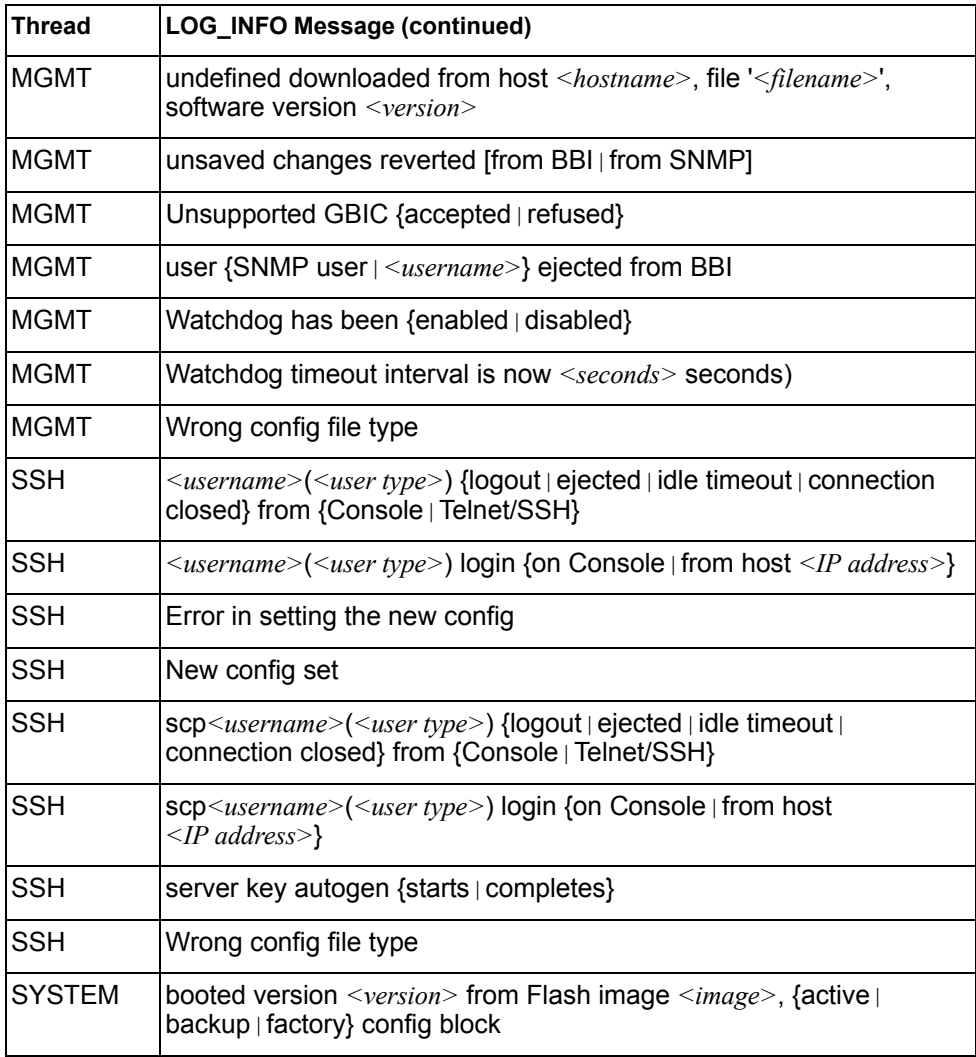

# **LOG\_NOTICE**

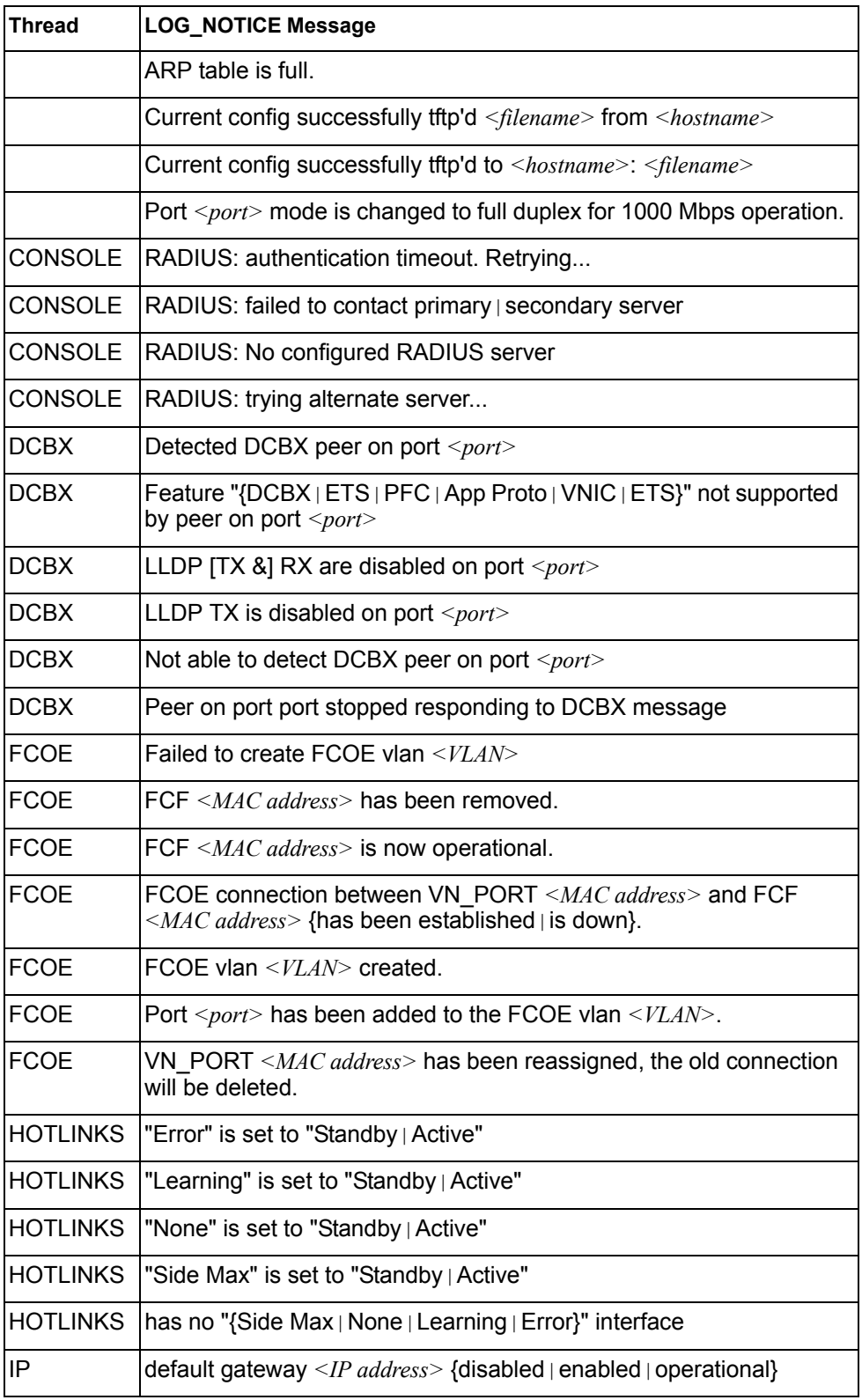

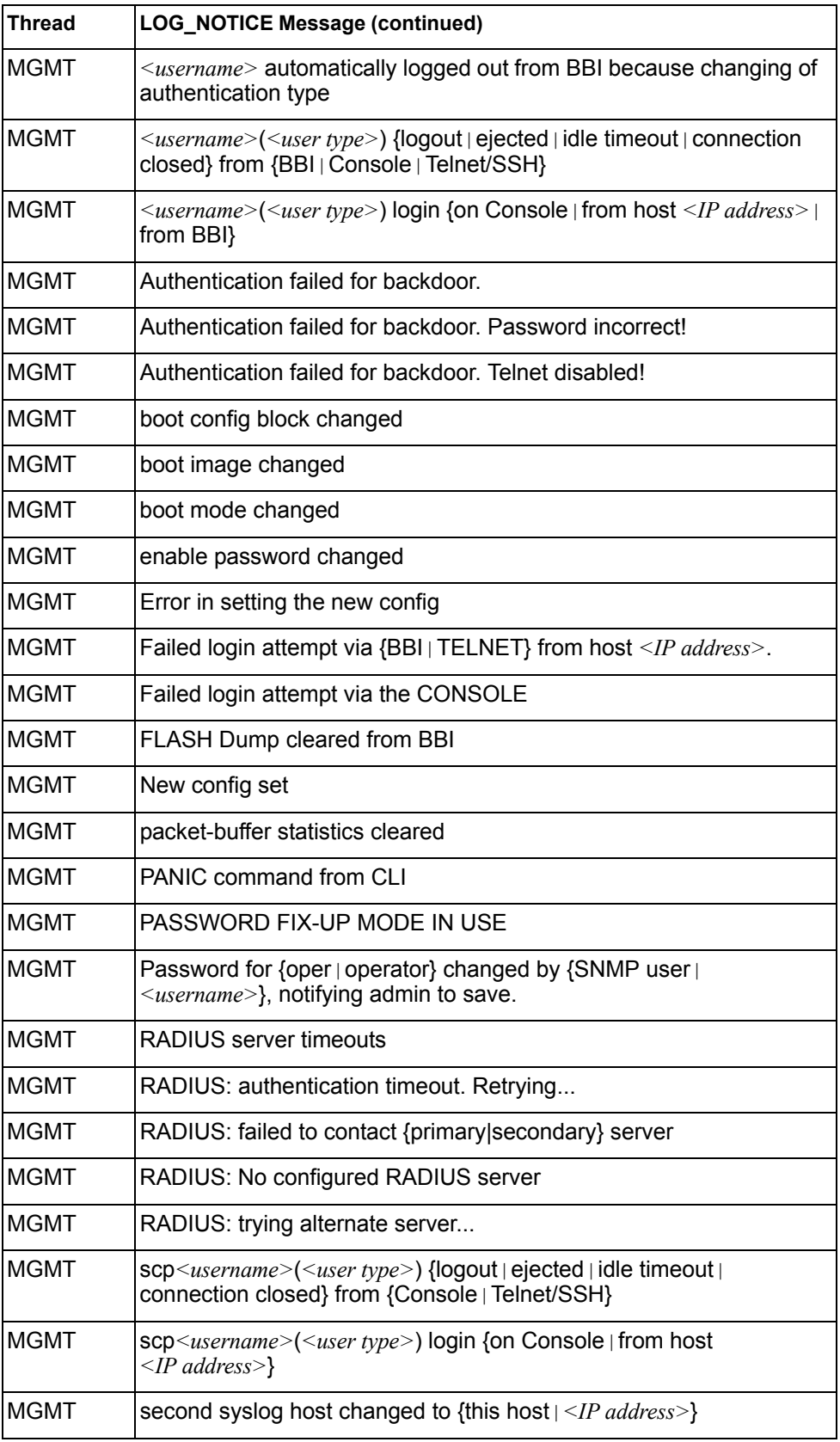
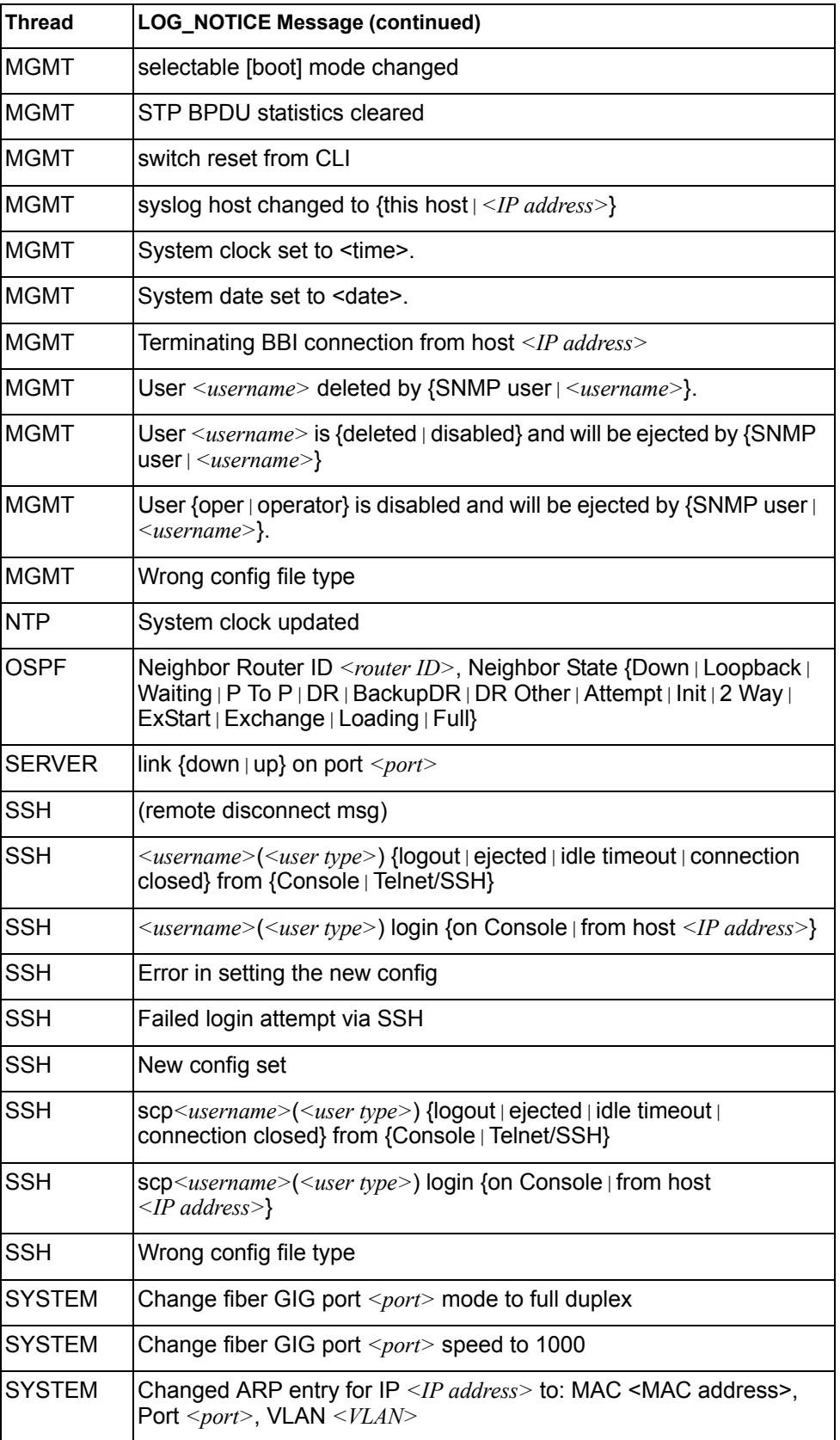

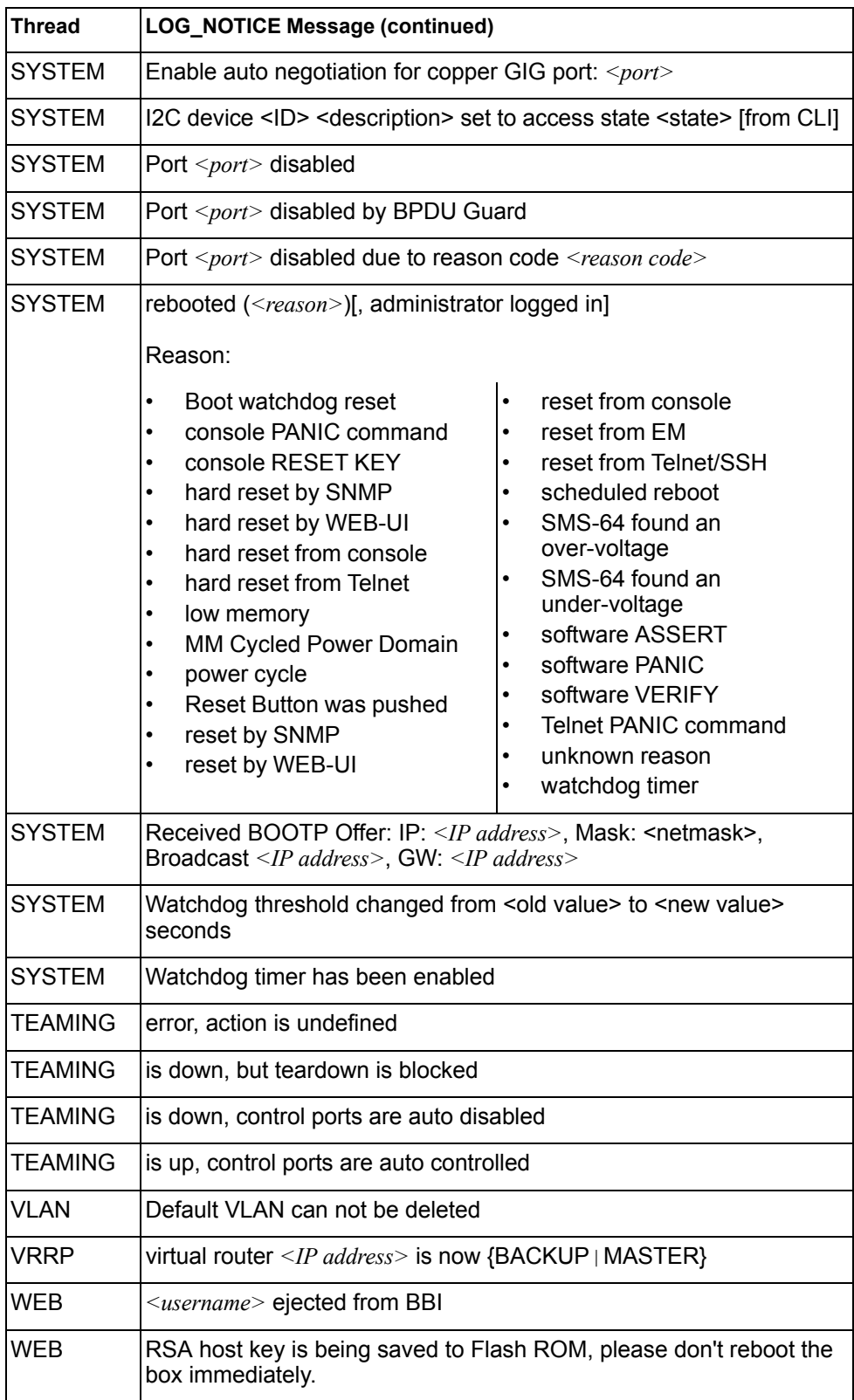

# **LOG\_WARNING**

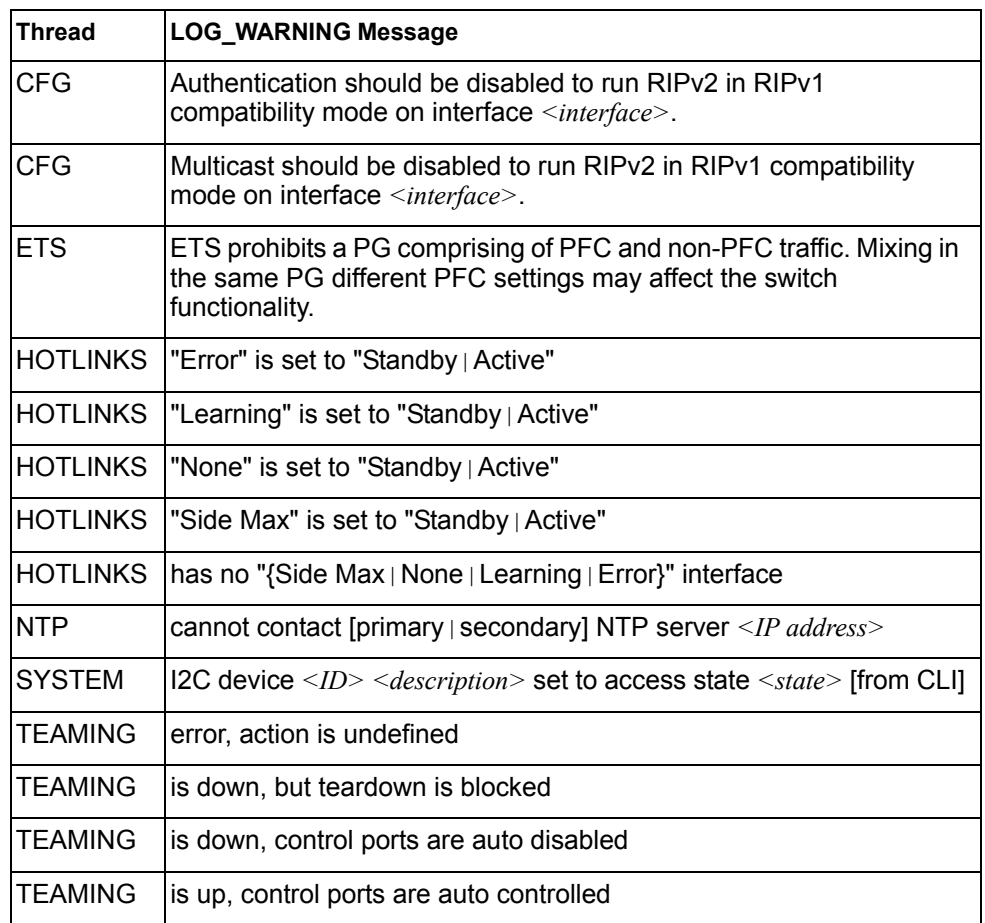

### **Appendix B. SNMP Agent**

#### **SNMP Overview**

The IBM Networking OS SNMP agent supports SNMP version 3. Security is provided through SNMP community strings. The default community strings are "public" for SNMP GET operation and "private" for SNMP SET operation. The community string can be modified only through the Command Line Interface (CLI). IBM is registered as Vendor 20301.

Detailed SNMP MIBs and trap definitions of the IBM Networking OS SNMP agent are contained in the following IBM Networking OS enterprise MIB document:

ScSE-10G-L2L3.mib

The IBM Networking OS SNMP agent supports the following standard MIBs:

- rfc1213.mib
- rfc1215.mib
- rfc1493.mib
- rfc1573.mib
- rfc1643.mib
- rfc1757.mib
- rfc1907.mib
- rfc2037.mib
- rfc2571.mib
- rfc2572.mib
- rfc2573.mib
- rfc2574.mib
- rfc2575.mib
- rfc2576.mib
- ieee8021ab.mib
- dot1x.mib
- rfc1657.mib
- rfc1850.mib

The IBM Networking OS SNMP agent supports the following generic traps as defined in RFC 1215:

- ColdStart
- WarmStart
- LinkDown
- LinkUp
- AuthenticationFailure

The SNMP agent also supports two Spanning Tree traps as defined in RFC 1493:

- NewRoot
- **TopologyChange**

The following are the enterprise SNMP traps supported in IBM Networking OS:

| <b>Trap Name</b>         | <b>Description</b>                                                                                                    |
|--------------------------|----------------------------------------------------------------------------------------------------|
| altSwDefGwUp             | Signifies that the default gateway is alive.                                                                                                    |
| altSwDefGwDown           | Signifies that the default gateway is down.                                                                                                    |
| altSwDefGwInService      | Signifies that the default gateway is up and in<br>service                                                                                                    |
| altSwDefGwNotInService   | Signifies that the default gateway is alive but<br>not in service                                                                                                    |
| altSwVrrpNewMaster       | Indicates that the sending agent has<br>transitioned to 'Master' state.                                                                                                    |
| altSwVrrpNewBackup       | Indicates that the sending agent has<br>transitioned to 'Backup' state.                                                                                                    |
| altSwVrrpAuthFailure     | Signifies that a packet has been received from<br>a router whose authentication key or<br>authentication type conflicts with this router's<br>authentication key or authentication type.<br>Implementation of this trap is optional. |
| altSwLoginFailure        | Signifies that someone failed to enter a valid<br>username/password combination.                                                                                                    |
| altSwTempExceedThreshold | Signifies that the switch temperature has<br>exceeded maximum safety limits.                                                                                                    |
| altSwTempReturnThreshold | Signifies that the switch temperature has<br>returned below maximum safety limits.                                                                                                    |
| altSwStgNewRoot          | Signifies that the bridge has become the new<br>root of the STG.                                                                                                    |
| altSwStgTopologyChanged  | Signifies that there was a STG topology<br>change.                                                                                                    |
| altSwStgBlockingState    | An altSwStgBlockingState trap is sent<br>when port state is changed in blocking state.                                                                                                    |
| altSwCistNewRoot         | Signifies that the bridge has become the new<br>root of the CIST.                                                                                                    |
| altSwCistTopologyChanged | Signifies that there was a CIST topology<br>change.                                                                                                    |
| altSwHotlinksMasterUp    | Signifies that the Master interface is active.                                                                                                    |
| altSwHotlinksMasterDn    | Signifies that the Master interface is not active.                                                                                                    |
| altSwHotlinksBackupUp    | Signifies that the Backup interface is active.                                                                                                    |
| altSwHotlinksBackupDn    | Signifies that the Backup interface is not<br>active.                                                                                                    |
| altSwHotlinksNone        | Signifies that there are no active interfaces.                                                                                                    |

*Table 408. IBM Networking OS-Supported Enterprise SNMP Traps*

### **Switch Images and Configuration Files**

This section describes how to use MIB calls to work with switch images and configuration files. You can use a standard SNMP tool to perform the actions, using the MIBs listed in [Table 409](#page-510-0).

[Table 409](#page-510-0) lists the MIBS used to perform operations associated with the Switch Image and Configuration files.

<span id="page-510-0"></span>*Table 409. MIBs for Switch Image and Configuration Files*

| <b>MIB Name</b>            | <b>MIB OID</b>                   |
|----------------------------|----------------------------------|
| agTransferServer           | 1.3.6.1.4.1.20301.2.5.1.1.7.1.0  |
| agTransferImage            | 1.3.6.1.4.1.20301.2.5.1.1.7.2.0  |
| agTransferImageFileName    | 1.3.6.1.4.1.20301.2.5.1.1.7.3.0  |
| agTransferCfgFileName      | 1.3.6.1.4.1.20301.2.5.1.1.7.4.0  |
| agTransferDumpFileName     | 1.3.6.1.4.1.20301.2.5.1.1.7.5.0  |
| agTransferAction           | 1.3.6.1.4.1.20301.2.5.1.1.7.6.0  |
| agTransferLastActionStatus | 1.3.6.1.4.1.20301.2.5.1.1.7.7.0  |
| agTransferUserName         | 1.3.6.1.4.1.20301.2.5.1.1.7.9.0  |
| agTransferPassword         | 1.3.6.1.4.1.20301.2.5.1.1.7.10.0 |
| agTransferTSDumpFileName   | 1.3.6.1.4.1.20301.2.5.1.1.7.11.0 |

The following SNMP actions can be performed using the MIBs listed in [Table 409.](#page-510-0)

- Load a new Switch image (boot or running) from a FTP/TFTP server
- Load a previously saved switch configuration from a FTP/TFTP server
- Save the switch configuration to a FTP/TFTP server
- Save a switch dump to a FTP/TFTP server

#### **Loading a New Switch Image**

To load a new switch image with the name "MyNewImage-1.img" into image2, follow the steps below. This example assumes you have a FTP/TFTP server at 192.168.10.10.

1. Set the FTP/TFTP server address where the switch image resides:

Set agTransferServer.0 "192.168.10.10"

2. Set the area where the new image will be loaded:

Set agTransferImage.0 "image2"

3. Set the name of the image:

Set agTransferImageFileName.0 "MyNewImage-1.img"

4. If you are using an FTP server, enter a username:

Set agTransferUserName.0 "MyName"

- 5. If you are using an FTP server, enter a password: Set agTransferPassword.0 "MyPassword"
- 6. Initiate the transfer. To transfer a switch image, enter 2 (gtimg): Set agTransferAction.0 "2"

### **Loading a Saved Switch Configuration**

To load a saved switch configuration with the name "MyRunningConfig.cfg" into the switch, follow the steps below. This example assumes you have a TFTP server at 192.168.10.10.

1. Set the FTP/TFTP server address where the switch Configuration File resides:

Set agTransferServer.0 "192.168.10.10"

2. Set the name of the configuration file:

Set agTransferCfgFileName.0 "MyRunningConfig.cfg"

3. If you are using an FTP server, enter a username:

Set agTransferUserName.0 "MyName"

4. If you are using an FTP server, enter a password:

Set agTransferPassword.0 "MyPassword"

5. Initiate the transfer. To restore a running configuration, enter 3:

Set agTransferAction.0 "3"

#### **Saving the Switch Configuration**

To save the switch configuration to a FTP/TFTP server follow the steps below. This example assumes you have a FTP/TFTP server at 192.168.10.10.

- 1. Set the FTP/TFTP server address where the configuration file is saved:
	- Set agTransferServer.0 "192.168.10.10"
- 2. Set the name of the configuration file:
	- Set agTransferCfgFileName.0 "MyRunningConfig.cfg"
- 3. If you are using an FTP server, enter a username:

Set agTransferUserName.0 "MyName"

- 4. If you are using an FTP server, enter a password:
	- Set agTransferPassword.0 "MyPassword"
- 5. Initiate the transfer. To save a running configuration file, enter 4:

Set agTransferAction.0 "4"

#### **Saving a Switch Dump**

To save a switch dump to a FTP/TFTP server, follow the steps below. This example assumes you have a FTP/TFTP server at 192.168.10.10.

1. Set the FTP/TFTP server address where the configuration will be saved:

Set agTransferServer.0 "192.168.10.10"

2. Set the name of dump file:

Set agTransferDumpFileName.0 "MyDumpFile.dmp"

3. If you are using an FTP server, enter a username:

Set agTransferUserName.0 "MyName"

- 4. If you are using an FTP server, enter a password: Set agTransferPassword.0 "MyPassword"
- 5. Initiate the transfer. To save a dump file, enter 5: Set agTransferAction.0 "5"

# **Appendix C. Appendix D. Getting help and technical assistance**

If you need help, service, or technical assistance or just want more information about IBM products, you will find a wide variety of sources available from IBM to assist you. This section contains information about where to go for additional information about IBM and IBM products, what to do if you experience a problem with your system, and whom to call for service, if it is necessary.

#### **Before you call**

Before you call, make sure that you have taken these steps to try to solve the problem yourself:

- Check all cables to make sure that they are connected.
- Check the power switches to make sure that the system and any optional devices are turned on.
- Use the troubleshooting information in your system documentation, and use the diagnostic tools that come with your system. Information about diagnostic tools is in the *Problem Determination and Service Guide* on the IBM *Documentation* CD that comes with your system.
- Go to the IBM support website at http://www.ibm.com/systems/support/ to check for technical information, hints, tips, and new device drivers or to submit a request for information.

You can solve many problems without outside assistance by following the troubleshooting procedures that IBM provides in the online help or in the documentation that is provided with your IBM product. The documentation that comes with IBM systems also describes the diagnostic tests that you can perform. Most systems, operating systems, and programs come with documentation that contains troubleshooting procedures and explanations of error messages and error codes. If you suspect a software problem, see the documentation for the operating system or program.

#### **Using the documentation**

Information about your IBM system and pre-installed software, if any, or optional device is available in the documentation that comes with the product. That documentation can include printed documents, online documents, ReadMe files, and Help files. See the troubleshooting information in your system documentation for instructions for using the diagnostic programs. The troubleshooting information or the diagnostic programs might tell you that you need additional or updated device drivers or other software. IBM maintains pages on the World Wide Web where you can get the latest technical information and download device drivers and updates. To access these pages, go to http://www.ibm.com/systems/support/ and follow the instructions. Also, some documents are available through the IBM Publications Center at http://www.ibm.com/shop/publications/order/.

#### **Getting help and information on the World Wide Web**

On the World Wide Web, the IBM website has up-to-date information about IBM systems, optional devices, services, and support. The address for IBM System  $x^{\circledast}$ and xSeries<sup>®</sup> information is http://www.ibm.com/systems/x/. The address for IBM Flex System information is http://www.ibm.com/systems/bladecenter/. The address for IBM IntelliStation<sup>®</sup> information is http://www.ibm.com/intellistation/.

You can find service information for IBM systems and optional devices at http://www.ibm.com/systems/support/.

#### **Software service and support**

Through IBM Support Line, you can get telephone assistance, for a fee, with usage, configuration, and software problems with System x and x Series servers, Flex System products, IntelliStation workstations, and appliances. For information about which products are supported by Support Line in your country or region, see http://www.ibm.com/services/sl/products/.

For more information about Support Line and other IBM services, see http://www.ibm.com/services/, or see http://www.ibm.com/planetwide/ for support telephone numbers. In the U.S. and Canada, call 1-800-IBM-SERV (1-800-426-7378).

#### **Hardware service and support**

You can receive hardware service through your IBM reseller or IBM Services. To locate a reseller authorized by IBM to provide warranty service, go to http://www.ibm.com/partnerworld/ and click **Find Business Partners** on the right side of the page. For IBM support telephone numbers, see http://www.ibm.com/planetwide/. In the U.S. and Canada, call 1-800-IBM-SERV (1-800-426-7378).

In the U.S. and Canada, hardware service and support is available 24 hours a day, 7 days a week. In the U.K., these services are available Monday through Friday, from 9 a.m. to 6 p.m.

#### **IBM Taiwan product service**

台灣 IBM 產品服務聯絡方式:<br>台灣國際商業機器股份有限公司 台北市松仁路7號3樓 電話:0800-016-888

IBM Taiwan product service contact information:

IBM Taiwan Corporation 3F, No 7, Song Ren Rd. Taipei, Taiwan Telephone: 0800-016-888

### **Appendix E. Notices**

This information was developed for products and services offered in the U.S.A.

IBM may not offer the products, services, or features discussed in this document in other countries. Consult your local IBM representative for information on the products and services currently available in your area. Any reference to an IBM product, program, or service is not intended to state or imply that only that IBM product, program, or service may be used. Any functionally equivalent product, program, or service that does not infringe any IBM intellectual property right may be used instead. However, it is the user's responsibility to evaluate and verify the operation of any non-IBM product, program, or service.

IBM may have patents or pending patent applications covering subject matter described in this document. The furnishing of this document does not give you any license to these patents. You can send license inquiries, in writing, to:

*IBM Director of Licensing IBM Corporation North Castle Drive Armonk, NY 10504-1785 U.S.A.*

INTERNATIONAL BUSINESS MACHINES CORPORATION PROVIDES THIS PUBLICATION "AS IS" WITHOUT WARRANTY OF ANY KIND, EITHER EXPRESS OR IMPLIED, INCLUDING, BUT NOT LIMITED TO, THE IMPLIED WARRANTIES OF NON-INFRINGEMENT, MERCHANTABILITY OR FITNESS FOR A PARTICULAR PURPOSE. Some states do not allow disclaimer of express or implied warranties in certain transactions, therefore, this statement may not apply to you.

This information could include technical inaccuracies or typographical errors. Changes are periodically made to the information herein; these changes will be incorporated in new editions of the publication. IBM may make improvements and/or changes in the product(s) and/or the program(s) described in this publication at any time without notice.

Any references in this information to non-IBM websites are provided for convenience only and do not in any manner serve as an endorsement of those websites. The materials at those websites are not part of the materials for this IBM product, and use of those websites is at your own risk.

IBM may use or distribute any of the information you supply in any way it believes appropriate without incurring any obligation to you.

### **Trademarks**

IBM, the IBM logo, and ibm.com are trademarks or registered trademarks of International Business Machines Corporation in the United States, other countries, or both. If these and other IBM trademarked terms are marked on their first occurrence in this information with a trademark symbol (<sup>®</sup> or ™), these symbols indicate U.S. registered or common law trademarks owned by IBM at the time this information was published. Such trademarks may also be registered or common law trademarks in other countries. A current list of IBM trademarks is available on the web at "Copyright and trademark information" at http://www.ibm.com/legal/copytrade.shtml.

Adobe and PostScript are either registered trademarks or trademarks of Adobe Systems Incorporated in the United States and/or other countries.

Cell Broadband Engine is a trademark of Sony Computer Entertainment, Inc., in the United States, other countries, or both and is used under license therefrom.

Intel, Intel Xeon, Itanium, and Pentium are trademarks or registered trademarks of Intel Corporation or its subsidiaries in the United States and other countries.

Java and all Java-based trademarks are trademarks of Sun Microsystems, Inc., in the United States, other countries, or both.

Linux is a registered trademark of Linus Torvalds in the United States, other countries, or both.

Microsoft, Windows, and Windows NT are trademarks of Microsoft Corporation in the United States, other countries, or both.

UNIX is a registered trademark of The Open Group in the United States and other countries.

Other company, product, or service names may be trademarks or service marks of others.

#### **Important Notes**

Processor speed indicates the internal clock speed of the microprocessor; other factors also affect application performance.

CD or DVD drive speed is the variable read rate. Actual speeds vary and are often less than the possible maximum.

When referring to processor storage, real and virtual storage, or channel volume, KB stands for 1024 bytes, MB stands for 1 048 576 bytes, and GB stands for 1 073 741 824 bytes.

When referring to hard disk drive capacity or communications volume, MB stands for 1 000 000 bytes, and GB stands for 1 000 000 000 bytes. Total user-accessible capacity can vary depending on operating environments.

Maximum internal hard disk drive capacities assume the replacement of any standard hard disk drives and population of all hard disk drive bays with the largest currently supported drives that are available from IBM.

Maximum memory might require replacement of the standard memory with an optional memory module.

IBM makes no representation or warranties regarding non-IBM products and services that are ServerProven, including but not limited to the implied warranties of merchantability and fitness for a particular purpose. These products are offered and warranted solely by third parties.

IBM makes no representations or warranties with respect to non-IBM products. Support (if any) for the non-IBM products is provided by the third party, not IBM.

Some software might differ from its retail version (if available) and might not include user manuals or all program functionality.

#### **Particulate contamination**

**Attention:** Airborne particulates (including metal flakes or particles) and reactive gases acting alone or in combination with other environmental factors such as humidity or temperature might pose a risk to the device that is described in this document. Risks that are posed by the presence of excessive particulate levels or concentrations of harmful gases include damage that might cause the device to malfunction or cease functioning altogether. This specification sets forth limits for particulates and gases that are intended to avoid such damage. The limits must not be viewed or used as definitive limits, because numerous other factors, such as temperature or moisture content of the air, can influence the impact of particulates or environmental corrosives and gaseous contaminant transfer. In the absence of specific limits that are set forth in this document, you must implement practices that maintain particulate and gas levels that are consistent with the protection of human health and safety. If IBM determines that the levels of particulates or gases in your environment have caused damage to the device, IBM may condition provision of repair or replacement of devices or parts on implementation of appropriate remedial measures to mitigate such environmental contamination. Implementation of such remedial measures is a customer responsibility.

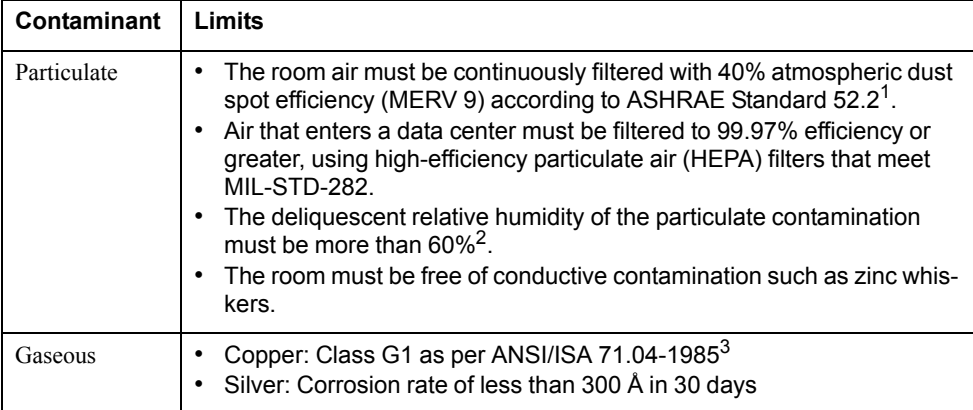

1 ASHRAE 52.2-2008 - *Method of Testing General Ventilation Air-Cleaning Devices for Removal Efficiency by Particle Size*. Atlanta: American Society of Heating, Refrigerating and Air-Conditioning Engineers, Inc.

 $2$  The deliquescent relative humidity of particulate contamination is the relative humidity at which the dust absorbs enough water to become wet and promote ionic conduction.

3 ANSI/ISA-71.04-1985. *Environmental conditions for process measurement and control systems: Airborne contaminants*. Instrument Society of America, Research Triangle Park, North Carolina, U.S.A.

### **Documentation format**

The publications for this product are in Adobe Portable Document Format (PDF) and should be compliant with accessibility standards. If you experience difficulties when you use the PDF files and want to request a web-based format or accessible PDF document for a publication, direct your mail to the following address:

Information Development IBM Corporation 205/A0153039 E. Cornwallis Road P.O. Box 12195 Research Triangle Park, North Carolina 27709-2195 U.S.A.

In the request, be sure to include the publication part number and title.

When you send information to IBM, you grant IBM a non-exclusive right to use or distribute the information in any way it believes appropriate without incurring any obligation to you.

#### **Electronic emission notices**

### **Federal Communications Commission (FCC) statement**

**Note:** This equipment has been tested and found to comply with the limits for a Class A digital device, pursuant to Part 15 of the FCC Rules. These limits are designed to provide reasonable protection against harmful interference when the equipment is operated in a commercial environment. This equipment generates, uses, and can radiate radio frequency energy and, if not installed and used in accordance with the instruction manual, may cause harmful interference to radio communications. Operation of this equipment in a residential area is likely to cause harmful interference, in which case the user will be required to correct the interference at his own expense.

Properly shielded and grounded cables and connectors must be used in order to meet FCC emission limits. IBM is not responsible for any radio or television interference caused by using other than recommended cables and connectors or by unauthorized changes or modifications to this equipment. Unauthorized changes or modifications could void the user's authority to operate the equipment.

This device complies with Part 15 of the FCC Rules. Operation is subject to the following two conditions: (1) this device may not cause harmful interference, and (2) this device must accept any interference received, including interference that may cause undesired operation.

#### **Industry Canada Class A emission compliance statement**

This Class A digital apparatus complies with Canadian ICES-003.

#### **Avis de conformité à la réglementation d'Industrie Canada**

Cet appareil numérique de la classe A est conforme à la norme NMB-003 du Canada.

#### **Australia and New Zealand Class A statement**

**Attention:** This is a Class A product. In a domestic environment this product may cause radio interference in which case the user may be required to take adequate measures.

#### **European Union EMC Directive conformance statement**

This product is in conformity with the protection requirements of EU Council Directive 2004/108/EC on the approximation of the laws of the Member States relating to electromagnetic compatibility. IBM cannot accept responsibility for any failure to satisfy the protection requirements resulting from a nonrecommended modification of the product, including the fitting of non-IBM option cards.

**Attention:** This is an EN 55022 Class A product. In a domestic environment this product may cause radio interference in which case the user may be required to take adequate measures.

Responsible manufacturer:

International Business Machines Corp. New Orchard Road Armonk, New York 10504 914-499-1900

European Community contact:

IBM Technical Regulations, Department M456 IBM-Allee 1, 71137 Ehningen, Germany Telephone: +49 7032 15-2937 E-mail: tjahn@de.ibm.com

#### **Germany Class A statement**

#### **Deutschsprachiger EU Hinweis:**

#### **Hinweis für Geräte der Klasse A EU-Richtlinie zur Elektromagnetischen Verträglichkeit**

Dieses Produkt entspricht den Schutzanforderungen der EU-Richtlinie 2004/108/EG zur Angleichung der Rechtsvorschriften über die elektromagnetische Verträglichkeit in den EU-Mitgliedsstaaten und hält die Grenzwerte der EN 55022 Klasse A ein.

Um dieses sicherzustellen, sind die Geräte wie in den Handbüchern beschrieben zu installieren und zu betreiben. Des Weiteren dürfen auch nur von der IBM empfohlene Kabel angeschlossen werden. IBM übernimmt keine Verantwortung für die Einhaltung der Schutzanforderungen, wenn das Produkt ohne Zustimmung der IBM verändert bzw. wenn Erweiterungskomponenten von Fremdherstellern ohne Empfehlung der IBM gesteckt/eingebaut werden.

EN 55022 Klasse A Geräte müssen mit folgendem Warnhinweis versehen werden: "Warnung: Dieses ist eine Einrichtung der Klasse A. Diese Einrichtung kann im Wohnbereich Funk-Störungen verursachen; in diesem Fall kann vom Betreiber verlangt werden, angemessene Maßnahmen zu ergreifen und dafür aufzukommen."

#### **Deutschland: Einhaltung des Gesetzes über die elektromagnetische Verträglichkeit von Geräten**

Dieses Produkt entspricht dem "Gesetz über die elektromagnetische Verträglichkeit von Geräten (EMVG)". Dies ist die Umsetzung der EU-Richtlinie 2004/108/EG in der Bundesrepublik Deutschland.

#### **Zulassungsbescheinigung laut dem Deutschen Gesetz über die elektromagnetische Verträglichkeit von Geräten (EMVG) (bzw. der EMC EG Richtlinie 2004/108/EG) für Geräte der Klasse A**

Dieses Gerät ist berechtigt, in Übereinstimmung mit dem Deutschen EMVG das EG-Konformitätszeichen - CE - zu führen.

Verantwortlich für die Einhaltung der EMV Vorschriften ist der Hersteller:

International Business Machines Corp. New Orchard Road Armonk, New York 10504 914-499-1900

Der verantwortliche Ansprechpartner des Herstellers in der EU ist:

IBM Deutschland Technical Regulations, Department M456 IBM-Allee 1, 71137 Ehningen, Germany Telephone: +49 7032 15-2937 E-mail: tjahn@de.ibm.com

**Generelle Informationen:**

**Das Gerät erfüllt die Schutzanforderungen nach EN 55024 und EN 55022 Klasse A.**

#### **Japan VCCI Class A statement**

この装置は、 クラス A 情報技術装置です。 この装置を家庭環境で使用する と電波妨害を引き起こすことがあります。この場合には使用者が適切な対策 を講ずるよう要求されることがあります。 VCCI-A

This is a Class A product based on the standard of the Voluntary Control Council for Interference (VCCI). If this equipment is used in a domestic environment, radio interference may occur, in which case the user may be required to take corrective actions.

#### **Korea Communications Commission (KCC) statement**

이기기는 업무용으로 전자파 적합등록을 받은 기기 이거나 합니다.<br>이오니, 판매자 또는 사용자는 이점을 주의하시기<br>바라며, 만약 잘못 구입하셨을 때에는 구입한 곳에<br>서 비업무용으로 교환하시기 바랍니다.

Please note that this equipment has obtained EMC registration for commercial use. In the event that it has been mistakenly sold or purchased, please exchange it for equipment certified for home use.

#### **Russia Electromagnetic Interference (EMI) Class A statement**

ВНИМАНИЕ! Настоящее изделие относится к классу А. В жилых помещениях оно может создавать радиопомехи, для снижения которых необходимы дополнительные меры

#### **People's Republic of China Class A electronic emission statement**

中华人民共和国"A类"警告声明

吉 明 此为A级产品,在生活环境中,该产品可能会造成无线电干扰。在这种情况下, 可能需要用户对其干扰采取切实可行的措施。

# **Taiwan Class A compliance statement**

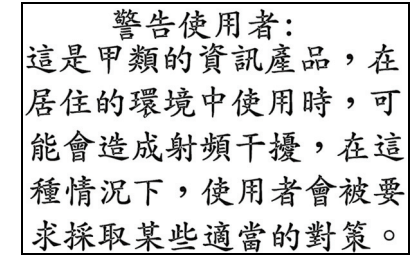

### **Index**

## **Symbols**

 285 / command 10

### **Numerics**

802.1p 243 802.1x 268

# **A**

abbreviating commands (CLI) 14 access control user 225 accessible documentation 501 ACL IPv6 255 ACL metering 250 ACL Port menu 239, 241 ACL re-marking 251 ACL re-marking (IPv6) 258 ACL statistics 187 active configuration block 195, 457 active IP interface 378 active port **VI AN 378** active switch configuration gtcfg 432 ptcfg 432 restoring 432 active switch, saving and loading configuration 432 addr IP route tag 58 administrator account 6 admpw (system option) 225 aging STP information 47, 49 apply (global command) 195 applying configuration changes 195 assistance, getting 497 autonomous system filter action 322 autonomous system filter path action 322 as 322 aspath 322

# **B**

backup configuration block 195, 457 bandwidth allocation Priority Groups 406 banner (system option) 197 BBI 5

#### **BGP**

aggregation configuration 343 configuration 338 eBGP 338 iBGP 338 in route 340 IP address, border router 339 IP route tag 58 keep-alive time 340 peer 338 peer configuration 339 redistribution configuration 341 remote autonomous system 339 router hops 340 Boot Management menu 459 boot options menu 449 bootstrap protocol 369 Border Gateway Protocol 58 configuration 338 Border Gateway Protocol (BGP) operations-level options 438 BPDU. *See* Bridge Protocol Data Unit. bridge priority 46, 51 Bridge Protocol Data Unit (BPDU) 47, 51 STP transmission frequency 279 Bridge Spanning-Tree parameters 279 broadcast IP route tag 58 IP route type 57 Browser-Based Interface 5

## **C**

capture dump information to a file 476 CEE configuration 404 Cisco Ether Channel 288 CIST 275 CIST information 50 Class A electronic emission notice 502 clear ARP entries 470 dump information 477 FDB entry 466 routing table 471 command (help) 10 Command-Line Interface (CLI) 5 to 7, 9 commands abbreviations 14 conventions used in this manual 2 global commands 10 shortcuts 14 stacking 14 tab completion 15 Common Internal Spanning Tree 275

configuration 802.1x 268 administrator password 225 apply changes 195 CIST 275 default gateway interval, for health checks 314 default gateway IP address 314 dump command 431 failover 297 flow control 236, 242 Gigabit Ethernet 232 IGMP 346 IP static route 316 IPv4 static route 315 LDAP 207 operating mode 242 port link speed 242 port mirroring 264 port trunking 288 save changes 195 SNMP 211 switch IP address 313 TACACS+ 204 user password 225 view changes 195 VLAN default (PVID) 233 VLAN IP interface 313 VLAN tagging 233 VRRP 372 configuration block active 457 backup 457 factory 457 selection 457 configuration menu 193 configuration, RIP 323 configuring routing information protocol 323 contamination, particulate and gaseous 501 Converged Enhanced Ethernet 404 COS queue information 89 cost STP information 47, 49, 51 STP port option 281 cur (system option) 204, 210, 224

#### **D** date

system option 197 daylight savings time 197 DCB Capability Exchange Protocol 408 DCBX configuration 408 DCBX information 104 debugging 463 default gateway information 55, 56 interval, for health checks 314 default gateway, IPv6 380

default password 6 delete FDB entry 466 diff (global) command, viewing changes 195 direct (IP route type) 57 directed broadcasts 318 disconnect idle timeout 7 DNS statistics 152 documentation format 501 downloading software 453 dump configuration command 431 maintenance 463 duplex mode link status 18, 95 dynamic routes 471

## **E**

ECMP route hashing 315 ECMP route information 76 **ECP** configuration 284 information 38 Edge Control Protocol 284 Edge Virtual Bridging, configuration 430 electronic emission Class A notice 502 Enhanced Transmission Selection 405 ENode 412 error disable and recovery port 234 system 198 EtherChannel (port trunking) 288 ETS configuration 405 ETS Priority Group 406 EVB operations 446

# **F**

factory configuration block 457 factory default configuration 7 failover configuration 297 FCC Class A notice 502 FCF port 412 FCoE configuration 411 FCoE Initialization Protocol 411 FCoE statistics 187 FDB statistics 135 Fiber Channel Forwarding 412 Fiber Channel over Ethernet 411 FIP Snooping configuration 411 first-time configuration 7 fixed IP route tag 58 flag field 59

flow control 18, 95 configuring 236, 242 forwarding configuration IP forwarding configuration 318 forwarding database (FDB) 463 delete entry 466 Forwarding Database Information Menu 33 Forwarding Database Menu 466 forwarding state (FWD) 34, 47, 51, 52 fwd (STP bridge option) 280 FwdDel (forward delay), bridge port 47, 49, 51

# **G**

gaseous contamination 501 gateway, IPv4 313 getting help 497 gig (Port Menu option) 232 Gigabit Ethernet configuration 232 Gigabit Ethernet Physical Link 232 global commands 10 gtcfg (TFTP load command) 432

# **H**

hardware service and support 498 health checks default gateway interval, retries 314 retry, number of failed health checks 314 hello STP information 47, 49, 51 help 10 help, getting 497 Hot Links configuration 302 hot-standby failover 376 hprompt system option 198 http //www.ibm.com/systems/support 453 HTTPS 228

# **I**

IBM support line 498 ICMP statistics 153 idle timeout 7 IEEE standards 802.1d 278 802.1p 243 802.1s 274 802.1w 274 802.1x 44 IGMP 346 IGMP Snooping 347 IGMP statistics 157

image downloading 453 software, selecting 456 indirect (IP route type) 57 Information Menu 17 Interface change stats 165, 170 IP address ARP information 59 configuring default gateway 314 IP forwarding directed broadcasts 318 IP forwarding information 55, 56 IP Information 83, 86 IP Information Menu 55, 56 IP interface active 378 configuring address 313 configuring VLANs 313 IP interfaces 57 information 55, 56 IP route tag 58 priority increment value (ifs) for VRRP 379 IP network filter configuration 319 IP Route Manipulation Menu 471 IP routing tag parameters 58 IP Static Route Menu 316 IP statistics 144, 146 IP switch processor statistics 141 IPsec OSPFv3 391 OSPFv3 AH 392 OSPFv3 ESP 393 IPv4 Static Route Menu 315 IPv6 ACLs 255 IPv6 default gateway configuration 380 IPv6 Neighbor Discovery prefix 398 IPv6 Neighbor Discovery Prefix information 76 IPv6 Path MTU information 84 IPv6 static routes 381

### **L**

LACP 295 Layer 2 Menu 31 Layer 3 Menu 54 LDAP 207 LEARNING (port state) 47, 51 Link Aggregation Control Protocolconfiguration LACP 295 link speed 242 link status 18 command 95 duplex mode 18, 95 port speed 18, 95 Link Status Information 95 linkt (SNMP option) 212

LLDP configuration 285 statistics 137 TLV 287 local (IP route type) 57 log (syslog messages) 201 Loopback Interface configuration 402

### **M**

MAC (media access control) address 19, 29, 33, 59, 466 MAC address spoof prevention 422 Main Menu 9 Command-Line Interface (CLI) 7 summary 9 **Maintenance** IGMP 472 IGMP Groups 472 IGMP Multicast Routers 473 Maintenance Menu 463 Management Processor (MP) 467 display MAC address 19, 29 manual style conventions 2 martian IP route tag (filtered) 58 IP route type (filtered out) 57 MaxAge (STP information) 47, 49, 51 MD5 cryptographic authentication 328 MD5 key 332 media access control. *See* MAC address. metering (ACL) 250 Miscellaneous Debug Menu 467 monitor port 265 mp packet 174, 179, 180, 181 MP. *See* Management Processor. multicast IP route type 57 multiple management VLANs 306 Multiple Spanning Tree configuration 274 mxage (STP bridge option) 280

### **N**

nbr change statistics 163, 168 Neighbor Discovery cache configuration 382 Neighbor Discovery prefix 398 Neighbor Discovery Profile 399 network management 5 notes, important 500 notice 197 notices 499 notices, electronic emission 502 notices, FCC Class A 502 NTP server menu 209 NTP synchronization 210

# **O**

OAM Discovery configuration 238 information 42 online help 10 operating mode, configuring 242 Operation, Administration, and Maintenance protocol 238 operations menu 433 operations-level BGP options 438 operations-level IP options 438 Operations-Level Port Options 435, 436, 439 operations-level VRRP options 437 ospf area index 326, 328, 384 authentication key 331 configuration 326 cost of the selected path 331 cost value of the host 335, 395 dead, declaring a silent router to be down 331, 391 dead, health parameter of a hello packet 334, 394 export 336 fixed routes 338 general 162 global 162 hello, authentication parameter of a hello packet 334, 394 host entry configuration 335, 395 host routes 326, 384 interface 326, 384 interface configuration 331 link state database 326, 385 Not-So-Stubby Area 328, 386 priority value of the switch interface 331 range number 326, 384 redistribution menu 326, 385 route redistribution configuration 336 spf, shortest path first 329 stub area 328, 386 summary range configuration 329 transit area 328, 386 transit delay 331 type 328, 386 virtual link 326, 384 virtual link configuration 334, 394 virtual neighbor, router ID 334, 394 OSPF Database Information 66 OSPF general 63 OSPF General Information 65, 71 OSPF Information 63, 68 OSPF Information Route Codes 68 OSPF statistics 161, 166 OSPFv3 configuration 384

### **P**

parameters tag 58 type 57 particulate contamination 501 Password user access control 225 password administrator account 6 default 6 user account 6 VRRP authentication 379 passwords 6 Path MTU statistics 151 PFC configuration 406 ping 11 poisoned reverse, as used with split horizon 324 port configuration 232 Port Error Disable and Recovery 234 Port Menu configuration options 232 configuring Gigabit Ethernet (gig) 232 port mirroring configuration 264 Port number 95 port speed 18, 95 port states UNK (unknown) 34 port trunking description 288 port trunking configuration 288 ports disabling (temporarily) 234 information 96 membership of the VLAN 33, 53 priority 47, 51 STP port priority 281 VLAN ID 18, 96 preemption assuming VRRP master routing authority 375 virtual router 374, 377 Prefix Policy Table, IPv6 401 priority virtual router 377 priority (STP port option) 281 Priority Flow Control 406 Priority Group ETS 406 prisrv primary radius server 203 Private VLAN 309 Protected Mode 439 Protocol-based VLAN 307 ptcfg (TFTP save command) 432 PVID (port VLAN ID) 18, 96 PVLAN 307 pwd 12

### **Q**

quiet (screen display option) 12

# **R**

RADIUS server menu 203 read community string (SNMP option) 212 receive flow control 236, 242 recovery, failed software upgrade 459 reference ports 35 re-mark ACL 251 re-marking (IPv6 ACL) 258 Remote Monitoring (RMON) 413 retries radius server 203 retry health checks for default gateway 314 rip IP route tag 58 RIP Information 74 RIP information 73, 75, 76 RIP. *See* Routing Information Protocol. RMON configuration 413 information 91 port configuration 233 statistics 131 route statistics 150, 151 router hops 340 routing information protocol configuration 323 Routing Information Protocol (RIP) 58, 323 options 324 poisoned reverse 324 split horizon 324 version 1 parameters 323 RSTP information 48 Rx/Tx statistics 162, 167

## **S**

save (global command) 195 noback option 195 save command 457 secret radius server 203 secsrv secondary radius server 203 Secure Shell 202 service and support 498 setup facility 7 sFlow configuration 230 shortcuts (CLI) 14 snap traces buffer 467 SNMP 5, 116, 211 menu options 211 set and get access 212

SNMP Agent 493 SNMP statistics 188 SNMPv3 213 software image 453 image file and version 19, 29 software service and support 498 spanning tree configuration 278 Spanning-Tree Protocol 52 bridge parameters 279 bridge priority 46, 51 port cost option 281 port priority option 281 root bridge 46, 51, 279 switch reset effect 457 split horizon 324 stacking commands (CLI) 14 state (STP information) 47, 49, 51 static IP route tag 58 static route rem 315 static route, IPv6 381 statis route add 315 statistics management processor 173 Statistics Menu 115 subnets IP interface 312 support line 498 support web site 498 switch name and location 19, 29 resetting 457 syslog system host log configuration 200 system contact (SNMP option) 212 date and time 19, 29 information 29 location (SNMP option) 211 System Error Disable and Recovery 198 System Information 19 System Maintenance Menu 465 system options admpw (administrator password) 225 cur (current system parameters) 204, 210, 224 date 197 hprompt 198 login banner 197 time 197 tnport 223 usrpw (user password) 225 wport 223 system parameters, current 204, 210, 224

## **T**

tab completion (CLI) 15 tacacs 204 TACACS+ 204 TCP 142 TCP statistics 155, 183 technical assistance 497 telephone assistance 498 telephone numbers 498 **Telnet** configuring switches using 431 telnet radius server 203 text conventions 2 TFTP 455 PUT and GET commands 432 TFTP server 432 thash layer 2 290, 291 time system option 197 timeout radius server 203 timeouts idle connection 7 timers kickoff 165, 170 TLV 287 tnport system option 223 trace buffer 467 traceroute 12 **Tracking** VRRP 373 trademarks 499 transceiver status 97 transmit flow control 236, 242 trunk hash algorithm 289 trunk troup information 52 type of area ospf 328, 386 type parameters 57 typographic conventions, manual 2

# **U**

UCB statistics 184 UDLD configuration 237 information 41 UDP 142 UDP statistics 156 UniDirectional Link Detection 237 unknown (UNK) port state 34 Unscheduled System Dump 477 upgrade, switch software 453 user access control configuration 225 user account 6 usrpw (system option) 225

Uuencode Flash Dump 476

### **V**

verbose 12 Virtual Link Aggregation Control Protocol 292 Virtual NIC group configuration 421 Virtual NIC configuration 419 virtual router description 373 priority 377 tracking criteria 375 virtual router group VRRP priority tracking 376 virtual router group configuration 376 virtual router group priority tracking 378 Virtual Router Redundancy Protocol (VRRP) authentication parameters for IP interfaces 379 group options (prio) 377 operations-level options 437 password, authentication 379 priority election for the virtual router 374 priority tracking options 339, 375 Virtual Router Redundancy Protocol configuration 372 virtual routers increasing priority level of 375 master preemption (preem) 377 master preemption (prio) 374 priority increment values (vrs) for VRRP 379 virtualization configuration 417 information 98 operations 440 VLAG configuration 292 VLAN active port 378 configuration 305 VLAN tagging port configuration 233 port restrictions 306 VI AN<sub>S</sub> ARP entry information 59 information 53 name 33, 53 port membership 33, 53 setting default number (PVID) 233 tagging 18, 96, 306 VLAN Number 53

VM

bandwidth management 418 Edge Virtual Bridge configuration 430 group configuration 424 information 99 policy 418 profile configuration 426 VMware configuration 428 VMware information 100 VMware operations 441 VM Check configuration 422, 429 VNIC information 101 VNIC configuration 419 VNIC group configuration 421 VRID (virtual router ID) 373, 376 VRRP interface configuration 378 master advertisements 374 tracking 373 tracking configuration 379 VRRP Information 83 VRRP master advertisements time interval 377 VRRP statistics 171

## **W**

watchdog timer 463 website, publication ordering 497 website, support 498 website, telephone support numbers 498 weights setting virtual router priority values 379 wport 223 write community string (SNMP option) 212

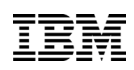

Part Number: 00D2327

Printed in USA

(IP) P/N: 00D2327